# **i7700 KW/50-MHz-TRANSCEIVER Bedienungsanleitung**

#### A-6937H-1EX-5a Gedruckt in Deutschland © 2011–2014 Icom Inc.

## VORWORT

Wir gratulieren Ihnen! Sie sind nun Besitzer eines der besten Amateurfunktransceiver für Kurzwelle und das 50-MHz-Band, eines IC-7700. In diesem Gerät sind mehr als 40 Jahre Erfahrung in der HF-Technik und handwerkliches Können beispielhaft vereint. Bei richtiger Benutzung werden Sie mit diesem Transceiver jahrelang problemlos arbeiten können.

Wir möchten uns bei Ihnen dafür bedanken, dass Sie sich für einen IC-7700 entschieden haben, in den wir viele Stunden Forschungs- und Entwicklungsarbeit investierten. Sicherlich werden Sie unserer Philosophie zu stimmen können, nach der die Technologie im Vordergrund steht.

## **D** *BESONDERHEITEN*

- **❍** *Ultimative Empfängerperformance mit einem IP3 von +40 dBm auf den KW-Bändern*
- **❍** *Eingebauter RTTY- und PSK31-Coder/Decoder und direkte Anschlussmöglichkeit für eine PC-Tastatur zum RTTY- und PSK31-Betrieb ohne Computer*
- **❍** *Weiterentwickeltes Echtzeit-Spektrumskop für Mitten und Fest frequenzmodus sowie Minispektrumskop-Anzeige*

## **WICHTIG**

**LESEN SIE DIESE ANLEITUNG** aufmerksam und vollständig, bevor Sie den Transceiver benutzen. Der IC-7700 ist ein sehr komplexes Gerät, und obwohl wir auf intuitive Bedienbarkeit großen Wert gelegt haben, erschließen sich viele Funktionen nur mithilfe dieses Handbuchs.

**BEWAHREN SIE IHRE ANLEITUNG GUT AUF** – sie enthält alle wichtigen Informationen für die Benutzung und Bedienung des IC-7700. Sie wurde mit großer Sorgfallt erstellt. Sollten Sie dennoch Abweichungen zwi schen beschriebener und tatsächlicher Funktion feststellen, so informieren Sie uns bitte per E-Mail IC-7700@icomeurope.com. Im Falle notwendiger Korrekturen am Handbuch schicken wir Ihnen die auszutauschenden Seiten zu.

**BITTE BEACHTEN SIE** Folgendes: Beim Zugriff auf die verschiedenen Set-Modi werden entsprechende Fenster geöffnet, in denen sich die Einstellungen mit dem Hauptabstimmknopf vornehmen lassen. Beim Schließen des Fensters werden die Einstellungen gespeichert.

Der Frequenzbereich des Transceivers ist für einige Funktionen in Teilbereiche unterteilt, die nicht mit den Amateurfunkbändern übereinstimmen. Dies hat Konsequenzen für die Aktivierung der Vorverstärker, des Eingangsabschwächers und die Antennenzuordnung (siehe Seite 10-3).

## REGISTRIERTE MARKEN

Icom, Icom Inc. und das icom-Logo sind registrierte Marken der Icom Inc. (Japan) in Japan, in den Vereinigten Staaten, im Vereinigten Königreich, in Deutschland, Frankreich, Spanien, Russland und/oder in anderen Ländern.

Damit der Transceiver den neuesten europäischen Standards entspricht und zur Vermeidung elektromagnetischer Beeinflussungen wurde das Display mit einem Filter ausgestattet. Dieses kann unter Umständen die Ablesbarkeit beeinträchtigen, was jedoch normal ist und daher keine Fehlfunktion des Displays darstellt.

## WARNHINWEISE

**R WARNUNG! HOCHSPANNUNG! NIE** eine Antenne während des Sendens an eine Antennenbuchse anschließen. Dies kann zu elektrischen Schlägen oder Verbrennungen führen.

**RWARNUNG! NIEMALS** den Transceiver mit zu hoher Lautstärke über Kopfhörer oder Headsets betreiben, weil dies zu Schäden am Gehör führen kann. Verringern Sie daher die Lautstärke, wenn es in Ihren Ohren klingelt.

**RWARNUNG! NIEMALS** selbst versuchen, die internen Einstellungen des Transceiver zu verändern. Insbesondere kann es durch falsche Einstellungen der Ausgangsleistung, des Ruhestroms usw. zur Zerstörung der teuren PA-Transistoren kommen. Die Garantie deckt derartige selbstverursachte Schäden nicht ab!

*A* **VORSICHT!** Die Transceiveroberseite während langer Durchgänge nicht berühren – sie wird heiß.

**A ACHTUNG!** Der Transceiver wiegt etwa 22,5 kg und sollte daher immer von zwei Personen gehoben, getragen oder umgedreht werden.

**R ACHTUNG!** Die Netzsteckdose sollte in der Nähe sein und muss leicht zugänglich sein.

**A NIEMALS** Buchsenkontakte mit Draht oder metallischen Gegenständen berühren. Es besteht die Gefahr elektrischer Schläge.

**R NIEMALS** mit irgendwelchen Gegenständen den Betrieb des Lüfters behindern.

**R NIEMALS** den Transceiver Schnee, Regen oder anderen Flüssigkeiten aussetzen.

 $\triangle$  **NIEMALS** den Transceiver an einem Platz aufstellen, an dem die Luftzirkulation behindert ist. Legen Sie keine Gegenstände auf das Gerät. Wenn die im Transceiver entstehende Wärme nicht abgeführt werden kann, sind Schäden möglich.

**R NIEMALS** den Transceiver mit nassen oder feuchten Händen berühren. Elektrische Schläge oder Schäden am Gerät sind möglich.

**KEINESFALLS** chemische Stoffe wie Benzin oder Alkohol zum Reinigen des Geräts verwenden, weil die Oberfläche dadurch beschädigt werden kann.

PTT-Taste **NUR** betätigen, wenn Sie wirklich senden wollen.

**VERMEIDEN** Sie die Aufstellung und Nutzung des Transceivers an Orten mit Temperaturen unter 0°C oder über +50°C.

**VERMEIDEN** Sie die Aufstellung des Transceivers in staubiger Umgebung oder unter direkter Sonneneinstrahlung.

**SICHERN** Sie, dass der Transceivers von Kindern nicht erreicht werden kann.

**VORSICHT!** Sendeleistung bei Nutzung einer Linearend stufe so einstellen, dass die Endstufe nicht übersteuert oder gar beschädigt wird.

**NUR** die empfohlenen Icom-Mikrofone verwenden. An dere, insbesondere von Drittherstellern, können eine abweichende Anschlussbelegung haben, was zu Schä den am Transceiver führen kann.

Wenn das Display kleinere "kosmetische" Probleme in Form winziger dunkler Flecken hat, ist das kein Fehler, sondern durch die Fertigung bedingt.

Beim Betrieb des Transceivers auf Booten und Schif fen immer ausreichend Abstand zu magnetischen Kompassen u. Ä. halten, da diese sonst Fehlanzeigen liefern können.

**HAUPTSCHALTER** auf der Rückseite des Trans ceivers ausschalten oder Netzkabel ziehen, wenn der Transceiver längere Zeit nicht genutzt wird.

## EXPLIZITE DEFINITIONEN

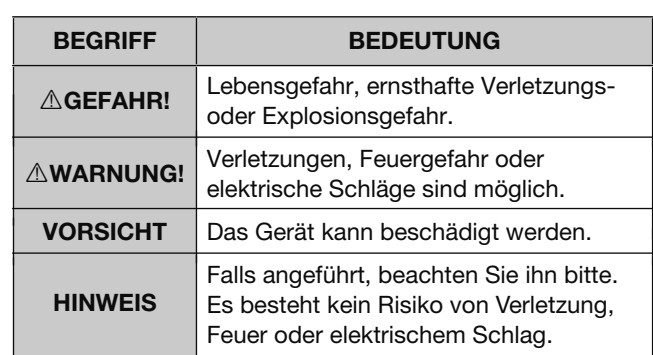

## MITGELIEFERTES ZUBEHÖR

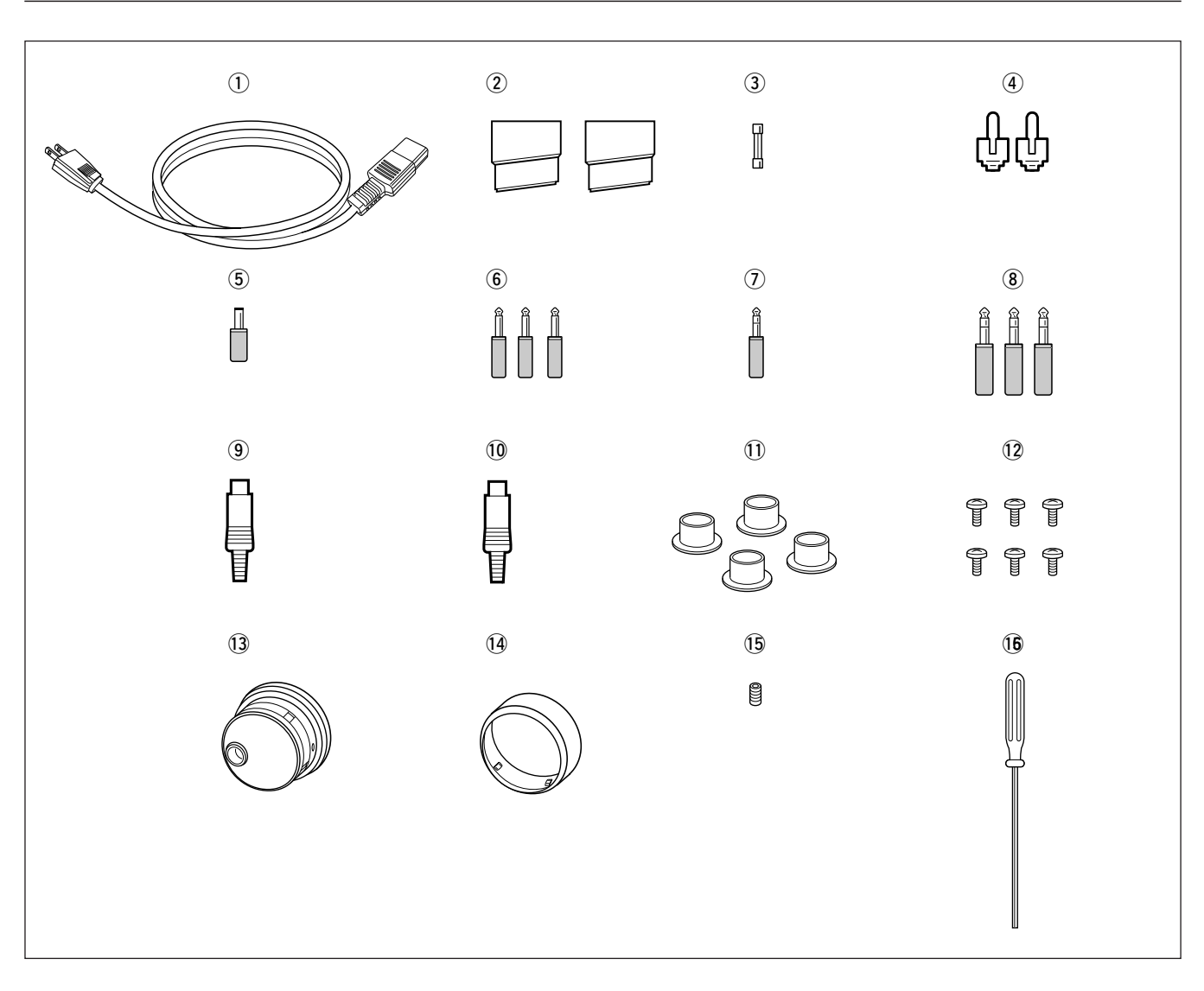

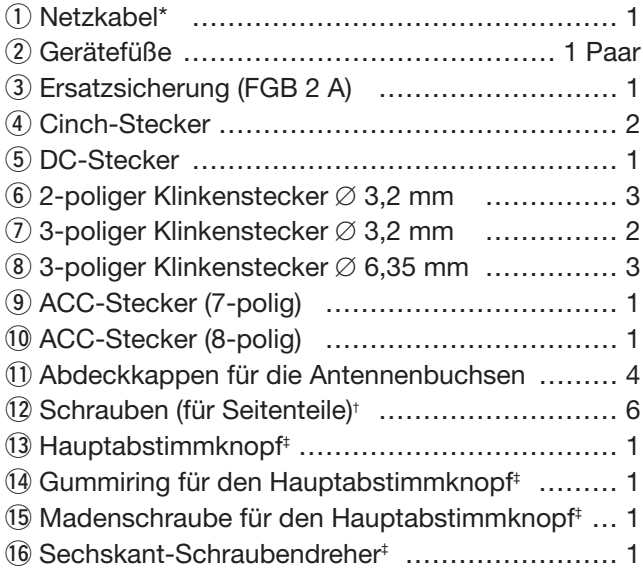

\*Ausführung des Netzsteckers je nach Einsatzland.

† Diese Schrauben werden gebraucht, wenn die beiden Rack-Griffe vom Gehäuse abgenommen werden. Siehe S. 2-3 zu Details der Demontage der Griffe.

‡ Siehe S. 2-2 zu Details der Montage des Hauptabstimmknopfs.

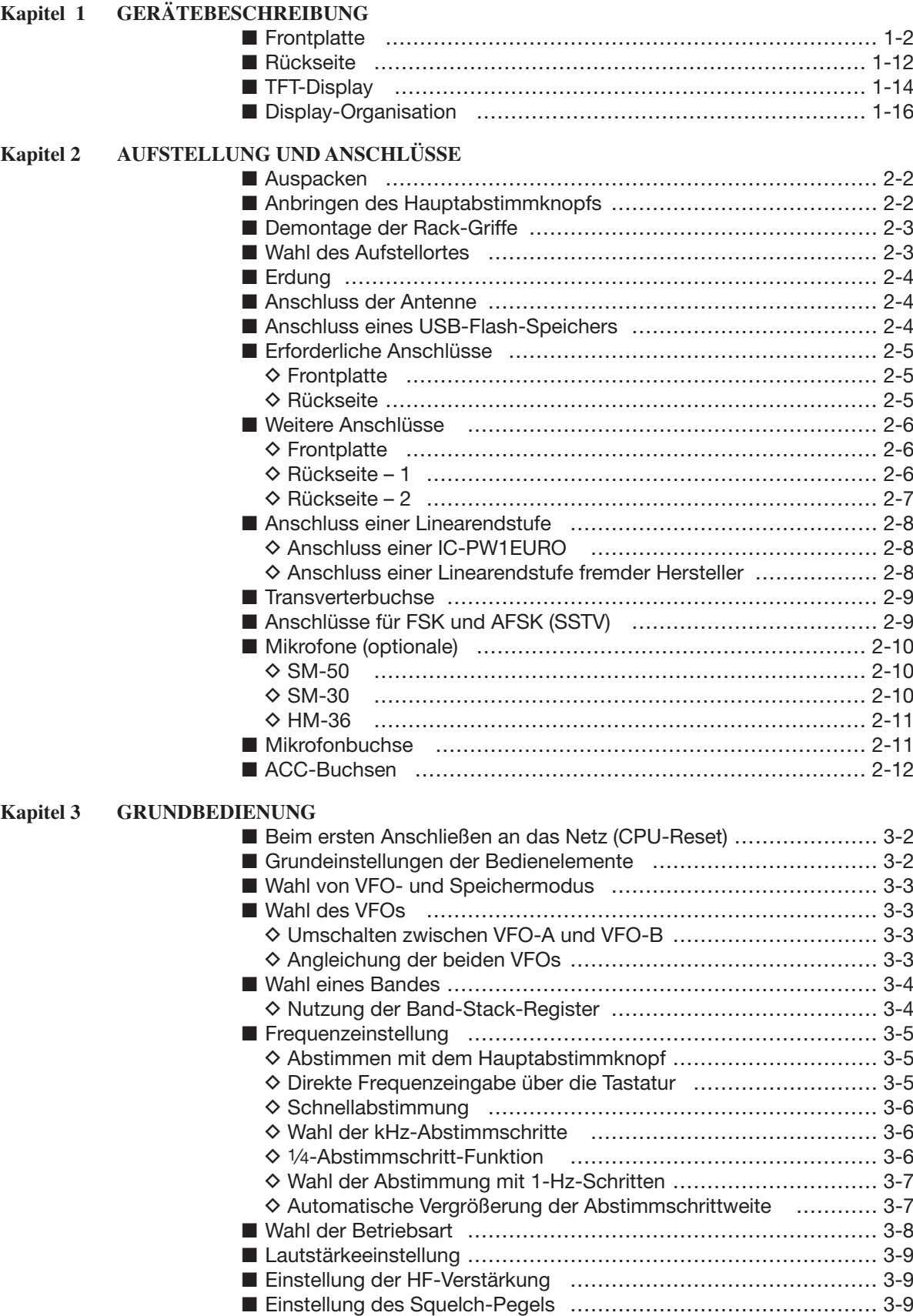

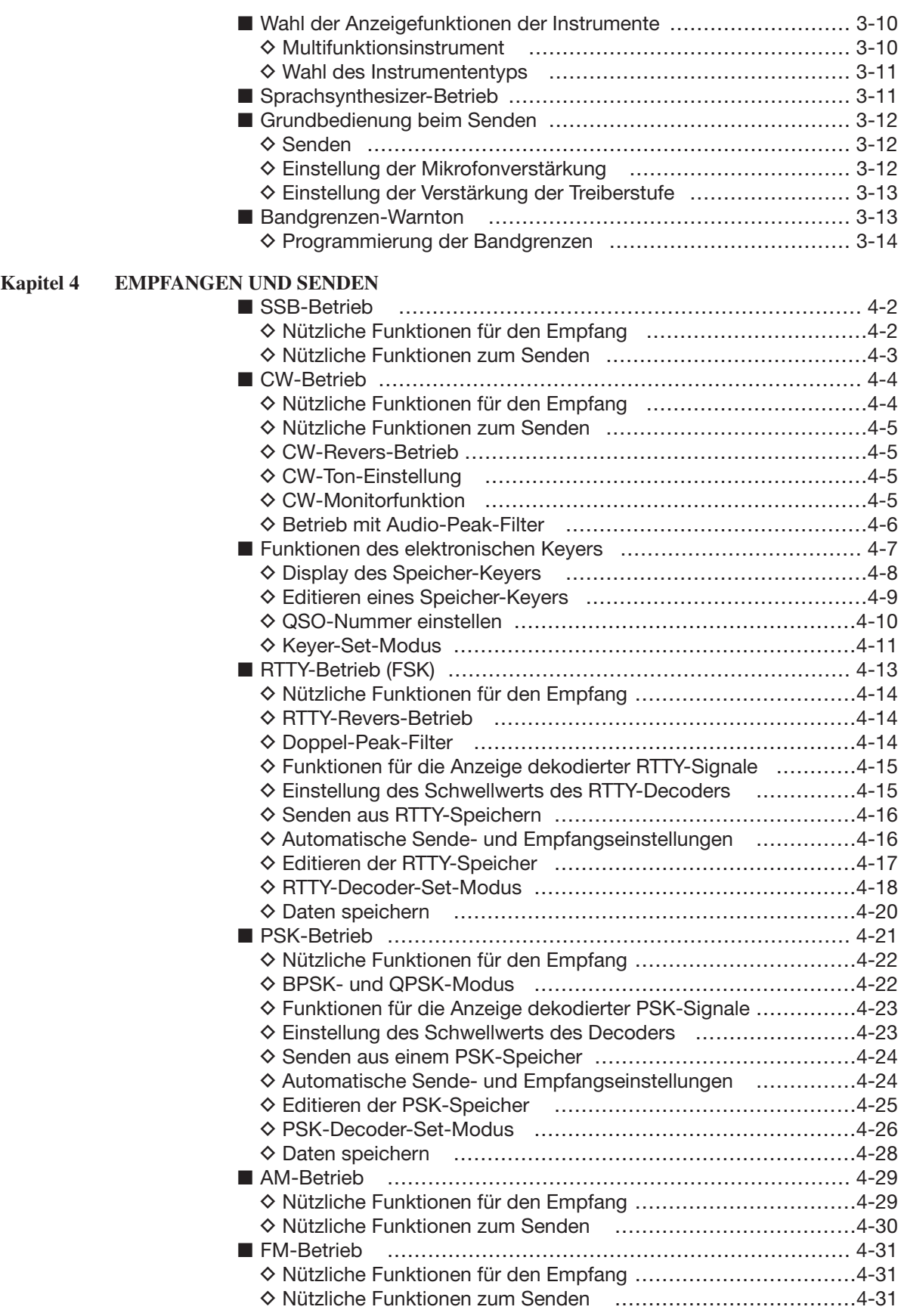

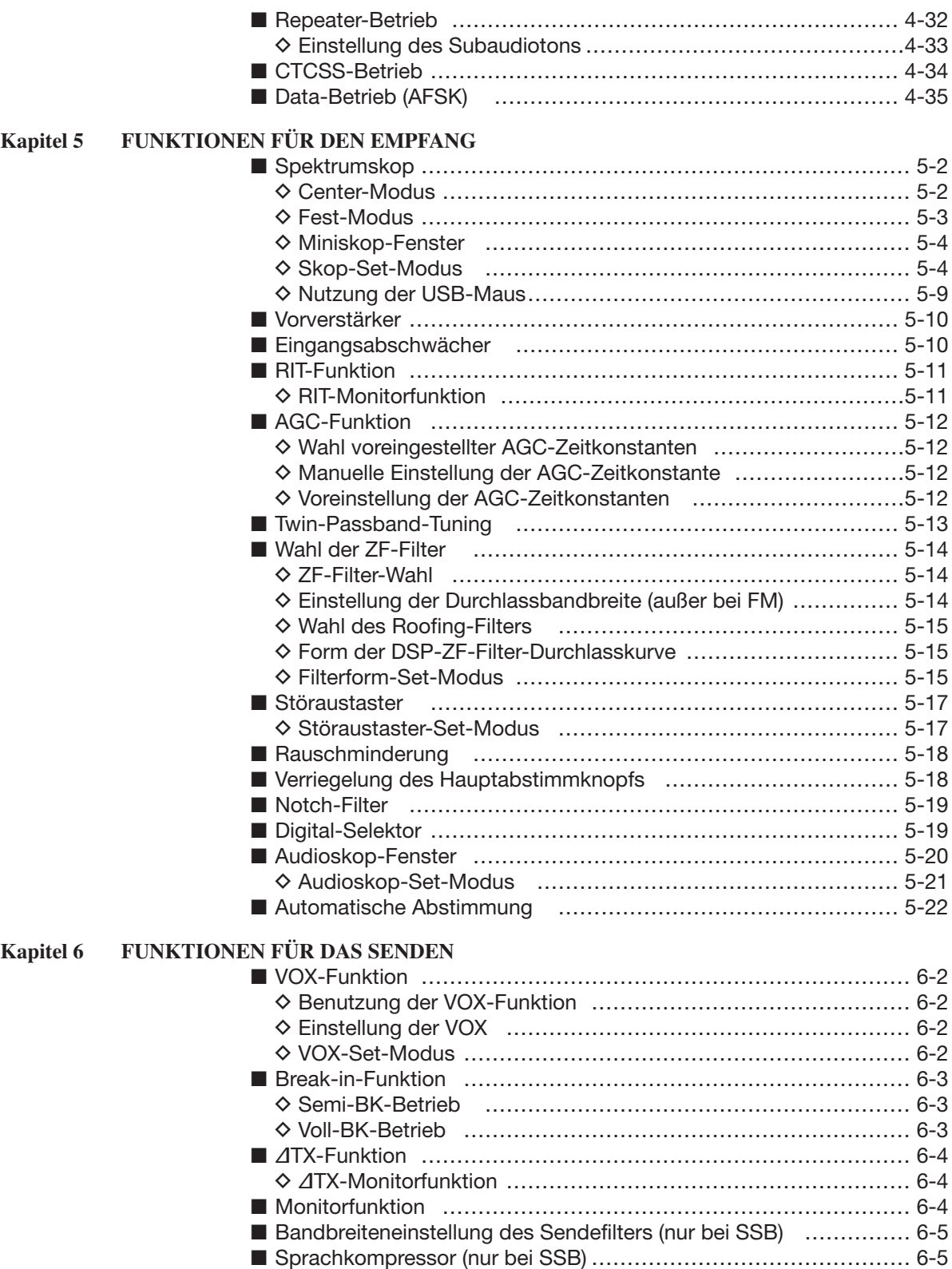

**■** Split-Betrieb …………………………………………………………… 6-6 ■ Quick-Split-Funktion ……………………………………………………… 6-7 **D** Split-Verriegelung …………………………………………………… 6-7

**Kapitel 7** 

**Kapitel 8** 

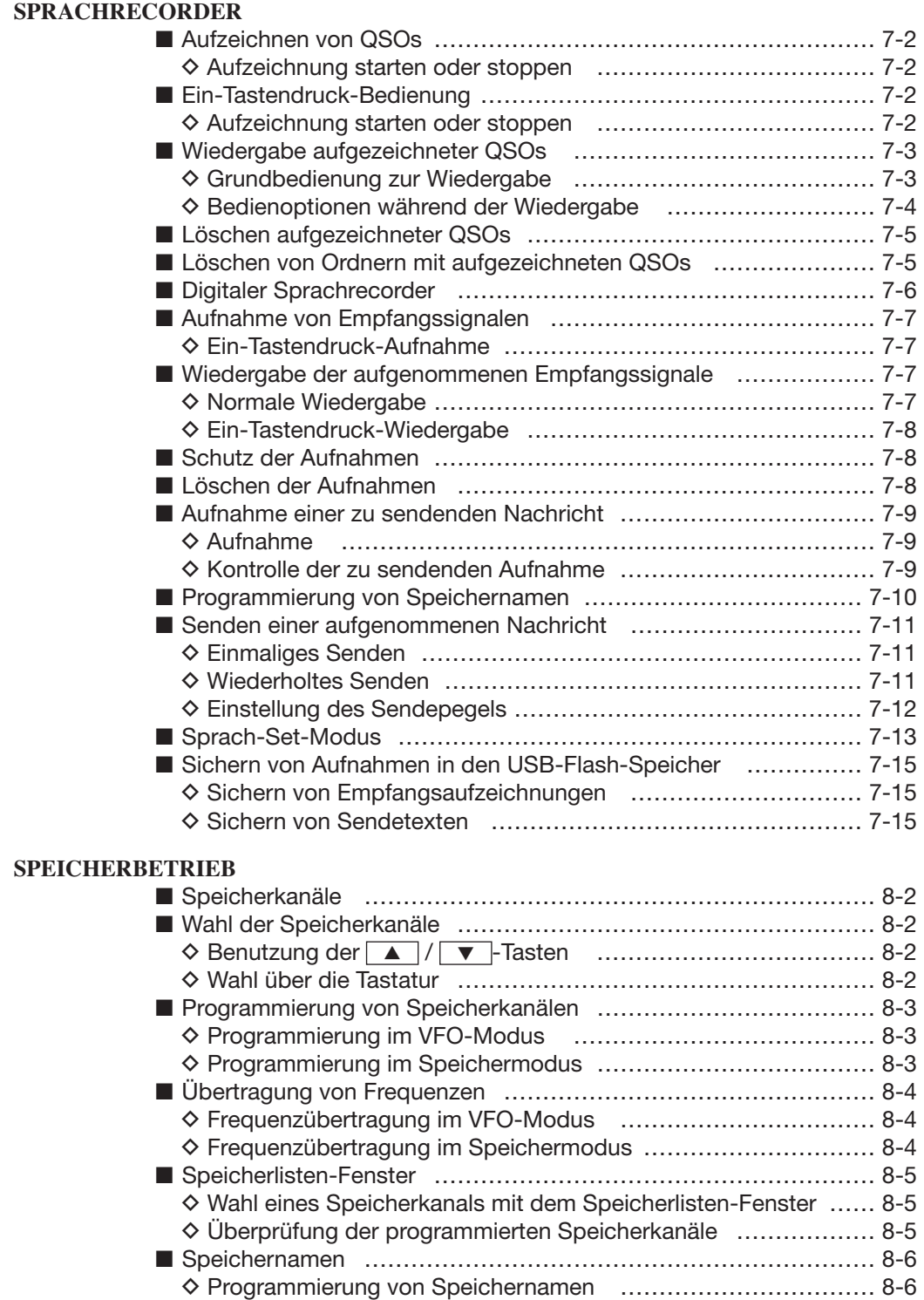

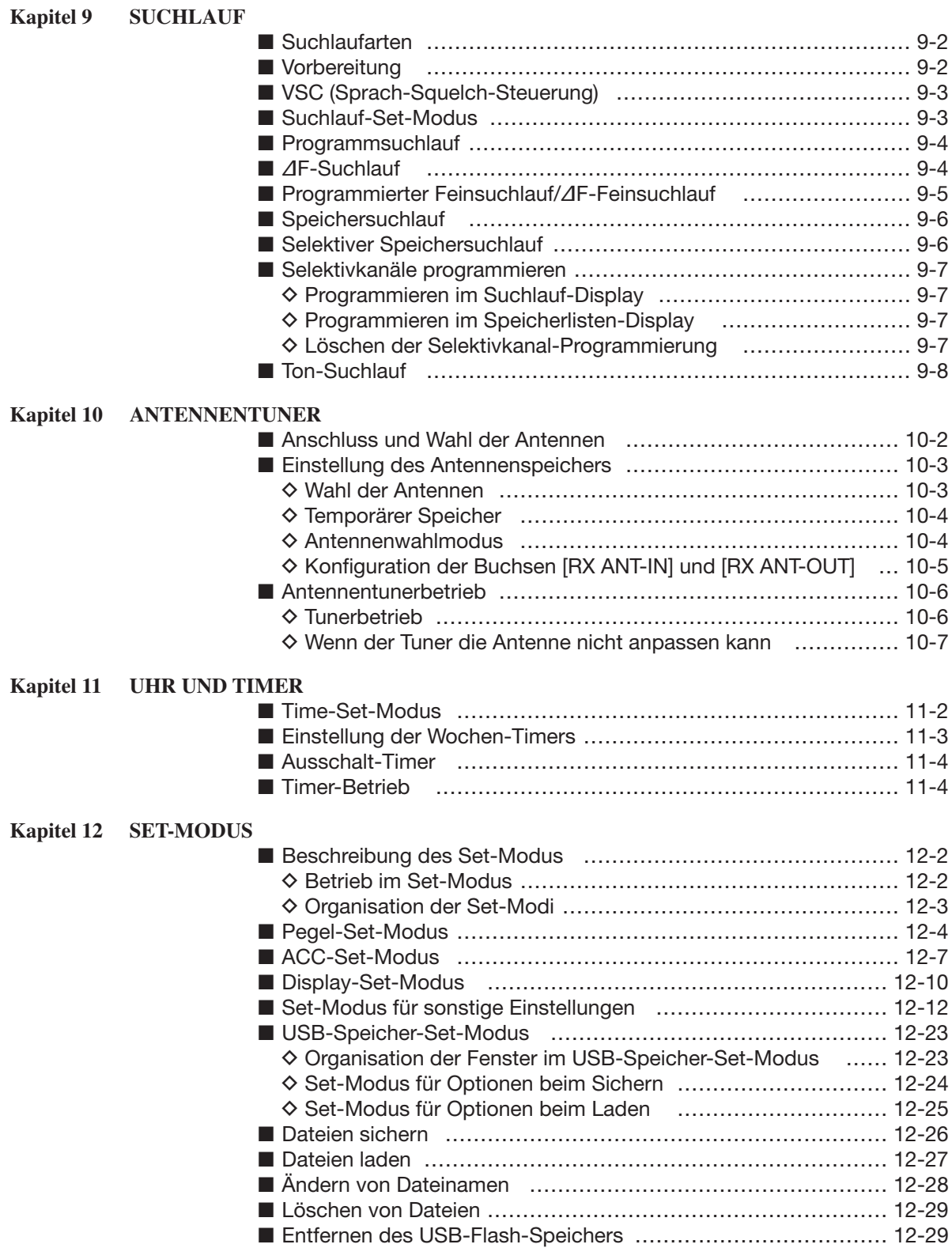

■ Formatieren des USB-Flash-Speichers ………………………… 12-30

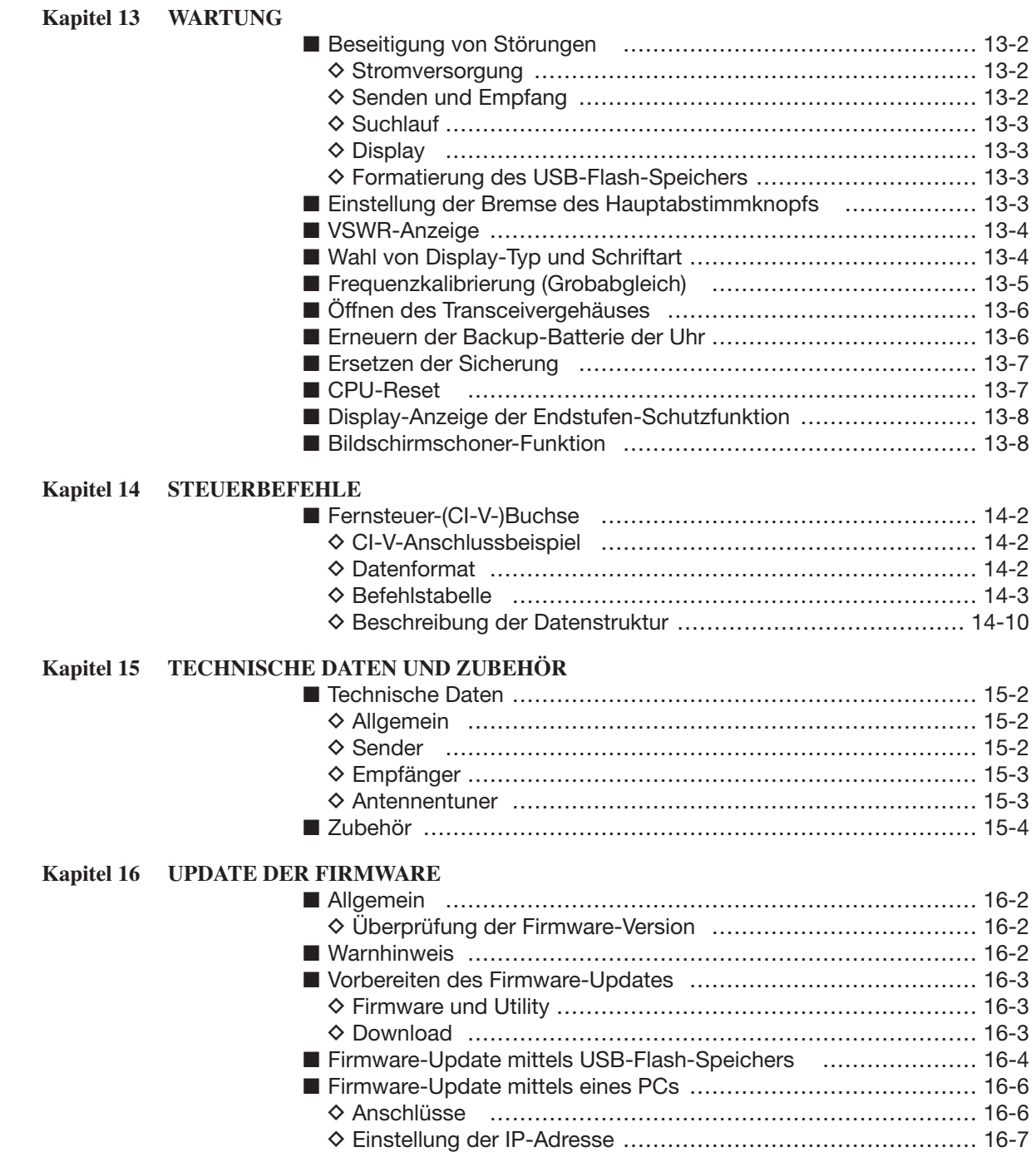

**D** Update vom PC …………………………………………………… 16-8

## **GERÄTEBESCHREIBUNG Kapitel 1**

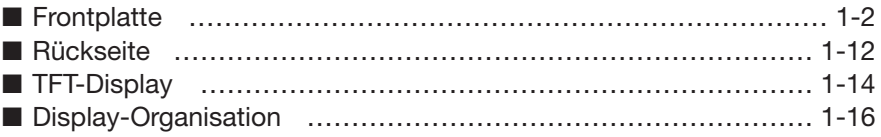

## **■ Frontplatte**

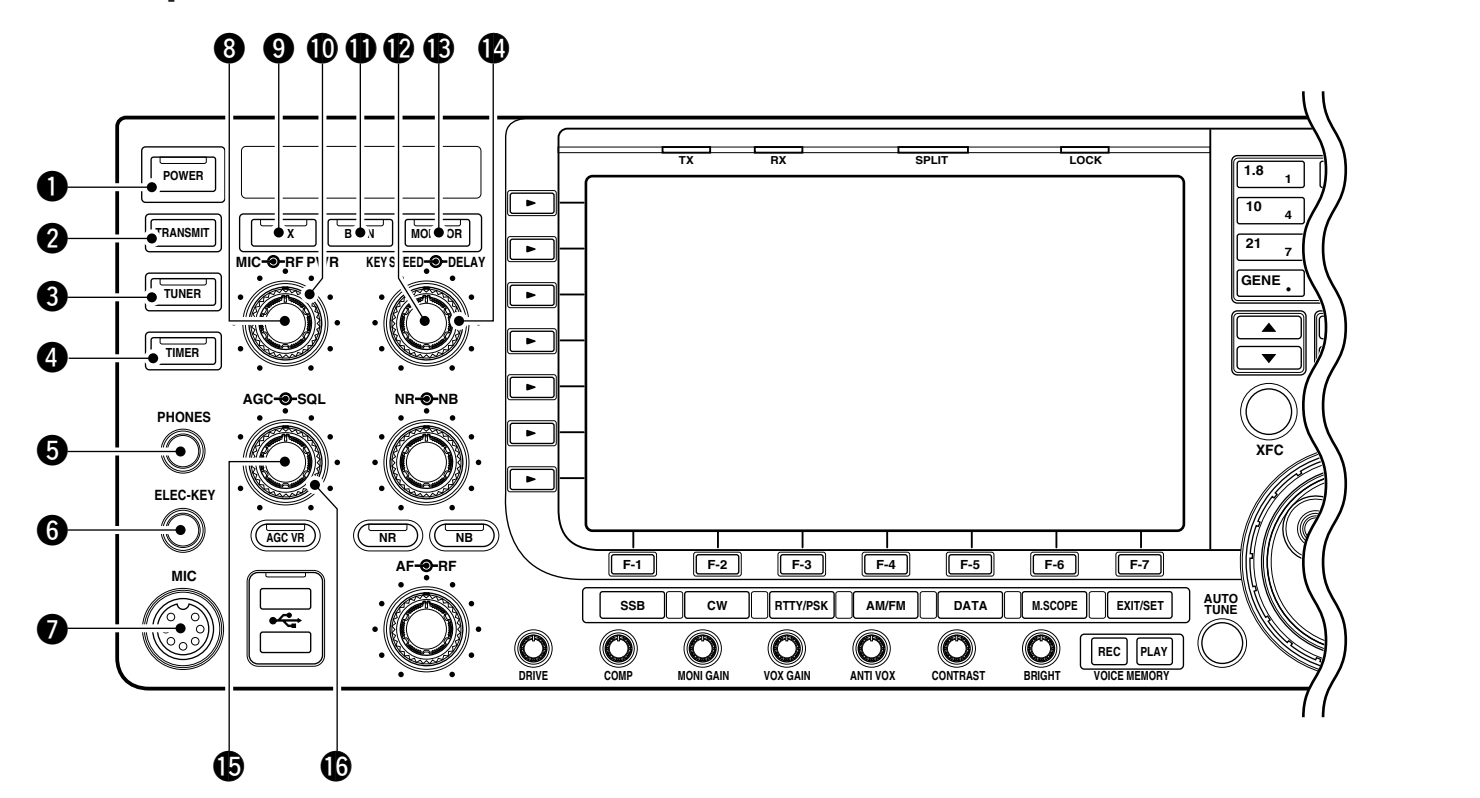

## **Q EIN/AUS-TASTE POWER** (S. 3-2)

Zuvor das eingebaute Netzteil einschalten, dessen Hauptschalter sich auf der Rückseite befindet. (S. 3-2)

- **➥** Drücken, um den Transceiver einzuschalten. • Die [POWER]-LED oberhalb der Taste leuchtet grün, wenn der Transceiver eingeschaltet ist.
- $\rightarrow$  **1 Sek. drücken, um den Transceiver wieder aus**zuschalten.
	- Die [POWER]-LED leuchtet orange, wenn der Trans ceiver ausgeschaltet, aber das eingebaute Netzteil eingeschaltet ist.

### **W** SENDETASTE **TRANSMIT**

Schaltet auf Senden oder Empfang.

• Die [TX]-LED leuchtet beim Senden rot und die [RX]- LED grün, wenn der Squelch geöffnet ist.

### **8** ANTENNENTUNER-TASTE TUNER (S. 10-6)

- **►** Kurzes Drücken schaltet den internen Antennentuner EIN oder AUS (Tuner überbrückt).
	- Die [TUNER]-LED über dieser Taste leuchtet grün, wenn der Tuner eingeschaltet ist, und erlischt bei ausgeschaltetem (überbrücktem) Tuner.
- **➥** 1 Sek. langes Drücken startet das manuelle Tunen der Antenne.
	- Die [TUNER]-LED blinkt rot während des manuellen Tunens.
	- Wenn der Tuner die Antenne nicht anpassen kann, wird der Tuner nach 20 Sek. automatisch überbrückt.

## **4** TIMER-TASTE **TIMER** (S. 11-4)

- **➥** Drücken, um den Ausschalt- oder Wochentag-Timer ein- oder auszuschalten.
	- Die [TIMER]-LED über dieser Taste leuchtet grün, wenn der Timer in Betrieb ist.
- **➥** 1 Sek. drücken, um in den Timer-Set-Modus zu gelangen.

## $\bullet$  **KOPFHÖRERBUCHSE [PHONES]**

Anschlussbuchse für Standard-Stereo-Kopfhörer.

- Ausgangsleistung: 50 mW an 8 Ω Last.
- Bei angeschlossenem Kopfhörer werden der interne Lautsprecher und ein eventuell angeschlossener externer Lautsprecher abgeschaltet.

## **y BUCHSE FÜR ELEKTRONISCHEN KEYER [ELEC-KEY]** (S. 2-5)

Für den Anschluss eines Paddles zur Steuerung des eingebauten elektronischen Keyers im CW-Betrieb.

- Im Keyer-Set-Modus kann zwischen internem elektronischem Keyer, Bug- oder Handtaste gewählt werden. (S. 4-12)
- Auf der Rückseite existiert eine zweite Buchse zum Anschluss einer Handtaste. Siehe [CW KEY] auf S. 1-12.
- Die Tastenpolarität (Punkt und Strich) kann im Keyer-Set-Modus vertauscht werden. (S. 4-12)
- Vier CW-Textspeicher stehen für die bequeme Bedienung zur Verfügung. (S. 4-8)

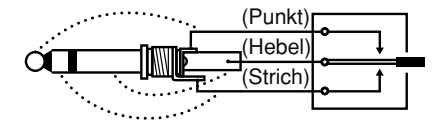

## $Q$  **MIKROFONBUCHSE [MIC]**

Anschlussbuchse für ein (optionales) Mikrofon.

- Anschließbare Mikrofone siehe S. 15-4.
- Anschlussbelegung der Buchse siehe S. 2-10.

## **i MIKROFONVERSTÄRKUNGS-REGLER [MIC]**

(S. 3-12)

- Regelt die Mikrofoneingangsverstärkung.
- Der Klang des NF-Sendesignals kann im Set-Modus für SSB, AM und FM unabhängig voneinander eingestellt werden. (S. 12-5)

#### **✔** *Wie die Mikrofonverstärkung eingestellt wird.*

[MIC]-Regler so einstellen, dass das ALC-Meter bei normaler Sprechlautstärke in SSB, AM oder FM gelegentlich ausschlägt.

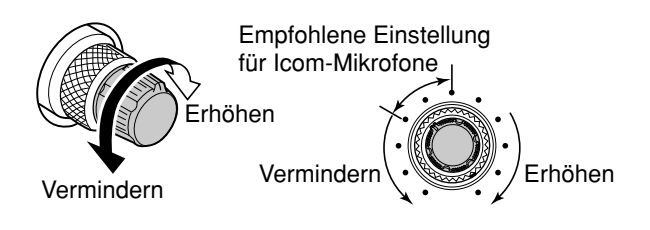

### **o VOX-TASTE VOX**

- **➥** Drücken, um bei SSB, AM oder FM die VOX einoder auszuschalten. (S. 6-2)
- **➥** 1 Sek. drücken, um in den VOX-Set-Modus zu gelangen. (S. 6-2)

#### **✔** *Was ist die VOX?*

Die VOX (sprachgesteuertes Senden) schaltet auf Sendebetrieb, wenn in das Mikrofon gesprochen wird. Dabei muss die Sende- oder die PTT-Taste am Mikrofon nicht gedrückt werden. Sobald man mit dem Sprechen aufhört, schaltet die VOX wieder automatisch auf Empfang.

#### **!0HF-LEISTUNGSREGLER [RF PWR]** (S. 3-12)

Zum stufenlosen Einstellen der HF-Sendeleistung zwischen Minimum (5 W\*) und Maximum (200 W\*). \*bei AM: 5 bis 50 W

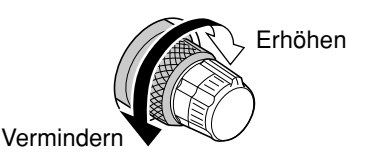

#### **1BK-TASTE BK-IN**

**➥** Drücken, um bei CW die BK-Funktion (Semi-BK oder Voll-BK) ein- oder auszuschalten. (S. 6-3)

#### **✔** *Was ist die BK-Funktion?*

Die BK-Funktion realisiert die automatische Sende-Emp fangs-Umschaltung bei CW. Bei Voll-BK (QSK) kann man sogar zwischen den gesendeten Zeichen empfangen.

#### **!2REGLER FÜR DIE TASTGESCHWINDIGKEIT DES KEYERS [KEY SPEED]** (S. 4-4)

Einstellung der Tastgeschwindigkeit des internen elektronischen Keyers.

• 6 WpM (min.) bis 48 WpM (max.) lassen sich einstellen.

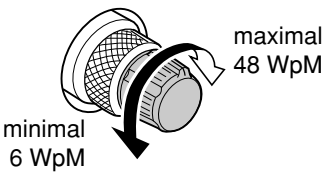

#### **13** MONITOR-TASTE MONITOR (S. 6-4)

Ermöglicht die Kontrolle des ZF-Sendesignals.

- Der CW-Mithörton funktioniert bei CW unabhängig von der Stellung der | MONITOR -Taste.
- Die [MONITOR]-LED oberhalb der Taste leuchtet bei eingeschalteter Monitorfunktion grün.

#### **!4REGLER FÜR DIE BK-VERZÖGERUNG [DELAY]** (S. 6-3)

Einstellung der Verzögerung der Sende-Empfangs-Umschaltung beim Semi-BK-CW-Betrieb.

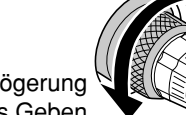

Lange Verzögerung für langsames Geben

Kurze Verzögerung für schnelles Geben

### **!5AGC-REGLER [AGC]** (S. 5-12)

- Stufenlose Einstellung der AGC-Zeitkonstante.
- Zur Aktivierung des [AGC]-Reglers (AGC VR)-Taste drücken (die [AGC VR]-LED über der Taste leuchtet).

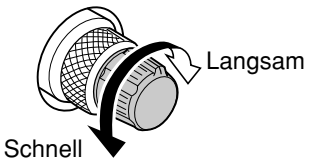

#### **!6SQUELCH-REGLER [SQL]** (Außenknopf; S. 3-9) Einstellung der Squelch-Schaltschwelle. Der Squelch

unterdrückt das Rauschen (Rauschsperre geschlossen), wenn kein Signal empfangen wird.

- Der Squelch ist bei FM besonders wirkungsvoll, er arbeitet jedoch auch in anderen Betriebsarten.
- Eine Stellung des [SQL]-Reglers zwischen der 11- und 12-Uhr-Position ist empfehlenswert.

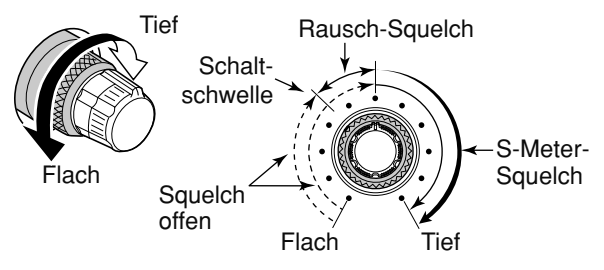

## **■ Frontplatte (Fortsetzung)**

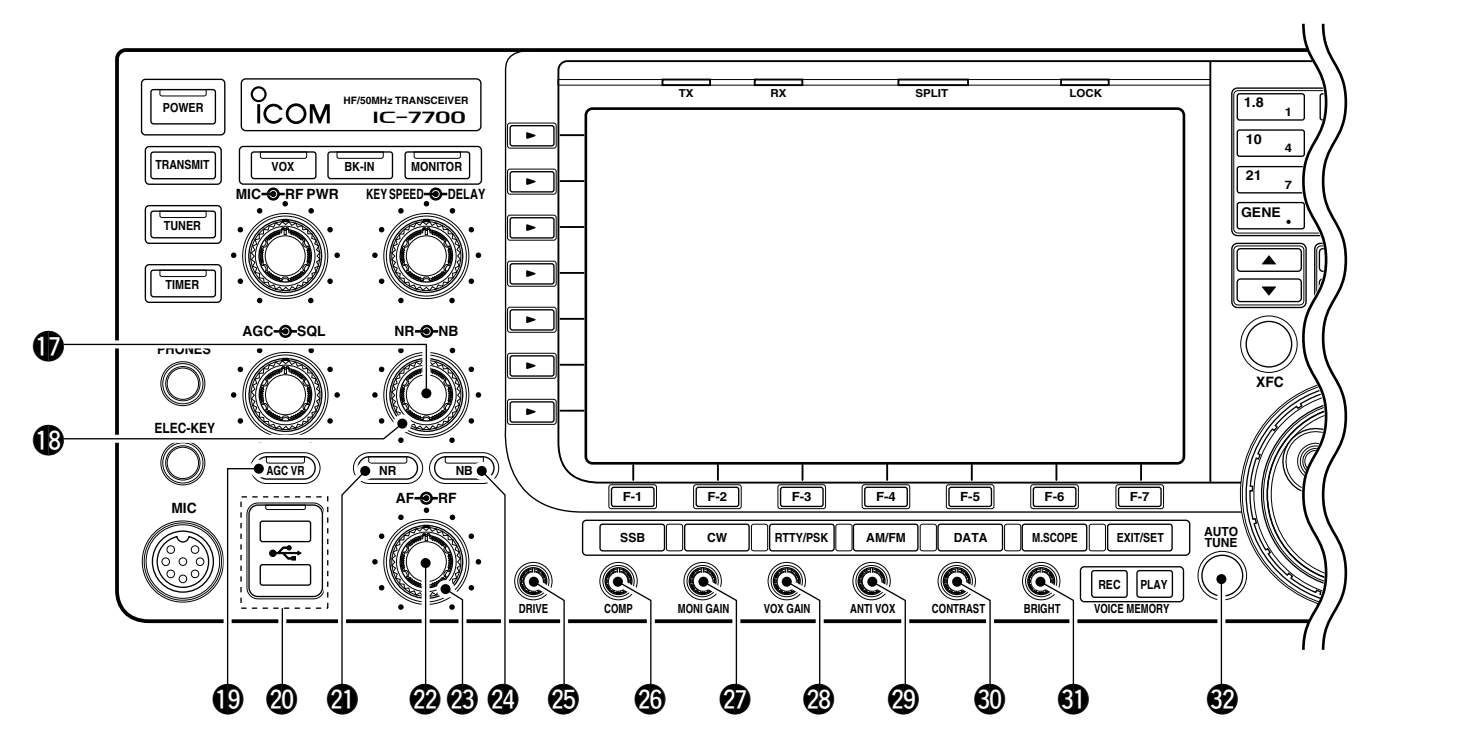

### $\Phi$  **REGLER FÜR RAUSCHMINDERUNG [NR]**

(Innenknopf; S. 5-18)

Wirksamkeit der Rauschminderung; Einstellung für beste Lesbarkeit wählen.

• Um diesen Regler zu aktivieren, die (NR)-Taste drücken.

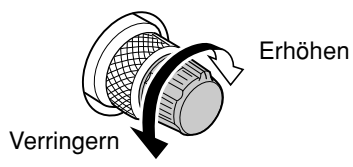

## **!8REGLER FÜR STÖRAUSTASTER [NB]**

(Außenknopf; S. 5-17)

Einstellung der Schaltschwelle des Störaustasters.

• Um diesen Regler zu aktivieren, die (NB)-Taste drücken.

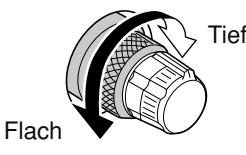

### **49 AGC-TASTE**  $\overline{($  AGC VR  $)$  (S. 5-12)

- **➥** Kurz drücken, um die Einstellung des [AGC]- Reglers zu aktivieren bzw. zu deaktivieren.
	- Die eingestellte Zeitkonstante wird genutzt, wenn der [AGC]-Regler aktiviert ist.
	- Die [AGC VR]-LED über der Taste leuchtet grün, wenn der [AGC]-Regler aktiviert ist.
- **➥** 1 Sek. drücken, um die AGC ganz auszuschalten.

### **@0USB-BUCHSEN [USB]** (S. 2-4)

- **➥** Zum Anschluss eines USB-Flash-Speichers\* zum Speichern und Einlesen verschiedenster Transceiver-Parameter und Daten.
	- Die Anzeige über den Buchsen leuchtet oder blinkt, während der Transceiver Daten speichert oder liest.
	- Vor dem Entfernen des USB-Flash-Speichers\* muss die entsprechende Bedienung erfolgen (S.12-29).
- **➥** Zum Anschluss einer PC-Tastatur für den RTTYund PSK31-Betrieb.
	- USB-Tastaturen\* werden unterstützt.
	- \*: USB-Flash-Speicher und USB-Tastatur gehören nicht zum Lieferumfang und müssen im Fachhandel erworben werden.

#### **[USB]-Buchse:**

- Unterstützt nur USB-Flash-Speicher, USB-Tastaturen, USB-Mäuse und USB-Hubs.
- **Transceiver ausschalten**, wenn die USB-Tastatur, die USB-Maus oder der USB-Hub angeschlossen oder entfernt werden soll.
- **Nicht anschließen darf man**:
	- Zwei oder mehr gleichartige USB-Geräte (Beispiel: zwei USB-Hubs oder zwei USB-Mäuse)
	- Multimedia-Adapter
	- USB-Festplatten
	- USB-Flash-Speicher mit mehr als 32 GB
- Bluetooth®-Tastaturen oder -Mäuse.

## **@1TASTE FÜR RAUSCHMINDERUNG NR**

(S. 5-18)

Drücken, um die DSP-Rauschminderung ein- oder auszuschalten.

- Die [NR]-LED über dieser Taste leuchtet grün, wenn die Rauschminderung eingeschaltet ist.
- **@2LAUTSTÄRKEREGLER [AF]** (Innenknopf; S. 3-9) Verändert die Lautstärke des Lautsprechers oder des Kopfhörers.

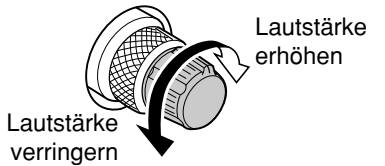

## **@3REGLER FÜR HF-VERSTÄRKUNG [RF]**

(Außenknopf; S. 3-9)

- Einstellung der HF-Verstärkung.
- **Seim Drehen am Regler für die HF-Verstärkung<br>Stann Rauschen zu hören sein Dieses entsteht** kann Rauschen zu hören sein. Dieses entsteht im DSP und stellt keine Fehlfunktion dar.

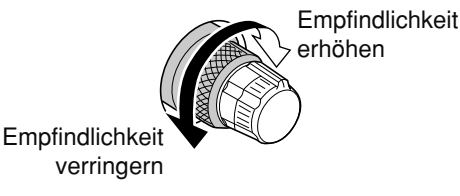

### **@ TASTE FÜR STÖRAUSTASTER (NB) (S. 5-17)**

- **➥** Drücken schaltet den Störaustaster ein oder aus. Der Störaustaster reduziert gepulste Störungen, wie sie z. B. von Kfz-Zündanlagen verursacht werden. Der Störaustaster ist in FM nicht nutzbar und bei nichtgepulsten Störungen wirkungslos.
	- Die [NB]-LED über der Taste leuchtet grün bei ein ge schaltetem Störaustaster.
- **➥** 1 Sek. drücken, um in den Austastbreiten-Set-Modus zu gelangen.

#### **@5REGLER FÜR TREIBERVERSTÄRKUNG [DRIVE]** (S. 3-13)

Einstellung der Verstärkung der Treiberstufe in allen Betriebsarten (außer SSB bei [COMP] AUS).

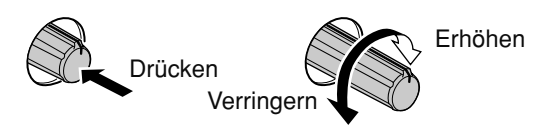

## **@6REGLER FÜR KOMPRESSIONSGRAD [COMP]**

(S. 6-5)

Einstellung des Kompressionsgrades bei SSB.

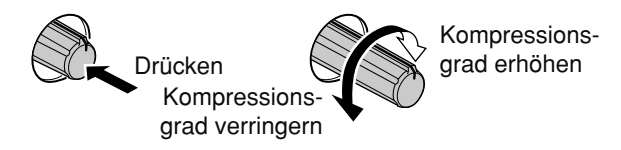

## **@7REGLER FÜR DIE MONITORVERSTÄRKUNG**

**[MONI GAIN]** (S. 6-4)

Einstellung des Sende-ZF-Signalpegels.

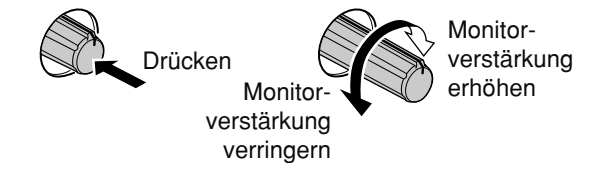

#### **@8REGLER FÜR VOX-EMPFINDLICHKEIT**

**[VOX GAIN]** (S. 6-2)

Einstellung der Schaltschwelle für die Sende-Emp fangs-Umschaltung bei VOX-Betrieb.

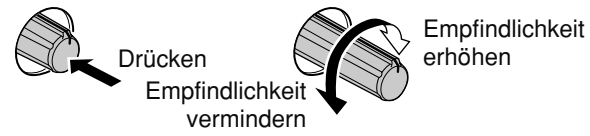

### **@9ANTIVOX-REGLER [ANTI VOX]** (S. 6-2)

Einstellung des ANTIVOX-Pegels, um ungewolltem Reagieren der VOX durch Signale aus dem Lautsprecher vorzubeugen.

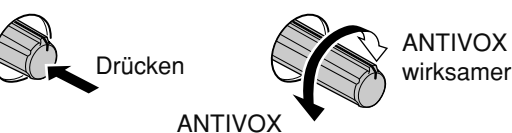

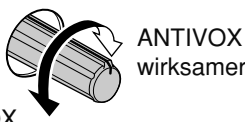

weniger wirksam

**#0KONTRASTREGLER FÜR DISPLAY [CONTRAST]** Einstellung des Kontrasts des TFT-Displays.

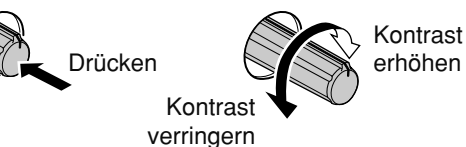

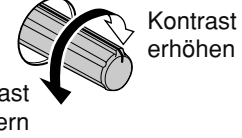

**#1HELLIGKEITSREGLER FÜR DISPLAY [BRIGHT]**

Einstellung der Helligkeit des TFT-Displays.

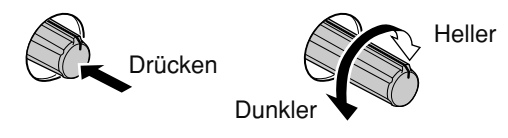

## **#2TASTE FÜR AUTOMATISCHES ABSTIMMEN [AUTOTUNE]** (S. 5-22)

Drücken, um die automatische Abstimmfunktion bei CW und AM zu aktivieren.

#### *WICHTIG!*

Beim Empfang schwacher oder gestörter Signale kann es vorkommen, dass die automatische Abstimmfunktion auf ein falsches Signal abstimmt.

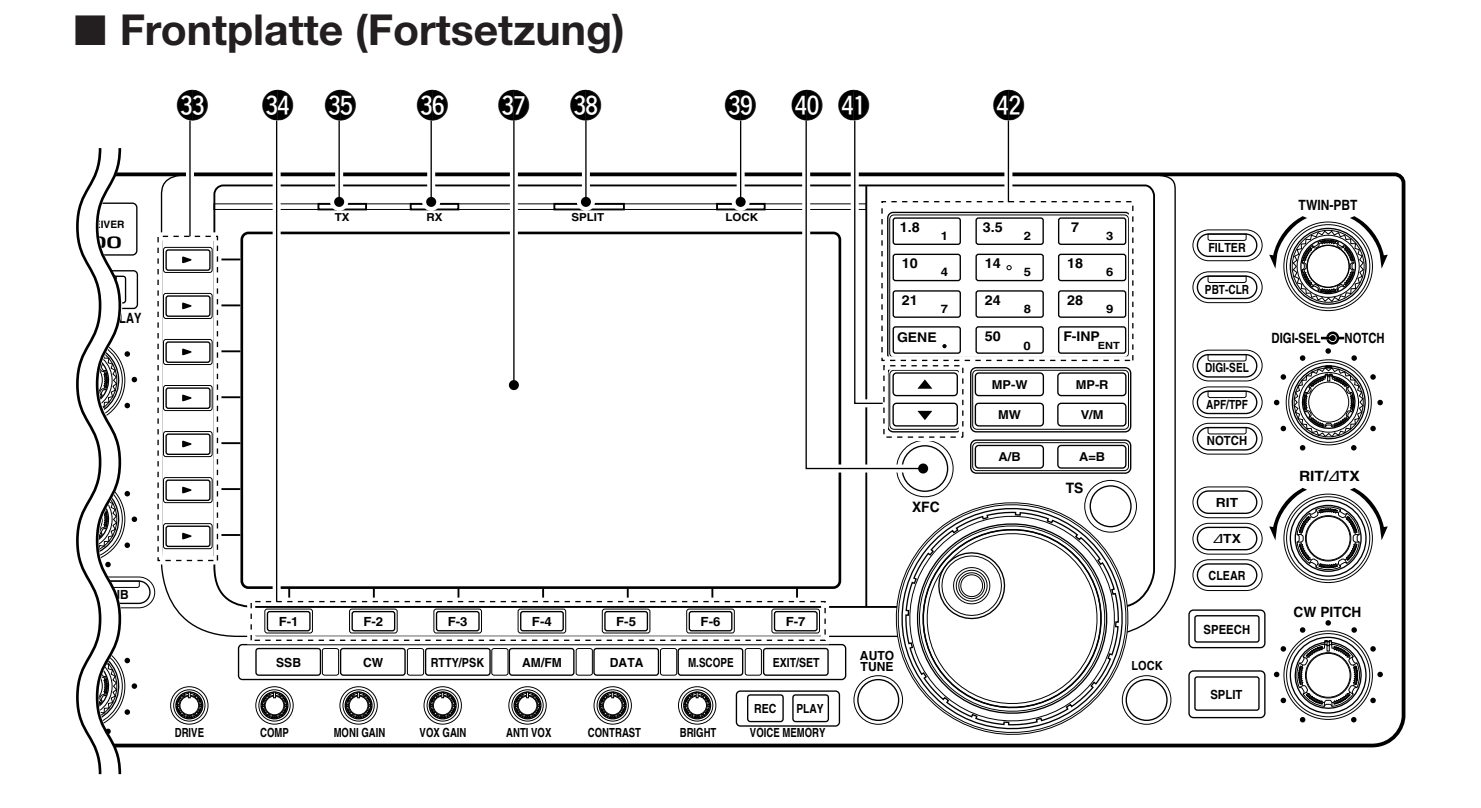

## **#3MULTIFUNKTIONSTASTEN**

Drücken, um die rechts neben der Taste im Display angezeigte Funktion einzuschalten. • Die Funktionen variieren je nach Betriebszustand.

#### **MF1 (MULTIFUNKTIONSTASTE 1)**

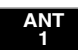

**► Kurz drücken zur Wahl des Antennen**anschlusses aus ANT1, ANT2, ANT3 und ANT4. (S. 10-2)

- **→ 1 Sek. drücken, um den Antennen**speicher im Display anzuzeigen.
	- Wenn die Empfangsantenne aktiviert ist, fungiert die an [ANT4] angeschlossene An tenne ausschließlich als Empfangsantenne.

Wenn ein Transverter genutzt wird, hat diese [ANT]-Taste keine Funktion und Michael (Alving Last)<br>Michael erscheint.

### **MF2 (MULTIFUNKTIONSTASTE 2)**

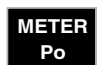

**➥** Kurz drücken zur Wahl der Anzeige von HF-Leistung (Po), VSWR, ALC, COMP, VD oder ID beim Senden. (S. 3-10)

**→ 1 Sek. drücken, um das Multifunktions**instrument ein- oder auszuschalten. (S. 3-10)

### **MF3 (MULTIFUNKTIONSTASTE 3)**

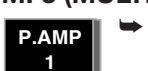

- **➥** Drücken, um einen der beiden HF- Vor verstärker zu wählen bzw. zu überbrücken. (S. 5-10)
	- "P. AMP1" zeigt an, dass der 10-dB-Verstärker eingeschaltet ist.
	- "P. AMP2" zeigt an, dass der hochverstärkende 16-dB-Verstärker eingeschaltet ist.
- **➥** 1 Sek. drücken, um beide Vorverstärker auszuschalten. (S. 5-10)

#### **✔** *Was ist ein Vorverstärker?*

Der Vorverstärker verstärkt die Empfangssignale, sodass sich Signal-Rausch-Verhältnis und Empfindlichkeit erhöhen. "P. AMP1" oder "P. AMP2" bei schwachen Signalen wählen.

#### **MF4 (MULTIFUNKTIONSTASTE 4)**

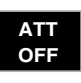

**➥** Kurz drücken, um 6, 12 oder 18 dB Dämpfung zu wählen. (S. 5-10)

**➥** 1 Sek. drücken, um den Eingangsabschwächer auszuschalten. (S. 5-10)

#### **✔** *Was bewirkt der Eingangsabschwächer?*

Der Eingangsabschwächer kann den Empfänger vor Störun gen durch starke Signale in der Nähe der Nutzfrequenz oder vor starken elektromagnetischen Feldern, wie sie z. B. in der Nähe von Rundfunksendern auftreten, schützen.

#### **MF5 (MULTIFUNKTIONSTASTE 5)**

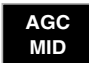

**➥** Aktiviert und wählt schnelle (FAST), mittlere (MID) oder langsame (SLOW) AGC-Zeitkonstante. (S. 5-12) • Bei FM ist nur "FAST" wählbar.

**➥** 1 Sek. drücken, um in den AGC-Set-Modus zu gelangen. (S. 5-12)

Die AGC-Zeitkonstante kann zwischen 0,1 und 8,0 Sek. (je nach Betriebsart) ge- $\mathscr{Y}$  wählt oder ausgeschaltet werden. Wenn die AGC ausgeschaltet ist, ist das S-Meter ohne Funktion.

#### **✔** *Was ist die AGC?*

Die AGC steuert die Verstärkung des Empfängers, um auch bei schwankender Signalstärke einen konstanten NF-Ausgangspegel zu gewährleisten. Wählen Sie "FAST" beim Abstimmen und "MID" oder "SLOW" je nach Empfangsbedingungen.

#### **MF6 (MULTIFUNKTIONSTASTE 6)**

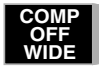

- **►** Kurz drücken, um den Sprachkompressor bei SSB ein- oder auszuschalten. (S. 6-5)
- **►** 1 Sek. drücken, um "schmale", "mittlere" oder "weite" Kompression zu wählen.

#### **✔** *Was bewirkt der Sprachkompressor?*

Der Sprachkompressor verringert den Dynamikumfang des Sendesignals und hebt dadurch die durchschnittliche Leistung des Sendesignals an. Somit wird die Lesbarkeit des Signals bei QSOs über große Entfernungen oder bei schlechten Bedingungen verbessert.

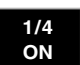

**OFF**

**➥** Drücken, um bei SSB-Data, CW, RTTY und PSK die 1⁄4-Abstimmfunktion einoder auszuschalten. (S. 3-6)

- Die 1⁄4-Abstimmfunktion reduziert die Ab stimmgeschwindigkeit des Hauptabstimmknopfs zur Feinabstimmung.
- **➥** Kurz drücken, um bei FM den Ton-Coder und den CTCSS ein- oder auszuschalten. (S. 4-33, 4-34) **TONE**
	- **➥** 1 Sek. drücken, um bei FM in den Set-Modus für die Subaudioton-Frequenzen zu gelangen. (S. 4-33, 4-34)

#### **MF7 (MULTIFUNKTIONSTASTE 7)**

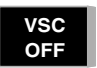

**➥** Drücken, um die Voice-Squelch-Funk tion ein- oder auszuschalten; nützlich beim Suchlauf. (S. 9-3)

## **#4DISPLAY-FUNKTIONSTASTEN – F-1 F-7**

Drücken, um die über der Taste im Display ange zeigte Funktion auszuführen.

• Die im Display angezeigten Funktionen der einzelnen Tasten variieren je nach Betriebszustand.

#### **#5SENDE-LED [TX]**

Leuchtet rot während des Sendens.

#### **#6EMPFANGS-LED [RX]**

Leuchtet grün, wenn ein Signal empfangen wird und der Squelch geöffnet ist.

#### **#7TFT-DISPLAY** (S. 1-14)

Anzeige von Betriebsfrequenzen, Funktionsmenüs, Spektrumskop, Speicherkanälen, Einstellungen in den Set-Modi usw.

#### **#8SPLIT-BETRIEB-LED [SPLIT]**

Leuchtet während des Split-Betriebs weiß.

#### **#9VERRIEGELUNGS-LED [LOCK]** (S. 5-18)

Leuchtet bei verriegeltem Hauptabstimmknopf orange.

#### **\$0SENDEFREQUENZ-ÜBERWACHUNGSTASTE [XFC]** (S. 6-6)

Drücken und halten während des Split-Betriebs er möglicht das Hören auf der Sendefrequenz (einschließlich des ⊿TX-Frequenzablage).

- Bei gedrückter Taste kann die Sendefrequenz mit dem Abstimmknopf, über die Tastatur, mittels Notizspeicher oder die | △ / √ √ -Tasten verändert werden.
- Bei eingeschalteter Split-Sperrfunktion wird durch Drü cken der [XFC]-Taste die Verriegelung des Abstimmknopfs aufgehoben. (S. 6-7)

#### **4** SPEICHER-UP/DOWN-TASTEN A / ▼

(S. 8-2)

Drücken zur Wahl der gewünschten Speicherkanalnummer.

• Speicherkanäle können sowohl im VFO- wie auch im Speichermodus gewählt werden.

### **\$2TASTATUR**

**➥** Entsprechende Taste zur Wahl des Bandes drü cken. (S. 3-4)

• GENE · wählt Allbandbetrieb.

- **➥** Zwei- oder dreimaliges Drücken derselben Taste ruft andere im Bandstapel-Register abgelegte Frequenzen auf. (S. 3-4)
	- Icoms Dreifach-Bandstapel-Register kann pro Band bis zu 3 Frequenzen speichern.
- **→ Nach Drücken von F-INP ENT kann über die Tasta**tur eine Frequenz oder die Nummer eines Speicherkanals direkt eingegeben werden. Die Eingabe wird mit F-INP ENT oder  $\boxed{\blacktriangle}$  /  $\boxed{\blacktriangledown}$  abgeschlossen. (S. 3-5, 8-2)
	- Zum Beispiel Eingabe von 14,195 MHz: nachein ander 28 9  $14$  5 F-INP ENT drücken. F-INP<sub>ENT</sub> 1.8 1 10 4 GENE 1.8 1

## **■ Frontplatte (Fortsetzung)**

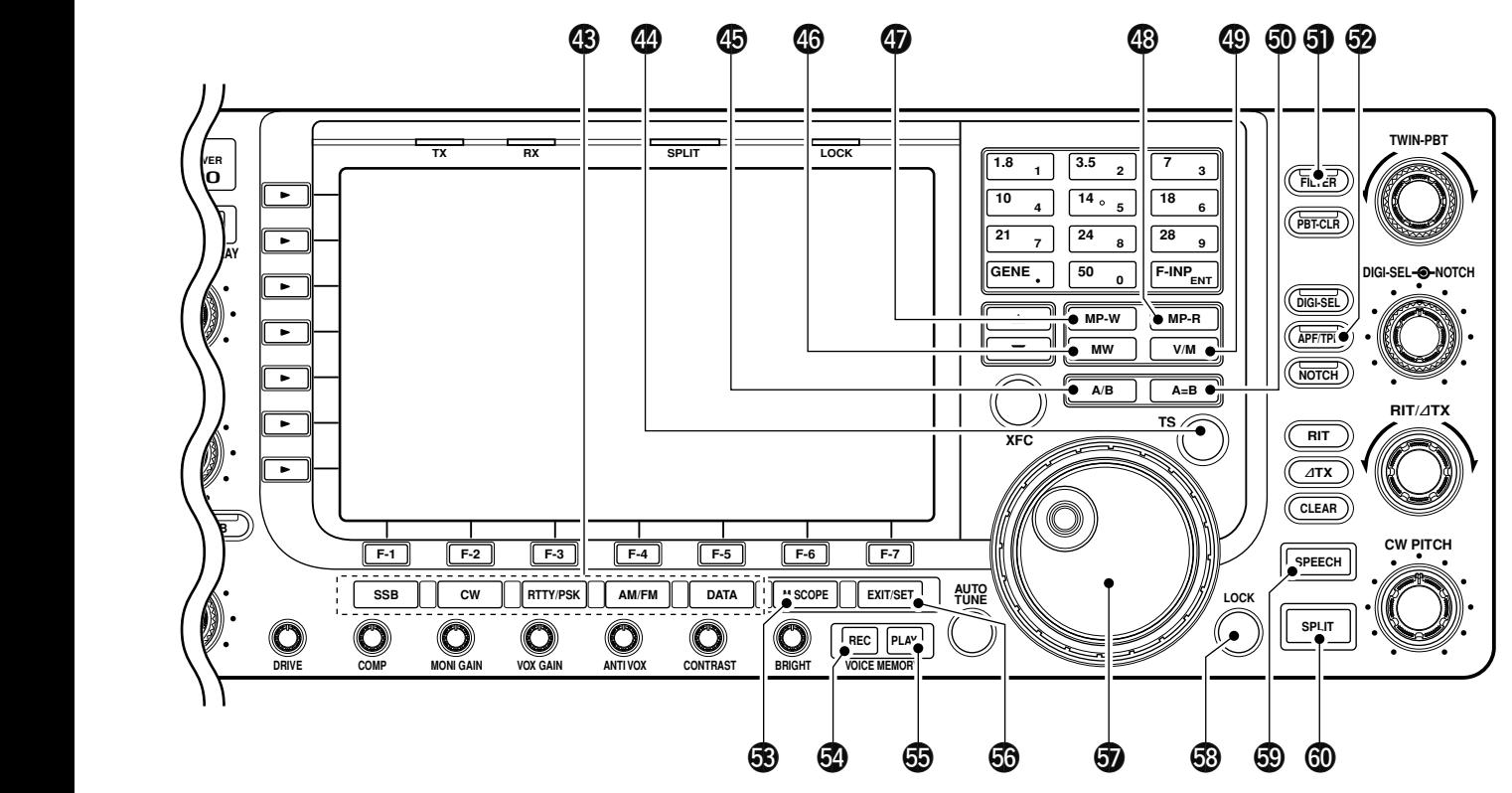

### **\$3BETRIEBSARTEN-TASTEN**

Drücken zur Wahl der gewünschten Betriebsart. (S. 3-8)

- Ansage der gewählten Betriebsart über den Sprachpro zessor. (S. 12-15)
	- Wählt abwechselnd USB oder LSB. **SSB**
	- Wählt abwechselnd CW oder CW-R (CW-Revers). **CW**
- **➥** Kurz drücken, um abwechselnd **RTTY/PSK** RTTY oder PSK zu wählen.
	- **➥** Wenn RTTY gewählt ist, 1 Sek. drücken, um abwechselnd RTTY oder RTTY-R (RTTY-Revers) zu wählen.
	- **➥** Wenn PSK gewählt ist, 1 Sek. drücken, um abwechselnd PSK oder PSK-R (PSK-Revers) zu wählen.

**AM/FM** Wählt abwechselnd AM oder FM.

- **➥** Wählt den Data-Modus bei SSB, AM oder FM (USB-D, LSB-D, AM-D, FM-D) je nachdem, ob zuvor SSB, AM oder FM gewählt wurde. **DATA**
	- **➥** 1 Sek. drücken, um nachfolgend eine Variante aus D1, D2 und D3 zu wählen.

#### **\$4SCHNELL-ABSTIMMTASTE [TS]**

- **➥** Schaltet die Schnellabstimmung ein oder aus. (S. 3-6)
	- Wenn das Schnellabstimm-Symbol "**Z**" über der Frequenzanzeige erscheint, lässt sich die Frequenz mit programmierten Abstimmschritten verändern.
	- Abstimmschritte von 0,1, 1, 5, 9, 10, 12,5, 20 oder 25 kHz stehen für jede Betriebsart unabhängig zur Verfügung.
- **➥** Wenn die Schnellabstimmung ausgeschaltet ist, lässt sich durch 1 Sek. langes Drücken die 1-Hz-Abstimmung ein- oder ausschalten. (S. 3-7)
- **➥** Bei eingeschalteter Schnellabstimmung 1 Sek. drücken, um in den Schnellabstimm-Set-Modus zu gelangen. (S. 3-6)

### **\$5VFO-WAHLTASTE A/B**

Umschalten der VFO-Steuerung zwischen VFO-A und VFO-B.

• Vertauschen der Sende- und Empfangsfrequenz bei eingeschaltetem Split-Betrieb. (S. 6-6)

#### **6SPEICHER-SCHREIBTASTE MW** (S. 8-3)

1 Sek. drücken, um die angezeigte Frequenz und die Betriebsart in den angezeigten Speicherkanal zu programmieren.

• Funktion ist im VFO- und Speichermodus verfügbar.

- **<sup><sup>0</sup>**</sup> NOTIZSPEICHER-SCHREIBTASTE **MP-W** (S. 8-7) Programmiert die angezeigte Frequenz und die Be triebsart in den Notizspeicher.
	- Die 5 aktuellsten Einträge verbleiben im Notizspeicher.
	- Die Kapazität des Notizspeichers lässt sich im Set-Modus von 5 auf 10 erweitern. (S. 12-15)

## **<sup><b>@</sup>** NOTIZSPEICHER-LESETASTE **MP-R** (S. 8-7)</sup>

Jedes Drücken ruft eine Frequenz mit der dazugehörigen Betriebsart aus dem Notizspeicher auf. Die 5 (oder 10) zuletzt gespeicherten Frequenzen und Betriebsarten sind aufrufbar, beginnend mit der zuletzt gespeicherten.

• Die Kapazität des Notizspeichers lässt sich im Set-Modus von 5 auf 10 erweitern. (S. 12-15)

## **\$9VFO-/SPEICHER-TASTE V/M**

- **►** Drücken, um zwischen VFO- und Speichermodus umzuschalten. (S. 3-3, 8-2)
- **➥** 1 Sek. drücken, um den Inhalt des angezeigten Speicherkanals auf den VFO zu übertragen. (S. 8-4)

## **%0TASTE ZUM ANGLEICHEN DER VFOS A=B**

(S. 3-3)

1 Sek. drücken, um die Frequenz, Betriebsart usw. des nicht angezeigten VFOs an die des angezeigten VFOs anzugleichen.

### **60 FILTERTASTE (FILTER) (S. 5-14)**

- **➥** Kurz drücken, um eine von drei Filtereinstellungen zu wählen.
- $\rightarrow$  **1 Sek. drücken, um das Filter-Set-Fenster aufzu**rufen.

## **%2TASTE FÜR AUDIO-PEAK-FILTER/ TWIN-PEAK-FILTER APF/TPF**

- **Beim CW-Betrieb** (S. 4-6)
- **➥** Kurz drücken, um das Audio-Peak-Filter einoder auszuschalten.
	- "APF" erscheint, wenn das Audio-Peak-Filter eingeschaltet ist.
- **➥** 1 Sek. drücken, um die Bandbreite des Audio-Peak-Filters aus WIDE, MID und NAR (320, 160 oder 80 Hz) zu wählen.

### **Beim RTTY-Betrieb** (S. 4-14)

- **➥** Kurz drücken, um das Twin-Peak-Filter ein- oder auszuschalten.
	- "**TPF**" erscheint, wenn das Twin-Peak-Filter eingeschaltet ist.

#### **%3TASTE FÜR MINISPEKTRUMSKOP M.SCOPE**

#### (S. 5-4)

- **➥** Drücken, um das Minispektrumskop im Display ein- oder auszuschalten.
	- Das Minispektrumskop kann im Display gleichzeitig mit anderen Anzeigen wie Speicher- oder Set-Modus-Fenster eingeschaltet werden.
- **➥** 1 Sek. drücken, um das Spektrumskop-Fenster im Display anzuzeigen.

#### **%4AUFNAHMETASTE DES SPRACH RECORDERS** (S. 7-7) **REC**

- **➥** Drücken, um das zuvor empfangene Signal für die voreingestellte Dauer aufzunehmen.
	- Die Dauer lässt sich im Sprach-Set-Modus einstellen. (S. 7-13)
- **➥** 1 Sek. drücken, um das Empfangssignal so lange aufzunehmen, bis die Aufnahme beendet wird.
	- Taste kurz drücken, um die Aufnahme zu beenden.
	- Der Sprachrecorder zeichnet immer nur die letzten 30 Sek. auf.

## **%5WIEDERGABETASTE DES SPRACH RECORDERS**

(S. 7-4) **PLAY**

- **➥** Kurz drücken, um das in der voreingestellten Zeit Aufgenommene wiederzugeben.
- **➥** 1 Sek. drücken, um die gesamte Aufnahme wiederzugeben.

### **%6EXIT/SET-TASTE EXIT/SET**

- **➥** Drücken zum Verlassen der Set-Modi oder zur Rückkehr zu zuvor gewählten Displays während der Anzeige des Spektrumskop-, Speicher-, Suchlauf- oder Set-Modus-Fensters.
- **►** 1 Sek. drücken, um in den Set-Modus zu gelangen und das Set-Modus-Fenster anzuzeigen.

#### **%7HAUPTABSTIMMKNOPF**

Änderung der angezeigten Frequenz, Wahl der Ein stellungen in den Set-Modi usw.

#### **%8VERRIEGELUNGSTASTE [LOCK]** (S. 5-18)

Schaltet die Verriegelungsfunktion für den Hauptab stimm knopf ein oder aus.

#### **<sup><b>** $\circledR$  SPRACHAUSGABE-TASTE SPEECH (S. 3-11)</sup>

- **➥** Kurz drücken, um den S-Meter-Wert und die Fre quenz ansagen zu lassen.
- **➥** 1 Sek. drücken, um zusätzlich zum S-Meter-Wert und zur Frequenz auch die Betriebsart ansagen zu lassen.

### **<sup><b>1**</sup>**SPLIT-TASTE SPLIT** (S. 6-6)

- **➥** Kurz drücken, um den Split-Betrieb ein- oder auszuschalten.
- **➥** Bei einer Nicht-FM-Betriebsart 1 Sek. drücken, um den Split-Betrieb einzuschalten, um die Frequenzanzeige des nichtgewählten VFOs der des gewählten VFOs anzugleichen und den nichtgewählten VFO als Sende-VFO zu nutzen. (Quick-Split-Funktion)
	- Bei FM wird die VFO-Frequenz um die Offset-Frequenz verschoben. (S. 12-13)
	- Die Quick-Split-Funktion lässt sich im Set-Modus ausschalten. (S. 12-13)
- **➥** Schaltet den Split-Betrieb ein und verschiebt die Frequenz des nichtgewählten VFOs nach numerischer Eingabe eines Offsets mit der Tastatur.

## **■ Frontplatte (Fortsetzung)**

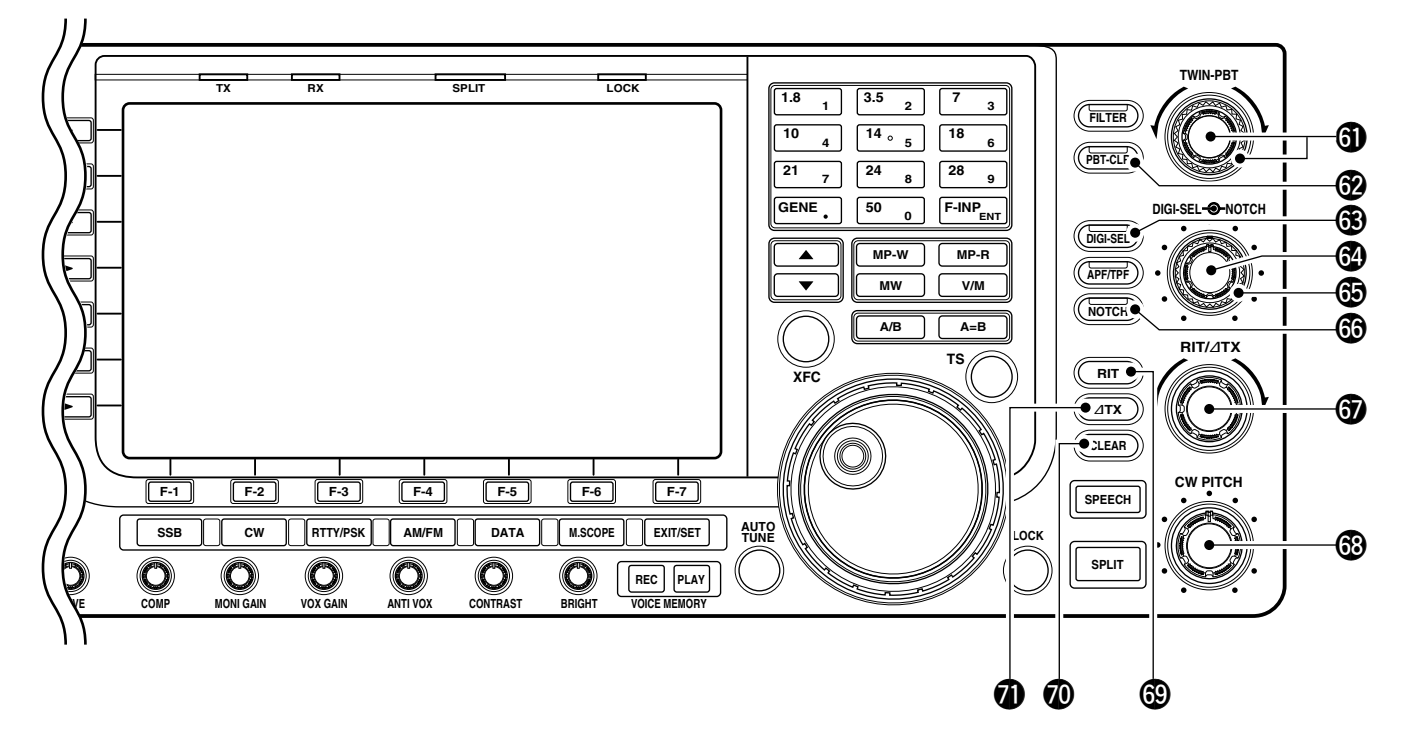

## **^1PASSBAND-ABSTIMMREGLER [TWIN-PBT]**

(S. 5-13)

Einstellung der Empfängerbandbreite des DSP-Fil ters.

- Bandbreite und Frequenzversatz werden im oberen Teil des Displays angezeigt.
- (PBT-CLR) 1 Sek. drücken, um die PBT-Einstellungen zu löschen.
- Die Einstellung der PBT-Bandbreite erfolgt bei SSB/CW/ RTTY/PSK in 50-Hz-Schritten und bei AM in 200-Hz-Schritten. Dabei verschiebt sich die ZF bei SSB/CW/ RTTY/PSK in 25-Hz-Schritten und bei AM in 100-Hz-Schritten.
- Die Regler realisieren somit die ZF-Shift.

#### **✔** *Was ist die Passband-Abstimmung?*

Diese Funktion verringert elektronisch die ZF-Bandbreite, um Störungen zu unterdrücken. Die Passband-Abstimm funktion wird mit dem DSP realisiert.

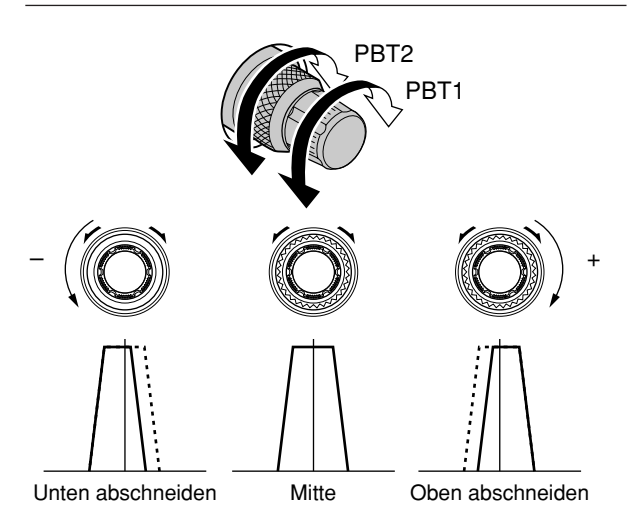

#### **^2LÖSCHTASTE FÜR DIE PASSBAND - ABSTIMMUNG (PBT-CLR) (S. 5-13)**

1 Sek. lang drücken, um die Passband-Einstellungen zu löschen.

• Die [PBT CLR]-LED über dieser Taste leuchtet grün, wenn die Passband-Abstimmung benutzt wird.

### **^3TASTE FÜR DEN DIGITAL-PRESELEKTOR**

(S. 5-19) **DIGI-SEL**

Schaltet den digital gesteuerten HF-Preselektor ein oder aus.

• Die [DIGI-SEL]-LED über dieser Taste leuchtet grün, wenn der Preselektor eingeschaltet ist.

## **^4REGLER FÜR DEN DIGITAL-PRESELEKTOR**

## **[DIGI-SEL]** (S. 5-18)

Einstellung der Mittenfrequenz des digital gesteuerten HF-Preselektors.

• Dieser Regler kann auch für die Einstellung des Audio-Peak-Filters umfunktioniert werden. (S. 12-15)

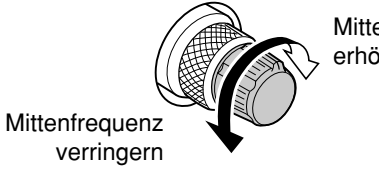

**Mittenfrequenz** erhöhen

## **^5REGLER FÜR DAS MANUELLE NOTCH-FILTER**

**[NOTCH]** (Außenknopf; S. 5-19)

Einstellung der Kerbfrequenz des manuellen Notch-Filters, um ein Empfangssignal bei eingeschaltetem manuellen Notch-Filter von Störungen zu befreien.

- Notch-Filter-Mittenfrequenzen (Kerbfrequenz): SSB: –1060 Hz bis 4040 Hz
- CW: CW-Pitch-Frequenz plus 2540 Hz bis CW-Pitch-Frequenz minus 2540 Hz
- AM: –5100 Hz bis 5100 Hz

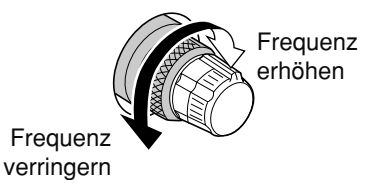

### $\bigcirc$ **NOTCH-FILTERTASTE**  $\overline{(NOTCH)}$  (S. 5-19)

- **➥** Kurz drücken, um bei SSB oder AM die Notch-Funktion auto, manuell oder AUS zu wählen.
- **➥** Kurz drücken, um bei CW, RTTY oder PSK31 das manuelle Notch-Filter ein- oder auszuschalten.
- **➥** Kurz drücken, um bei FM das automatische Notch-Filter ein- oder auszuschalten.
	- **•** "MN " erscheint, wenn das manuelle Notch-Filter eingeschaltet ist.
	- **•** " **AN** " erscheint, wenn das automatische Notch-Filter eingeschaltet ist.
- $→$  **1 Sek. drücken, um die Bandbreite des manuel**len Notch-Filters aus breit, mittel und schmal zu wählen.

#### **✔** *Was ist das Notch-Filter?*

Das Notch-Filter unterdrückt CW- und AM-Störträger ohne den Tonfrequenzgang des Nutzsprachsignals zu beeinflussen. Die Kerbfrequenz des automatischen Notch-Filters wird vom DSP auf die Störfrequenzen abgeglichen, um diese wirkungsvoll zu unterdrücken.

### **^7RIT/**∂**TX-REGLER [RIT/**∂**TX]** (S. 5-11, 6-4)

Verschiebt bei beiden VFOs die Empfangs- und/ oder Sendefrequenz ohne Veränderung der Sendeund/oder Empfangsfrequenz.

- Im Uhrzeigersinn drehen, um die Frequenz zu erhöhen; entgegengesetzt dem Uhrzeigersinn zum Verringern der Frequenz. Die RIT- bzw. ∂TX-Funktion muss eingeschaltet sein.
- Der RIT- bzw. ∂TX-Einstellbereich beträgt jeweils ±9,999 kHz in 1-Hz-Schritten (oder ±9,99 kHz in 10-Hz-Schritten).

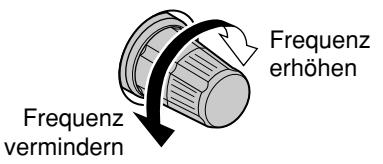

### **^8CW-PITCH-REGLER [CW PITCH]** (S. 4-5)

Verschiebt den empfangenen CW-Audio-Ton und den CW-Mithörton ohne Veränderung der Betriebs frequenz.

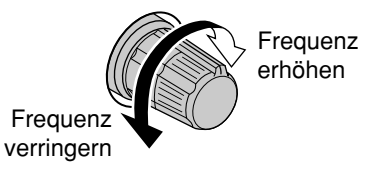

#### **<sup>4</sup>W** RIT-TASTE  $(RIT)$  (S. 5-11)

- **➥** Kurz drücken, um die RIT-Funktion ein- oder aus zuschalten.
	- RIT-Frequenz lässt sich mit dem [RIT/∂TX]-Regler verändern.
- **→ 1 Sek. drücken, um die RIT-Ablage zur Betriebs**frequenz zu addieren.

#### **✔** *Was ist die RIT?*

Die RIT (Receiver Incremental Tuning) verstimmt die Emp fangsfrequenz, ohne dabei die Sendefrequenz zu verändern.

Die RIT eignet sich z. B. zur Feinabstimmung auf Stationen, die neben Ihrer Frequenz anrufen, oder wenn das Klangbild eines Empfangssignals verändert werden soll.

#### **@ LÖSCHTASTE**  $\overline{(CLEAR)}$  (S. 5-11, 6-4)

Kurz oder 1 Sek. drücken, um die RIT/⊿TX-Ablagefrequenzen zu löschen, je nach Quick-RIT/∂TX-Löscheinstellung (S. 12-15).

#### $\bigcirc$   $\Delta$ **TX-TASTE**  $(\overline{\Delta}$ **TX**  $)$  (S. 6-4)

- **➥** Kurz drücken, um die ∂TX-Funktion ein- oder auszuschalten.
	- ⊿TX-Frequenz lässt sich mit dem [RIT/⊿TX]-Regler verändern.
- **➥** 1Sek. drücken, um die ∂TX-Ablage zur Be triebs frequenz zu addieren.

#### **✔** *Was ist die* ∂*TX-Funktion?*

Mit der ∂TX-Funktion lässt sich die Sendefrequenz ver schieben, ohne die Empfangsfrequenz zu verändern. Diese Funktion eignet sich z. B. für einfachen Split-Betrieb in CW.

## **■ Rückseite**

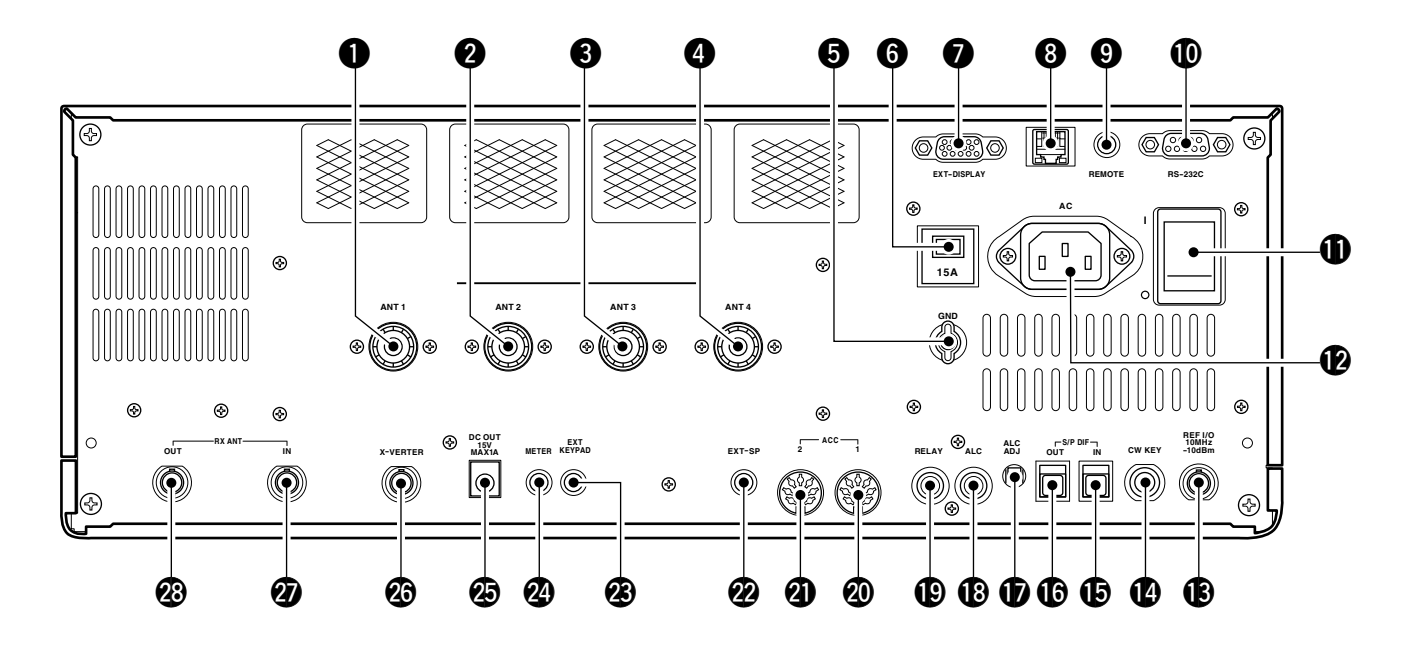

## **q ANTENNENANSCHLUSS 1 [ANT 1]** (S. 2-5)

- **@ ANTENNENANSCHLUSS 2 [ANT 2] (S. 2-5)**
- **e ANTENNENANSCHLUSS 3 [ANT 3]** (S. 2-5)

**<sup>4</sup>** ANTENNENANSCHLUSS 4 [ANT 4] (S. 2-5) Zum Anschluss von 50-Ω-Antennen mit PL-259- **Stecker** 

### **6 ERDUNGSKLEMME [GND] (S. 2-4)**

Zur Vermeidung von Stromschlägen, TVI, BCI und anderen Problemen den Transceiver über diesen Anschluss erden.

### **y ÜBERSTROMSCHALTER**

Trennt den Transceiver bei Überstrom vom Netz.

#### **u BUCHSE FÜR EXTERNEN MONITOR [EXT-DISPLAY]** (S. 2-7)

Zum Anschluss eines externen Monitors oder Displays.

• Vom angeschlossenen Monitor bzw. Display müssen mindestens 800×600 Pixel darstellbar sein.

#### **i ETHERNET-ANSCHLUSS** (S. 16-6)

Zum Anschluss an einen PC über LAN (Local Area Network).

### **o CI-V-FERNSTEUERBUCHSE [REMOTE]**

- (S. 2-6, 14-2)
- **➥** Für den Anschluss des Transceivers an einen PC über den optionalen CT-17 CI-V PEGELKONVERTER zur externen Steuerung der Transceiverfunktion.
- **➥** Für den Anschluss anderer Icom-Transceiver oder -Empfänger mit CI-V-Anschluss zwecks Transceive-Betrieb.

**!0RS232C-ANSCHLUSS [RS-232C]** (S. 2-6) Zum Anschluss des IC-7700 mittels RS232C-Kabels mit 9-poligem D-Sub-Stecker an einen PC. Außerdem nutzbar zur Fernsteuerung des IC-7700 ohne optionales CT-17 oder zur Ausgabe decodierter RTTY-/PSK31-Signale. Die Anschlussbelegung entspricht der eines Modems (DCE).

## **10 HAUPTSCHALTER [I/O] (S. 3-2)**

Ein- und Ausschalten des internen Netzteils.

### **!2NETZBUCHSE [AC]** (S. 2-5)

Anschluss des mitgelieferten Netzkabels an eine Netzsteckdose.

### **!3REFERENZ-EINGANG/AUSGANG [REF I/O]**

Eingang und Ausgang für ein 10-MHz-Referenzsignal.

### **!4HANDTASTENBUCHSE [CW KEY]** (S. 2-5)

Anschluss einer Handtaste oder eines externen elektronischen Keyers mit Standard-Klinkenstecker (∅ 6,35 mm).

• Handtasten oder externe elektronische Keyer lassen sich auch an der [ELEC-KEY]-Buchse auf der Frontplatte anschließen. Deaktivieren Sie dazu den internen elektronischen Keyer im Keyer-Set-Modus. (S. 4-12)

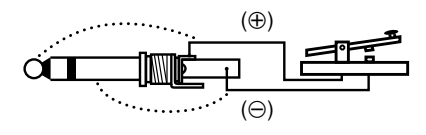

#### **!5S/P-DIF-EINGANGSBUCHSE [S/P DIF– IN]**  (S. 2-7)

**!6S/P-DIF-AUSGANGSBUCHSE [S/P DIF– OUT]**  (S. 2-7)

Anschlüsse für externe Geräte, die mit S/P-DIF-Einund -Ausgängen ausgestattet sind.

#### **!7POTENZIOMETER FÜR ALC-PEGEL [ALC ADJ]**  Einstellung des ALC-Pegels.

Einstellung nicht erforderlich, wenn der ALC-Aus gangspegel einer angeschlossenen Nicht-Icom-Linearendstufe zwischen 0 und -4 V Gleichspannung liegt.

#### **!8ALC-EINGANGSBUCHSE [ALC]** (S. 2-8)

Anschluss für die ALC-Steuerspannung von der ALC-Ausgangsbuchse einer Nicht-Icom-Linearendstufe.

## **!9SENDE-EMPFANGS-STEUERBUCHSE [RELAY]**

(S. 2-8)

Mittenkontakt wird beim Senden an Masse gelegt, sodass externe Geräte (z. B. eine Nicht-Icom-Linearendstufe) gesteuert werden können.

**HINWEIS:** Die Sende-Empfangs-Steuerspannung darf 16 VGleichspannung bei 0,5 A (oder 250 V Wechselspannung bei 200 mA bei Schaltung mit MOSFET) nicht übersteigen.

## **@0ZUBEHÖRBUCHSE 1 [ACC 1] @1ZUBEHÖRBUCHSE 2 [ACC 2]**

Anschluss von externen Geräten, wie z. B. eines Linearverstärkers, eines automatischen Antennentuners oder -umschalters, eines TNCs für die Daten kommunikation usw.

• Siehe S. 2-11 für detaillierte Anschlussinformationen.

#### **@2BUCHSE FÜR EXTERNEN LAUTSPRECHER [EXT-SP]** (S. 2-6)

Anschluss für einen externen Lautsprecher mit einer Impedanz von 4 bis 8  $Ω$ .

#### **@3BUCHSE FÜR EXTERNE TASTATUR [EXT KEYPAD]** (S. 2-7)

Anschluss für eine externe Tastatur zur direkten Steuerung des Sprachspeichers oder des elektronischen Keyers.

Außerdem lässt sich der Transceiver über diese Buchse sende- und empfangsmäßig stummschalten.

#### **@4BUCHSE FÜR EXTERNES INSTRUMENT [METER]** (S. 2-7)

Ausgang zum Anschluss eines externen Instruments zur Anzeige von S-Meter-Wert, Sendeleistung, VSWR, ALC-Spannung, Sprachkompressionsgrad, Versorgungsspannung der Endstufe oder Endstufenstrom.

#### **@5GLEICHSPANNUNGSAUSGANGS-BUCHSE [DC OUT]** (S. 2-7)

14-V-Ausgang (etwa) zur Speisung externen Zubehörs. Parallel geschaltet mit den 13,8-V-Pins der Zubehörbuchsen [ACC 1] und [ACC 2]. Maximal gesamtbelastbar mit 1 A.

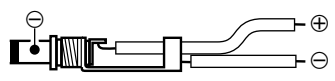

#### **@6TRANSVERTER-BUCHSE [X-VERTER]** (S. 2-6) Ein- und Ausgang für externen Transverter. Aktivierung durch Anlegen einer Spannung an Pin 6 von [ACC 2] (S. 2-11) oder durch Einschalten der Transverter-Funktion (S. 12-14).

#### **@7EMPFANGSANTENNE IN [RX ANT– IN] @8EMPFANGSANTENNE OUT [RX ANT– OUT]**

Diese BNC-Buchsen sind schaltungstechnisch zwi schen dem Sende-Empfangs-Relais und der HF-Eingangsstufe des Empfängers angeordnet.

Über diese Buchsen können externe Baugruppen, wie Vorverstärker, HF-Filter usw., in den Empfangssignalweg eingeschleift werden.

Wenn kein externes Gerät angeschlossen ist, müssen die beiden Buchsen ([RX ANT– IN] und [RX ANT– OUT]) deaktiviert und intern kurzgeschlossen werden. Diese Einstellung wird im Antennen-Fenster vorgenommen. (S. 10-5)

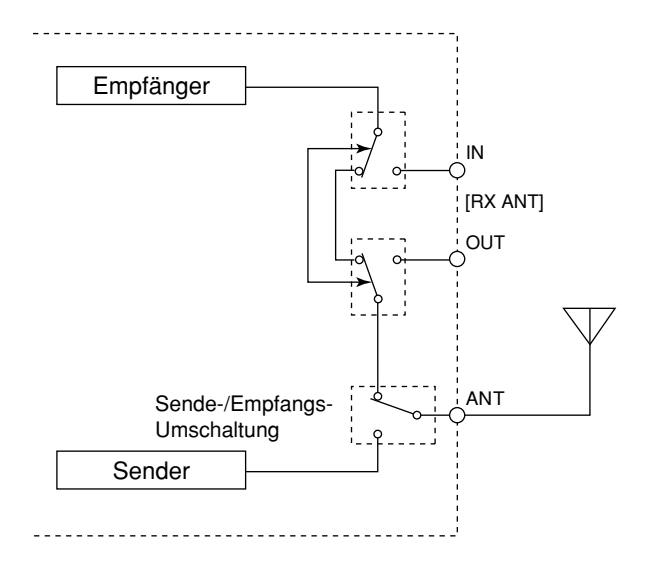

#### **■ TFT-Display q u w y e t r i o !0**  $\overline{BW}$ 14:20 01  $500$ **ANT** MN TPF **SFT**  $\overline{0}$ **BPF TISR** RIT JATX **METER LAN**  $0.00$ s  $P<sub>O</sub>$ **@6**  $FIL2G$ **RTTY @5**  $YFO-A$ **@4 ANT @3 A**T OFF 10.120.00 **CW**  $\overline{2}$ **@2** SPECTRUM SCOPE CENTER  $\blacksquare$ Grid 5k/10dB AGC  $-25k$  $+25k$ **MID**  $1/4$ OFF  $\mathbf{L}$  $\mathbf{L}$ **TANK AND STATISTICS** IN THE STATISTICS.  $\mathbf{A}$  and  $\mathbf{A}$  and  $\mathbf{A}$ **@1 VSC** OFF  $-2<sup>1</sup>$  $-1<sup>2</sup>$  $-5$  $+5$  $+10$  $+15$  $+20$  $\overline{0}$ **HOLD SPAN ATT MARK** ER **CENT/FIX SET** WIDE

**@0 !9**

### **q S/HF-METER** (S. 3-10, 3-11)

Instrument für S-Meter-Wert bei Empfang sowie relative HF-Ausgangsleistung, VSWR, ALC- oder Kompressionspegel beim Senden.

• Drei Anzeigetypen für das S/HF-Meter sind wählbar.

#### • Standard (Zeigerinstrument)

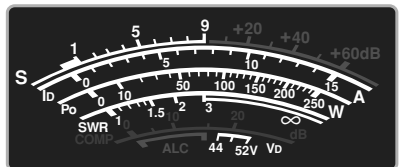

#### • Profilinstrument (virtuell)

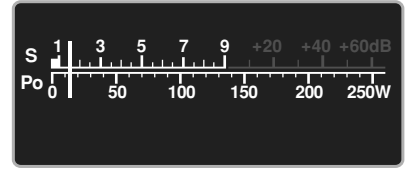

#### • Balkeninstrument

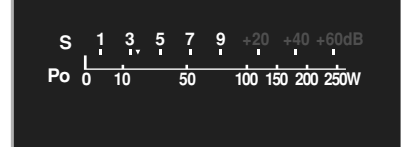

- *W* **ZF-SHIFT** (S. 5-13) ZF-Shift des ZF-Filters.
- **8 BANDBREITE** (S. 5-13) Bandbreite des ZF-Filters.

#### **r BANDPASS-FILTER**

Erscheint, wenn das Schmalband-Filter (500 Hz oder weniger) bei CW, RTTY oder PSK31 gewählt ist.

**!1**

**!2**

**!5 !6 !7**

**!4 !3**

**!8**

#### **6 PASSBAND-ANZEIGE** (S. 5-13)

Grafische Darstellung der Passband-Breite bei Twin-Passband-Abstimmung bzw. der ZF-Mittenfrequenz bei ZF-Shift.

#### **y NOTCH-FILTER-ANZEIGE** (S. 5-19)

- → "MN " erscheint, wenn das manuelle Notch-Filter eingeschaltet ist. Dieses Filter ist bei SSB, CW, RTTY, PSK und AM wählbar.
- $\rightarrow$  **, AN** " erscheint, wenn das automatische Notch-Filter eingeschaltet ist. Diese Funktion ist bei SSB, AM und FM wählbar.

### **u RTTY-ABSTIMMANZEIGE**

Zeigt die Abstimmung beim RTTY-Empfang an.

### **i APF/TPF-ANZEIGE**

- **→ "APF**" erscheint, wenn das Audio-Peak-Filter ein ge schaltet ist. Dieses Filter ist bei CW aktivierbar. (S. 4-6)
- **→ "TPF** " erscheint, wenn das Twin-Peak-Filter einge schaltet ist. Dieses Filter ist bei RTTY aktivierbar. (S. 4-14)

#### **o UHR**

Zeigt die aktuelle Zeit. Ortszeit und UTC lassen sich gleichzeitig anzeigen.

#### **!0USB-SPEICHER-ANZEIGE**

Erscheint, wenn ein USB-Flash-Speicher angeschlossen ist und blinkt während des Lesens und Schreibens von Daten.

#### **!1RIT-ANZEIGE**

Erscheint, wenn die RIT-Funktion eingeschaltet ist.

#### **!2**∂**TX-ANZEIGE**

Erscheint, wenn die ∂TX-Funktion eingeschaltet ist.

#### **!3LAN-ANZEIGE**

Erscheint, wenn eine Fernsteuerstation über LAN auf den Transceiver zugreift. (Die optionale Fernsteuersoftware RS-BA1 ist erforderlich.)

#### **!4RIT/**∂**TX-FREQUENZABLAGE**

Anzeige der eingestellten Frequenzablage der RIT oder ∂TX-Funktion.

#### **!5ZF-FILTER** (S. 5-14)

Zeigt die Nummer des gewählten ZF-Filters an.

#### **!6SCHNELLABSTIMMUNG** (S. 3-6)

Symbol erscheint, wenn die Schnellabstimmfunktion eingeschaltet ist.

#### **!7FREQUENZANZEIGE**

Zeigt die Betriebsfrequenz an.

#### **!8MULTIFUNKTIONSFENSTER**

Zur Darstellung der verschiedenen multifunktionalen Digital-Instrumente, des Spektrumskops, des Sprachrecorders, der Speicherkanäle, des Suchlaufs, des Speicher-Keyers, des RTTY-Decoders, des PSK-Decoders, der ZF-Filterwahl, der Set-Modi usw.

#### **!9BELEGUNG DER DISPLAY-FUNKTIONSTASTEN**

Zeigt die aktuellen Funktionen der Funktionstasten (**F-1** – **F-7** ) an.

#### **@0SPEICHERKANAL-ANZEIGE**

- **➥** Zeigt im VFO-Modus den Inhalt des gewählten Speicherkanals.
- **➥** Zeigt im Speichermodus VFO-Frequenz und Be triebsart an

#### **@1BELEGUNG DER MULTIFUNKTIONSTASTEN**

Zeigt die Funktion der Multifunktionstasten an.

### **@2SYMBOL FÜR SELEKTIVKANÄLE** (S. 9-7)

Zeigt an, dass der Speicherkanal als Selektivkanal programmiert ist.

#### **@3ANTENNENWAHL-ANZEIGE**

Zeigt die gewählte Antennenbuchse an.

#### **@4TX-SYMBOL**

- ► "**TX**<sup>"</sup> erscheint beim Senden.
- **➥** Zeigt an, dass die angezeigte Frequenz die Sendefrequenz ist.
	- Erscheint bei der Subbandanzeige, wenn die Split-Funktion eingeschaltet ist.
	- Wenn eine Frequenz außerhalb eines Amateurfunkbandes eingestellt ist, erscheint das Symbol mit gepunkteter Umrisslinie "TX<sup>\*</sup> anstelle des regulären Symbols "**TX**". Diese Anzeigefunktion kann im Set-Modus ausgeschaltet werden. (S. 3-13, 12-12)

#### **@5VFO/SPEICHERKANAL** (S. 3-3)

Zeigt den VFO-Modus sowie den gewählten VFO oder die Nummer des gewählten Speicherkanals an.

#### **@6BETRIEBSART**

Zeigt die gewählte Betriebsart an.

## **■ Display-Organisation**

Die folgenden Fenster können vom Display aus aufgerufen werden. Die Auswahl erfolgt entsprechend dieses Schemas:

Mehrfaches Drücken von EXIT/SET führt zum Display zurück. Siehe S. 12-3 für die Organisation des Set-Modus.

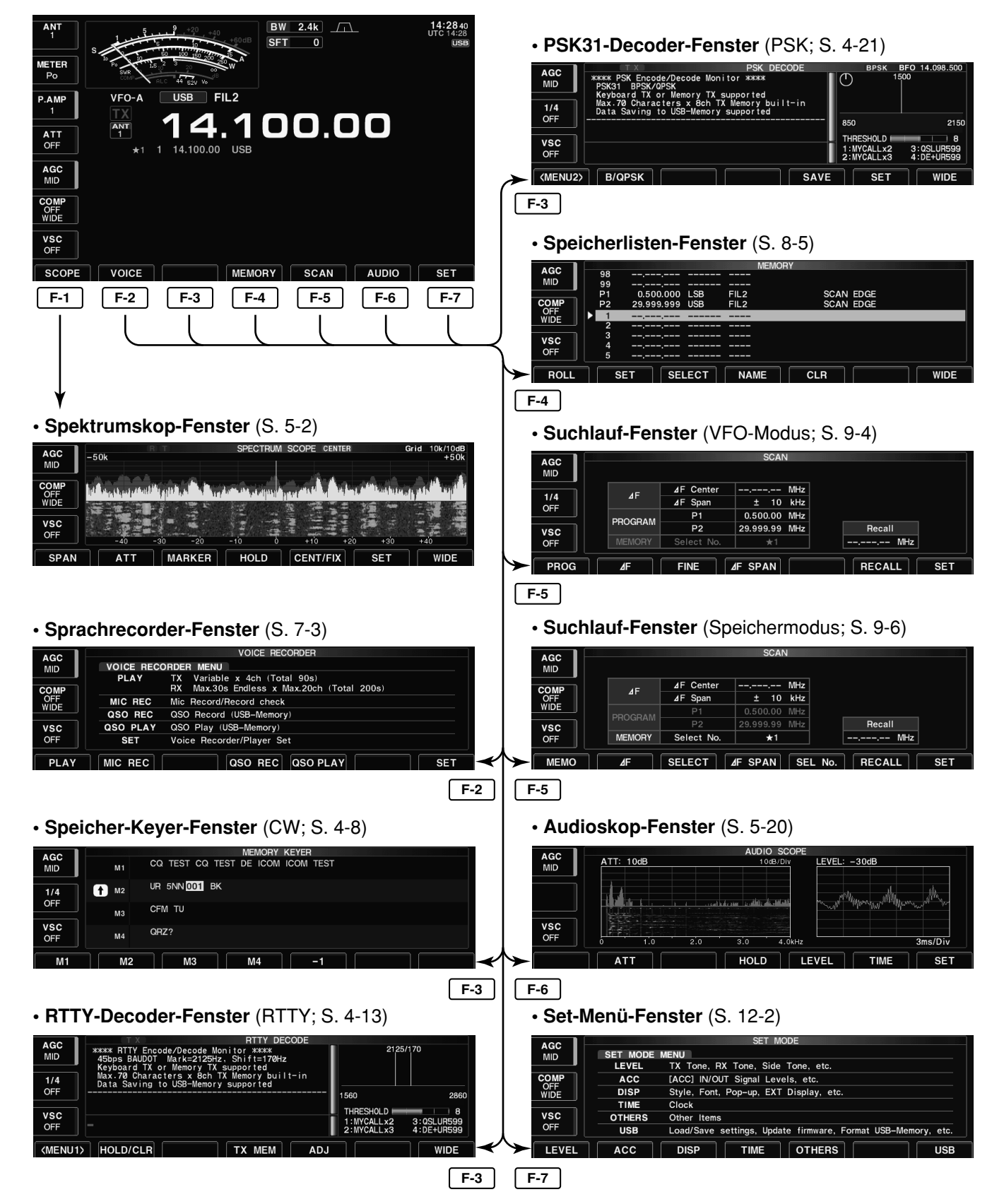

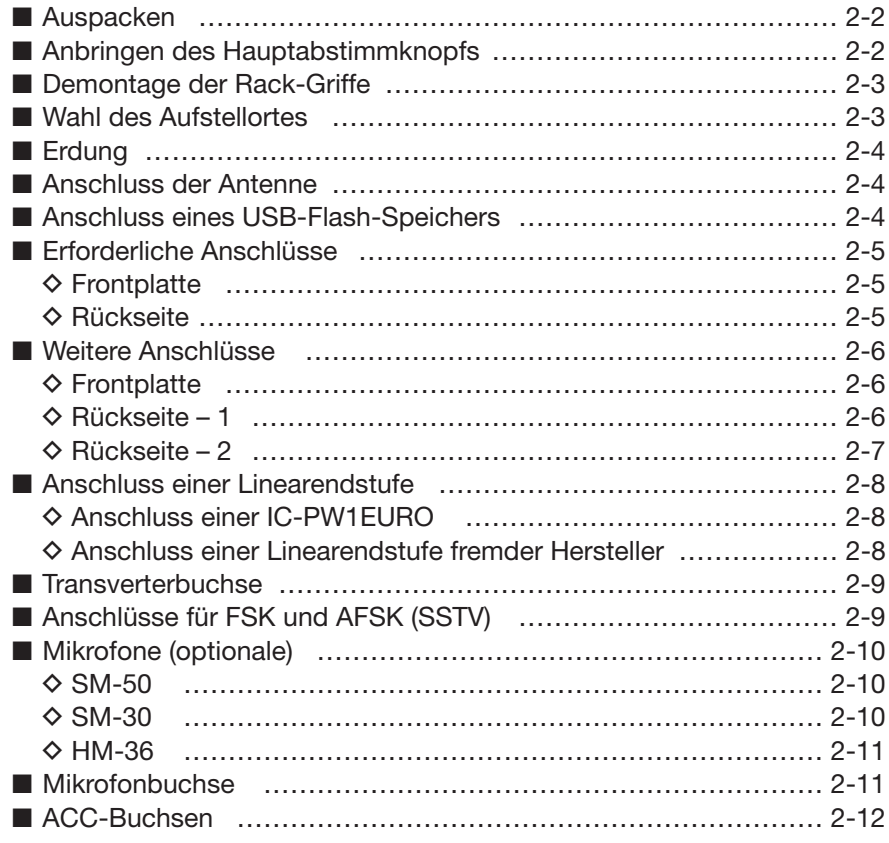

## **■ Auspacken**

Überprüfen Sie den Transceiver sofort nach dem Auspacken auf eventuelle sichtbare Beschädigungen. Bewahren Sie die Verpackungsmaterialien auf.

Überprüfen Sie das mitgelieferte Zubehör anhand der Liste auf Seite iii dieser Bedienungsanleitung auf Vollständigkeit.

## ■ **Anbringen des Hauptabstimmknopfs**

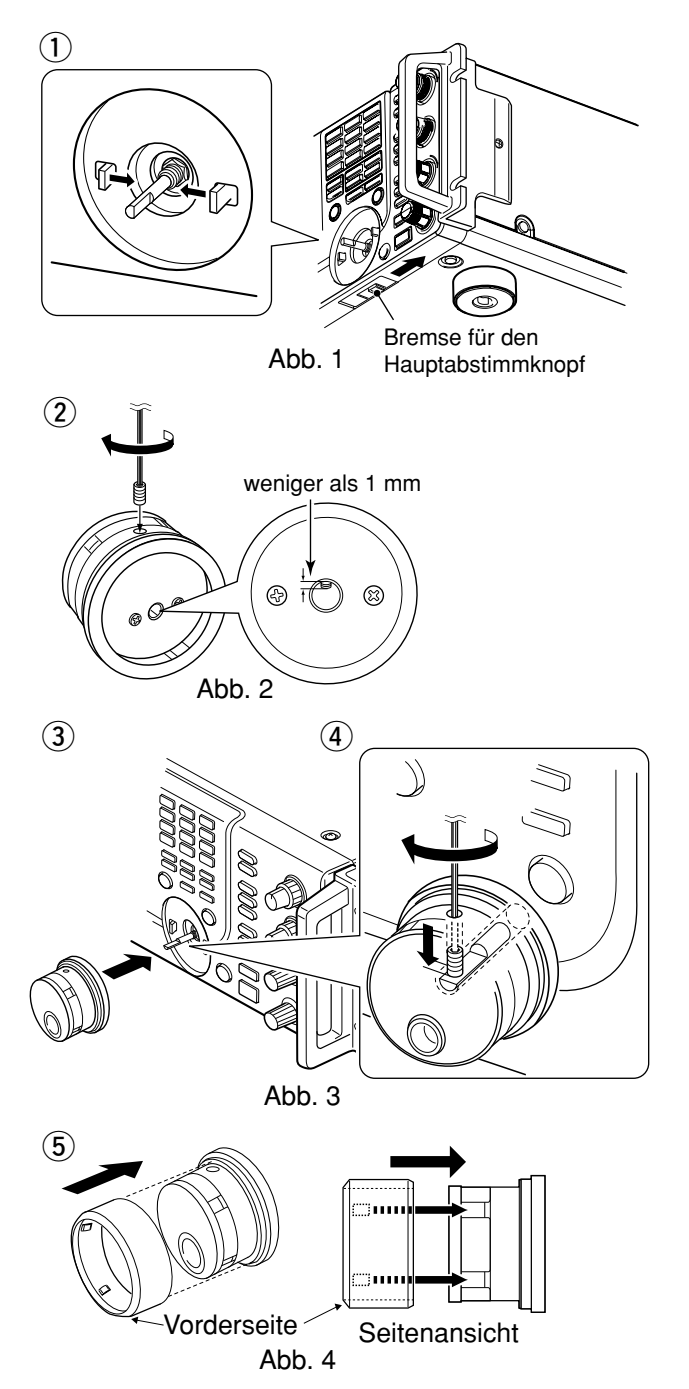

Der Hauptabstimmknopf wird unmontiert geliefert, um mechanische Transportschäden an der Achse oder am empfindlichen Drehimpulsgeber zu vermeiden. Montieren Sie den Hauptabstimmknopf wie nachfolgend beschrieben bitte selbst.

**R VORSICHT! NIEMALS** den Transceiver an einem oder mehreren Knöpfen oder dem Hauptabstimmknopf anheben oder tragen. Dadurch würden ernsthafte Schäden an den Achsen und Dreh-Encodern entstehen.

Wenn der Gummiring erst einmal auf den Hauptabstimmknopf aufgeschoben ist, lässt er sich nur sehr schwer wieder entfernen. Sollte dies einmal erforderlich sein, muss es mit großer Vorsicht erfolgen, damit man sich weder die Fingernägel abbricht noch den Transceiver beschädigt.

- q Bremse für den Hauptabstimmknopf in die rechte Position bewegen (Abb. 1).
	- Die beiden Klemmen des Hauptabstimmknopfs bewegen sich zur Achse hin.
- (2) Madenschraube in die dafür vorgesehene Bohrung des Hauptabstimmknopfs einsetzen und mit dem mitgelieferten Sechskantschraubendreher (2 mm) so weit eindrehen, bis die Schraube ein wenig in die Achsbohrung des Hauptabstimmknopfs hineinragt (Abb. 2).
	- Die Madenschraube darf höchstens 1 mm in die Achsbohrung hineinragen.
- e Hauptabstimmknopf aufschieben (Abb. 3).
	- Beachten, dass die Madenschraube auf die abgeflachte Seite der Achse trifft.
- r Madenschraube mit dem Sechskantschraubendreher festdrehen (Abb. 3).
- **6**) Gummiring behutsam und in kleinen Schritten auf den Hauptabstimmknopf schieben (Abb. 4).
	- Gummiring unbedingt so ausrichten, dass die vier Erhebungen auf seiner Innenseite in die Aussparungen des Metallkörpers zu liegen kommen und beachten, dass der Gummiring eine Vorder- und Rückseite hat.
	- Beim Aufschieben keine Kraft anwenden, da dies die Achse oder den Drehimpulsgeber beschädigen könnte.
- $\circ$  Abschließend die Bremse des Hauptabstimmknopfs wie gewünscht einstellen.

## ■ **Demontage der Rack-Griffe**

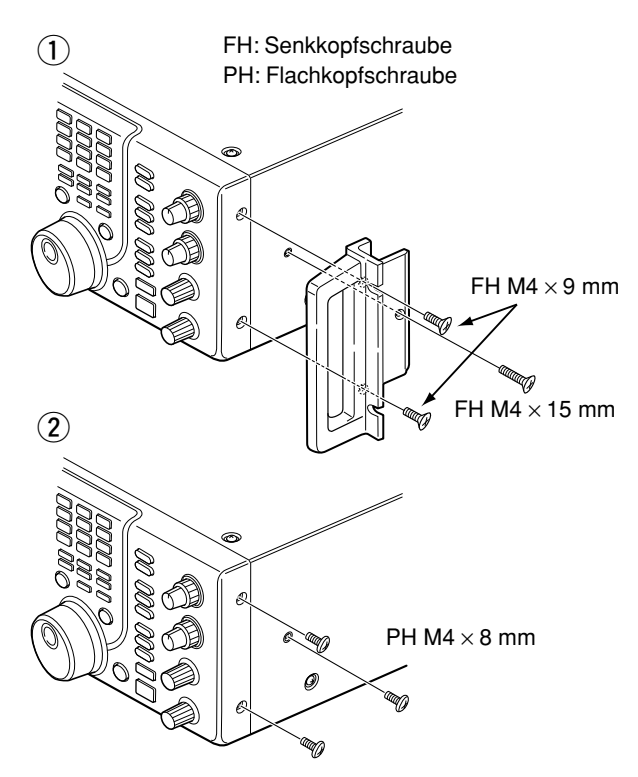

Um den Transceiver während des Transports optimal in der Verpackung zu fixieren, wird der IC-7700 mit angebauten Griffen ausgeliefert. Falls Sie den Transceiver ohne Rack-Griffe aufstellen wollen, müssen diese demontiert werden. Anstelle der Senkkopfschrauben müssen nach Abnahme der Rack-Griffe die kürzeren Flachkopfschrauben benutzt werden.

- q Auf beiden Seiten des Transceivers je 3 Schrauben mit einem geeigneten Kreuzschlitz-Schraubendreher lösen und die Rack-Griffe abnehmen. Schrauben sicher aufbewahren.
- 2 Die insgesamt 6 mitgelieferten Flachkopfschrauben (PH M4×8) auf beiden Seiten einsetzen und festdrehen.

#### **✔** *Zum Wiederverpacken und Verschicken des Transceivers:*

Rack-Griffe wieder anbringen und den Transceiver in diesem Zustand verpacken und verschicken.

## **■ Wahl des Aufstellortes**

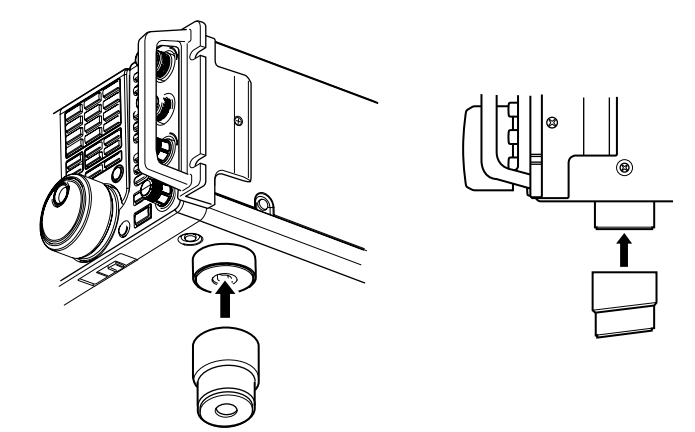

Wählen Sie für die Aufstellung des Transceivers einen Platz mit ungehinderter Luftzirkulation, der frei von extremer Hitze, Kälte und Vibrationen oder Erschütterungen ist. Er sollte nicht in der Nähe von TV-Geräten, TV-Antennen, Rundfunkgeräten oder anderen Quellen für elektromagnetische Felder aufgestellt werden.

Falls der Transceiver zur besseren Bedienbarkeit und Ablesbarkeit des Displays schräg aufgestellt werden soll, kann man die vorderen Gerätefüße mit dem mitgelieferten Paar verlängern, siehe Abbildung.

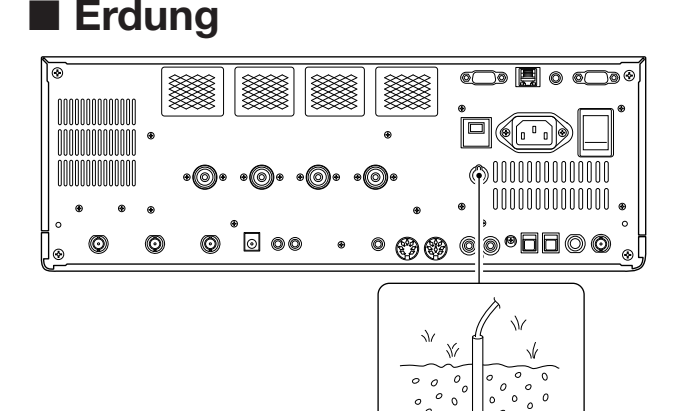

## ■ **Anschluss der Antenne**

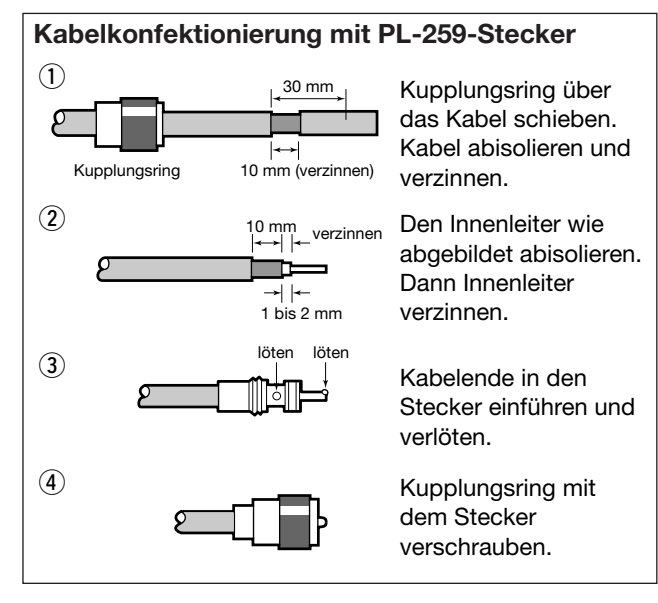

Um elektrische Schläge, Fernsehempfangsstörungen (TVI), Störungen des Rundfunkempfangs (BCI) oder andere Probleme zu vermeiden, muss die Erdungsklemme [GND] des Transceivers auf der Geräterückseite geerdet werden.

Für beste Erdungsergebnisse müssen Sie einen Er dungsdraht oder ein -band mit großem Querschnitt an einen Erdungsstab aus Kupfer anschließen. Die Erd leitung sollte so kurz wie möglich sein.

**R WARNUNG: NIE** die Erdleitung an eine Gas- oder Elektroleitung anschließen, da durch sol che Verbindungen Explosionsgefahr entsteht oder elektrische Schläge verursacht werden können.

Bei der Funkkommunikation ist die Antenne von ebenso großer Bedeutung wie die Ausgangsleistung und die Empfindlichkeit des Funkgeräts. Wählen Sie gut angepasste 50-Ω-Antennen sowie geeignetes Antennenkabel aus. Ein Stehwellenverhältnis (VSWR) von 1,5:1 oder besser ist empfehlenswert. Als Speiseleitung sollte selbstverständlich Koaxialkabel verwendet werden.

Wenn nur 1 Antenne verwendet wird, schließen Sie diese an die Buchse [ANT1] an.

**ACHTUNG:** Schützen Sie Ihren Transceiver durch einen geeigneten Blitzableiter vor Blitzeinschlägen.

#### **Antennen-VSWR**

Jede Antenne ist für einen bestimmten Frequenzbereich ausgelegt. Wenn das VSWR über ca. 2,0:1 liegt, sinkt die Sendeleistung, um die Endstufen-Transistoren zu schützen. In diesem Fall ist es von Vorteil, den Transceiver und die Antenne mit dem Antennentuner abzustimmen. Ein niedriges VSWR ermöglicht volle Sendeleistung. Mit dem VSWR- Meter des IC-7700 kann das Antennen-VSWR permanent überwacht werden.

## ■ **Anschluss eines USB-Flash-Speichers**

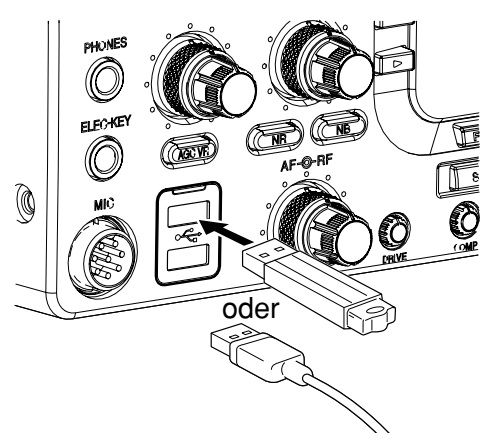

USB-Flash-Speicher\* an eine der USB-Buchsen anstecken.

• Vor dem Entfernen des USB-Flash-Speichers\* muss die entsprechende Bedienung erfolgen (S.12-25).

USB-Flash-Speicher korrekt anschließen.

**NIEMALS** entfernen oder anstecken, wenn die Lese-/Schreibanzeige leuchtet oder blinkt.

- An die USB-Buchsen können auch eine USB-Tastatur\* oder ein USB-Hub\* angeschlossen werden.
- \*: USB-Zubehör (Flash-Speicher, Tastatur oder Hub) gehört nicht zum Lieferumfang und muss im Fachhandel erworben werden.

## **■ Erforderliche Anschlüsse**

## **D Frontplatte**

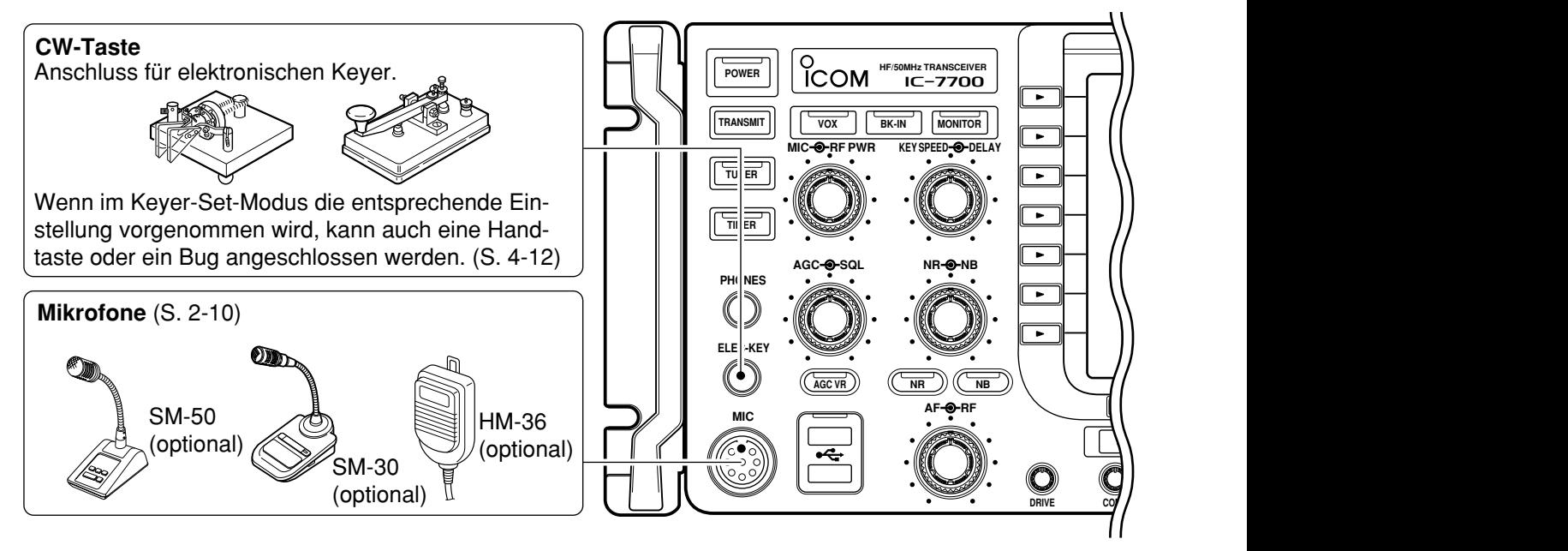

## **D Rückseite**

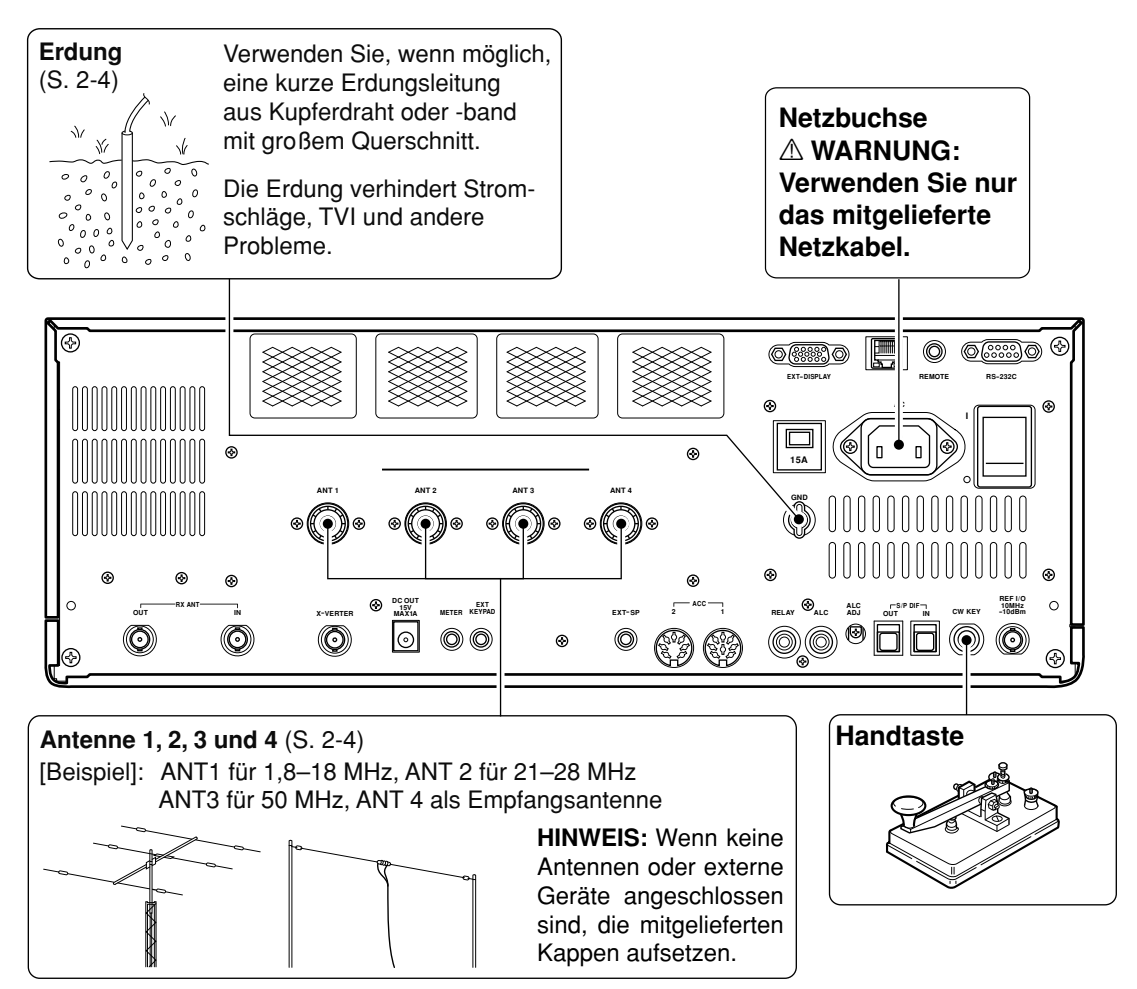

## **■ Weitere Anschlüsse**

## **♦ Frontplatte**

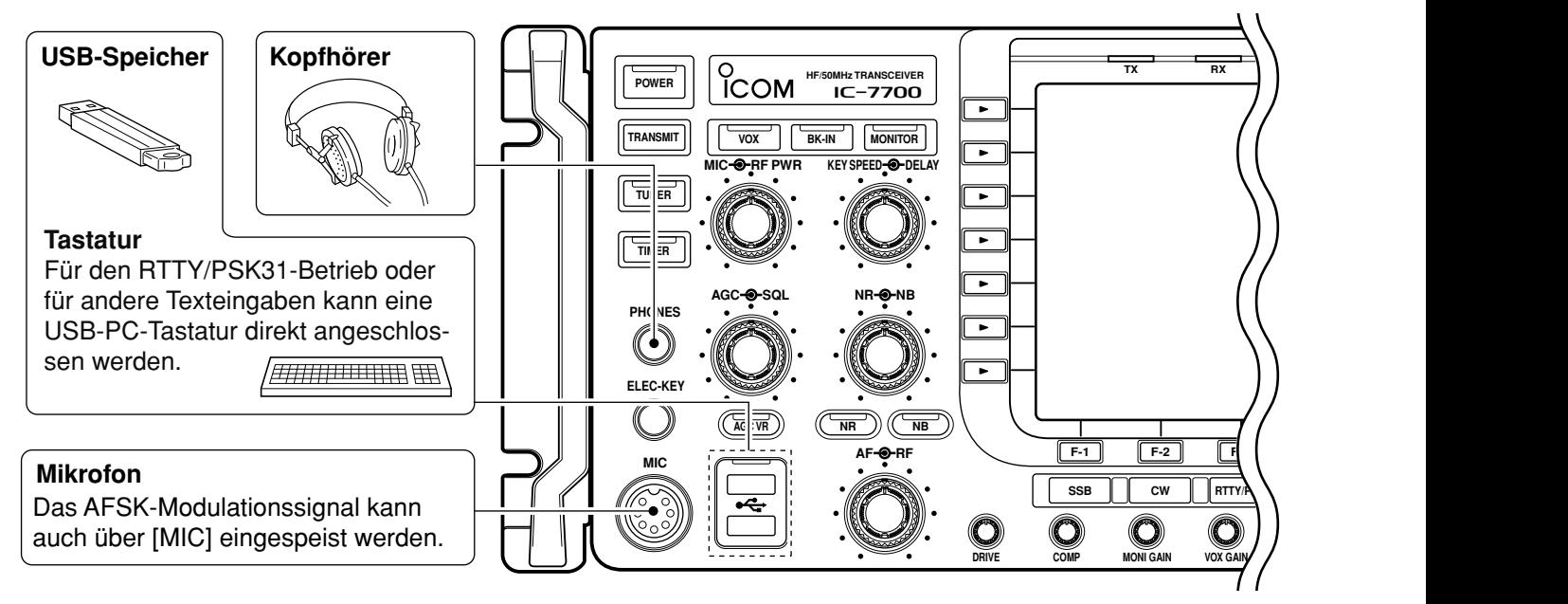

## **D Rückseite – 1**

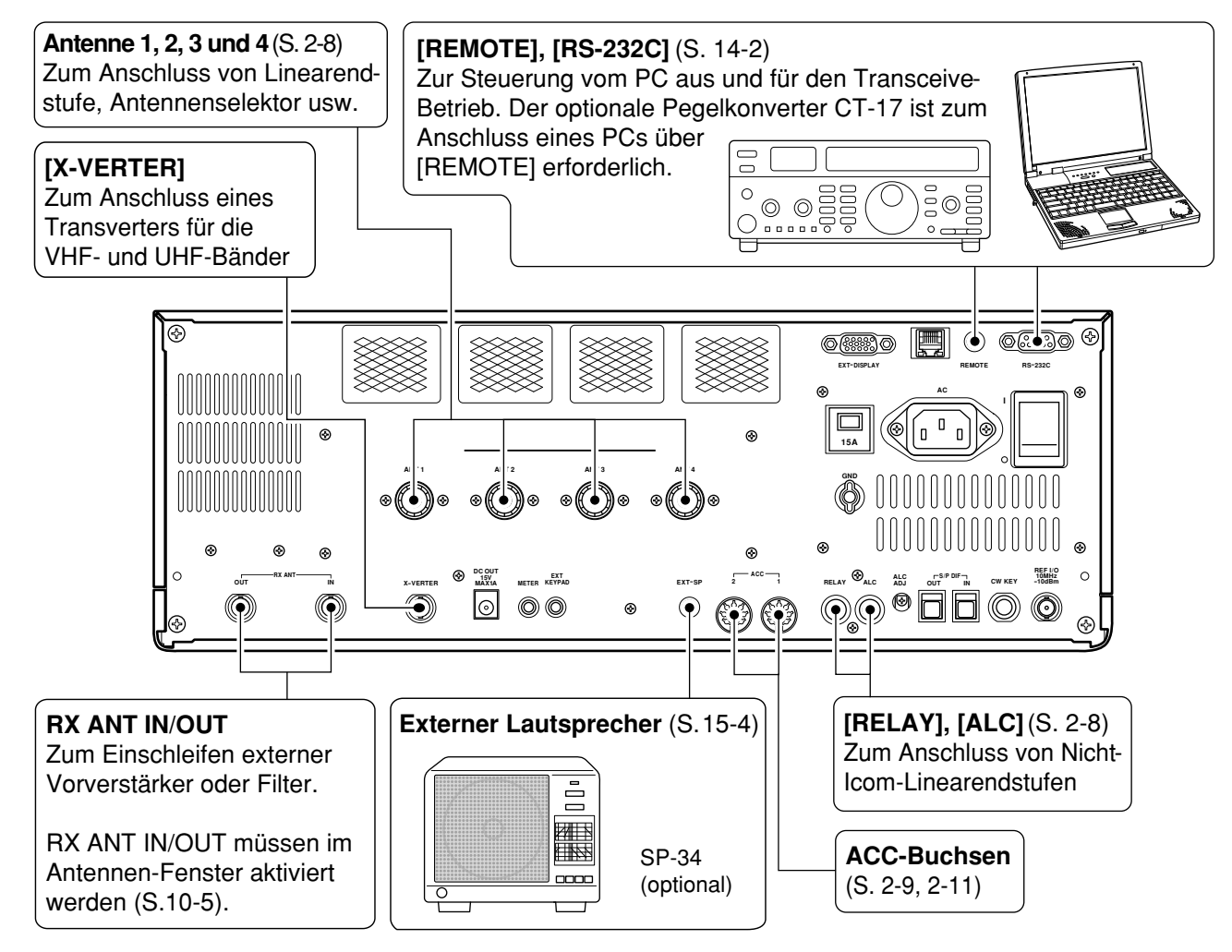

## **D Rückseite – 2**

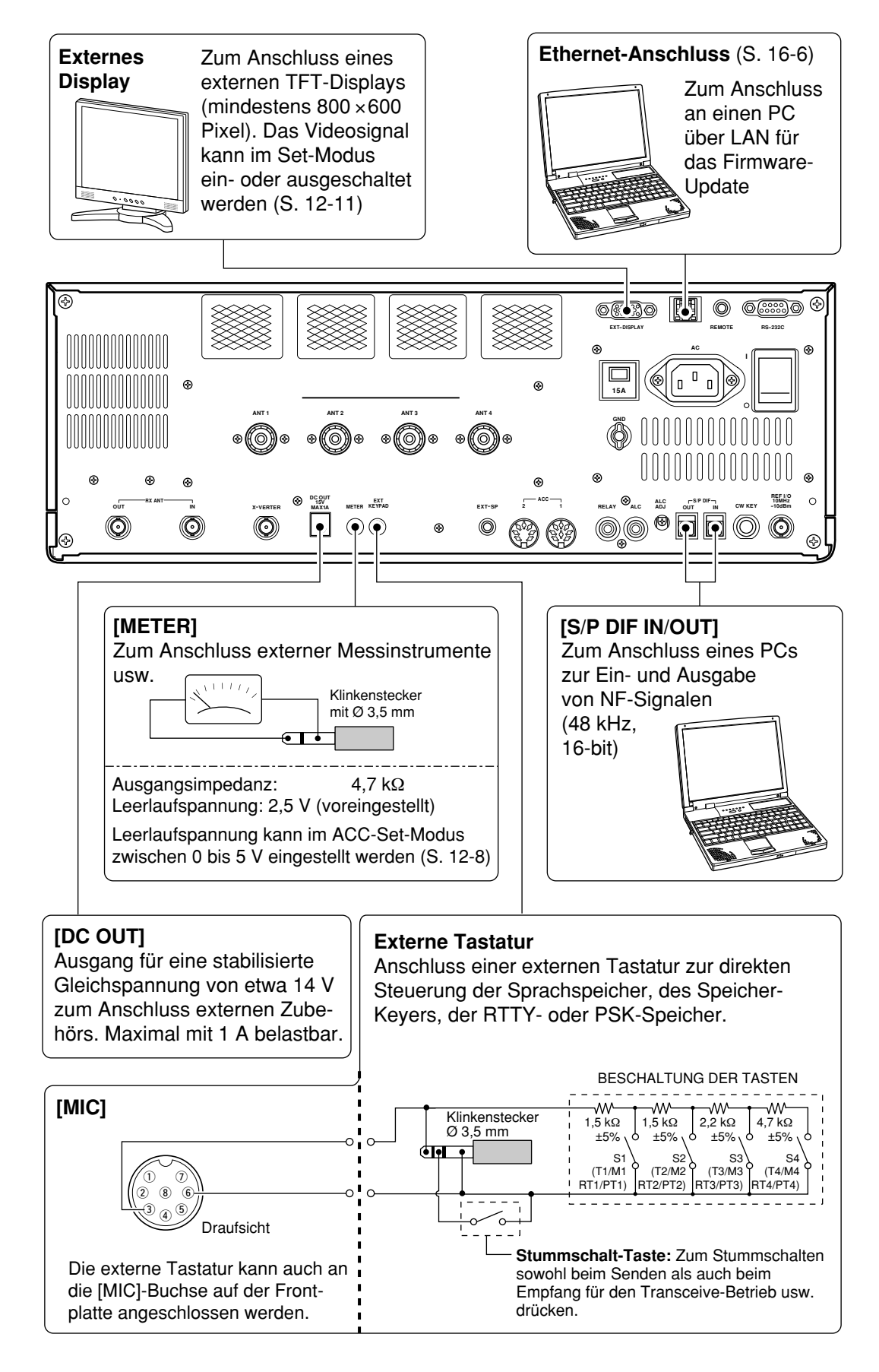

## **■ Anschluss einer Linearendstufe**

## **D Anschluss einer Icom IC-PW1EURO**

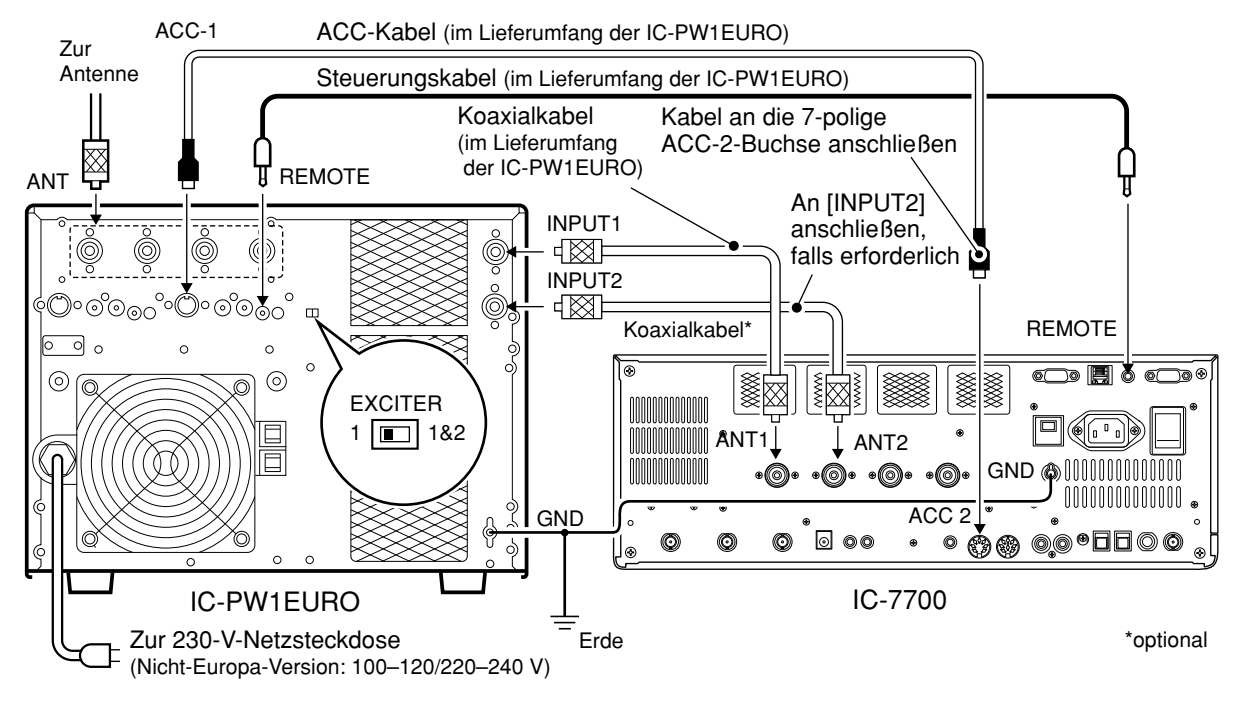

## **D Anschluss einer Linearendstufe fremder Hersteller**

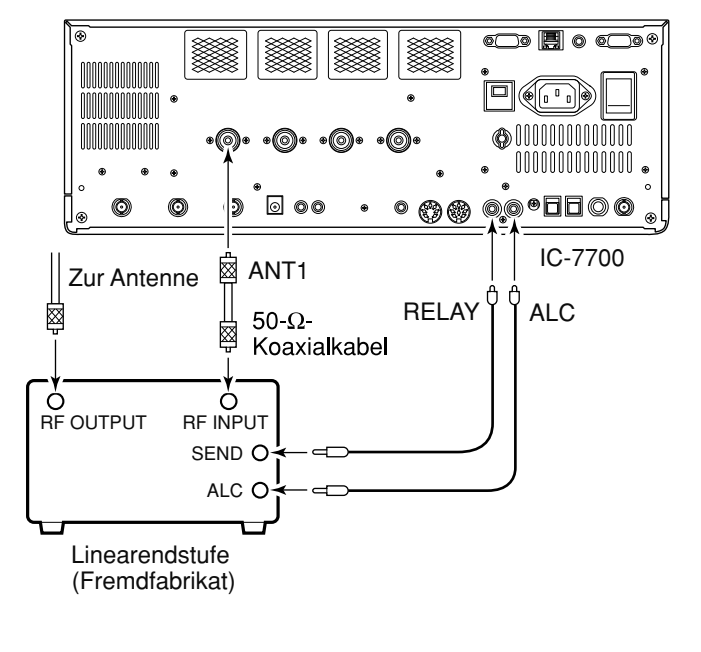

## **R WARNUNG:**

Stellen Sie, wie in der Anleitung der Linearendstufe beschrieben, die Ausgangsleistung des Transceivers und den ALC-Ausgangspegel ein.

Der ALC-Eingangspegel am Transceiver muss im Bereich von 0 V bis –4 V liegen und darf keine positiven Werte annehmen. Unkorrekte ALC- und HF-Leistungseinstellungen stellen eine Brandgefahr dar und können die Linearendstufe beschädigen.

Die maximale Belastbarkeit der Steuerbuchse [RE-LAY] beträgt 16 V Gleichspannung und 0,5 A als Grundeinstellung und 250 V Wechselspannung und 200 mA bei Wahl der Einstellung "MOSFET" im ACC-Set-Modus (siehe S. 12-8 zu Details). Benutzen Sie ein zusätzliches externes Relais, wenn die angeschlossene Linearendstufe höhere Steuerspannungen und/oder Ströme erfordert.

Wenn eine Linearendstufe verwendet wird, bei der die Umschaltung von Empfang auf Senden verzögert ist, kann ein kurzzeitiges hohes SWR Fehlfunktionen der Linearendstufe verursachen. Um dies zu vermeiden, stellt man bei "TX Delay (HF), (50M)" im Set-Modus für sonstige Einstellungen eine längere Verzögerungszeit ein.

(S. 12-12, 12-13)

 $\%$  SET > OTHERS > TX Delay (HF), (50M)

## **■ Transverterbuchse**

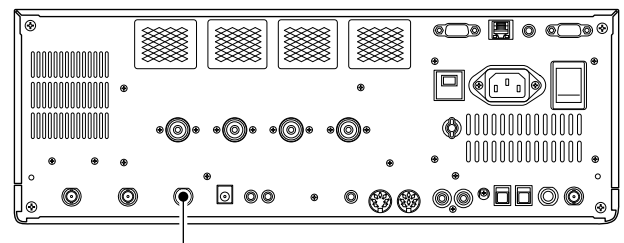

**Transverterbuchse** 

Wenn man an Pin 6 der [ACC 2]-Buchse eine Spannung zwischen 2 und 13,8 V anlegt, wird die Trans ver terbuchse [X-VERTER] für den Transverterbetrieb aktiviert und die Antennenbuchsen werden abgeschaltet.

Die Transverterbuchse [X-VERTER] lässt sich beim Empfang als Eingang zum Anschluss eines externen Transverters bzw. Konverters aktivieren.

Beim Senden liegt an der Transverterbuchse ein Ausgangssignal mit einem Pegel von –20 dBm (22 mV) zur Ansteuerung des externen Transverters.

## ■ **Anschlüsse für FSK und AFSK (SSTV)**

Zum Anschluss eines TNCs, eines SSTV-Konverters usw. beachten Sie bitte nachfolgende Abbildung.

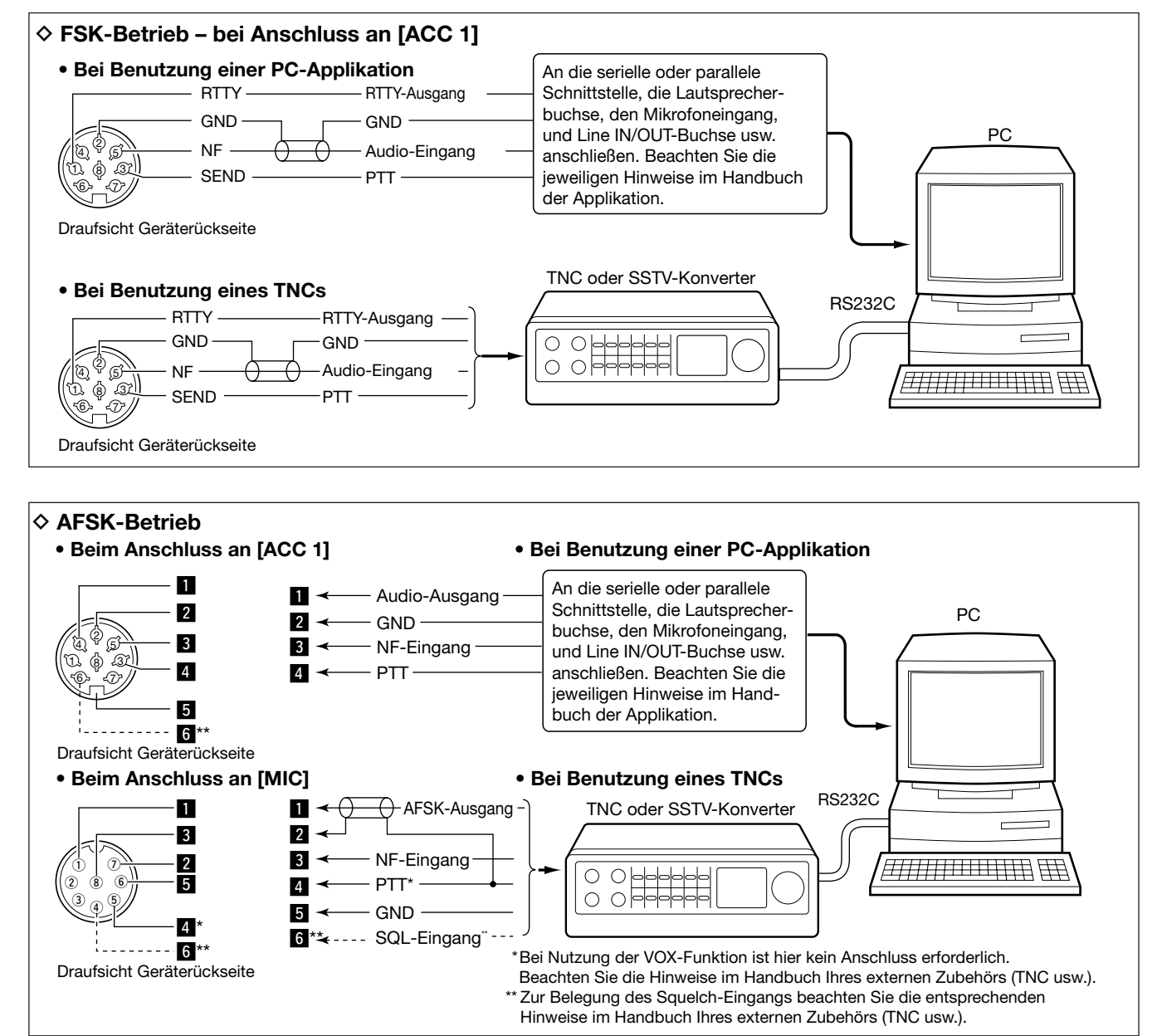

## **■ Mikrofone** (optionale)

## $\Diamond$  **SM-50**

**DRAUFSICHT**

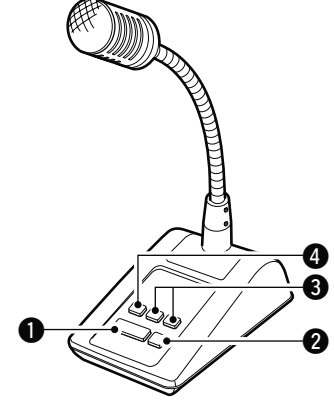

## **UNTERSEITE**

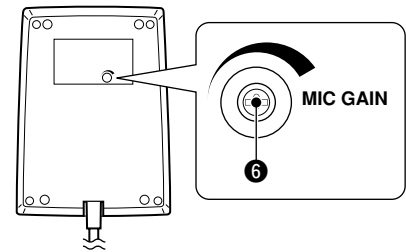

## $\Diamond$  **SM-30**

### **DRAUFSICHT**

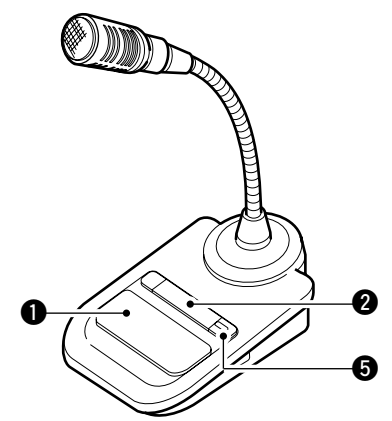

### **UNTERSEITE**

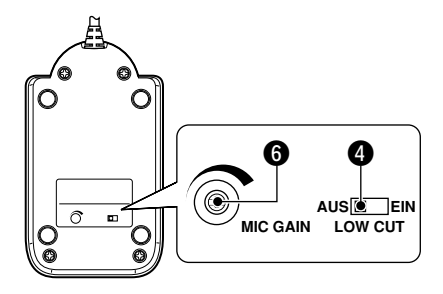

## **q PTT-TASTE**

Zum Senden drücken und halten, zum Empfang wieder loslassen.

### **w PTT-VERRIEGELUNGSTASTETASTE**

Verriegelt die PTT-Taste zum Senden.

#### **e UP/DOWN-TASTEN [UP]/[DN]**

Drücken ändert die eingestellte Frequenz oder den Speicherkanal.

- Andauerndes Drücken ändert die Frequenz oder den Speicherkanal kontinuierlich.
- Beim Split-Betrieb kann bei gedrückter [XFC]-Taste die angezeigte Sendefrequenz geändert werden.
- Mit den [UP]/[DN]-Tasten kann ein Paddle simuliert werden. Dafür ist im Keyer-Set-Modus die entsprechende Einstellung vorzunehmen. (S. 4-12)

### **r HOCHPASS-SCHALTER**

Schalter betätigen, um die niederfrequenten Anteile des Sprachsignals zu minimieren.

#### $\odot$  **PTT-VERRIEGELUNGS-ANZEIGE [LOCK]**

(nur am SM-30) LED leuchtet rot, wenn die PTT mit (**w**) verriegelt ist.

### $\odot$  **MIKROFONVERSTÄRKUNGSREGLER [MIC GAIN]**

Drehen, um den Ausgangspegel des Mikrofons einzustellen.

• Diesen Regler evtl. als Ergänzung zur Einstellung der Mikrofonverstärkung am Transceiver benutzen.

Wenn der Regler zu weit nach rechts gedreht wird, ist der Ausgangspegel möglicherweise zu hoch, was zu Verzerrungen des Sendesignals  $\mathbb{Z}$  Wenn der Regional vird, ist der hoch, was zetter führen kann.
**D HM-36**

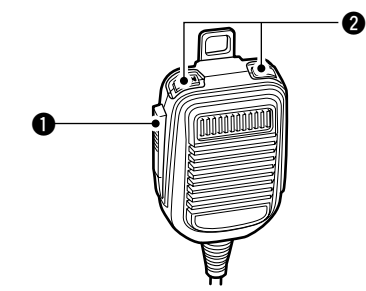

## **q PTT-TASTE**

Zum Senden drücken und halten, zum Empfang wieder loslassen.

### **w UP/DOWN-TASTEN [UP]/[DN]**

Drücken ändert die eingestellte Frequenz oder den Speicherkanal.

- Andauerndes Drücken ändert die Frequenz oder den Speicherkanal kontinuierlich.
- Beim Split-Betrieb kann bei gedrückter [XFC]-Taste die angezeigt Sendefrequenz geändert werden.
- Mit den [UP]/[DN]-Tasten kann ein Paddle simuliert werden. Dafür ist im Keyer-Set-Modus die entsprechende Einstellung vorzunehmen. (S. 4-12)

# **■ Mikrofonbuchse**

(Draufsicht Frontplatte)

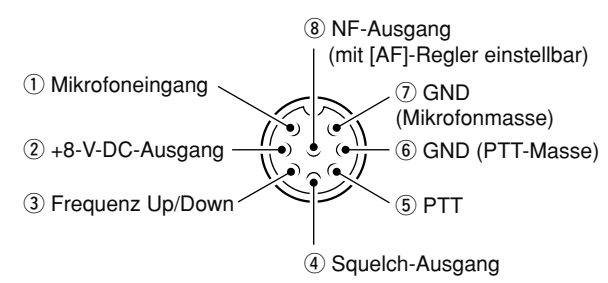

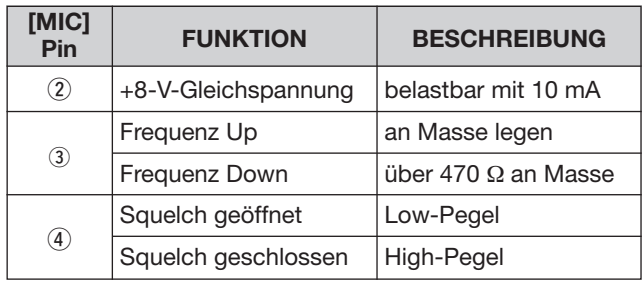

WARNUNG: Pin 2 NICHT gegen Masse kurzschließen. Dies kann den internen 8-V-Spannungsregler zerstören. An Pin 1 liegt zum Betrieb des Mik rofons Gleichspannung an. Beachten Sie dies, wenn Sie Mikrofone anderer Hersteller einsetzen wollen.

# **■ ACC-Buchsen**

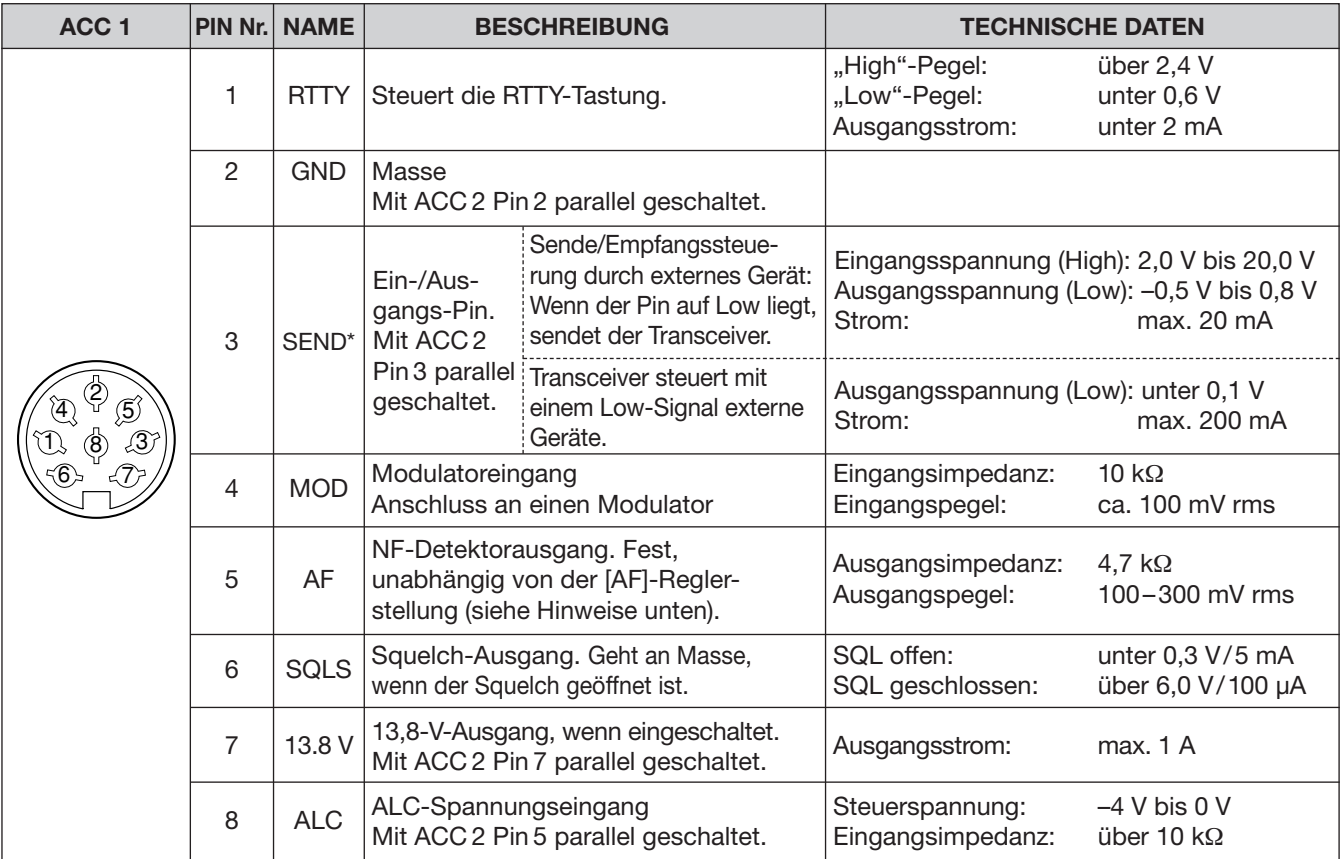

**HINWEIS:** Wenn die Begrenzung für die Lautstärke des CW-Mithörtons oder die Tastaturquittungstöne in Benutzung ist, erhöht sich die Lautstärke dieser Töne nicht mehr, auch wenn der [AF]-Regler über eine bestimmte Stellung hinaus aufgedreht wird. (S. 12-6)

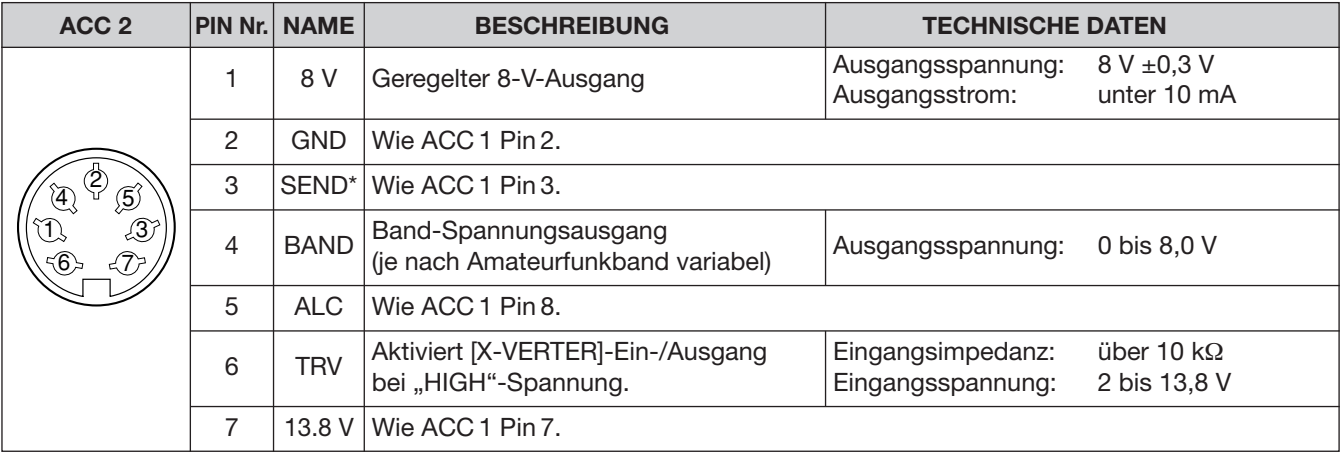

\* Wenn über den SEND-Pin eine induktive Last (z. B. ein Relais) gesteuert wird, können durch die Selbstinduktion Spannungsspitzen entstehen, die Schäden am Transceiver oder Fehlfunktionen verursachen können. Um dies zu vermeiden, muss der Relaisspule eine Schaltdiode wie z.B. "1SS133" parallelgeschaltet werden, die die Spannungsspitzen kurzschließt. Die richtige Polarität der Diode muss unbedingt beachtet werden, da das Relais bei Falschpolung der Diode nicht schaltet. **[Beispiel]**

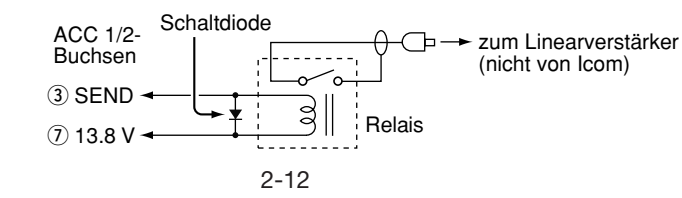

**GRUNDBEDIENUNG Kapitel 3**

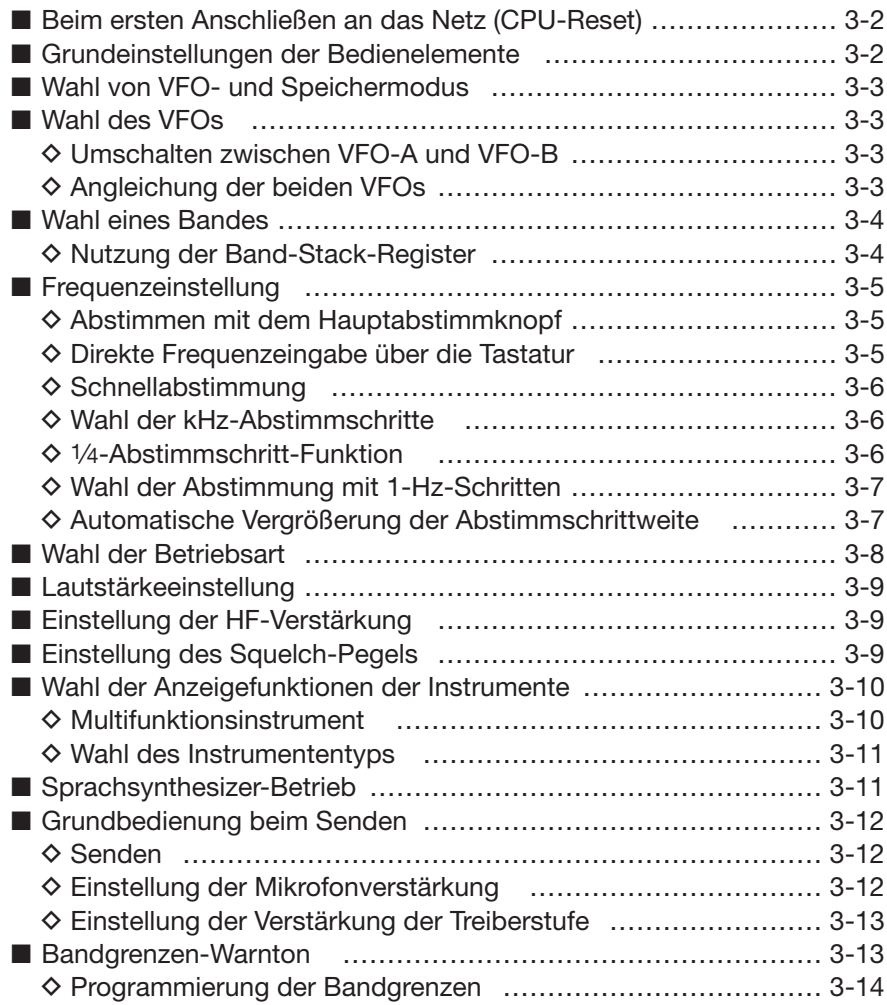

# **■ Beim ersten Anschließen an das Netz (CPU-Reset)**

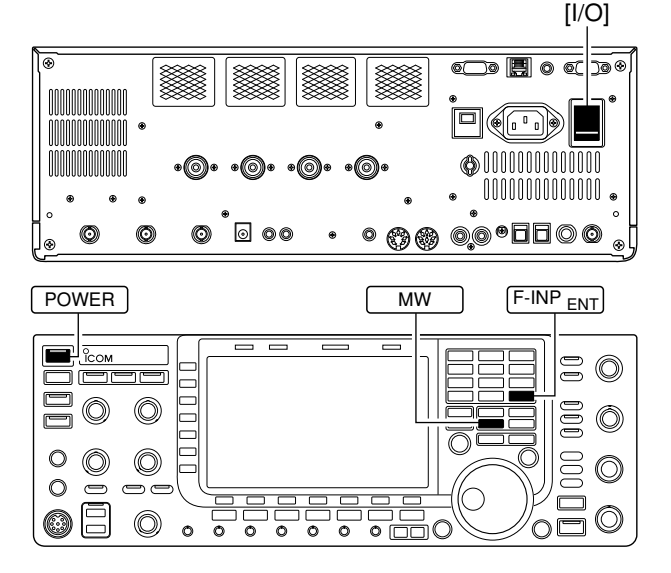

Bevor der Transceiver das erste Mal eingeschaltet wird, müssen alle Anschlüsse entsprechend Kapitel 2 vorgenommen worden sein. Nun wird die CPU des Transceivers mit folgender Prozedur zurückgesetzt:

Das Rücksetzen LOSCHT alle programmierten Inhalte der Speicherkanäle und verändert alle im Set-Modus vorgenommenen Einstellungen auf die werk seitigen Voreinstellungen.

- q Hauptschalter [I/O] auf der Rückseite betätigen. • Der Transceiver befindet sich weiterhin in der Stellung
- AUS und die [POWER]-LED leuchtet orange. 2 Den Transceiver bei gedrückt gehaltenen Tasten  $F$ -INP  $_{\text{ENT}}$  und  $\lfloor$  MW  $\rfloor$  mit der POWER-Taste an der Frontplatte einschalten.
	- Die CPU wird zurückgesetzt.
	- Die CPU wird gestartet. Dieser Vorgang dauert etwa 5 Sek.
	- Der Transceiver zeigt die voreingestellten VFO-Fre quenzen an, wenn der Reset abgeschlossen ist.
- e Einstellungen in den Set-Modi nach dem Reset vornehmen, falls dies erforderlich ist.

Bei niedrigen Temperaturen kann das Display nach dem Einschalten zu dunkel erscheinen und instabil sein. Dies ist normal und stellt keine Fehlfunktion dar.

# ■ Grundeinstellungen der Bedienelemente

Nach dem Rücksetzen des Transceivers die Regler so einstellen, wie es die nachfolgende Abbildung zeigt:

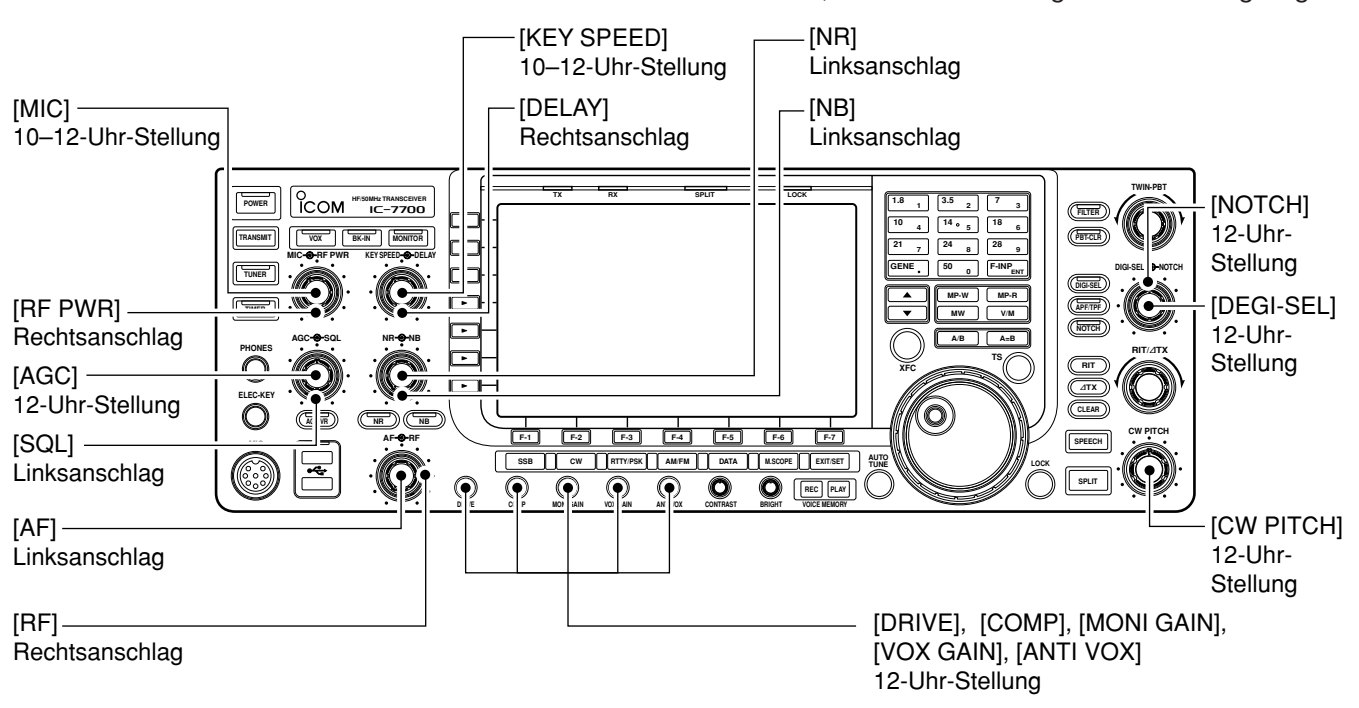

# ■ Wahl von VFO- und Speichermodus

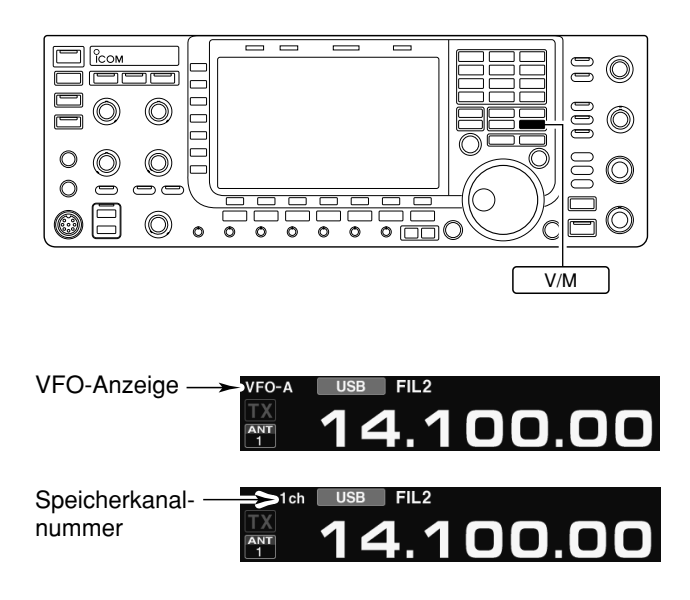

# **■ Wahl des VFOs**

**►** V/M kurz drücken, um zwischen VFO- und Speichermodus umzuschalten. • "VFO-A" oder "VFO-B" erscheint, wenn der VFO-Modus

- gewählt ist. Im Speichermodus erscheint die Nummer des gewählten Speicherkanals.
- 1 Sek. langes Drücken von | V/M | überträgt den Inhalt des gewählten Speicherkanals auf den VFO. (S. 8-4)

VFO ist die Abkürzung für die englische Bezeichnung Variable Frequency Oscillator. Die Frequenz des VFOs wird normalerweise mit dem Hauptabstimmknopf eingestellt.

Der Hauptabstimmknopf wird deshalb auch häufig als "VFO-Knopf" bezeichnet.

- Im VFO-Modus | A/B | drücken, um zwischen VFO-A und VFO-B umzuschalten.
	- **•** "VFO-A" oder "VFO-B" erscheint je nach gewähltem VFO-A oder VFO-B im Display.
- $\circledcirc$  $\circledcirc$  $\circledcirc$  $\circledcirc$ jÚ  $\circ$  $\circledcirc$ O)  $\bigcap$  $\sum_{i=1}^{n}$  $\Rightarrow$  $\circledcirc$  $\circledcirc$  $\circ$  $\frac{1}{\alpha}$ n A/B

## **D Angleichung der beiden VFOs**

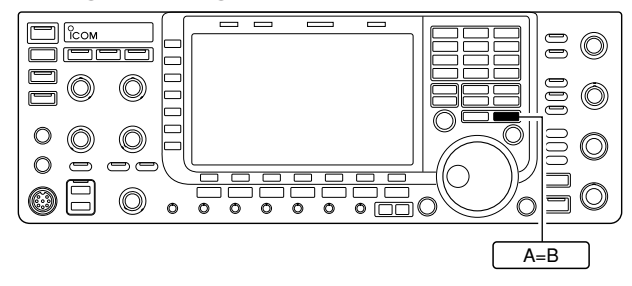

- ► Im VFO-Modus | A=B | 1 Sek. drücken, um die Frequenz, Betriebsart usw. des nicht angezeigten VFOs an die des angezeigten VFOs anzugleichen.
	- Drei Pieptöne sind hörbar, wenn die VFO-Angleichung erfolgt ist.

# **D Umschalten zwischen VFO-A und VFO-B**

# **■ Wahl eines Bandes**

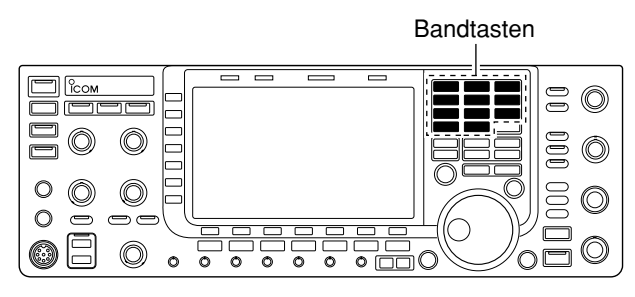

Das Dreifach-Bandstapelregister verfügt über 3 Spei cher pro Bandtaste. Je Band lassen sich 3 Frequenz-Betriebsarten-Kombinationen in dieses Register speichern.

Diese Funktion ist besonders zweckmäßig, wenn 3 ver schiedene Betriebsarten auf einem Band genutzt werden. So kann man z. B. ein Register für die CW-Frequenz, das zweite für die SSB-Frequenz und das dritte für die RTTY-Frequenz nutzen.

Bei einmaligem Drücken einer Bandtaste werden die zuletzt benutzte Frequenz und Betriebsart aufgerufen. Nochmaliges Drücken ruft die davor in diesem Band benutzte Frequenz und Betriebsart auf.

Nachfolgende Tabelle fasst die Register der einzelnen Bänder und die voreingestellten Frequenzen und Be triebsarten zusammen.

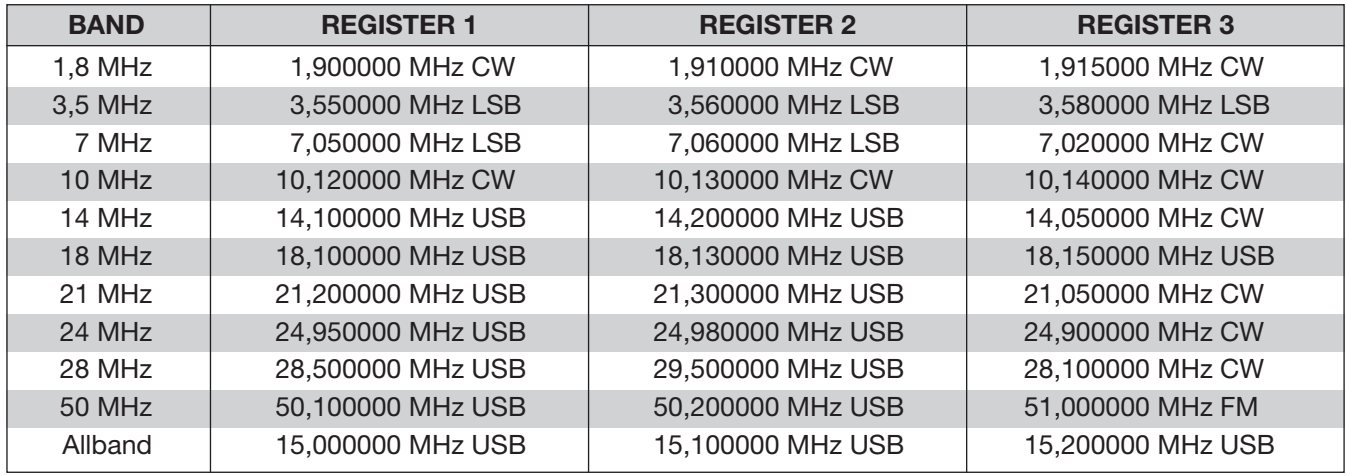

## **D Nutzung des Bandstapelregisters**

**[Beispiel]:** 14-MHz-Band

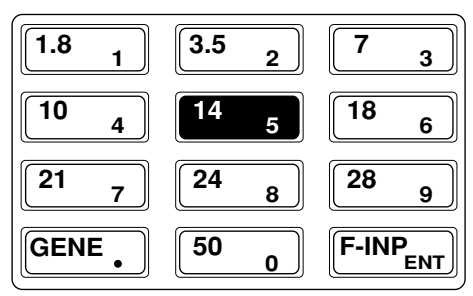

- $\overline{5}$  drücken, danach eine Frequenz und die Betriebsart wählen.  $(1)$  14
	- Die vorher vorhandene Frequenz und Betriebsart werden im ersten Bandstapelregister gespeichert.
- $\sqrt{2 \left[ \frac{14}{5} \right]}$  noch einmal drücken, danach eine andere Frequenz und die gewünschte Betriebsart wählen.
	- $\bullet$  Die in Schritt  $\textcircled{1}$  gewählte Frequenz und Betriebsart werden im ersten Bandstapelregister gespeichert.
- $\overline{5}$  ein weiteres Mal drücken, danach eine andere Frequenz und die gewünschte Betriebsart wählen.  $(3) 14$ 
	- Die in Schritt 2 gewählte Frequenz und Betriebsart werden im zweiten Bandstapelregister gespeichert.
- $\overline{5}$  ein weiteres Mal drücken, danach eine andere Frequenz und die gewünschte Betriebsart wählen.  $(4) 14$ 
	- Die in Schritt 3 gewählte Frequenz und Betriebsart werden im dritten Bandstapelregister gespeichert.
	- Wenn man  $\begin{bmatrix} 14 & 5 \end{bmatrix}$  ein weiteres Mal drückt, wird der Inhalt des ersten Bandstapelregisters, das in Schritt  $(2)$ belegt wurde, überschrieben.

# **■ Frequenzeinstellung**

Die Frequenz lässt sich mit dem Hauptabstimmknopf einstellen oder direkt über die Tastatur eingeben.

## **D Abstimmen mit dem Hauptabstimmknopf**

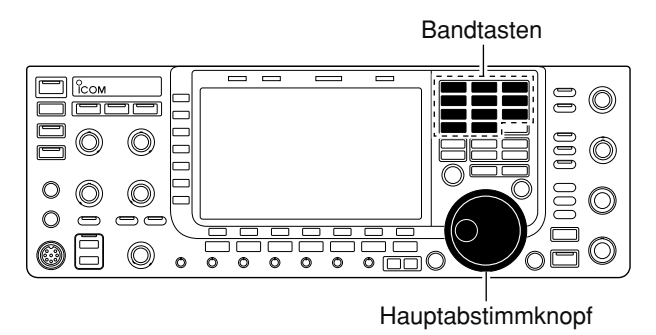

 $\Omega$  Taste des Betriebsbandes ein- bis dreimal drücken. • 3 unterschiedliche Frequenzen pro Band lassen sich

auf diese Weise mit der Bandtaste wählen. 2 Hauptabstimmknopf drehen, um die gewünschte Frequenz einzustellen.

Wenn die Verriegelungsfunktion eingeschaltet ist, leuchtet die Verriegelungs-LED und der Abstimmknopf ist funktionslos. Um die Verriegelung aufzuheben, muss die entsprechende [LOCK]-Taste gedrückt werden. (siehe S. 5-18)

## **D Direkte Frequenzeingabe über die Tastatur**

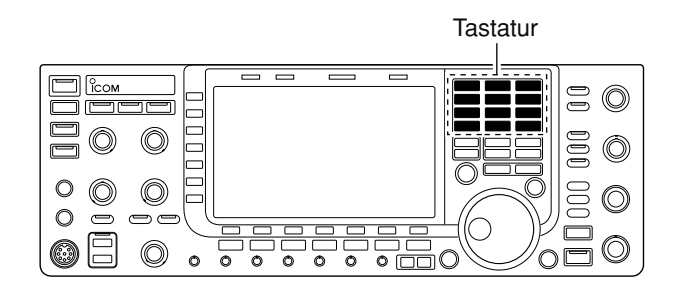

Die Frequenz lässt sich direkt über die Tastatur eingeben.

- 1 F-INP<sub>ENT</sub> drücken.
	- "F-INP" erscheint im Display und die Hintergrundbeleuchtung der Tastatur wird eingeschaltet.
- (2) Gewünschte Frequenz eingeben.
	- drücken, um den Dezimalpunkt zwischen der GENE 1-MHz- und der 100-kHz-Stelle einzugeben.
- 3 Mit F-INP<sub>ENT</sub> die Frequenz übernehmen.
	- Zum Abbruch der Eingabe irgendeine Taste (ausgenommen  $\boxed{\blacktriangle}$  oder  $\boxed{\blacktriangledown}$  anstelle von F-INP<sub>ENT</sub> drücken.

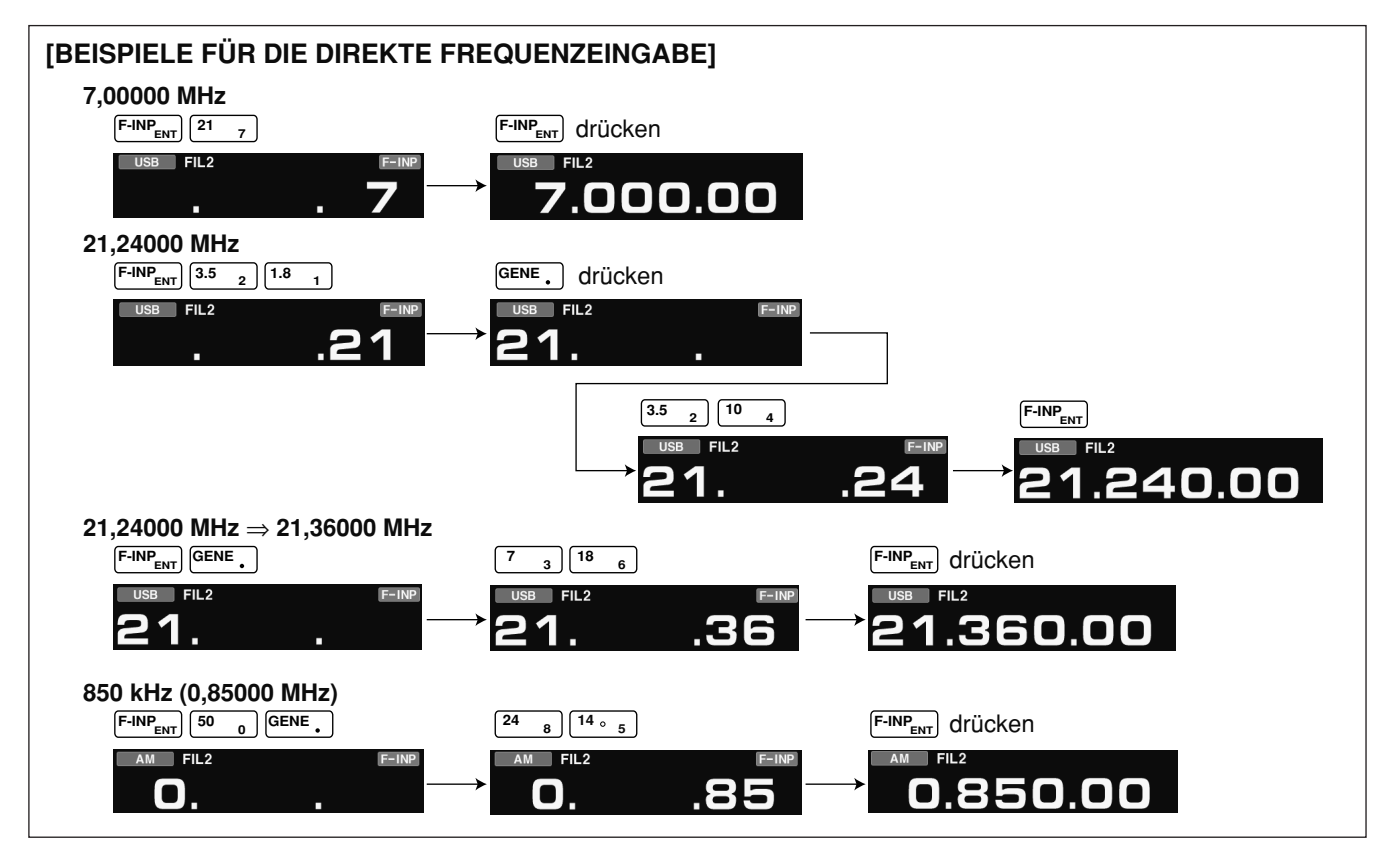

## **D Schnellabstimmung**

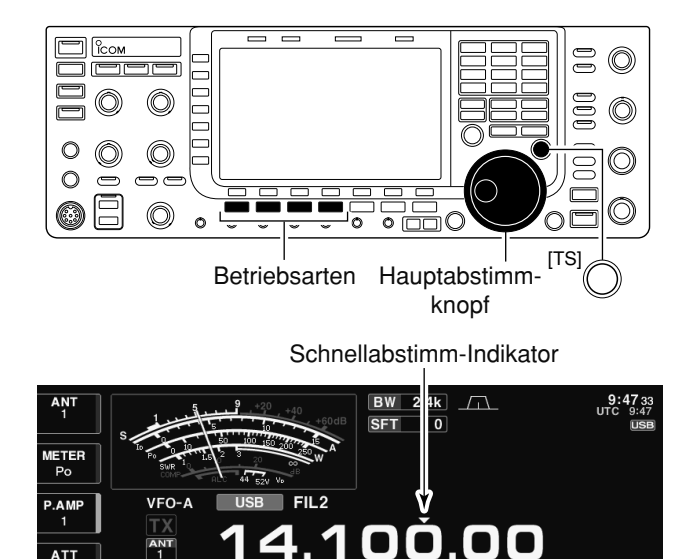

## **D Wahl der kHz-Abstimmschritte**

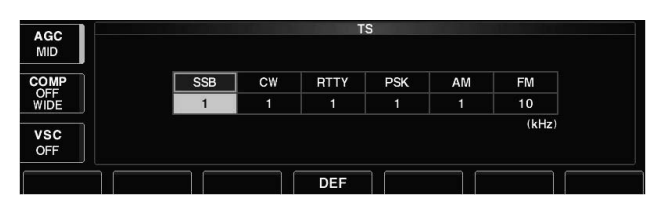

## **D 1⁄4-Abstimmschritt-Funktion**

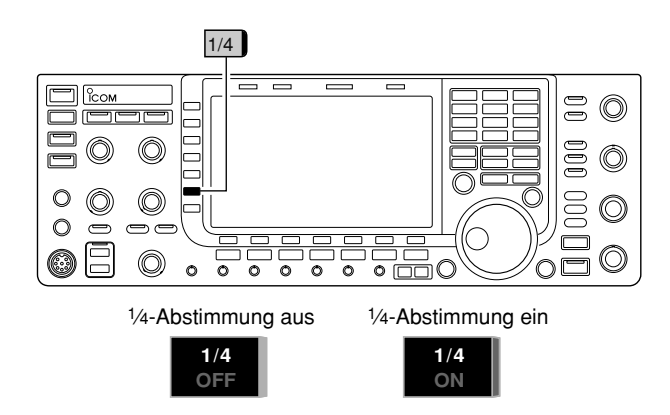

Die Betriebsfrequenz lässt sich in verschiedenen größeren Schritten verändern. Abstimmschritte von 0,1, 1, 5, 9, 10, 12, 5, 20 oder 25 kHz sind für die Schnellabstimmung einstellbar.

- q [TS] drücken, um die Schnellabstimmfunktion ein zuschalten.
	- " $\Psi$ " erscheint im Display oberhalb der Frequenzanzeige, wenn die Schnellabstimmfunktion eingeschaltet ist.
- 2) Hauptabstimmknopf drehen, um die Frequenz mit den eingestellten kHz-Schritten zu verändern.
- 3) [TS] erneut drücken, um die Funktion wieder auszuschalten.
	- " $\nabla$ " verlischt im Display.
- (4) Hauptabstimmknopf zum normalen Abstimmen drehen.

- $\Omega$  Mit [TS] die Schnellabstimmfunktion einschalten. • "**Z**" erscheint im Display.
- 2 [TS] 1 Sek. drücken, um das Fenster zur Einstellung der Abstimmschritte zu öffnen.
	- Die für die einzelnen Betriebsarten eingestellten Ab stimm schrittweiten werden im Fenster angezeigt.
- (3) Betriebsart wählen, für die der Abstimmschritt verändert werden soll.
- r Mit dem Hauptabstimmknopf Ab stimm schritt wählen.
- $\ddot{\textbf{(5)}}$  Schritte  $\ddot{\textbf{(3)}}$  und  $\ddot{\textbf{(4)}}$  wiederholen, um die Abstimmschritte für anderen Betriebsarten einzustellen.
- 6 EXIT/SET drücken, um das Abstimmschritt-Einstellfenster wieder zu schließen.

HINWEIS: Vor der Einstellung muss die Schnellabstimmfunktion eingeschaltet sein.

Diese Funktion dient zur Feinabstimmung bei SSB-Data, CW, RTTY oder PSK. Wenn sie aktiviert ist, beträgt die Abstimmgeschwindigkeit nur 1/4 des Normalwerts.

- **➥** [1/4] (MF6) drücken, um die 1⁄4-Abstimmschritt-Funk tion ein- oder auszuschalten.
	- "Z" erscheint im Display, wenn die 1⁄4-Abstimmschritt-Funktion eingeschaltet ist.

## **D Wahl der Abstimmung mit 1-Hz-Schritten**

| <b>ANT</b><br><b>METER</b><br>Po | 150<br>SWR<br>44 52V Vo                                                          | 2.4k<br><b>BW</b><br>$\perp$<br><b>SFT</b><br>0 | 9:50 23<br>UTC 9:50<br><b>USB</b> |
|----------------------------------|----------------------------------------------------------------------------------|-------------------------------------------------|-----------------------------------|
| P.AMP<br><b>ATT</b><br>OFF       | FIL <sub>2</sub><br><b>USB</b><br>VFO-A<br><b>ANT</b><br>14.100.00<br><b>USB</b> | 4.100.000                                       |                                   |

1-Hz-Abstimm-Indikator

Zur Feinabstimmung kann der kleinstmögliche Abstimmschritt von 1 Hz genutzt werden.

- q [TS] kurz drücken, um die evtl. eingeschaltete Schnellabstimmfunktion auszuschalten.
- w [TS] 1 Sek. drücken, um die Abstimmung in 1-Hz-Schritten ein- oder auszuschalten.

## **D Automatische Vergrößerung der Abstimmschrittweite**

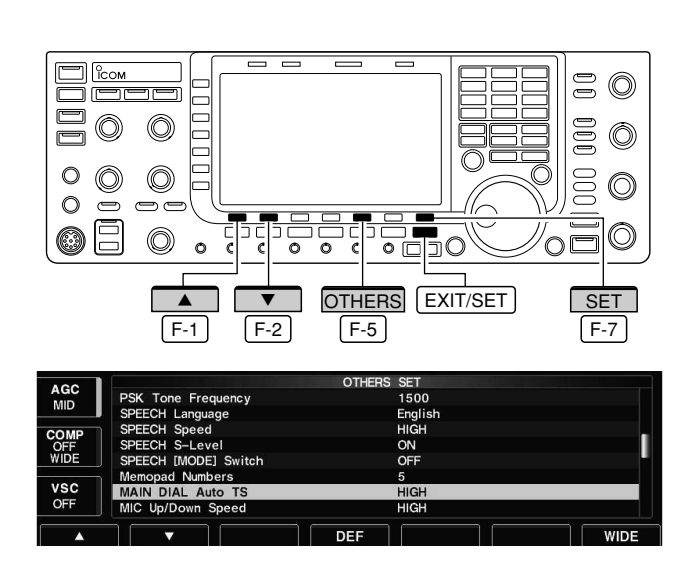

Beim schnellen Drehen des Hauptabstimmknopfs wird die Abstimmschrittweite automatisch erhöht.

- 1 EXIT/SET so oft drücken, bis evtl. geöffnete Fenster geschlossen sind.
- 2 [SET] F-7 drücken, um das Set-Modus-Menü-Fenster aufzurufen.
	- 1 Sek. langes Drücken von EXIT/SET ruft ebenfalls das Set-Modus-Menü-Fenster auf.
- 3 [OTHERS] F-5 drücken, um in den Set-Modus für weitere Einstellungen zu gelangen.
- 4 [A] F-1 oder [V] F-2 drücken, um "MAIN DIAL Auto TS" zu wählen.
- **5 Hauptabstimmknopf drehen, um die gewünschte** Einstellung HIGH, LOW oder OFF zu wählen.
	- HIGH: etwa fünfmal schneller, wenn eine Abstimmschrittweite von 1 kHz oder weniger gewählt ist, und etwa doppelt so schnell, wenn 5 kHz oder mehr als Abstimmschrittweite gewählt ist.
	- LOW: etwa doppelt so schnell
	- OFF: Funktion ausgeschaltet
- 6 Mit EXIT/SET den Set-Modus verlassen.

# **■ Wahl der Betriebsart**

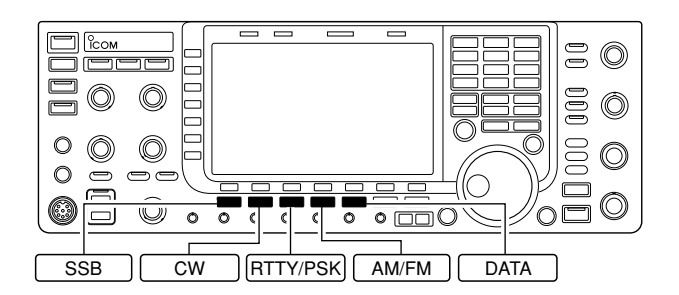

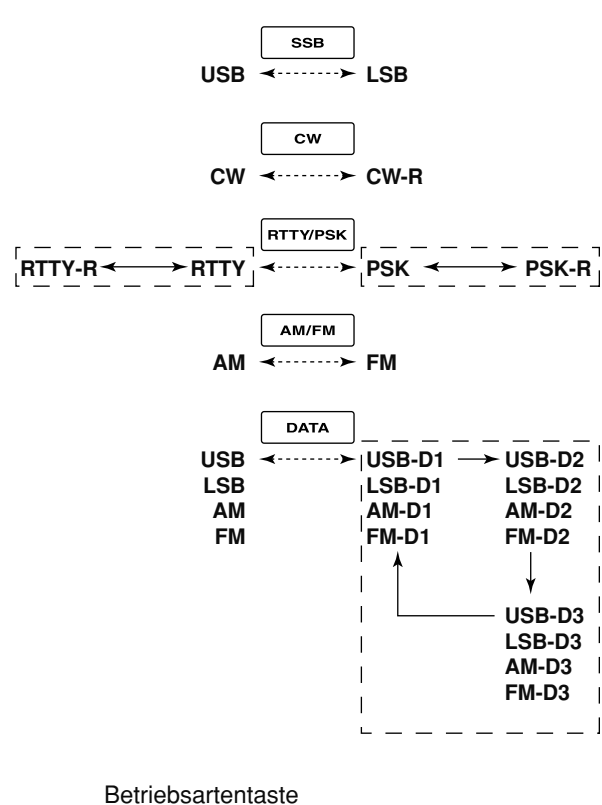

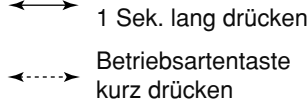

Beim IC-7700 sind folgende Betriebsarten möglich: SSB (USB/LSB), SSB-Data (USB-Data/LSB-Data), CW, CW-Revers (CW-R), RTTY, RTTY-Revers (RTTY-R), PSK, PSK-Revers (PSK-R), AM, AM-Data, FM und FM-Data. Die gewünschte Betriebsart wird wie folgt gewählt:

Zur Wahl der Betriebsart muss die entsprechende Betriebsartentaste gedrückt werden. Zum Umschalten von USB und LSB, CW und CW-R, RTTY/RTTY-R und PSK/PSK-R, AM und FM muss die betreffende Taste noch einmal kurz gedrückt werden. Zur Wahl von RTTY und RTTY-R bzw. PSK und PSK-R ist die [RTTY/PSK]-Taste 1 Sek. lang zu drücken.

Die links stehende Grafik verdeutlicht das Umschaltschema.

Der Mikrofoneingang wird bei den Data-Betriebs arten stummgeschaltet.

#### **• SSB wählen**

- **►** SSB drücken, um USB oder LSB zu wählen. • USB wird bei Frequenzen oberhalb von 10 MHz ge wählt, LSB bei Frequenzen unterhalb von 10 MHz.
	- Nachdem USB oder LSB gewählt ist, SSB kurz drücken, um zwischen USB und LSB umzuschalten.

#### **• CW wählen**

- **►** CW drücken, um CW zu wählen.
	- Nachdem CW gewählt ist, | CW | kurz drücken, um zwischen CW und CW-Revers umzuschalten.

#### **• RTTY/PSK wählen**

- **►** RTTY/PSK drücken, um RTTY oder PSK zu wählen. • Nachdem RTTY oder PSK gewählt ist, RTTY/PSK kurz drücken, um zwischen RTTY und PSK umzuschalten.
	- Nachdem RTTY oder PSK gewählt ist, RTTY/PSK 1 Sek. drücken, um zwischen RTTY und RTTY-Revers bzw. PSK und PSK-Revers umzuschalten.

#### **• AM/FM wählen**

- → AM/FM drücken, um AM oder FM zu wählen.
- Nachdem AM oder FM gewählt ist, AM/FM kurz drücken, um zwischen AM und FM umzuschalten.

#### **• Data-Betriebsarten wählen**

- **➥** Nachdem USB, LSB, AM oder FM gewählt ist, DATA drücken, um USB-Data, LSB-Data, AM-Data oder FM-Data einzustellen.
	- Nachdem die Betriebsart gewählt ist, DATA drücken, um zwischen Sprach- und Daten-Betrieb umzuschalten.
	- Nach Wahl einer Data-Betriebsart | DATA | 1 Sek. drücken, um nacheinander aus den Varinaten -D1, -D2 und -D3 zu wählen.

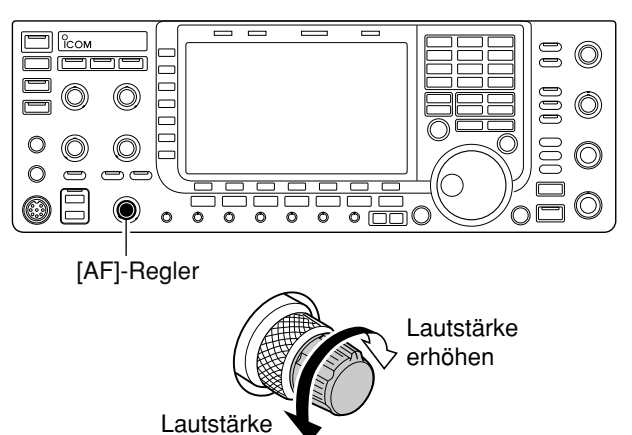

# **■ Lautstärkeeinstellung**

verringern

Empfindlichkeit verringern **➥** Lautstärkeregler [AF] im Uhrzeigersinn drehen, um die Lautstärke zu erhöhen, und entgegengesetzt, um sie zu verringern.

# **■ Einstellung der HF-Verstärkung**

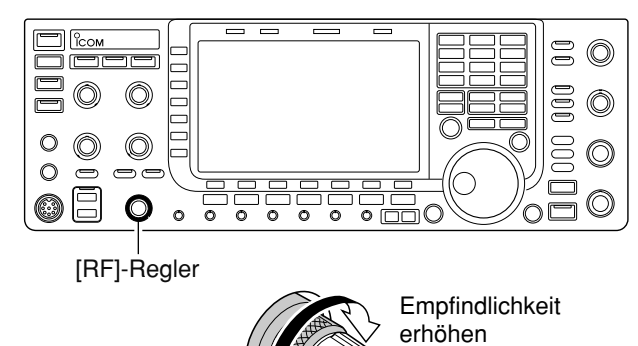

**➥** HF-Regler [RF] im Uhrzeigersinn drehen, um die Empfindlichkeit zu erhöhen, und entgegengesetzt, um sie zu verringern.

## **HINWEIS:**

Wenn der [RF]-Regler bei FM in Richtung Linksanschlag gedreht wird, geht das NF-Ausgangssignal zurück und verschwindet im weiteren. Das ist normal und keine Fehlfunktion.

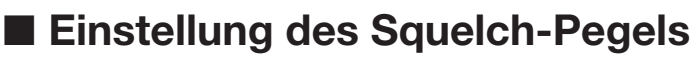

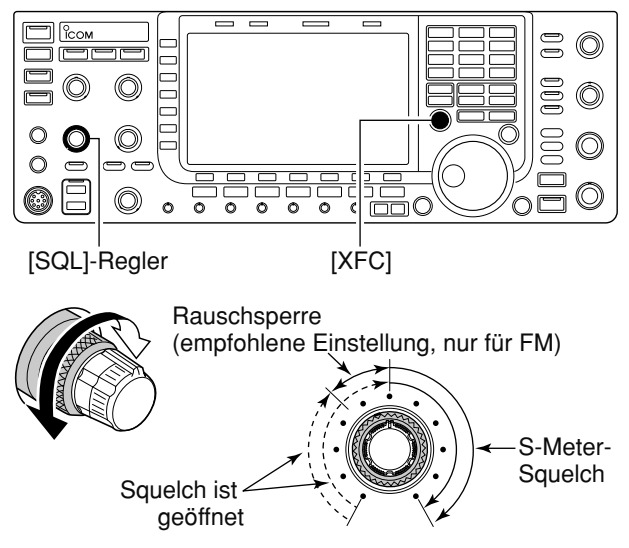

Der Squelch (Rauschsperre) unterdrückt die Wiedergabe von Rauschen aus dem Lautsprecher, wenn kein Signal empfangen wird.

- **➥** Wenn kein Signal empfangen wird, [SQL]-Regler zuerst an den Linksanschlag, danach so weit im Uhrzeigersinn drehen, bis das Rauschen gerade verschwindet.
	- [XFC] drücken und halten, um die Rauschsperre vorübergehend zu öffnen.

# ■ Wahl der Anzeigefunktionen der Instrumente

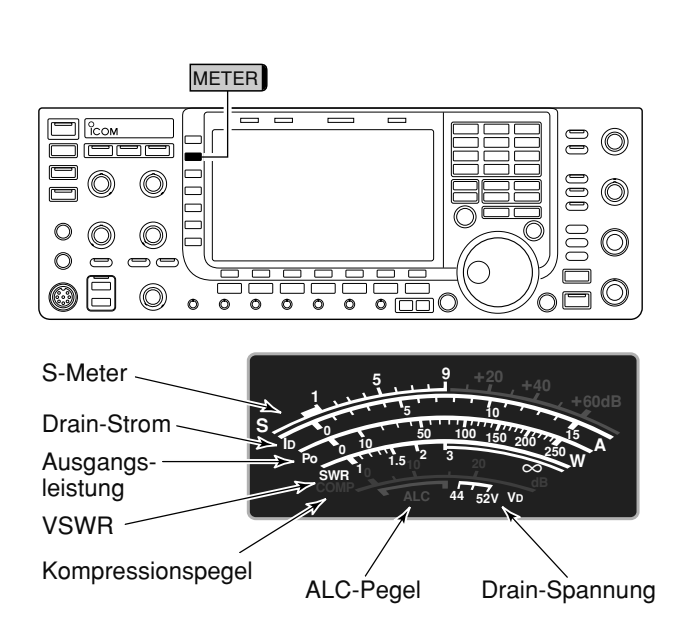

Für das Senden lässt sich wählen, was vom S/HF-Meter angezeigt werden soll.

**➥** Multifunktionstaste [METER] (MF2) so oft drücken, bis der gewünschte Funktion im Display angezeigt wird.

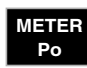

Anzeige der HF-Ausgangsleistung in Watt.

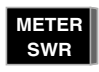

Anzeige des VSWR auf der Speiseleitung.

**METER ALC**

Anzeige des ALC-Pegels. Die ALC setzt ein, wenn die HF-Ausgangsleistung einen voreingestellten Wert überschreitet.

Anzeige des Kompressionspegels, wenn der Sprachkompressor eingeschaltet ist. **METER COMP**

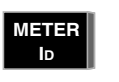

Anzeige des Drain-Stroms der MOS-FETs der Senderendstufe.

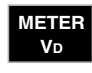

Anzeige der Drain-Spannung der MOS-FETs der Senderendstufe.

## **◇ Multifunktionsinstrument**

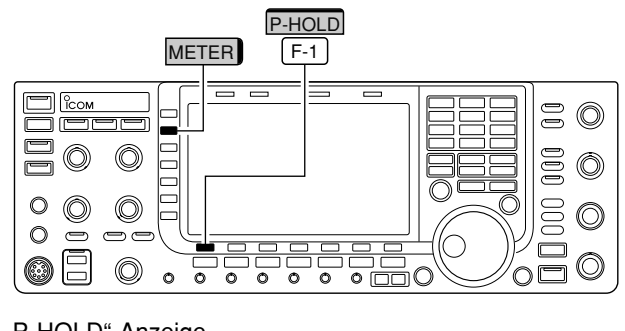

"P-HOLD"-Anzeige

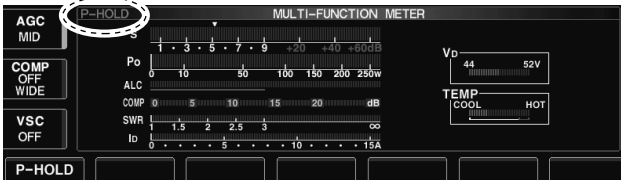

Beim IC-7700 besteht die Möglichkeit, im unteren Teil des Displays ein Fenster zu öffnen, in dem alle senderelevanten Messwerte mit einem Multifunktionsinstrument gleichzeitig angezeigt werden können.

- q [METER] 1 Sek. drücken, um das Fenster für das Multifunktionsinstrument zu öffnen.
- 2 [P-HOLD] F-1 drücken, um die Peak-Hold-Funktion ein- oder auszuschalten.
	- **•** "**P-HOLD**" erscheint links in der Titelzeile des Fensters, wenn die Peak-Hold-Funktion eingeschaltet ist.
- 3 [METER] 1 Sek. oder EXIT/SET drücken, um das Fenster für das Multifunktionsinstrument zu schließen.

## **D Wahl des Instrumententyps**

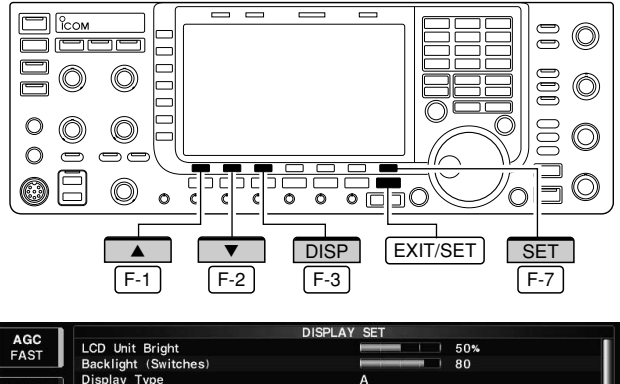

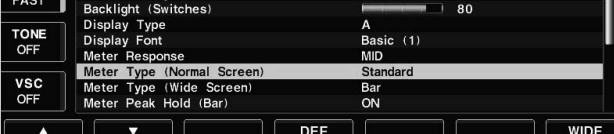

## **• Profilinstrument**

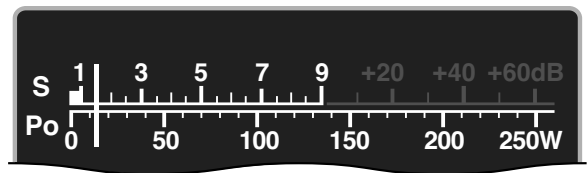

**• Balkeninstrument**

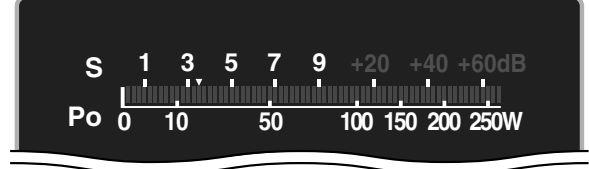

# ■ **Sprachsynthesizer-Betrieb**

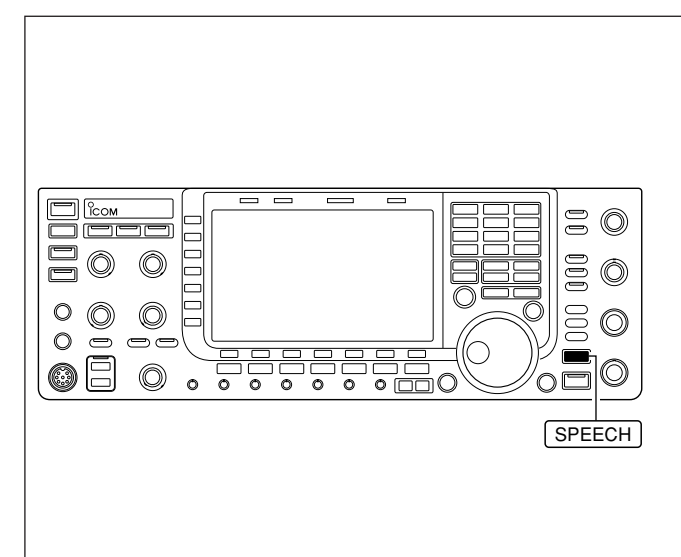

Zur Anzeige der Messwerte lassen sich beim IC-7700 3 verschiedene Instrumententypen wählen: Standard (Zeigerinstrument), Profilinstrument (virtuell) und Balkeninstrument.

- 1) Falls erforderlich EXIT/SET so oft drücken, bis alle Fenster geschlossen sind.
- $\Omega$  [SET]  $F-7$  drücken, danach [DISP]  $F-3$ , um das Fenster für den Display-Set-Modus aufzurufen.
- 3 Mit [A] F-1 oder [V] F-2 die gewünschte Menüzeile "Meter Type (Normal Screen)" wählen.
- r Hauptabstimmknopf drehen, um den gewünschten Instrumententyp "Standard", "Edgewise" oder "Bar" zu wählen.
- 5 EXIT/SET drücken, um das Fenster zu schließen und den Display-Set-Modus zu verlassen.

Der IC-7700 verfügt über einen eingebauten Sprachsynthesizer, der die Frequenz, die Betriebsart und, bei entsprechender Einstellung (S. 12-15), auch den S-Meter-Wert in verständlicher elektronisch erzeugter englischer (oder japanischer) Sprache ansagt.

- ► SPEECH drücken, um die aktuelle Frequenz ansagen zu lassen.
	- SPEECH 1 Sek. drücken, um zusätzlich die gewählte Betriebsart ansagen zu lassen.
- **➥** Im Set-Modus für sonstige Einstellungen (S. 12-15) kann eingestellt werden, dass der Sprachsynthesizer bei jedem Drücken einer Betriebsartentaste die Betriebsart ansagt.

Im Pegel-Set-Modus (S. 12-6) kann die Lautstärke des Sprachsynthesizers eingestellt werden.

# **■ Grundbedienung beim Senden**

Vor dem Senden immer zuerst auf der eingestell**ten Frequenz hören, um sicherzustellen, dass das** eigene Sendesignal den Funkverkehr anderer **Stationen auf dieser Frequenz nicht stört. Es ist üblich, zuerst zu hören und danach auf einer ver**meintlich freien Frequenz noch einmal "is this **frequency in use?" zu fragen, bevor man zu senden beginnt.**

## $♦$  **Senden**

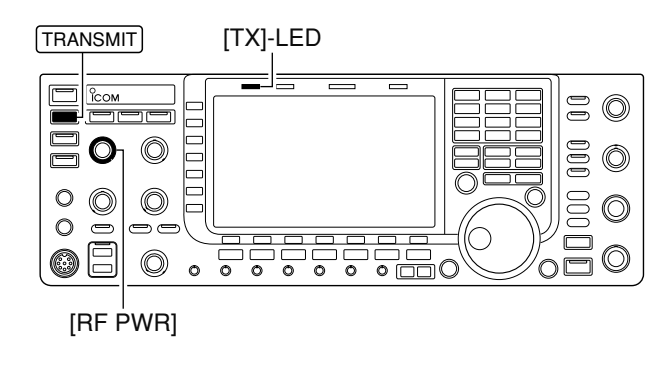

Vor dem Senden immer auf der eingestellten Frequenz hören, um sicherzustellen, dass der Funkverkehr anderer Stationen auf dieser Frequenz nicht gestört wird.

- 1) TRANSMIT oder die [PTT]-Taste am Mikrofon drücken, um zu senden.
	- Die [TX]-LED leuchtet rot.
- 2 TRANSMIT noch einmal drücken oder die [PTT]-Taste am Mikrofon loslassen, um auf Empfang umzuschalten.

#### **✔** *Einstellung der Sendeleistung*

- **➥** Zur Einstellung der Sendeleistung am [RF PWR]- Regler drehen.
- Einstellbereich: 5 bis 200 W

(AM: 5 bis 50 W)

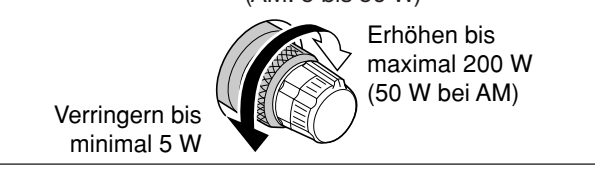

## **D Einstellung der Mikrofonverstärkung**

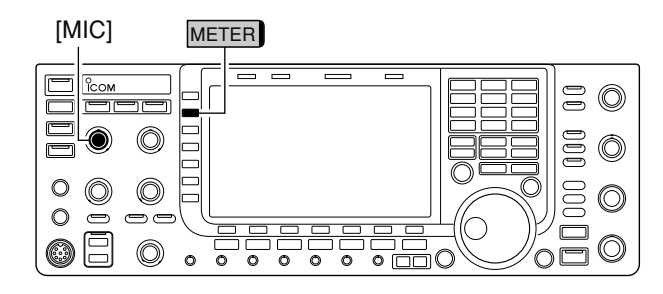

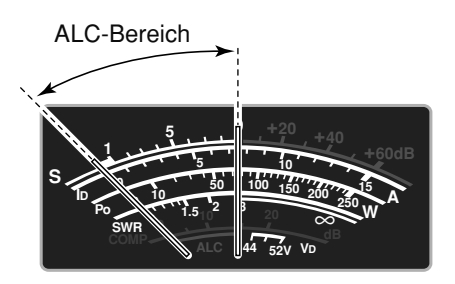

Vor dem Senden immer auf der eingestellten Frequenz hören, um sicherzustellen, dass der Funkverkehr anderer Stationen auf dieser Frequenz nicht gestört wird.

- q[METER] (MF2) so oft drücken, bis die Anzeige des ALC-Pegels aktiviert ist.
- 2 Zum Senden die [PTT]-Taste am Mikrofon drücken. • Mit normaler Lautstärke in das Mikrofon sprechen.
- $\Omega$  Während des Sprechens in das Mikrofon den [MIC]-Regler so einstellen, dass sich der Zeiger des ALC-Meters innerhalb des ALC-Bereichs bewegt. (siehe Abb. links)
- (4) Nach Beendigung der Einstellung die [PTT]-Taste am Mikrofon wieder loslassen.

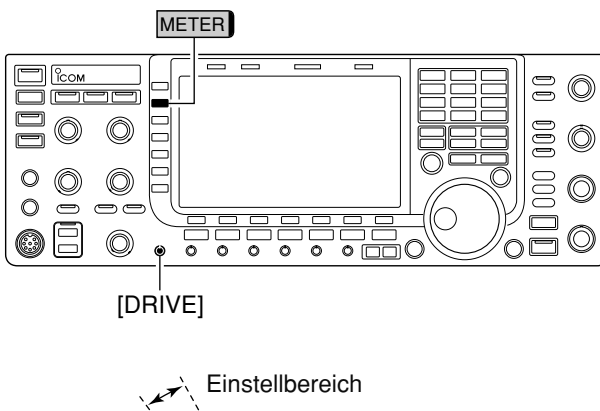

## **D Einstellung der Verstärkung der Treiberstufe**

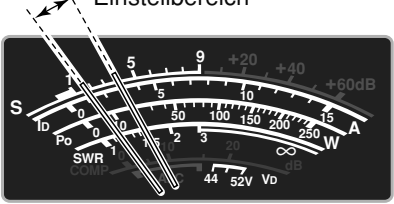

# ■ **Bandgrenzen-Warnton**

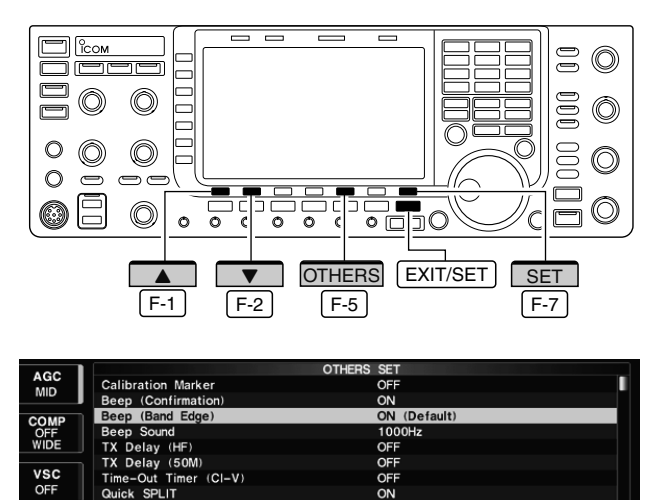

## **• Bandgrenzen-Warnton-Einstellungen**

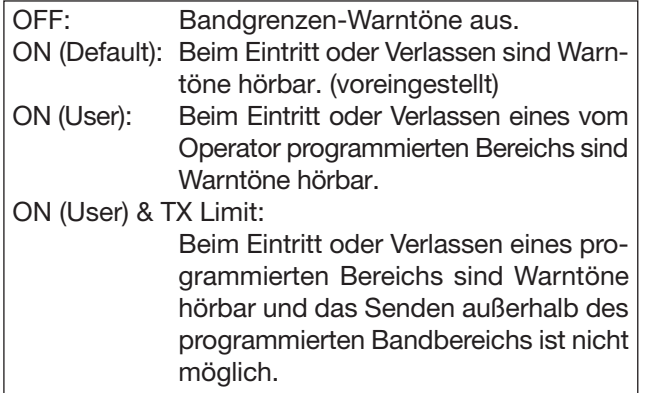

Beim IC-7700 kann die Verstärkung der Treiberstufe für alle Betriebsarten – mit Ausnahme von SSB bei ausgeschaltetem Sprachkompressor – eingestellt werden. Mit dem [DRIVE]-Regler wird die Verstärkung der Treiberstufe verändert.

Vor dem Senden immer auf der eingestellten Frequenz hören, um sicherzustellen, dass der Funkverkehr anderer Stationen auf dieser Frequenz nicht gestört wird.

- q[METER] (MF2) so oft drücken, bis die Anzeige des ALC-Pegels aktiviert ist.
- 2 Zum Senden [PTT]-Taste am Mikrofon (bei SSB mit [COMP] ON, AM oder FM), Morsetaste (CW) oder die TRANSMIT-Taste (RTTY oder PSK) drücken.
- 3 Während des Sprechens ins Mikrofon bei gedrückter Morsetaste bzw. beim Senden den [DRIVE]- Regler so einstellen, dass sich der Zeiger innerhalb eines Bereiches zwischen 30 und 50 % der ALC-Skala bewegt. (siehe Abb. links)
- Mit normaler Lautstärke in das Mikrofon sprechen.
- **4**) Nach Beendigung der Einstellung die [PTT]-Taste am Mikrofon wieder loslassen, nicht mehr tasten oder die TRANSMIT-Taste noch einmal drücken.

Der Transceiver kann Warntöne ausgeben, sobald man beim Abstimmen der Frequenz ein Amateurband oder einen Teilbereich eines Bandes verlässt oder in diesen eintritt. Ein normaler Ton ist hörbar, wenn man eintritt, und ein tieferer, wenn man den Bereich verlässt.

Zusätzlich zeigt das TX-Symbol an, wenn eine Frequenz außerhalb eines Amateurbandes eingestellt ist. Dazu muss eine Einstellung außer "OFF" gewählt sein.

- Das TX-Symbol zeigt außerhalb der Amateurbänder ein gepunktetes Rechteck "**W**," an, innerhalb der Bänder ist die Umrisslinie durchgezogen "**TX**".
- 1 EXIT/SET so oft drücken, bis evtl. geöffnete Fenster geschlossen sind.
- 2 Mit [SET] F-7 Set-Modus-Menü-Fenster öffnen.
	- 1 Sek. langes Drücken von **EXIT/SET** ruft ebenfalls das Set-Modus-Menü-Fenster auf.
- 3 [OTHERS] F-5 drücken, um das Fenster des Set-Modus für weitere Einstellungen zu öffnen.
- **4) Mit [▲] F-1 oder [▼] F-2 , Beep (Band Edge)"** wählen.
- 5) Hauptabstimmknopf drehen, um den gewünschten Bandgrenzen-Warnton zu wählen (s. links).
- 6 EXIT/SET drücken, um den Set-Modus zu verlassen.

Im Pegel-Set-Modus ist die Lautstärke der Warntöne einstellbar. (S. 12-6).

Bei Nutzung der Transverter-Funktion ertönen die Bandgrenzen-Warntöne entsprechend der werksseitigen Voreinstellungen.

## **3 GRUNDBEDIENUNG**

## **D Programmierung der Bandgrenzen**

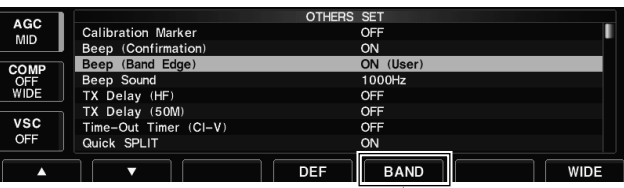

Erscheint, wenn "ON (User)" oder "ON (User) & TX Limit" gewählt ist.

#### **• Bandgrenzen-Fenster**

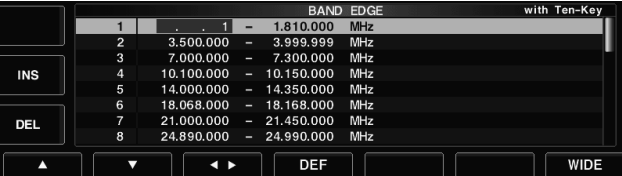

- qDen Set-Modus für sonstige Einstellungen aufrufen und die Menüzeile "Beep (Band Edge)" wählen.
- 2 Mit dem Hauptabstimmknopf die Einstellung "ON (User)" oder "ON (User) & TX Limit" wählen. • [BAND] erscheint über F-5 .
- 3 [BAND] F-5 drücken, um das Bandgrenzen-Fenster zu öffnen.
- 4) Mit [A] F-1 oder [V] F-2 die Zeile mit den gewünschten Bandgrenzen wählen.
	- [< ▶] F-3 drücken, um zwischen der Eingabemöglichkeit von oberer und unterer Bandgrenze umzuschalten.
	- [INS] (MF6) drücken, um über der gewählten Zeile eine mit Bandgrenzen programmierbare Leerzeile einzufügen.
	- [DEL] (MF7) 1 Sek. drücken, um die gewählte Zeile zu löschen.
- 5 F-INP<sub>ENT</sub> drücken und mit der Tastatur die gewünschte Frequenz eingeben.
	- drücken, um den Dezimalpunkt zwischen der GENE 1-MHz- und der 100-kHz-Stelle einzugeben.
	- Untere Bandgrenze über die Tastatur eingeben, danach die obere, die höher als die untere sein muss.
	- Eine duplizierte Frequenz oder eine Frequenz außerhalb der Amateurbänder lässt sich nicht programmieren.
	- Zum Rücksetzen der Bandgrenzen auf die Werksvoreinstellwerte drückt man [DEF] F-4 1 Sek. lang. Ein Bestätigungsfenster "BAND EDGE INITIALIZE" erscheint. [OK] F-6 1 Sek. drücken, um die Abfrage zu bestätigen und die Bandgrenzen auf die Werksvoreinstellwerte zurückzusetzen.

**\*\*\* BAND EDGE INITIALIZE \*\*\*** ALL band edges will be initialized. Are you sure?

- 6 F-INP<sub>ENT</sub> drücken, um die eingegebene Frequenz zu übernehmen.
- 1 EXIT/SET drücken, um den Set-Modus zu verlassen.

# **EMPFANGEN UND SENDEN** Kapitel 4

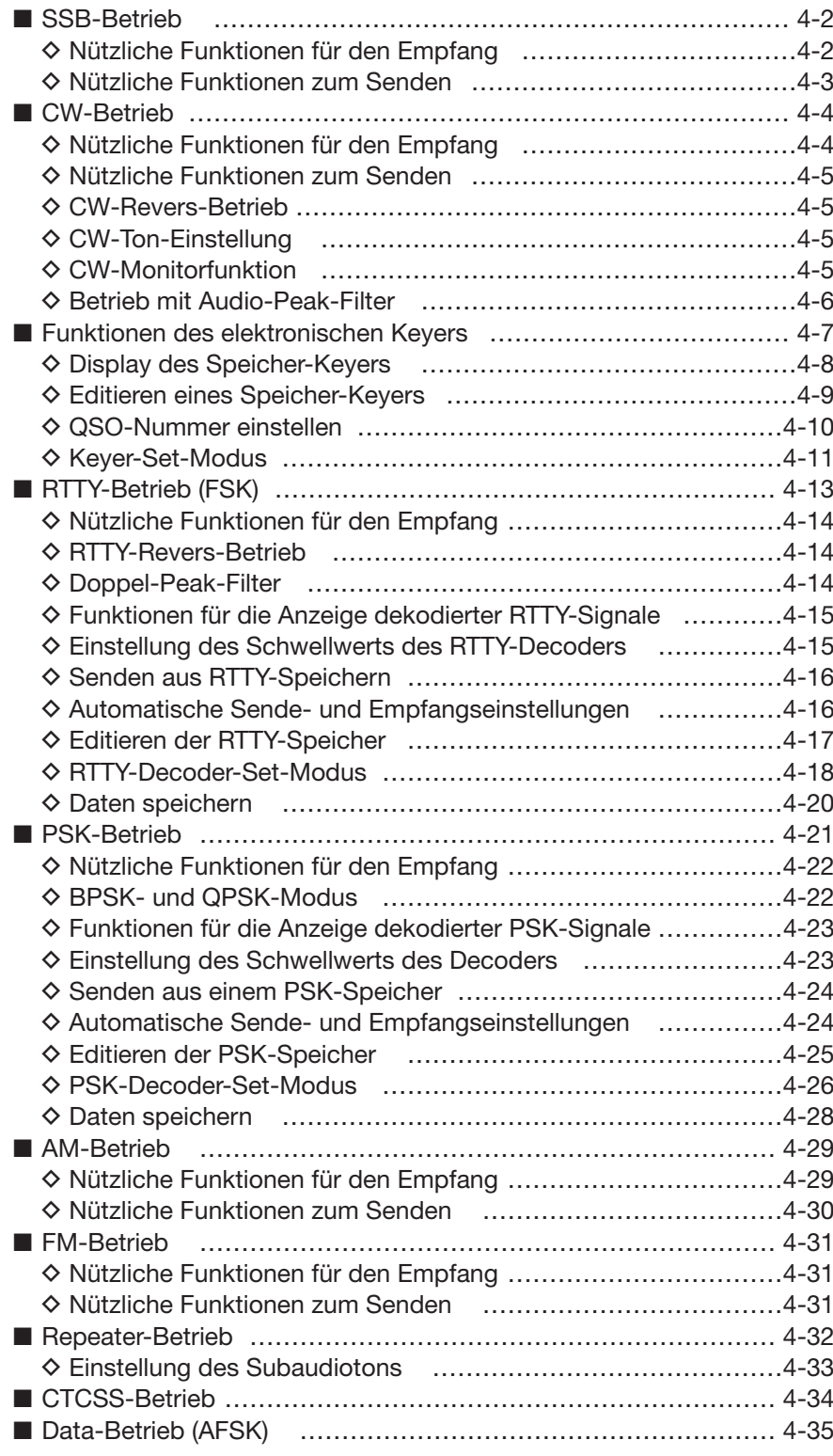

#### **■ SSB-Betrieb** [MIC] [TX]-LED [RX]-LED Bandtasten  $\circledcirc$ E 000 ۱  $\circledcirc$  $\circledcirc$  $\bar{c}$  $000$  $\circledcirc$  $\circledcirc$  $\circledcirc$  $\overline{\circ}$  $\overline{\circ}$  $|\overline{\circ}|$  $\overline{\circ}$  $\overline{\circ}$  $\overline{\circ}$  $T$ RANSMIT [AF] SSB Hauptabstimmknopf **Erscheint BW** 2.4k 1  $SFT$  0 **METER**  $FIL2$ VFO-A **P.AMP** 4.100.00

## **D Nützliche Funktionen für den Empfang**

#### **• Vorverstärker** (S. 5-10)

 $\overline{ANT}$ 

ATT<br>OFF

- **➥** [P.AMP] (MF3) so oft drücken, bis Vorverstärker 1 oder 2 eingeschaltet ist oder beide ausgeschaltet sind.
	- [P.AMP] (MF3) 1 Sek. drücken, um beide Vorverstärker auszuschalten.
	- "P.AMP1" oder "P.AMP2" erscheint, ie nachdem, welcher Vorverstärker eingeschaltet ist.

#### **• Eingangsabschwächer** (S. 5-10)

- **➥** [ATT] (MF4) mehrfach drücken, um die Dämpfung in 6-dB-Schritten zu erhöhen.
	- [ATT] (MF4) 1 Sek. drücken, um den Eingangsabschwächer auszuschalten (ATT OFF  $= 0$  dB).
	- "ATT" und die eingestellte Dämpfung erscheinen, wenn der Eingangsabschwächer eingeschaltet ist.

#### **• Störaustaster** (S. 5-17)

- **→** (NB) drücken, um den Störaustaster ein- oder auszuschalten, dann am [NB]-Regler den Schwellpegel einstellen.
	- Die Störaustaster-LED über der (NB)-Taste leuchtet, wenn der Störaustaster eingeschaltet ist.
	- (NB) 1 Sek. drücken, um in den Störaustaster-Set-Modus zu gelangen.

#### **• Twin-Passband-Tuning** (S. 5-13)

- **➥** Inneren und äußeren [TWIN PBT]-Regler zur Ein stellung nutzen.
	- Die grüne PBT-LED über der (PBT-CLR)-Taste leuchtet, wenn das Twin-Passband-Tuning benutzt wird.
	- (PBT-CLR) 1 Sek. drücken, um die Einstellungen des Twin-Passband-Tunings zurückzusetzen.
- $(1)$  Bandtaste des gewünschten Betriebsbandes drücken.
- 2 SSB drücken, um LSB oder USB zu wählen.
	- "USB" oder "LSB" erscheint im Display.
	- USB wird bei Frequenzen oberhalb von 10 MHz ge wählt, LSB bei Frequenzen unterhalb von 10 MHz.
- 3) Mit dem Hauptabstimmknopf eine Frequenz einstellen oder auf das gewünschte Signal abstimmen.
	- Das S-Meter zeigt die relative Signalstärke des emp fangenen Signals an.
- 4) Mit dem Lautstärkeregler [AF] eine angenehme Lautstärke einstellen.
- 5 Zum Senden TRANSMIT oder die [PTT]-Taste am Mikrofon drücken.
	- Die [TX]-LED leuchtet rot.
- $(6)$  Mit normaler Lautstärke in das Mikrofon sprechen.
	- Falls erforderlich, die Mikrofonverstärkung mit dem [MIC]-Regler korrigieren.
- 1 Zum Umschalten auf Empfang TRANSMIT drücken oder die [PTT]-Taste am Mikrofon loslassen.
- **Klangeinstellung des Empfangssignals** (S. 12-4)
- ► [SET] F-7 drücken, dann [LEVEL] F-1, um in den Pegel-Set-Modus zu gelangen. Menüzeile mit [A] F-1 oder [V] F-2 wählen, dann mit dem Hauptab stimm knopf die Anhebung oder Absenkung der Bässe bzw. Höhen einstellen.
- **Rauschminderung** (S. 5-18)
- **►** (NR) drücken, um die Rauschminderung einoder auszuschalten.
	- Mit [NR] die Effizienz der Rauschminderung einstellen.
	- Die NR-LED über der (NR)-Taste leuchtet, wenn die Rauschminderung eingeschaltet ist.
- **Notch-Filter** (S. 5-19)
- → (NOTCH) kurz drücken, um die Notch-Funktion auto, manuell oder aus zu wählen,
	- Mit dem [NOTCH]-Regler bei manueller Notch -Funk tion die Kerbfrequenz einstellen.
	- Die Notch-LED über der (NOTCH)-Taste leuchtet, wenn eine Notch-Funktion eingeschaltet ist.
- **AGC** (Automatic Gain Control) (S. 5-12)
- **➥** [AGC] (MF5) so oft drücken, bis AGC FAST, AGC MID oder AGC SLOW gewählt ist.
- **►** (AGC VR) drücken, um die manuell eingestellte AGC-Zeitkonstante ein- oder auszuschalten. • Mit dem [AGC]-Regler die Zeitkonstante einstellen.
- **VSC** (Voice Squelch Control) (S. 9-3)
- **➥** [VSC] (MF7) drücken, um die VSC-Funktion einoder auszuschalten.
	- Die VSC-Anzeige erscheint im Display, wenn die Sprach-Squelch-Funktion eingeschaltet ist.

## **D Nützliche Funktionen zum Senden**

- **Sprachkompressor** (S. 6-5)
- **➥** [COMP] (MF6) kurz drücken, um den Sprach kom pressor ein- oder auszuschalten.
	- [COMP] (MF6) 1 Sek. drücken, um die Kompres sions band breite aus WIDE, MID und NAR zu wählen.
- **VOX** (Voice Operated Transmit) (S. 6-2)
- **►** VOX kurz drücken, um die VOX ein- und auszuschalten.
	- "vox" erscheint im Display, wenn die VOX eingeschaltet ist.
- **Sendemonitor** (S. 6-4)
- **►** MONITOR drücken, um die Monitorfunktion einoder auszuschalten.
	- Mit [MONI GAIN] die Monitorverstärkung einstellen.
	- Die Monitor-LED über der MONITOR-Taste leuchtet, wenn die Funktion eingeschaltet ist.
- **Klangeinstellung des Sendesignals** (S. 12-5)
- ► [SET] F-7 drücken, dann [LEVEL] F-1, um in den Pegel-Set-Modus zu gelangen. Menüzeile mit [A] F-1 oder [V] F-2 wählen, dann mit dem Haupt abstimm knopf die Anhebung oder Absenkung der Bässe bzw. Höhen einstellen.

#### **■ CW-Betrieb** [KEY SPEED] [TX]-LED [RX]-LED Bandtasten  $\mathbb{S}$  $\circledcirc$  $000$ 0 Ô  $^{\circledR}$ E ∩  $\overline{\circ}$  $\overline{\circ}$  $\overline{\circ}$  $\overline{\circ}$  $\overline{\circ}$  $\overline{\circ}$  in  $\overline{\circ}$ ∩  $\ddot{\circ}$ TRANSMIT [AF]  $\overline{cw}$  Hauptabstimmknopf

#### Erscheint

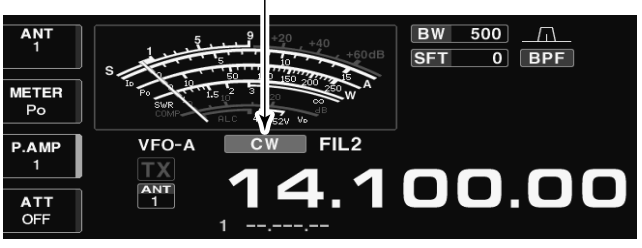

## **D Nützliche Funktionen für den Empfang**

## **• Vorverstärker** (S. 5-10)

- **➥** [P.AMP] (MF3) so oft drücken, bis Vorverstärker 1 oder 2 eingeschaltet ist oder beide ausgeschaltet sind.
	- [P.AMP] (MF3) 1 Sek. drücken, um beide Vorverstärker auszuschalten.
	- "P.AMP1" oder "P.AMP2" erscheint, je nachdem, welcher Vorverstärker eingeschaltet ist.

#### **• Eingangsabschwächer** (S. 5-10)

- **➥** [ATT] (MF4) mehrfach drücken, um die Dämpfung in 6-dB-Schritten zu erhöhen.
	- [ATT] (MF4) 1 Sek. drücken, um den Eingangsabschwächer auszuschalten (ATT OFF =  $0$  dB).
	- "ATT" und die eingestellte Dämpfung erscheinen, wenn der Eingangsabschwächer eingeschaltet ist.

## **• Störaustaster** (S. 5-17)

- **→** (NB) drücken, um den Störaustaster ein- oder auszuschalten, dann am [NB]-Regler den Schwellpegel einstellen.
	- Die Störaustaster-LED über der (NB)-Taste leuchtet, wenn der Störaustaster eingeschaltet ist.
	- (NB) 1 Sek. drücken, um in den Störaustaster-Set-Modus zu gelangen.

#### **• Twin-Passband-Tuning** (S. 5-13)

- **➥** Inneren und äußeren [TWIN PBT]-Regler zur Ein stellung nutzen.
	- Die grüne PBT-LED über der (PBT-CLR)-Taste leuchtet, wenn das Twin-Passband-Tuning benutzt wird.
	- (PBT-CLR) 1 Sek. drücken, um die Einstellungen des Twin-Passband-Tunings zurückzusetzen.
- (1) Bandtaste des gewünschten Betriebsbands drücken.
- 2 W drücken, um CW zu wählen.
	- Ist CW gewählt, kann durch nochmaliges Drücken von CW | von CW auf CW-R umgeschaltet werden.
	- "CW" oder "CW-R" erscheint im Display.
- 3) Mit dem Hauptabstimmknopf eine Frequenz einstellen oder auf das gewünschte Signal abstimmen.
	- Möglichst so abstimmen, dass die Tonhöhe des CW-Signals gleich dem Mithörton ist.
	- Das S-Meter zeigt die relative Signalstärke des emp fangenen Signals.
- 4) Mit [AF] eine angenehme Lautstärke einstellen.
- 5 Zum Senden TRANSMIT drücken.
- Die [TX]-LED leuchtet rot.
- $\circled{6}$  Telegrafiesignale mit der Handtaste oder dem Keyer-Paddle geben.
	- Das Instrument für die HF-Ausgangsleistung zeigt die Sendeleistung an.
- u Die Tastgeschwindigkeit des Keyers mit dem [KEY SPEED]-Regler einstellen.
	- 6 bis 48 WpM sind einstellbar.
- <sup>8</sup> Zum Umschalten auf Empfang TRANSMIT drücken.
- **Rauschminderung** (S. 5-18)
- **►** (NR) drücken, um die Rauschminderung einoder auszuschalten.
	- Mit [NR] die Effizienz der Rauschminderung einstellen.
	- Die NR-LED über der (NR)-Taste leuchtet, wenn die Rauschminderung eingeschaltet ist.
- **Manuelles Notch-Filter** (S. 5-19)
- → (NOTCH) kurz drücken, um das manuelle Notch-Filter einzuschalten.
	- Mit [NOTCH]-Regler die Kerbfrequenz einstellen.
	- Die Notch-LED über der (NOTCH)-Taste leuchtet, wenn das manuelle Notch-Filter eingeschaltet ist.
- **AGC** (Automatic Gain Control) (S. 5-12)
- **➥** [AGC] (MF5) so oft drücken, bis AGC FAST, AGC MID oder AGC SLOW gewählt ist.
- **►** (AGC VR) drücken, um die manuell eingestellte AGC-Zeitkonstante ein- oder auszuschalten. • Mit dem [AGC]-Regler die Zeitkonstante einstellen.
- **1⁄4-Abstimmunktion** (S. 3-6)
- **➥** [1/4] drücken, um die 1⁄4-Abstimmfunktion einoder auszuschalten.
- **Automatisches Abstimmen** (S. 5-22)
- **➥** [AUTOTUNE] drücken, um die automatische Ab stimmfunktion zu aktivieren.
	- Der Transceiver stimmt sich innerhalb eines Bereichs ±500 Hz automatisch auf das gewünschte Signal ab.

#### *WICHTIG!*

Beim Empfang schwacher oder gestörter Signale kann es vorkommen, dass die automatische Abstimmfunktion nicht oder auf ein falsches Signal abstimmt.

## **D Nützliche Funktionen zum Senden**

### **• Break-in-Funktion** (S. 6-3)

- ► **BK-IN** so oft drücken, bis Semi-Break-in, Voll-
	- Break-in oder Break-in OFF gewählt ist. **•** " **BKIN** " oder "F-BKIN " erscheint im Display, wenn Semi-Break-in bzw. Voll-Break-in gewählt ist.

## **D CW-Revers-Betrieb**

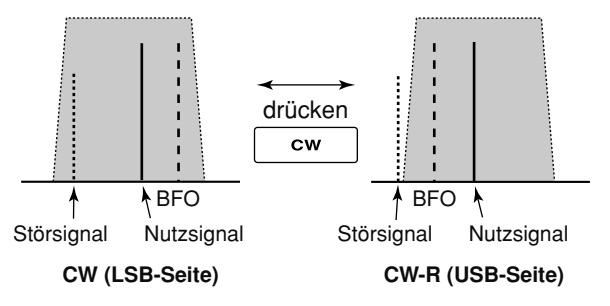

## **◇ CW-Ton-Einstellung**

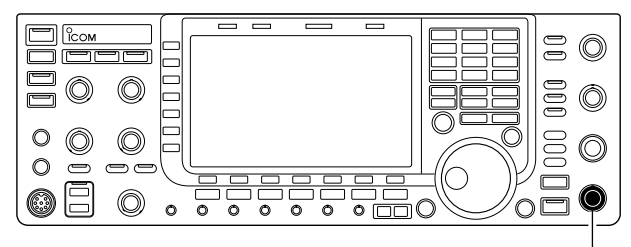

[CW PITCH]

## **• Filter-Einstellfenster**

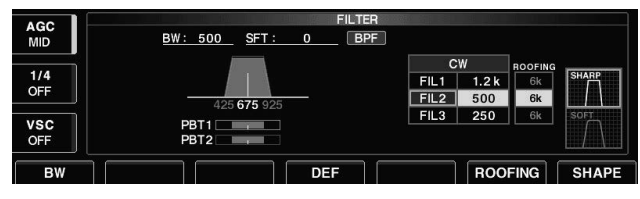

## **D CW-Mithörtonfunktion**

Beim CW-R-Betrieb (CW Revers) werden CW-Signale auf der anderen Seite der BFO-Frequenz empfangen.

Verwenden Sie diese Betriebsart, wenn Störsignale in der Nähe des gewünschten Signals liegen und die Störungen vermindert werden sollen.

**►** Beim CW-Betrieb  $\boxed{\text{cw}}$  drücken, um zwischen CW und CW-R umzuschalten.

Die Tonhöhe des empfangenen CW-Signals und die CW-Mithörtonhöhe können, ohne die Betriebsfrequenz zu verändern, zwischen 300 und 900 Hz in 5-Hz-Schritten eingestellt werden.

- **➥** Mit dem [CW PITCH]-Regler eine angenehme Tonhöhe einstellen.
	- 300 bis 900 Hz sind in 5-Hz-Schritten einstellbar.

Im Filter-Einstellfenster wird die CW-Pitch-Bedienung grafisch angezeigt. (Siehe Abbildung links)

- **►** (FILTER) 1 Sek. drücken, um das Filter-Einstellfenster zu öffnen.
- Die CW-Pitch-Frequenz ändert sich in 5-Hz-Schritten,
- wenn die gewählte ZF-Bandbreite höchstens 500 Hz beträgt (" **BPF**" erscheint) bzw. in 25-Hz-Schritten, wenn die gewählte ZF-Bandbreite 600 Hz oder mehr beträgt ( $\Box$   $\Box$   $\Box$  verlischt).
- EXIT/SET | drücken oder (FILTER) 1 Sek., um zum
- vorherigen Fenster zurückzukehren.

Wenn der Transceiver auf Empfang ist (und die Breakin-Funktion ausgeschaltet ist – S. 6-3), können Sie den Mithörton Ihres CW-Signals hören, ohne dabei zu senden.

Dies erlaubt es, die Frequenz Ihres Sendesignals (Tonhöhe) exakt auf die Frequenz der Gegenstation abzustimmen. Mit der CW-Mithörfunktion kann man sogar Telegrafie üben (dabei muss die BK-Funktion ausgeschaltet sein!). Der Mithörtonpegel lässt sich im Pegel-Set-Modus einstellen (S. 12-6).

Die genaue Abstimmung des Sendesignals auf die Frequenz des Empfangssignals wird als "*Zero beat"* bezeichnet.

## **D Betrieb mit Audio-Peak-Filter**

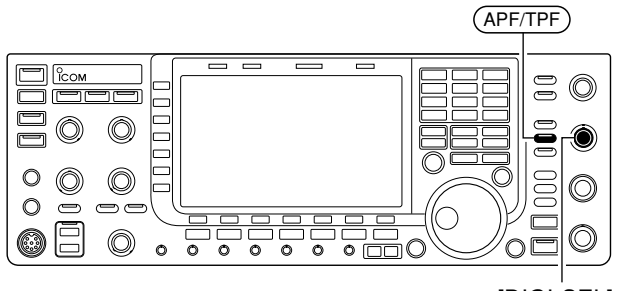

[DIGI-SEL]

Das Audio-Peak-Filter (Audio Peak Filter) verändert die NF-Durchlasskurve, indem ein bestimmter Frequenz bereich abgehoben wird, um die Lesbarkeit des gewünschten CW-Signals zu verbessern.

Die Mittenfrequenz des Filters lässt sich mit dem [DI-GI-SEL]-Regler einstellen, wenn im Menü "DIGI-SEL VR Operation" im Set-Modus für weitere Einstellungen "APF" gewählt ist (S. 12-15).

Im Set-Modus für weitere Einstellungen kann man außerdem die Form der Durchlasskurve des Audio-Peak-Filters aus SOFT und SHARP wählen (S. 12-16).

- 1) Beim CW-Betrieb (APF/TPF) kurz drücken, um das Audio-Peak-Filter ein- oder auszuschalten.
	- " **APF** " erscheint im Display und die [APF/TPF]-LED über der [APF/TPF]-Taste leuchtet grün.
- 2 (APF/TPF) so oft 1 Sek. lang drücken, bis die gewünschte Bandbreite gewählt ist.
	- Je nach gewählter Form der Durchlasskurve kann man WIDE, MID oder NAR bzw. 320, 160 oder 80 Hz als Bandbreite wählen. (S. 12-16)
- 3) Wenn im Menü "DIGI-SEL VR Operation" die Einstellung "APF" gewählt ist, kann man mit dem [DIGI-SEL]-Regler die Mittenfrequenz verändern.

# ■ **Funktionen des elektronischen Keyers**

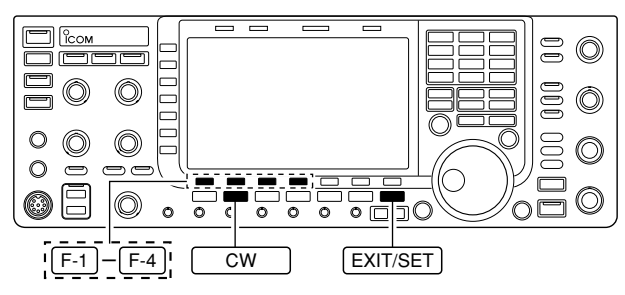

Der eingebaute elektronische Keyer des IC-7700 verfügt über eine Reihe nützlicher Funktionen.

- 1) Bei CW EXIT/SET so oft drücken, bis evtl. geöffnete Fenster geschlossen sind.
- 2 [KEYER] F-3 drücken, um das Speicher-Keyer-Fenster zu öffnen.
- 3 EXIT/SET drücken, um das Speicher-Keyer-Menü-Fenster zu öffnen.
- $\overline{4}$  Eine der Display-Funktionstasten (F-1 bis F-4) drücken, um das gewünschte Fenster zu öffnen. Siehe nachfolgende Abbildung.
	- Mit EXIT/SET vorheriges Fenster wieder öffnen.

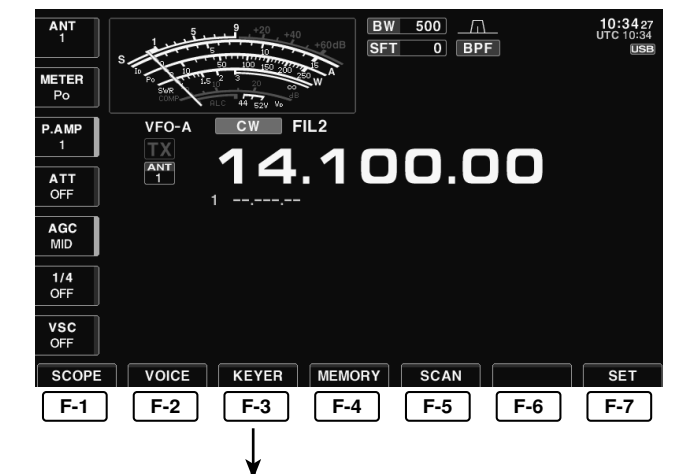

## **• Speicher-Keyer-Fenster** (S. 4-8)

CFM TU

 $M<sup>2</sup>$ 

 $\overline{001}$ 

QRZ?

**F-1**

 $SEND$ 

AGC<br>MID

 $\frac{1}{4}$ OFF

VSC<br>OFF

AGC<br>MID

 $\frac{1}{4}$ OFF

VSC<br>OFF

 $M<sup>1</sup>$ 

 $M<sup>2</sup>$ 

 $MA$ 

 $M<sup>2</sup>$ 

EDIT

 $001$ CW KEY

EDIT

 $\mathbf{a}$   $\mathbf{w}$ 

#### **• Speicher-Keyer-Editier-Fenster** (S. 4-9) MEMORY KEYER<br>CQ TEST CQ TEST DE ICOM ICOM TEST KEYER EDIT<br>CQ TEST CQ TEST DE ICOM ICOM TEST  $M1$ UR 5NN 001 BK UR 5NN 001 BK  $\bullet$  $M<sup>2</sup>$ **ABC** CFM TU 123 QRZ?  $ma$  $\overline{\phantom{a}}$   $\overline{\phantom{a}}$   $\overline{\$  $M1$  M4  $\overline{M}$  $\overline{\phantom{0}}$  $\overline{P}$ **F-1 F-2 EXIT/SET • Speicher-Keyer-Menü-Fenster • QSO-Nummern-Fenster** (S. 4-10) **KEYER 001** AGO<br>MID **EMORY KEYER MENU<br>SEND Max.70 Characters x 4ch** Number Style Norma  $M2$ <br>001 Count Up Tr **Drocont** Numb Mexico Gridiades & 401<br>Memory Editor<br>001 Style Contest Number<br>Memo-key, Elec-key, CW Wave Form Set  $\frac{1}{4}$ OFF VSC<br>OFF  $\sqrt{\text{cw}$  KEY **F-2 F-3 F-4 F-5 F-6 F-7 F-3 • Keyer-Set-Modus-Fenster** (S. 4-11) KEYER CW-KEY Keyer Repeat Time AGO<br>MID  $1:1:3.0$ Penessa.<br>Paddle P **Jarity**

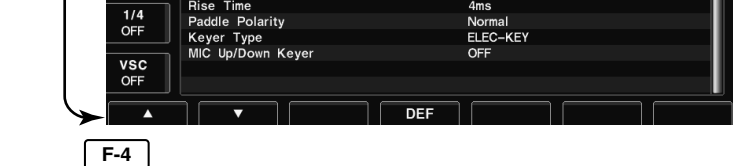

## **D Speicher-Keyer-Fenster**

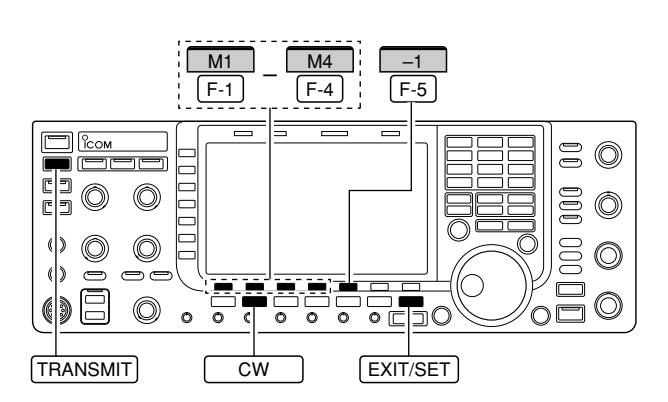

## **• Speicher-Keyer-Fenster**

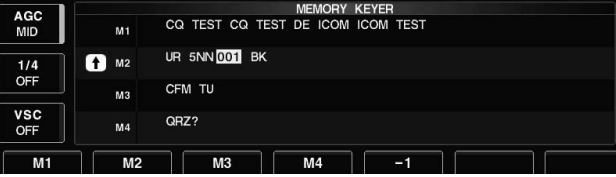

Vorprogrammierte Zeichen lassen sich mit dem Spei cher-Keyer-Fenster senden. Die Inhalte der Speicher lassen sich im Speicher-Kever-Editier-Fenster editieren.

### **• Senden**

- 1 Bei CW [KEYER] F-3 drücken, um das Speicher-Keyer-Fenster zu öffnen.
- 2 TRANSMIT drücken, um den Transceiver auf Senden zu schalten, oder die Break-in-Funktion einschalten (S. 6-3).
- $\overline{3}$  Eine der Display-Funktionstasten ([M1]  $\overline{F-1}$  bis [M4] | F-4 ) drücken, um den Speicherinhalt zu senden.
	- 1 Sek. langes Drücken startet die wiederholende Sen dung. Zum Beenden eine beliebige Funktionstaste drücken.
	- Der QSO-Nummern-Zähler wird bei jedem Senden des Speicherinhalts um eins erhöht.
	- Bevor man den Inhalt des Speicher-Keyers an eine bestimmte Station ein zweites Mal sendet, [-1] F-5 drücken, um die QSO-Nummer um eins herabzusetzen.

## *Zu Ihrer Information*

Wenn eine externe oder eine USB-Tastatur angeschlossen ist, lassen sich die in den Speichern M1 bis M4 befindlichen Texte auch ohne Öffnen des Speicher-Keyer-Fensters senden. Siehe Seiten 2-6, 2-7, 12-16 und 12-17.

4 EXIT/SET zweimal drücken, um alle Fenster zu schließen.

## **D Editieren eines Speicher-Keyers**

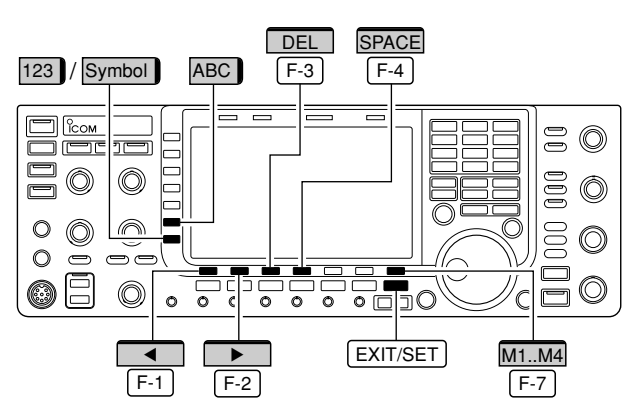

#### **• Speicher-Keyer-Editier-Fenster**

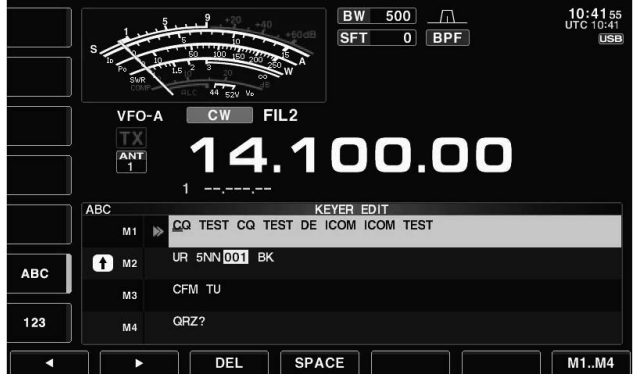

#### • Beispiel - Editieren von "QSL TU DE JA3YUA **TEST" in Speicher 3**

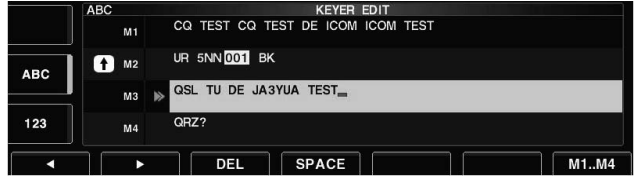

#### **• Vorprogrammierte Inhalte**

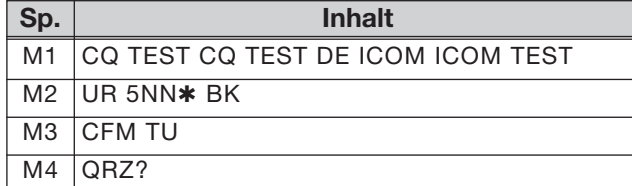

Die Inhalte der Speicher des Speicher-Keyers lassen sich im Speicher-Keyer-Editier-Fenster editieren. Im Speicher-Keyer können bis zu 4 oft gebrauchte CW-Sentenzen, QSO-Nummern usw. programmiert und wieder gesendet werden. Die Speicherkapazität der Speicher beträgt jeweils 70 Zeichen.

#### **• Editieren der Speicherinhalte**

- 1 Bei CW [KEYER] F-3 drücken, um das Speicher-Keyer-Fenster zu öffnen.
- 2 EXIT/SET drücken, um das Speicher-Keyer-Menü-Fenster, danach [EDIT] F-2, um das Speicher-Keyer-Editier-Fenster zu öffnen. • Der Speicher M1 ist gewählt.
- $\sqrt{3}$  [M1..M4]  $\sqrt{F-7}$  so oft drücken, bis der zu editierende Speicher gewählt ist.
- r [ABC] (MF6), [123] (MF7) oder [Symbol] (MF7) drücken, um eine Zeichengruppe zu wählen, danach mit dem Hauptabstimmknopf das gewünschte Zeichen wählen. Ziffern lassen sich auch über die Tastatur eingeben.
	- Wenn die Zeichengruppe Ziffern gewählt ist, erscheint nach Drücken von [123] die Tastenbezeichnung [Symbol].

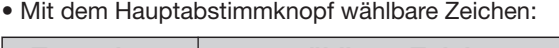

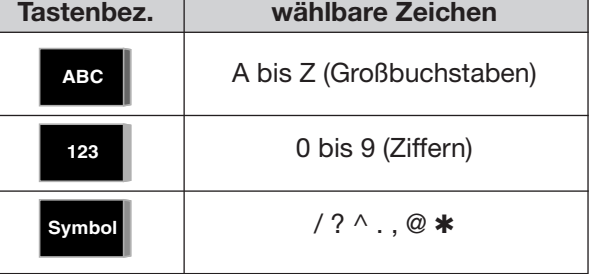

#### **HINWEIS:**

- "^" wird benutzt, um die nachfolgenden Zeichen ohne Zwischenraum zu senden, z.B. AR. "^" vor die Zeichenfolge setzen, z.B. ^AR, sodass "AR"
- zusammenhängend gesendet wird.
- "\*" dient als Platzhalter für die QSO-Nummer. Die QSO-Nummer wird automatisch um 1 erhöht.
- Diese Funktion steht immer nur für einen der vier
- $\mathcal{\H}$  Speicher zur Verfügung; voreingestellt ist M2.

#### **✔** *Praktisch*

Wenn eine PC-Tastatur an eine der frontseitigen [USB]-Buchsen angeschlossen ist, lassen sich die Speicher des Speicher-Keyers auch mit dieser Tastatur editieren.

- **5 [◀] F-1 oder [▶] F-2 drücken, um den Cursor** vor- bzw. zurückzubewegen.
	- Mit [DEL] F-3 lässt sich ein Zeichen löschen und mit [SPACE] F-4 können Leerzeichen eingefügt werden.
- $\circledR$  Schritte  $\overline{4}$  und  $\circledS$  wiederholen, bis alle Zeichen eingegeben sind.
- 1) EXIT/SET zweimal drücken, um alle Fenster zu schließen.

## **D QSO-Nummer usw. einstellen**

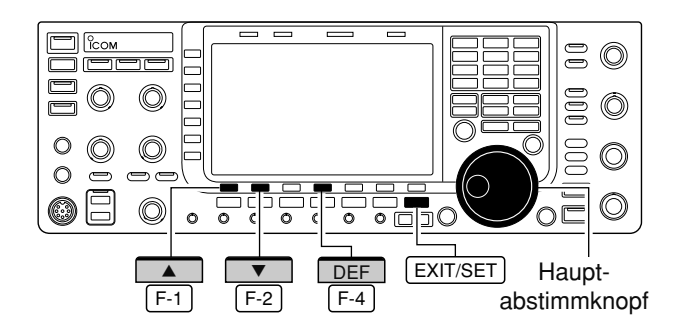

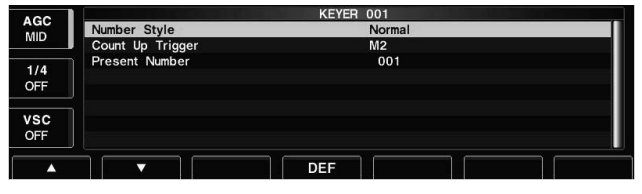

Dieses Fenster wird benutzt, um die QSO-Nummern, den Aufwärtszähler usw. einzustellen.

### **• Einstellungen**

- 1 Bei CW [KEYER] F-3 drücken, um das Speicher-Keyer-Fenster zu öffnen.
- 2 EXIT/SET drücken, um das Speicher-Keyer-Menü-Fenster, danach  $[001]$   $F-3$ , um das QSO-Nummern-Fenster zu öffnen.
- 3 Mit [A] F-1 oder [V] F-2 die gewünschte Menüzeile wählen.
- 4) Mit dem Hauptabstimmknopf die Einstellung vornehmen.
	- [DEF] F-4 | 1 Sek. drücken, um die werksseitige Voreinstellung aufzurufen.
- QSO-Nummern-Fenster **bei Zummern-Fenster zweimal drücken, um alle Fenster zu** schließen.

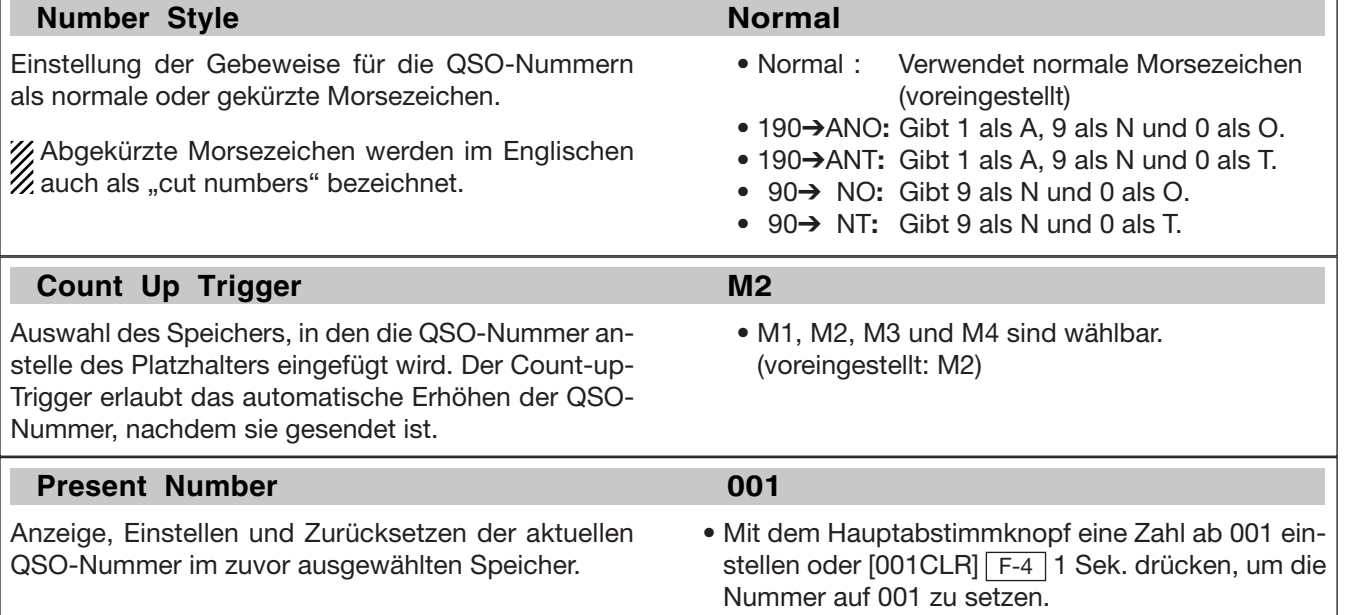

## **D Keyer-Set-Modus**

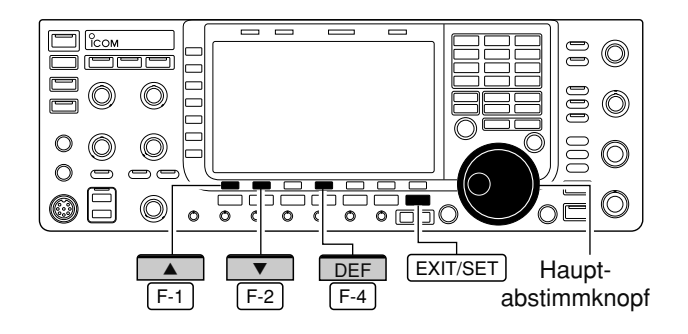

## **• Keyer-Set-Modus-Fenster**

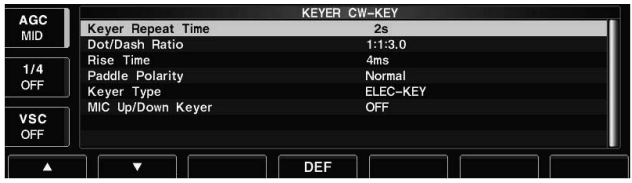

**Keyer Repeat Time 2s**

Einstellung der Zeit zwischen zwei CW-Sendungen beim Senden mit Wiederhol-Timer.

## **Dot/Dash Ratio 1:1:3.0**

Einstellung des Punkt-Strich-Verhältnisses.

Beispiel für Tastverhältnis: Morsezeichen "K"

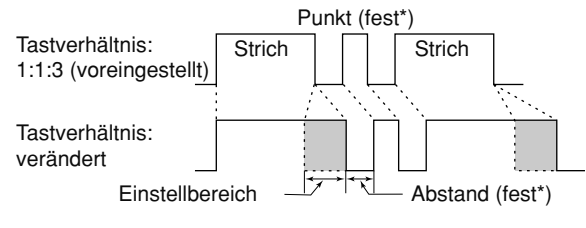

\*Abstand und Punktlänge können nur mit dem [KEY SPEED]-Regler verändert werden.

#### **Rise Time 4ms**

Einstellung der Anstiegszeit bis zum Erreichen der vollen Leistung des CW-Sendesignals.

#### **• Anstiegszeit**

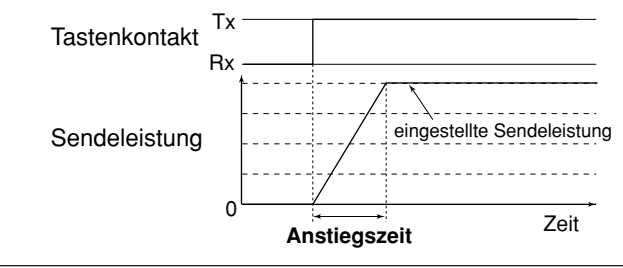

Hier können die Wiederholzeit, das Punkt-Strich-Verhältnis, die Paddle-Polarität, der Tastentyp usw. eingestellt werden.

### **• Einstellungen**

- 1 Bei CW [KEYER] F-3 drücken, um das Speicher-Keyer-Fenster zu öffnen.
- 2 EXIT/SET drücken, um das Speicher-Keyer-Menü-Fenster, danach [CW KEY] | F-4 , um das Keyer-Set-Modus-Fenster zu öffnen.
- 3 Mit [A] F-1 oder [V] F-2 die gewünschte Menüzeile wählen.
- 4) Mit dem Hauptabstimmknopf die Einstellung vornehmen.
	- [DEF] F-4 1 Sek. drücken, um die werksseitige Voreinstellung aufzurufen.
- 5 EXIT/SET zweimal drücken, um alle Fenster zu schließen.

• 1 bis 60 Sek. sind (in 1-Sek.-Schritten) einstellbar. (voreingestellt: 2 Sek.)

 $\bullet$  1:1:2.8 bis 1:1:4.5 sind (in 0.1-Schritten) einstellbar. (voreingestellt: 1:1:3,0)

• 2, 4, 6 oder 8 ms sind einstellbar. (voreingestellt: 4 ms)

Störklicks in der unmittelbaren Nähe der Sendefrequenz können entstehen, wenn die Anstiegszeit des CW-Signals zu kurz eingestellt ist.

## **D Keyer-Set-Modus (Fortsetzung)**

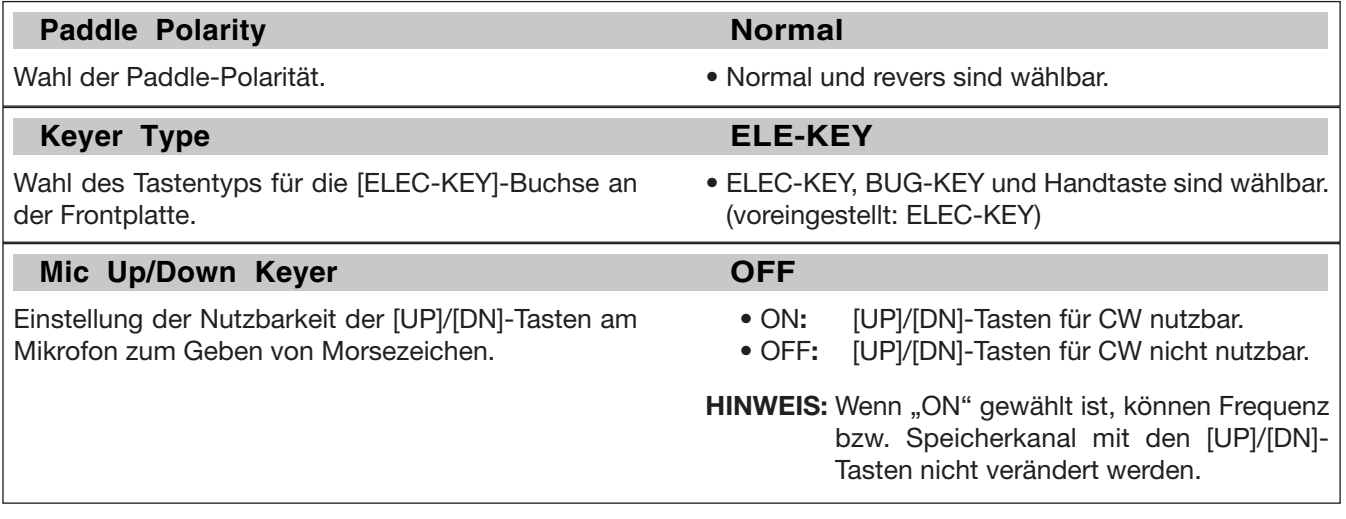

# **■ RTTY-Betrieb (FSK)**

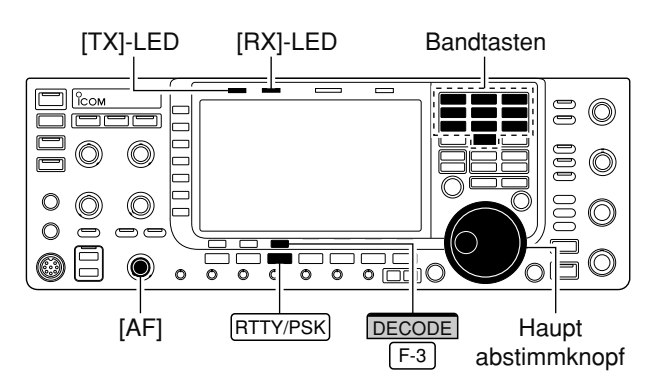

**Erscheint** 

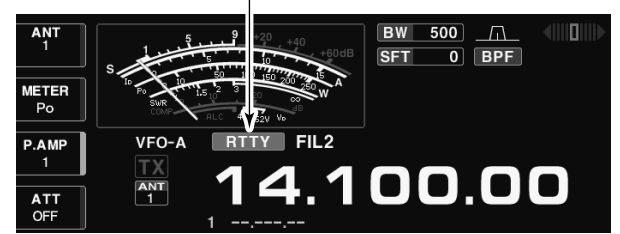

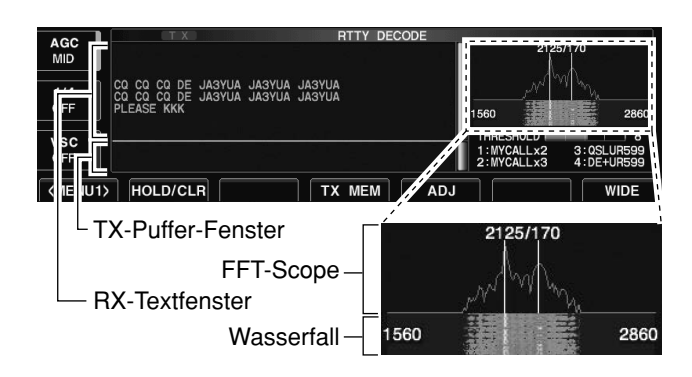

Der IC-7700 besitzt einen DSP-basierten Baudot-RTTY-Coder und -Decoder. Wenn an den Transceiver eine PC-Tastatur (S. 2-6) angeschlossen wird, ist RTTY-Betrieb ohne externes RTTY-Terminal, TNC oder PC möglich.

Sofern ein RTTY-Terminal oder TNC genutzt werden soll, muss man das Handbuch des jeweiligen Zusatzgeräts zu Rate ziehen.

- q Bandtaste des gewünschten Betriebsbandes drü cken.
- 2 RTTY/PSK drücken, um RTTY zu wählen.
	- Wenn RTTY gewählt ist, kann durch 1 Sek. langes Drü cken von RTTY/PSK fzwischen RTTY und RTTY-R umgeschaltet werden.
	- "RTTY" oder "RTTY-R" erscheint im Display.
- 3 [DECODE] F-3 drücken, um das RTTY-Decoder-Fenster im Display zu öffnen.
	- Der IC-7700 verfügt über einen eingebauten Baudot-Decoder.
- r Mit dem Hauptabstimmknopf das gewünschte Sig nal möglichst symmetrisch einstellen. Dabei beachten, dass die Spitzenwerte des FFT-Spektrogramms auf der Linie der Mark-Frequenz (2125 Hz) und auf der um die Shift (170 Hz) verschobenen Linie liegen.

• Das S-Meter zeigt die relative Signalstärke des Signals.

- 5 Zum Senden die Taste [F12] auf der angeschlossenen PC-Tastatur betätigen.
	- Die [TX]-LED leuchtet rot.
- $\circledR$  Über die angeschlossene PC-Tastatur den zu sendenden Text eingeben.
	- Der geschriebene Text wird im TX-Puffer-Fenster an gezeigt und sofort gesendet.
	- Die Textfarbe ändert sich, wenn der Text gesendet ist.
	- Ein Taste von [F1] bis [F8] auf der angeschlossenen PC-Tastatur betätigen, um die Inhalte von Sendespeichern zu senden.
- 7) Zum Umschalten auf Empfang die Taste [F12] der angeschlossenen PC-Tastatur betätigen.

## **✔** *Praktisch*

Die Sendetexte können vor dem Senden geschrieben werden.

- $\Omega$  Schritte  $\Omega$  bis  $\Omega$  wie oben ausführen.
- 2) Zu sendenden Text über die angeschlossene Tastatur eingeben.
	- Der geschriebene Text wird im TX-Puffer-Fenster angezeigt.
- e Taste [F12] auf der angeschlossenen Tastatur betä tigen, um den geschriebenen Text zu senden.
	- Die Farbe des im TX-Puffer-Fenster angezeigten Textes ändert sich, wenn er gesendet ist.
	- Zum Beenden des Sendens [F12] zweimal drücken.
- 4) Taste [F12] drücken, um auf Empfang zu schalten.

## **D Nützliche Funktionen für den Empfang**

### **• Vorverstärker** (S. 5-10)

- **➥** [P.AMP] (MF3) so oft drücken, bis Vorverstärker 1 oder 2 eingeschaltet oder beide ausgeschaltet sind.
	- [P.AMP] (MF3) 1 Sek. drücken, um beide Vorverstärker auszuschalten.
	- "P.AMP1" oder "P.AMP2" erscheint, je nachdem, welcher Vorverstärker eingeschaltet ist.

### **• Eingangsabschwächer** (S. 5-10)

- **➥** [ATT] (MF4) mehrfach drücken, um die Dämpfung in 6-dB-Schritten zu erhöhen.
	- [ATT] (MF4) 1 Sek. drücken, um den Eingangsabschwächer auszuschalten (ATT OFF = 0 dB).
	- "ATT" und die eingestellte Dämpfung erscheinen, wenn der Eingangsabschwächer eingeschaltet ist.

## **• Störaustaster** (S. 5-17)

- **→** (NB) drücken, um den Störaustaster ein- oder auszuschalten, dann am [NB]-Regler den Schwellpegel einstellen.
	- Die Störaustaster-LED über der (NB)-Taste leuchtet, wenn der Störaustaster eingeschaltet ist.
	- (NB) 1 Sek. drücken, um in den Störaustaster-Set-Modus zu gelangen.

## **• 1⁄4-Abstimmunktion** (S. 3-6)

**➥** [1/4] drücken, um die 1⁄4-Abstimmfunktion einoder auszuschalten.

## **D RTTY-Revers-Betrieb**

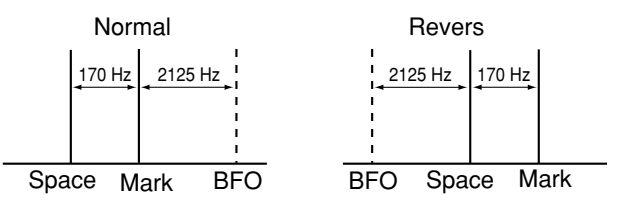

## **D Doppel-Peak-Filter**

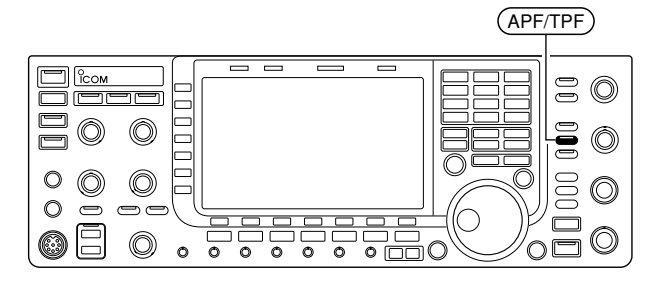

### **• Twin-Passband-Tuning** (S. 5-13)

- **➥** Inneren und äußeren [TWIN PBT]-Regler zur Ein stellung nutzen.
	- Die grüne PBT-LED über der (PBT-CLR)-Taste leuchtet, wenn das Twin-Passband-Tuning benutzt wird.
	- (PBT-CLR) 1 Sek. drücken, um die Einstellungen des Twin-Passband-Tunings zurückzusetzen.

#### **• Rauschminderung** (S. 5-18)

- **►** (NR) drücken, um die Rauschminderung einoder auszuschalten.
	- Mit [NR] die Effizienz der Rauschminderung einstellen.
	- Die NR-LED über der (NR)-Taste leuchtet, wenn die Rauschminderung eingeschaltet ist.

#### **• Manuelles Notch-Filter** (S. 5-19)

- → (NOTCH) kurz drücken, um das manuelle Notch-Filter einzuschalten.
	- Mit [NOTCH]-Regler die Kerbfrequenz einstellen.
	- Die Notch-LED über der (NOTCH)-Taste leuchtet, wenn das manuelle Notch-Filter eingeschaltet ist.
- **AGC** (Automatic Gain Control) (S. 5-12)
- **➥** [AGC] (MF5) so oft drücken, bis AGC FAST, AGC MID oder AGC SLOW gewählt ist.
- **►** (AGC VR) drücken, um die manuell eingestellte AGC-Zeitkonstante ein- oder auszuschalten. • Mit dem [AGC]-Regler die Zeitkonstante einstellen.

Texte werden u.U. verstümmelt empfangen, weil Mark und Space vertauscht sind. Mögliche Ursachen dafür können ein fehlerhafter Anschluss des TNCs sowie falsche Einstellungen oder Befehle sein. Um revers ausgesendete Signale korrekt zu empfangen, ist RTTY Revers zu wählen.

**►** Beim RTTY-Betrieb RTTY/PSK 1 Sek. drücken, um zwischen RTTY und RTTY-R umzuschalten.

Das Doppel-Peak-Filter verändert die NF-Durchlasskurve, indem die Mark- und Space-Frequenzen (2125 und 2295 Hz) zur besseren Decodierbarkeit des RTTY-Signals angehoben werden.

- **→** Beim RTTY-Betrieb (APF/TPF) drücken, um das Doppel-Peak-Filter ein- oder auszuschalten.
	- " **TPF** " erscheint im Display und die [APF/TPF]-LED über dieser Taste leuchtet grün, wenn das Filter eingeschaltet ist.

HINWEIS: Wenn das Doppel-Peak-Filter eingeschaltet ist, kann sich die Lautstärke des Empfangssignals erhöhen. Das ist eine normale Erscheinung, die keinen Fehler darstellt.

## **D Funktionen für die Anzeige decodierter RTTY-Signale**

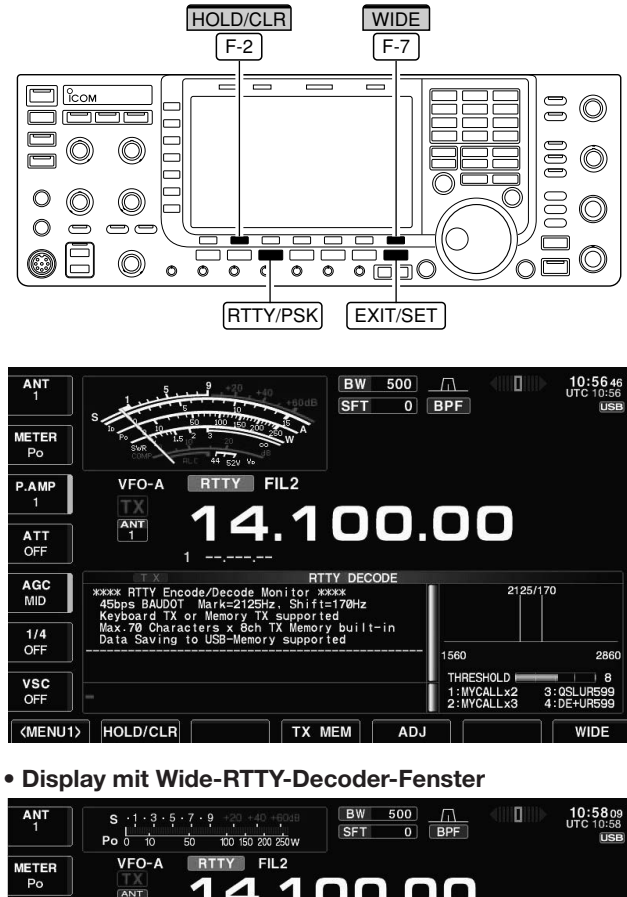

00.00 P.AM 2125/170 ATT<br>OFF built-ir AGC<br>MID  $rac{1}{4}$ VSC<br>OFF **KMENU1> HOLD/CLR** TX MEM ADJ

- q Bandtaste des gewünschten Betriebsbandes drü cken.
- 2 FRTTY/PSK drücken, um RTTY zu wählen.
	- Wenn RTTY gewählt ist, kann durch 1 Sek. langes Drü cken von RTTY/PSK zwischen RTTY und RTTY-R umgeschaltet werden.
	- "RTTY" oder "RTTY-R" erscheint im Display.
- 3 [DECODE] F-3 drücken, um das RTTY-Decoder-Fenster im Display zu öffnen.
	- Wenn der Transceiver auf ein RTTY-Signal abgestimmt ist, erscheint der decodierte Text im RX-Textfenster.
- 4 [HOLD/CLR] F-2 drücken, um die Hold-Funktion einzuschalten, die das RX-Textfenster einfriert.
	- "HOLD" erscheint im Display.
	- [HOLD/CLR] [F-2] noch einmal drücken, um die Hold-Funktion aufzuheben.
- 5 [HOLD/CLR] F-2 1 Sek. drücken, um den Text im RX-Textfenster zu löschen.
	- **"HOLD**" verlischt dabei im Display, wenn die Hold-Funktion eingeschaltet war.
- 6 Mit der Taste [WIDE] F-7 kann zwischen normalem und großem RTTY-Decoder-Fenster umgeschaltet werden.
	- Der Instrumententyp des S/HF-Meters während der Nutzung des Wide-RTTY-Decoder-Fensters kann im Display-Set-Modus gewählt werden. (S. 3-11, 12-10)
- 1 EXIT/SET drücken, um das RTTY-Decoder-Fenster zu schließen.

## **D Einstellung des Schwellwerts des RTTY-Decoders**

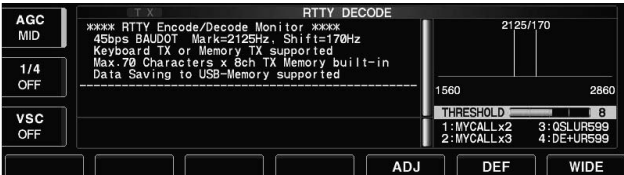

Der Schwellwert des RTTY-Decoders muss verstellt werden, wenn im RTTY-Decoder-Fenster Zeichen dargestellt werden, obwohl kein Signal empfangen wird.

- $\Omega$  RTTY-Decoder-Fenster wählen, wie zuvor beschrieben.
- 2 [ADJ] F-5 drücken, um die Einstellung des RTTY-Decoder-Schwellwerts zu ermöglichen.
- e Durch Drehen am Hauptabstimmknopf den RTTY-Decoder-Schwellwert einstellen.
	- [DEF] | F-6 | 1 Sek. drücken, um auf den Werksvoreinstellwert zurückzustellen.
- 4) Mit [ADJ] F-5 den Einstellvorgang abschließen.

**HINWEIS:** Die USOS- (UnShift On Space) Funktion und der Zeilenwechsel lassen sich im RTTY-Set-Modus einstellen. (S. 4-18)

## **D Senden aus RTTY-Speichern**

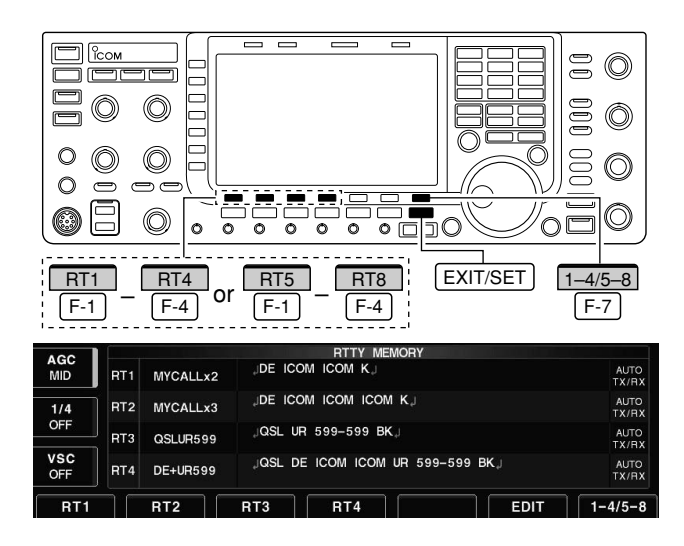

Texte können in RTTY-Speichern abgelegt und aus diesen gesendet werden. Das Speichern der Texte erfolgt über das RTTY-Speicher-Editier-Fenster.

- 1 Beim RTTY-Betrieb [DECODE] F-3 drücken, um das RTTY-Decoder-Fenster zu öffnen.
- 2 [TX MEM] F-4 drücken, um das RTTY-Speicher-Fenster zu öffnen.
- 3 [1-4/5-8] F-7 drücken, um eine Speicherbank zu wählen, danach mit den Funktionstasten ([RT1] F-1 bis [RT4] F-4 | oder [RT5] F-1 | bis [RT8] F-4 |) einen Speicher wählen.
	- Wenn keine Tastatur angeschlossen ist, wird der Inhalt des gewählten Speichers sofort gesendet.
	- Bei angeschlossener Tastatur wird der Inhalt des Spei chers sofort nach dem Drücken der Funktionstaste ge sendet oder nach Betätigung der Taste [F12] auf der Tastatur, je nachdem, wie die automatische Sende- und Empfangseinstellung ist (s. unten).
	- Sendedatum und -zeit, Empfangsdatum und/oder -zeit lassen sich je nach Einstellung im RX-Textfenster anzeigen.

## *Zu Ihrer Information*

Sofern eine externe Tastatur angeschlossen ist, lassen sich die Inhalte der Speicher RT1 bis RT4 bei geöffnetem RTTY-Decoder-Fenster senden. Siehe S. 2-7 und 12-16.

## **D Automatische Sende- und Empfangseinstellungen**

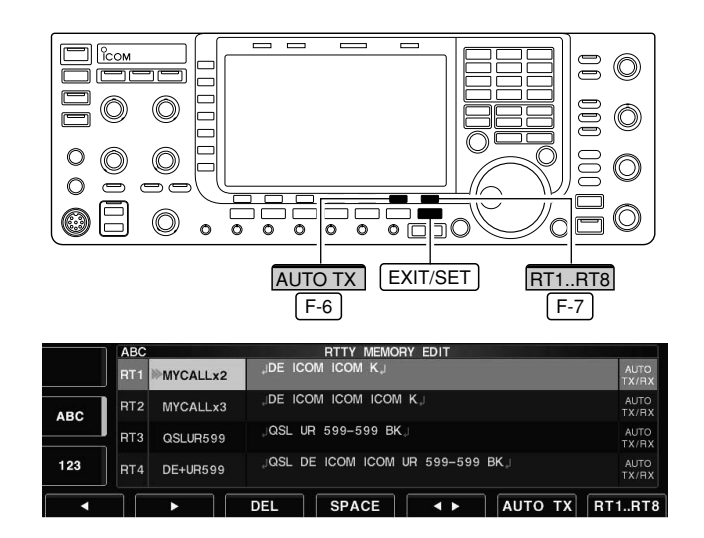

**HINWEIS:** Der Transceiver nutzt die Einstellung "AUTO TX/RX", wenn keine Tastatur angeschlossen ist.

- 1) Beim RTTY-Betrieb [DECODE] F-3 drücken, um das RTTY-Decoder-Fenster zu öffnen.
- 2 [TX MEM] F-4 drücken, um das RTTY-Speicher-Fenster zu öffnen, danach [EDIT] F-6 drücken, um das RTTY-Speicher-Editierfenster zu öffnen. • Der Inhalt des RTTY-Speichers RT1 ist damit gewählt.
- 3 [RT1..RT8] F-7 so oft drücken, bis der gewünschte RTTY-Speicher gewählt ist.
- 4 [AUTO TX] F-6 so oft drücken, bis die gewünschte Einstellung aus den nachfolgenden gewählt ist:
	- AUTO TX/RX: Sendet den Inhalt des gewählten Speichers automatisch und schaltet danach auf Empfang.
	- AUTO TX: Sendet den Inhalt des gewählten Speichers automatisch und schaltet auf Empfang, sobald die Taste [F12] betätigt wurde.
	- AUTO RX: Taste [F12] auf der Tastatur betätigen, um den Speicherinhalt zu senden, danach wird automatisch auf Empfang geschaltet.
	- keine Anzeige: Taste [F12] auf der Tastatur betätigen, um den Speicherinhalt zu senden, danach [F12] drücken, um auf Empfang zu schalten.

5) Mit EXIT/SET den Einstellvorgang abschließen.

## **D Editieren der RTTY-Speicher**

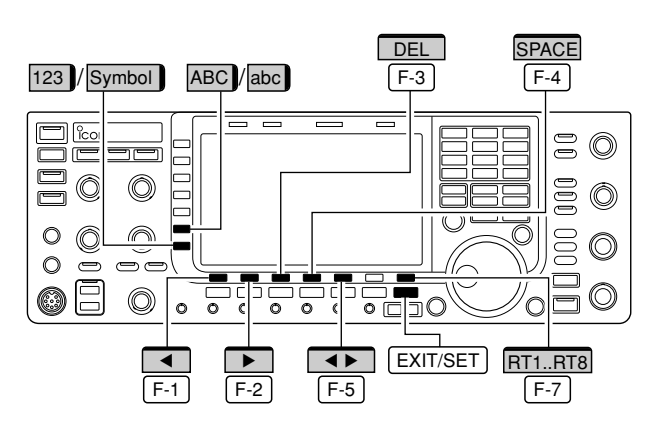

#### **• RTTY-Speicher-Editier-Fenster**

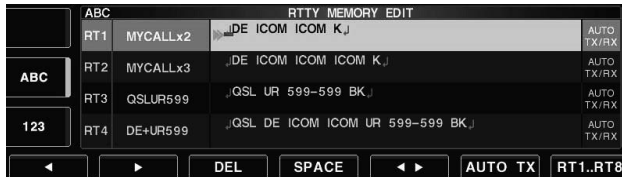

#### **• Vorprogrammierte Speichernamen und -inhalte**

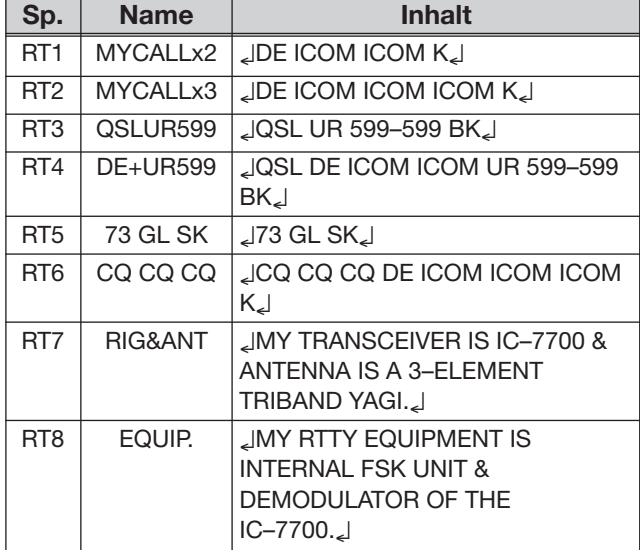

Die Inhalte der RTTY-Speicher lassen sich im RTTY-Speicher-Editier-Fenster programmieren. Insgesamt stehen acht Speicher für oft benutzte RTTY-Informationen zur Verfügung, die mit jeweils bis zu 70 Zei chen gefüllt werden können.

### **• Programmieren der Speicher**

- 1 Beim RTTY-Betrieb [DECODE] F-3 drücken, um das RTTY-Decoder-Fenster zu öffnen.
- 2 [TX MEM] F-4 drücken, um das RTTY-Speicherfenster zu öffnen, danach mit [EDIT] | F-6 | das RTTY-Speicher-Editier-Fenster öffnen.
- Der Inhalt des RTTY-Speichers RT1 wird angezeigt. 3 [RT1..RT8] F-7 so oft drücken, bis der gewünsch-
- te RTTY-Speicher gewählt ist. **4 ► F-5** drücken, um entweder das Editieren des Speicherinhaltes oder des Speichernamens zu wählen.
- t [ABC] (MF6), [abc] (MF6), [123] (MF7) oder [Symbol] (MF7) drücken, um eine Zeichengruppe zu wählen, danach mit dem Hauptabstimmknopf das gewünschte Zeichen wählen. Ziffern lassen sich auch über die Tastatur eingeben.
	- [abc] (MF6) erscheint, wenn [ABC] (MF6) gedrückt wurde und damit die Großbuchstaben gewählt wurden; [Symbol] (MF7) erscheint, wenn [123] (MF7) gedrückt wurde und damit die Sonderzeichen gewählt wurden usw.

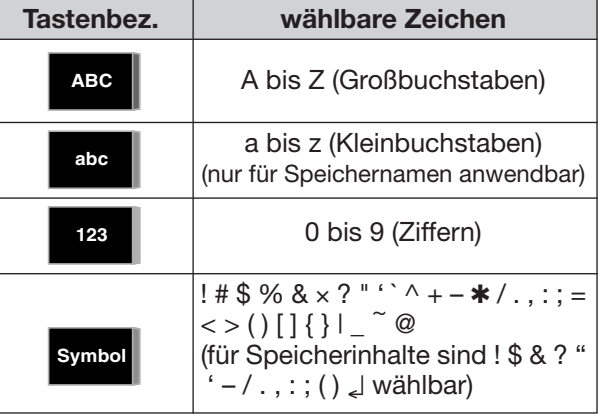

## • Mit dem Hauptabstimmknopf wählbare Zeichen:

## **✔** *Praktisch*

Wenn eine PC-Tastatur an eine der frontseitigen [USB]-Buchsen angeschlossen ist, lassen sich die RTTY-Speicher auch mit der PC-Tastatur editieren.

- y [Ω] oder [≈] drücken, um den Cursor F-1 F-2 vor- bzw. zurückzubewegen.
	- Mit [DEL] [F-3] lässt sich ein Zeichen löschen und mit [SPACE] [F-4] können Leerzeichen eingefügt werden.
- $\overline{O}$  Schritte  $\overline{O}$  und  $\overline{O}$  wiederholen, bis alle Zeichen eingegeben sind.
- <sup>8</sup> Mit **EXIT/SET** die Programmierung beenden und das RTTY-Speicher-Editier-Fenster schließen

## **D RTTY-Decoder-Set-Modus**

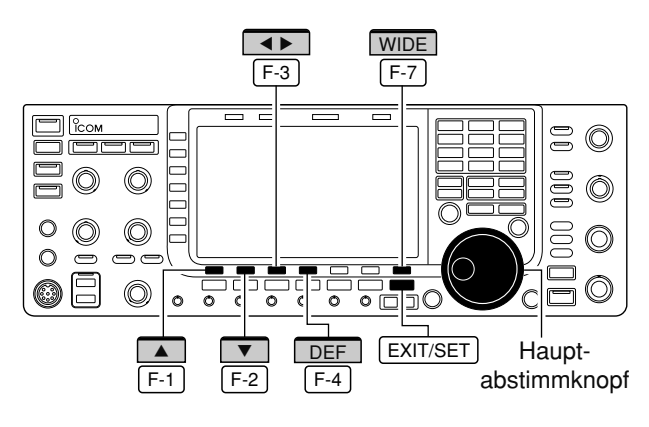

## **• Fenster des RTTY-Decoder-Set-Modus**

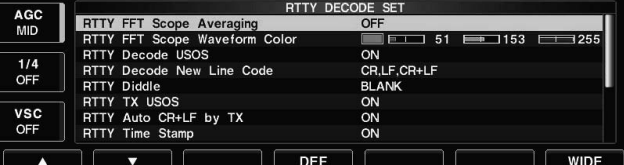

Dieser Set-Modus dient zur Einstellung der USOS-Funktion, der Zeitmarke usw.

### **• Einstellungen**

- 1 Beim RTTY-Betrieb [DECODE] F-3 drücken, um das RTTY-Decoder-Fenster zu öffnen.
- 2 [<MENU1>] F-1 drücken, um das RTTY-Decoder-Fenster Nr. 2 zu öffnen, dann [SET] | F-6 | drücken, um in den RTTY-Decoder-Set-Modus zu gelangen.
- Mit der Taste [WIDE] [F-7] kann zwischen normalem und großem RTTY-Decoder-Fenster umgeschaltet werden.
- 3 Mit [A] F-1 oder [V] F-2 die gewünschte Menüzeile wählen.
- 4) Mit dem Hauptabstimmknopf die Einstellung vornehmen.
	- [DEF] F-4 | 1 Sek. drücken, um die werksseitige Voreinstellung oder den Voreinstellwert aufzurufen.
	- [< ▶] F-3 drücken, um bei den Farbeinstellungen innerhalb einer Menüzeilen zu navigieren.
- 5) EXIT/SET drücken, um den RTTY-Decoder-Set-Modus zu verlassen und das Fenster zu schließen.

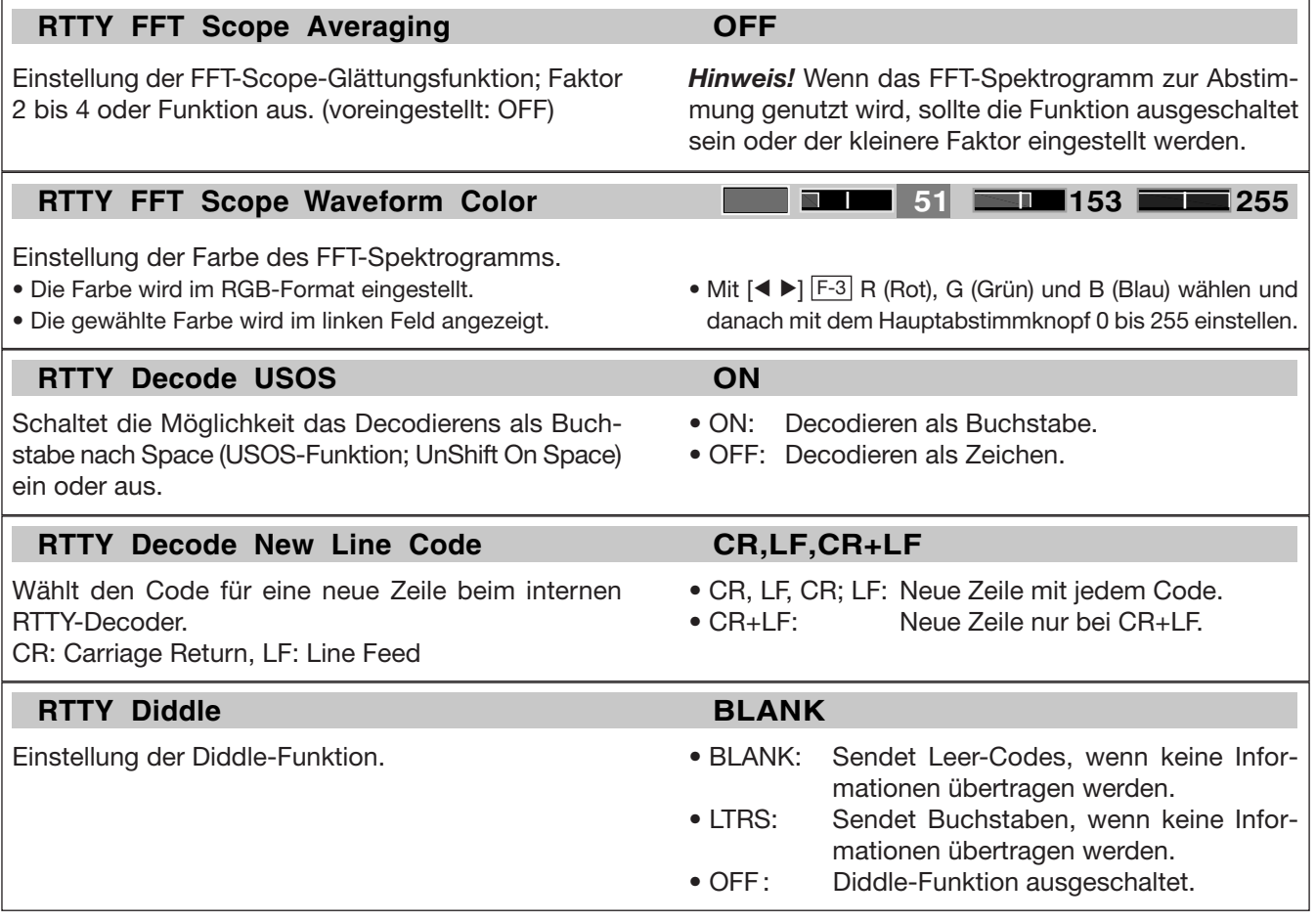

## **D RTTY-Decoder-Set-Modus (Fortsetzung)**

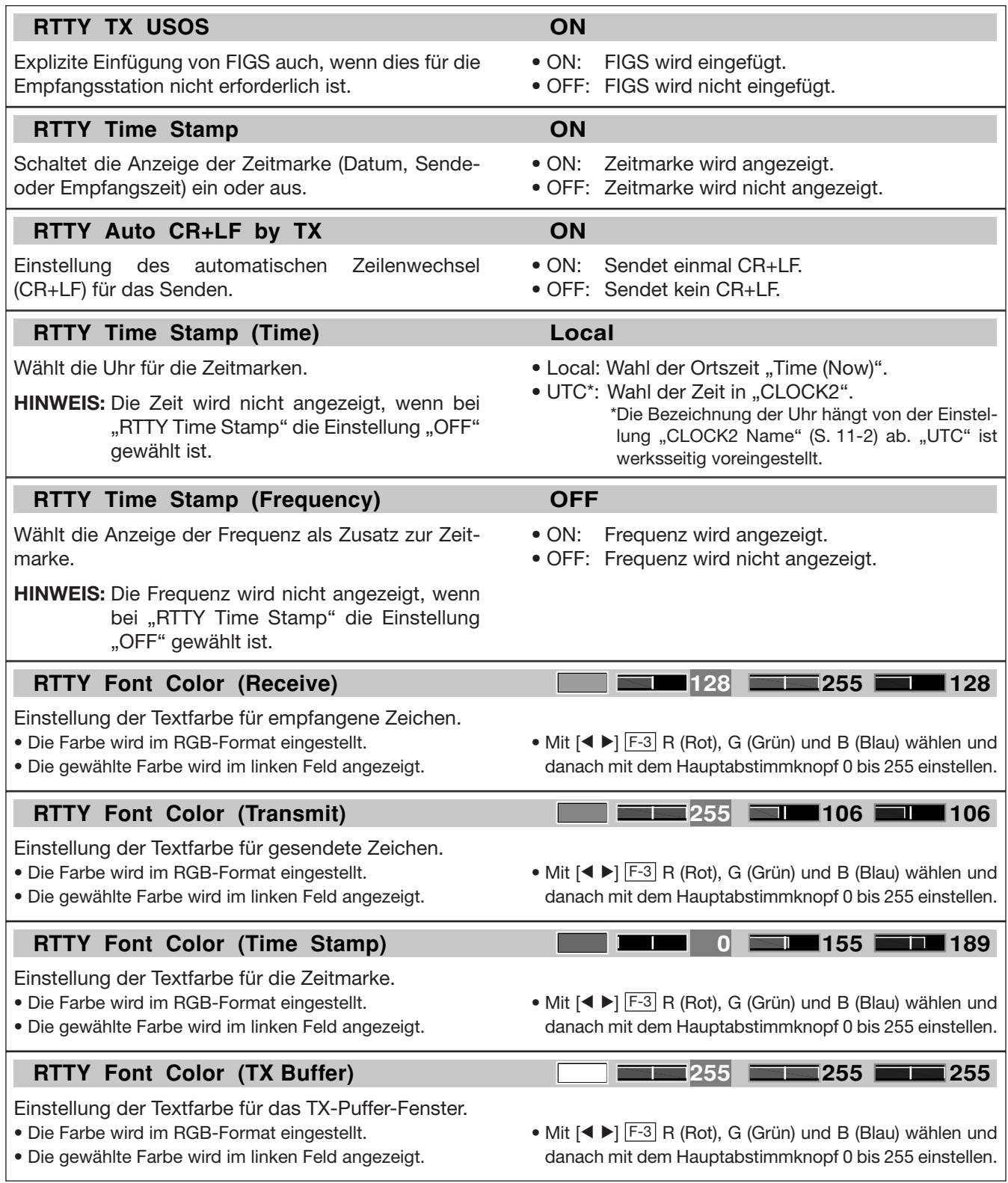

## **♦ Daten speichern**

Der USB-Flash-Speicher wird nicht von Icom geliefert.

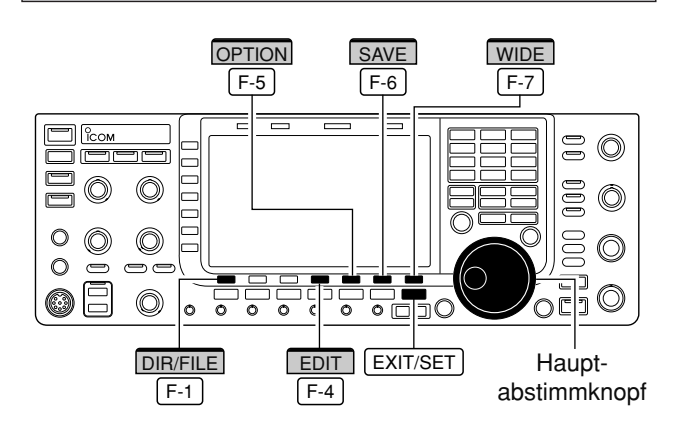

## **• Datei-Speicher-Fenster**

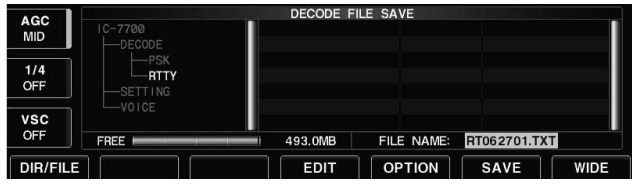

## **• Datei-Speicher-Fenster – Dateinamen editieren**

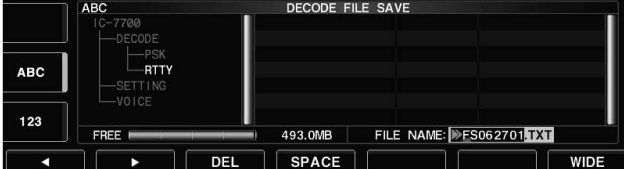

#### **• Speicher-Options-Fenster**

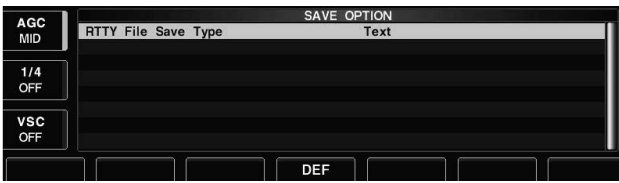

Wenn an den [USB]-Buchsen des Transceivers auch eine USB-PC-Tastatur angeschlossen ist, können die Dateinamen über die PC-Tastatur editiert werden.

## **✔** *Praktisch!*

Beide Datenformate, Text und HTML, sind PC-kompatibel. Die gespeicherten Daten lassen sich daher auf einem PC sichern.

Die Inhalte der RTTY-Speicher und empfangene RTTY-Texte lassen sich auf einem USB-Flash-Speicher speichern.

- q Bei geöffnetem RTTY-Decoder-Fenster die Taste [<MENU1>] F-1 drücken, um das RTTY-Decoder-Fenster 2 zu öffnen.
- 2 Mit [SAVE] F-5 das Datei-Speicher-Fenster öffnen.
- (3) Falls erforderlich, Folgendes ändern:

## **• Dateiname (File name)**

- 1 [EDIT] F-4 drücken, um Dateinamen editieren zu können.
- [DIR/FILE] [F-1] so oft drücken, bis der gewünschte Dateiname gewählt ist.
- x [ABC] (MF6), [123] oder [Symbol] (MF7) drücken, um eine Zeichengruppe zu wählen, danach mit dem Hauptabstimmknopf das gewünschte Zeichen wählen.
	- [ABC] (MF6): A bis Z (Großbuchstaben); [123] (MF7): 0 bis 9 (Ziffern); [Symbol] (MF7): ! # \$ % & ' ` ^  $-()$  { } \_ ~ @ sind wählbar.
	- Mit [◀] F-1 und [▶] F-2 Cursor nach links bzw. rechts bewegen, mit [DEL] [F-3] Zeichen löschen und mit [SPACE] [F-4] Leerzeichen einfügen.
- 3 Mit EXIT/SET neuen Dateinamen speichern.

## **• Dateiformat (File format)**

- 1 [OPTION] F-5 drücken, um das Speicher-Options-Fenster zu öffnen.
- 2 Mit dem Hauptabstimmknopf Text- oder HTML-Format wählen.
	- "Text" ist werksseitig voreingestellt.
	- [DEF] F-4 1 Sek. drücken, um die Werksvoreinstellung zu wählen.
- 3 EXIT/SET drücken, um das Fenster zu schließen und das vorige Fenster erneut zu öffnen.

## **• Speicherort (Saving location)**

- 1 [DIR/FILE] F-1 drücken, um das Verzeichnisbaum-Fenster zu öffnen.
- 2 Gewünschtes Verzeichnis oder Ordner auf dem USB-Flash-Speicher wählen.
	- Mit [◀ ▶] F-4 das Oberverzeichnis wählen.
	- Mit [A] F-2 oder [V] F-3 einen Ordner im selben Verzeichnis wählen.
	- [< ▶] F-4 1 Sek. drücken, um einen Ordner im Verzeichnis zu öffnen.
	- [REN/DEL] [F-5] kurz drücken, um einen Ordner umbenennen zu können.
	- [REN/DEL] F-5 zum Löschen eines Ordners 1 Sek. drücken.
	- [MAKE] F-6 1 Sek. drücken, um einen neuen Ordner anzulegen. (Editieren des Ordnernamens wie unter "• Dateiname" beschrieben.)
- 3 [DIR/FILE] F-1 zweimal drücken, um den Dateinamen zu wählen.
- 4) Abschließend [SAVE] F-6 zum Speichern drücken.
	- Nach dem Speichern der Datei wird das Fenster geschlossen und das RTTY-Decoder-Fenster 2 automatisch geöffnet.
# **■ PSK-Betrieb**

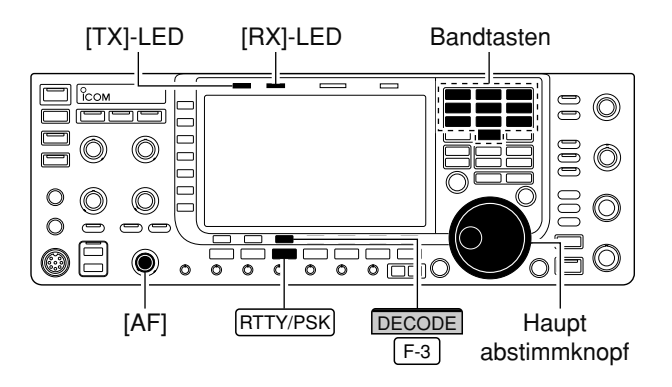

**Erscheint** 

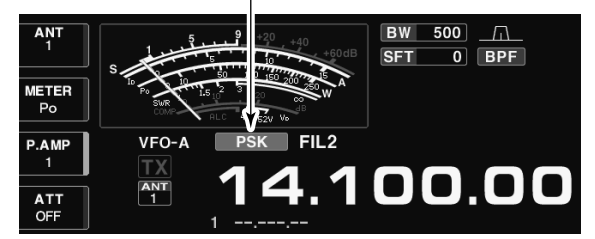

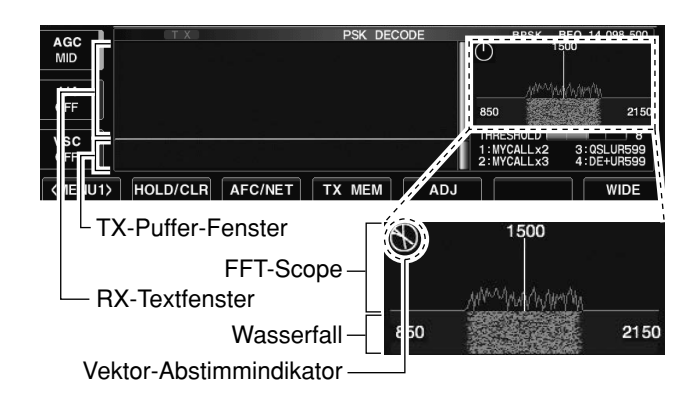

### **• Beispiele für den Vektor-Abstimmindikator**

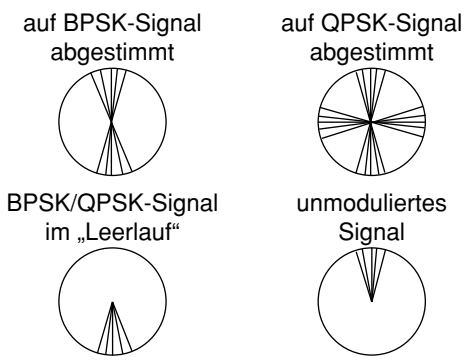

Der IC-7700 besitzt einen hochwertigen DSP-basierten PSK31-Coder/Decoder. Wenn eine PC-Tastatur angeschlossen ist (S. 2-6), lässt sich PSK31-Betrieb ohne PC und ohne spezielle PSK-Software durchführen.

Wenn PSK-Betrieb mit einem PC erfolgen soll, ist das Handbuch der PSK-Software zu beachten.

- $\Omega$  Betriebsband mit Bandtaste wählen.
- 2 FRTTY/PSK drücken, um PSK zu wählen.
	- Wenn PSK gewählt ist, kann durch 1 Sek. langes Drü cken von RTTY/PSK zwischen PSK und PSK-R umgeschaltet werden.
	- "PSK" oder "PSK-R" erscheint im Display.
- 3 [DECODE] F-3 drücken, um das PSK-Decoder-Fenster zu öffnen.
	- Der IC-7700 hat einen eingebauten PSK31-Decoder.
- (4) Mit dem Hauptabstimmknopf eine Frequenz einstellen oder auf das gewünschte Signal abstimmen.
	- Das Signal ist exakt eingestellt, wenn die radialen Linien des Vektor-Abstimmindikators so verlaufen wie in den Beispielen links unten dargestellt.
	- Die radialen Linien im Vektor-Abstimmindikator werden sporadisch dargestellt.
	- Beim Empfang eines PSK-Signals wird die Wasserfall-Anzeige im Decoder-Fenster aktiviert.
	- Die Wasserfall-Anzeige stellt des Signal innerhalb der Bandbreite dar, vertikale Linien erscheinen, wenn ein PSK-Signal empfangen wird.
- 5 Zum Senden die Taste [F12] auf der angeschlossenen Tastatur betätigen
	- Die [TX]-LED leuchtet rot.
- y Über die angeschlossene Tastatur den zu sen den den Text eingeben.
	- Der geschriebene Text wird im TX-Puffer-Fenster an gezeigt und sofort gesendet.
	- Die Textfarbe ändert sich, wenn der Text gesendet ist.
	- Ein Taste von [F1] bis [F8] auf der angeschlossenen Tastatur betätigen, um die Inhalte von Sendespeichern zu senden.
- $\overline{O}$  Zum Umschalten auf Empfang die Taste [F12] auf der angeschlossenen Tastatur betätigen.

#### **✔** *Praktisch*

Die Sendetexte können vor dem Senden geschrieben werden.

- $(1)$  Schritte  $(1)$  bis  $(4)$  wie oben ausführen.
- (2) Zu sendenden Text über die angeschlossene Tastatur eingeben.
	- Geschriebene Text wird im TX-Puffer-Fenster angezeigt.
- e Taste [F12] auf der angeschlossenen Tastatur betä tigen, um den geschriebenen Text zu senden.
	- Die Farbe des im TX-Puffer-Fenster angezeigten Textes ändert sich, wenn er gesendet ist.
	- Zum Beenden des Sendens [F12] zweimal drücken.
- (4) Taste [F12] drücken, um auf Empfang zu schalten.

# **D Nützliche Funktionen für den Empfang**

### **• Vorverstärker** (S. 5-10)

- **➥** [P.AMP] (MF3) so oft drücken, bis Vorverstärker 1 oder 2 eingeschaltet ist oder beide ausgeschaltet sind.
	- [P.AMP] (MF3) 1 Sek. drücken, um beide Vorverstärker auszuschalten.
	- "P.AMP1" oder "P.AMP2" erscheint, je nachdem, welcher Vorverstärker eingeschaltet ist.

### **• Eingangsabschwächer** (S. 5-10)

- **➥** [ATT] (MF4) mehrfach drücken, um die Dämpfung in 6-dB-Schritten zu erhöhen.
	- [ATT] (MF4) 1 Sek. drücken, um den Eingangsabschwächer auszuschalten (ATT OFF = 0 dB).
	- "ATT" und die eingestellte Dämpfung erscheinen, wenn der Eingangsabschwächer eingeschaltet ist.

### **• Störaustaster** (S. 5-17)

- **→** (NB) drücken, um den Störaustaster ein- oder auszuschalten, dann am [NB]-Regler den Schwellpegel einstellen.
	- Die Störaustaster-LED über der (NB)-Taste leuchtet, wenn der Störaustaster eingeschaltet ist.
	- (NB) 1 Sek. drücken, um in den Störaustaster-Set-Modus zu gelangen.

### **• Rauschminderung** (S. 5-18)

- **►** (NR) drücken, um die Rauschminderung einoder auszuschalten.
	- Mit [NR] die Effizienz der Rauschminderung einstellen.
	- Die NR-LED über der (NR)-Taste leuchtet, wenn die Rauschminderung eingeschaltet ist.

# **D BPSK- und QPSK-Modus**

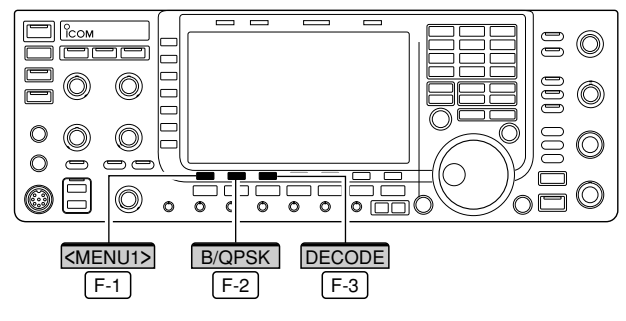

**• PSK-Decoder-Fenster bei BPSK** 

| AGC        |                                                                                                    | PSK DECODE |             | <b>BPSK</b>              | BFO 14.098.500            |
|------------|----------------------------------------------------------------------------------------------------|------------|-------------|--------------------------|---------------------------|
| <b>MID</b> | <b>**** PSK Encode/Decode Monitor ****</b><br><b>BPSK/QPSK</b><br><b>PSK31</b><br>Keyboard TX or Memory TX supported |            |             | 1500                     |                           |
| 1/4        | Max.70 Characters x 8ch TX Memory built-in<br>Data Saving to USB-Memory supported                                    |            |             |                          |                           |
| OFF        |                                                                                                    |            | 850         |                          | 2150                      |
| <b>VSC</b> |                                                                                                    |            |             | THRESHOLD                | я                         |
| OFF        |                                                                                                    |            |             | 1:MYCALLx2<br>2:MYCALLx3 | 3:0SLUR599<br>4: DE+UR599 |
| ENU2>      | <b>B/QPSK</b>                                                                                                    |            | <b>SAVE</b> | <b>SET</b>               | <b>WIDE</b>               |

**• PSK-Decoder-Fenster bei QPSK** 

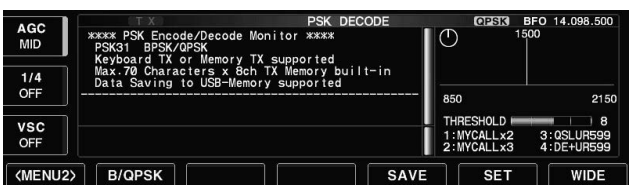

### **• Twin-Passband-Tuning** (S. 5-13)

- **➥** Inneren und äußeren [TWIN PBT]-Regler zur Ein stellung nutzen.
	- Die grüne PBT-LED über der (PBT-CLR)-Taste leuchtet, wenn das Twin-Passband-Tuning benutzt wird.
	- (PBT-CLR) 1 Sek. drücken, um die Einstellungen des Twin-Passband-Tunings zurückzusetzen.
- **AGC** (Automatic Gain Control) (S. 5-12)
- **➥** [AGC] (MF5) so oft drücken, bis AGC FAST, AGC MID oder AGC SLOW gewählt ist.
- **►** (AGC VR) drücken, um die manuell eingestellte AGC-Zeitkonstante ein- oder auszuschalten. • Mit dem [AGC]-Regler die Zeitkonstante einstellen.
- **Manuelles Notch-Filter** (S. 5-19)
- → (NOTCH) kurz drücken, um das manuelle Notch-Filter einzuschalten.
	- Mit [NOTCH]-Regler die Kerbfrequenz einstellen.
	- Die Notch-LED über der (NOTCH)-Taste leuchtet, wenn das manuelle Notch-Filter eingeschaltet ist.

### **• Feinabstimmung** (S. 3-7)

- **➥** Bei PSK die kHz-Abstimmfunktion ausschalten (kein "▼" über der angezeigten Frequenz) und die [TS]-Taste 1 Sek. drücken.
	- Es ist möglich, dass die empfangenen PSK31-Sig nale bei normaler 10-Hz-Abstimmung nicht decodiert werden.
- **1⁄4-Abstimmunktion** (S. 3-6)
- **➥** [1/4] drücken, um die 1⁄4-Abstimmfunktion einoder auszuschalten.

Beim PSK31-Betrieb sind die Betriebsarten BPSK und QPSK möglich.

- BPSK (Binary Phase Shift Keying) ist die am meisten verwendete Betriebsart.
- QPSK (Quadrature Phase Shift Keying) hat im Un terschied zu BPSK eine Fehlerkorrektur, die auch unter ungünstigen Bedingungen eine exaktere Decodierung der PSK31-Signale ermöglicht.
- 1 Beim PSK-Betrieb [DECODE] F-3 drücken, um das PSK-Decoder-Fenster zu öffnen.
- 2 [<MENU1>] F-1 drücken, um das PSK-Decoder-Fenster 2 zu öffnen.
- 3 Mit [B/QPSK] F-2 zwischen BPSK und QPSK hinund herschalten.
- 4 EXIT/SET drücken, um die Einstellung zu beenden und das PSK-Decoder-Fenster zu schließen.

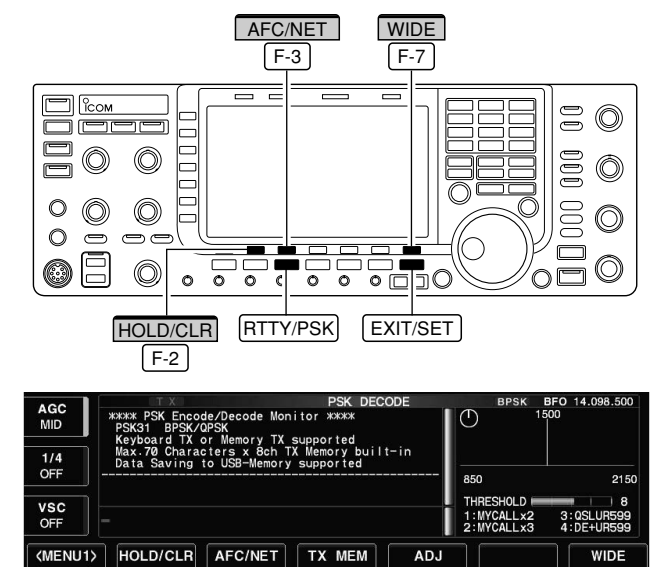

# **D Funktionen für die Anzeige decodierter PSK-Signale**

#### **• AFC/NET-Anzeigen**

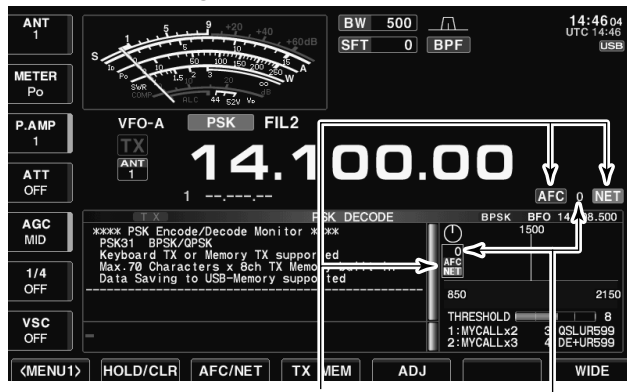

"AFC" und "NET" erscheinen Frequenzoffset

 $\Omega$  Bandtaste des gewünschten Betriebsbands drücken.

- 2 FRTTY/PSK drücken, um PSK zu wählen.
	- Wenn PSK gewählt ist, kann durch 1 Sek. langes Drü cken von RTTY/PSK zwischen PSK und PSK-R umgeschaltet werden.
- "PSK" oder "PSK-R" erscheint im Display.
- 3 Mit [DECODE] [F-3] das PSK-Decoder-Fenster öffnen.
- Wenn der Transceiver auf ein PSK-Signal abgestimmt ist, erscheint der decodierte Text im RX-Textfenster.
- 4 [HOLD/CLR] F-2 drücken, um die Hold-Funktion einzuschalten, die das RX-Textfenster einfriert.
	- "HOLD" erscheint im Display.
	- Zum Ausschalten [HOLD/CLR] F-2 noch einmal drücken.
- 5 [HOLD/CLR] F-2 1 Sek. drücken, um den Text im RX-Textfenster zu löschen.
	- **"HOLD**" verlischt dabei im Display, wenn die Hold-Funktion eingeschaltet war.
- 6 [AFC/NET] F-3 drücken, um die AFC einzuschalten.
	- "**AFC** " erscheint im Display.
	- Wenn innerhalb des AFC-Abstimmbereichs ein PSK-Signal empfangen wird, stimmt der Decoder automatisch ab und der Offset wird im Display angezeigt.
	- Der AFC-Abstimmbereich ist auf ±15 Hz voreingestellt. Er kann im PSK-Decoder-Set-Modus auf ±8 Hz verändert werden. (S. 4-26)

**HINWEIS:** Bei schwachen PSK-Signalen kann die AFC möglicherweise nicht richtig abstimmen.

- $\overline{O}$  [AFC/NET]  $F-3$  noch einmal drücken, um die NET-Funktion einzuschalten.
	- "NET<sup>"</sup> erscheint zusätzlich.
- 8 [AFC/NET] F-3 1 Sek. drücken, um den Frequenzablage zur angezeigten Frequenz zu addieren.
- **9 Mit [WIDE]** F-7 kann zwischen normalem und gro-Bem PSK-Decoder-Fenster umgeschaltet werden.
	- Der Instrumententyp des S/HF-Meters während der Nutzung des Wide-PSK-Decoder-Fensters kann im Display-Set-Modus gewählt werden. (S. 3-11, 12-10)
- <sup>10</sup> Mit EXIT/SET das PSK-Decoder-Fenster schließen.

# **D Einstellung des Schwellwerts des PSK-Decoders**

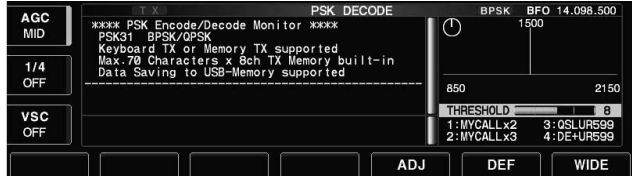

Der Schwellwert des PSK-Decoders muss verändert werden, wenn im Decoder-Fenster Zeichen dargestellt werden, obwohl kein Signal empfangen wird.

- $\Omega$  PSK-Decoder-Fenster wie zuvor beschrieben öffnen.
- 2 [ADJ] F-5 drücken, um die Einstellung des PSK-Decoder-Schwellwerts zu ermöglichen.
- (3) Durch Drehen am Hauptabstimmknopf den PSK-Decoder-Schwellwert einstellen.
	- [DEF] [F-6] 1 Sek. drücken, um auf den Werksvoreinstellwert zurückzustellen.
- $\overline{a}$ ) Mit [ADJ]  $\overline{F-5}$  den Einstellvorgang abschließen.

# **D Senden aus einem PSK-Speicher**

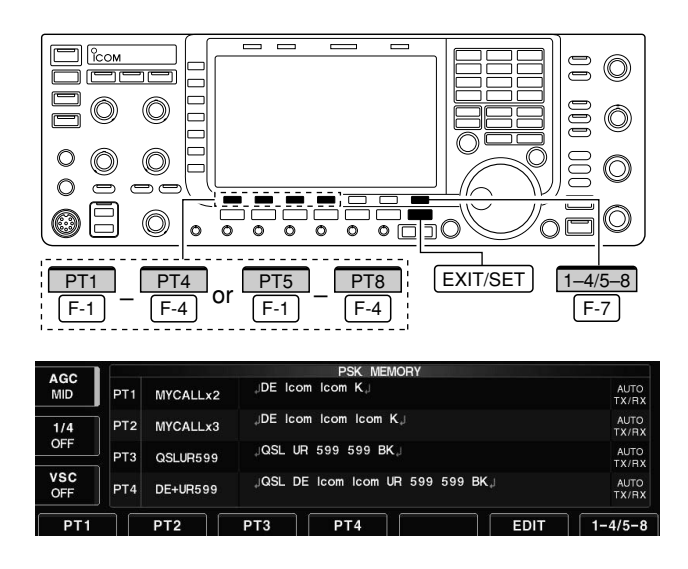

Texte können in PSK-Speichern abgelegt und aus die sen gesendet werden. Das Speichern der Texte erfolgt über das PSK-Speicher-Editier-Fenster.

- 1 Beim PSK-Betrieb [DECODE] F-3 drücken, um das PSK-Decoder-Fenster zu öffnen.
- 2 [TX MEM] F-4 drücken, um das PSK-Speicher-Fenster zu öffnen.
- 3 [1-4/5-8] F-7 drücken, um eine Speicherbank zu wählen, danach mit den Funktionstasten ([PT1] F-1 bis [PT4] F-4 oder [PT5] F-1 bis [PT8] F-4 ) einen Speicher wählen.
	- Wenn keine PC-Tastatur angeschlossen ist, wird der Inhalt des gewählten Speichers sofort gesendet.
	- Bei angeschlossener PC-Tastatur wird der Inhalt des Speichers sofort nach dem Drücken der Funktionstaste ge sendet oder nach Betätigung der Taste [F12] auf der PC-Tastatur, je nachdem, wie die automatische Sendeund Empfangseinstellung ist (s. unten).
	- Sendedatum und -zeit, Empfangsdatum und/oder -zeit lassen sich je nach Einstellung im RX-Textfenster anzeigen..

### *Zu Ihrer Information*

Sofern eine externe Tastatur angeschlossen ist, lassen sich die Inhalte der Speicher PT1 bis PT4 bei geöffnetem PSK-Decoder-Fenster senden. Siehe S. 2-7 und 12-17.

# **D Automatische Sende- und Empfangseinstellungen**

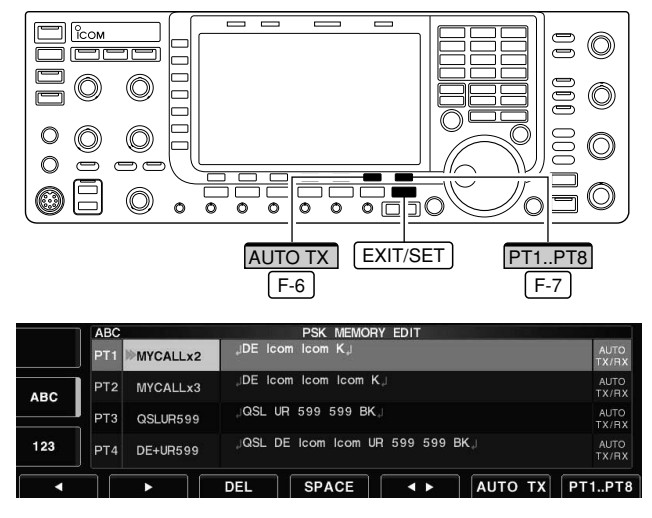

**HINWEIS:** Der Transceiver nutzt die Einstellung "AUTO TX/RX", wenn keine PC-Tastatur ange-∭"AUTO T<sub>rve</sub>r.<br>∭schlossen ist.

- 1) Beim PSK-Betrieb [DECODE] F-3 drücken, um das PSK-Decoder-Fenster zu öffnen.
- 2 [TX MEM] F-4 drücken, um das PSK-Speicher-Fenster zu öffnen, danach [EDIT] F-6 drücken, um das PSK-Speicher-Editierfenster zu öffnen.
	- Der Inhalt des PSK-Speichers PT1 ist damit gewählt.
- 3 [PT1..PT8] F-7 so oft drücken, bis der gewünschte PSK-Speicher gewählt ist.
- 4 [AUTO TX] F-6 so oft drücken, bis die gewünschte Einstellung aus den nachfolgenden gewählt ist:
	- AUTO TX/RX: Sendet den Inhalt des gewählten Speichers automatisch und schaltet danach auf Empfang.
	- AUTO TX: Sendet den Inhalt des gewählten Speichers automatisch und schaltet auf Empfang, sobald die Taste [F12] betätigt wurde.
	- AUTO RX: Taste [F12] auf der PC-Tastatur betätigen, um den Speicherinhalt zu senden, danach wird automatisch auf Empfang geschaltet.
	- keine Anzeige: Taste [F12] auf der PC-Tastatur betätigen, um den Speicherinhalt zu senden, danach [F12] drücken, um auf Empfang zu schalten.

4-24 5 Mit EXIT/SET den Einstellvorgang abschließen.

# **D Editieren der PSK-Speicher**

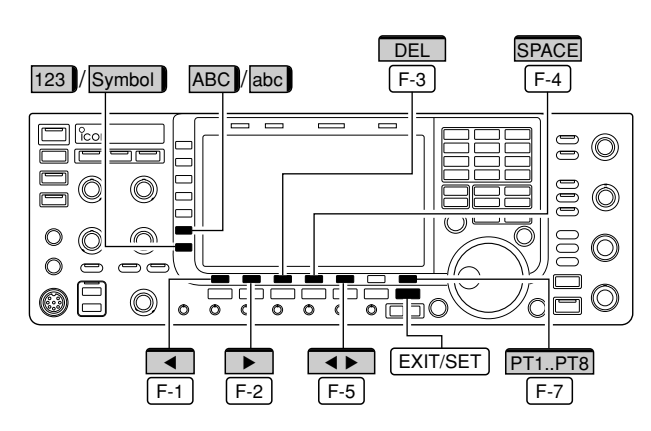

#### **• PSK-Speicher-Editier-Fenster**

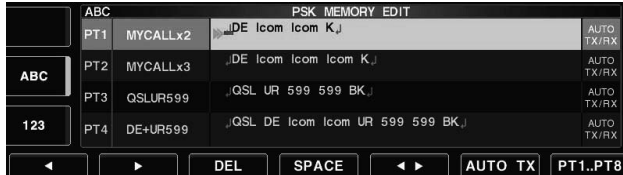

#### **• Vorprogrammierte Speichernamen und -inhalte**

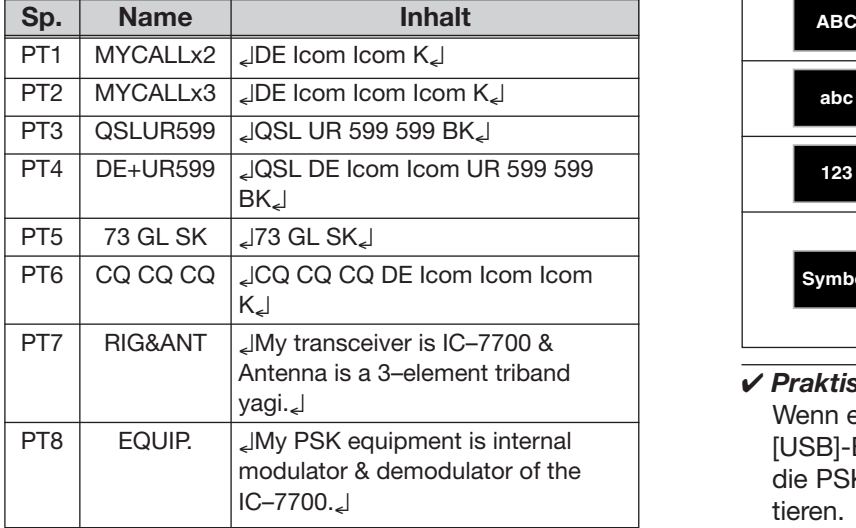

Die Inhalte der PSK-Speicher lassen sich im PSK-Speicher-Editier-Fenster programmieren. Insgesamt stehen acht Speicher für oft benutzte PSK-Texte zur Verfügung, die mit jeweils bis zu 70 Zeichen gefüllt werden können.

#### **• Programmieren der Speicher**

- 1 Beim PSK-Betrieb [DECODE] F-3 drücken, um das PSK-Decoder-Fenster zu öffnen.
- 2 [TX MEM] F-4 drücken, um das PSK-Speicherfenster zu öffnen, danach mit [EDIT] F-6 | das PSK-Speicher-Editier-Fenster öffnen.
	- Der Inhalt des PSK-Speichers PT1 wird angezeigt.
- 3 [PT1..PT8] F-7 so oft drücken, bis der gewünschte PSK-Speicher gewählt ist.
- **4 ► F-5** drücken, um entweder das Editieren des Speicherinhaltes oder des Speichernamens zu wählen.
- t [ABC] (MF6), [abc] (MF6), [123] (MF7) oder [Symbol] (MF7) drücken, um eine Zeichengruppe zu wählen, danach mit dem Hauptabstimmknopf das gewünschte Zeichen wählen. Ziffern lassen sich auch über das Tastenfeld eingeben.
	- [abc] (MF6) erscheint, wenn [ABC] (MF6) gedrückt wurde; [Symbol] (MF7) erscheint, wenn [123] (MF7) gedrückt wurde.

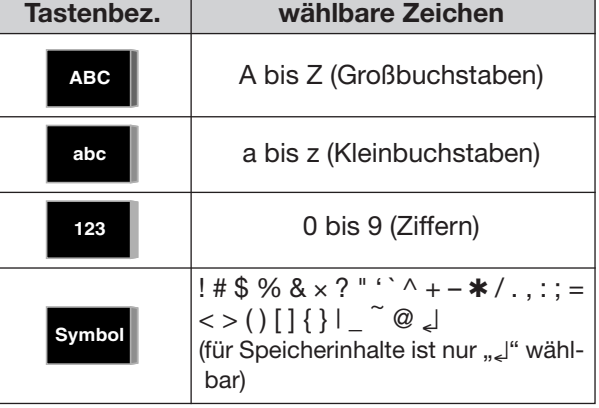

• Mit dem Hauptabstimmknopf wählbare Zeichen:

#### **✔** *Praktisch*

Wenn eine PC-Tastatur an einer der frontseitigen [USB]-Buchsen angeschlossen ist, lassen sich die PSK-Speicher auch mit der PC-Tastatur editieren.

- y [Ω] oder [≈] drücken, um den Cursor F-1 F-2 vor- bzw. zurückzubewegen.
	- Mit [DEL] [F-3] lässt sich ein Zeichen löschen und mit [SPACE] F-4 | können Leerzeichen eingefügt werden.
- $\overline{O}$  Schritte  $\overline{O}$  und  $\overline{O}$  wiederholen, bis alle Zeichen eingegeben sind.
- <sup>8</sup> Mit **EXIT/SET** die Programmierung beenden und das PSK-Speicher-Editier-Fenster schließen.

# **◇ PSK-Decoder-Set-Modus**

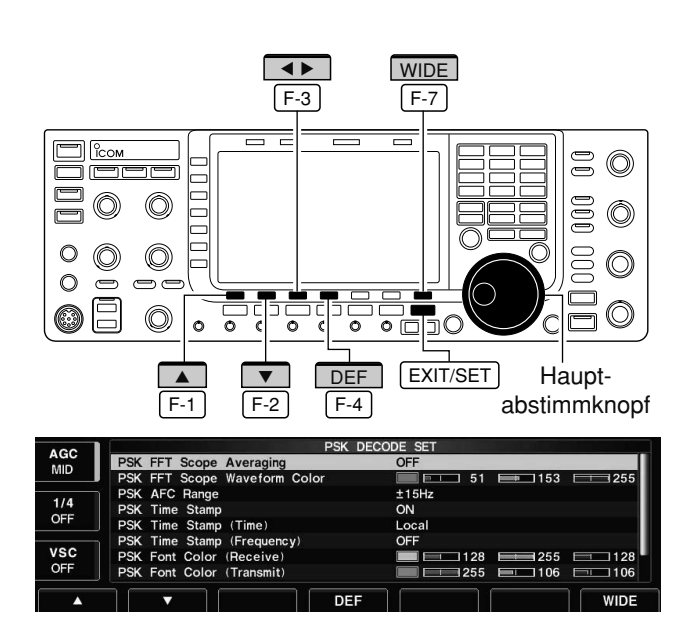

Dieser Set-Modus dient zur Einstellung des FFT-Skops, der Zeitmarke usw.

### **• Einstellungen**

- 1 Beim PSK-Betrieb [DECODE] F-3 drücken, um das PSK-Decoder-Fenster zu öffnen.
- 2 [<MENU1>] F-1 drücken, um das PSK-Decoder-Fenster 2 zu öffnen, dann [SET] | F-6 | drücken, um in den PSK-Decoder-Set-Modus zu gelangen.
- Mit der Taste [WIDE] [F-7] kann zwischen normalem und großem PSK-Decoder-Fenster umgeschaltet werden.
- 3 Mit [4] F-1 oder [V] F-2 die gewünschte Menüzeile wählen.
- 4) Mit dem Hauptabstimmknopf die Einstellung vornehmen.
	- [DEF] F-4 1 Sek. drücken, um die werksseitige Voreinstellung oder den Voreinstellwert aufzurufen.
	- [◀ ▶] F-3 drücken, um die gewählte Einstellung auf weitere Menüzeilen anzuwenden.
- 5) EXIT/SET drücken, um den PSK-Decoder-Set-Modus zu verlassen und das Fenster zu schließen.

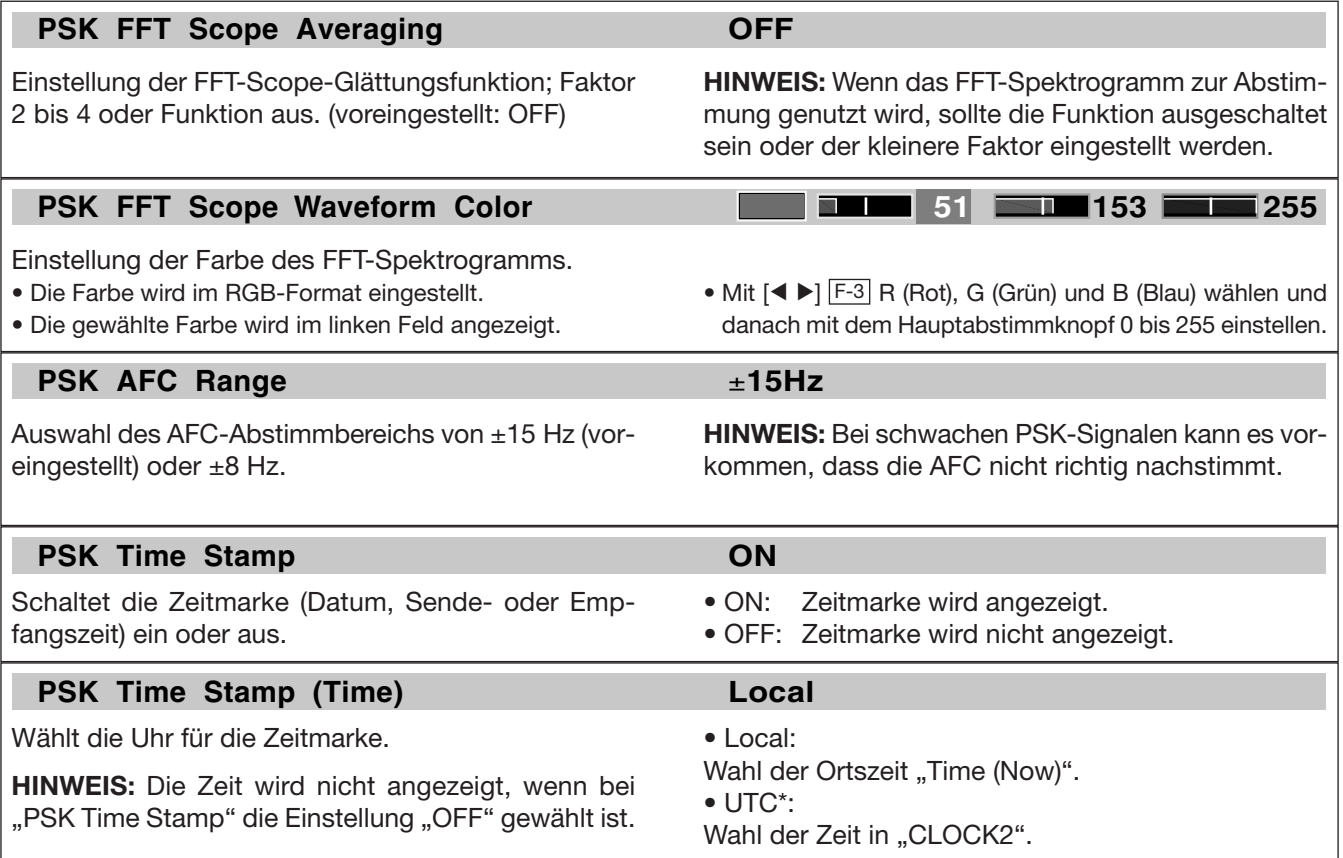

# **D PSK-Decoder-Set-Modus (Fortsetzung)**

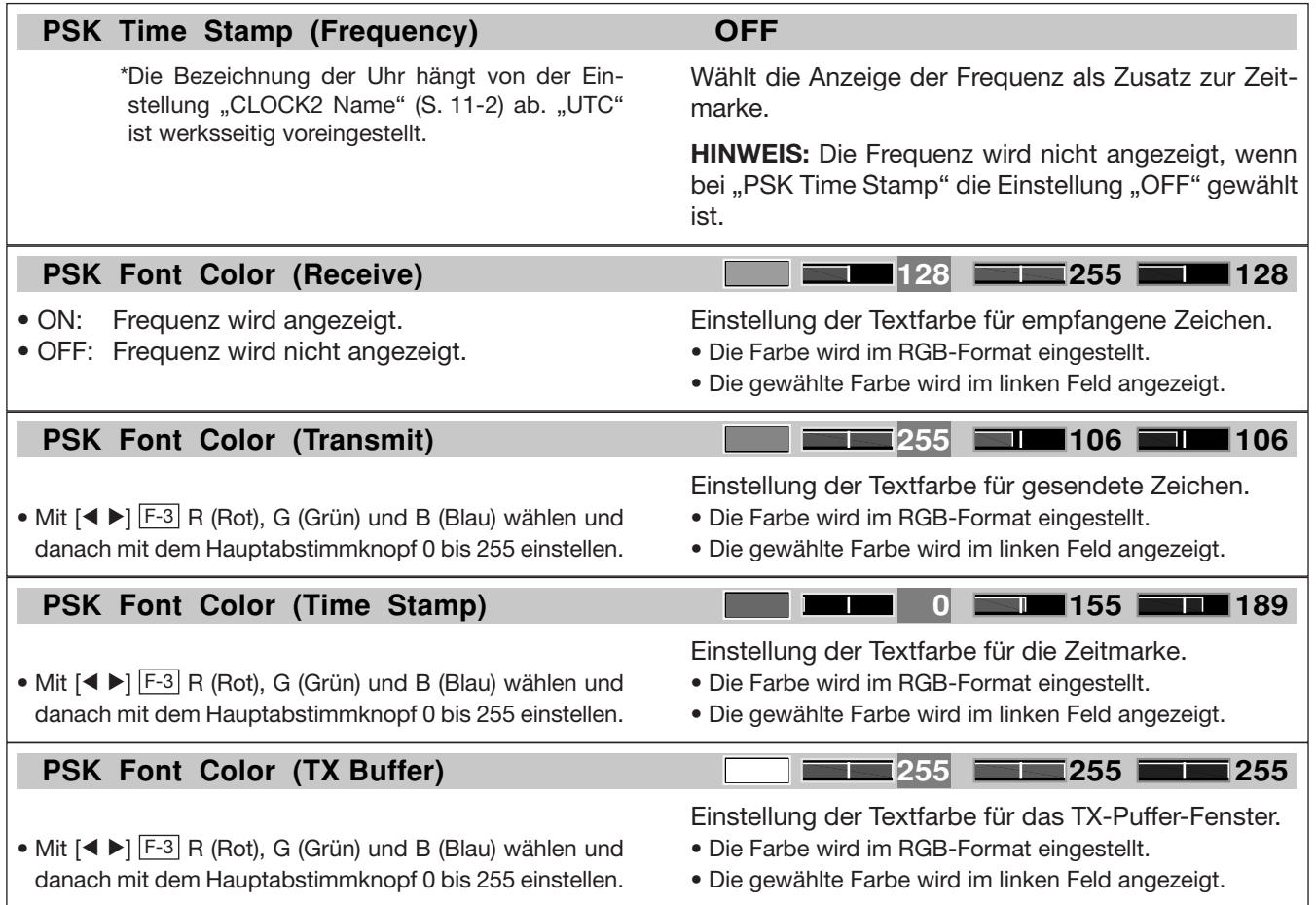

# **♦ Daten speichern**

Der USB-Flash-Speicher wird nicht von Icom geliefert.

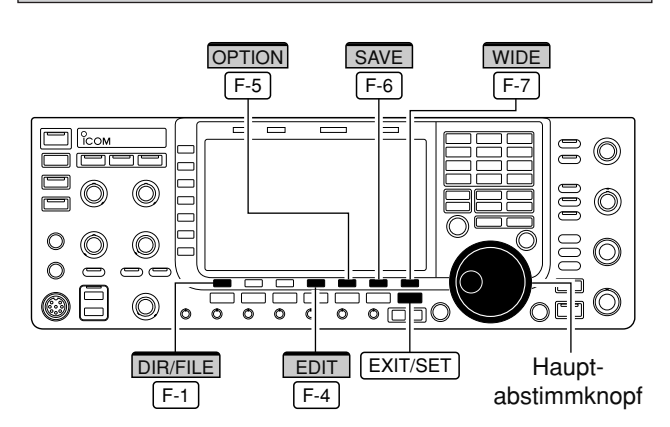

### **• Datei-Speicher-Fenster**

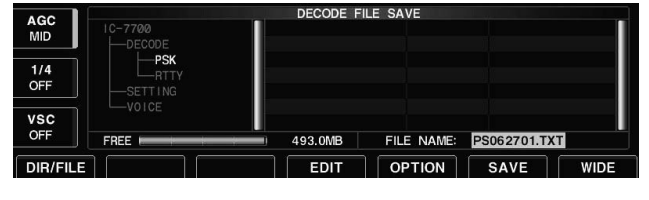

**• Datei-Speicher-Fenster – Dateinamen editieren**

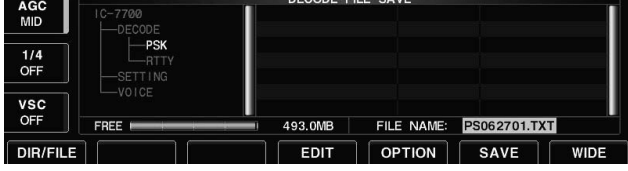

### **• Speicher-Options-Fenster**

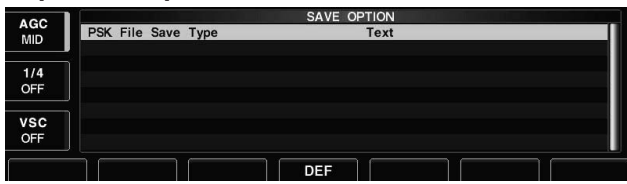

Wenn an den [USB]-Buchsen des Transceivers auch eine USB-PC-Tastatur angeschlossen ist, können die Dateinamen über die PC-Tastatur editiert werden.

# **✔** *Praktisch!*

Beide Datenformate, Text und HTML, sind PC-kompatibel. Die gespeicherten Daten lassen sich daher auf einem PC sichern.

Die Inhalte der PSK-Speicher und empfangene PSK-Texte lassen sich auf einem USB-Flash-Speicher speichern.

- q Bei geöffnetem PSK-Decoder-Fenster die Taste [<MENU1>] F-1 drücken, um das PSK-Decoder-Fenster 2 zu öffnen.
- 2 Mit [SAVE] F-5 das Datei-Speicher-Fenster öffnen.
- e Falls erforderlich, Folgendes ändern:

### **• Dateiname (File name)**

- 1 [EDIT] F-4 drücken, um Dateinamen editieren zu können.
- [DIR/FILE] [F-1] so oft drücken, bis der gewünschte Dateiname gewählt ist.
- x [ABC] (MF6), [123] oder [Symbol] (MF7) drücken, um eine Zeichengruppe zu wählen, danach mit dem Hauptabstimmknopf das gewünschte Zeichen wählen.
	- [ABC] (MF6): A bis Z (Großbuchstaben); [123] (MF7): 0 bis 9 (Ziffern); [Symbol] (MF7): ! # \$ % & ' ` ^  $-()$  { } \_ ~ @ sind wählbar.
	- Mit [◀] F-1 und [▶] F-2 Cursor nach links bzw. rechts bewegen, mit [DEL] [F-3] Zeichen löschen und mit [SPACE] [F-4] Leerzeichen einfügen.
- 3 Mit EXIT/SET neuen Dateinamen speichern.

## **• Dateiformat (File format)**

- 1 [OPTION] F-5 drücken, um das Speicher-Options-Fenster zu öffnen.
- 2 Mit dem Hauptabstimmknopf Text- oder HTML-Format wählen.
	- "Text" ist werksseitig voreingestellt.
	- [DEF] F-4 1 Sek. drücken, um die Werksvoreinstellung zu wählen.
- 3 EXIT/SET drücken, um das Fenster zu schließen und das vorige Fenster erneut zu öffnen.

### **• Speicherort (Saving location)**

- 1 [DIR/FILE] F-1 drücken, um das Verzeichnisbaum-Fenster zu öffnen.
- 2 Gewünschtes Verzeichnis oder Ordner auf dem USB-Flash-Speicher wählen.
	- Mit [◀ ▶] F-4 das Oberverzeichnis wählen.
	- Mit [A] F-2 oder [V] F-3 einen Ordner im selben Verzeichnis wählen.
	- [< ▶] F-4 1 Sek. drücken, um einen Ordner im Verzeichnis zu öffnen.
	- [REN/DEL] [F-5] kurz drücken, um einen Ordner umbenennen zu können.
	- [REN/DEL] F-5 zum Löschen eines Ordners 1 Sek. drücken.
	- [MAKE] F-6 1 Sek. drücken, um einen neuen Ordner anzulegen. (Editieren des Ordnernamens wie unter "• Dateiname" beschrieben.)
- 3 [DIR/FILE] F-1 zweimal drücken, um den Dateinamen zu wählen.
- 4) Abschließend [SAVE] F-6 zum Speichern drücken.
	- Nach dem Speichern der Datei wird das Fenster geschlossen und das PSK-Decoder-Fenster 2 automatisch geöffnet.

# **■ AM-Betrieb**  $\circledcirc$

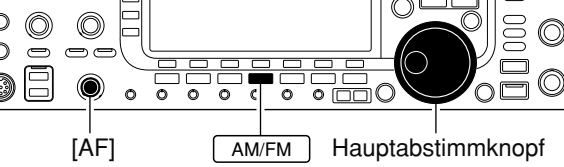

**Erscheint** 

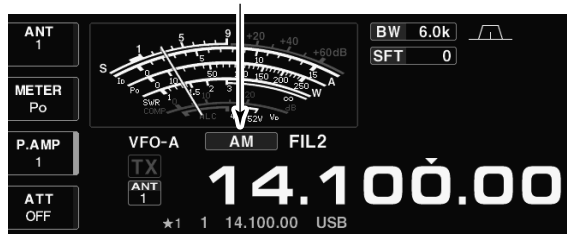

# **D Nützliche Funktionen für den Empfang**

### **• Vorverstärker** (S. 5-10)

- **➥** [P.AMP] (MF3) so oft drücken, bis Vorverstärker 1 oder 2 eingeschaltet oder beide ausgeschaltet sind.
	- [P.AMP] (MF3) 1 Sek. drücken, um beide Vorverstärker auszuschalten.
	- ..P.AMP1" oder "P.AMP2" erscheint, je nachdem, welcher Vorverstärker eingeschaltet ist.

### **• Eingangsabschwächer** (S. 5-10)

- **➥** [ATT] (MF4) mehrfach drücken, um die Dämpfung in 6-dB-Schritten zu erhöhen.
	- [ATT] (MF4) 1 Sek. drücken, um den Eingangsabschwächer auszuschalten (ATT OFF = 0 dB).
	- "ATT" und die eingestellte Dämpfung erscheinen, wenn der Eingangsabschwächer eingeschaltet ist.

### **• Rauschminderung** (S. 5-18)

- **►** (NR) drücken, um die Rauschminderung einoder auszuschalten.
	- Mit [NR] die Effizienz der Rauschminderung einstellen.
	- Die NR-LED über der  $\overline{(\overline{\text{ NR}})}$ -Taste leuchtet, wenn die Rauschminderung eingeschaltet ist.

### **• Klangeinstellung des Empfangssignals** (S. 12-4)

**►** [SET] F-7 drücken, dann [LEVEL] F-1, um in den Pegel-Set-Modus zu gelangen. Menüzeile mit [A] F-1 oder [V] F-2 wählen, dann mit dem Hauptabstimmknopf die Anhebung oder Absenkung der Bässe bzw. Höhen einstellen.

### **• Twin-Passband-Tuning** (S. 5-13)

- **➥** Inneren und äußeren [TWIN PBT]-Regler zur Ein stellung nutzen.
	- Die grüne PBT-LED über der (PBT-CLR)-Taste leuchtet, wenn das Twin-Passband-Tuning benutzt wird.
	- (PBT-CLR) 1 Sek. drücken, um die Einstellungen des Twin-Passband-Tunings zurückzusetzen.
- q Bandtaste des gewünschten Betriebsbandes drü cken.
- 2 AM/FM drücken, um AM zu wählen.
	- ..AM" erscheint im Display.
	- Wenn AM gewählt ist, kann mit AM/FM von AM auf FM bzw. zurückgeschaltet werden.
- 3 Mit dem Hauptabstimmknopf eine Frequenz einstellen oder auf das gewünschte Signal abstimmen
	- Das S-Meter zeigt die relative Signalstärke des Emp fangssignals an.
- (4) Mit dem Lautstärkeregler [AF] eine angenehme Lautstärke einstellen.
- 5 Zum Senden TRANSMIT oder die [PTT]-Taste am Mikrofon drücken.
	- Die [TX]-LED leuchtet rot.
- $\circled{6}$  Mit normaler Lautstärke in das Mikrofon sprechen. • Falls erforderlich, die Mikrofonverstärkung mit dem [MIC]-Regler korrigieren.
- 1 Zum Umschalten auf Empfang TRANSMIT drücken oder die [PTT]-Taste am Mikrofon loslassen.

### **• Störaustaster** (S. 5-17)

- **→** (NB) drücken, um den Störaustaster ein- oder auszuschalten, dann am [NB]-Regler den Schwellpegel einstellen.
	- Die Störaustaster-LED über der  $\overline{(\overline{NB})}$ -Taste leuchtet, wenn der Störaustaster eingeschaltet ist.
	- (NB) 1 Sek. drücken, um in den Störaustaster-Set-Modus zu gelangen.

### **• Notch-Filter** (S. 5-19)

- → (NOTCH) kurz drücken, um die Notch-Funktion auto, manuell oder aus zu wählen,
	- Mit dem [NOTCH]-Regler bei manueller Notch -Funk tion die Kerbfrequenz einstellen.
	- Die Notch-LED über der (NOTCH)-Taste leuchtet, wenn eine Notch-Funktion eingeschaltet ist.

### **• AGC** (Automatic Gain Control) (S. 5-12)

- **➥** [AGC] (MF5) so oft drücken, bis AGC FAST, AGC MID oder AGC SLOW gewählt ist.
- → (AGC VR) drücken, um die manuell eingestellte AGC-Zeitkonstante ein- oder auszuschalten.
	- Mit dem [AGC]-Regler die Zeitkonstante einstellen.

### **• Automatisches Abstimmen** (S. 5-22)

- **➥** [AUTOTUNE] drücken, um die automatische Ab stimmfunktion zu aktivieren.
	- Der Transceiver stimmt sich innerhalb eines Bereichs ±5 kHz automatisch auf das gewünschte Signal ab.

### *WICHTIG!*

Beim Empfang schwacher oder gestörter Signale kann es vorkommen, dass die automatische Abstimmfunktion nicht oder auf ein falsches Signal abstimmt.

# **D Nützliche Funktionen zum Senden**

- **VOX** (Voice Operated Transmit) (S. 6-2)
	- **►** VOX kurz drücken, um die VOX-Funktion einund auszuschalten.
		- "**vox**" erscheint im Display, wenn die VOX-Funktion eingeschaltet ist.
- **Sendemonitor** (S. 6-4)
- **►** MONITOR drücken, um die Monitorfunktion einoder auszuschalten.
	- Mit [MONI GAIN] die Monitorverstärkung einstellen.
	- Die Monitor-LED über der MONITOR-Taste leuchtet, wenn die Funktion eingeschaltet ist.
- **Klangeinstellung des Sendesignals** (S. 12-5)
	- ► [SET] F-7 drücken, dann [LEVEL] F-1, um in den Pegel-Set-Modus zu gelangen. Menüzeile mit [A] F-1 oder [V] F-2 wählen, dann mit dem Hauptabstimmknopf die Anhebung oder Absenkung der Bässe bzw. Höhen einstellen.

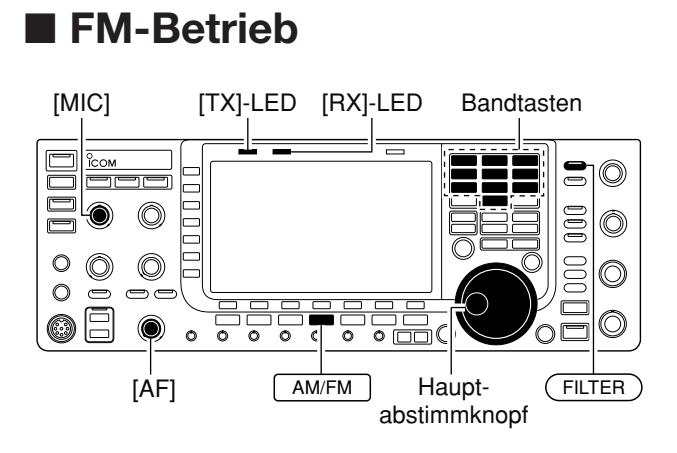

#### **Erscheint**  $\overline{AY}$ BW  $15k$  $\sqrt{2}$ **SFT**  $\overline{\mathbf{o}}$ **METER** VFO-A  $F<sub>M</sub>$  $FII<sub>1</sub>$  $P.AMP$ 00.00 ANT ATT<br>OFF

- $\Omega$  Bandtaste des gewünschten Betriebsbands drücken.
- 2 AM/FM drücken, um FM zu wählen.
- "FM" erscheint im Display.
- Wenn FM gewählt ist, kann mit AM/FM zwischen FM und AM umgeschaltet werden.
- 3) Mit dem Hauptabstimmknopf eine Frequenz einstellen oder auf das gewünschte Signal abstimmen.
	- Das S-Meter zeigt die relative Signalstärke des Emp fangssignals an.
	- Bei FM sind 10-kHz-Abstimmschritte werksseitig vor eingestellt.
	- $\bullet$  (FILTER) so oft drücken, bis die gewünschte Bandbreite gewählt ist.
- r Mit dem Lautstärkeregler [AF] eine angenehme Laut stärke einstellen.
- 5 Zum Senden TRANSMIT oder die [PTT]-Taste am Mikrofon drücken.
	- Die [TX]-LED leuchtet rot.
- $\circ$  Mit normaler Lautstärke in das Mikrofon sprechen. • Falls erforderlich, die Mikrofonverstärkung mit dem [MIC]-Regler korrigieren.
	- FM-N-Senden ist möglich, wenn "FIL2" oder "FIL3" gewählt ist.
- 1 Zum Umschalten auf Empfang TRANSMIT drücken oder die [PTT]-Taste am Mikrofon loslassen.

# **D Nützliche Funktionen für den FM-Empfang**

### **• Vorverstärker** (S. 5-10)

- **➥** [P.AMP] (MF3) so oft drücken, bis Vorverstärker 1 oder 2 eingeschaltet ist oder beide ausgeschaltet sind.
	- [P.AMP] (MF3) 1 Sek. drücken, um beide Vorverstärker auszuschalten.
	- "P.AMP1" oder "P.AMP2" erscheint, je nachdem, welcher Vorverstärker eingeschaltet ist.

### **• Automatisches Notch-Filter** (S. 5-19)

- → (NOTCH) kurz drücken, um das automatische Notch-Filter ein- oder auszuschalten.
	- Die Notch-LED über der (NOTCH)-Taste leuchtet, wenn das Notch-Filter eingeschaltet ist.

# **D Nützliche Funktionen zum Senden**

- **VOX** (Voice Operated Transmit) (S. 6-2)
- **►** VOX kurz drücken, um die VOX-Funktion einund auszuschalten.
	- "**vox**" erscheint im Display, wenn die VOX-Funktion eingeschaltet ist.

### **• Sendemonitor** (S. 6-4)

- **►** MONITOR drücken, um die Monitorfunktion einoder auszuschalten.
	- Mit [MONI GAIN] die Monitorverstärkung einstellen.
	- Die Monitor-LED über der MONITOR-Taste leuchtet, wenn die Funktion eingeschaltet ist.

### **• Eingangsabschwächer** (S. 5-10)

- **➥** [ATT] (MF4) mehrfach drücken, um die Dämpfung in 6-dB-Schritten zu erhöhen.
	- [ATT] (MF4) 1 Sek. drücken, um den Eingangsabschwächer auszuschalten (ATT OFF =  $0$  dB).
	- "ATT" und die eingestellte Dämpfung erscheinen, wenn der Eingangsabschwächer eingeschaltet ist.
- **Klangeinstellung des Empfangssignals** (S. 12-4)
- ► [SET] F-7 drücken, dann [LEVEL] F-1, um in den Pegel-Set-Modus zu gelangen. Menüzeile mit [A] F-1 oder [V] F-2 wählen, dann mit dem Hauptabstimmknopf die Anhebung oder Absenkung der Bässe bzw. Höhen einstellen.

### **• Klangeinstellung des Sendesignals** (S. 12-5)

► [SET] F-7 drücken, dann [LEVEL] F-1, um in den Pegel-Set-Modus zu gelangen. Menüzeile mit [A] F-1 oder [V] F-2 wählen, dann mit dem Hauptabstimmknopf die Anhebung oder Absenkung der Bässe bzw. Höhen einstellen.

# ■ **Repeater-Betrieb**

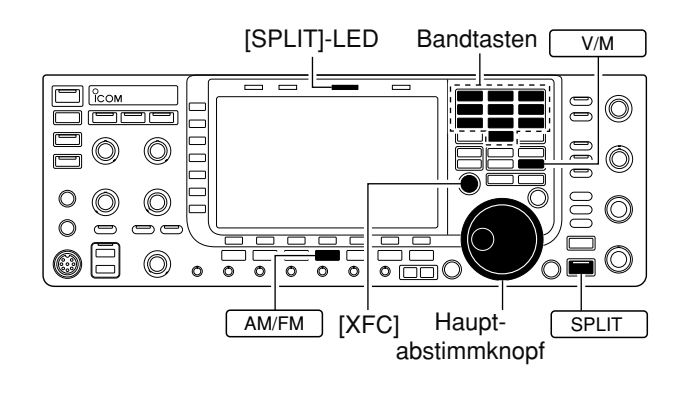

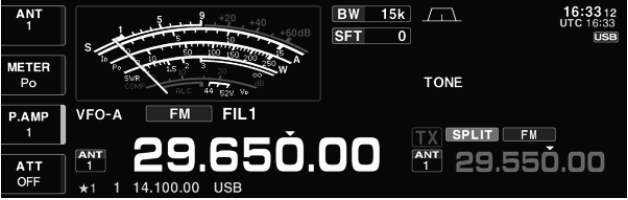

Ein Repeater verstärkt empfangene Signale und sen det sie auf einer anderen Frequenz wieder aus. Bei Be nutzung eines Repeaters ist die Sendefrequenz um die Offset-Frequenz von der Empfangsfrequenz ver schoben. Um im Split-Betrieb über einen Repeater arbeiten zu können, muss die Sendefrequenz um den Betrag der Repeater-Ablage verschoben werden.

Für den Zugriff auf einen Repeater, der einen Subaudioton erfordert, muss dieser zuvor im Set-Modus für die Subaudioton-Frequenzen (rechte Seite) eingestellt werden.

- q Offset-Frequenz (für KW und 50 MHz) und die Quick-Split-Funktion im Set-Modus für weitere Einstellungen einschalten. (S. 12-13)
- 2 V/M drücken, um den VFO-Modus zu wählen.
- 3) Bandtaste für gewünschtes Betriebsband drücken.
- 4 AM/FM drücken, um FM zu wählen.
- **5** Empfangs- (Repeater-Sende-)Frequenz einstellen.
- 6 SPLIT 1 Sek. drücken, um den Repeater-Betrieb einzuschalten.
	- Der Subaudioton wird automatisch eingeschaltet.
	- Die [SPLIT]-LED leuchtet und " SPLIT " erscheint im Display.
	- Die um den Offset verschobene Sendefrequenz und "TX" erscheinen in der Subfrequenzanzeige im Display.
	- Die Sendefrequenz lässt sich abhören, wenn die [XFC]- Taste gedrückt und gehalten wird.
- $\mathcal{D}$  [PTT] zum Senden drücken und zum Empfang loslassen.
- <sup>8</sup> Um auf Simplex-Betrieb zurückzuschalten, SPLIT kurz drücken.

# **D Einstellung des Subaudiotons**

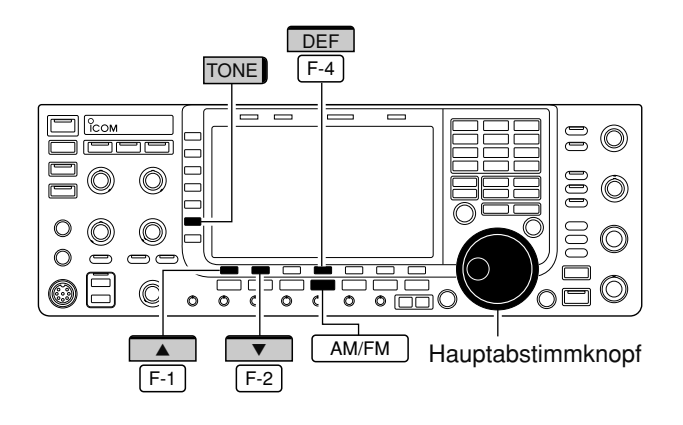

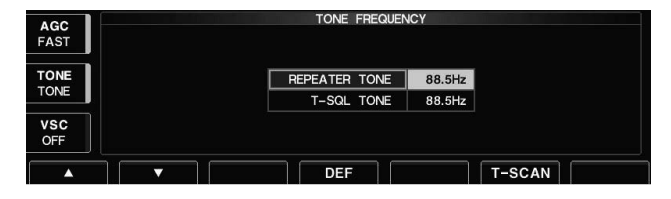

Einige Repeater benötigen zum Zugriff einen Sub audioton, der mit dem Sprachsignal ausgesendet wird. Eine von 50 Subaudioton-Frequenzen zwischen 67,0 und 254,1 Hz muss gewählt werden.

 $(1)$  FM wählen.

- w [TONE] (MF6) 1 Sek. drücken, um in den Set-Modus für die Subaudioton-Frequenzen zu gelangen.
- **3 Mit [A] F-1 oder [V] F-2 REPEATER TONE wäh**len.
- 4) Mit dem Hauptabstimmknopf die gewünschte Subaudioton-Frequenz wählen.
	- [DEF] F-4 | 1 Sek. drücken, um den werksseitigen Vorein stellwert aufzurufen.
- 5 EXIT/SET drücken, um das Fenster des Set-Modus für die Subaudioton-Frequenzen zu schließen und das vorige Fenster erneut zu öffnen.

**• Wählbare Subaudioton-Frequenzen** (Einheit: Hz)

| 67,0 |  | 85,4 107,2 136,5 165,5 186,2 210,7 254,1             |  |  |
|------|--|------------------------------------------------------|--|--|
| 69,3 |  | 88,5   110,9   141,3   167,9   189,9   218,1         |  |  |
| 71,9 |  | $91,5$   114,8   146,2   171,3   192,8   225,7       |  |  |
| 74,4 |  | 94,8   118,8   151,4   173,8   196,6   229,1         |  |  |
|      |  | 77,0   97,4   123,0   156,7   177,3   199,5   233,6  |  |  |
| 79.7 |  | 100,0   127,3   159,8   179,9   203,5   241,8        |  |  |
|      |  | 82,5   103,5   131,8   162,2   183,5   206,5   250,3 |  |  |
|      |  |                                                      |  |  |

# **■ CTCSS-Betrieb**

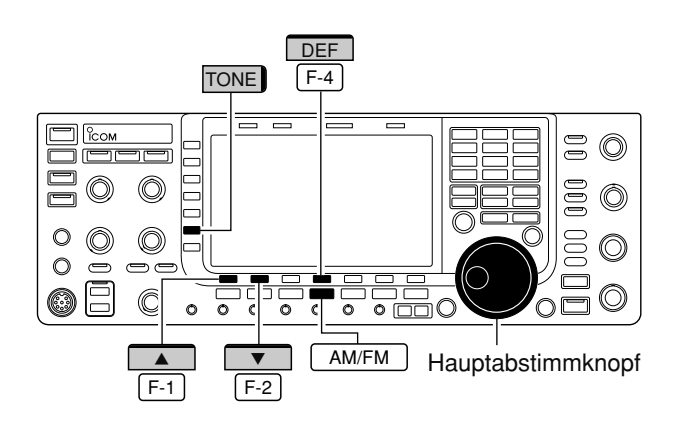

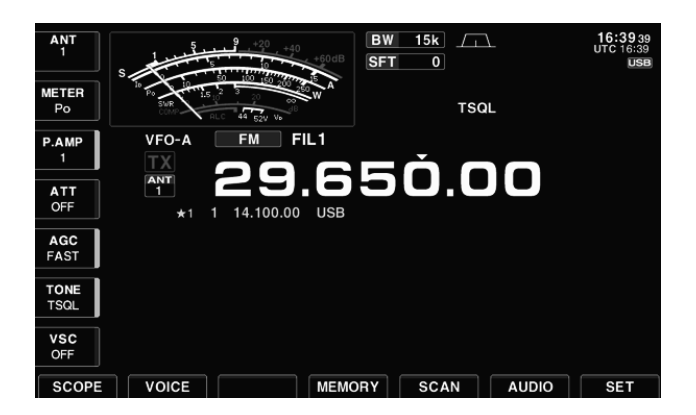

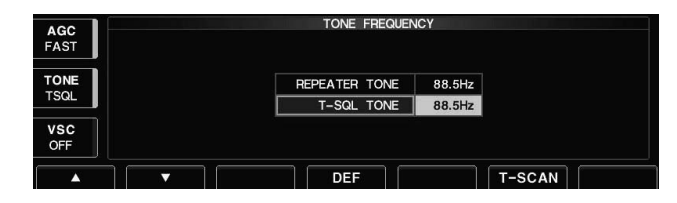

Der CTCSS öffnet nur, wenn ein Signal empfangen wird, das den passenden Subaudioton enthält. Bei Nutzung der CTCSS-Funktion kann man stummgeschaltet auf Anrufe bestimmter Stationen warten, die den passenden Subaudioton aussenden.

- $\circ$  Frequenz einstellen und FM wählen.
- (2) [TONE] (MF6) kurz drücken, um die CTCSS-Funktion einzuschalten.
	- "TSQL " erscheint im Display.
- e [TONE] (MF6) 1 Sek. drücken, um in den Set-Modus für die Subaudioton-Frequenzen zu gelangen.
- 4) Mit [A] F-1 oder [V] F-2 T-SQL TONE wählen.
- 5 Mit dem Hauptabstimmknopf die gewünschte CTCSS-Frequenz wählen.
	- [DEF] [F-4] 1 Sek. drücken, um den werksseitigen Vorein stellwert aufzurufen.
- 6 EXIT/SET drücken, um das Fenster des Set-Modus für die Subaudioton-Frequenzen zu schließen und das vorige Fenster erneut zu öffnen.
- $\Omega$  Wenn ein Signal empfangen wird, das den passenden Subaudioton enthält, öffnet der Squelch und das Signal ist hörbar.
	- Wenn ein Signal empfangen wird, das den passenden Subaudioton nicht enthält, bleibt der Squelch geschlos sen, aber das S-Meter zeigt die Signalstärke an.
- Zum manuellen Öffnen des Squelchs [XFC] drücken.
- **8** Transceiver wie gewohnt bedienen.
- o Um die CTCSS-Funktion auszuschalten, [TONE] (MF6) kurz drücken, wobei "TSQL" im Display verlischt.

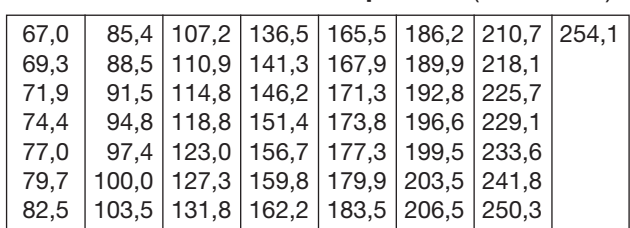

#### **• Wählbare Subaudioton-Frequenzen** (Einheit: Hz)

# ■ **Data-Betrieb (AFSK)**

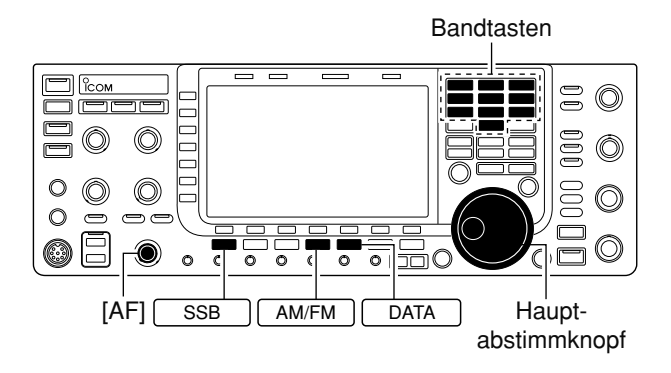

Erscheint

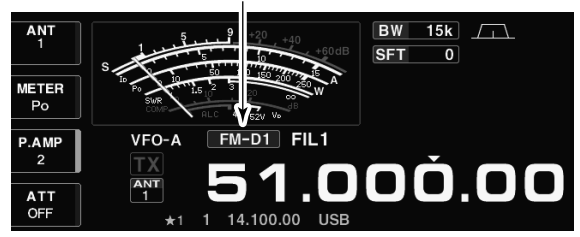

### **• 2-Ton-Beispiel**

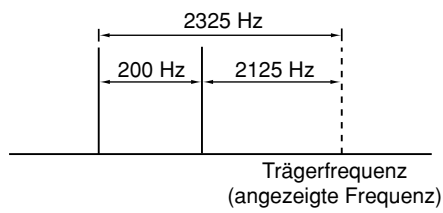

Beim AMTOR- oder Packet-Radio-Betrieb mit TNC und/oder PC-Software müssen die Hinweise im Handbuch des TNCs und/oder der Software beachtet werden.

- (1) PC und TNC an den Transceiver anschließen. (S. 2-9)
- (2) Bandtaste des gewünschten Betriebsbandes drücken.
- 3 SSB oder AM/FM drücken, um die Betriebsart zu wählen.
- 4 DATA drücken, um den Data-Modus einzuschalten.
	- Die Betriebsartenanzeige im Display wird durch "-D1", "-D2" oder "-D3" ergänzt.
	- Im Data-Modus lassen sich durch 1 Sek. langes Drü cken von | DATA | nacheinander die Varianten 1 (-D1), 2 (-D2) oder 3 (-D3) wählen.
- **5 Mit dem Hauptabstimmknopf das gewünschte Sig**nal so einstellen, dass es korrekt decodiert wird.
	- Dazu ist die Abstimmanzeige am TNC oder die der Software nutzbar.
	- Beim SSB-Data-Betrieb kann die 1⁄4-Abstimmfunktion zur Feinabstimmung genutzt werden.
- $(6)$  PC oder TNC zum Senden bedienen.
	- Beim SSB-Data-Betrieb den TNC-Ausgangspegel so einstellen, dass der Zeiger des ALC-Meters innerhalb des ALC-Bereichs bleibt.

**HINWEIS:** Wenn SSB-Data-Betrieb gewählt ist, dient Pin 6 der Buchse [ACC1] anstelle der [MIC]-Buchse als NF-Eingang. (Der Eingang für das Modulationssignal kann im ACC-Set-Modus geändert werden. S. 12-7, 12-8) Beim SSB-Data-Betrieb sind folgende Zustände fest eingestellt:

- [COMP]: aus (OFF)
- TX-Bandbreite: mittel (MID)
- TX-Klang (Bässe): 0
- TX-Klang (Höhen): 0

### **✔** *Zu Ihrer Information*

Beim SSB-Data-Betrieb wird die Trägerfrequenz ange zeigt.

Siehe nebenstehende Abbildung mit einem 2-Ton-Beispiel.

# **FUNKTIONEN FÜR DEN EMPFANG Kapitel 5**

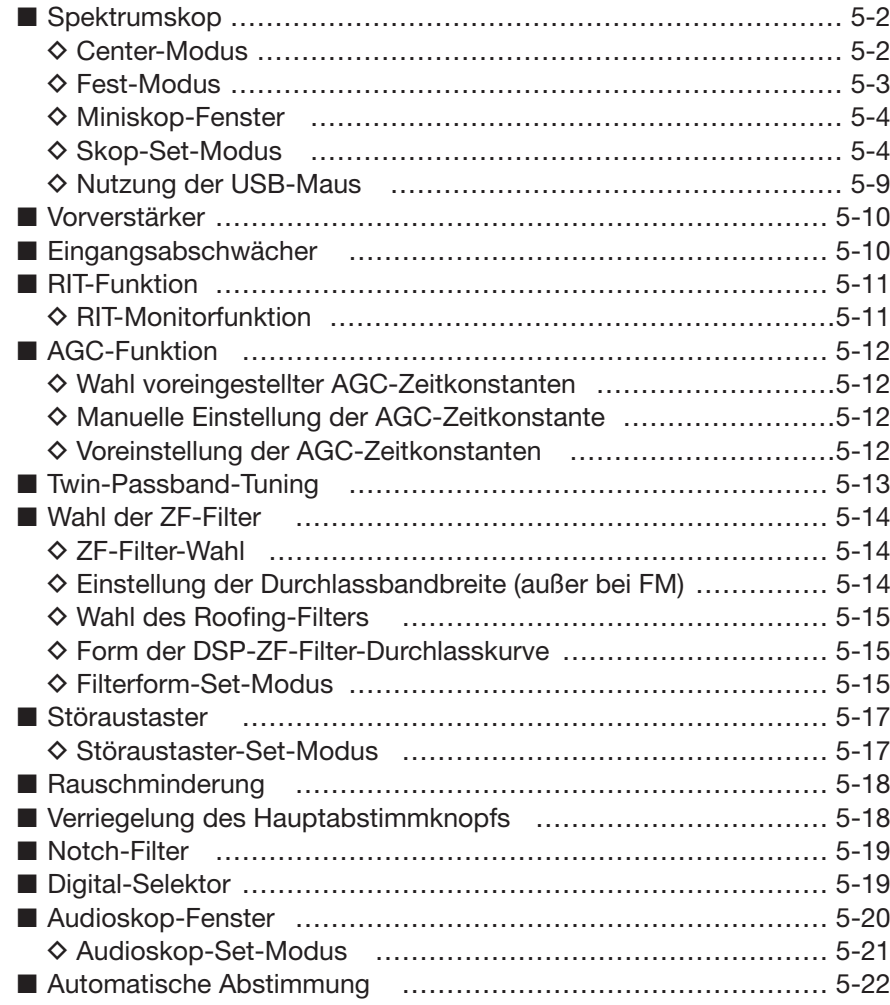

# **■ Spektrumskop**

# **D Center-Modus**

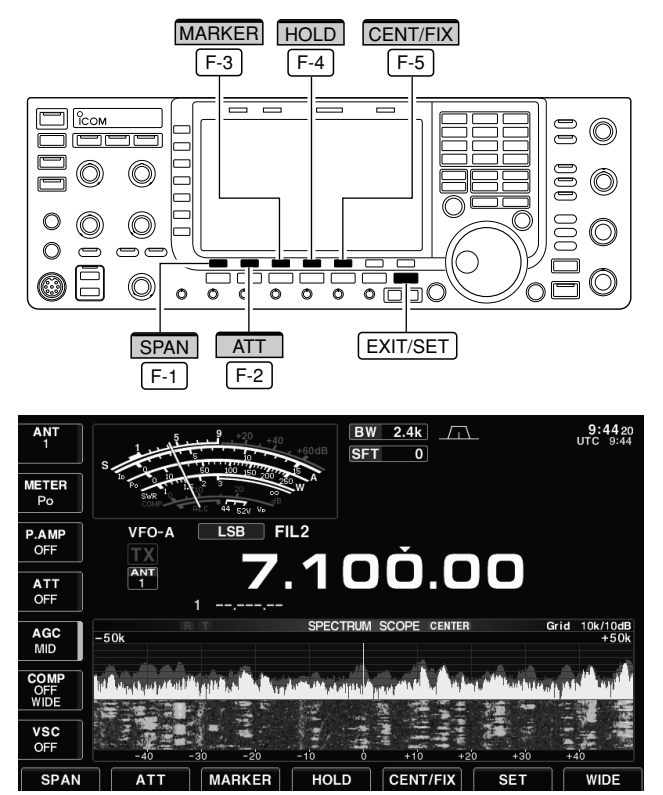

**• Beispiel für die Anzeige des Spektrumskops**

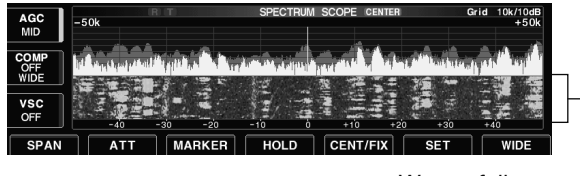

**Wasserfall** 

### **• Beispiel für Anzeige intern erzeugter Signale**

Im Spektrumskop können unabhängig vom Zustand des Transceivers (Empfang oder Senden) Signale erscheinen, die in der Skop-Schaltung selbst erzeugt werden. Das ist keine Fehlfunktion.

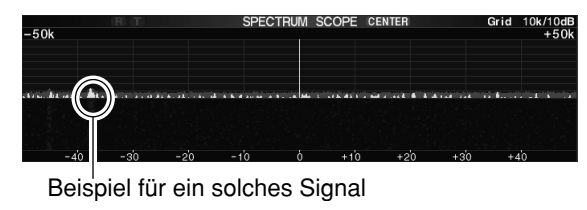

Das DSP-basierte Spektrumskop des IC-7700 erlaubt die Darstellung der Bandbelegung und die grafische Anzeige der relativen Signalstärke der einzelnen Signale. Zwei Modi sind verfügbar: Center-Modus und Fest-Modus. Das Spektrumskop lässt sich auch im Minispektrumskop-Fenster anzeigen, wodurch Platz für andere Anzeigen erhalten bleibt.

Anzeige der Signale in der Umgebung der eingestellten Frequenz innerhalb einer gewählten Darstellbreite. Die eingestellte Frequenz befindet sich dabei immer in der Mitte des Spektrumskop-Fensters.

- $\boxed{1}$  EXIT/SET so oft drücken, bis evtl. geöffnete Fenster geschlossen sind.
- 2 [SCOPE] F-1 drücken, um das Spektrumskop-Fenster zu öffnen.
- 3 Mit [CENT/FIX] | F-5 | ggf. Center-Modus wählen. • "CENTER<sup>"</sup> erscheint.
- 4 [SPAN] F-1 so oft drücken, bis die gewünschte Darstellbreite gewählt ist.
	- $\pm 2.5$ ,  $\pm 5.0$ ,  $\pm 10$ ,  $\pm 25$ ,  $\pm 50$ ,  $\pm 100$  und  $\pm 250$  kHz sind wählbar.
	- [SPAN] F-1 | 1 Sek. drücken, um die Darstellbreite auf ±2,5 kHz zurückzusetzen.
	- Die Sweep-Geschwindigkeit ist für jede Darstellbreite im Skop-Set-Modus unabhängig einstellbar. (S. 5-5, 5-6)
- 5 [ATT] F-2 so oft drücken, bis die gewünschte Dämpfung des Spektrumskop-Abschwächers eingestellt ist.
	- 10, 20 und 30 dB oder keine Anzeige (0 dB) sind wählbar. • [ATT] [F-2] 1 Sek. drücken, um 0 dB zu wählen.
- 6 [MARKER] F-3 drücken, um den Marker ein- oder auszuschalten.
	- " $\blacksquare$ " erscheint in der Titelzeile des Spektrumskop-Fensters, wenn der Marker eingeschaltet ist.
	- "<<" oder ">>" erscheinen, wenn der Marker außerhalb der Darstellbreite des Spektrumskops liegt.
	- Während des Sendens zeigt das Spektrumskop das Spektrum des Sendesignals an. Diese Funktion ist im Skop-Set-Modus abschaltbar. (S. 5-5)
	- Das Spektrumskop hat eine abschaltbare Peak-Hold-Funktion. Spitzenpegel werden im Hintergrund andersfarbig dargestellt, bis die Frequenz verändert wird. Die Farben sind im Skop-Set-Modus wählbar. (S. 5-5)
- 1 [HOLD] F-4 drücken, um das Fenster einzufrieren. • "HOLD<sup>"</sup> erscheint.
	- Die Peak-Hold-Funktion ist im Skop-Set-Modus abschaltbar.
- <sup>8</sup> EXIT/SET drücken, um das Spektrumskop-Fenster zu schließen.

**HINWEIS:** Beim Empfang starker Signale können "Geistersignale" im Spektrumskop erscheinen. [ATT] | F-2 | so oft drücken, bis die Signale nicht mehr sichtbar sind. Im Spektrumskop können auch in der Skop-Schaltung erzeugte Oszillatorsignale erscheinen. Das ist keine Fehlfunktion. F-2

# **D Fest-Modus**

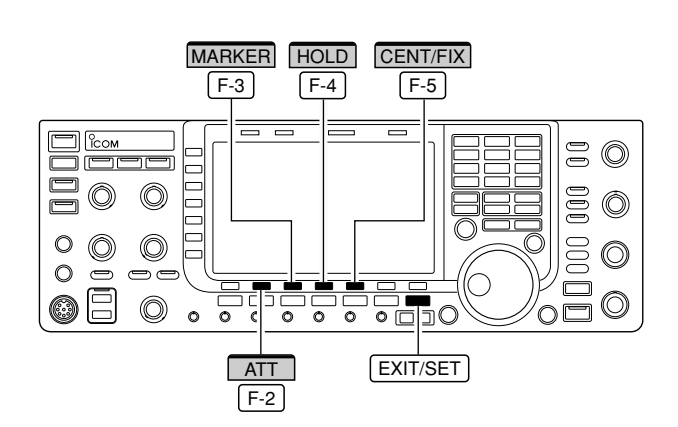

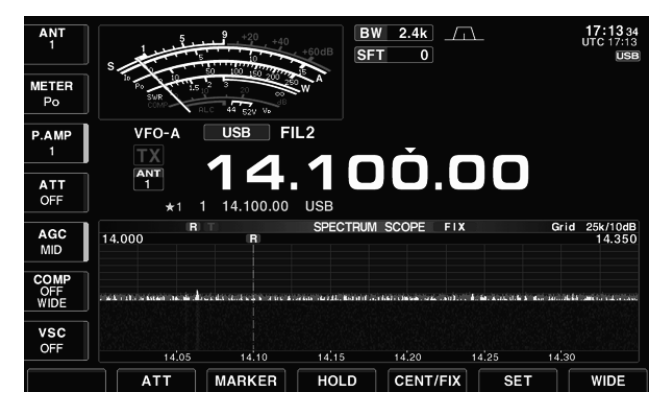

Anzeige der Signale innerhalb eines festgelegten Frequenzbereichs. Damit lassen sich die Bedingungen auf einem gewählten Band vorzüglich beobachten.

- $\boxed{1}$  EXIT/SET so oft drücken, bis evtl. geöffnete Fenster geschlossen sind.
- 2 [SCOPE] F-1 drücken, um das Spektrumskop-Fenster zu öffnen.
- 3 Mit [CENT/FIX] F-5 Fest-Modus wählen.
- "**FIX** " erscheint in der Titelzeile des Spektrumskop-Fensters.
- 4 [ATT] F-2 so oft drücken, bis die gewünschte Dämpfung des Spektrumskop-Abschwächers einge stellt ist.
	- 10, 20 und 30 dB oder keine Anzeige (0 dB) sind wählbar.
	- [ATT] [F-2] 1 Sek. drücken, um 0 dB zu wählen.
- 5 [MARKER] F-3 mehrfach drücken, um die gewünschten Marker ein- oder auszuschalten.
	- "**R** " kennzeichnet den Marker auf der angezeigten Empfangsfrequenz (immer angezeigt).
	- " $\blacksquare$ " erscheint in der Titelzeile des Spektrumskop-Fensters und kennzeichnet den Marker auf der angezeigten Sendefrequenz.
	- "<<" oder ">>" erscheinen, wenn der betreffende Marker außerhalb der eingestellten Frequenzgrenzen des Spektrumskops liegt.
	- Während des Sendens zeigt das Spektrumskop das Spektrum des Sendesignals an. Diese Funktion ist im Skop-Set-Modus abschaltbar (S. 5-5).
	- Das Spektrumskop arbeitet gleichzeitig mit einer Peak-Hold-Funktion. Die dabei ermittelten Spitzenpegel wer den im Hintergrund andersfarbig dargestellt, bis die Emp fangsfrequenz verändert wird. Diese Funktion ist im Skop-Set-Modus abschaltbar, die Farben sind wählbar (S. 5-5).
- 6 [HOLD] F-4 drücken, um das Spektrumskop-Fenster einzufrieren.
	- "HOLD<sup>"</sup> erscheint in der Titelzeile des Spektrumskop-Fensters.
	- Die Peak-Hold-Funktion ist im Skop-Set-Modus abschaltbar.
- 1 EXIT/SET drücken, um das Spektrumskop-Fenster zu schließen.

**HINWEIS:** Beim Empfang starker Signale können "Geistersignale" im Spektrumskop erscheinen. [ATT] | F-2 | so oft drücken, bis die Signale nicht mehr sichtbar sind. F-2

Die Frequenzgrenzen für die Darstellbreite des Spektrumskops lassen sich im Skop-Set-Modus für jedes Betriebsband unabhängig einstellen (S. 5-6 bis 5-8).

# **D Minispektrumskop-Fenster**

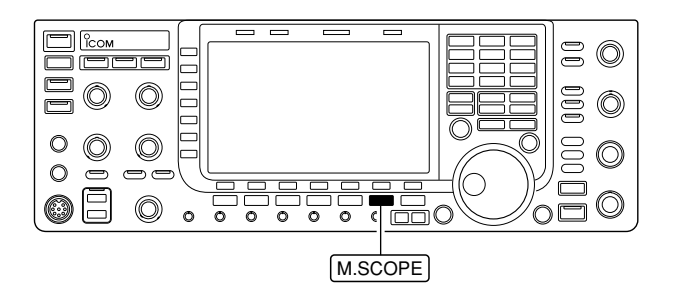

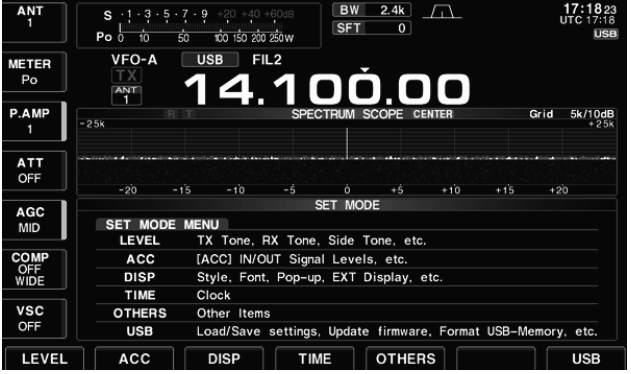

Das Minispektrumskop-Fenster kann man zusätzlich zu anderen Fenstern, wie z. B. dem Set-Modus-Menü-Fenster, dem Decoder-Fenster, dem Speicherlisten-Fenster usw., öffnen.

- q Einstellungen für das Spektrumskop wie Centeroder Fest-Modus, Abschwächer usw. vornehmen (S. 5-2, 5-3).
- 2 M.SCOPE drücken, um das Minispektrumskop-Fenster zu öffnen oder zu schließen.
	- Die Darstellung des S/HF-Meters während der Nutzung des Minispektrumskop-Fensters kann in der Menüzeile "Meter Type (Wide Screen)" des Display-Set-Modus gewählt werden (S. 12-10).

# **D Skop-Set-Modus**

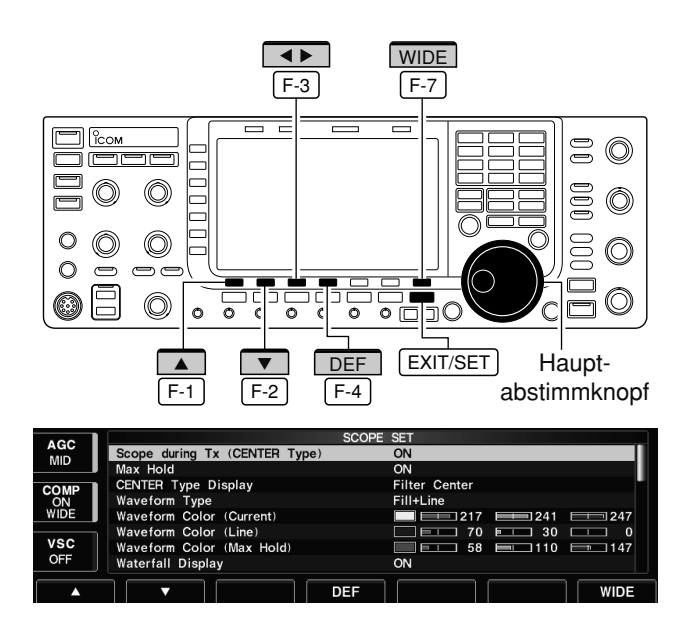

Dieser Set-Modus dient zur Einstellung der Farben im Spektrumskop, der Sweep-Geschwindigkeit (Abtastgeschwindigkeit), der Frequenzgrenzen für den Fest-Modus usw.

- 1) Bei geöffnetem Spektrumskop-Fenster [SET] F-7 drücken, um das Fenster des Skop-Set-Modus zu öffnen.
	- Mit [WIDE] F-7 kann zwischen normalem und großem Fenster umgeschaltet werden.
- 2 Mit [A] F-1 oder [V] F-2 die gewünschte Menüzeile wählen.
- (3) Mit dem Hauptabstimmknopf die Einstellung vornehmen.
	- [DEF] F-4 | 1 Sek. drücken, um die werksseitige Voreinstellung aufzurufen.
	- Mit [< ▶] F-3 lässt sich der einzustellende Punkt innerhalb einer Menüzeile auswählen.
- 4 EXIT/SET drücken, um den Skop-Set-Modus zu verlassen und das Fenster zu schließen.

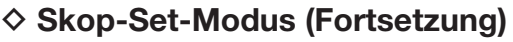

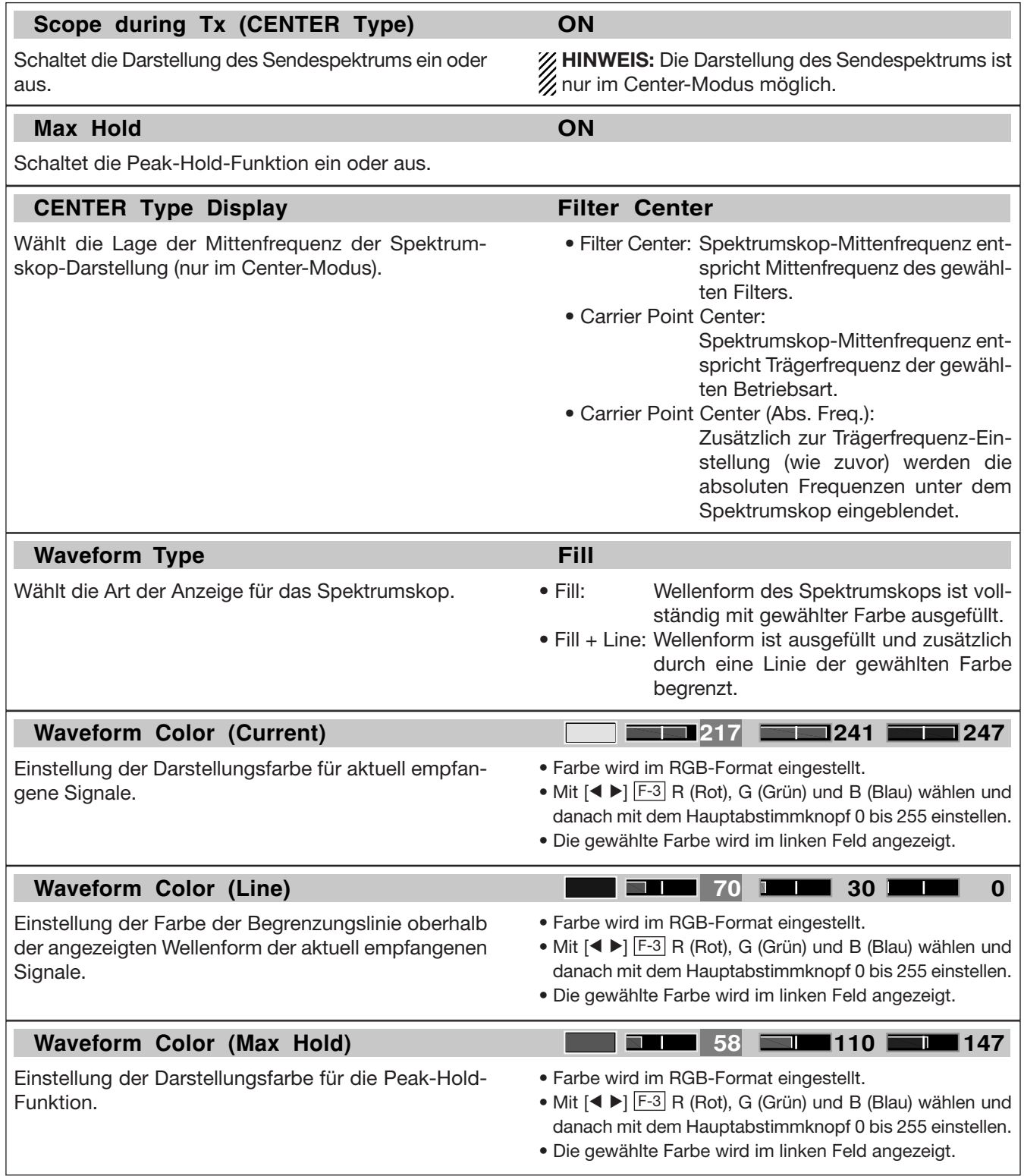

# $\diamond$  Skop-Set-Modus (Fortsetzung)

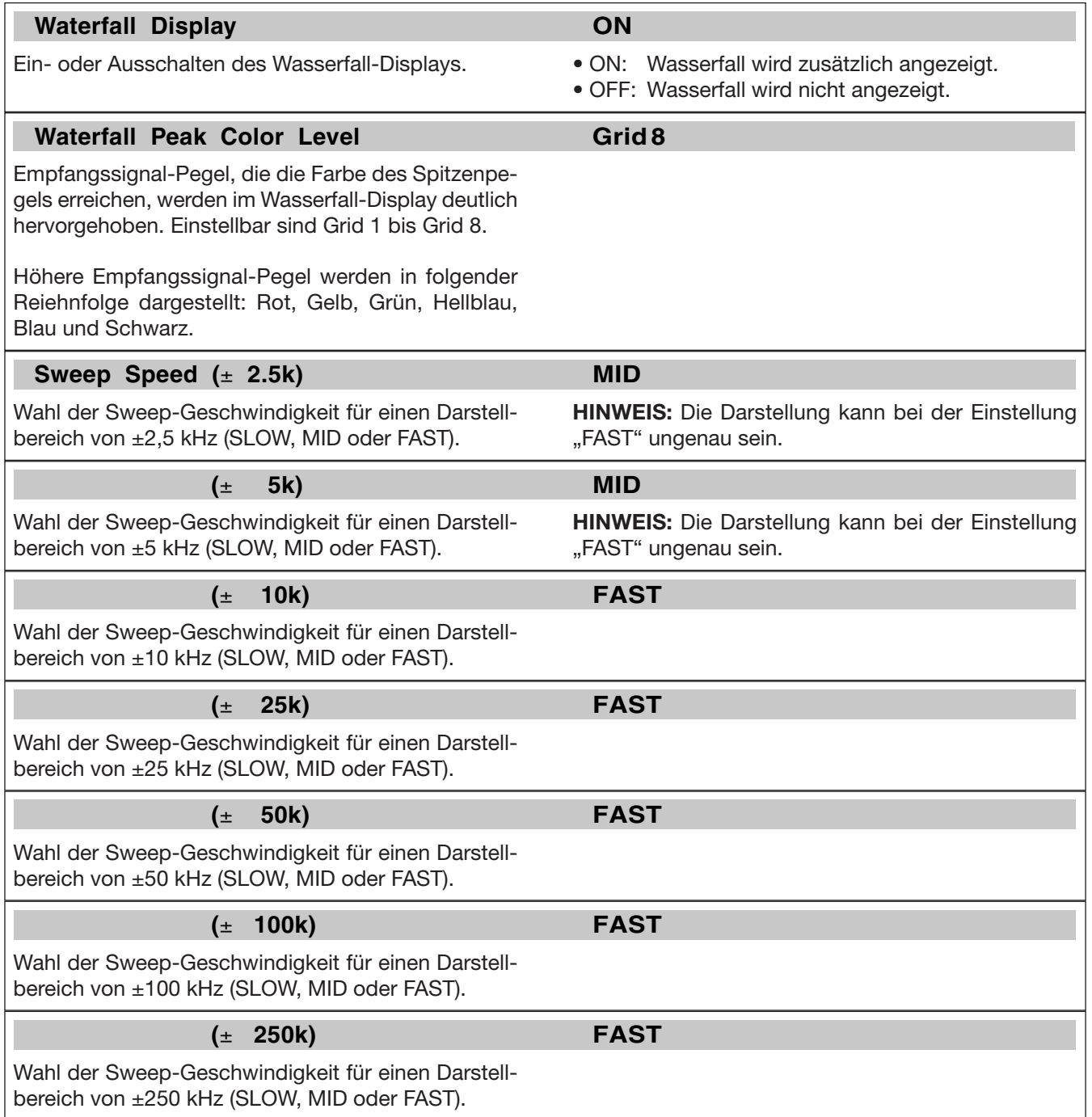

# $\diamond$  Skop-Set-Modus (Fortsetzung)

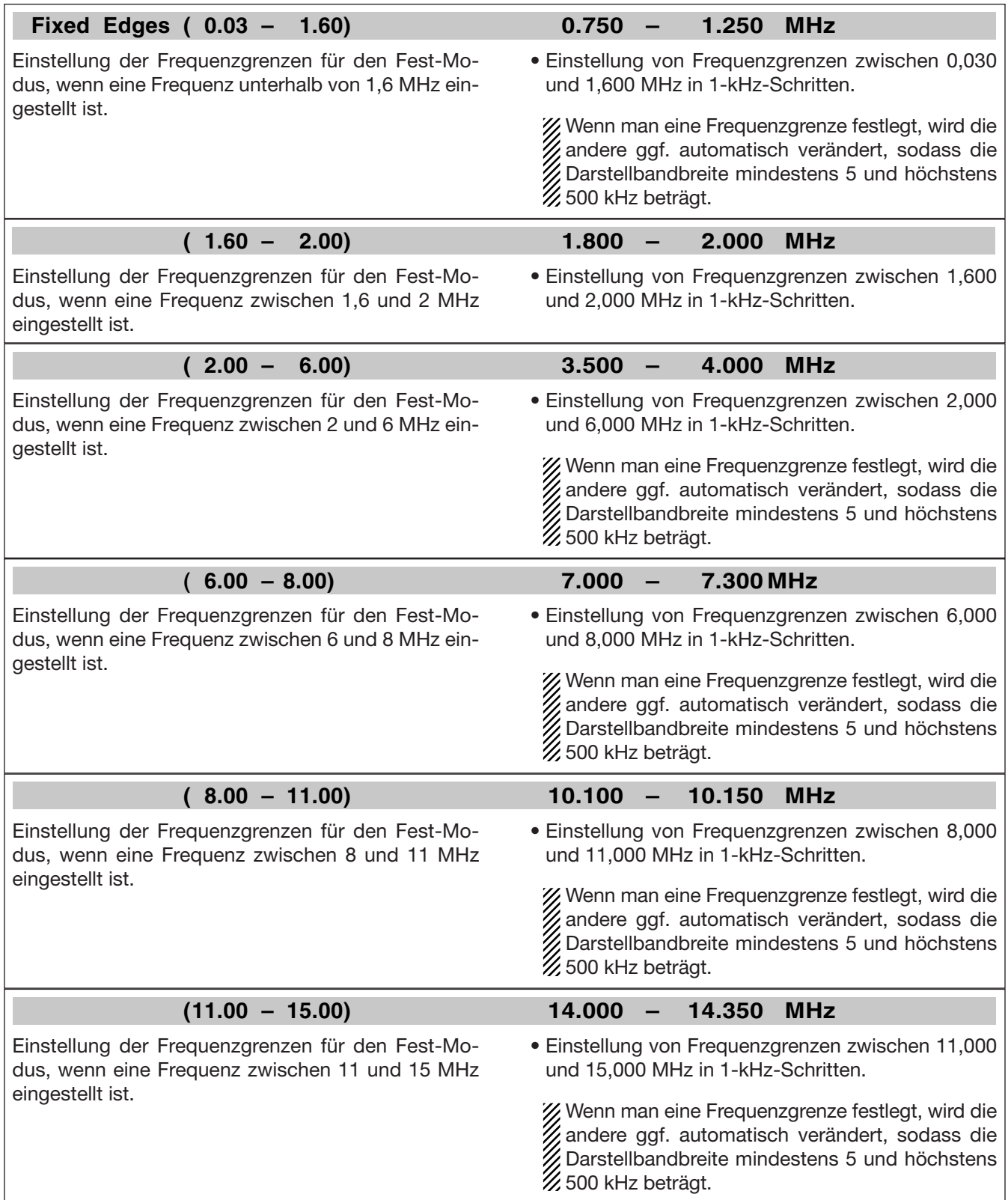

# **D Skop-Set-Modus (Fortsetzung)**

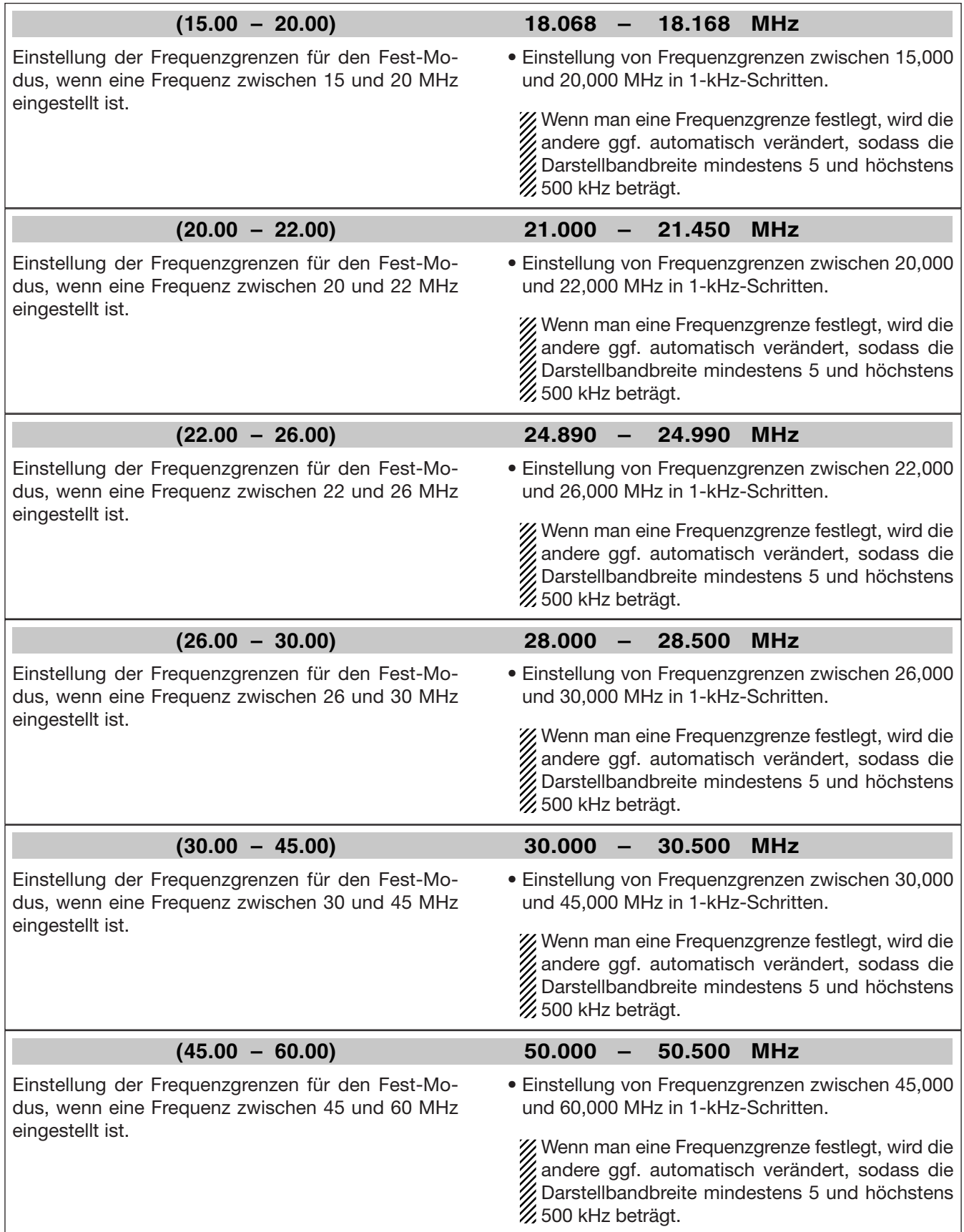

# **D Nutzung der USB-Maus**

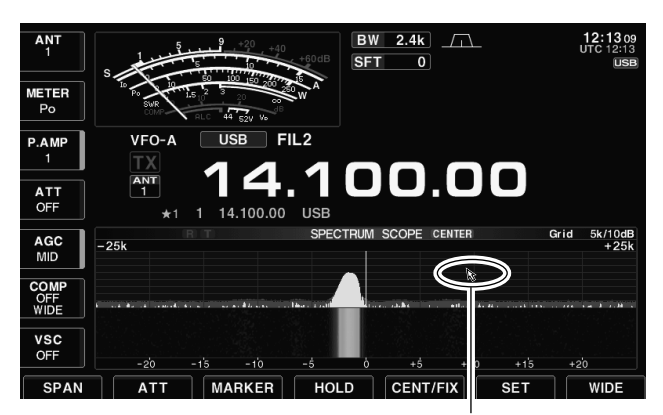

Mauszeiger

Wenn man an den Transceiver eine USB-Maus anschließt, erscheint der Mauszeiger im Spektrumskop-Fenster. Nun kann man die Frequenz mit der Maus ändern.

 Bei gedrückt gehaltener [XFC]-Taste lässt sich die Sendefrequenz der Maus ändern.

#### • Mausbedienung im Center-Modus

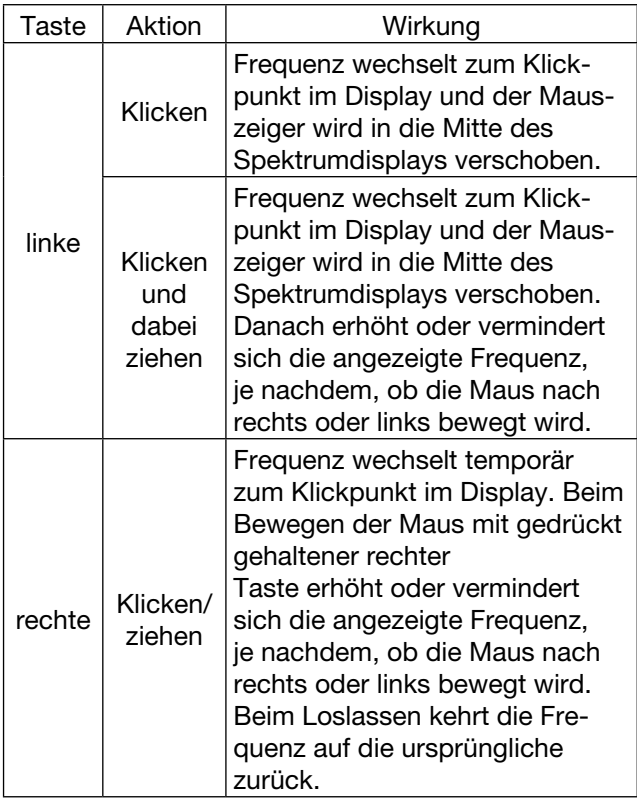

#### **• Mausbedienung im Fix-Modus**

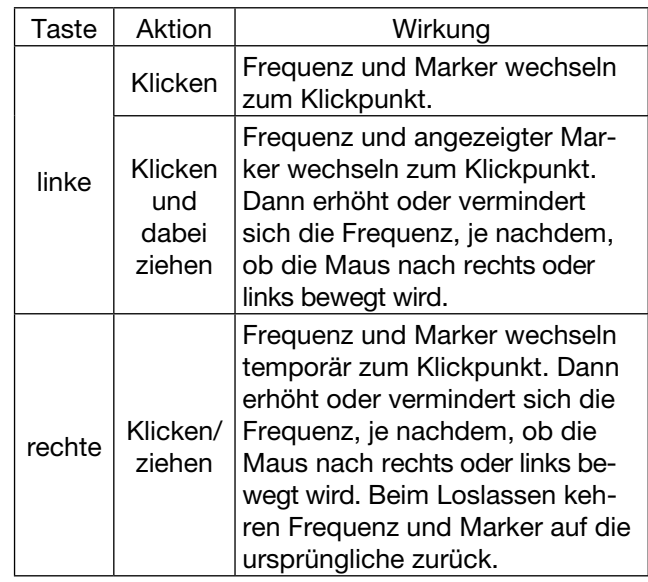

 Die Frequenzänderungen bei der Mausbedienung (Klicken und ziehen) variieren je nach eingestellter Abstimmschrittweite.

# **■ Vorverstärker**

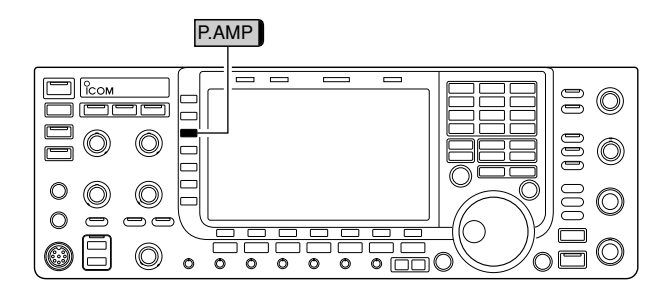

Die Vorverstärker (P.AMP1 bzw. P.AMP2) sind nicht zuschaltbar, wenn der Digital-Preselektor aktiviert ist.

Die Vorverstärker werden automatisch ausgeschaltet, sobald man den Digital-Preselektor aktiviert.

Vorverstärker verstärken die Signale im Empfänger-Frontend, um das Signal-Rausch-Verhältnis zu verbes sern und die Empfind lichkeit zu erhöhen. Benutzen Sie zum Empfangen schwacher Signale Vorverstärker 1 oder 2.

- **➥** [P.AMP] (MF3) so oft drücken, bis Vorverstärker 1 oder 2 eingeschaltet ist oder beide ausgeschaltet sind.
- **➥** [P.AMP] (MF3) 1 Sek. drücken, um beide Vorverstärker auszuschalten.

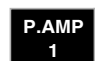

Vorverstärker 1 für alle KW-Bänder

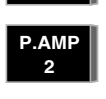

hochverstärkender Vorverstärker 2 insbesondere für Frequenzen oberhalb von 24 MHz

### **✔** *Benutzung von "P.AMP2"*

"P.AMP 2" ist ein hochverstärkender Empfangsvorverstärker. Wenn "P.AMP 2" bei starken elektromagnetischen Feldern eingesetzt wird, kann es zu Störungen kommen. In solchen Fällen sollte der Transceiver mit "P.AMP 1" oder "P.AMP OFF" benutzt werden.

Der Vorverstärker "P.AMP 2" ist am nützlichsten:

- oberhalb von 24 MHz bei schwachen Störfeldern
- oder wenn die Empfindlichkeit durch niedrigen An tennengewinn oder schmalbandige Antennen (kleine Loops, Beverages oder kurze Yagis) zu gering ist.

# **■ Eingangsabschwächer**

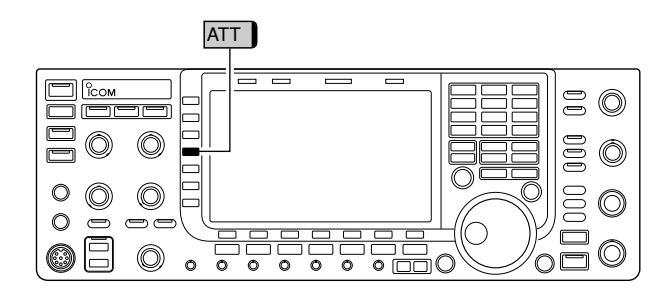

Der Eingangsabschwächer kann den Empfänger vor Störungen durch starke Signale in der Nähe der Nutzfrequenz oder vor starken elektromagnetischen Fel dern, wie sie z. B. in der Nähe von Rundfunksendern auftreten, schützen.

- **➥** [ATT] (MF4) mehrmals kurz drücken, um 6, 12 oder 18 dB Dämpfung zu wählen oder den Eingangsabschwächer auszuschalten (0 dB).
- **➥** [ATT] (MF4) 1 Sek. drücken, um den Eingangsabschwächer auszuschalten.

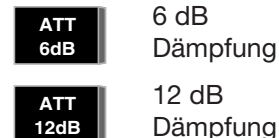

12 dB Dämpfung

18 dB Dämpfung **ATT 18dB**

# **■ RIT-Funktion**

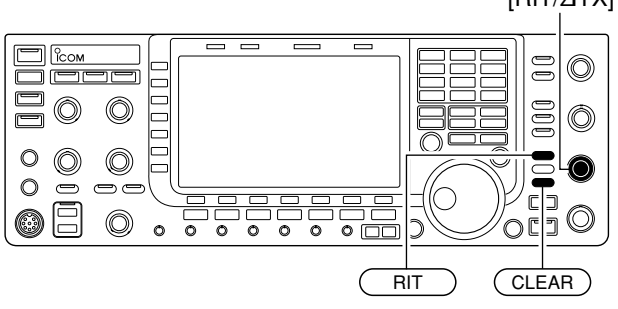

# **D RIT-Monitorfunktion**

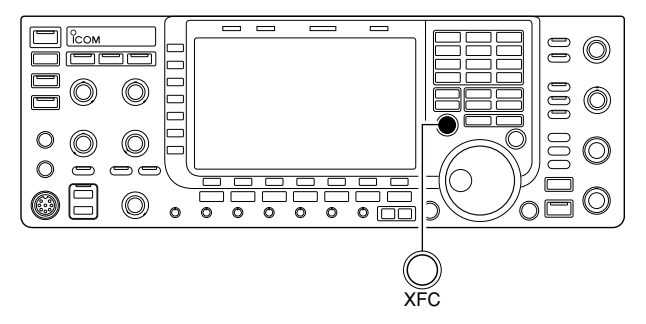

Mit der RIT-Funktion (Receive Increment Tuning) lassen sich Frequenzabweichungen von Gegenstationen kompensieren.

Mit der RIT kann die Empfangsfrequenz im Bereich von ±9,999 kHz in 1-Hz-Schritten (±9,99 kHz in 10- Hz-Schritten, wenn die 1-Hz-Anzeige ausgeschaltet ist), ohne dabei die Sendefrequenz zu verändern.

- $\widehat{\mathbb{O}(\mathsf{RIT})}$  drücken, um die RIT-Funktion ein- oder auszuschalten.
	- "RIT" und die RIT-Frequenzablage erscheinen im Display, wenn die RIT-Funktion eingeschaltet ist.
- 2 [RIT/⊿TX]-Regler drehen.
	- (CLEAR) 1 Sek. drücken, um die RIT-Frequenzablage  $\overline{\text{auf} \pm 0}$  kHz zurück zusetzen.
	- Wenn die Quick-RIT/∂TX-Clear-Funktion eingeschaltet ist (S. 12-15), genügt kurzes Drücken von (CLEAR), um die RIT-Frequenzablage auf ±0 kHz zurückzusetzen.
	- (RIT) 1 Sek. drücken, um die RIT-Frequenzablage zur angezeigten Betriebsfrequenz zu addieren.

Wenn die RIT-Funktion eingeschaltet ist, lässt sich die eingestellte Betriebsfrequenz durch Drücken und Halten der [XFC]-Taste abhören. Die RIT-Funktion wird dabei zeitweise außer Betrieb gesetzt.

### **✔** *Praktische Rechenfunktion*

Die RIT-Frequenzablage lässt sich zur angezeigten Betriebsfrequenz addieren bzw. subtrahieren.

**→** Bei angezeigter RIT-Frequenzablage die (RIT)-Taste 1 Sek. drücken.

# [RIT/∂TX]

# **■ AGC**

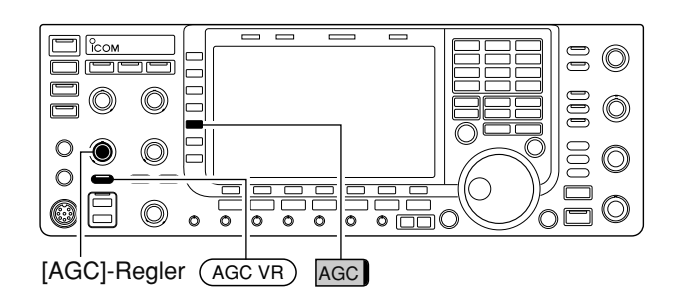

Die AGC (Auto Gain Control) steuert die Verstärkung des Empfängers, um eine konstante NF-Lautstärke si cherzustellen, selbst wenn die Stärke des Empfangs signals erheblich schwankt.

Der Transceiver erlaubt die Wahl von drei voreingestellten AGC-Zeitkonstanten (schnell, mittel und lang sam), die allerdings bei FM nicht nutzbar sind.

Bei FM ist die AGC-Zeitkonstante fest auf "schnell" (FAST, 0,1 Sek.) eingestellt; andere Zeitkonstanten lassen sich nicht wählen.

# **D Wahl voreingestellter AGC-Zeitkonstanten**

qBetriebsart, jedoch nicht FM, wählen.

- (2) [AGC] (MF5) so oft drücken, bis AGC FAST (schnell), AGC MID (mittel) oder AGC SLOW (langsam) gewählt ist.
	- (AGC VR) 1 Sek. drücken, um die AGC-Funktion auszuschalten.

# **D Manuelle Einstellung der AGC-Zeitkonstante**

qBetriebsart, jedoch nicht FM, wählen.

- 2 (AGC VR)-Taste drücken, danach mit dem [AGC]-Regler die AGC-Zeitkonstante einstellen.
	- Die [AGC VR]-LED über der Taste leuchtet grün.

# **D Voreinstellung der AGC-Zeitkonstanten**

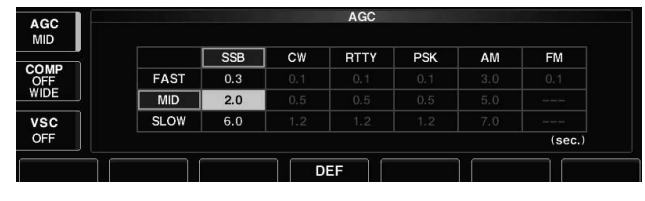

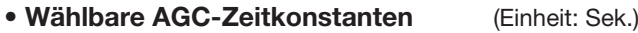

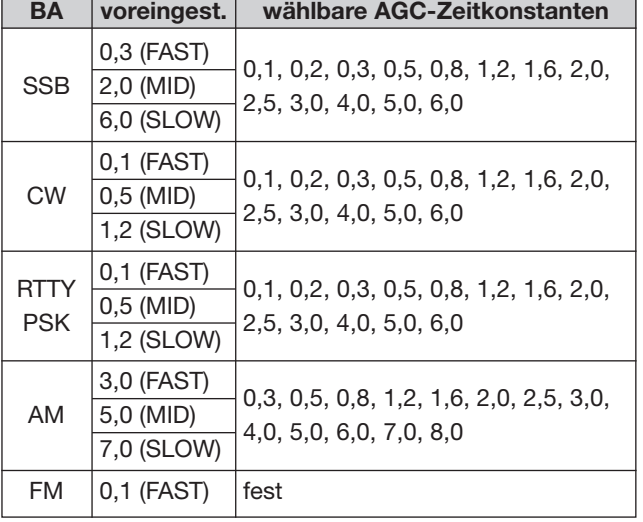

- qGewünschte Betriebsart, jedoch nicht FM, wählen.
- (2) [AGC] (MF5) 1 Sek. drücken, um in den AGC-Set-Modus zu gelangen und das AGC-Fenster zu öffnen.
- $(3)$ [AGC] (MF5) so oft drücken, bis FAST gewählt ist.
- (4) Mit dem Hauptabstimmknopf die gewünschte Zeitkonstante für "AGC FAST" einstellen.
	- Die AGC-Zeitkonstante lässt sich je nach Betriebsart zwischen 0,1 und 8,0 Sek. wählen.
	- [DEF] F-4 1 Sek. drücken, um die werksseitige Voreinstellung aufzurufen.
- t[AGC] (MF5) drücken, um MID zu wählen.
- 6 Mit dem Hauptabstimmknopf die gewünschte Zeitkonstante für "AGC MID" einstellen.
	- Die AGC-Zeitkonstante lässt sich je nach Betriebsart zwischen 0,1 und 8,0 Sek. wählen.
	- [DEF] F-4 1 Sek. drücken, um die werksseitige Voreinstellung aufzurufen.
- u[AGC] (MF5) drücken, um SLOW zu wählen.
- **8 Mit dem Hauptabstimmknopf die gewünschte Zeit**konstante für "AGC SLOW" einstellen.
	- Die AGC-Zeitkonstante lässt sich je nach Betriebsart zwischen 0,1 und 8,0 Sek. wählen.
	- [DEF] F-4 1 Sek. drücken, um die werksseitige Voreinstellung aufzurufen.
- **9) Andere Betriebsart wählen, jedoch nicht FM, und** falls erforderlich, Schritte  $\circled{3}$  bis  $\circled{8}$  wiederholen.
- <sup>10</sup> EXIT/SET drücken, um den AGC-Set-Modus zu verlassen und das Fenster zu schließen.

#### [TWIN-PBT] ∩  $\circledcirc$ **DOC** </u> ◉  $\overline{\circ}$  $\overline{\circ}$  $\overline{\circ}$  $\overline{\circ}$  $\ddot{\circ}$  $\overline{\circ}$  $\overline{\circ}$  mm

■ **Twin-Passband-Tuning** 

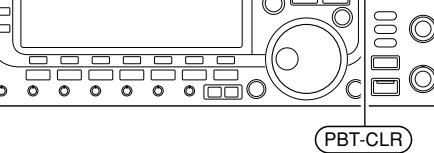

Anzeige von Bandbreite, Frequenzverschiebung und grafische Darstellung des Zustands

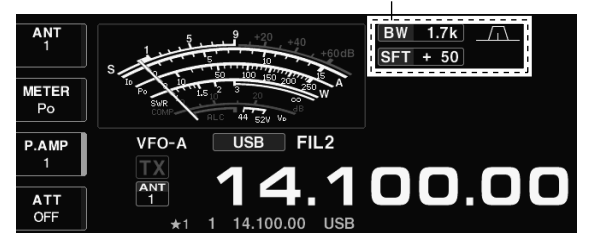

### **• Filter-Set-Fenster**

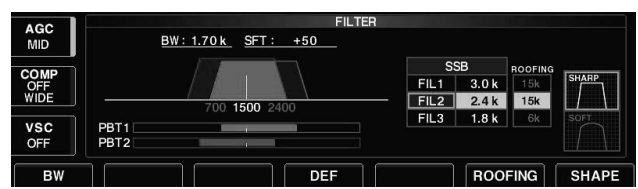

### **• Durchlassbereichsanzeige mit Bandbreite und Shift**

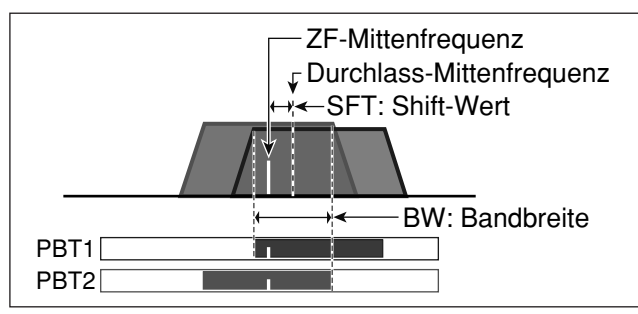

Die PBT-Funktion (Passband Tuning) engt den Durch lassbereich der ZF elektronisch ein, indem die Zwischen frequenz geringfügig über die ZF-Filterkurve hinaus verstimmt wird, um so Störsignale zu unterdrücken. Dieser IC-7700 verwendet zur Realisierung der PBT-Funktion einen DSP. Dreht man beide [TWIN-PBT]-Regler in der gleichen Weise, wird die ZF verschoben.

- **➥** Oben im Display werden Bandbreite, Shift und eine grafische Darstellung angezeigt.
	- Die PBT-LED über der (PBT-CLR)-Taste leuchtet grün, wenn die PBT-Funktion benutzt wird.
- **►** (FILTER) 1 Sek. drücken, um das Filter-Set-Fenster zu öffnen, in dem die aktuelle Bandbreite und die Frequenzverschiebung angezeigt werden.
- **➥** Um die [TWIN-PBT]-Regler auf ihre Mittenstellung zurückzusetzen, die (PBT-CLR)-Taste 1 Sek. drücken.

Der Einstellbereich der PBT-Funktion hängt von der Bandbreite und von der Betriebsart ab. Der maximale Einstellbereich entspricht der halben Bandbreite. Die Ein stellung kann in Schritten von 25 (SSB/CW/RTTY/ PSK) oder 100 Hz (AM) erfolgen.

- Beide [TWIN-PBT]-Regler sollten sich in Mittenstellung
- befinden, wenn keine Störungen vorhanden sind. Die
- Regler gelangen durch Löschen der PBT-Einstellungen
- mit der (PBT-CLR)-Taste in die Mittenstellung zurück. PBT-CLR
- Bei Verwendung der PBT-Funktion kann sich das Klang -
- bild des Empfangssignals verändern.
- Die PBT-Funktion steht für FM nicht zur Verfügung.
- Beim Drehen der [TWIN-PBT]-Regler kann Rauschen zu
- hören sein, das durch den DSP verursacht wird und keine
- Fehlfunktion darstellt.

**• Beispiele für PBT-Betrieb**

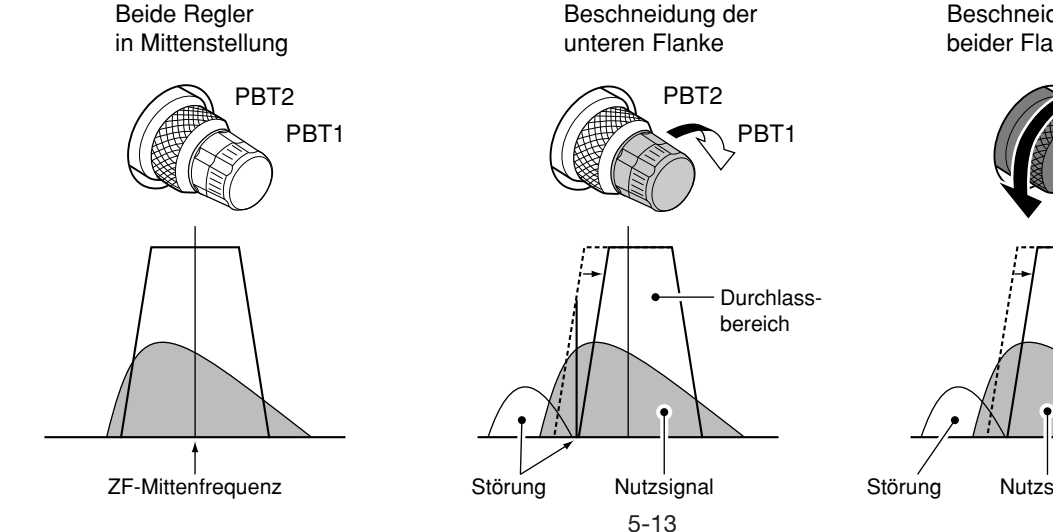

Beschneidung beider Flanken

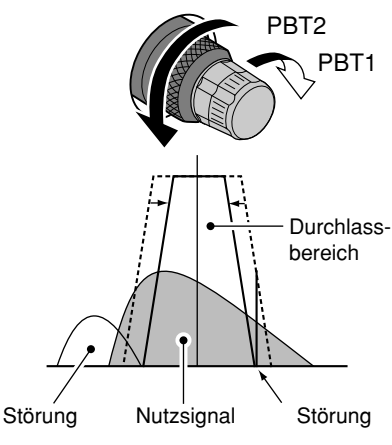

# **■ Wahl der ZF-Filter**

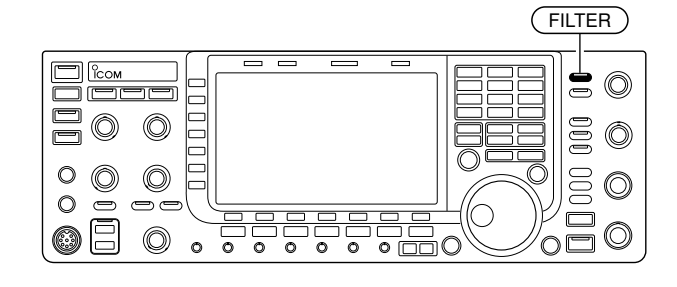

Die eingestellten ZF-Filterbandbreiten werden für jede Betriebsart gespeichert.

Die Twin-Passband-Tuning-Shiftfrequenzen werden ebenfalls automatisch für jedes Filter gespeichert.

# **D ZF-Filter-Wahl**

Der Transceiver hat für jede Betriebsart 3 ZF-Band breiten.

Bei SSB, CW und PSK lassen sich die 3 ZF-Bandbreiten zwischen 50 und 3600 Hz in 50- oder 100-Hz-Schritten einstellen. Insgesamt sind 41 Bandbreiten möglich.

Bei RTTY lassen sich die 3 ZF-Bandbreiten zwischen 50 und 2700 Hz in 50- oder 100-Hz-Schritten einstellen. Insgesamt sind 32 Bandbreiten möglich.

Bei AM lassen sich die 3 ZF-Bandbreiten zwischen 200 Hz und 10 kHz in 200-Hz-Schritten einstellen. Ins ge samt sind 50 Bandbreiten möglich.

Bei FM sind 3 fest eingestellte Bandbreiten wählbar.

qGewünschte Betriebsart wählen.

- 2 (FILTER)-Taste so oft drücken, bis das ZF-Filter 1, 2 oder 3 gewählt ist.
	- Die gewählte Bandbreite und die Filternummer werden im Display angezeigt.

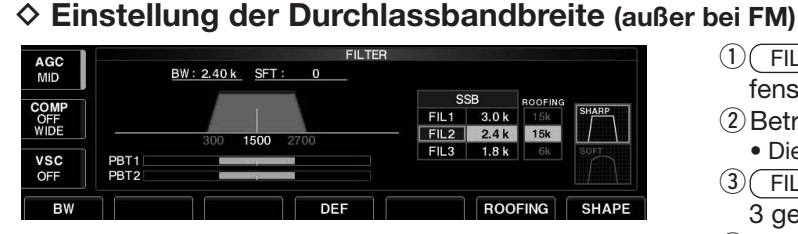

# **• Während der Einstellung der Bandbreite**

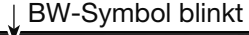

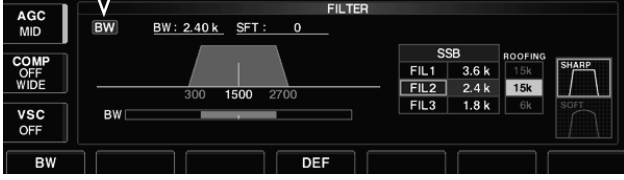

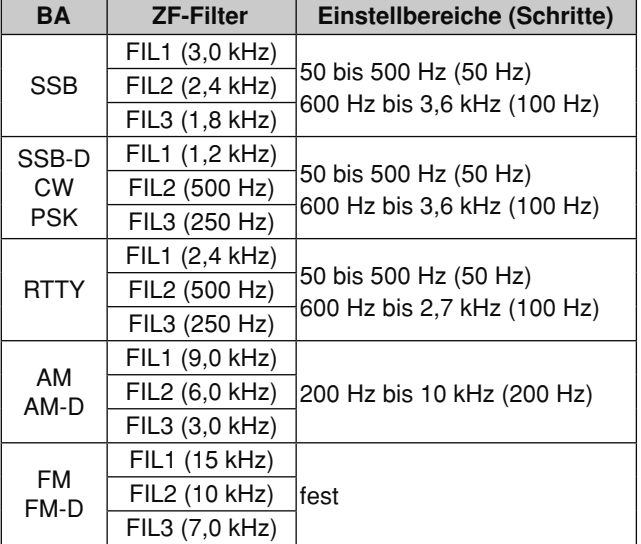

- 1 Sek. drücken, um das Filter-Einstellfenster zu öffnen.
- (2) Betriebsart, außer FM, wählen.
	- Die Bandbreiten für FM sind fest eingestellt.
- $\overline{3}$ (FILTER) so oft drücken, bis das ZF-Filter 1, 2 oder 3 gewählt ist.
- 4 Bei gedrückter [BW] F-1 Taste mit dem Hauptabstimm knopf die gewünschte Bandbreite einstellen.
	- Bei SSB, CW und PSK kann die Bandbreite im Bereich von 50 bis 500 Hz in 50-Hz-Schritten und von 600 bis 3600 Hz in 100-Hz-Schritten eingestellt werden.
	- Bei RTTY kann die Bandbreite im Bereich von 50 bis 500 Hz in 50-Hz-Schritten und von 600 bis 2700 Hz in 100-Hz-Schritten eingestellt werden.
	- Bei AM kann kann die Bandbreite im Bereich von 200 Hz bis 10 kHz in 200-Hz-Schritten eingestellt werden.
	- [DEF] F-4 1 Sek. drücken, um die werksseitigen Vorein stell werte aufzurufen.
- $\sigma$ Schritte  $\sigma$ ) bis  $\sigma$ ) wiederholen, bis alle gewünschten Bandbreiteneinstellungen erfolgt sind.
- 6 EXIT/SET drücken, um das Filter-Einstellfenster wieder zu schließen.

Die Twin-Passband-Tuning-Einstellungen werden bei der Änderung der Bandbreite eines Filters gelöscht.

Im Filter-Einstellfenster werden die Twin-Passband-Tuning-Shiftfrequenzen und der CW-Pitch grafisch angezeigt.

# **D Wahl des Roofing-Filters**

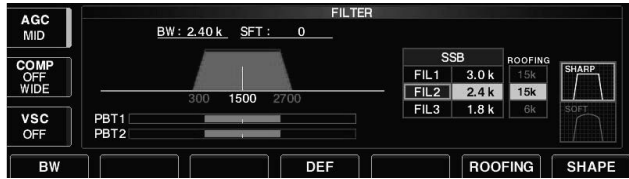

**• Voreingestellte Roofing-Filter** (Einheit: kHz)

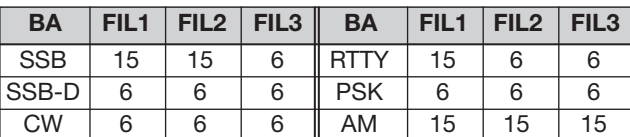

### **D Form der DSP-ZF-Filter-Durchlasskurve**

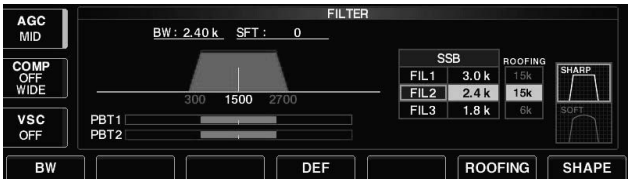

Der IC-7700 verfügt über 3 Roofing-Filter mit 3, 6 und 15 kHz Bandbreite, die dafür sorgen, dass Störungen durch starke Signale auf benachbarten Frequenzen wirksam unterdrückt werden.

- 1 Sek. drücken, um das Filter-Einstellfenster zu öffnen.
- 2 Betriebsart, außer FM, wählen.
- 3 [ROOFING] F-6 drücken, um die Bandbreite des Roo fing-Filters von 15 kHz auf 6 bzw. 3 kHz umzuschalten.
	- [DEF] | F-4 | 1 Sek. drücken, um das werksseitig voreingestellte Roofing-Filter zu wählen.
- 4 EXIT/SET drücken, um das Filter-Einstellfenster wieder zu schließen.

Die Form der DSP-ZF-Filter-Durchlasskurve kann für SSB, SSB-Data und CW unabhängig voneinander als scharf (SHARP) oder weich (SOFT) eingestellt werden.

- $O(FILTER)$  1 Sek. drücken, um das Filter-Einstellfenster zu öffnen.
- (2) SSB, SSB-Data oder CW wählen.
- 3 [SHAPE] F-7 drücken, um die gewünschte Form der Durchlasskurve zu wählen.
- 4 EXIT/SET drücken, um das Filter-Einstellfenster wieder zu schließen.

Die Form der Durchlasskurve lässt sich unabhängig sowohl für die Kurzwellenbänder und das 50-MHz-Band, die Betriebsarten als auch für die Bandbreiteneinstellungen (nur CW) im Filterform-Set-Modus als Nutzervoreinstellung festlegen.

### **D Filterform-Set-Modus**

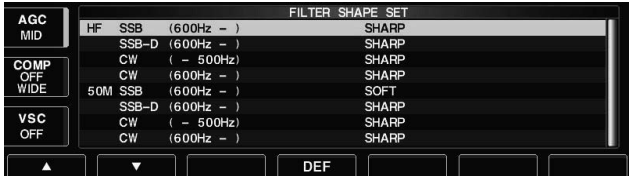

Die Form der DSP-ZF-Filter-Durchlasskurve kann für SSB, SSB-Data und CW (bei CW für Bandbreiten bis 500 Hz und ab 600 Hz) unabhängig voneinander als scharf (SHARP) oder weich (SOFT) eingestellt werden.

- 1 Sek. drücken, um das Filter-Einstellfenster zu öffnen.
- 2 [SHAPE] F-7 1 Sek. drücken, um in den Filterform-Set-Modus zu gelangen und das Filterform-Einstellfenster zu öffnen.
- 3 Mit [A] F-1 oder [V] F-2 die gewünschte Menüzeile wählen.
- $Q$ Mit dem Hauptabstimmknopf für die gewählte Band-Be triebsarten-Bandbreiten-Kombination die ge wünschte Filterform wählen.
- 5 EXIT/SET drücken, um das Filterform-Einstellfenster wieder zu schließen.

# **D Filterform-Set-Modus (Fortsetzung)**

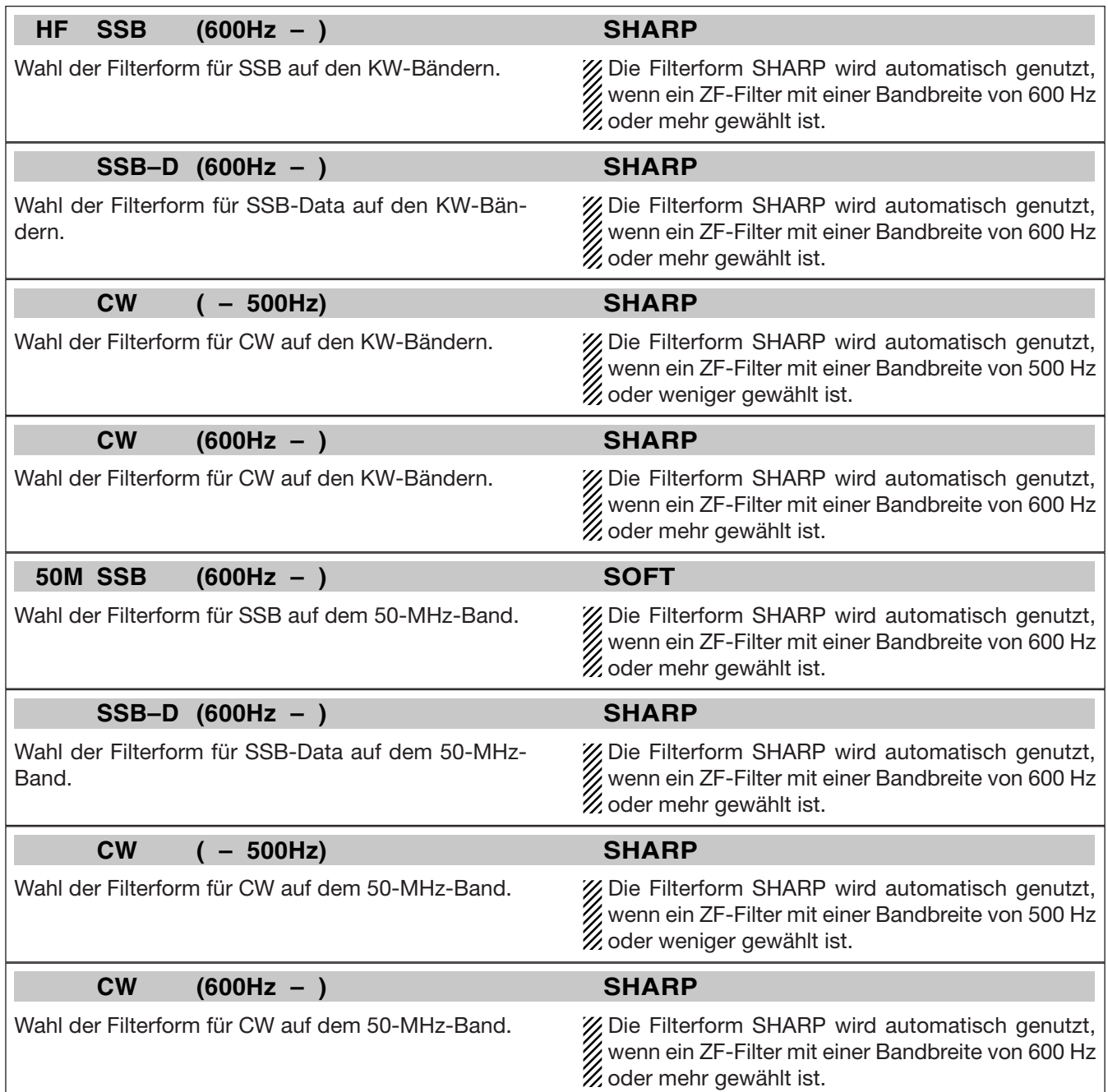

# **■ Störaustaster**

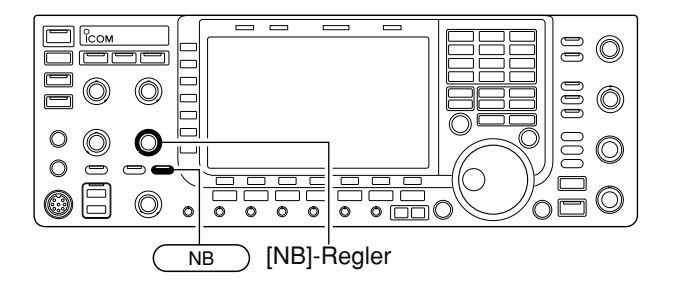

# **D Störaustaster-Set-Modus**

NB Depth AGC<br>MID COM<br>OFF VSC<br>OFF

Der Störaustaster reduziert oder eliminiert pulsförmige Störungen, wie sie z. B. von Kfz-Zündanlagen verursacht werden. Der Störaustaster steht bei FM nicht zur Verfügung.

- $\widehat{O}(N\mathsf{B})$ -Taste kurz drücken, um den Störaustaster ein- oder auszuschalten.
	- [NB]-LED über der Taste leuchtet grün.
- (2) Mit dem [NB]-Regler die Schaltschwelle des Störaustasters einstellen.

Bei Benutzung des Störaustasters können Emp fangs signale verzerrt werden, wenn die Störungen besonders stark sind oder eine andere als Impulscharakteristik besitzen. In diesem Fall sollte der Störaustaster ausgeschaltet oder der [NB]-Regler zurückgedreht werden.

Um die verschiedenen Arten von Störungen austasten zu können, lassen sich Austastpegel und Austastbreite im Störaustaster-Set-Modus einstellen.

- $\widehat{O(NB)}$  1 Sek. drücken, um in den Störaustaster-Set-Modus zu gelangen und das Störaustaster-Fenster zu öffnen.
- 2 Mit [▲] F-1 oder [▼] F-2 die gewünschte Menüzeile wählen.
- 3 Mit dem Hauptabstimmknopf den gewünschten Wert einstellen.
	- [DEF] F-4 | 1 Sek. drücken, um die werksseitige Voreinstellung aufzurufen.
- 4 EXIT/SET drücken, um den Störaustaster-Set-Modus zu verlassen und das Fenster zu schließen.

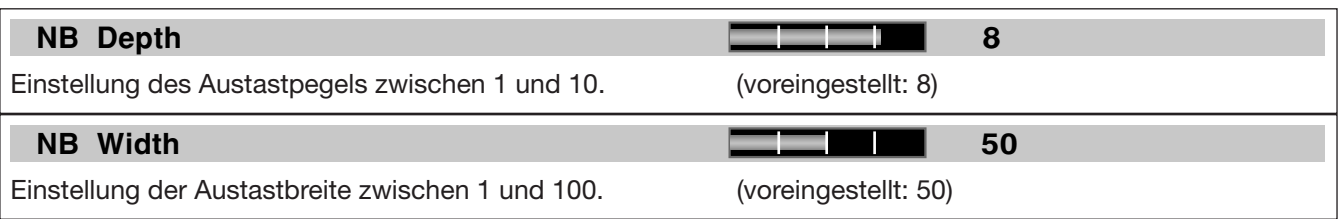

# **■ Rauschminderung**

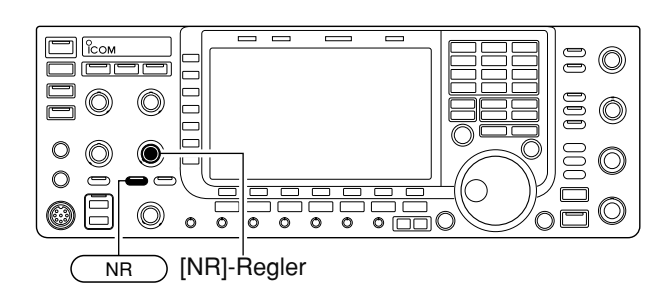

Die Rauschminderung verringert die Rauschanteile des Nutzsignals und hebt es dadurch vom Rauschen ab. Die Signalverarbeitung erfolgt im DSP.

- $\widehat{\mathbb{O}(N\mathsf{R})}$ -Taste drücken, um die Rauschminderung einzuschalten.
	- Die [NR]-LED über der Taste leuchtet grün.
- 2 Mit dem [NR]-Regler die Wirksamkeit der Rauschminderung einstellen.
- 3 (NR)-Taste drücken, um die Rauschminderung wieder auszuschalten.
	- Die [NR]-LED verlischt.

Ein zu weites Aufdrehen des [NR]-Reglers führt zu Überlagerungen und Verzerrungen des NF-Signals. Deshalb den [NR]-Regler immer auf beste Lesbarkeit des Signals einstellen.

# ■ **Verriegelung des Hauptabstimmknopfs**

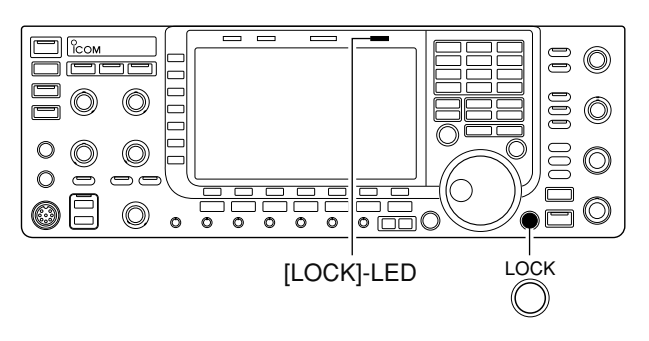

Die Verriegelung des Hauptabstimmknopfs dient dazu, versehentliches Verstimmen der eingestellten Frequenzen durch unbeabsichtigtes Drehen zu verhindern. Der Hauptabstimmknopf wird elektronisch verriegelt.

- **➥** [LOCK] drücken, um die Verriegelung des Hauptabstimmknopfes ein- oder auszuschalten.
	- Die [LOCK]-LED leuchtet orange, wenn die Verriegelung eingeschaltet ist.

# **■ Notch-Filter**

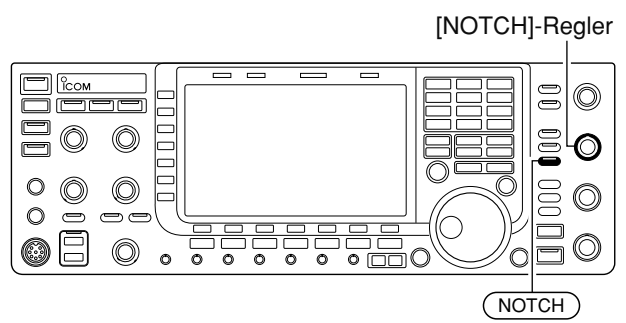

### **• Anzeige für automatisches Notch-Filter**

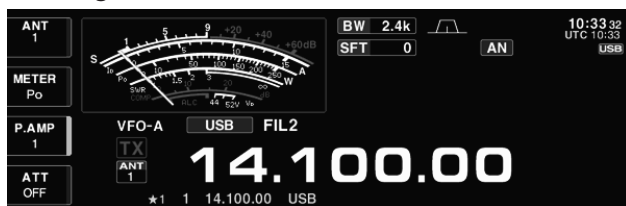

#### **• Anzeige für manuelles Notch-Filter**

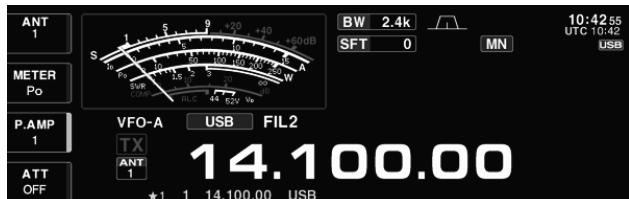

# **■ Digital-Selektor**

[DIGI-SEL]-Regler

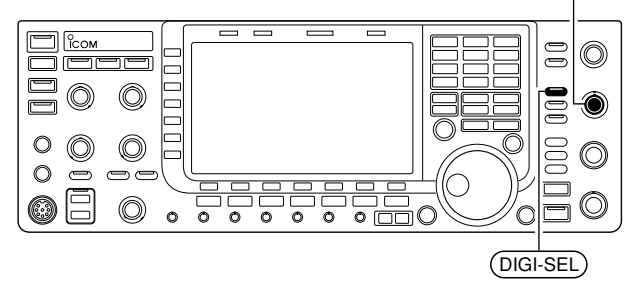

Der Transceiver verfügt über ein Notch-Filter, das manuell gesteuert werden oder automatisch arbeiten kann. Das automatische Notch-Filter wird vom DSP realisiert und kann bis zu 3 Überlagerungstöne, Abstimm signale usw. dämpfen, selbst dann, wenn sich ihre Frequenz verändert. Die Kerbfrequenz des manuellen Notch-Filters lässt sich mit dem [NOTCH]-Regler einstellen. Das automatische Notch-Filter ist bei SSB, AM und FM nutzbar; das manuelle für SSB, CW, RTTY, PSK und AM.

- **►** (NOTCH) drücken, um bei SSB und AM das Notch-Filter zwischen automatisch, manuell bzw. aus um zuschalten.
- → (NOTCH) drücken, um bei CW, RTTY und PSK das manuelle Notch-Filter ein- oder auszuschalten.
- **►** (NOTCH) drücken, um bei FM das automatische Notch-Filter ein- oder auszuschalten.
	- Die [NOTCH]-LED über der Taste leuchtet grün.
	- (NOTCH) 1 Sek. drücken, um die Bandbreite des manuellen Notch-Filters zwischen breit, mittel und schmal zu wählen.
	- Mit dem [NOTCH]-Regler die Kerbfrequenz des manu ellen Notch-Filters einstellen.
	- "AN<sup>"</sup> erscheint beim automatischen Notch-Filter.
	- "**MN** " erscheint beim manuellen Notch-Filter.

Beim Abstimmen des manuellen Notch-Filters kann Rauschen hörbar werden. Das entsteht im DSP und stellt keine Fehlfunktion des Transceivers dar.

Mit dem Digital-Selektor lässt sich die Mittenfrequenz des automatischen Preselektors manuell einstellen. Der einstellbare Frequenzbereich beträgt 1,5 MHz bis 29,999 MHz.

Der automatische Preselektor sorgt vor dem 1. Mischer für Selektion, wodurch Intermodulationsstörungen durch benachbarte starke Signale vermindert werden.

Seine Mittenfrequenz wird in Abhängigkeit von der Betriebsfrequenz gesteuert und folgt ihr in kleinen Schritten.

- 1) DIGI-SEL drücken, um den Digital-Selektor ein- oder auszuschalten.
	- Die [DIGI-SEL]-LED über der Taste leuchtet grün.
- 2 Mit dem [DIGI-SEL]-Regler kann die Mittenfrequenz des Preselektors manuell eingestellt werden.

# **HINWEISE:**<br>Beim Dreh<br>*ingeschal*<br>*Hinsche de*

- Beim Drehen am Hauptabstimmknopf können bei
- eingeschaltetem digitalen Preselektor Schaltge-
- räusche der internen Relais hörbar sein.
- Die Vorverstärker P.AMP1 und 2 sind bei einge -
- schaltetem digitalen Preselektor nicht nutzbar.

# ■ Audioskop-Fenster

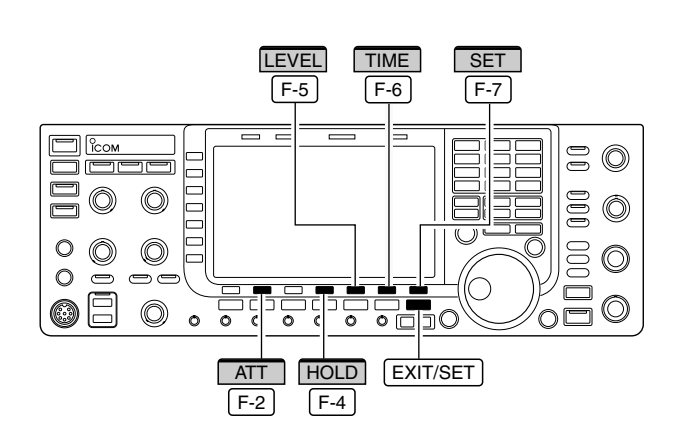

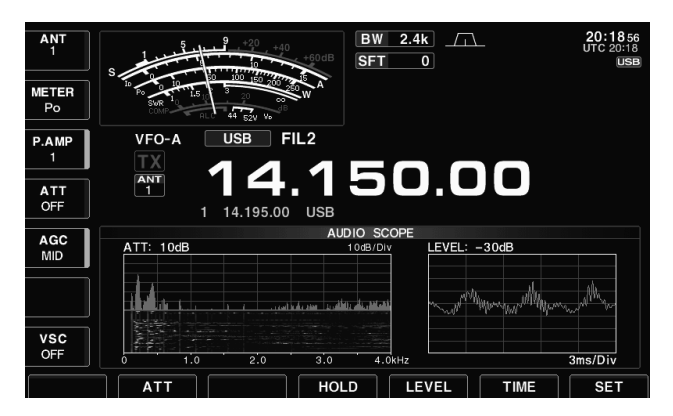

### **• Audioskop**

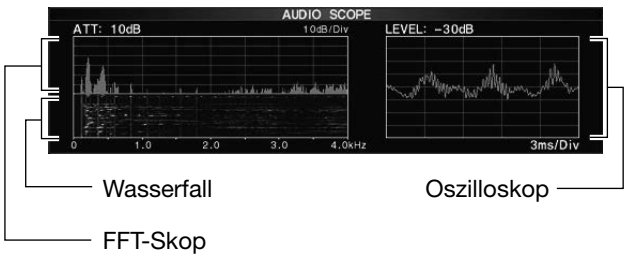

Das Audioskop zeigt in einem Fenster die Frequenzverteilung des Empfangssignals als FFT-Skop und die Wellenform als Oszilloskop an. Das FFT-Skop verfügt zusätzlich über eine Wasserfall-Darstellung.

- q EXIT/SET so oft drücken, bis evtl. geöffnete Fenster geschlossen sind.
- 2 [AUDIO] F-6 drücken, um das Audioskop-Fenster zu öffnen.
- e [ATT] F-2 so oft drücken, bis die gewünschte Dämpfung für das FFT-Skop gewählt bzw. der Eingangsabschwächer abgeschaltet ist.
	- · 0 dB (aus), 10 dB, 20 dB und 30 dB Dämpfung sind wählbar.
	- 0 dB (Dämpfung aus) ist direkt wählbar, indem man  $[ATT]$   $F-2$  1 Sek. lang drückt.
- 4) [LEVEL] F-5 so oft drücken, bis die gewünschte Dämpfung für das Oszilloskop gewählt bzw. der Eingangsabschwächer abgeschaltet ist.
	- 0 dB (aus), -10 dB, -20 dB und -30 dB sind wählbar.
- $(5)$  [TIME]  $\overline{F-6}$  so oft drücken, bis die gewünschte Ablenkzeit gewählt ist.

 $\bullet$  1, 3, 10, 30, 100 und 300 ms/Div sind wählbar.

- 6 [HOLD] F-4 drücken, um die aktuelle Anzeige einzufrieren.
	- $\bullet$  " HOLD<sup>"</sup> erscheint während die Hold-Funktion eingeschaltet ist.
- u EXIT/SET drücken, um das Audioskop-Fenster zu schließen.

, Bei eingeschalteter Monitor-Funktion zeigt das Au-

dioskop beim Senden das Sende-NF-Signal an.

OMit [MONI GAIN] den Pegel für die Sende-NF einstellen.
## ♦ Audioskop-Set-Modus

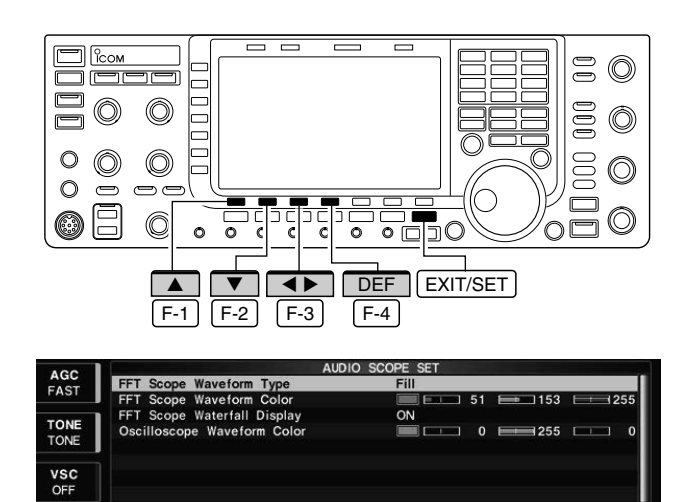

DE

Dieser Set-Modus dient zur Einstellung der FFT-Skop-Wellenform, der Darstellungsfarbe, des Wasserfall-Displays und der Darstellungsfarbe des Oszilloskops.

- 1 Bei geöffnetem Audioskop-Fenster [SET] [F-7] drücken, um das Fenster des Audioskop-Set-Modus zu öffnen.
- 2 Mit [4] F-1 oder [V] F-2 die gewünschte Menüzeile wählen.
- 3 Mit dem Hauptabstimmknopf Einstellung wählen.
	- [DEF] F-4 1 Sek. drücken, um die werksseitige Voreinstellung aufzurufen.
	- Mit [<  $\blacktriangleright$ ] F-3 lässt sich der einzustellende Punkt innerhalb einer Menüzeile auswählen.
- 4 EXIT/SET drücken, um den Set-Modus zu verlassen.

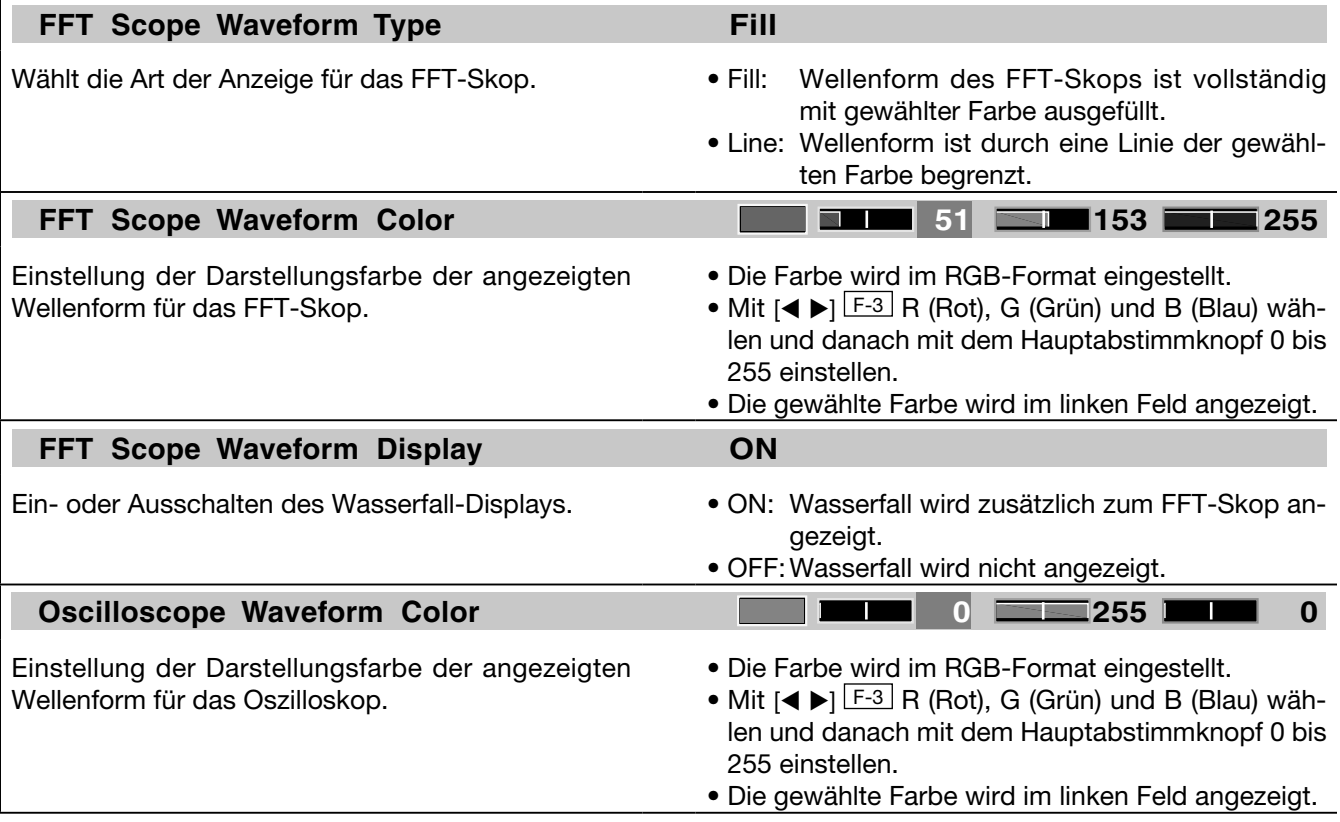

# **■ Automatische Abstimmung**

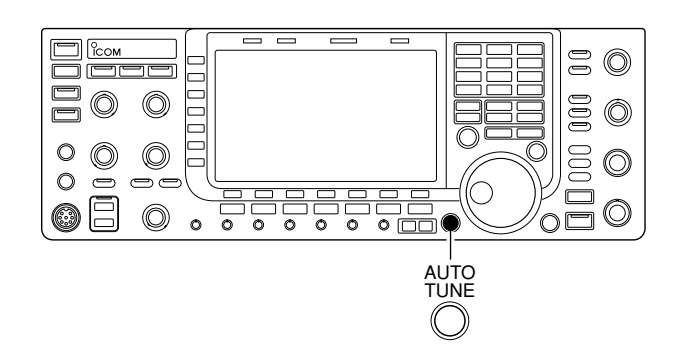

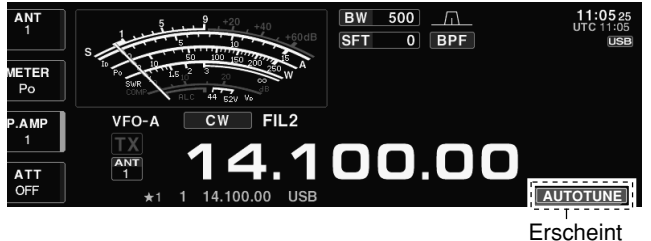

Die automatische Abstimmfunktion stimmt die angezeigte Empfangsfrequenz in einem begrenzten Bereich (max. CW: 500 Hz, AM: ±5 kHz) automatisch nach, wenn das Signal neben der eingestellten Frequenz liegt. Diese Funktion ist bei CW und AM nutzbar.

- **➥** [AUTOTUNE] drücken, um die automatische Abstimmung zu aktivieren.
	- **•** " AUTOTUNE " blinkt, wenn die Funktion aktiv ist.
	- Wenn die automatische Abstimmung die angezeigte Frequenz nicht nachstimmen kann, schaltet sich diese Funktion nach 2 Sek. automatisch aus.

#### *WICHTIG!*

Beim Empfang schwacher oder gestörter Signale kann es vorkommen, dass die automatische Abstimmfunktion den Empfänger auf ein unerwünschtes Signal abstimmt.

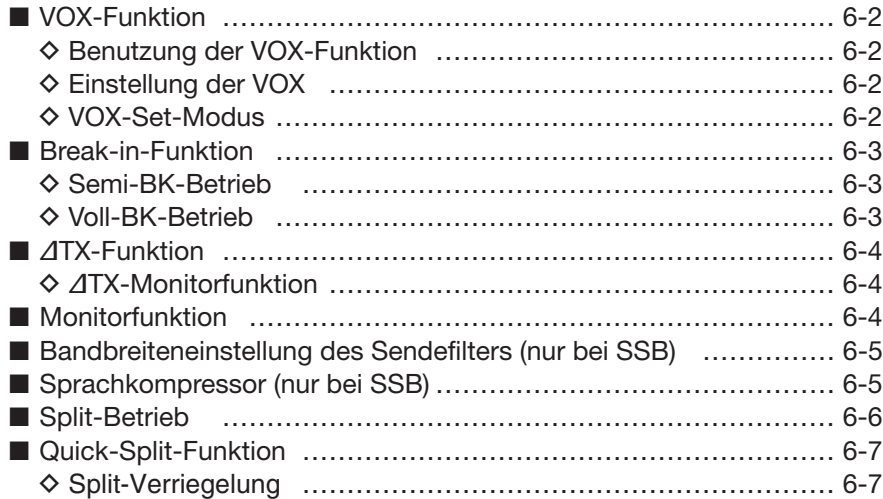

# **■ VOX-Funktion**

# **◇ Benutzung der VOX-Funktion**

VOX Ē 0 **OOO** 0  $\circledcirc$  $\circledcirc$  $\frac{1}{2}$  $\circ$  $\circledcirc$  $\circledcirc$  $\circledcirc$  $\circ$  $\Rightarrow$  $\epsilon$ @F  $\circledcirc$  $\overline{\circ}$  $\overline{\circ}$  $\overline{\circ}$ ᢛ  $\circ$  000  $\circ$  $\overline{\epsilon}$ SSB AM/FM

## **D Einstellung der VOX**

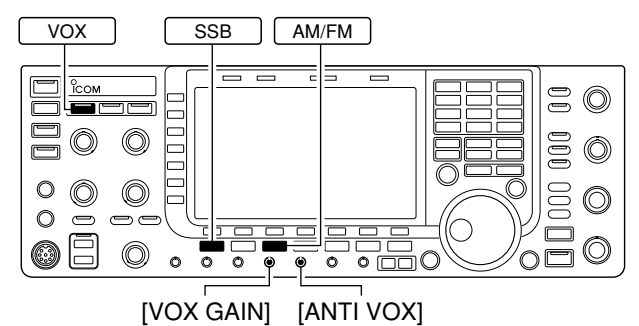

# **D VOX-Set-Modus**

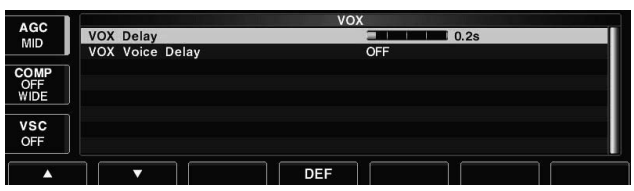

Die VOX-Funktion (Voice Operated Transmission) er möglicht eine sprachgesteuerte Sende-Empfangs-Um schal tung. Dies ermöglicht freihändiges Arbeiten.

qFonie-Betriebsart wählen (SSB, AM oder FM).

- 2 VOX kurz drücken, um die VOX-Funktion einoder auszuschalten.
	- " vox " erscheint im Display, wenn die VOX-Funktion eingeschaltet ist.
	- Die [VOX]-LED über der Taste leuchtet grün.

- qFonie-Betriebsart wählen (SSB, AM oder FM).
- 2 VOX kurz drücken, um die VOX-Funktion einzuschalten.

(3) Beim Sprechen in das Mikrofon mit normaler Lautstärke den [VOX GAIN]-Regler soweit aufdrehen, bis der Transceiver kontinuierlich sendet.

- rWährend des Empfangs den [ANTI VOX]-Regler so weit aufdrehen, bis der Transceiver durch die Signale aus dem Lautsprecher nicht mehr auf Senden umschaltet.
- $6$  VOX-Haltezeit und VOX-Sprechverzögerung lassen sich bei Bedarf im VOX-Set-Modus einstellen.
- 1 Sek. drücken, um in den VOX-Set-Modus zu gelangen.
- 2 Menüpunkt mit [▲] F-1 oder [▼] F-2 wählen.
- 3) Mit dem Hauptabstimmknopf gewünschte Einstellung vornehmen.
	- [DEF] F-4 1 Sek. drücken, um die werksseitige Voreinstellung aufzurufen.
- 4 EXIT/SET drücken, um den VOX-Set-Modus zu verlassen und das Fenster zu schließen.

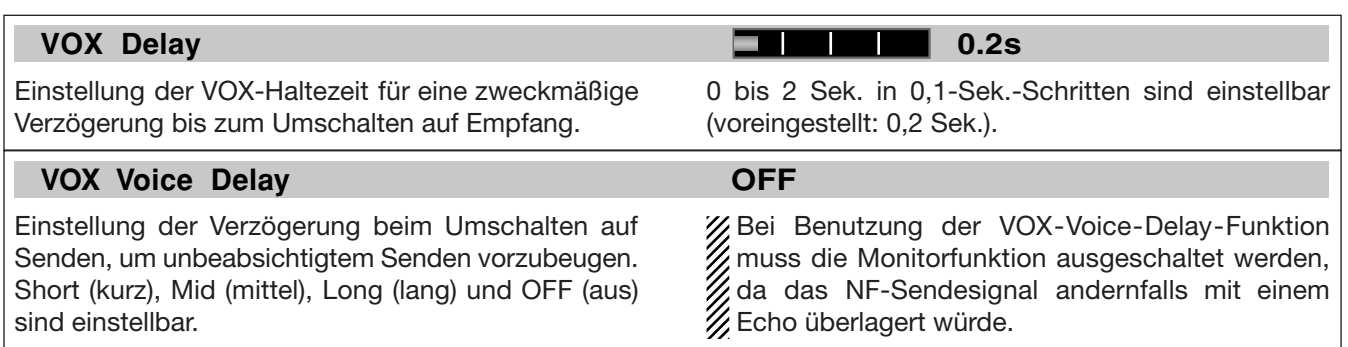

# ■ **Break-in-Funktion**

### **D Semi-BK-Betrieb**

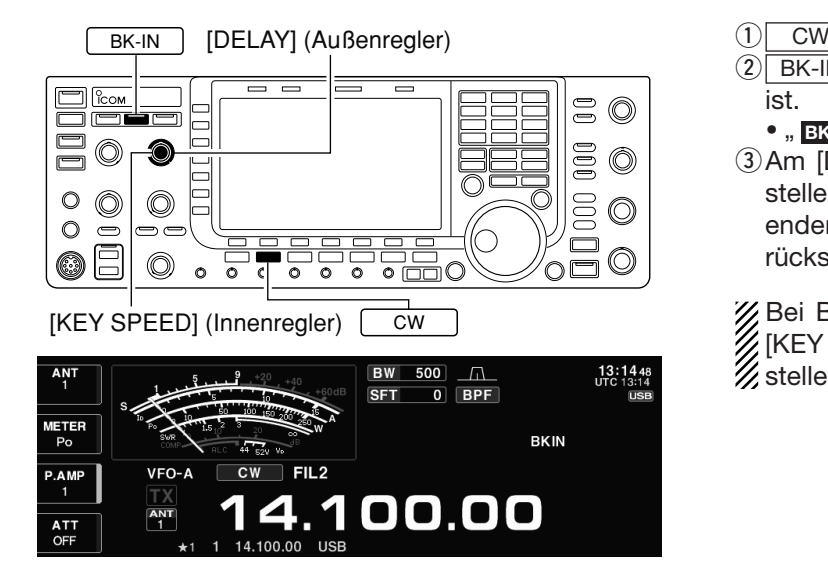

Die Break-in-Funktion wird bei CW benutzt, um den Transceiver durch Tasten automatisch zwischen Empfang und Senden umzuschalten. Der IC-7700 erlaubt Voll- und Semi-BK-Betrieb.

Beim Semi-BK-Betrieb schaltet der Transceiver beim Tasten auf Senden und schaltet, nachdem das Tasten beendet wurde, nach Ablauf einer voreingestellten Zeit automatisch auf Empfang zurück.

- $\overline{10}$  CW drücken, um CW oder CW-R zu wählen.
- 2 BK-IN so oft drücken, bis Semi-BK eingeschaltet ist.
	- "**BKIN** " erscheint im Display.
- 3) Am [DELAY]-Regler die BK-Verzögerungszeit einstellen, nach deren Ablauf der Transceiver beim Beenden des Tastens automatisch auf Empfang zurückschaltet.

Bei Benutzung eines Paddles lässt sich mit dem [KEY SPEED]-Regler die Tastgeschwindigkeit ein stellen.

### **D Voll-BK-Betrieb**

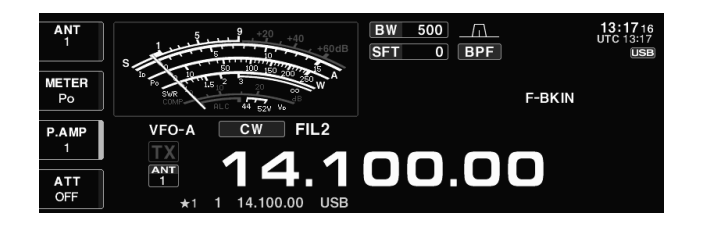

Beim Voll-BK-Betrieb schaltet der Transceiver beim Schließen des Tastkontakts automatisch auf Senden und beim Öffnen sofort wieder auf Empfang.

- drücken, um CW oder CW-R zu wählen.  $\bigcap$  CW
- $\sqrt{2|BK-IN|}$  so oft drücken, bis Voll-BK eingeschaltet ist.
	- "F-BKIN" erscheint im Display.

Bei Benutzung eines Paddles lässt sich mit dem [KEY SPEED]-Regler die Tastgeschwindigkeit ein stellen.

# **■** ∂**TX-Funktion**

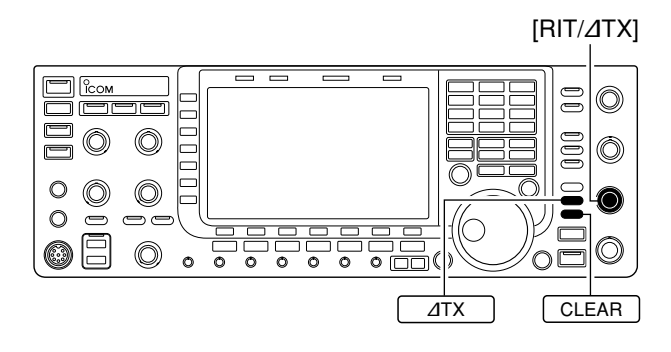

Die ∂TX-Funktion verstimmt die Sendefrequenz im Bereich von ±9,999 kHz in 1-Hz-Schritten (±9,99 kHz in 10-Hz-Schritten, wenn die 1-Hz-Anzeige ausgeschaltet ist), ohne dabei die Empfangsfrequenz zu verändern.

- $\overline{O(1)}$ TX -Taste drücken.
	- "**ZTX** " erscheint im Display.
- w[RIT/∂TX]-Regler drehen.
- eUm die eingestellte ∂TX-Frequenz auf ±0 kHz zu rückzusetzen, (CLEAR) 1 Sek. drücken.
	- Wenn die Quick-RIT/∂TX-Clear-Funktion eingeschaltet ist, (CLEAR) kurz drücken, um die ⊿TX auf ±0 kHz zurückzusetzen. (S. 12-15)
- 4) Um die ⊿TX-Funktion auszuschalten, ( 4TX) noch einmal drücken.
	- " **ATX** " verlischt im Display.

#### **D** ∂**TX-Monitorfunktion**

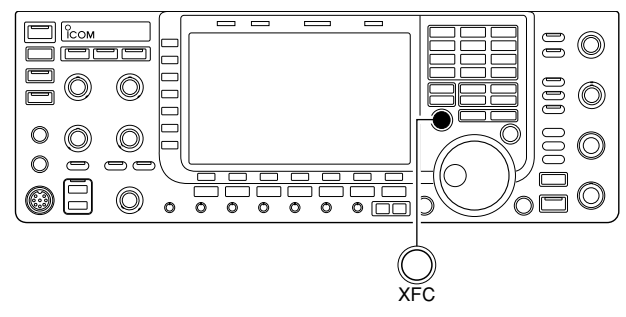

Wenn die ∂TX-Funktion eingeschaltet ist, erlaubt das Drücken und Halten der [XFC]-Taste die direkte Be obachtung der Betriebsfrequenz.

#### **✔** *Praktische Rechenfunktion*

Die ∂TX-Frequenzablage lässt sich zur angezeigten Betriebsfrequenz addieren bzw. subtrahieren.

**→** Bei angezeigter ⊿TX-Frequenzablage (  $\overline{ATX}$  ) 1 Sek. drücken.

# **■ Monitorfunktion**

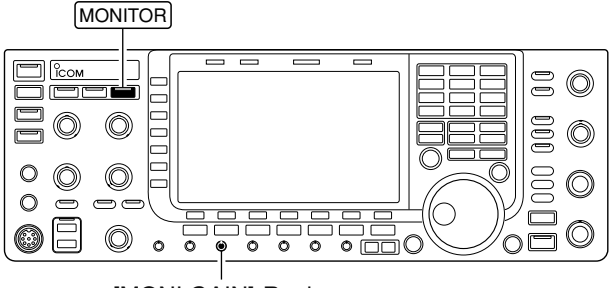

[MONI GAIN]-Regler

Die Monitorfunktion erlaubt in allen Betriebsarten die Kontrolle des Sendesignals. Man kann diese Funktion benutzen, um den Klang der Sprache bei der Einstellung der SSB-Sendeparameter zu überprüfen (S. 12-5). Der CW-Mithörton funktioniert unabhängig von der Einstellung der | MONITOR -Taste.

- 1) MONITOR drücken, um die Monitorfunktion einoder auszuschalten.
	- Die [MONITOR]-LED über dieser Taste leuchtet grün.
- 2 Mit dem [MONI GAIN]-Regler bei gedrückter [PTT]-Taste und beim Sprechen in das Mikrofon eine klare NF-Wiedergabe einstellen.

**HINWEIS:** Bei Benutzung der VOX-Voice-Delay-Funktion muss die Monitorfunktion ausgeschaltet werden, da das NF-Sendesignal andernfalls mit einem Echo überlagert würde.

# ■ **Bandbreiteneinstellung des Sendefilters (nur bei SSB)**

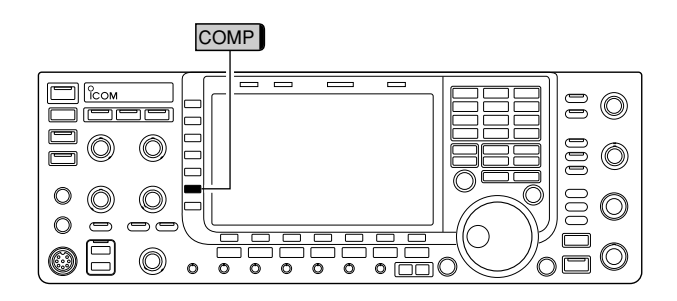

Die Bandbreite des Sendesignals lässt sich bei SSB aus WIDE (breit), MID (mittel) und NAR (schmal) wäh len.

- **➥** Bei USB oder LSB die [COMP] (MF6)-Taste so oft 1 Sek. drücken, bis das gewünschte Sendefilter gewählt ist.
	- Die Filter sind bei ein- und ausgeschaltetem Sprachkompressor nutzbar.
	- Die Voreinstellwerte für die unteren und oberen Grenz frequenzen der drei Filter betragen:
		- WIDE: 100 Hz und 2,9 kHz
		- MID: 300 Hz und 2,7 kHz
		- NAR: 500 Hz und 2,5 kHz

Diese Einstellungen lassen sich im Level-Set-Modus ver ändern. (S. 12-6)

# ■ **Sprachkompressor** (nur bei SSB)

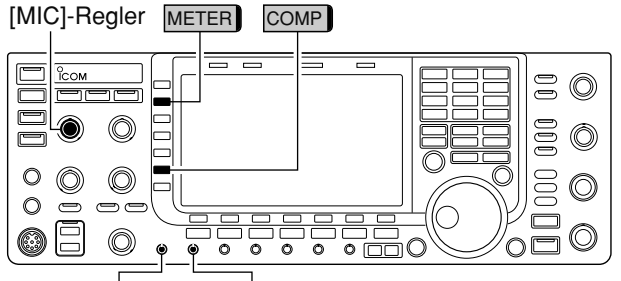

[DRIVE]-Regler [COMP]-Regler

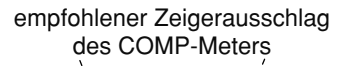

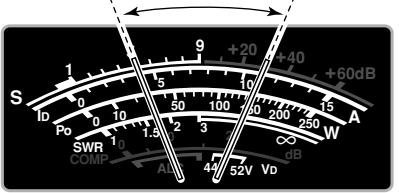

Der Sprachkompressor hebt bei SSB die durchschnittliche HF-Ausgangsleistung an und erhöht so die Signalstärke und die Lesbarkeit des Signals.

- qUSB oder LSB wählen und mit dem [MIC]-Regler die Mikrofonverstärkung einstellen.
	- [METER] (MF2) so oft drücken, bis die Anzeige für das ALC-Meter zur Einstellung der Mikrofonverstärkung gewählt ist.
- 2 [COMP] (MF6)-Taste drücken, um den Sprachkompressor einzuschalten.
- e[METER] (MF2)-Taste noch einmal drücken, um die Anzeige des COMP-Meters zu wählen.
- (4) Beim Sprechen in das Mikrofon mit dem [COMP]-Regler den Kompressionsgrad so einstellen, dass der Zeiger des COMP-Meters bei normaler Sprech lautstärke im Bereich zwischen 10 und 20 dB bleibt.

Wenn das COMP-Meter in den Spitzen über 20 dB ausschlägt, kann es zu Verzerrungen des Sende-**Signals kommen.** 

- t[METER] (MF2)-Taste 5-mal drücken, um die Anzeige des ALC-Meters zu wählen.
- yBeim normalen Sprechen in das Mikrofon mit dem [DRIVE]-Regler einen Ausschlag des ALC-Meters im Bereich zwischen 30 und 50% des ALC-Bereichs einstellen.

### **✔** *Praktisch*

[METER] (MF2) 1 Sek. lang drücken, um das Fenster des Multifunktions-Instruments zu öffnen, in welchem man ALC- und COMP-Meter gleichzeitig sehen kann.

# **■ Split-Betrieb**

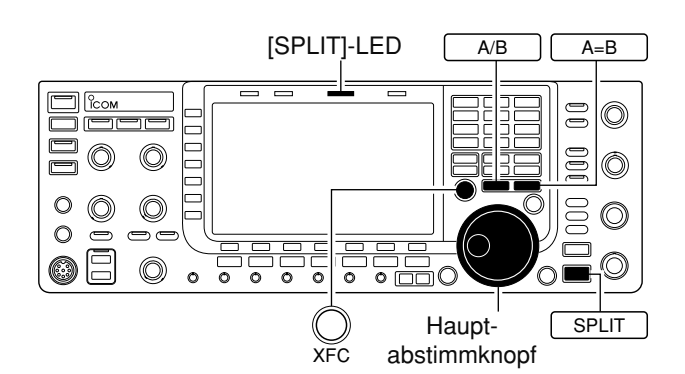

**• Split-Betrieb eingeschaltet**

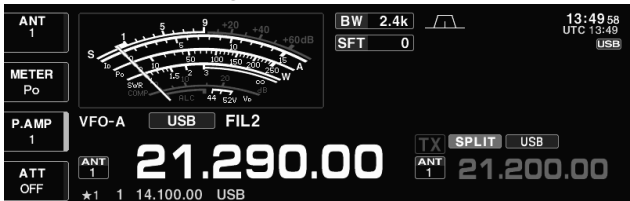

#### **• [XFC]-Taste gedrückt**

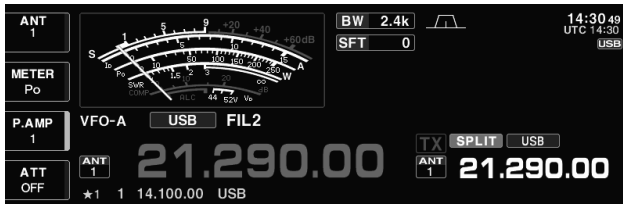

#### **• Bereit zum Split-Betrieb**

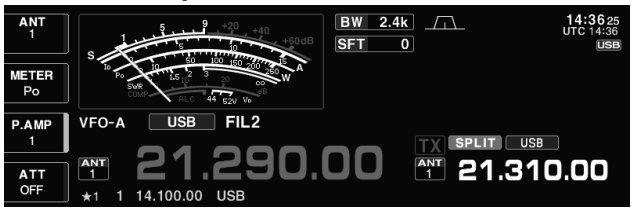

Im Split-Betrieb kann der Transceiver in der gleichen Betriebsart auf zwei unterschiedlichen Frequenzen senden und empfangen, die in der Haupt- und Subfrequenzanzeige angezeigt werden.

Beispiel für Empfangsfrequenz von 21,290 MHz und Sendefrequenz von 21,310 MHz.

q21,290 MHz (USB) im VFO-Modus einstellen.

2 SPLIT kurz drücken, danach <sup>A=B</sup> 1 Sek. lang. • Die Sendefrequenz lässt sich auch mit der Quick-Split-

- Funktion sehr einfach einstellen, siehe Seite 6-7. • Die angeglichene Sendefrequenz und " SPLIT " erscheinen im Display.
- Die [SPLIT]-LED leuchtet.
- "TX" erscheint neben der Anzeige der Sendefrequenz.
- eSendefrequenz 21,310 MHz durch Drehen am Hauptabstimmknopf bei gedrückter [XFC]-Taste einstellen.
	- Die Sendefrequenz lässt sich bei gedrückter [XFC]-Taste abhören.
- $\Omega$ Nun kann man auf 21,290 MHz empfangen und auf 21,310 MHz senden.

Um Sende- und Empfangsfrequenz zu vertauschen, A/B drücken, worauf die Anzeigen der Haupt- und Subfrequenzanzeige wechseln.

### **✔** *Praktisch*

#### **• Direkteingabe der Ablagefrequenz**

1<sup>F-INP</sup><sub>ENT</sub> drücken.

- 2 Ablagefrequenz mit den Zifferntasten eingeben.
	- 1 kHz bis 1 MHz Ablagefrequenz sind möglich.
	- Zur Eingabe einer negativen Ablagefrequenz zuerst die GENE • - Taste drücken.
- 3 SPLIT drücken.
	- Die Ablagefrequenz wird zur Subfrequenzanzeige addiert und der Split-Betrieb wird eingeschaltet.

[Beispiele]

- Zum Senden auf einer 1 kHz höheren Frequenz:
- F-INP<sub>ENT</sub>, 1.8 1 und SPLIT drücken.
- Zum Senden auf einer 3 kHz niedrigeren Frequenz:
- F-INP<sub>ENT</sub>, GENE , 7 3 und SPLIT drücken.

#### **• Split-Verriegelung**

Wird beim Abstimmen die [XFC]-Taste versehentlich losgelassen, ändert sich die Empfangsfrequenz. Um dies zu verhindern und nur die Sendefrequenz zu ändern, aktivieren Sie die Verriegelung sowohl für Split als auch für den Hauptabstimmknopf. Wenn im Split-Betrieb [XFC] gedrückt wird, hebt die Split-Verriegelung die Verriegelung des Hauptabstimmknopfs auf.

Die Wirkung der Hauptabstimmknopf-Verriegelung kann im Set-Modus so verändert werden, dass sie beim Split-Betrieb die Änderung der Empfangs- und Sendefrequenz verhindert oder nur die der Empfangsfrequenz. (S. 12-13)

# **■ Quick-Split-Funktion**

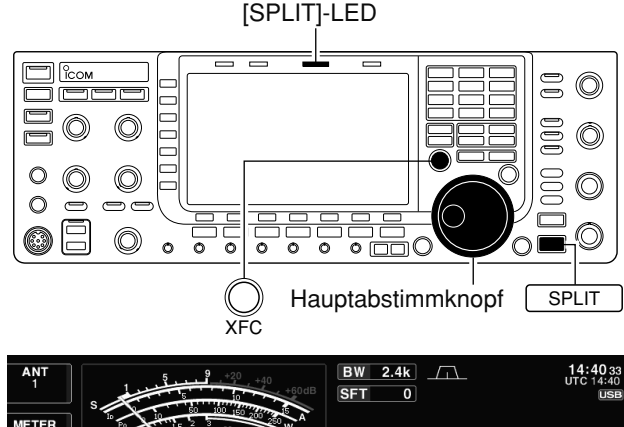

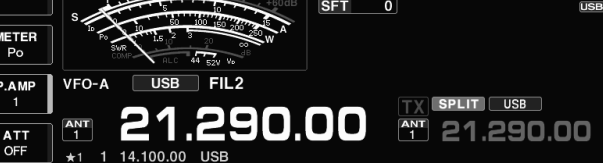

# **◇ Split-Verriegelung**

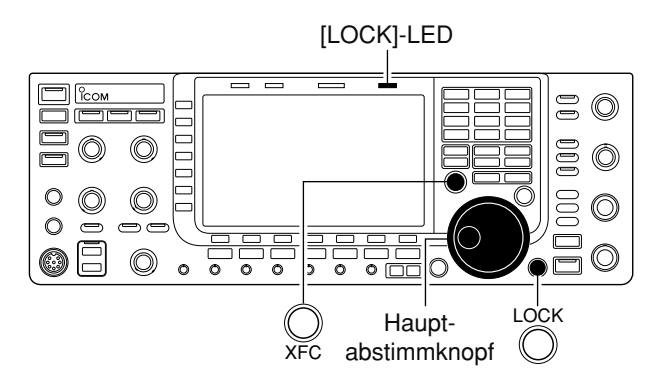

Wenn eine DX-Station empfangen wird, ist eine der wichtigsten Fragen, wie man die Split-Frequenz einstellt.

Wenn SPLIT 1 Sek. lang gedrückt wird, schaltet sich der Split-Betrieb ein und die Sendefrequenz wird der Empfangsfrequenz angeglichen.

Die Quick-Split-Funktion verkürzt die dafür erforderliche Zeit.

Durch die Voreinstellung des Transceivers ist die Quick-Split-Funktion eingeschaltet. Sie lässt sich bei Bedarf im Set-Modus für sonstige Einstellungen abschalten (S. 12-12). In diesem Fall führt das Drücken der | SPLIT - Taste nicht zur Angleichung von Sendeund Empfangsfrequenz.

- qIm VFO-Modus sind im Beispiel 21,290 MHz (USB) eingestellt.
- 2 SPLIT -Taste 1 Sek. drücken.
	- Der Split-Betrieb wird eingeschaltet.
	- Die Sendefrequenz (Frequenzanzeige des nichtgewählten VFOs) wird an die Empfangsfrequenz (Frequenzanzeige des gewählten VFOs) angeglichen.
- 3 Split-Ablage über die Tastatur eingeben, dann SPLIT drücken oder die Sendefrequenz mit dem Hauptabstimmknopf bei gedrückter [XFC]-Taste einstellen.
	- Wenn F-INP<sub>ENT</sub> gedrückt wird, erscheint "F-INP" im Display.
	- Beispiele für die Eingabe zweier Split-Ablagen über die Tastatur:
	- Zum Senden auf einer 1 kHz höheren Frequenz:  $F$ -INP<sub>ENT</sub>, 1.8 1 und SPLIT drücken.
	- Zum Senden auf einer 3 kHz niedrigeren Frequenz:
	- F-INP<sub>ENT</sub>, GENE , 7 3 und SPLIT drücken.

Die Split-Verriegelung ist praktisch, wenn nur die Sendefrequenz verändert werden soll. Wird die Split-Verriegelung nicht genutzt, kann ein versehentliches Loslassen der [XFC]-Taste während des Drehens am Abstimmknopf die Empfangsfrequenz verändern. Die Split-Ver riegelung ist per Voreinstellung eingeschaltet und kann im Set-Modus ausgeschaltet werden. (S. 12-13)

- (1) Bei eingeschaltetem Split-Betrieb [LOCK]-Taste drücken, um die Split-Verriegelung einzuschalten.
- 2 Bei gedrückter [XFC]-Taste am Hauptabstimmknopf drehen, um die Sendefrequenz zu verändern.
	- Falls dabei die [XFC]-Taste versehentlich losgelassen wird, bleibt die Empfangsfrequenz trotz Drehens am Hauptabstimmknopf unverändert.

**SPRACHRECORDER Kapitel 7**

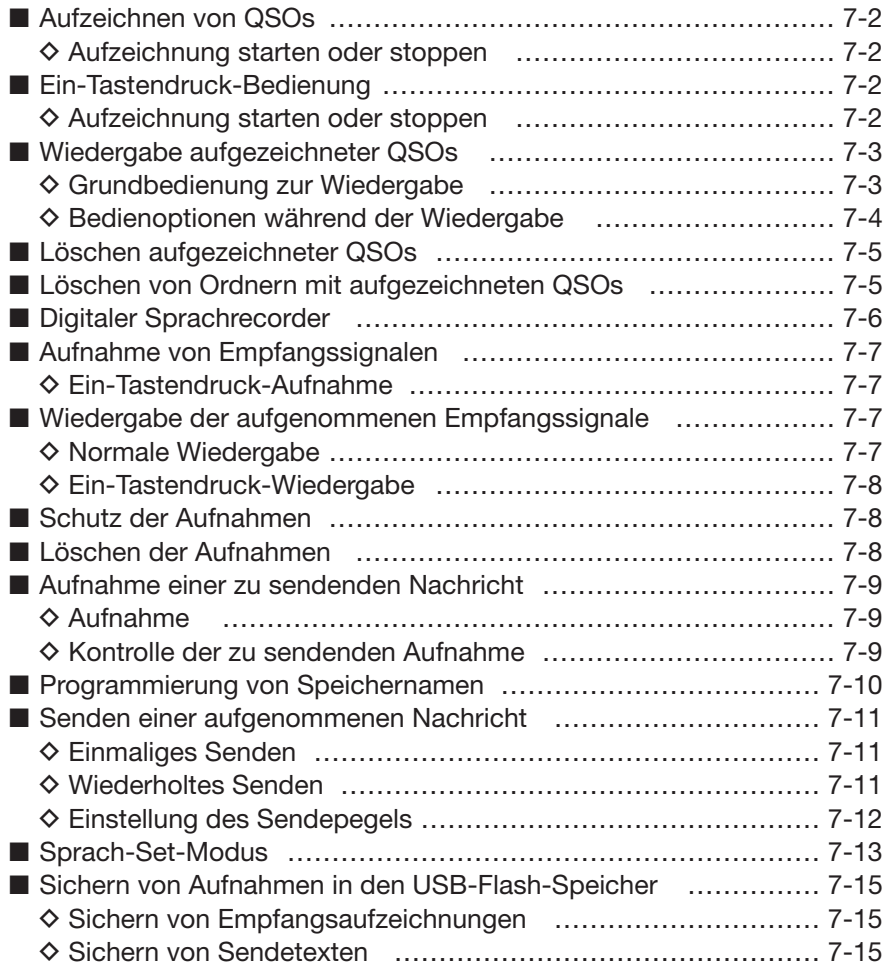

# ■ Aufzeichnen von QSOs

### **HINWEISE:**

- Vor der Nutzung dieser Funktion muss ein USB-Flash-Speicher angesteckt werden.
- Wenn die Aufzeichnung begonnen hat, wird sie auch fortgesetzt, wenn der Transceiver aus- und wieder eingeschaltet wird.

Der Sprachrecorder des IC-7700 kann QSOs (den Funkverkehr) aufzeichnen und auf einem USB-Flash-Speicher sichern.

Die QSO-Aufzeichnungsfunktion speichert sowohl die empfangenen NF-Signale als auch die gesendeten, sodass man sich bei Bedarf QSOs mit DXpeditionen oder in Contesten noch einmal zu Kontrollzwecken usw. anhören kann.

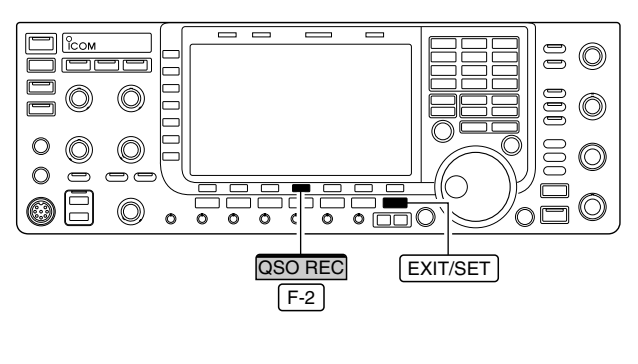

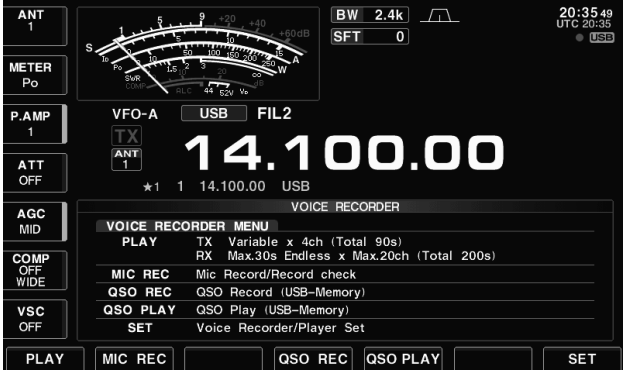

- $\Omega$  EXIT/SET ggf. so oft drücken, bis alle Fenster geschlossen sind.
- w [VOICE] F-2 drücken, um das Voice-Recorder-Fenster zu öffnen.
- e [QSO REC] F-4 1 Sek. drücken, um die Aufzeichnung zu starten.
	- Das Symbol "· " erscheint und das Symbol " USB<sup>"</sup> blinkt.
	- Die Aufzeichnung wird erst gestoppt, wenn man sie manuell beendet oder die Kapazität des USB-Flash-Speichers erschöpft ist.
	- · Wenn die Dateigröße der Aufzeichnung 2 GB erreicht, erzeugt der Transceiver automatisch eine neue Datei und setzt die Aufzeichnung fort.
	- Das " $\blacksquare$ "-Symbol anstelle des " $\bullet$ "-Symbols, wenn die Aufzeichnung angehalten wurde.
- 4 [QSO REC] F-4 1 Sek. drücken, um die Aufzeichnung zu stoppen.
	- Das Symbol "• "verlischt und das Symbol "USB<sup>"</sup> hört auf zu blinken.
- **5 EXIT/SET drücken, um das Voice-Recorder-Fenster**  $wieder$ zu schließen.

#### **✓** *Praktisch!*

Wenn im Sprach-Set-Modus die automatische PTT-Aufzeichnungsfunktion eingeschaltet ist, startet die Aufzeichnung automatisch, sobald die [PTT] gedrückt wird. (S. 7-14)

# **■ Ein-Tastendruck-Bedienung**

### **D Aufzeichnung mit einem Tastendruck starten oder stoppen**

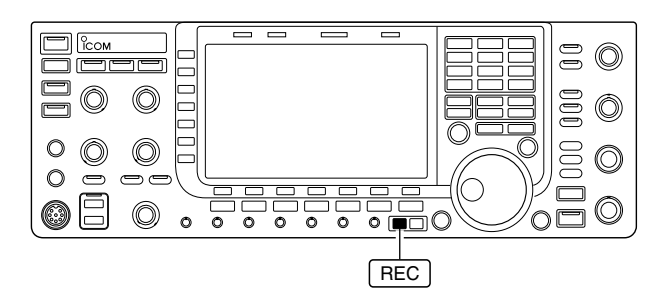

- q REC 1 Sek. drücken, um die Aufzeichnung zu starten.
	- Das Symbol " **\*** erscheint und das Symbol "USB<sup>"</sup> blinkt.
- w REC noch einmal 1 Sek. drücken, um die Aufzeichnung zu stoppen.

# **D Aufzeichnung starten oder stoppen**

# ■ Wiedergabe aufgezeichneter QSOs

**Blinkt** 

# ♦ Grundbedienung zur Wiedergabe

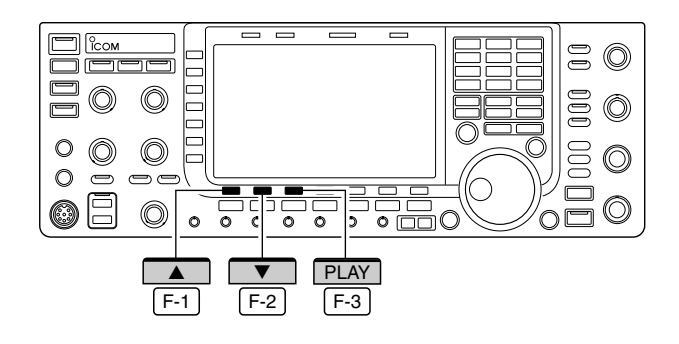

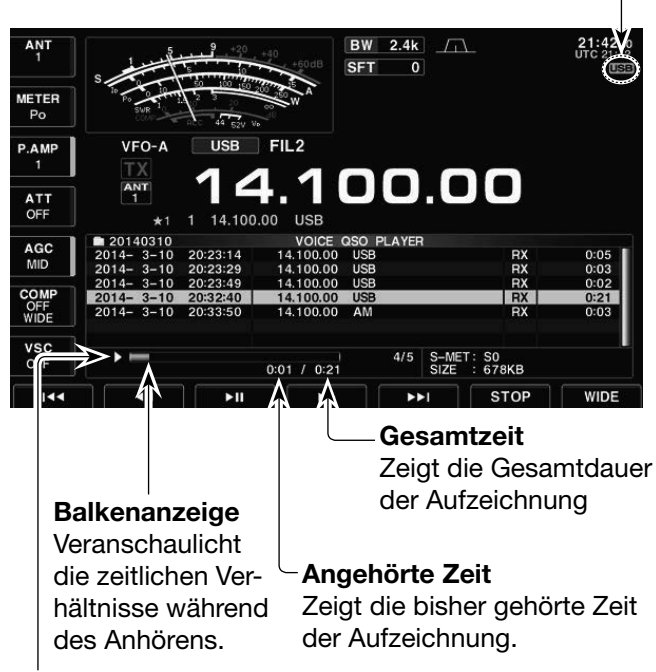

### **Playback-Symbol**

Erscheint während des Anhörens der Aufzeichnung.

· Das Symbol verschwindet während einer Pause.

- 1 EXIT/SET ggf. so oft drücken, bis alle Fenster geschlossen sind.
- 2 [VOICE] F-2 drücken, um das Voice-Recorder-Fenster zu öffnen.
- 3 IQSO PLAY F-5 drücken, um das QSO-Wiedergabefenster zu öffnen.
	- Die Liste der Ordner wird angezeigt.
	- Ordnernamen haben das Format yyyymmdd (yyyy: Jahr, mm: Monat, dd: Tag).
- 4) Mit [A] F-1 oder [V] F-2 den Ordner wählen, der die anzuhörende Aufzeichnung enthält.
	- · Mit dem Hauptabstimmknopf ist der Ordner ebenfalls wählbar.
- 5 [FILE] F-3 drücken, um den Ordner zu öffnen.
	- · Die Liste der Dateien wird angezeigt.
	- Dateinamen haben das Format yyyy-mm-dd hh:mm:ss (yyyy: Jahr, mm: Monat, dd: Tag, hh: Stunde, mm: Minute, ss: Sekunde).
- 6 Mit [A] F-1 oder [V] F-2 die Datei wählen, die man anhören möchte.
	- · Mit dem Hauptabstimmknopf ist die Datei ebenfalls wählbar.
- 1 [PLAY] F-3 drücken, um die Wiedergabe zu starten.
	- Das Symbol "USB" blinkt im Display.
	- · Die Wiedergabe wird mit der jeweils nächsten Aufzeichnung fortgesetzt und erst beendet, wenn die unterste Aufzeichnungsdatei in der Liste abgespielt ist.
- 8 EXIT/SET so oft drücken, bis das QSO-Wiedergabefenster geschlossen ist.

# ■ Wiedergabe aufgezeichneter QSOs (Fortsetzung)

# **D Bedienoptionen während der Wiedergabe**

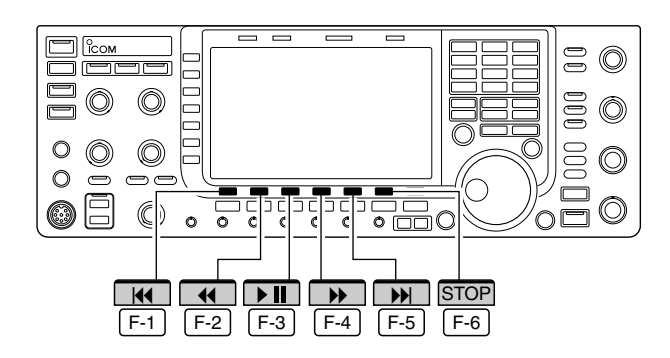

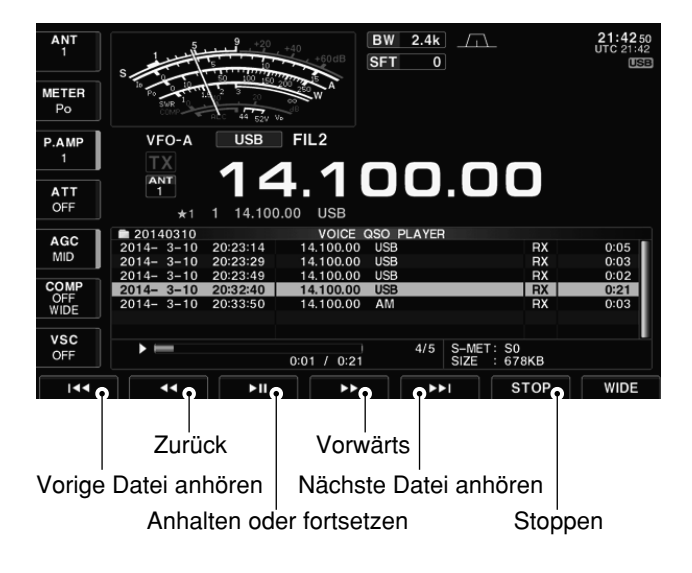

### **✓** *Praktisch!*

Während des Anhörens kann man den Hauptabstimmknopf drehen, um vor- oder zurückzuspulen.

Die Sprungzeit beträgt dabei unabhängig von der im Set-Modus eingestellten jeweils 1/20 der Dateiaufzeichnungszeit.

Bei einer gedrückt gehaltenen Taste wird die Aktion bis zum Loslassen wiederholt (außer der  $[\triangleright \blacksquare]$  F-3 -Taste).

Beispiel: Bei gedrückt gehaltener [>>] F-4 -Taste wird das Vorspulen um 10 Sek. so oft wiederholt, bis die  $[\blacktriangleright]$   $\boxed{F-4}$  -Taste wieder losgelassen wird. (voreingestellt: 10 Sek.) Während des Anhörens sind folgende Bedienungen möglich:

### **• Vorspulen**

[ $\blacktriangleright$ ] F-4 drücken, um in der Aufzeichnung eine bestimmte Zeit nach vorn zu springen.

(voreingestellt: 10 Sek.)

Die Sprungzeit lässt sich im Sprach-Set-Modus ändern. (S. 7-14)

### **• Zurückspulen**

[44] F-2 drücken, um in der Aufzeichnung eine bestimmte Zeit zurück zu springen. (voreingestellt: 10 Sek.)

Die Sprungzeit lässt sich im Sprach-Set-Modus ändern. (S. 7-14)

• Wenn man  $[41]$   $\overline{F-2}$  in der ersten Sekunde des Anhörens einer Datei drückt, hört man das Ende der zuvor gemachten Aufzeichnung mit der Länge der Sprungzeit.

### **• Pause**

[ $\blacktriangleright$  II] F-3 drücken, um das Anhören anzuhalten.

• [ $\triangleright$  II]  $\overline{F-3}$  erneut drücken, um die Pause zu beenden.

### **• Anhören der vorherigen Datei**

[K4] F-1 drücken, um die vorherige Datei anzuhören.

• Wenn im aktuellen Ordner mehrere Dateien vorhanden sind und man gerade die älteste anhört, erfolgt beim Drücken von [K4] F-1 ein Sprung zum Anfang dieser Datei.

#### **• Anhören der nächsten Datei**

[DH] F-5 drücken, um die nächste Datei anzuhören.

· Wenn im aktuellen Ordner mehrere Dateien vorhanden sind und man gerade die neueste anhört, wird beim Drücken von [] F-5 die Wiedergabe beendet.

### **• Zurückspulen zum Anfang der vorherigen Datei**

Wenn das Anhören innerhalb einer Datei angehalten wurde,  $[4]$   $\overline{F-2}$  ein- oder mehrmals drücken, um an den Anfang der Datei zurückzukehren, ohne dass das Anhören fortgesetzt wird.

• [ $\blacktriangleright$  II] F-3 drücken, um die Datei anzuhören.

Wenn das Anhören am Beginn der Datei angehalten wurde, [K4] F-1 drücken, um an den Anfang der vorherigen Datei zu springen, ohne dass das Anhören fortgesetzt wird.

• [ $\blacktriangleright$  II] F-3 drücken, um die Datei anzuhören.

#### • Vorspulen zum Anfang der nächsten Datei

Wenn das Anhören innerhalb einer Datei angehalten wurde, [W] F-5 drücken, um an den Anfang der nächsten Datei zu springen, ohne dass das Anhören fortgesetzt wird.

• [ $\blacktriangleright$  II]  $\boxed{F-3}$  drücken, um die Datei anzuhören.

# Löschen aufgezeichneter QSOs

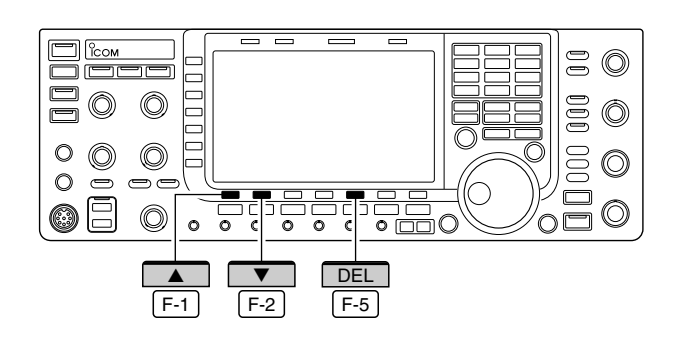

- 1 EXIT/SET ggf. so oft drücken, bis alle Fenster geschlossen sind.
- 2 [VOICE] F-2 drücken, um das Voice-Recorder-Fenster zu öffnen.
- 3 [QSO PLAY] F-5 drücken, um das QSO-Wiedergabefenster zu öffnen.
	- · Die Liste der Ordner wird angezeigt.
	- · Ordnernamen haben das Format yyyymmdd (yyyy: Jahr, mm: Monat, dd: Tag).
- 4) Mit [A] F-1 oder [V] F-2 den Ordner wählen, der die zu löschende Aufzeichnung enthält.
	- Mit dem Hauptabstimmknopf ist der Ordner ebenfalls wählbar.
- 5 [FILE] F-3 drücken, um den Ordner zu öffnen. · Die Liste der Dateien wird angezeigt.
	- · Dateinamen haben das Format yyyy-mm-dd hh:mm:ss (yyyy: Jahr, mm: Monat, dd: Tag, hh: Stunde, mm: Minute, ss: Sekunde).
- 6 Mit [A] F-1 oder [V] F-2 die Datei wählen, die man löschen möchte.
	- · Mit dem Hauptabstimmknopf ist die Datei ebenfalls wählbar.
- 7 [DEL] F-5 1 Sek. drücken, um die Datei zu löschen. · Das Bestätigungsfenster "Are you sure?" erscheint.
- 8 [OK] F-6 drücken, um die Datei zu löschen. · Die ausgewählte Datei wird gelöscht.
	- · Mit EXIT/SET den Löschvorgang abbrechen.
- **9 EXIT/SET** so oft drücken, bis das QSO-Wiedergabefenster geschlossen ist.

# ■ Löschen von Ordnern mit aufgezeichneten QSOs

**RX<br>RX** 

S-MET: S0<br>SIZE : 173KB

 $1/5$ 

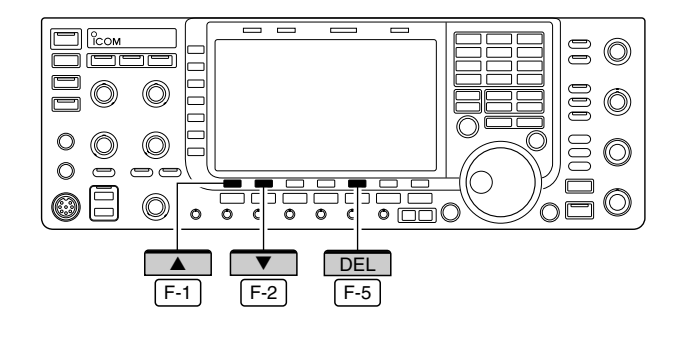

 $0:00 / 0:05$ 

VSC<br>OFF

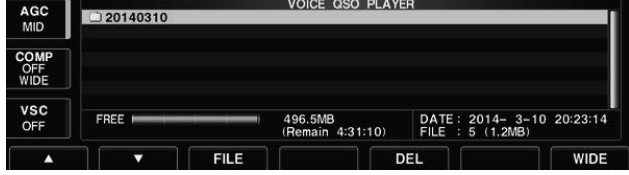

- 1 EXIT/SET ggf. so oft drücken, bis alle Fenster geschlossen sind.
- 2 [VOICE] F-2 drücken, um das Voice-Recorder-Fenster zu öffnen.
- 3) [QSO PLAY] F-5 drücken, um das QSO-Wiedergabefenster zu öffnen.
	- Die Liste der Ordner wird angezeigt.
	- · Ordnernamen haben das Format yyyymmdd (yyyy: vear, mm: month, dd: day).
- 4) Mit [4] F-1 oder [7] F-2 den Ordner wählen, der gelöscht werden soll.
	- · Mit dem Hauptabstimmknopf ist der Ordner ebenfalls wählbar.
- 5 [DEL] F-5 | 1 Sek. drücken, um den Ordner zu löschen. · Das Bestätigungsfenster "Are you sure?" erscheint.
- 6 [OK] F-6 drücken, um den Ordner zu löschen.
	- · Der ausgewählte Ordner wird gelöscht.
	- · Mit EXIT/SET den Löschvorgang abbrechen.
- **DEXIT/SET** so oft drücken, bis das QSO-Wiedergabefenster geschlossen ist.

O

 $\circledcirc$ 

# ■ **Digitaler Sprachrecorder**

Der digitale Sprachrecorder des IC-7700 verfügt über bis zu 4 Sprachspeicher zum Senden und bis zu 20 Sprachspeicher für den Empfang. Die Sende-Sprach speicher können insgesamt bis zu 99 Sek. aufzeichnen. Die maximale Aufnahmelänge der einzelnen Emp fangs-Sprachspeicher beträgt 30 Sek., insgesamt bis zu 209 Sek.

Die Nutzung der Sende-Sprachspeicher ist für CQ-Rufe und zu wiederholende Angaben in Contesten sowie zum Anrufen von DXpeditionen sehr nützlich.

- qBeliebige Betriebsart wählen.
- 2 [VOICE] F-2 drücken, um das Sprachrecorder-Menü zu öffnen.
- 3 [PLAY] F-1 oder [MIC REC] F-2 drücken, um das Speicher-Fenster für Wiedergabe bzw. Aufnahme zu öffnen. Danach Speicherinhalte abspielen oder aufnehmen, wie im Weiteren beschrieben.
- F-1 F-2 REC PLAY EXIT/SET EXIT/SET Zweimal drücken, um das Sprachrecorder-Fenster zu schließen.

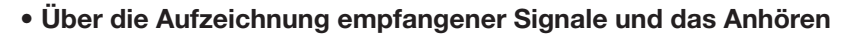

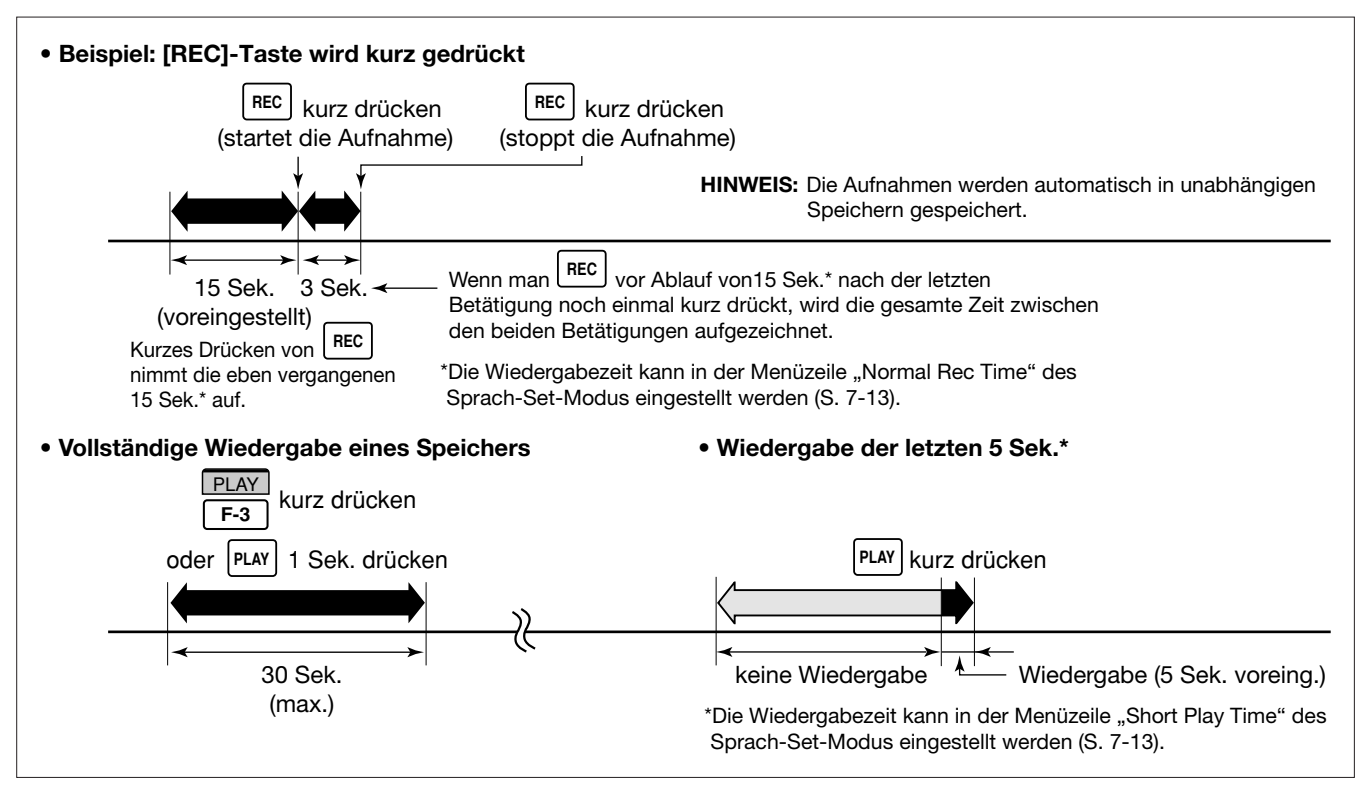

# ■ **Aufnahme von Empfangssignalen**

Beim IC-7700 stehen bis zu 20 Sprachspeicher für den Empfang zur Verfügung. Die Gesamtlänge der Aufnahmen kann bis zu 209 Sek. betragen, wobei ein einzelner Sprachspeicher bis zu 30 Sek. aufzeichnen kann.

Der Sprachspeicher zeichnet dabei nicht nur die emp fangenen Signale auf, sondern zugleich zusätzliche Informationen wie die eingestellte Frequenz, die Betriebsart und die Zeit der Aufnahme für die spätere Auswertung.

- ► REC kurz drücken, um die vorangegangenen 15 Sek. im Empfangs-Sprach speicher zu behalten.
	- Die Aufnahmezeit lässt sich im Sprach-Set-Modus einstellen. (S. 7-13)
	- Frequenz, Sendeart und aktuelle Zeit werden automatisch als Speichername programmiert.

**HINWEIS:** Wenn innerhalb der voreingestellten Aufnahmezeit gesendet (oder die [PTT] gedrückt) wird, erfolgt keine NF-Aufzeichnung.

### *WICHTIG!*

Wenn man die 21. Aufzeichnung vornimmt oder die Gesamtlänge aller bisherigen Aufzeichnungen 209 Sekunden überschreitet, werden die ältesten automatisch gelöscht.

# ■ Wiedergabe der aufgenommenen Empfangssignale

### **◇ Normale Wiedergabe**

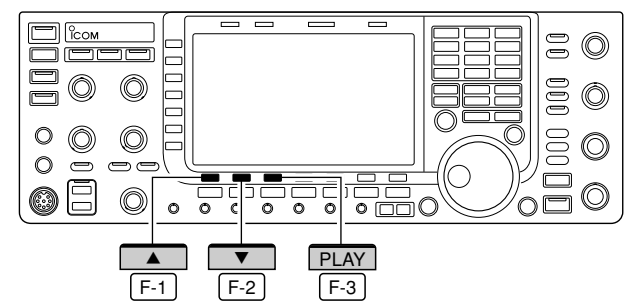

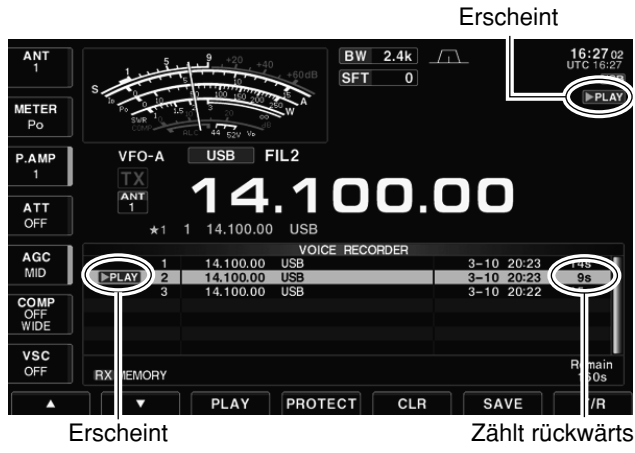

- 1) EXIT/SET ggf. so oft drücken, bis alle Fenster geschlossen sind.
- 2 [VOICE] F-2 drücken, um das Sprachrecorder-Menü zu öffnen.
- 3 [PLAY] F-1 drücken, um das Sprachrecorder-Fenster zu öffnen.
	- Das zuvor gewählte Fenster TX- oder RX-Sprachspeicher – wird geöffnet. Falls die Sendespeicher (T1–T4) erscheinen, [T/R] [F-7] drücken, um die Empfangsspeicher anzuzeigen.
- 4 Mit [A] F-1 oder [V] F-2 den gewünschten RX-Sprach speicher für die Wiedergabe wählen.
- 5 [PLAY] F-3 drücken, um die Wiedergabe zu starten.
- "**▶PLAY** " erscheint und der Wiedergabe-Timer zählt rück wärts.
- 6 [PLAY] F-3 noch einmal drücken, um die Wiedergabe ggf. vorher zu beenden.
	- Die Wiedergabe wird automatisch beendet, wenn der gesamte Inhalt des gewählten RX-Sprachspeichers abgespielt ist.
- $\mathcal{D}$  EXIT/SET zweimal drücken, um das Sprachrecorder-Fenster zu schließen.

REC

⊶ r

# **D Ein-Tastendruck-Aufnahme**

 $\frac{1}{\circ}$  $\Omega$ 

 $\overline{\circ}$ 

 $\frac{1}{\Omega}$ 

 $\sqrt{2}$ 

H O

@Ē

 $\circ$  $\circledcirc$  $\circ$ 

 $\circledcirc$ 

 $\circledcirc$ 

 $\circledcirc$ 

ළං

# **■ Wiedergabe der aufgenommenen Empfangssignale (Fortsetzung)**

# **D Ein-Tastendruck-Wiedergabe**

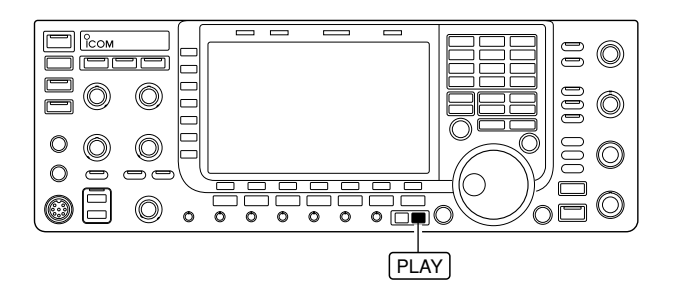

# **■ Schutz der Aufnahmen**

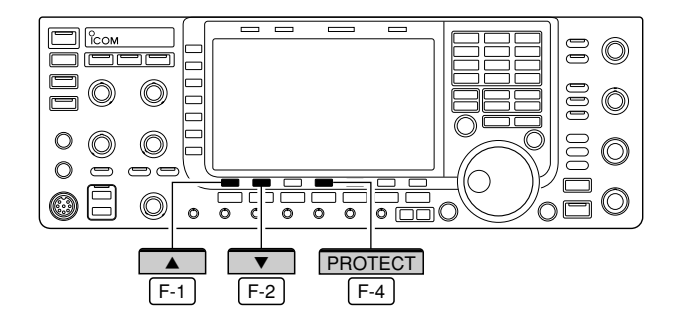

# **■ Löschen der Aufnahmen**

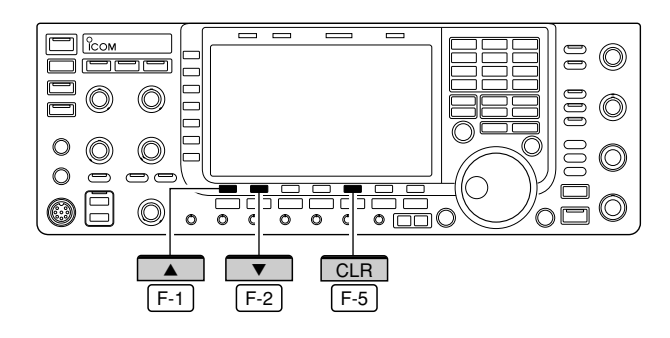

Die zuvor im RX-Sprachspeicher 1 gespeicherte Aufnahme kann auch ohne Öffnen des Sprachrecorder-Fensters wiedergegeben werden.

- ► PLAY kurz drücken, um die letzten 5 Sek. der zuvor gespeicherten Aufnahme wiederzugeben.
	- "**▶PLAY** " erscheint im Display.
	- Die Wiedergabe wird automatisch nach 5 Sek. beendet.
	- Die Wiedergabezeit lässt sich im Sprach-Set-Modus einstellen (S. 7-13).
- **►** PLAY 1 Sek. drücken, um den gesamten Inhalt der zuvor gespeicherten Aufnahme wiederzugeben.
	- "**▶PLAY** " erscheint im Display.
	- Die Wiedergabe wird automatisch beendet, wenn der gesamte Inhalt des RX-Sprachspeichers abgespielt ist.

Aufnahmen lassen sich gegen versehentliches Löschen oder vor Überschreiben schützen.

- 1 EXIT/SET ggf. so oft drücken, bis alle Fenster geschlossen sind.
- 2 [VOICE] F-2 drücken, um das Sprachrecorder-Menü zu öffnen.
- 3 [PLAY] F-1 drücken, um das Sprachrecorder-Fenster zu öffnen.
- Das zuvor gewählte Fenster TX- oder RX-Sprachspeicher – wird geöffnet. Falls die Sendespeicher (T1–T4) erscheinen, [T/R] [F-7] drücken, um die Empfangsspeicher anzuzeigen.
- **4) Mit [▲] F-1 oder [▼] F-2 den zu schützenden** RX-Sprachspeicher wählen.
- 5 [PROTECT] F-4 drücken, um die Schutzfunktion ein- oder auszuschalten.
	- "<sup>2</sup>" erscheint, wenn die Aufnahme geschützt ist.
- 6 EXIT/SET zweimal drücken, um das Sprachrecorder-Fenster zu schließen.

Einzelne Aufnahmen in den Sprachspeichern lassen sich unabhängig von den anderen löschen.

- ①Schritte ① bis ③ aus "■ Schutz der Aufnahmen" ausführen.
- 2 Mit [▲] F-1 oder [▼] F-2 den zu löschenden RX-Sprachspeicher wählen.
- 3 [CLR] F-5 1 Sek. drücken, um den RX-Sprachspeicher zu löschen.
- Bei geschützten Speicherkanälen zuvor [PROTECT] drücken, um den Schutz auszuschalten. F-4
- 4 EXIT/SET zweimal drücken, um das Sprachrecorder-Fenster zu schließen.

# ■ **Aufnahme einer zu sendenden Nachricht**

### **D Aufnahme**

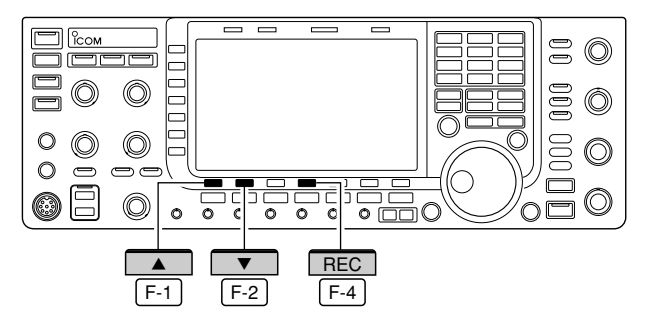

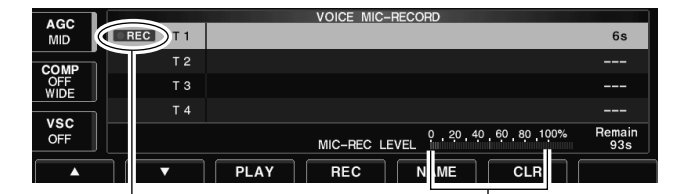

Erscheint [MIC]-Regler so einstellen, dass die Anzeige unter 100 % bleibt

### **D Kontrolle der zu sendenden Aufnahme**

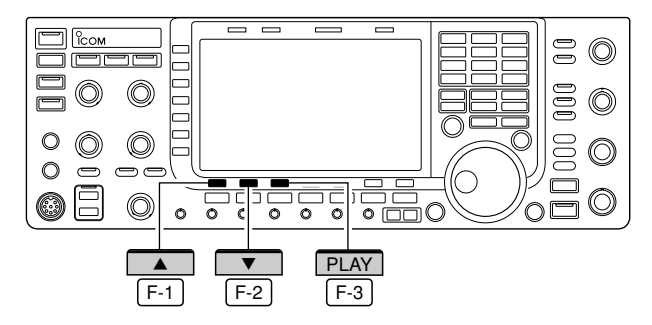

Um Nachrichten mit dem Sprachrecorder senden zu können, müssen sie zuvor aufgezeichnet werden. Der IC-7700 verfügt über 4 TX-Sprachspeicher, die eine Gesamtaufzeichnungsdauer von 99 Sek. erlauben.

- 1) EXIT/SET ggf. so oft drücken, bis alle Fenster geschlossen sind.
- 2 [VOICE] F-2 drücken, um das Sprachrecorder-Menü zu öffnen.
- 3 [MIC REC] F-2 drücken, um das Sprach-Mikrofonaufzeichnungs-Fenster zu öffnen.
- 4 Mit [A] F-1 oder [V] F-2 den gewünschten TX-Sprachspeicher für die Aufnahme wählen.
- 5 [REC] F-4 1 Sek. drücken, um die Aufnahme zu starten.
	- "OREC " erscheint im Display.
	- Ohne die [PTT] zu drücken, in das Mikrofon sprechen.
	- Zuvor aufgezeichnete Aufnahmen werden überschrie ben.
	- Die NF-Wiedergabe über den internen Lautsprecher ist automatisch stummgeschaltet.
- $6$ Beim Sprechen mit normaler Lautstärke den [MIC]-Regler so einstellen, dass die [MIC-REC LEVEL]-Anzeige 100 % nicht überschreitet.
- 19 [REC] F-4 kurz drücken, um die Aufnahme zu beenden
	- Die Aufnahme wird automatisch beendet, wenn die verbleibende Aufnahmezeit 0 Sek. erreicht hat.
- <sup>8</sup> EXIT/SET zweimal drücken, um das Sprachrecorder-Fenster zu schließen.
- (1) Schritte (1) bis (3) aus "<sup>></sup> Aufnahme" ausführen.
- 2 Mit [A] F-1 oder [V] F-2 den gewünschten TX-Sprachspeicher wählen.
- 3 [PLAY] F-3 drücken, um die Aufnahme wiederzugeben.
	- "**▶PLAY** " erscheint im Display.
- 4 [PLAY] F-3 noch einmal drücken, um die Wiedergabe zu beenden.
- Die Wiedergabe wird automatisch beendet, wenn der gesamte Inhalt des TX-Sprachspeichers abgespielt ist.
- 5 EXIT/SET zweimal drücken, um das Sprachrecorder-Fenster zu schließen.

# ■ **Programmierung von Speichernamen**

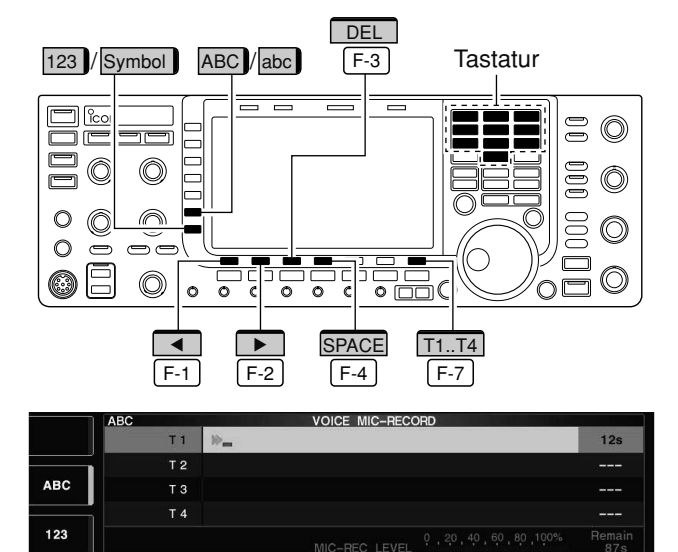

SPACE

#### **• Beispiel für das Editieren eines Namens • Nutzbare Zeichen**

 $DFI$ 

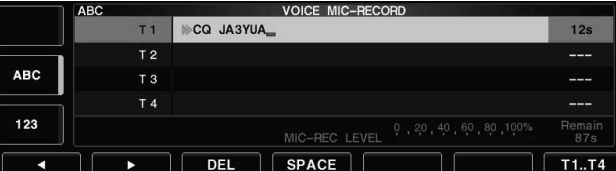

Die 4 TX-Sprachspeicher des Sprachrecorders können mit bis zu 20 Zeichen langen alphanumerischen Namen versehen werden.

Groß- und Kleinbuchstaben, Ziffern sowie die Sonderzeichen (! #  $\frac{6}{3}$  % &  $\times$  ? " ' ` ^ + – **\*** / . , : ; = < > ( ) [ ] { }  $\begin{bmatrix} 0 & \infty \\ \infty & \infty \end{bmatrix}$  und das Leerzeichen sind dafür verwendbar (siehe Tabelle unten).

- qNachricht wie auf Seite 7-9 beschrieben aufzeichnen.
- 2 Bei geöffnetem Sprach-Mikrofonaufzeichnungs-Fenster [NAME] | F-5 | drücken, um das Editieren der Speichernamen zu ermöglichen.
- Ein Cursor erscheint und blinkt in der Menüzeile.
- 3 [T1..T4] F-7 so oft drücken, bis der gewünschte TX-Sprachspeicher gewählt ist.
- (4) Die Zeichen des Namens durch Drehen am Hauptabstimmknopf wählen.
	- [ABC] (MF6) oder [abc] (MF6) drücken, um zwischen Groß- und Kleinbuchstaben umzuschalten.
	- [123] (MF7) oder [Symbol] (MF7) drücken, um zwischen Ziffern und Sonderzeichen umzuschalten.
	- Mit [◀] F-1 oder [▶] F-2 den Cursor bewegen.
	- [DEL] F-3 drücken, um das gewählte Zeichen zu löschen.
	- [SPACE] | F-4 | drücken, um ein Leerzeichen einzugeben.
	- Ziffern lassen sich auch durch Drücken der Tasten [0] bis [9] der Tastatur eingeben.
- **5 EXIT/SET** drücken, um den Namen zu speichern. • Der Cursor verschwindet.
- $6$  Schritte  $3$  bis  $5$  wiederholen, um weitere TX-Sprachspeicher mit Namen zu versehen.
- $\mathcal{D}$  EXIT/SET zweimal drücken, um das Sprachrecorder-Fenster zu schließen.

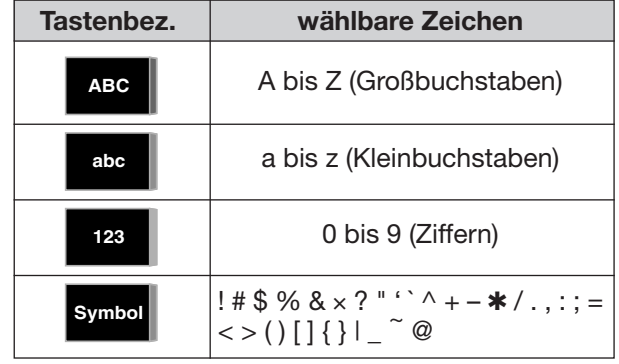

#### **✔** *Praktisch*

Wenn eine PC-Tastatur an eine der frontseitigen [USB]-Buchsen angeschlossen ist, lassen sich die Speichernamen auch mit der PC-Tastatur editieren.

 $T1T4$ 

# ■ **Senden einer aufgenommenen Nachricht**

# **D Einmaliges Senden**

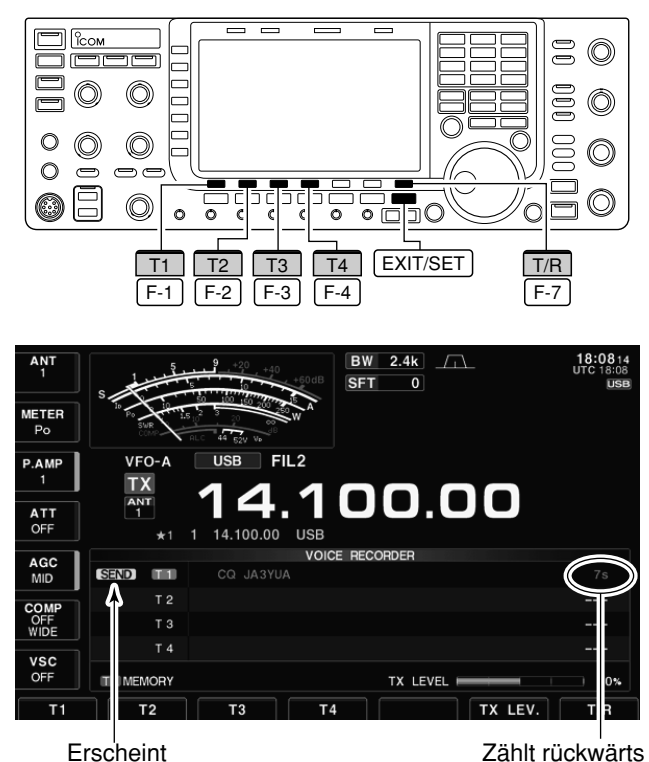

# **D Wiederholtes Senden**

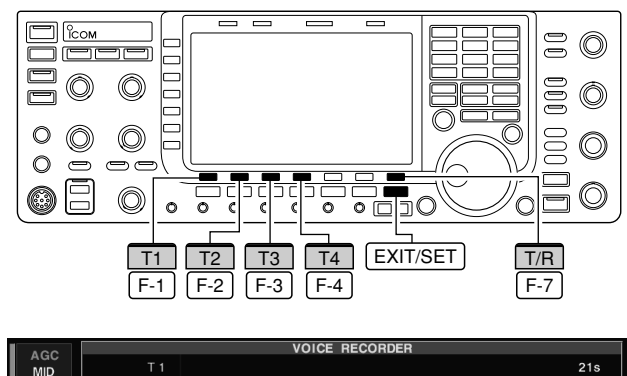

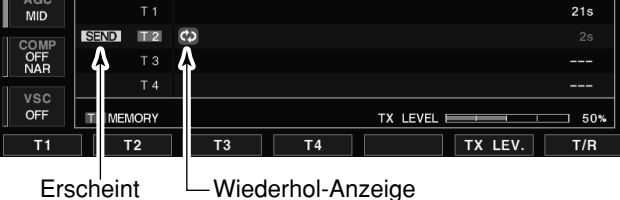

 $\overline{O}$ [EXIT/SET] ggf. so oft drücken, bis alle Fenster geschlossen sind.

- 2 Fonie-Betriebsart mit SSB oder AM/FM wählen.
- 3 [VOICE] F-2 drücken, um das Sprachrecorder-Menü zu öffnen.
- 4 [PLAY] F-1 drücken, um das Sprachrecorder-Fenster zu öffnen.
	- Falls das Fenster mit den Empfangsspeichern geöffnet wird, [T/R] F-7 drücken, um die TX-Speicherkanäle (T1 bis T4) anzuzeigen.
- $5$ Zugehörige Taste [T1]  $F-1$  bis [T4]  $F-4$  des gewünschten TX-Sprachspeichers kurz drücken, um die aufgenommene Nachricht zu senden.
	- Der Transceiver schaltet dabei automatisch auf Senden.
	- " **SEND** " erscheint und der Wiedergabe-Timer zählt rückwärts.
	- Während des Sendens wird die Nachricht über den Lautsprecher wiedergegeben. Diese Voreinstellung lässt sich im Sprach-Set-Modus ausschalten (S. 7-13).
- $\circ$  Zugehörige Taste [T1] F-1 bis [T4] F-4 noch einmal drücken, um das Senden zu beenden.
	- Der Transceiver schaltet automatisch auf Empfang, wenn der gesamte Inhalt des TX-Sprachspeichers gesendet ist.
- $\mathcal{D}$  EXIT/SET zweimal drücken, um das Sprachrecorder-Fenster zu schließen.

#### $\Omega$  Obige Schritte  $\Omega$  bis  $\Phi$  wiederholen.

- 2) Taste [T1] F-1 bis [T4] F-4 des gewünschten TX-Sprachspeichers 1 Sek. drücken, um den aufgezeichneten Text max. 10 Min. wiederholt mit dem bei "Repeat Time" festgelegten Intervall zu senden.
	- Auch wenn während des Sendens die 10 Min. überschritten werden, wird der Text ein letztes Mal vollständig gesendet.
	- Folgende Bedienungen beenden das Senden:
		- Taste des TX-Sprachspeichers noch einmal drücken. - Taste eines anderen TX-Sprachspeichers drücken (au-
		- ßer [TX LEV.]).
		- TX-Sprachrecorder-Fenster schließen.
		- Transceiver aus- und wieder einschalten.
	- [PTT]-Taste drücken bzw. senden. Trotz Beenden des wiederholten Sendens wird der Text ein letztes Mal vollständig gesendet.
	- Nach dem ersten Senden erfolgt das nächste Senden entsprechend des festgelegten Intervalls. Wenn nach dem zweiten Senden ein Signal empfangen wird, wartet der Transceiver mit der nächsten Sendung. Dies trifft nicht zu, wenn der Squelch manuell geöffnet ist.

#### **✔** *Praktisch*

Wenn eine externe Tastatur oder eine USB-Tastatur angeschlossen ist, lassen sich die in den TX-Sprachspeichern T1 bis T4 aufgezeichneten Texte auch ohne Öffnen des Sprachrecorder-Fensters sen den. Siehe S. 2-6, 2-7 und 12-17.

- Die aufgezeichneten Texte der Speicher T1 bis T4 werden einmal gesendet, wenn man eine Taste der externen Tastatur kurz drückt. Bei gedrückt gehaltener Taste wird der Text des Speichers wiederholt gesendet.
- Die aufgezeichneten Texte der Speicher T1 bis T4 werden einmal gesendet, wenn man eine der Tasten [F1] bis [F4] auf der USB-Tastatur drückt. Zum wiederholten Senden muss man dabei die [SHIFT]-Taste und gedrückt halten.

# ■ **Senden einer aufgenommenen Nachricht (Fortsetzung)**

## **D Einstellung des Sendepegels**

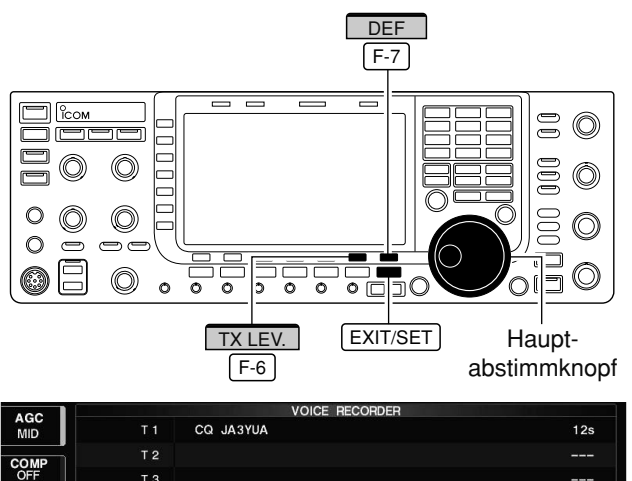

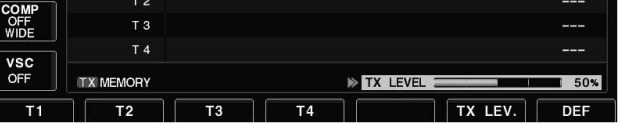

- qSprachrecorder-Fenster wie auf S. 7-11 beschrieben öffnen.
- 2 [TX LEV.] F-6 drücken, um die Sendepegeleinstellung zu ermöglichen.
- 3 Eine der Tasten [T1] F-1 bis [T4] F-4 kurz drücken, um eine aufgenommene Nachricht zu senden.
	- Der Transceiver schaltet dabei automatisch auf Senden.
- " **SEND** " erscheint und der Wiedergabe-Timer zählt rückwärts.
- $\omega$ Mit dem Hauptabstimmknopf den Sendepegel des Sprachrecorders einstellen.
	- [DEF] [F-7] 1 Sek. drücken, um den Voreinstellwert aufzurufen.
- 5 EXIT/SET dreimal drücken, um das Sprachrecorder-Fenster zu schließen.

# **■ Sprach-Set-Modus**

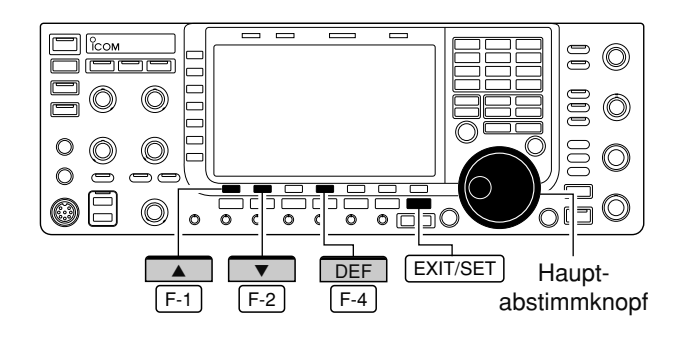

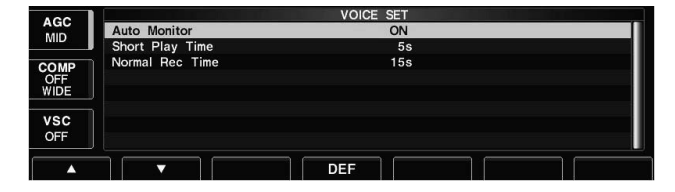

In diesem Set-Modus lassen sich die automatische Monitorfunktion sowie die Zeiten für die Kurzwiedergabe und die normale Aufnahme einstellen.

- 1) EXIT/SET ggf. so oft drücken, bis alle Fenster geschlossen sind.
- 2 [VOICE] F-2 drücken, um das Sprachrecorder-Menü zu öffnen.
- 3 [SET] F-7 drücken, um das Fenster des Sprach-Set-Modus zu öffnen.
- 4) Mit [▲] F-1 oder [▼] F-2 die gewünschte Menüzeile wählen.
- **5 Mit dem Hauptabstimmknopf die gewünschte Ein**stellung vornehmen oder den gewünschten Wert ein stellen.
	- [DEF] [F-4] 1 Sek. drücken, um die werksseitige Voreinstellung aufzurufen.
- 6 EXIT/SET zweimal drücken, um den Sprach-Set-Modus zu verlassen und das Fenster zu schließen.

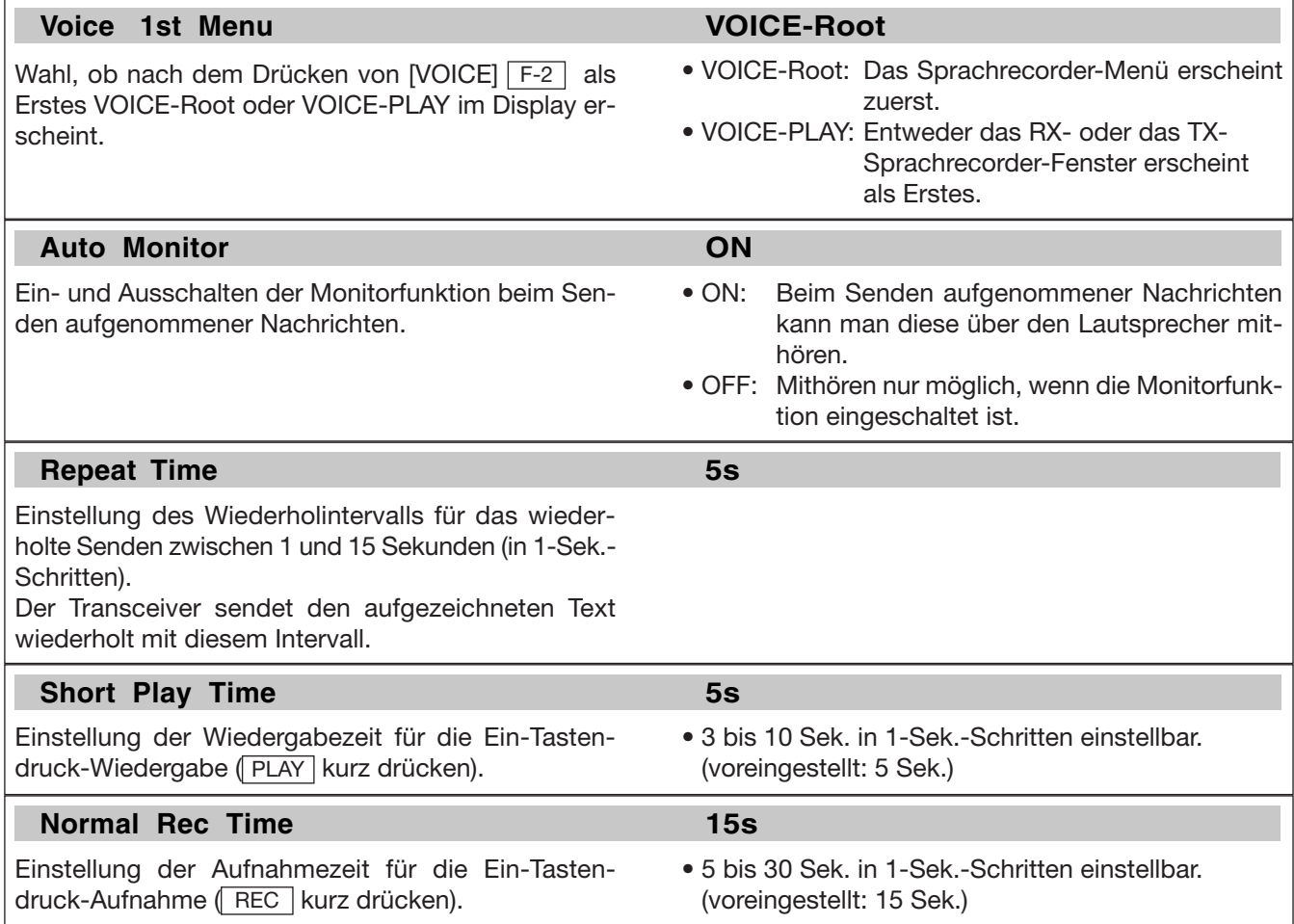

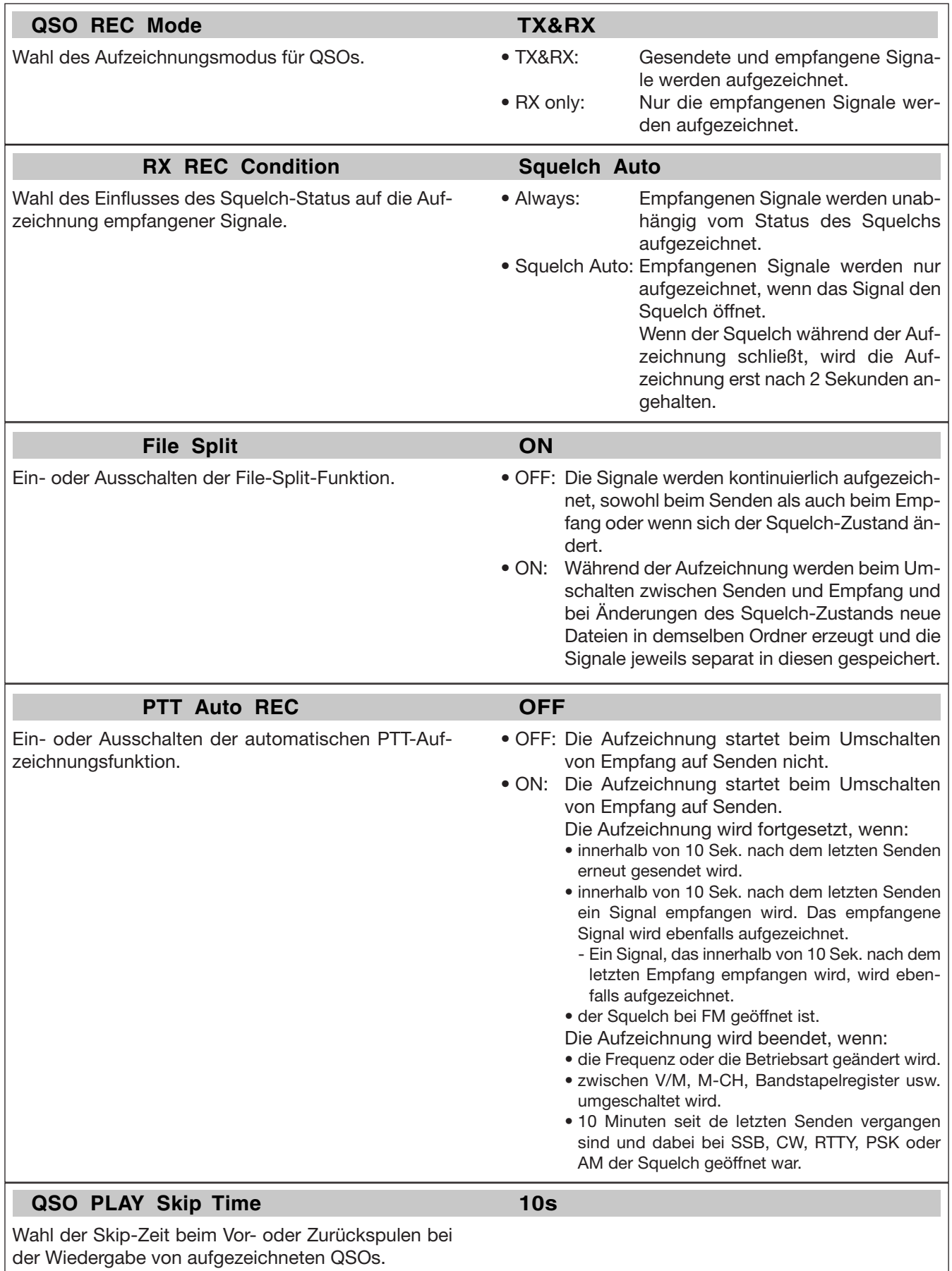

3, 5, 10 und 30 Sek. sind wählbar.

# ■ Sichern von Aufnahmen in den USB-Flash-Speicher

### **D Sichern von Empfangsaufzeichnungen**

Der USB-Flash-Speicher wird nicht von Icom geliefert. **SAVE** WIDE  $\sqrt{F-7}$  $F-6$  $=$  $\frac{1}{2}$ S  $\circledcirc$ مال ᆕ  $\circledcirc$ 0  $\circledcirc$  $\bigcirc$  $\circledcirc$  $\circledcirc$  $\circ$  $\bar{e}$  $\bigcirc$ 0Ē  $\circledcirc$ 'o ⊡  $\ddot{\alpha}$  $\overline{\circ}$  $\overline{\phantom{a}}$  $\overline{\circ}$  $\overline{\circ}$ DIR/FILE EDIT EXIT/SET **EDIT** Haupt- $F-1$  $F-4$ abstimmknopf

### **• RX-Sprachspeicher-Fenster**

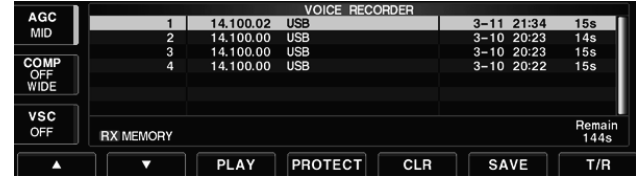

### **• Fenster beim Editieren von Dateinamen**

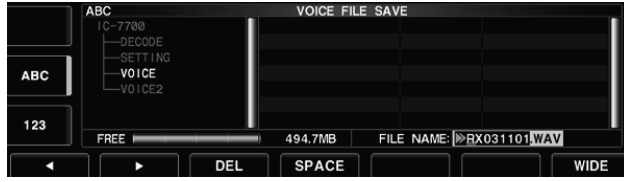

#### **• Fenster beim Speichern von Dateien**

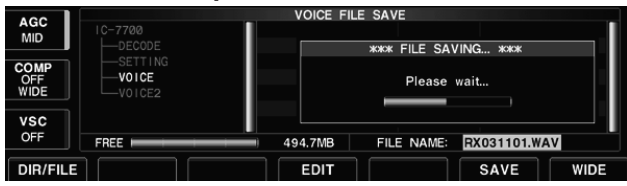

Wenn an den [USB]-Buchsen des Transceivers auch eine USB-PC-Tastatur angeschlossen ist, können die Dateinamen über die PC-Tastatur editiert werden.

### **D Sichern von Sendetexten**

Die Aufnahmen der RX-Sprachspeicher lassen sich auf einem USB-Flash-Speicher speichern.

- q Bei geöffnetem RX-Sprachspeicher-Fenster die Taste [SAVE] | F-6 | drücken, um das Fenster für die Sicherung der Aufnahmen zu öffnen.
	- Das zuvor gewählte Fenster TX- oder RX-Sprach spei cher – wird geöffnet. Falls die Sendespeicher (T1 bis T4) erscheinen, [T/R] [F-7] drücken, um die Empfangsspeicher anzuzeigen.
- (2) Falls erforderlich, Folgendes ändern:

### **• Dateiname (File name)**

- 1 [EDIT] F-4 drücken, um Dateinamen editieren zu können.
	- [DIR/FILE] [F-1] so oft drücken, bis der gewünschte Dateiname gewählt ist.
- x [ABC] (MF6), [123] oder [Symbol] (MF7) drücken, um eine Zeichengruppe zu wählen, danach mit dem Hauptabstimmknopf das gewünschte Zeichen wählen.
	- [ABC] (MF6): A bis Z (Großbuchstaben); [123] (MF7): 0 bis 9 (Ziffern); [Symbol] (MF7): ! # \$ % & ' ` ^  $-()$  { } \_ ~ @ sind wählbar.
	- Mit [◀] F-1 und [▶] F-2 Cursor nach links bzw. rechts bewegen, mit [DEL] [F-3] Zeichen löschen und mit [SPACE] [F-4] Leerzeichen einfügen.
- 3 Mit EXIT/SET neuen Dateinamen speichern.

### **• Speicherort (Saving location)**

- 1 [DIR/FILE] F-1 drücken, um das Verzeichnis baum-Fenster zu öffnen.
- 2 Gewünschtes Verzeichnis oder Ordner auf dem USB-Flash-Speicher wählen.
	- Mit [< ▶] F-4 das Oberverzeichnis wählen.
	- Mit [A] F-2 oder [V] F-3 einen Ordner im selben Verzeichnis wählen.
	- [< ▶] F-4 1 Sek. drücken, um einen Ordner im Verzeichnis zu öffnen.
	- [REN/DEL] [F-5] kurz drücken, um einen Ordner umbenennen zu können.
	- [REN/DEL] F-5 zum Löschen eines Ordners 1 Sek. drücken.
	- [MAKE] F-6 1 Sek. drücken, um einen neuen Ordner anzulegen. (Editieren des Ordnernamens wie unter "• Dateiname" beschrieben.)
- 3 [DIR/FILE] F-1 zweimal drücken, um den Dateinamen zu wählen.
- 3) Abschließend [SAVE] F-6 zum Speichern drücken. • Nachdem das Speichern der Datei erfolgt ist, öffnet sich das RX-Sprachspeicher-Fenster automatisch.

Auch die Aufnahmen der TX-Sprachspeicher lassen sich auf dem USB-Flash-Speicher speichern. Dabei werden gleichzeitig die Speicherliste, die Set-Modus-Ein stellungen usw. gespeichert. Siehe Seite 12-24.

# **SPEICHERBETRIEB Kapitel 8**

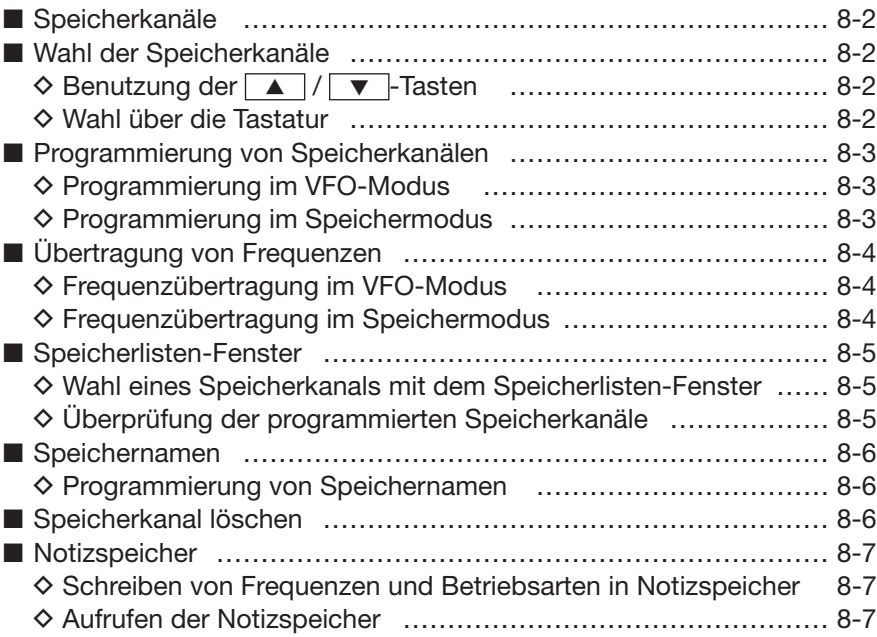

# **■ Speicherkanäle**

Der Transceiver hat 101 Speicherkanäle. Der Speichermodus ist sehr nützlich, wenn schnelle Frequenzwechsel auf oft benutzte Frequenzen erforderlich sind. Alle 101 Speicherkanäle sind abstimmbar, d. h., die programmierten Frequenzen lassen sich im Speichermodus mit dem Hauptabstimmknopf usw. vorübergehend ändern.

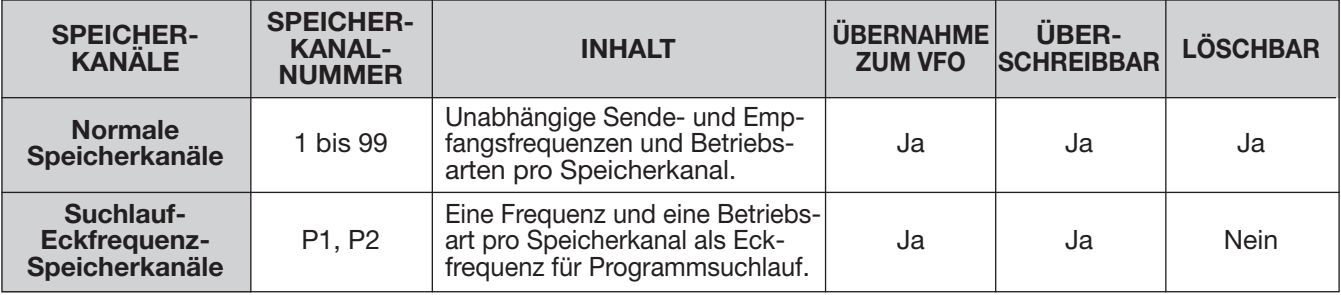

# **■ Wahl der Speicherkanäle**

# **D Benutzung der [Y]/[Z]-Tasten**

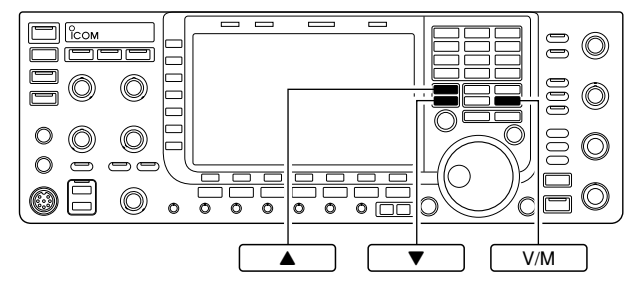

### **D Wahl über die Tastatur**

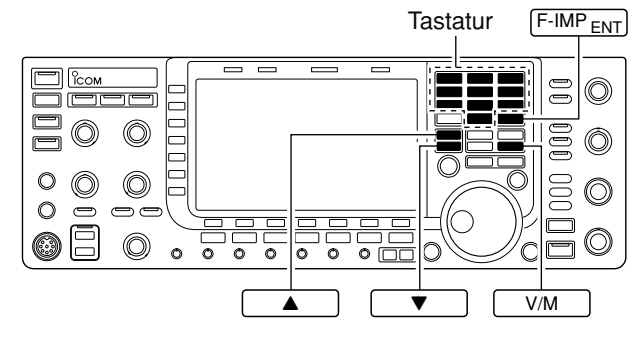

- $\boxed{0}$  V/M drücken, um den Speichermodus zu wählen.
- 2 ▲ oder ▼ so oft drücken, bis der gewünschte Speicherkanal gewählt ist.
	- Zum Scrollen | △ oder V drücken und halten.
	- Die [UP]- und [DN]-Tasten am Mikrofon sind ebenfalls nutzbar.
- 3Um in den VFO-Modus zurückzukehren, V/M noch einmal drücken.
- $\boxed{0}$  V/M drücken, um den Speichermodus zu wählen.
- 2 F-INP<sub>ENT</sub> drücken.
- 3 Nummer des gewünschten Speicherkanals über die Tastatur eingeben.
	- Zur Wahl der Suchlaufeckfrequenz-Speicherkanäle P1 oder P2 die Nummern 100 bzw. 101 eingeben.
- 4 √ der vicken, um die Wahl abzuschließen.

### **[ BEISPIELE]**

Zur Wahl von Speicherkanal 3:

- F-INP<sub>ENT</sub>, 7 3 Jund abschließend **4** oder ▼ drücken.

Zur Wahl von Speicherkanal 12:

 $-F^{-1}NP_{ENT}$ , 1.8 1, 3.5 2 Jund abschließend  $\triangle$  $\overline{\mathsf{O}}$ drücken.

Zur Wahl des Suchlaufeckfrequenz-Speicherkanals P1:

 $-[F-INP_{ENT}],$  1.8 1, 50 0, 50 0 und abschließend | △ oder | ▼ drücken.

Zur Wahl des Suchlaufeckfrequenz-Speicherkanals P2:

 $-[F-INP_{ENT}],$  1.8 1, 50 0, 1.8 1 und abschließend **4** oder v drücken.

# **■ Programmierung von Speicherkanälen**

### **D Programmierung im VFO-Modus**

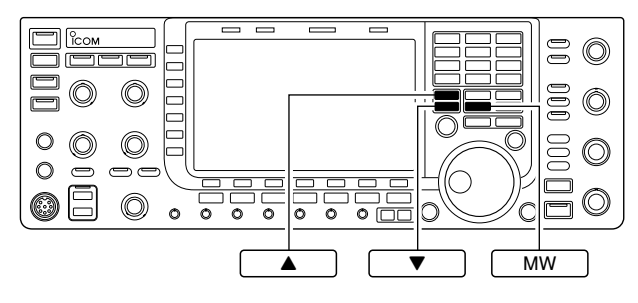

#### **[BEISPIEL]:**

Programmierung von 7,088 MHz/LSB in den Speicherkanal 12

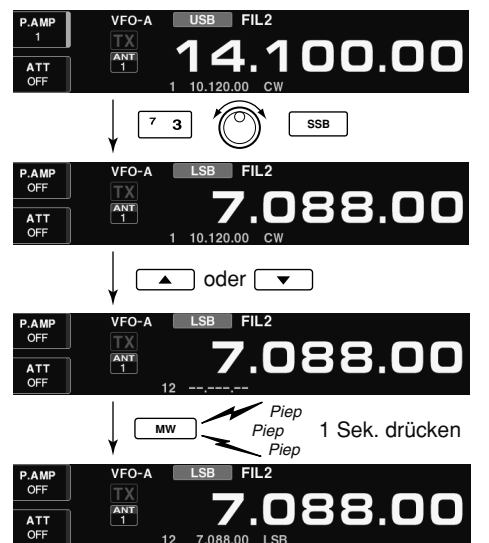

### **D Programmierung im Speichermodus**

#### **[BEISPIEL]:**

Programmierung von 21,280 MHz/USB in den Speicherkanal 18

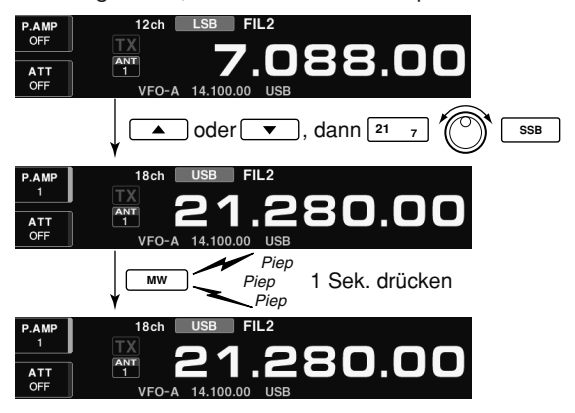

Speicherkanäle können im VFO- oder Speichermodus programmiert werden.

- qFrequenz und Betriebsart im VFO-Modus einstellen und Filter wählen.
- 2 ▲ oder ▼ so oft drücken, bis der gewünschte Speicherkanal gewählt ist.
	- Die Auswahl kann komfortabel im Speicherlisten-Fens ter vorgenommen werden.
	- Der Inhalt des Speicherkanals erscheint in der Speicherkanal-Anzeige unter der Frequenzanzeige im Display.
	- "--.-----" erscheint, wenn der gewählte Speicherkanal unprogrammiert, also ohne Inhalt ist.
- 3 MW 1 Sek. drücken, um die angezeigte Frequenz, die Betriebsart usw. in den gewählten Speicherkanal zu programmieren.

- qGewünschten Speicherkanal im Speichermodus mit | ▲ oder | ▼ | wählen.
	- Der Inhalt des Speicherkanals erscheint in der Speicherkanal-Anzeige unter der Frequenzanzeige im Display.
	- "--.---.--" erscheint, wenn der gewählte Speicherkanal unprogrammiert, also ohne Inhalt ist.
- 2) Frequenz und Betriebsart einstellen und Filter wählen.
	- Zur Programmierung eines unprogrammierten Spei cherkanals lässt sich die Frequenz auch direkt über die Tastatur eingeben oder aus einem Notizspeicher übernehmen.
- 3 MW 1 Sek. drücken, um die angezeigte Frequenz, die Betriebsart und das gewählte Filter in den Speicherkanal zu programmieren.

# **■ Übertragung von Frequenzen**

# **D Frequenzübertragung im VFO-Modus**

#### **BEISPIEL FÜR ÜBERTRAGUNG IM VFO-MODUS**

Betriebsfrequenz: 21,320 MHz/USB (VFO) Inhalt des Speicherkanals 16: 14,018 MHz/CW

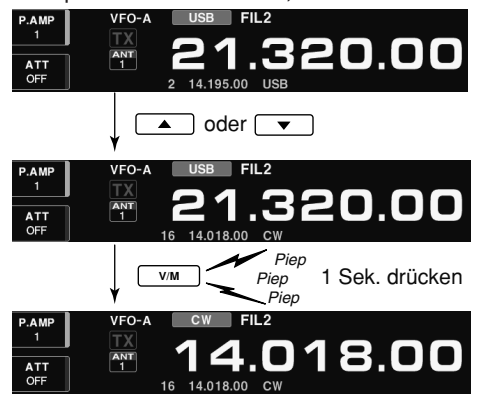

## **D Frequenzübertragung im Speichermodus**

**BEISPIEL FÜR ÜBERTRAGUNG IM SPEICHERMODUS** Betriebsfrequenz: 21,320 MHz/USB (Kanal 16) Inhalt des Speicherkanals 16: 14,018 MHz/CW

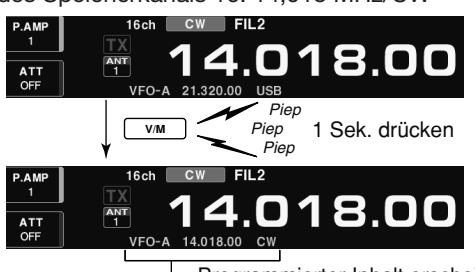

**Programmierter Inhalt erscheint** 

Frequenz, Betriebsart usw. eines Speicherkanals lassen sich in den VFO übernehmen. Die Übertragung ist sowohl im VFO- als auch im Speichermodus möglich.

Diese Funktion ist nützlich, wenn der Inhalt eines Speicherkanals in den VFO übertragen werden soll.

1 VFO-Modus mit V/M wählen.

- (2) Speicherkanal, dessen Inhalt übertragen werden soll, mit | ▲ oder | ▼ | wählen.
	- Die Auswahl kann komfortabel im Speicherlisten-Fens ter vorgenommen werden.
	- Der Inhalt des Speicherkanals erscheint in der Speicherkanal-Anzeige unter der Frequenzanzeige im Display.
	- ..--.------" erscheint, wenn der gewählte Speicherkanal unprogrammiert, also ohne Inhalt ist.
- 3 V/M 1 Sek. drücken, um die angezeigte Frequenz, die Betriebsart und das gewählte Filter in den VFO zu übernehmen.
	- Die übernommene Frequenz erscheint in der Frequenzanzeige, die übernommene Betriebsart und das Filter werden angezeigt.

Diese Funktion ist nützlich, wenn beim Betrieb im Speichermodus Frequenz, Betriebsart usw. in den VFO übernommen werden sollen.

Wenn die Frequenz oder die Betriebsart im gewählten Speicherkanal verändert wurden:

- **Angezeigte** Frequenz und Betriebsart sowie ge wähltes Filter werden übernommen.
- Im Speicherkanal **programmierte** Frequenz und Betriebsart sowie das gewählte Filter werden nicht übernommen. Sie verbleiben im Speicherkanal.
- qSpeicherkanal, dessen Inhalt übertragen werden soll, im Speichermodus mit | △ oder ▼ wählen.
	- Falls erforderlich, Frequenz, Betriebsart und Filter verändern.
- 2 V/M 1 Sek. drücken, um die Frequenz und die Betriebsart in den VFO zu übernehmen.
	- Die angezeigte Frequenz, die Betriebsart und das Filter werden in den VFO übernommen.
- 3 Um in den VFO-Modus zu gelangen, V/M kurz drücken.

# **■ Speicherlisten-Fenster**

Im Speicherlisten-Fenster werden gleichzeitig 9 Spei cherkanäle mit ihren programmierten Inhalten ange zeigt. Wenn das große Speicherlisten-Fenster gewählt ist, sind 15 Speicherkanäle darstellbar.

Das Speicherlisten-Fenster dient zur Auswahl der Speicherkanäle.

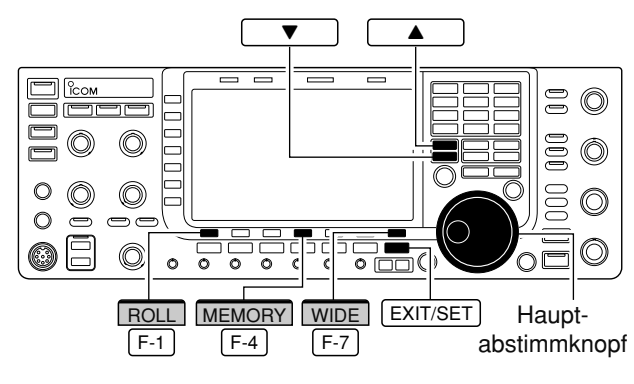

## **D Wahl eines Speicherkanals mit dem Speicherlisten-Fenster**

- 1) EXIT/SET ggf. so oft drücken, bis alle Fenster geschlossen sind.
- 2 [MEMORY] F-4 drücken, um das Speicherlisten-Fenster zu öffnen.
	- Mit [WIDE] [F-7] kann zwischen normalem und großem Speicherlisten-Fenster umgeschaltet werden.
- $\Omega$ Zur Wahl eines Speicherkanals den Hauptabstimmknopf bei gedrückter [ROLL] F-1 -Taste drehen. • A und V lassen sich ebenfalls zur Wahl nutzen.
- 4 EXIT/SET drücken, um das Speicherlisten-Fenster zu schließen.

### **• Speicherlisten-Fenster**

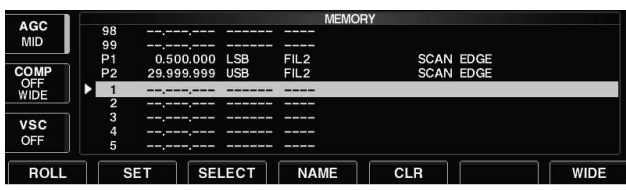

# **D Überprüfung der programmierten Speicherkanäle**

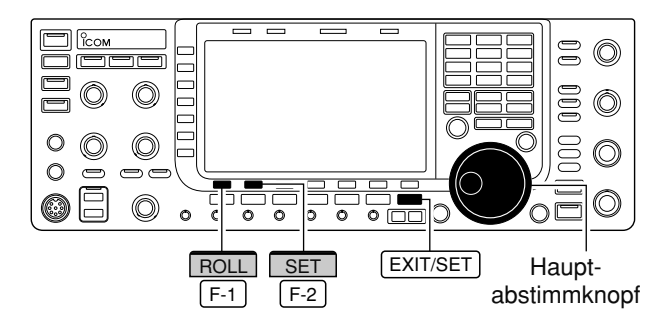

- qSpeicherlisten-Fenster wie oben beschrieben öff nen.
- 2 Bei gedrückter [ROLL] F-1 Taste mit dem Hauptabstimmknopf durch die Liste scrollen.
	- A und V lassen sich ebenfalls zur Wahl nutzen.
- 3 Zum Aufrufen des ausgewählten Speicherkanals die [SET] | F-2 |-Taste drücken.
	- "►" erscheint im Speicherlisten-Fenster links neben der Speicherkanal-Nummer und der Inhalt des aufgerufenen Speicherkanals wird unter der Frequenzanzeige im Display angezeigt.
- 4 EXIT/SET drücken, um das Speicherlisten-Fenster zu schließen.

**■ Speichernamen**

#### DEL ABC / abc F-3 Tastatur  $123$  / Symbol g  $\circledcirc$ C  $\circledcirc$ 000  $\circledcirc$  $000$  $\circ$ ⋒  $\circledcirc$  $\circ$ 6ē  $\overline{\circ\circ\circ}$ 0  $\circledcirc$  $\circ$  $\overline{\circ}$  $\frac{1}{c}$ **SPACE** Ω ≈ F-1  $F-2$  $F-4$ **BW** 2.4k  $\sqrt{ }$  $15:222$ **SFT**  $\overline{\phantom{0}}$  $USB$  $\overline{\phantom{a}}$  FIL2  $\blacktriangle$ 5.00 14 018 00  $cw$ SCAN EDGE  $123$ DEL SPACE WIDE

# **D Programmieren von Speichernamen**

# **■ Speicherkanal löschen**

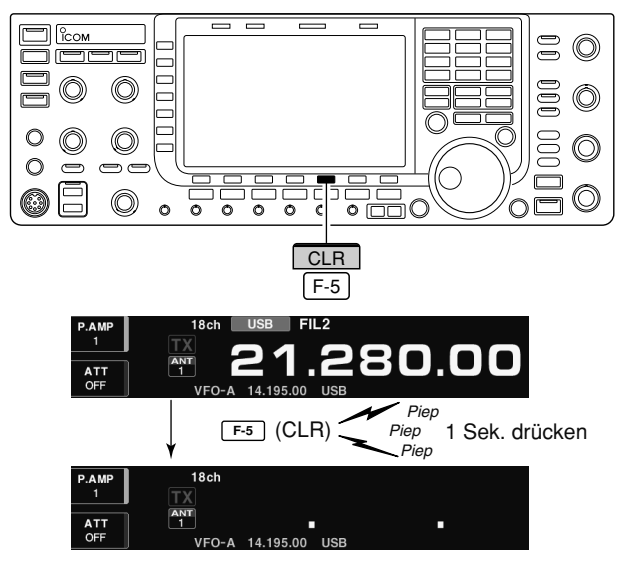

Alle Speicherkanäle, einschließlich der für die Suchlaufeck frequenzen, lassen sich mit bis zu 10 Zeichen langen alphanumerischen Namen versehen.

Zur Bezeichnung können Groß- und Kleinbuchstaben, Ziffern, einige Sonderzeichen (! #  $%$  % & x ? "' ` ^ + -**✱** / . , : ; = < > ( ) [ ] { } | \_ <sup>~</sup> @) und Leerzeichen verwendet werden.

- 1) EXIT/SET ggf. so oft drücken, bis alle Fenster geschlossen sind.
- 2 Mit [MEMORY] F-4 Speicherlisten-Fenster öffnen.
- 3) Gewünschten Speicherkanal wählen.
- 4 [NAME] F-4 drücken, um das Editieren der Speichernamen zu ermöglichen.
	- Ein Cursor erscheint und blinkt.
	- Unprogrammierte Speicherkanäle lassen sich nicht mit Namen versehen.
- (5) Gewünschtes Zeichen mit dem Hauptabstimmknopf auswählen.
	- [ABC] oder [abc] drücken, um zwischen Groß- und Kleinbuchstaben umzuschalten.
	- [123] oder [Symbol] drücken, um zwischen Ziffern und Sonderzeichen umzuschalten.
	- Mit [◀] F-1 oder [▶] F-2 den Cursor bewegen.
	- [DEL] F-3 drücken, um das gewählte Zeichen zu löschen.
	- [SPACE] F-4 drücken, um ein Leerzeichen einzugeben.
	- Ziffern lassen sich auch durch Drücken der Tasten [0] bis [9] der Tastatur eingeben.
- 6 EXIT/SET drücken, um den Namen zu speichern. • Der Cursor verschwindet.
- $(7)$ Schritte  $(3)$  bis  $(6)$  wiederholen, um weitere Speicherkanäle mit Namen zu versehen.
- <sup>8</sup> EXIT/SET drücken, um das Speicherlisten-Fenster zu schließen.

### **✔** *Praktisch*

Wenn eine PC-Tastatur an eine der frontseitigen [USB]-Buchsen angeschlossen ist, lassen sich die Speichernamen auch mit der PC-Tastatur editieren.

Nicht mehr benötigte Speicherkanäle lassen sich löschen; nach dem Löschen sind sie unprogrammiert.

- 1) Speichermodus mit V/M wählen.
- 2 [MEMORY] F-4 drücken, um das Speicherlisten-Fenster zu öffnen.
- **32u löschenden Speicherkanal mit 4** oder ▼ wählen.
- 4 [CLR] F-5 1 Sek. drücken, um den Speicherkanal zu löschen.
	- Die programmierte Frequenz, die Betriebsart das ge wählte Filter und der eventuelle Speichername verschwinden.
- tUm weitere Speicherkanäle zu löschen, müssen die Schritte  $\circled{3}$  und  $\circled{4}$  wiederholt werden.

# **■ Notizspeicher**

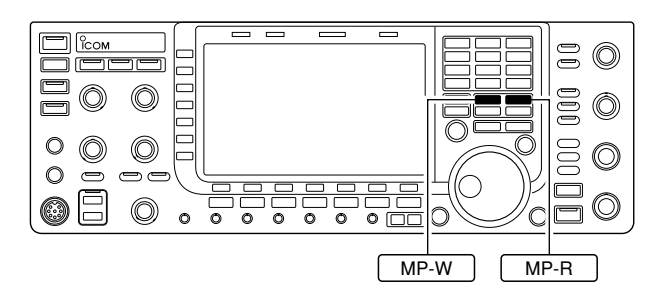

Der IC-7700 verfügt über Notizspeicher zum einfachen Speichern und Aufrufen von Frequenzen und Be triebs arten. Die Notizspeicher sind unabhängig von den Speicherkanälen.

Die voreingestellte Anzahl der Notizspeicher beträgt 5; sie lässt sich im Set-Modus bei Bedarf auf 10 erhöhen. (S. 12-15)

Notizspeicher sind praktisch, wenn Frequenzen und Betriebsarten kurzzeitig gespeichert werden sollen, z. B. wenn eine DX-Station im Pile-Up gefunden wurde oder die gewünschte Gegenstation lange QSOs mit einer anderen Station fährt.

Nutzen Sie die Notizspeicher des Transceivers anstelle hastig aufgeschriebener Notizen, die leicht verlegt werden können.

# **D Schreiben von Frequenzen und Betriebsarten in Notizspeicher**

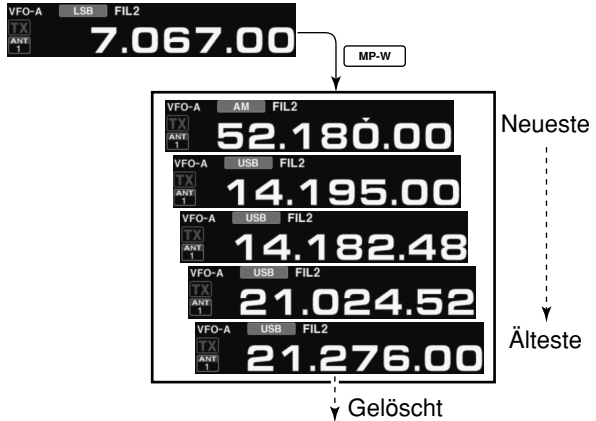

In diesem Beispiel wird 21,276 MHz (USB) gelöscht, sobald 7,067 MHz (LSB) geschrieben wird.

### **D Aufrufen der Notizspeicher**

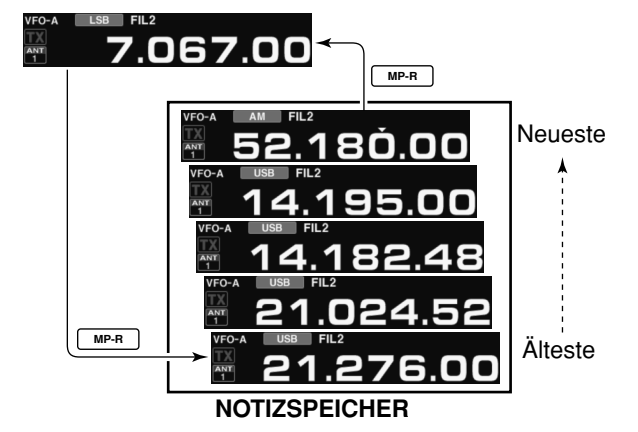

Die angezeigte Frequenz und gewählte Betriebsart lassen sich einfach durch Drücken der | MP-W -Taste speichern.

Beim Schreiben der sechsten Frequenz/Betriebsart-Kombination wird die älteste (erste) gelöscht.

Jeder Notizspeicher muss mit einer anderen Frequenz/Betriebsart-Kombination belegt werden. Ein und dieselbe Frequenz/Betriebsart-Kombination lässt sich nicht zweimal speichern.

In den Notizspeichern befindliche Frequenz/Betriebsart-Kombinationen lassen sich durch mehrmaliges Drü  $cken von MPR$  aufrufen.

- VFO- und Speichermodus sind nutzbar.
- Der Aufruf beginnt mit der zuletzt gespeicherten Fre quenz/Betriebsart-Kombination.

Beim Aufrufen eines Notizspeichers mit | MP-R | werden die zuvor angezeigte Frequenz und die Betriebsart in einen temporären Speicher abgelegt. Dieser temporäre Speicher lässt sich durch mehrmaliges Drücken der | MP-R -Taste aufrufen.

• So entsteht der Eindruck, dass 6 Notizspeicher vorhanden sind (5 Notizspeicher und der temporäre Speicher).

Wird eine aus dem Notizspeicher aufgerufenen Frequenz/Betriebsart-Kombination mit dem Hauptabstimmknopf geändert, wird die im temporären Speicher befindliche Kombination gelöscht.

# **SUCHLAUF Kapitel 9**

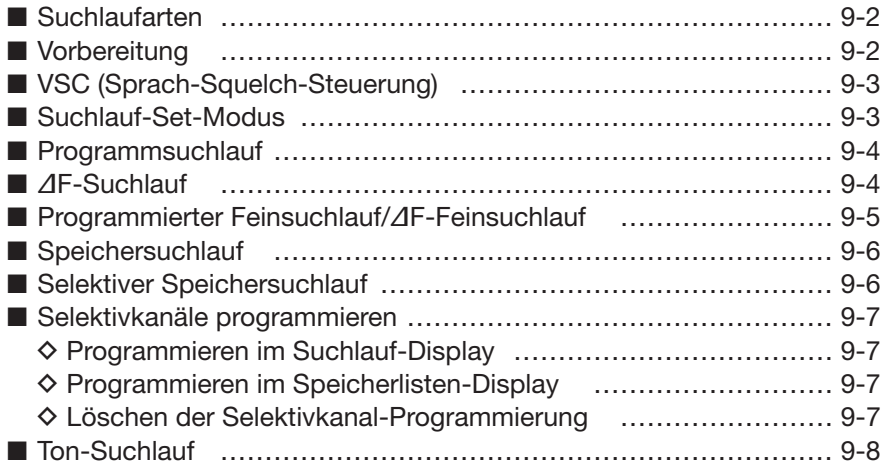

# **■ Suchlaufarten**

### **PROGRAMMSUCHLAUF**

#### Wiederholter Suchlauf zwischen Suchlauf-Eckfrequenzen (Suchlauf-Eckspeicherkanäle P1 und P2).

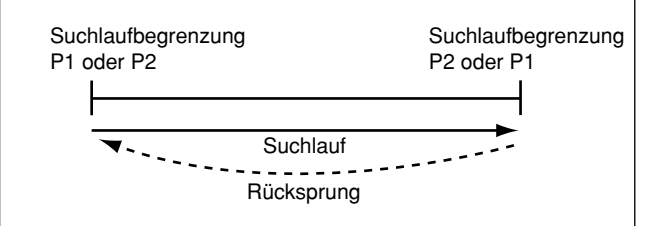

Dieser Suchlauf arbeitet nur im VFO-Modus.

### **SPEICHERSUCHLAUF**

Wiederholter Suchlauf über alle programmierten Speicherkanäle.

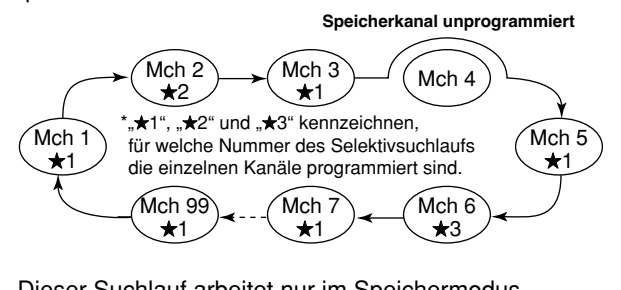

# **■ Vorbereitung**

### **• Speicherkanäle**

*Für den Programmsuchlauf:* 

Suchlauf-Eckfrequenzen in die Suchlauf-Eckfrequenz-Speicherkanäle P1 und P2 programmieren.

#### *Für den* ∂*F-Suchlauf:*

∂F-Spanne (∂F-Suchlaufbereich) im Suchlauffenster einstellen.

#### *Für den Speichersuchlauf:*

2 oder mehr Speicherkanäle, ausgenommen die Such lauf-Eckfrequenz-Speicherkanäle, programmieren.

*Für den selektiven Speichersuchlauf:* 

2 oder mehr Speicherkanäle als Selektivkanäle definieren. Um einen Speicherkanal als Selektivkanal zu de finieren, muss der Speicherkanal ausgewählt wer den und durch Drücken von [SELECT] | F-3 | im Suchlauffenster (Speichermodus) oder im Speicherlisten-Fenster markiert werden.

### **• Suchlauffortsetzung EIN/AUS**

Im Set-Modus kann eingestellt werden, ob der Suchlauf beendet oder fortgesetzt wird, nachdem ein Signal gefunden wurde. Die Suchlauffortsetzung muss vor dem Suchlaufbetrieb ein- oder ausgeschaltet werden. Dazu und zu den Parametern für die Suchlauffort set zung siehe S. 9-3.

- Die Suchlauffunktionen stehen nur bei der Haupt -
- frequenzanzeige zur Verfügung.
- Dabei ist der Suchlauf beim Split-Betrieb möglich.

### ∂**F-SUCHLAUF**

Wiederholter Suchlauf des ∂F-Bereichs.

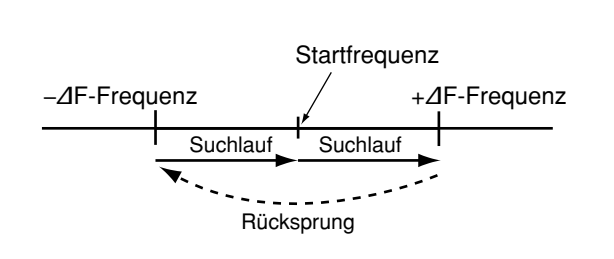

Dieser Suchlauf arbeitet im VFO- und im Speichermodus.

### **SELEKTIVER SPEICHERSUCHLAUF**

Wiederholter Suchlauf über alle oder nur bestimmte als Selektivkanal programmierte Speicherkanäle.

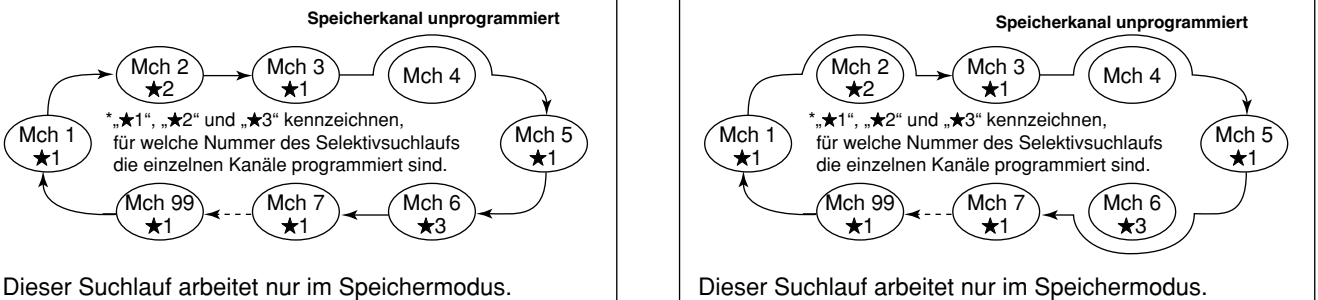

#### **• Suchlaufgeschwindigkeit**

Im Suchlauf-Set-Modus sind 2 Geschwindigkeitsstufen wählbar: schnell oder langsam. Siehe auch S. 9-3.

#### **• Squelch-Einstellung ❍ Suchlauf startet mit geöffnetem Squelch** *Für den Programmsuchlauf:*

*Abstimmschrittweite 1 kHz oder weniger:*

- Suchlauf läuft so lange, bis er manuell gestoppt wird. Er pausiert\* nicht, wenn ein Signal gefunden wurde.
- \* Der Suchlauf hält an, wenn der Squelch geschlossen ist und dann öffnet (Suchlauf wird nach 10 Sek. fortgesetzt, wenn die Suchlauffortsetzung eingeschaltet ist; er wird beendet, wenn sie ausgeschaltet ist).

*Abstimmschrittweite 5 kHz oder mehr:*

Suchlauf pausiert auf jedem Abstimmschritt, wenn die Suchlauffortsetzung eingeschaltet ist; trifft nicht zu, wenn sie ausgeschaltet ist.

#### *Für den Speichersuchlauf:*

Suchlauf pausiert auf jedem Kanal, wenn die Suchlauffortsetzung eingeschaltet ist; trifft nicht zu, wenn sie ausgeschaltet ist.

#### **❍ Suchlauf startet mit geschlossenem Squelch**

Der Suchlauf stoppt, wenn ein Signal gefunden wird.

• Falls im Set-Modus die Suchlauffortsetzung eingeschaltet ist, hält der Suchlauf beim Auffinden eines Signals 10 Sek. an und wird danach fortgesetzt. Wenn das Signal während dieser Pause verschwindet, wird er 2 Sek. später fortgesetzt.
# ■ **VSC (Sprach-Squelch-Steuerung)**

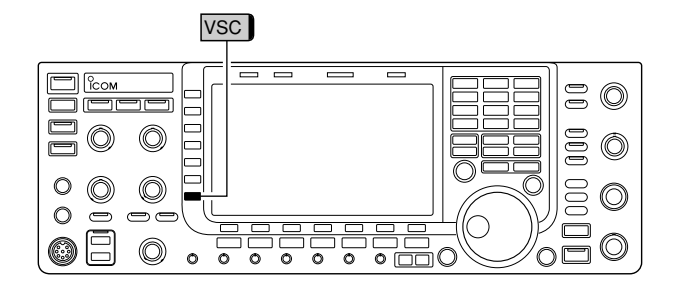

## **■ Suchlauf-Set-Modus**

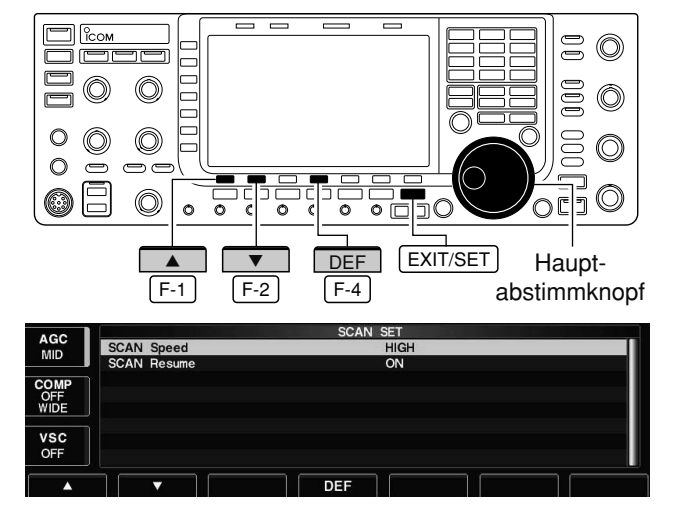

Die VSC-Funktion (Voice Squelch Control) ist nützlich, wenn unmodulierte Signale den Suchlauf nicht anhalten oder beenden sollen. Wenn die Sprach-Squelch-Steuerung genutzt wird, überprüft der Empfänger empfangene Signale auf Sprachanteile.

Wenn Empfangssignale Sprachanteile enthalten oder sich der Ton der Sprache innerhalb von 1 Sek. ändert, wird der Suchlauf angehalten (oder beendet). Andernfalls wird der Suchlauf fortgesetzt.

- **➥** In Fonie-Betriebsart (SSB, AM oder FM) [VSC] (MF7) drücken, um die Sprach-Squelch-Steuerung einoder auszuschalten.
	- "VSC" erscheint im Display.

VSC lässt sich für alle Suchlaufarten benutzen und veranlasst die Fortsetzung des Suchlaufs bei unmodulierten Signalen, unabhängig, ob die Wieder-

aufnahme ein- oder ausgeschaltet ist.

Wenn der Squelch geöffnet ist, wird der Suchlauf so lange fortgesetzt bis, er manuell gestoppt wird – er hält auf detektierten Signalen nicht an. Bei geschlossenem Squelch hält der Suchlauf an, wenn ein Signal detektiert wird, und wird entsprechend der eingestellten Bedingung für die Wiederaufnahme fortgesetzt. Die Such laufgeschwindigkeit und die Bedingung für die Fortsetzung des Suchlaufs lassen sich im Suchlauf-Set-Modus einstellen.

1 Mit [SCAN] F-5 das Suchlauf-Fenster öffnen.

- 2 [SET] F-7 drücken, um in den Suchlauf-Set-Modus zu gelangen und das zugehörige Fenster zu öffnen.
- **3 Mit [4] F-1 oder [V] F-2 die gewünschte Menü**zeile wählen.
- (4) Einstellung mit Hauptabstimmknopf vornehmen.
	- [DEF] F-4 1 Sek. drücken, um die werksseitige Voreinstellung aufzurufen.
- 5 EXIT/SET drücken, um das Suchlauf-Fenster wieder zu öffnen.

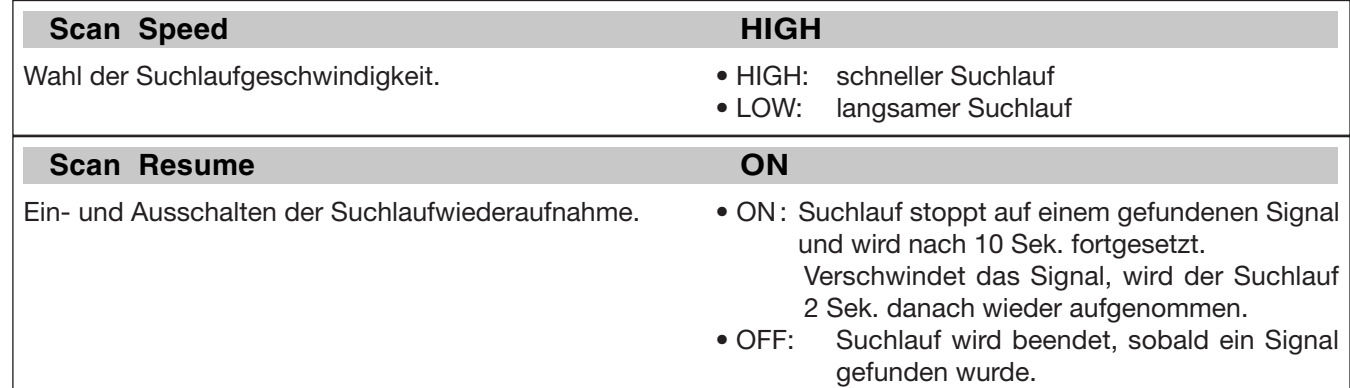

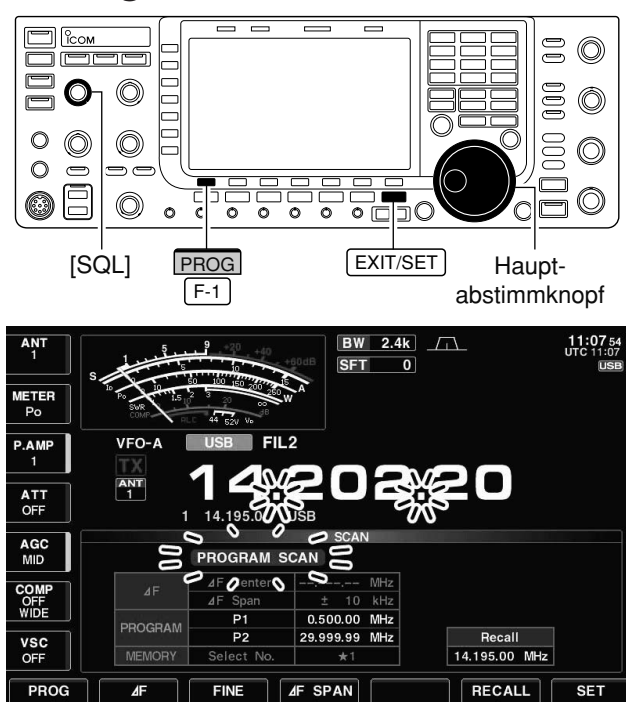

## **■ Programmsuchlauf**

- 1) EXIT/SET ggf. so oft drücken, bis alle Fenster geschlossen sind.
- $(2)$ VFO-Modus wählen.
- $(3)$ Betriebsart wählen.
	- Die Betriebsart lässt sich auch während des Suchlaufs ändern.
- 4 [SCAN] F-5 drücken, um das Suchlauf-Fenster zu öffnen.
- **5** Squelch mit dem [SQL]-Regler so einstellen, dass sie geöffnet oder geschlossen ist.
	- Siehe Seite 9-2.
- 6 Mit [PROG] F-1 den Programmsuchlauf starten.
- **•** "PROGRAM SCAN " und die Dezimalpunkte der Frequenzanzeige blinken.
- $\oslash$  Sobald ein Signal gefunden ist, stoppt der Suchlauf, verweilt oder ignoriert das Signal je nach Einstellung für die Wiederaufnahme und Squelch-Zustand.
- 8 Zum Beenden des Suchlaufs [PROG] F-1 drücken.
	- Drehen am Hauptabstimmknopf beendet ihn auch.
- **9 Falls gewünscht, die [RECALL] F-6 -Taste 1 Sek.** drücken, um die Frequenz wieder aufzurufen, die vor dem Start des Suchlauf eingestellt war.

Wenn in die Suchlaufeckfrequenz-Speicherkanäle P1 und P2 dieselbe Frequenz programmiert ist, startet der Programmsuchlauf nicht.

**■** ∂**F-Suchlauf**  $\circledcirc$ 000  $\circledcirc$ C  $\circledcirc$  $\bigcirc$  $\circledcirc$  $\circledcirc$ E  $\circledcirc$  $\circ$ 日 0  $\circledcirc$  $\circledcirc$  $\overline{\circ}$  $\overline{a}$  $\overline{\circ}$   $\overline{\circ}$  $\exists C$  $\sim$  $\overline{\circ}$ [SQL] *△F 4F △F SCAN* [EXIT/SET] Haupt-∂F F-2 abstimmknopf  $F-4$  $BW$  2.4k  $\sqrt{1}$  $11:104$ <br>UTC 11:10

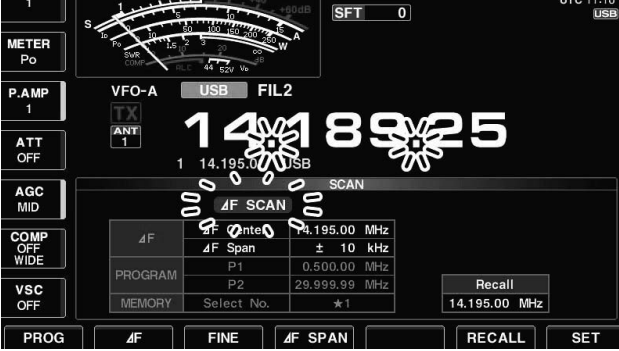

- 1) EXIT/SET ggf. so oft drücken, bis alle Fenster geschlossen sind.
- (2) VFO-Modus oder einen Speicherkanal wählen.
- 3) Betriebsart wählen.
	- Die Betriebsart lässt sich auch während des Suchlaufs ändern.
- 4 [SCAN] F-5 drücken, um das Suchlauf-Fenster zu öffnen.
- **5** Squelch mit dem [SQL]-Regler so einstellen, dass sie geöffnet oder geschlossen ist.
	- Siehe Seite 9-2.
- y∂F-Bereich durch mehrfaches Drücken der Taste [⊿F SPAN] F-4 wählen.
	- $\bullet$  ±5 kHz,  $\pm$ 10 kHz,  $\pm$ 20 kHz,  $\pm$ 50 kHz,  $\pm$ 100 kHz,  $\pm$ 500 kHz und ±1000 kHz sind wählbar.
- uMittenfrequenz des ∂F-Bereichs einstellen.
- ® Mit [⊿F] F-2 den ⊿F-Suchlauf starten.
	- " **4F SCAN** " und die Dezimalpunkte der Frequenzanzeige blinken.
- **9**) Sobald ein Signal gefunden ist, stoppt der Suchlauf, verweilt oder ignoriert das Signal je nach Einstellung für die Wiederaufnahme und den Squelch-Zustand.
- <sup>10</sup> Zum Beenden des Suchlaufs [⊿F] F-2 drücken. • Drehen am Hauptabstimmknopf beendet ihn auch.
- 1)Falls gewünscht, die [RECALL] F-6 Taste 1 Sek. drücken, um die Frequenz wieder aufzurufen, die vor dem Start des Suchlauf eingestellt war.

## **■ Programmierter Feinsuchlauf/**∂**F-Feinsuchlauf**

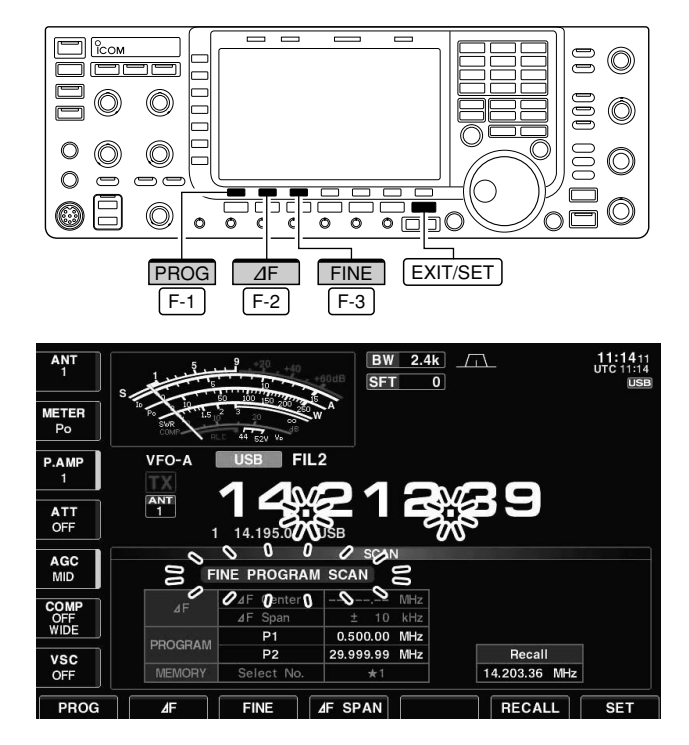

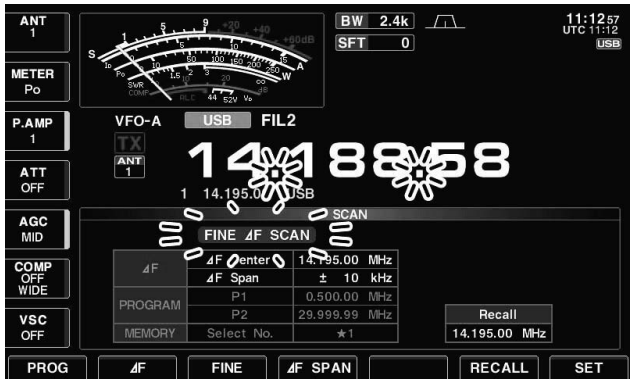

Der Feinsuchlauf steht beim Programm- und ⊿F-Suchlauf zur Verfügung. Er setzt die Suchlaufgeschwindigkeit herab, sobald der Squelch von einem gefundenen Signal geöffnet wird. Der Suchlauf stoppt dabei nicht, sondern wird mit einer Suchlauf schritt weite von 10 Hz anstelle der normalen 50 Hz fortgesetzt.

- 1) EXIT/SET ggf. so oft drücken, bis alle Fenster geschlossen sind.
- 2 [SCAN] F-5 drücken, um das Suchlauf-Fenster zu öffnen.
- eEinstellungen für den Programm- oder den ∂F-Suchlauf vornehmen, wie auf der vorherigen Seite beschrieben.
- 4) Mit [PROG] F-1 bzw. [4F] F-2 den Suchlauf starten.
	- **•** "PROGRAM SCAN " oder " **AF SCAN** " und die Dezimalpunkte der Frequenzanzeige blinken.
- 5 [FINE] F-3 drücken, um den Feinsuchlauf einzuschalten.
	- **•** "FINE PROGRAM SCAN " bzw. "FINE  $\Delta$ F SCAN " blinken anstelle von "PROGRAM SCAN" bzw. " **AF SCAN"**.
- 6 Sobald ein Signal gefunden ist, wird die Suchlaufgeschwindigkeit herabgesetzt, der Suchlauf jedoch nicht gestoppt.
- $\textcircled{1}$ [PROG] F-1 bzw. [ $\Delta$ F] F-2 drücken, um den Suchlauf zu beenden oder mit [FINE] | F-3 | den Feinsuchlauf abschalten.
	- Drehen am Hauptabstimmknopf beendet den Suchlauf ebenfalls.
- 8 Falls gewünscht, die [RECALL] F-6 -Taste 1 Sek. drücken, um die Frequenz aufzurufen, die vor dem Start des Suchlauf eingestellt war.

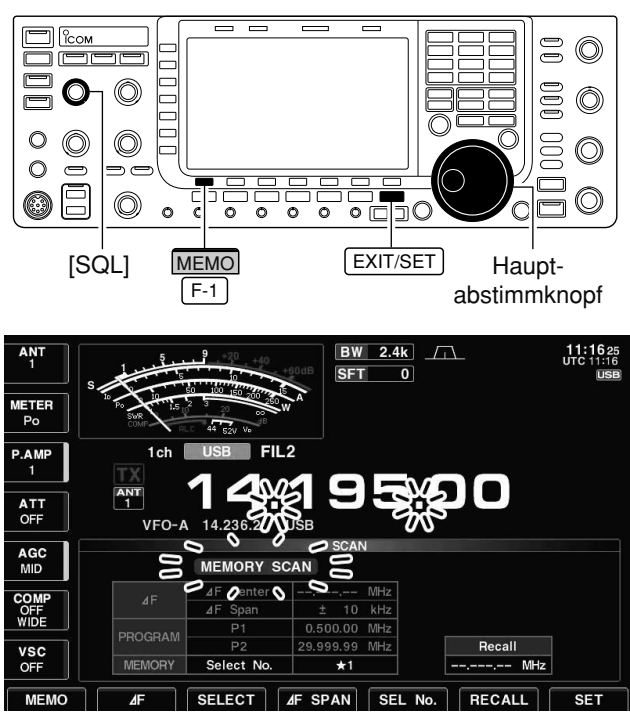

## **■ Speichersuchlauf**

- 1) EXIT/SET ggf. so oft drücken, bis alle Fenster geschlossen sind.
- (2) Speichermodus wählen.
- 3 [SCAN] F-5 drücken, um das Suchlauf-Fenster zu öffnen.
- (4) Squelch mit dem [SQL]-Regler öffnen oder schließen. • Siehe Seite 9-2.
- **5 Mit [MEMO]** F-1 den Speichersuchlauf starten. **•** "MEMORY SCAN" und die Dezimalpunkte der Frequenzanzeige blinken während des Suchlaufs.
- $\circ$ Sobald ein Signal gefunden ist, stoppt der Suchlauf, verweilt oder ignoriert das Signal je nach Einstellung für die Wiederaufnahme und Squelch-Zustand.
- 1) Zum Beenden des Suchlaufs [MEMO] F-1 drücken.
- Drehen am Hauptabstimmknopf beendet den Suchlauf ebenfalls.

2 oder mehr Speicherkanäle müssen programmiert sein, damit sich der Speichersuchlauf starten lässt.

## ■ **Selektiver Speichersuchlauf**

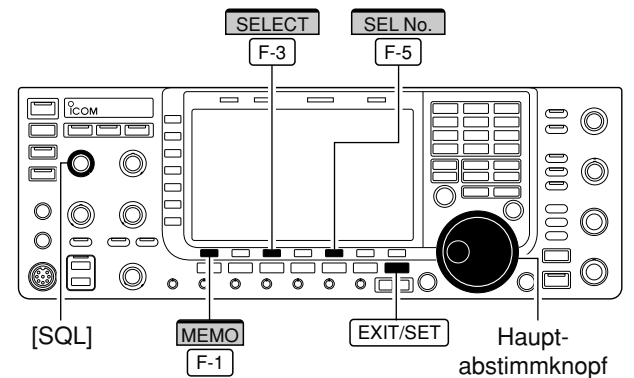

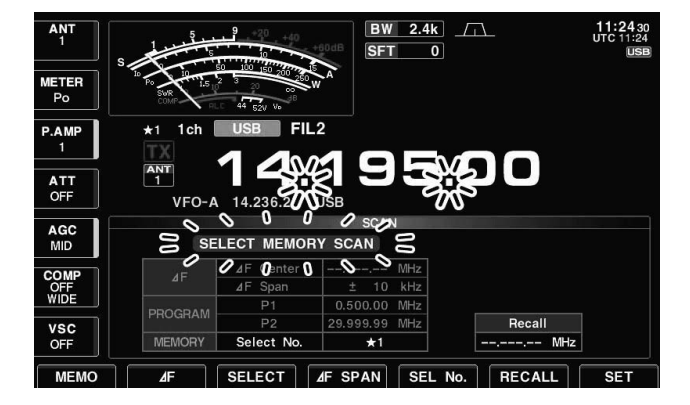

- 1) EXIT/SET ggf. so oft drücken, bis alle Fenster geschlossen sind.
- (2) Speichermodus wählen.
- 3 [SCAN] F-5 drücken, um das Suchlauf-Fenster zu öffnen.
- $\Omega$ Squelch mit dem [SQL]-Regler öffnen oder schließen. • Siehe Seite 9-2.
- 5 [SEL No.] F-5 mehrfach drücken, um die Nummer des Selektivsuchlaufs aus **★**1, **★**2, **★**3 und **★**1, 2, 3 zu wählen.
- 6 Mit [MEMO] F-1 den Speichersuchlauf starten.
- **•** "**MEMORY SCAN** " und die Dezimalpunkte der Frequenzanzeige blinken während des Suchlaufs.
- 13 [SELECT] F-3 drücken, um den selektiven Speicher suchlauf ein- oder auszuschalten.
	- **•** " SELECT MEMORY SCAN " blinkt während des selektiven Speichersuchlaufs anstelle von "**MEMORY SCAN**".
- **8** Sobald ein Signal gefunden ist, stoppt der Suchlauf, verweilt oder ignoriert das Signal je nach Einstellung für die Wiederaufnahme und Squelch-Zustand.
- **9 Zum Beenden des Suchlaufs [MEMO] F-1 drücken.** • Drehen am Hauptabstimmknopf beendet den Suchlauf ebenfalls.

Mindestens 2 Speicherkanäle müssen als Selektivkanäle programmiert und mit der gleichen Nummer für den Selektivsuchlauf gekennzeichnet sein.

## **■ ■ Selektivkanäle programmieren**

#### **D Programmieren im Suchlauf-Fenster**

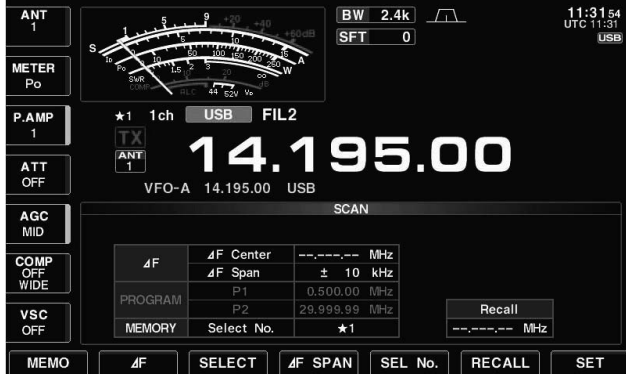

- 1) EXIT/SET ggf. so oft drücken, bis alle Fenster geschlossen sind.
- (2) Speichermodus wählen.
- 3 Mit [SCAN] F-5 Suchlauf-Fenster öffnen.
- 4) Speicherkanal auswählen, der als Selektivkanal programmiert werden soll.
	- Zur Auswahl sind auch die Tasten | △ bzw. ▼ oder die Tastatur zur direkten Eingabe der Speichernummer nutzbar.
- 5 [SELECT] F-3 so oft drücken, bis der ausgewählte Speicherkanal mit der Nummer des Selektivsuch laufs **★1, ★2, ★3** (oder keiner) versehen ist.
- $(6)$  Schritte  $(4)$  bis  $(5)$  ggf. wiederholen, um weitere Speicherkanäle als Selektivkanäle zu programmieren.
- $\mathcal{D}$  EXIT/SET drücken, um das Suchlauf-Fenster zu schließen.

#### **D Programmieren im Speicherlisten-Fenster**

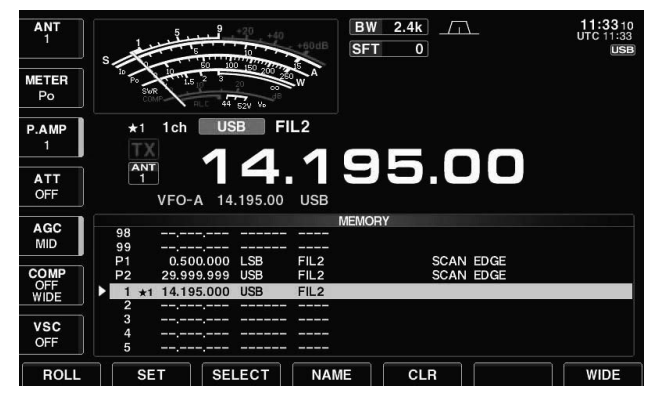

- 1) EXIT/SET ggf. so oft drücken, bis alle Fenster geschlossen sind.
- 2 Mit [MEMORY] F-4 das Speicherlisten-Fenster öffnen.
- 3 Bei gedrückter [ROLL] F-1 oder [SET] F-2 Taste mit dem Hauptabstimmknopf durch die Liste scrollen und den gewünschten Speicherkanal auswählen.
	- Zur Auswahl sind auch die Tasten | △ bzw. ▼ oder die Tastatur zur direkten Eingabe der Speichernummer nutzbar.
- 4 [SELECT] F-3 so oft drücken, bis der ausgewählte Speicherkanal mit der Nummer des Selektivsuch laufs **★1, ★2, ★3** (oder keiner) versehen ist.
- $\sigma$ Schritte  $\sigma$ ) bis  $\sigma$  agf. wiederholen, um weitere Speicherkanäle als Selektivkanäle zu programmieren.
- 6 EXIT/SET drücken, um das Speicherlisten-Fenster zu schließen.

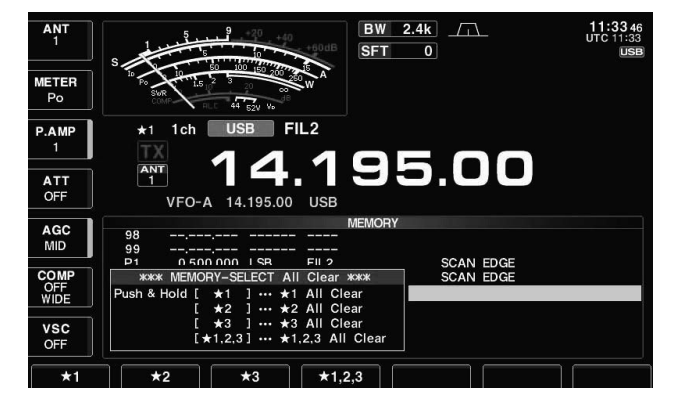

- **D Löschen der Selektivkanal-Programmierung**
	- 1) EXIT/SET ggf. so oft drücken, bis alle Fenster geschlossen sind.
	- 2 Mit [MEMORY] F-4 das Speicherlisten-Fenster oder mit [SCAN] F-5 das Suchlauf-Fenster öffnen.
	- 3 [SELECT] F-3 1 Sek. drücken, um das Fenster "MEMORY SELECT All Clear" zu öffnen.
	- $Q$ Zum Löschen der Selektivkanal-Programmierungen eine der nachfolgenden Tasten drücken.
		- [**★**1] : Löscht alle **★**1-Programmierungen.  $\blacktriangleright$  11 F-1 :
		- [**★**2] : Löscht alle **★**2-Programmierungen.  $\overline{F-2}$ :
		- Löscht alle **★**3-Programmierungen.  $[\star 3]$  F-3 :
		- [ $\star$ 1,2,3] F-4 : Löscht alle Programmierungen.
	- 5 EXIT/SET drücken, um das Speicherlisten-Fenster zu schließen.

ATT<br>OFF

AGC<br>FAST

TONE<br>TSQL

VSC<br>OFF

## **■ Ton-Suchlauf**

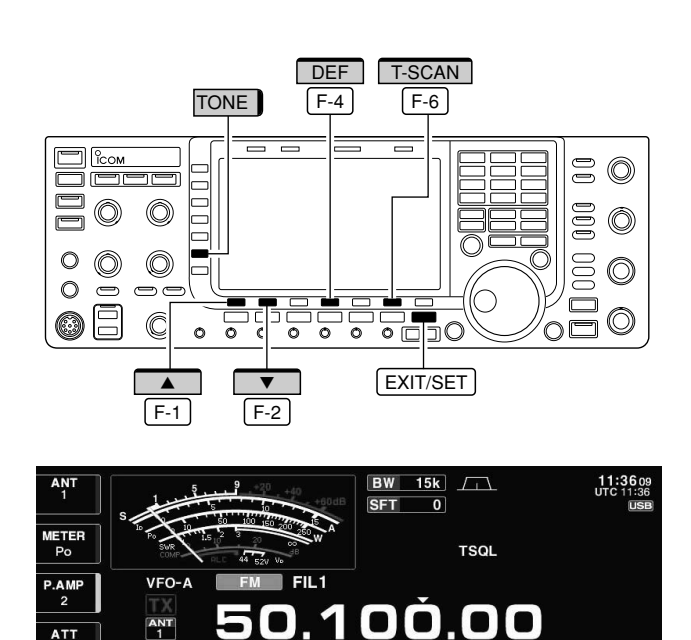

14.195.00

**USB** 

 $\sqrt{T-SCAN}$ 

T-SQL TONE  $\parallel$  146.2Hz

Der Transceiver ist in der Lage, in Empfangssignalen enthaltene Subaudiotöne zu detektieren. Bei der Beobachtung eines Signals, mit dem über einen Repeater gearbeitet wird, lässt sich die verwendete Subaudio-Tonfrequenz ermitteln, die für den Zugriff auf den Repeater erforderlich ist.

- qFrequenz einstellen oder Speicherkanal wählen, auf dem der Subaudioton festgestellt werden soll.
- 2 Mit AM/FM Betriebsart FM wählen.
- e[TONE] (MF6) 1 Sek. drücken, um das Fenster für die Subaudioton-Frequenzen zu öffnen.
- 4 Mit [A] F-1 oder [V] F-2 wählen, ob die Subaudio-Repeater- oder die CTCSS-Frequenz ermittelt werden soll.
- **5**[T-SCAN] F-6 drücken, um den Ton-Suchlauf zu starten.
	- "SCAN" blinkt während des Suchlaufs im Fenster für die Subaudio-Tonfrequenzen.
- 6 Sobald die Subaudio-Tonfrequenz festgestellt ist, wird der Ton-Suchlauf angehalten.
	- Die ermittelte Frequenz wird temporär in einem Speicherkanal abgelegt. Sie lässt sich permanent in einem Speicherkanal speichern.
	- Die ermittelte Frequenz wird als Subaudio-Repeater-Ton- oder CTCSS-Frequenz verwendet.
- 11 T-SCAN] F-6 drücken, um den Ton-Suchlauf zu beenden.
	- [DEF] [F-4] 1 Sek. drücken, um die werksseitige Voreinstellung aufzurufen.
- <sup>8</sup> EXIT/SET drücken, um das Fenster für die Subaudioton-Frequenzen zu schließen.

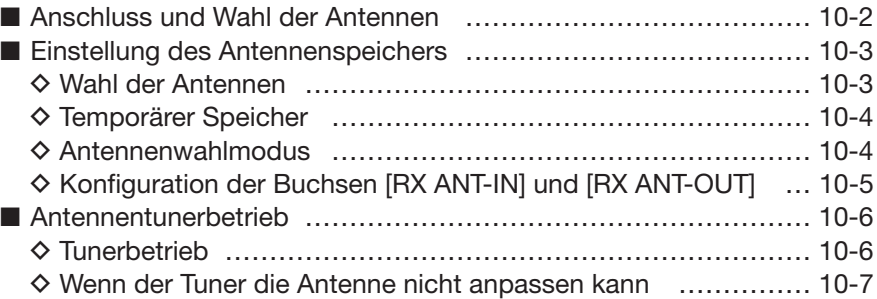

## **■ Anschluss und Wahl der Antennen**

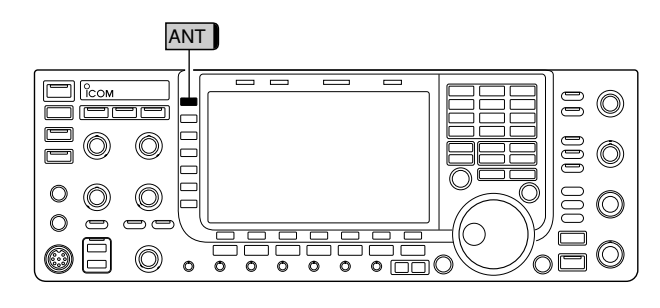

Der IC-7700 ist mit 4 Antennenbuchsen für die Kurzwellenbänder und das 50-MHz-Band ausgestattet. Sie sind mit [ANT1], [ANT2], [ANT3] und [ANT4] bezeichnet.

Für die einzelnen Frequenzbereiche des IC-7700 gibt es einen speziellen Antennenspeicher, in dem sich die Zuordnung der Antennenbuchsen zu den einzelnen Bereichen gespeichern lässt. Beim Wechsel auf eine Frequenz außerhalb des Bandes wird die zuvor genutzte Antenne für den neuen Bereich automatisch gewählt (siehe unten). Diese Funktion ist praktisch, wenn 4 separate Antennen für den Betrieb auf den Kurzwellenbändern und 50 MHz genutzt werden.

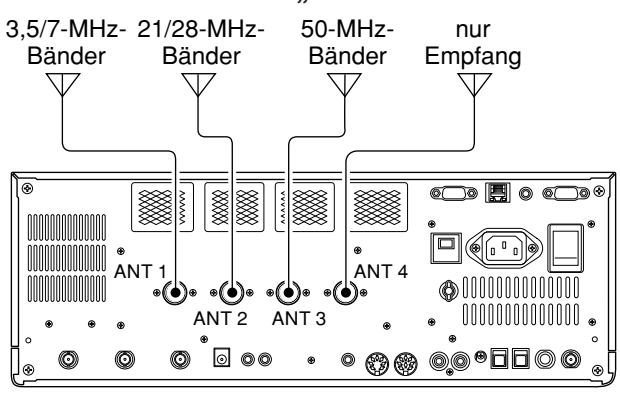

#### **• Antennenwahl-Modus "Auto"**

Wenn eine Antenne durch Drücken der Taste [ANT] (MF1) gewählt wurde, wird diese Antenne automatisch wiedergewählt, sobald das Band, auf dem die Antennenwahl erfolgte, wiedergewählt wird.

**[BEISPIEL]:** An die Buchse [ANT1] ist eine Antenne für 3,5 und 7 MHz angeschlossen, an [ANT2] eine für 21 und 28 MHz und an die Buchse [ANT3] eine Antenne für 50 MHz. Wenn der Antennenwahl-Modus "Auto" gewählt ist, werden die betreffenden Antennen beim Bandwechsel automatisch umgeschaltet.

[ANT4] lässt sich in diesem Fall als Buchse für eine Empfangsantenne benutzen.

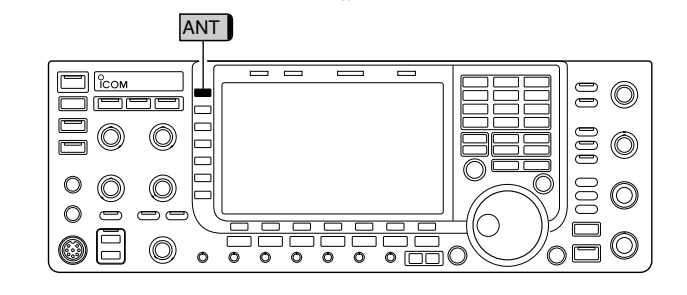

Beim Antennenwahl-Modus "Manual" sind alle Antennenbuchsen [ANT1] [ANT2], [ANT3] und [ANT4] nutz bar, da der Bandspeicher nicht in Funktion ist. In diesem Fall müssen die Antennen manuell gewählt werden.

**• Antennenwahl-Modus "OFF"** 

**• Antennenwahl-Modus "Manual"** 

Wenn "OFF" gewählt ist, wird nur die Antennenbuchse [ANT1] genutzt. Die [ANT] (MF1)-Taste ist funktionslos.

## **■ Einstellung des Antennenspeichers**

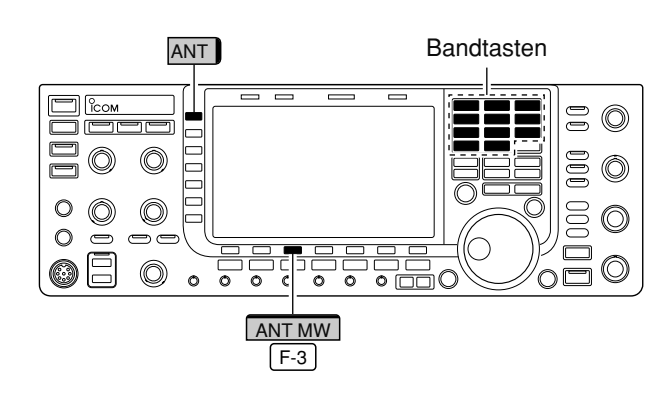

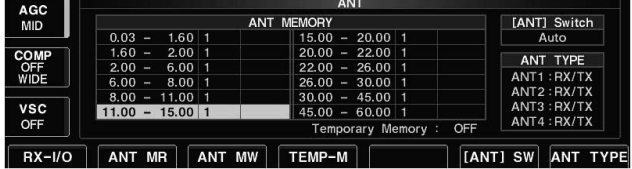

### **D Wahl der Antennen**

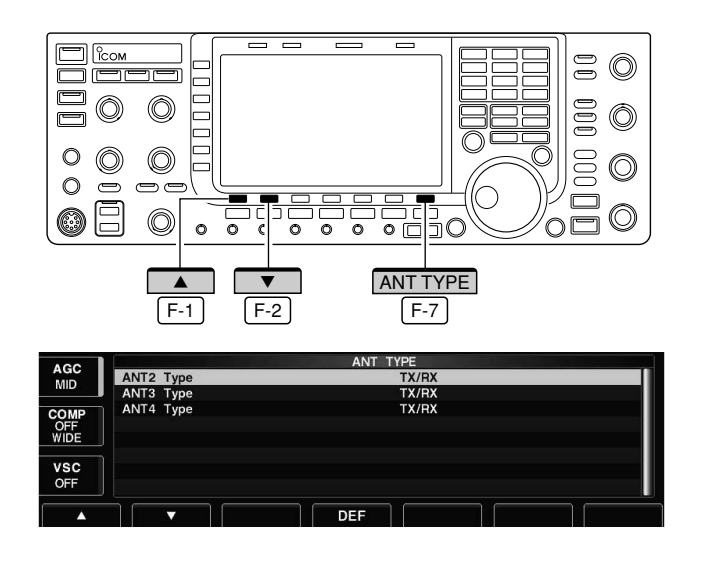

#### **✔** *Zur Information*

Antennenbuchsen, für die "OFF" eingestellt ist, lassen sich mit der [ANT] (MF1)-Taste nicht auswählen und auch im Antennenspeicher nicht zuordnen.

Wenn "RX" für [ANT4] gewählt ist, erfolgt die Anzeige der anderen Buchsen als "1/R", "2/R" und "3/R" – unabhängig davon, ob sie manuell mit der [ANT] (MF1)- Taste oder mit dem Antennenspeicher ausgewählt werden. In diesem Fall werden [ANT1], [ANT2] und/ oder [ANT3] zum Senden und [ANT4] nur für den Empfang genutzt.

Diese Funktion erlaubt das Speichern der Nummern der Antennenbuchsen für jeden Frequenzbereich.

- ANT Bandtasten **EXIT/SET** ggf. so oft drücken, bis alle Fenster geschlossen sind.
	- 2 [ANT] (MF1) 1 Sek. drücken, um das Antennen-Fenster zu öffnen.
	- eGewünschten Frequenzbereich mit der entsprechenden Bandtaste wählen.
	- $\sqrt{4}$ [ANT] (MF1) so oft drücken, bis die gewünschte Nummer der Antennenbuchse gewählt ist, die dem betreffenden Frequenzbereich zugeordnet werden soll.
		- "★" erscheint.
	- **5 [ANT MW] F-3 1 Sek. drücken, um die Antennen**zuordnung im Antennenspeicher zu speichern. • "★" verlischt.
	- $(6)$ Schritte  $(3)$  bis  $(5)$  wiederholen, um für andere Frequenzbereiche die entsprechende Antennenzuordnung zu treffen.
	- 1) EXIT/SET drücken, um das Antennen-Fenster zu schließen.

Wenn an den Buchsen [ANT2], [ANT3], und/oder [ANT4] keine Antenne(n) angeschlossen sind, lassen sich diese Buchsen deaktivieren und von der Wahl ausschließen. Dadurch wird der Transceiver vor versehentlichem Senden ohne Antenne geschützt. Zusätzlich lässt sich die Buchse [ANT4] als Anschluss für eine Nur-Empfangs-Antenne definieren.

qAntennen-Fenster wie oben beschrieben öffnen.

- 2 [ANT TYPE] F-7 drücken, um das Antennentyp-Fenster zu öffnen.
- 3 Mit [A] F-1 oder [V] F-2 die Menüzeile der entsprechenden Antennenbuchse auswählen.
- rMit dem Hauptabstimmknopf die Bestimmung der an dieser Antennenbuchse angeschlossenen An tenne auswählen: TX/RX, RX (nur ANT4) und OFF sind möglich.
	- TX/RX: Wählen, wenn an der betreffenden [ANT]-Buchse eine Antenne angeschlossen ist.
	- OFF: Wählen, wenn an der betreffenden [ANT]-Buchse keine Antenne angeschlossen ist.
	- RX: Wählen, wenn die an der betreffenden [ANT]-Buchse angeschlossene Antenne nur für den Empfang genutzt werden soll. RX ist nur für [ANT4] wählbar.
- 5 EXIT/SET drücken, um das Antennen-Fenster wieder zu schließen.

## **■ Einstellung des Antennenspeichers (Fortsetzung)**

#### **D Temporärer Speicher**

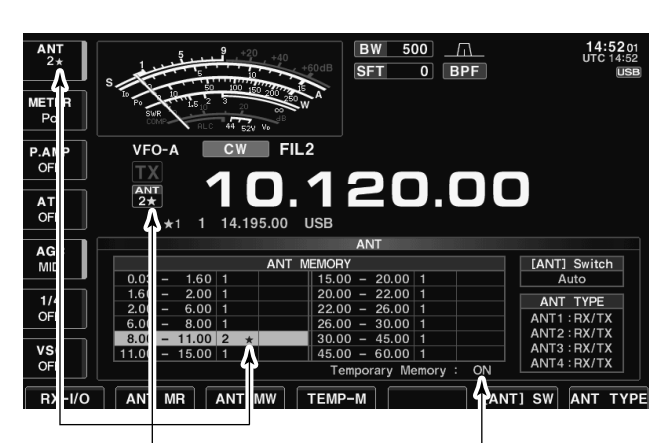

"★" erscheint, wenn eine andere als die zugeordnete Antennenbuchse gewählt ist.

TEMP-M F-4 drücken, um den temporären Antennenspeicher ein- oder auszuschalten.

Ein temporärer Antennenspeicher speichert die manuell gewählte Antenne. Die darin gespeicherte Antennenbuchse wird wiedergewählt, wenn auf das ursprüngliche Band zurückgewechselt wird.

 $\Omega$ Antennen-Fenster öffnen.

- 2 Mit [TEMP-M] F-4 den temporären Antennenspeicher ein- oder ausschalten.
- eGewünschten Frequenzbereich mit der entsprechenden Bandtaste wählen.
- r[ANT] (MF1) so oft drücken, bis die gewünschte Nummer der Antennenbuchse gewählt ist, die dem Frequenz bereich zugeordnet werden soll.
	- "**★**" erscheint, wenn eine andere Antennenbuchse als die zugeordnete gewählt wird.
- 5 [ANT MR] F-2 drücken, um die ursprünglich zugeordnete Antennenbuchse zu wählen. • "**★**" verlischt.
- 6 EXIT/SET drücken, um das Antennen-Fenster zu schließen.

**WARNUNG:** Vor dem Senden mit einer manuell ge wählten Antenne in jedem Fall sicherstellen, dass die angeschlossene Antenne für den Frequenzbereich geeignet ist. Andernfalls kann der Transceiver schweren Schaden nehmen.

#### **D Antennenwahlmodus**

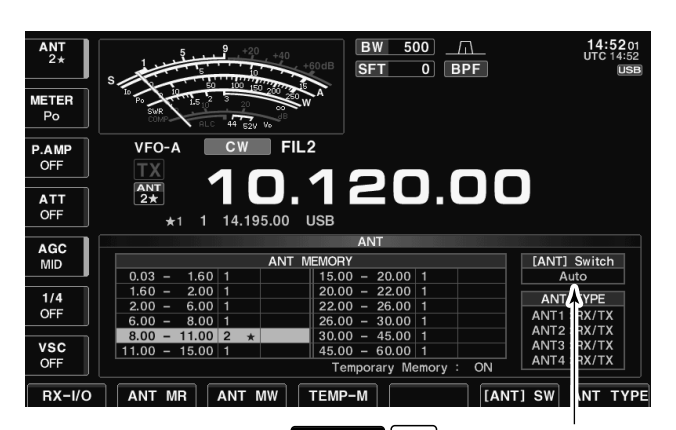

[ANT] SW F-6 drücken, um den Antennenwahlmodus einzustellen.

Die automatische Antennenwahl mit dem Antennenspeicher und die Funktion der [ANT] (MF1)-Taste lassen sich bei Bedarf deaktivieren.

qAntennen-Fenster öffnen.

- 2 Mit [[ANT] SW] F-6 den Antennenwahlmodus einstellen: Auto, OFF und Manual sind möglich.
	- Auto: Nutzung des Antennenspeichers, wobei die Wahl mit der [ANT] (MF1)-Taste eben falls möglich ist.
	- OFF: Nur die Antennenbuchse [ANT1] kann genutzt werden. Die [ANT] (MF1)-Taste ist de aktiviert.
	- Manual: Der Antennenspeicher ist deaktiviert. Die Wahl der gewünschten Antennenbuchse muss ausschließlich mit der [ANT] (MF1)-Taste erfolgen.
- 3 EXIT/SET drücken, um das Antennen-Fenster zu schließen.

### **D Konfiguration der Buchsen [RX ANT-IN] und [RX ANT-OUT]**

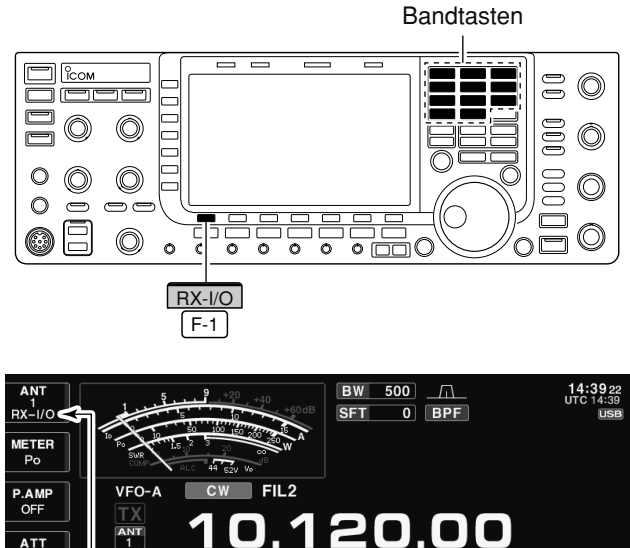

ATT<br>OFF 14.195.00 **USB** AGC<br>MID [ANT] Switch<br>Auto ANT  $\frac{1}{4}$ ANT TYPE : RX/T<mark>)</mark><br>: RX/T<mark>)</mark> VSC<br>OFF ANT3:RX/T)<br>ANT4:RX/T) [[ANT] SW  $RX-I/O$ ANT MR ANT M TEMP-M ANT TYP

"RX-I/O" erscheint, wenn [RX ANT-IN] und [RX ANT-OUT] aktiviert sind.

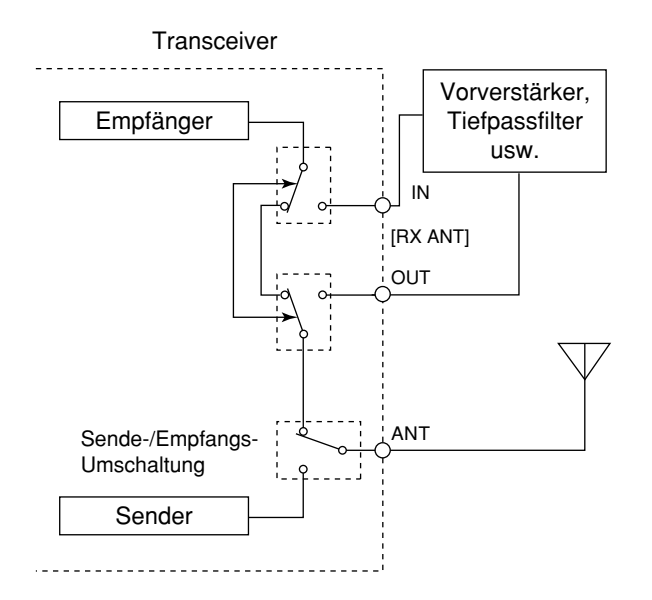

In der Werksvoreinstellung sind die rückseitigen Empfangsantennenbuchsen [RX ANT-IN] und [RX ANT-OUT] deaktiviert und intern über Relais kurzgeschlossen. Falls externes Zubehör wie Vorverstärker oder Filter in zwischen [RX ANT-IN] und [RX ANT-OUT] in den Empfangszweig eingeschleift werden sollen, müssen diese beiden Buchsen wie folgt aktiviert werden:

- qAntennen-Fenster öffnen.
- (2) Gewünschten Frequenzbereich mit einer Bandtaste wählen.
- 3 [RX-I/O] F-1 drücken, um die Empfangsantennebuchsen ([RX ANT-IN] und [RX ANT-OUT]) für den gewählten Frequenzbereich zu aktivieren.
- "RX-I/O" erscheint im Antennen-Fenster, wenn [RX ANT-IN] und [RX-ANT-OUT] aktiviert sind.
- $\omega$ Schritte  $\omega$  und  $\omega$  ggf. für andere Frequenzbereiche wiederholen.
- 5 EXIT/SET drücken, um das Antennen-Fenster zu schließen.

## **■ Antennentunerbetrieb**

Der interne automatische Antennentuner passt die an geschlossene Antenne automatisch an. Nachdem der Tuner eine Antenne angepasst hat, werden die Einstellwinkel der Drehkondensatoren als Voreinstellwert für ieden 100 kHz breiten Frequenzbereich gespeichert. Dadurch können die Drehkondensatoren beim Wechsel des Frequenzbereichs automatisch auf den gespeicherten Winkel eingestellt werden.

**WARNUNG: NIEMALS** bei eingeschaltetem Tuner ohne angeschlossene Antenne senden. Dabei nimmt der Transceiver Schaden. Achten Sie auch auf die Antennenwahl.

#### **D Tunerbetrieb**

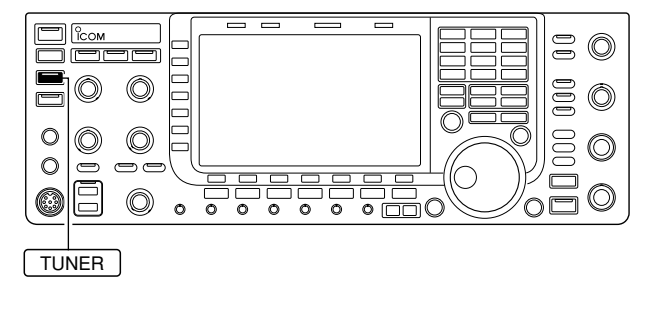

**• Manuelles Tunen**

#### **• Automatisches Starten des Tunens (nur KW)**

- → TUNER-Taste kurz drücken, um den Antennentuner einzuschalten. Wenn das VSWR höher als 1,5:1 ist, wird die Antenne wird automatisch angepasst.
	- Bei eingeschaltetem Tuner leuchtet die [TUNER]-LED oberhalb der [TUNER]-Taste grün.
	- Während des Tunens blinkt die [TUNER]-LED grün.

#### **HINWEISE:**

- **NIEMALS** senden, wenn keine Antenne an der ausgewählten Antennenbuchse angeschlossen ist.
- Wenn 2 oder mehr Antennen angeschlossen sind, die gewünschte Antennenbuchse mit der [ANT] (MF1)-Taste wählen.
- Wenn bei Frequenzwechseln von mehr als 100 kHz das VSWR höher als 1,5:1 wird, die TUNER-Taste 1 Sek. drücken, um das manuelle Tunen zu starten.
- Der interne Antennentuner ist u. U. nicht in der Lage, bei AM zu tunen. In diesem Fall TUNER 1 Sek. drücken, um manuell zu tunen.

Beim SSB-Betrieb mit geringer Sprechlautstärke ist der Antennentuner u. U. nicht in der Lage, die Antenne anzupassen. In diesem Fall muss man manuell tunen.

- → TUNER Taste 1 Sek. drücken, um das manuelle Tunen zu starten.
	- Man hört einen Ton und die [TUNER]-LED blinkt rot, solange getunt wird.
	- Wenn der Tuner das VSWR innerhalb von 20 Sek. nicht auf einen Wert unter 1,5:1 bringen kann, verlischt die [TUNER]-LED.

Falls der Antennentuner bei einem VSWR von 1,5:1 oder besser außer Betrieb genommen werden soll, nutzt man die Auto-Tuner-Startfunktion und schaltet den Tuner aus. Dadurch wird der Tuner automatisch gestartet, wenn das VSWR den Wert von 1,5:1 überschreitet.

Diese Funktion lässt sich im Set-Modus ein- und ausschalten. (S. 12-13).

## **■ Antennentunerbetrieb (Fortsetzung)**

**• Starten des Tunens mit der PTT**

Bei dieser Funktion wird immer abgestimmt, wenn die PTT zum ersten Mal nach einer Frequenzveränderung von mehr als 1% zur vorher angepassten Frequenz be tätigt wird. Dadurch wird das Drücken und Halten der TUNER -Taste überflüssig, da das Tunen bei jedem ersten Senden auf einer neuen Frequenz automatisch erfolgt.

Diese Funktion lässt sich im Set-Modus ein- und ausschalten. (S. 12-14).

**• Antennentuner der IC-PW1EURO**

Wenn externe Antennentuner – z. B. der der IC-PW1 EURO – genutzt werden, muss mit diesem angepasst und der interne Antennentuner des IC-7700 ausgeschaltet werden. Nachdem die Antenne mit dem externen Tuner angepasst ist, internen Tuner wieder ein schalten. Andernfalls würden beide Tuner gleichzeitig tunen und eine korrekte Anpassung wäre nicht möglich.

Beachten Sie in jedem Fall auch die Bedienungsanleitung des externen Antennentuners.

#### **D Wenn die Antenne nicht angepasst werden kann**

Prüfen Sie Nachfolgendes und erneut versuchen:

- Wahl der [ANT]-Buchse.
- Antennenanschluss und -speiseleitung.
- VSWR der nicht angepassten Antenne (unter 3:1 auf den KW-Bändern; unter 2,5:1 im 50-MHz-Band).
- Sendeleistung (8 W auf KW; 15 W im 50-MHz-Band)
- Spannung und Belastbarkeit der Stromversorgung.

Falls der Antennentuner, nachdem die vorangegangenen Punkte überprüft wurden, das VSWR nicht unter 1,5:1 reduziert, gehen Sie folgendermaßen vor:

- versuchen Sie mehrmals manuell abzustimmen;
- versuchen Sie, die Abstimmung an einem 50-Ω-Dummy-Load und stimmen Sie die Antenne erneut ab;
- schalten Sie den Transceiver aus und erneut ein;
- passen Sie die Länge des Antennenkabels neu an (in einigen Fällen kann dadurch auf höheren Frequenzen Abhilfe geschaffen werden);
- einige Antennen, vor allem auf den niederfrequenten Bändern, sind sehr schmalbandig. Diese Antennen können ggf. an den Bandgrenzen nicht abgestimmt werden. In diesen Fällen stimmen Sie wie folgt ab:

**[BEISPIEL]:** Angenommen, Sie haben eine Antenne mit einem VSWR von 1,5:1 bei 3,55 MHz und 3:1 bei 3,8 MHz.

1 TUNER drücken, um den Antennentuner einzuschalten.

(2) CW wählen.

- 3) Break-in ausschalten. (S. 6-3)
- 4 TRANSMIT drücken, um den Sender einzuschalten.
- **5 3,55 MHz einstellen und Taste gedrückt halten.**
- $6$  3,80 MHz einstellen und Taste gedrückt halten.
- u TRANSMIT drücken, um den Sender auszuschalten.

# UHR UND TIMER Kapitel 11

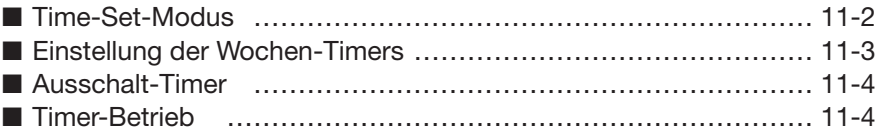

## **■ Time-Set-Modus**

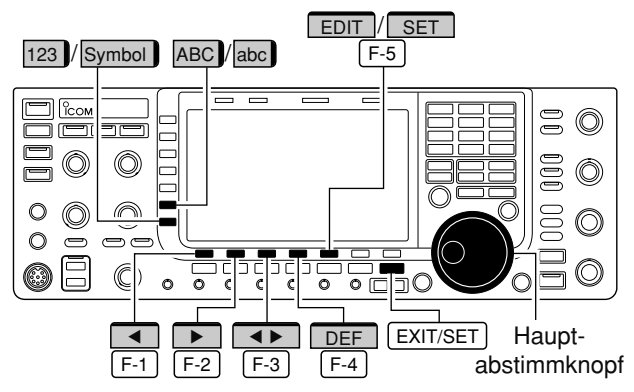

Der IC-7700 hat einen eingebauten Kalender und eine 24-Stunden-Uhr (Abweichung max. ±75 Sek./Monat) mit Ein-/Ausschalt-Timer. Vor Nutzung der Timer-Funktionen müssen Datum und Uhrzeit gestellt werden.

- 1) EXIT/SET ggf. so oft drücken, bis alle Fenster geschlossen sind.
- 2 Mit [SET] F-7 Set-Modus-Menü-Fenster öffnen.
- 3 Mit [TIME] F-4 das Time-Set-Fenster öffnen.
- 4 Mit [A] F-1 oder [V] F-2 die gewünschte Menüzeile wählen.
- $6$ Am Hauptabstimmknopf die gewünschte Einstellung vornehmen.
- 6 EXIT/SET drücken, um das Time-Set-Fenster wieder zu schließen.

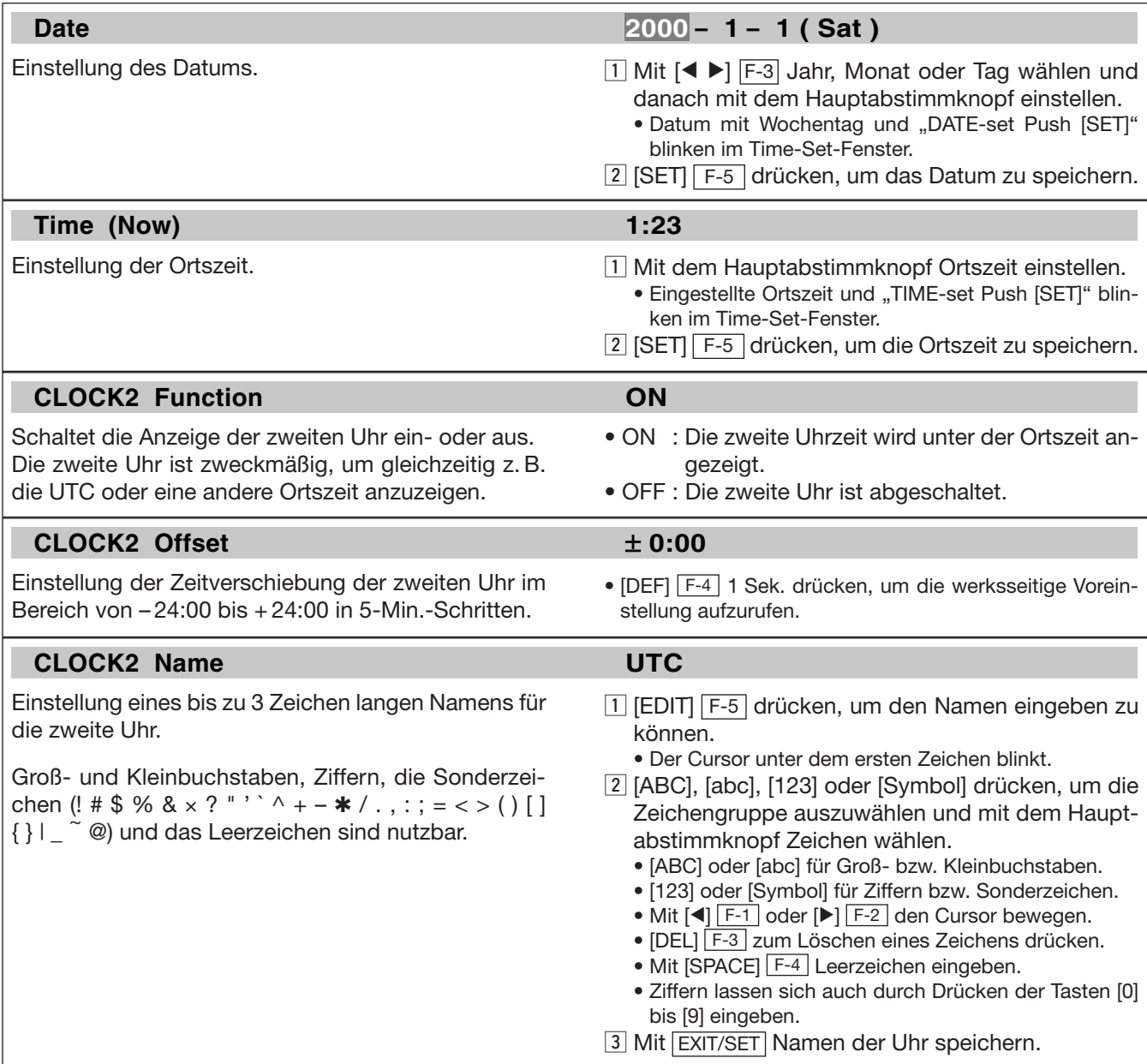

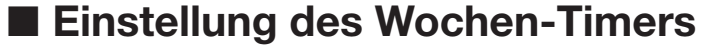

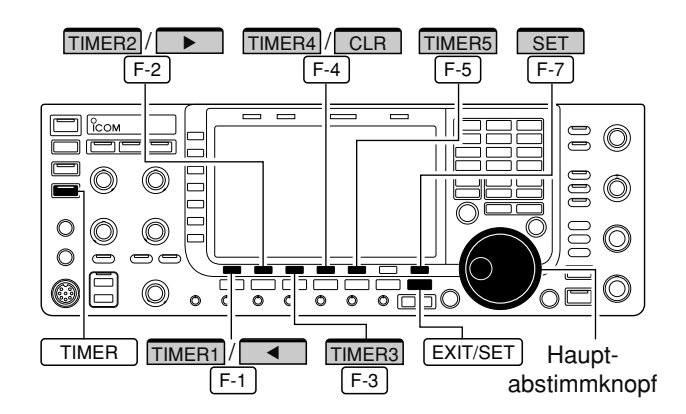

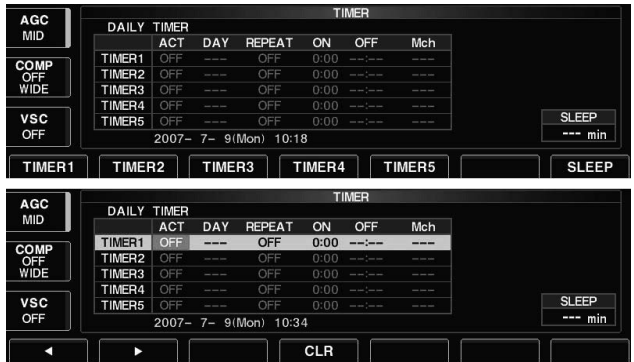

Der Transceiver kann sich an bestimmten Tagen der Woche zu vorprogrammierten Zeiten selbst ein- und ausschalten und dabei auf voreingestellte Frequenzen abstimmen.

- 1) EXIT/SET ggf. so oft drücken, bis alle Fenster geschlossen sind.
- 2 TIMER 1 Sek. drücken, um das Timer-Einstell-Fenster zu öffnen.
- 3 Mit einer der Tasten [TIMER1] F-1 bis [TIMER5] F-5 den gewünschten Timer wählen.
- $\widehat{a}$  Mit dem Hauptabstimmknopf Timer-Funktion EIN oder AUS wählen.
- **5 Mit [▶] F-2 zur Spalte "DAY" gehen und mit dem** Hauptabstimmknopf den Wochentag wählen.
	- Bei .---" ist kein spezieller Tag gewählt und der Timer ist an jedem Tag der Woche aktiv.
	- Sofern ein Wochentag gewählt ist, kann man durch 1 Sek. langes Drücken von [CLR] | F-4 | "- - -" aufrufen.
- **6 Mit [▶] F-2 zur Spalte "REPEAT" gehen und mit** dem Hauptabstimmknopf die Repeat-Funktion einoder ausschalten.
	- ON: Timer arbeitet jede Woche am gewählten Wo chentag.
	- OFF: Timer arbeitet nur einmalig am gewählten Wochentag.
- $\Omega$ Mit [ $\blacktriangleright$ ] F-2 zur Spalte "ON" springen und mit dem Hauptabstimmknopf die Einschaltzeit einstellen.
- Wenn nur der Ausschalt-Timer genutzt werden soll, die  $[CLR]$   $F-4$  -Taste 1 Sek. drücken, um " $-$ –" aufzurufen.
- $\circledR$  Mit  $[\blacktriangleright]$   $\boxed{F-2}$  zur Spalte "OFF" springen und mit dem Hauptabstimmknopf die Ausschaltzeit einstellen.
	- Wenn nur der Ausschalt-Timer genutzt werden soll, die  $[CLR]$   $F-4$  -Taste 1 Sek. drücken, um " $-$ –" aufzurufen.
- $\circled{0}$  Mit  $[\triangleright]$   $\boxed{F-2}$  zur Spalte "Mch" springen und mit dem Hauptabstimmknopf die gewünschte Speicherkanalnummer wählen.
	- Wenn der aktuelle VFO-Zustand genutzt werden soll,  $[CLR]$   $\overline{F-4}$  -Taste 1 Sek. drücken, um " $-$  – " aufzurufen.
- 10 [SET] F-7 drücken, um den Timer einzustellen. • Die [TIMER]-LED über der | TIMER | Taste leuchtet grün.
- $(1)$  Schritte  $(3)$  bis  $(1)$  wiederholen, wenn weitere Timer programmiert werden sollen.
- <sup>12</sup> EXIT/SET drücken, um das Timer-Einstell-Fenster zu schließen.

## **■ Ausschalt-Timer**

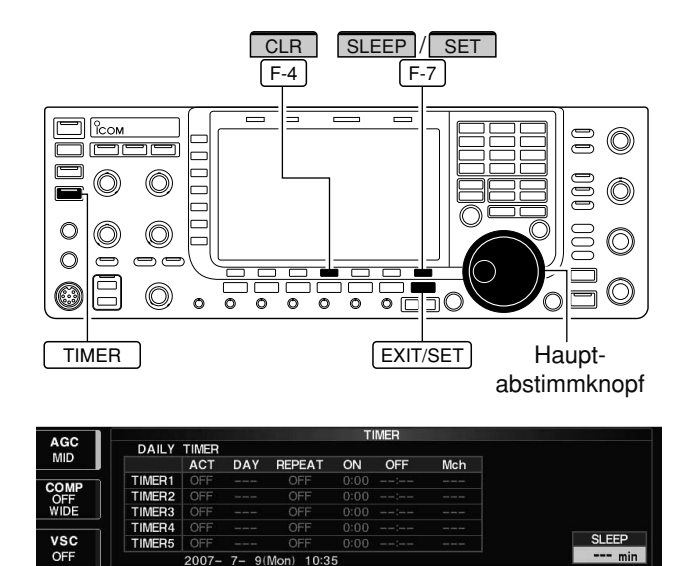

## **■ Timer-Betrieb**

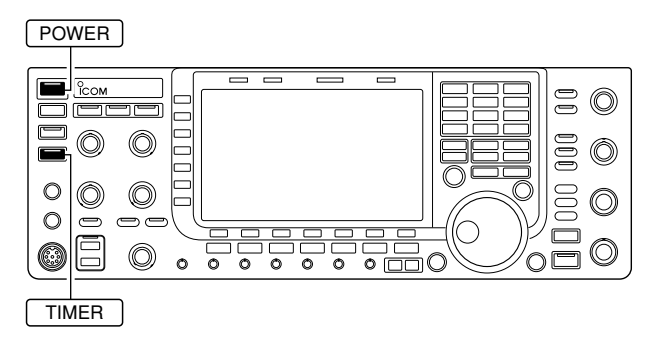

Der Ausschalt-Timer schaltet den Transceiver nach Ablauf einer bestimmten Zeit automatisch aus. Die Zeit kann in 5-Minuten-Schritten zwischen 5 und 120 Minuten gewählt werden.

Der Ausschalt-Timer zählt in Minuten und nicht in Sekunden. Daher ist die erste Minute bereits nach 1 Sekunde abgelaufen, wenn der Ausschalt-Timer um 12:00 59 gestartet wird. Der Zeitfehler kann somit maximal 59 Sek. betragen, was technisch bedingt ist und keine Fehlfunktion darstellt.

- 1) EXIT/SET ggf. so oft drücken, bis alle Fenster geschlossen sind.
- 2 TIMER 1 Sek drücken, um das Timer-Einstell-Fenster zu öffnen.
- 3 Mit [SLEEP] F-7 Einstellung des Ausschalt-Timers ermöglichen.
	- $--$ " blinkt.
- $\overline{a}$  Mit dem Hauptabstimmknopf die Zeit bis zum Ausschalten einstellen.
	- "TIMER-set Push [SET]" blinkt.
	- [CLR] [F-4] drücken, damit "- --" erscheint und die Einstellung gelöscht wird.
- 5 [SET] F-7 drücken, um die Einstellung zu speichern. • EXIT/SET drücken, um die Einstellung zu löschen.
	- Die [TIMER]-LED über der | TIMER | Taste leuchtet grün.
- 6 EXIT/SET drücken, um das Timer-Einstell-Fenster zu schließen.
- $\Omega$ Der Transceiver gibt zehn Pieptöne ab und schaltet sich aus, wenn die eingestellte Ausschaltzeit ver strichen ist.
	- Die [TIMER]-LED blinkt während der Abgabe der Piep töne.
	- TIMER kurz drücken, um den Ausschalt-Timer bei Bedarf zu deaktivieren.
- qWochen-Timer wie beschrieben programmieren.
- 2 TIMER kurz drücken, um die Timer-Funktion einzuschalten.
	- Die [TIMER]-LED über dieser Taste leuchtet grün, wenn die Timer-Funktion eingeschaltet ist.
- 3 POWER 1 Sek. drücken, um den Transceiver auszuschalten.
	- Die [TIMER]-LED leuchtet weiter.
- rWenn die im Timer eingestellte Einschaltzeit erreicht ist, schaltet sich der Transceiver automatisch ein.
- **5** Der Transceiver gibt zehn Pieptöne ab und schaltet sich aus, wenn die eingestellte Ausschaltzeit verstrichen ist.
	- Die [TIMER]-LED blinkt während der Abgabe der Piep töne.
	- TIMER kurz drücken, um den Ausschalt-Timer bei Bedarf zu deaktivieren.

Die Funktion des Timers muss im Timer-Einstell-Fenster eingeschaltet sein, damit Timer-Betrieb mög-Elisander eingeschlauer Julie, 2008.<br>In die Schritt (4) auf Seite 11-3.<br>Lette 11-3.

# **SET-MODUS Kapitel 12**

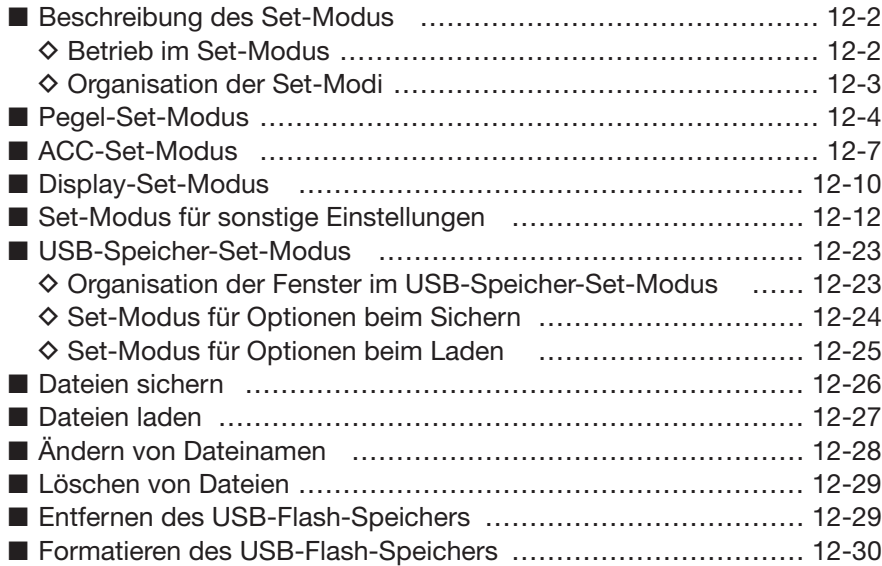

## ■ **Beschreibung des Set-Modus**

#### **D Betrieb im Set-Modus**

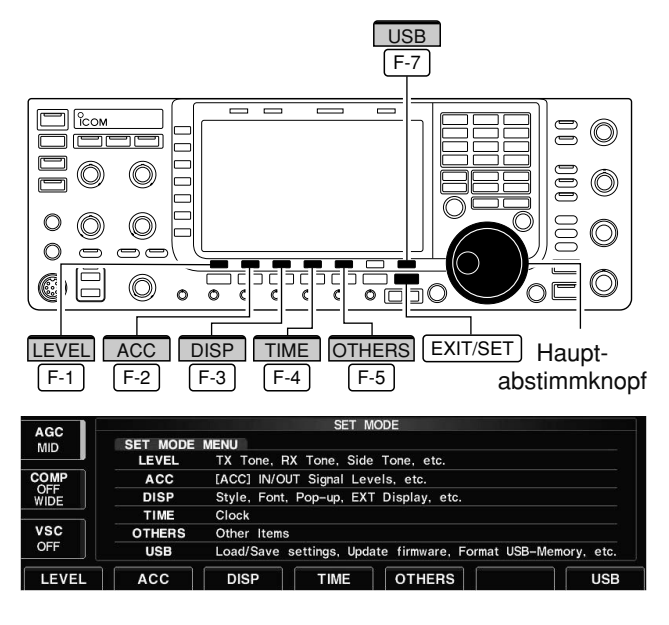

Der Set-Modus wird zur Programmierung selten zu verändernder Werte und Funktionseinstellungen benutzt. Beim IC-7700 ist der Set-Modus unterteilt in: Pegel-Set-Modus, ACC-Set-Modus, Display-Set-Modus, Time-Set-Modus, Set-Modus für sonstige Einstellungen und einen USB-Speicher-Set-Modus.

- 1) EXIT/SET ggf. so oft drücken, bis alle Fenster geschlossen sind.
- 2 [SET] F-7 drücken, um das Set-Modus-Menü-Fenster zu öffnen.
	- 1 Sek. langes Drücken von EXIT/SET öffnet ebenfalls das Set-Modus-Menü-Fenster.
- 3 Mit einer der Tasten [LEVEL] F-1, [ACC] F-2, [DISP] F-3, [TIME] F-4, [OTHERS] F-5 oder [USB] F-7 gewünschten Set-Modus aufrufen und zugehöriges Fenster öffnen.
	- Beim Pegel-, ACC-, Display-Set-Modus und beim Set-Modus für sonstige Einstellungen lässt sich die Fenstergröße mit [WIDE] | F-7 | zwischen normal und groß umschalten.
- 4) Mit [A] F-1 oder [V] F-2 die gewünschte Zeile im Fenster auswählen, danach mit dem Hauptabstimm knopf den gewünschten Wert bzw. die ge wünschte Einstellung wählen.
	- In einigen Zeilen kann man sich mit der Taste [< ▶] F-3 innerhalb der Zeile bewegen.
- 5 EXIT/SET zweimal drücken, um das geöffnete Fenster des jeweiligen Set-Modus zu schließen und den Set-Modus zu verlassen.

## **D Organisation der Set-Modi**

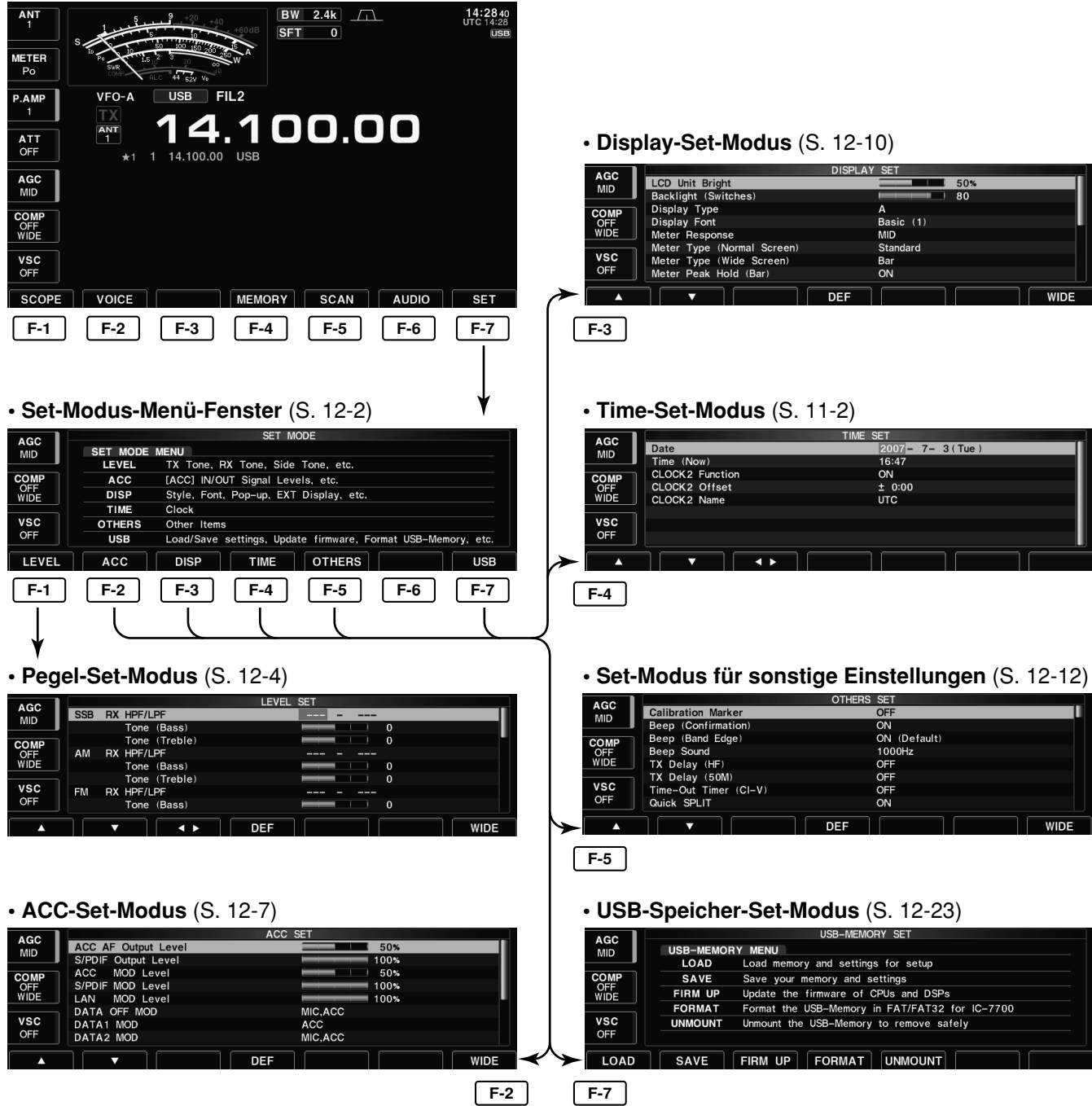

### **12 SET-MODUS**

## **■ Pegel-Set-Modus**

#### **SSB RX HPF/LPF – – – – – – –**

Einstellung des Tiefpassfilters (100 Hz bis 2000 Hz) und des Hochpassfilters (500 Hz bis 2400) des Empfänger-NF-Verstärkers für SSB in 100-Hz-Schritten. (voreingestellt: OFF)

#### **Tone (Bass) 0**

Einstellung des Bassreglers zum Senden in SSB zwischen –5 und +5. (voreingestellt: 0)

#### **Tone (Treble) 0**

Einstellung des Höhenreglers zum Senden in SSB zwischen –5 und +5. (voreingestellt: 0)

#### **AM RX HPF/LPF – – – – – – –**

Einstellung des Tiefpassfilters (100 Hz bis 2000 Hz) und des Hochpassfilters (500 Hz bis 2400) des Empfänger-NF-Verstärkers für AM in 100-Hz-Schritten. (voreingestellt: OFF)

Einstellung des Bassreglers zum Senden in AM zwischen –5 und +5. (voreingestellt: 0)

Einstellung des Höhenreglers zum Senden in AM zwischen –5 und +5. (voreingestellt: 0)

#### **FM RX HPF/LPF – – – – – – –**

Einstellung des Tiefpassfilters (100 Hz bis 2000 Hz) und des Hochpassfilters (500 Hz bis 2400) des Empfänger-NF-Verstärkers für FM in 100-Hz-Schritten. (voreingestellt: OFF)

#### **Tone (Bass) 0**

Einstellung des Bassreglers zum Senden in FM zwischen –5 und +5. (voreingestellt: 0)

#### **Tone (Treble) 0**

Einstellung des Höhenreglers zum Senden in FM zwischen –5 und +5. (voreingestellt: 0)

**HINWEIS:** Wenn in dieser Menüzeile eine Einstellung vorgenommen wird, werden die beiden nachfolgen-

**HINWEIS:** Wenn in dieser Menüzeile eine Einstellung vorgenommen wird, werden die beiden nachfolgenden Menüzeilen auf ihren Voreinstellwert 0 zurückge-

setzt.

den Menüzeilen auf ihren Voreinstellwert 0 zurückgesetzt.

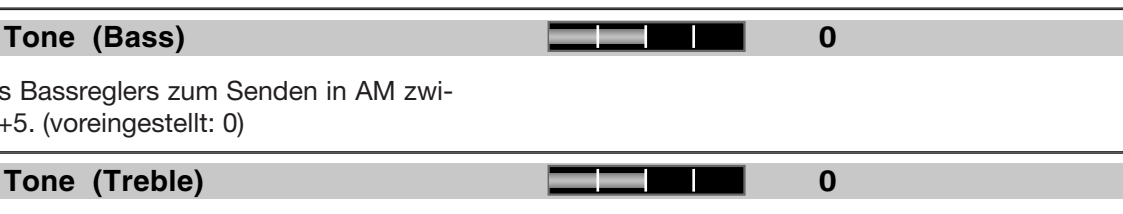

**HINWEIS:** Wenn in dieser Menüzeile eine Einstellung vorgenommen wird, werden die beiden nachfolgenden Menüzeilen auf ihren Voreinstellwert 0 zurückgesetzt.

#### 12-4

# **■ Pegel-Set-Modus (Fortsetzung)**

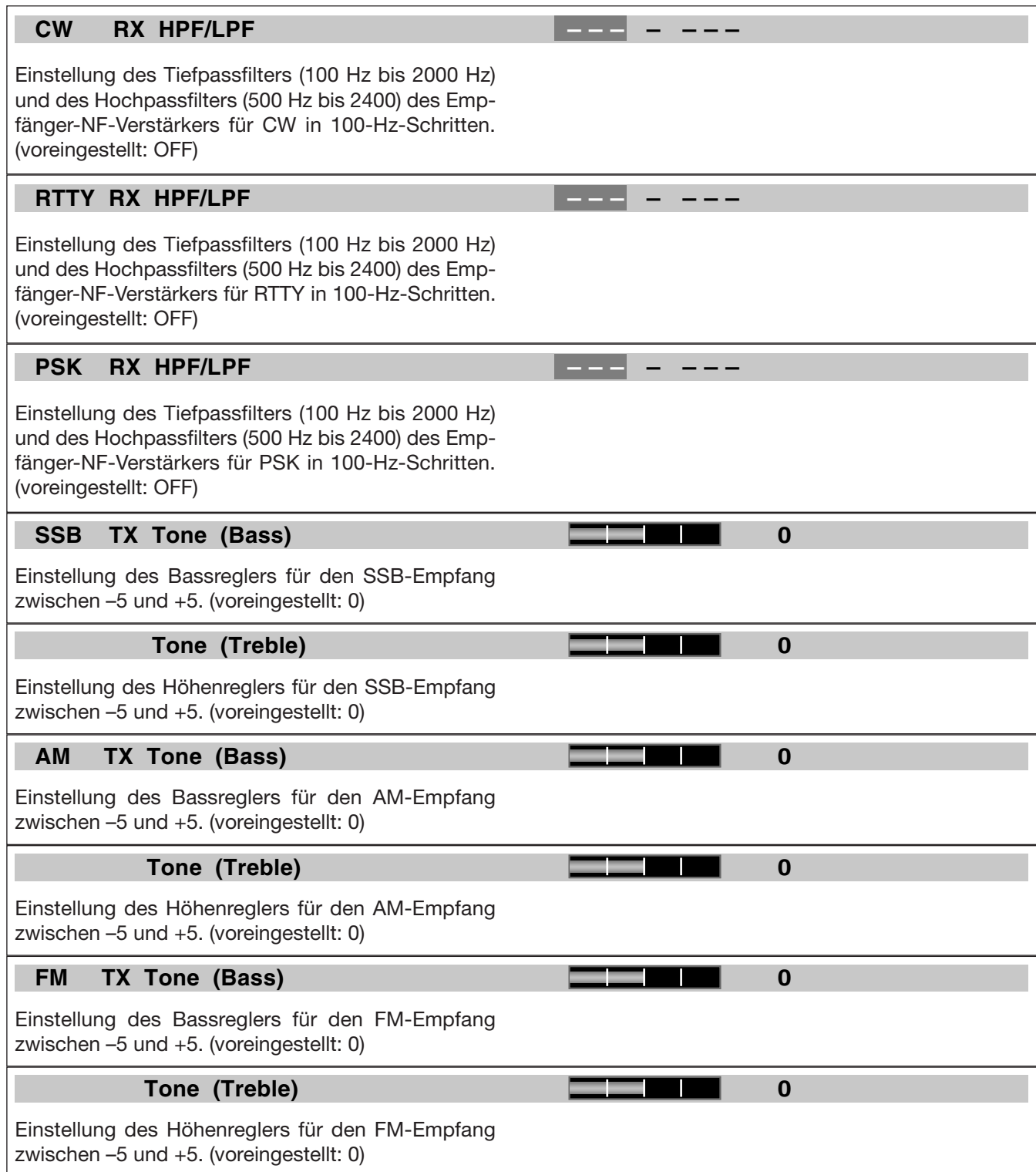

# **■ Pegel-Set-Modus (Fortsetzung)**

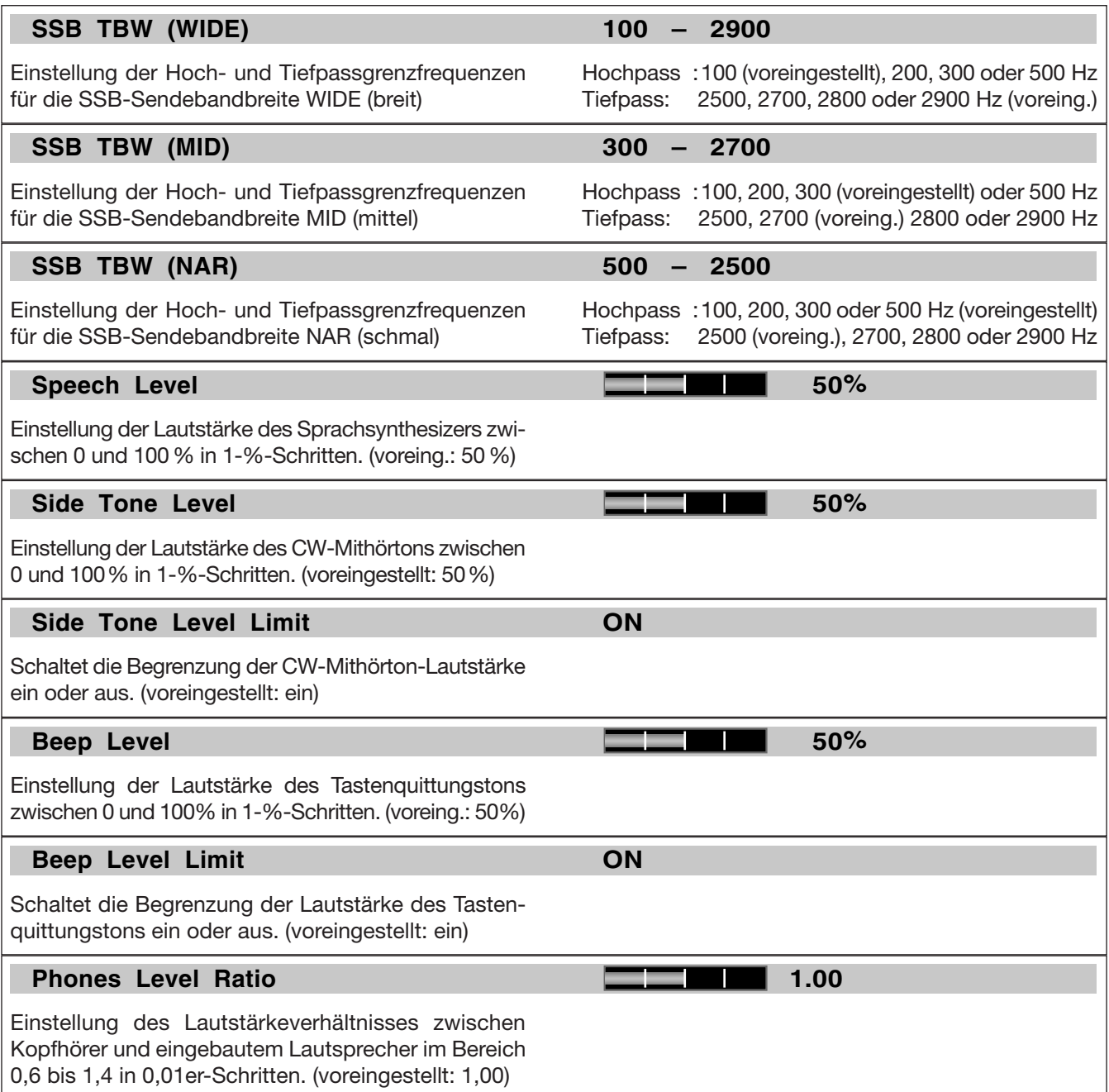

# **■ ACC-Set-Modus**

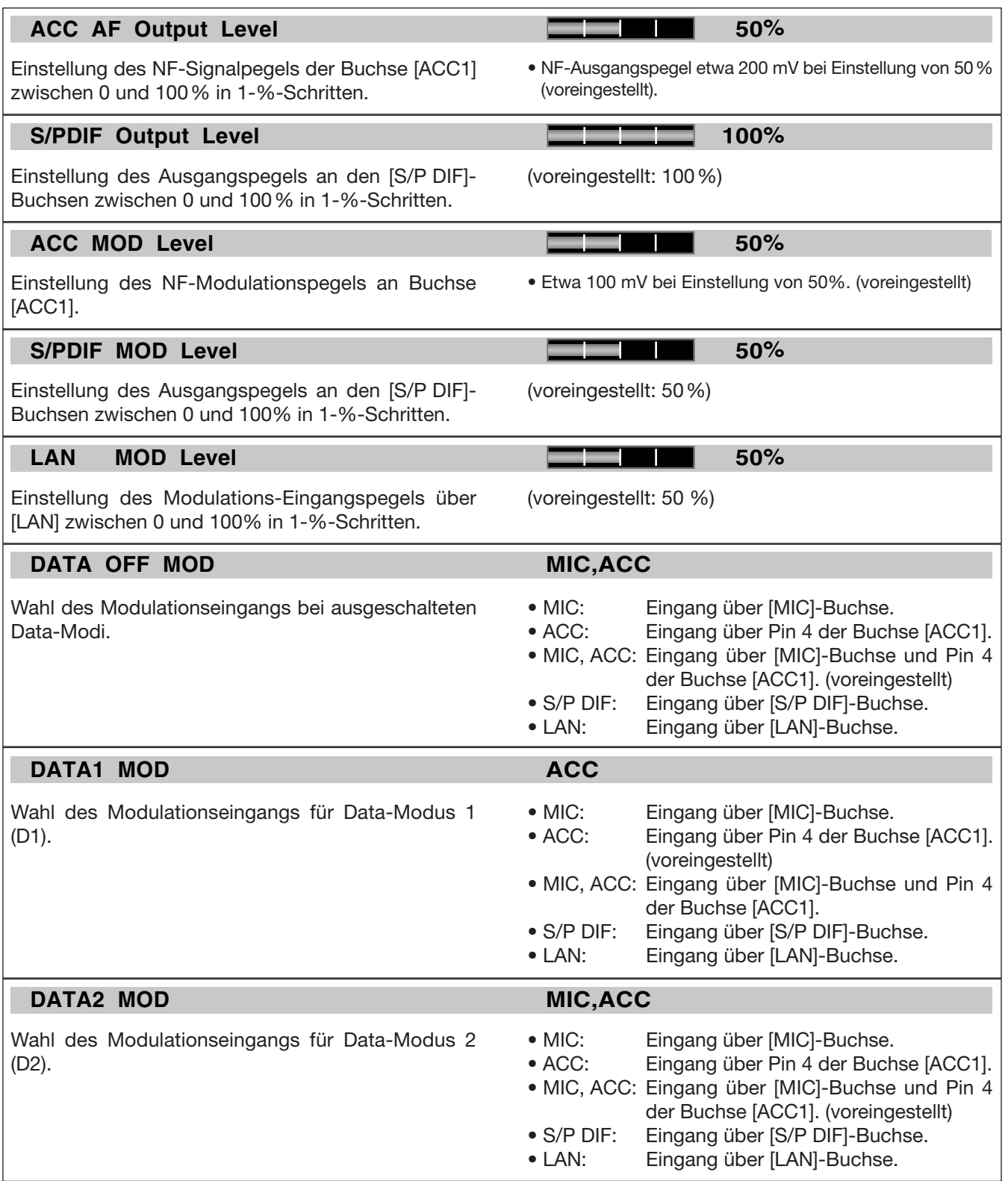

# **■ ACC-Set-Modus (Fortsetzung)**

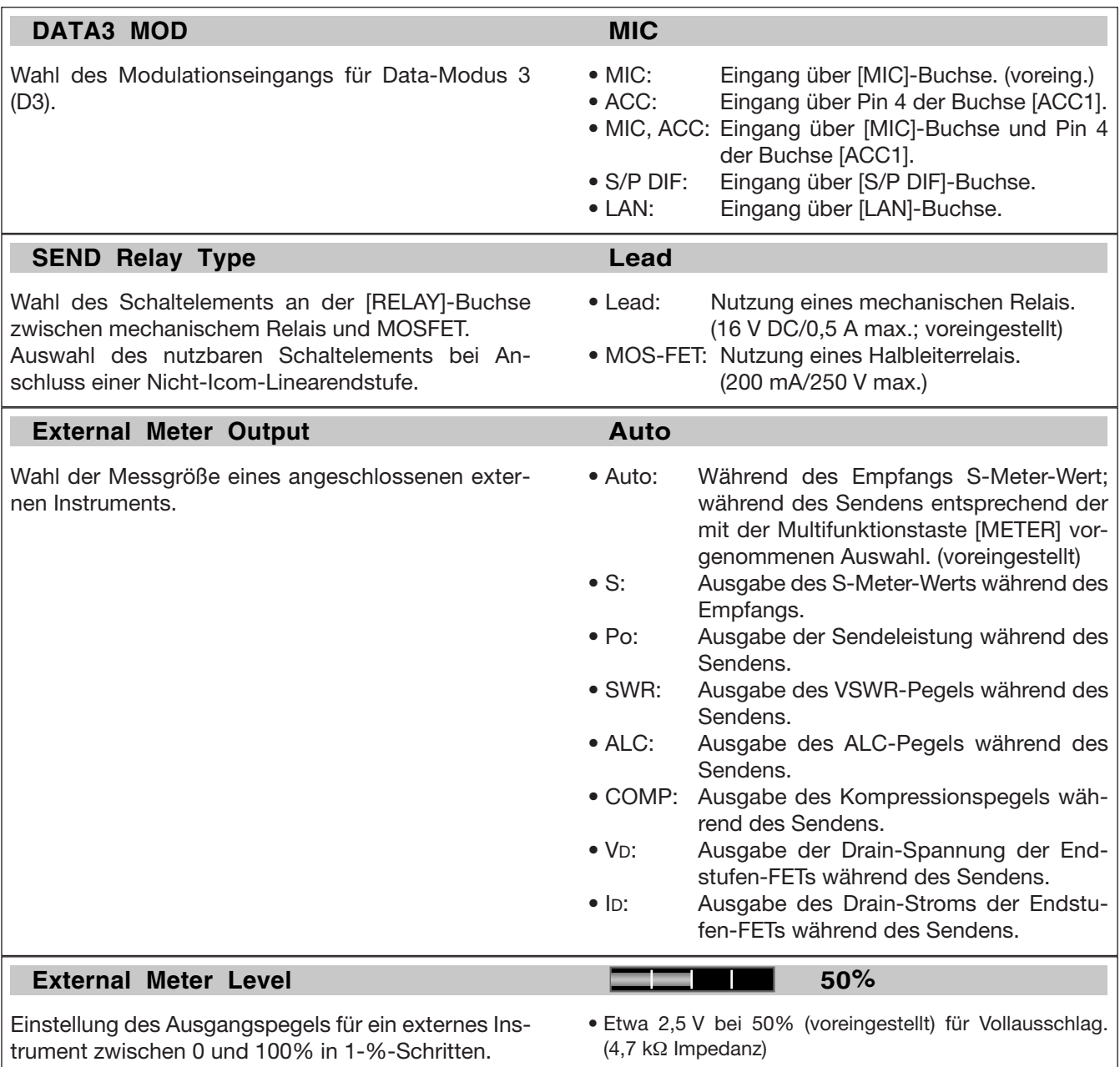

# ■ **ACC-Set-Modus (Fortsetzung)**

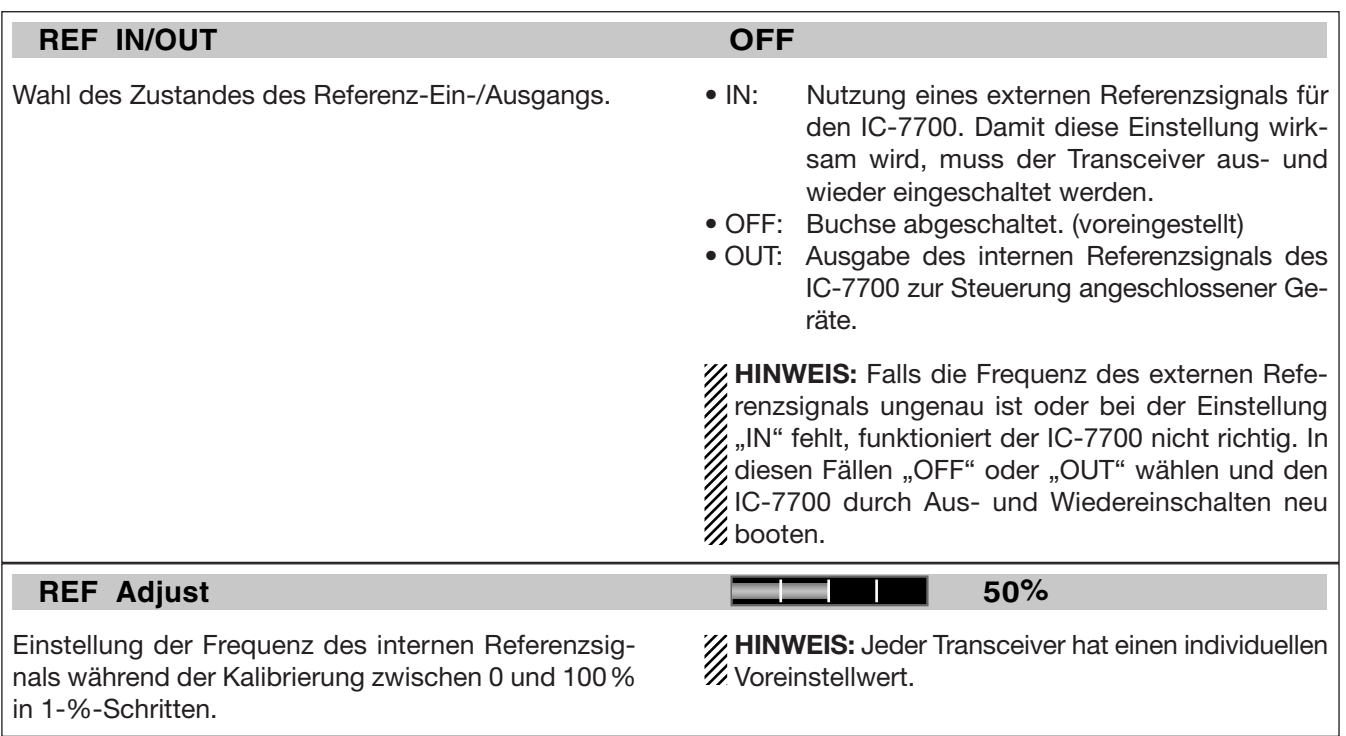

## **12 SET-MODUS**

# **■ Display-Set-Modus**

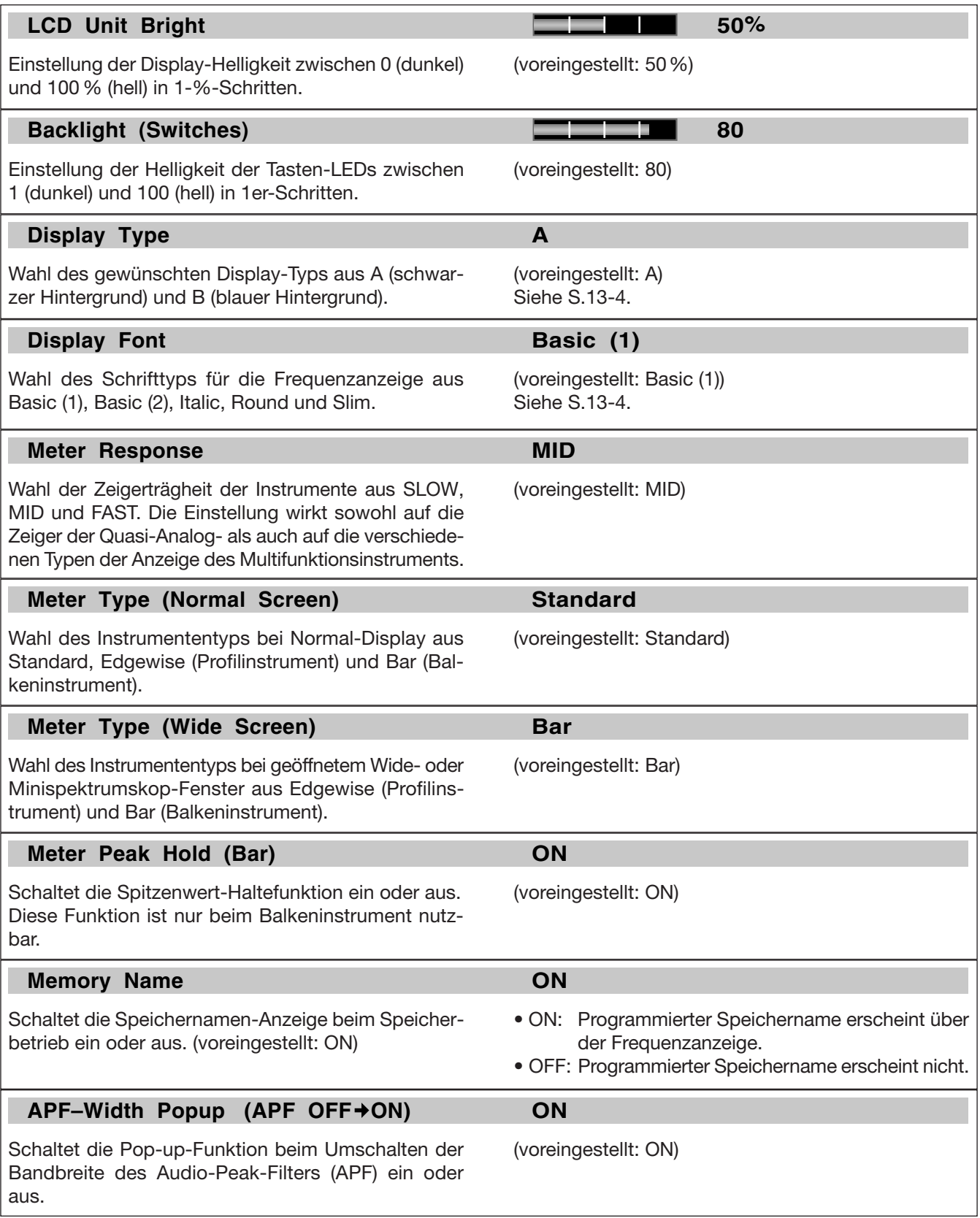

# **■ Display-Set-Modus (Fortsetzung)**

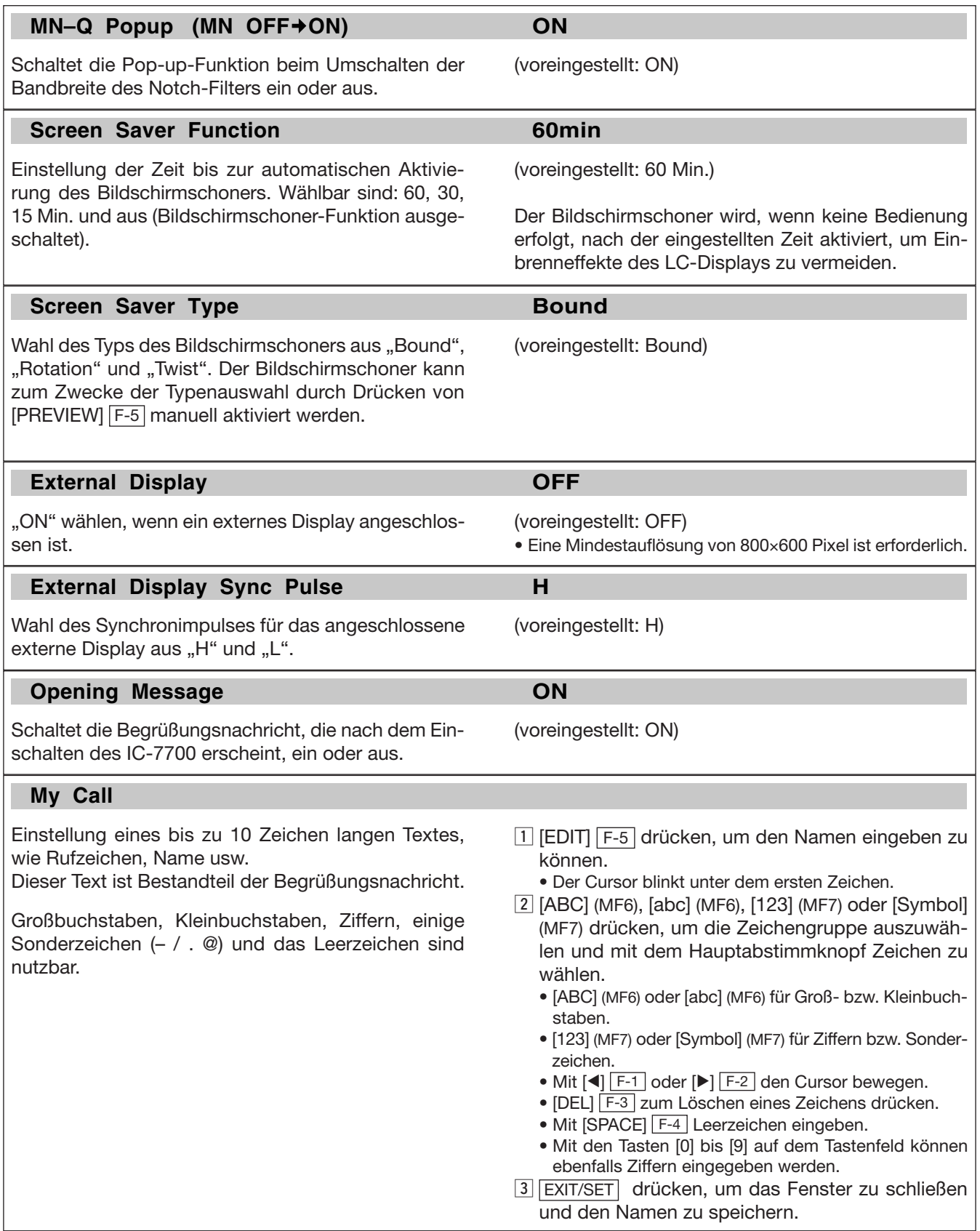

# **■ Set-Modus für sonstige Einstellungen**

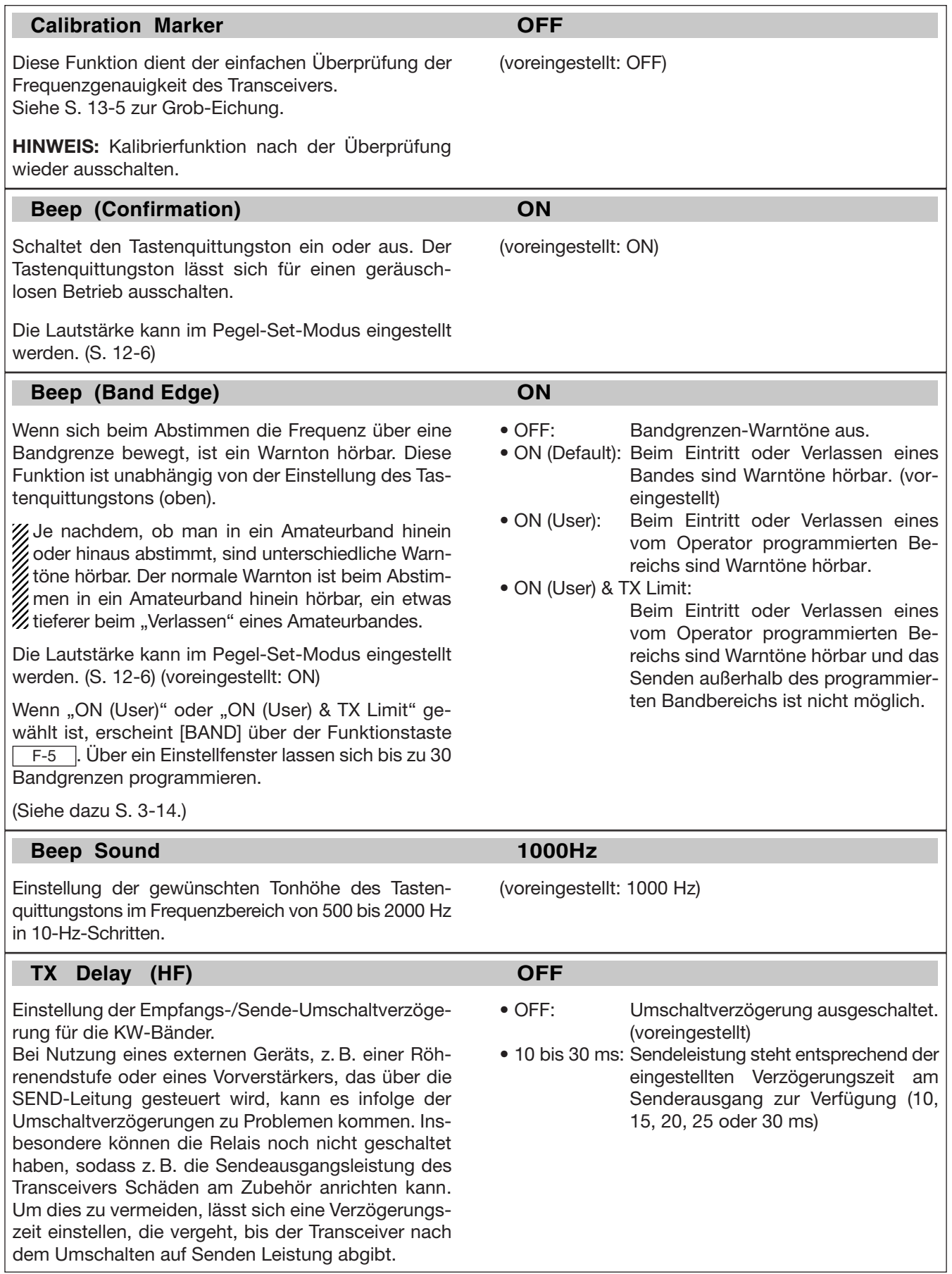

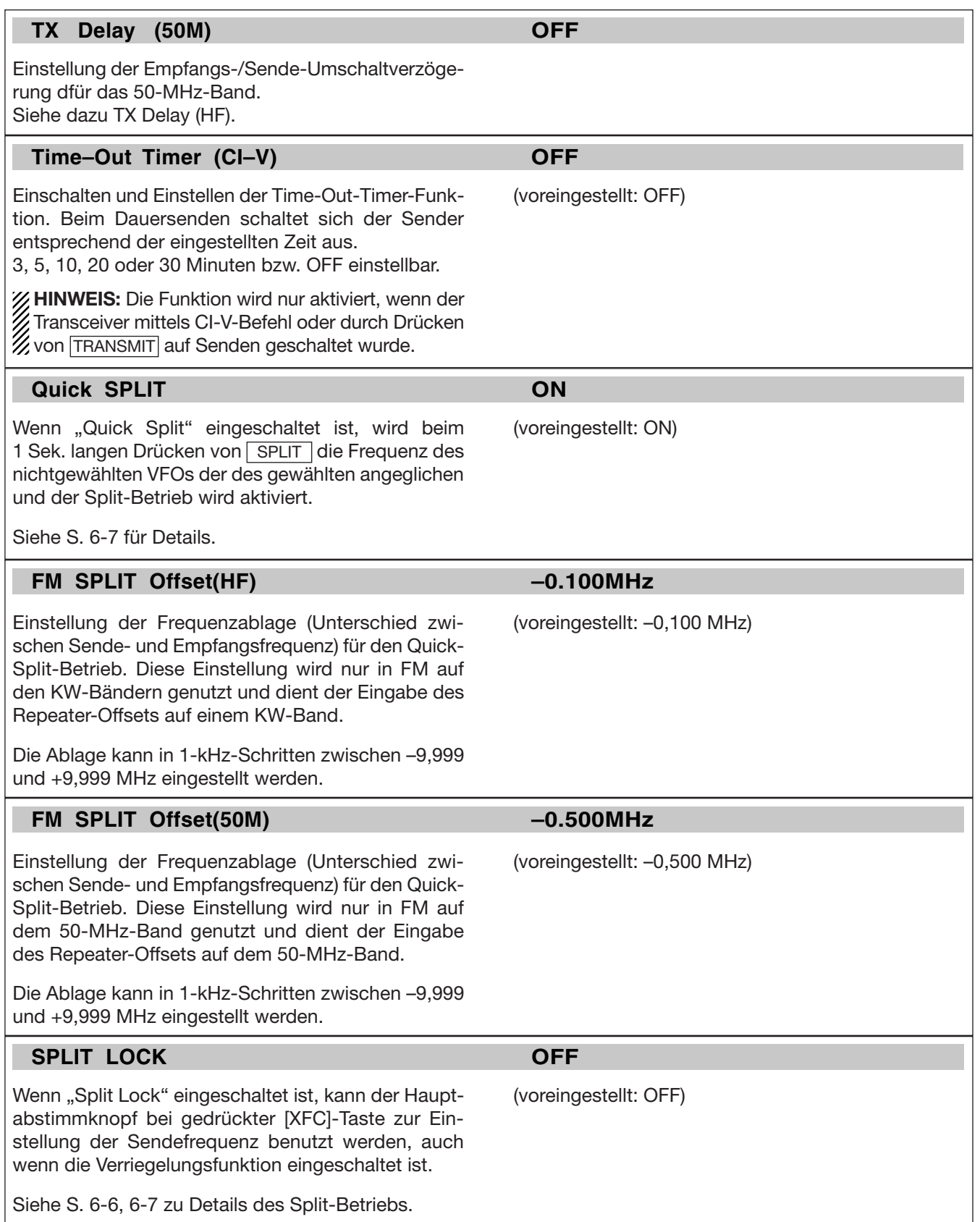

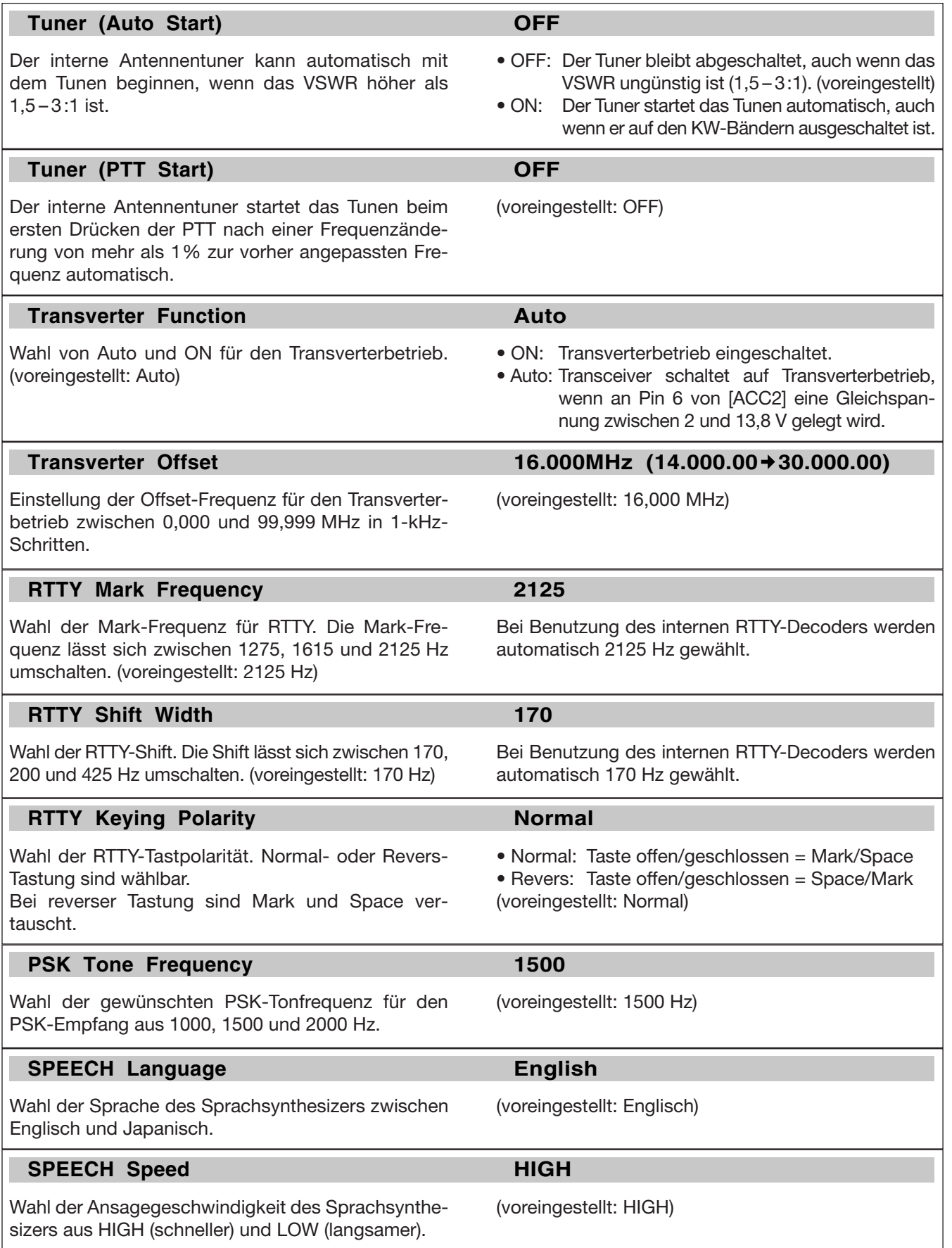

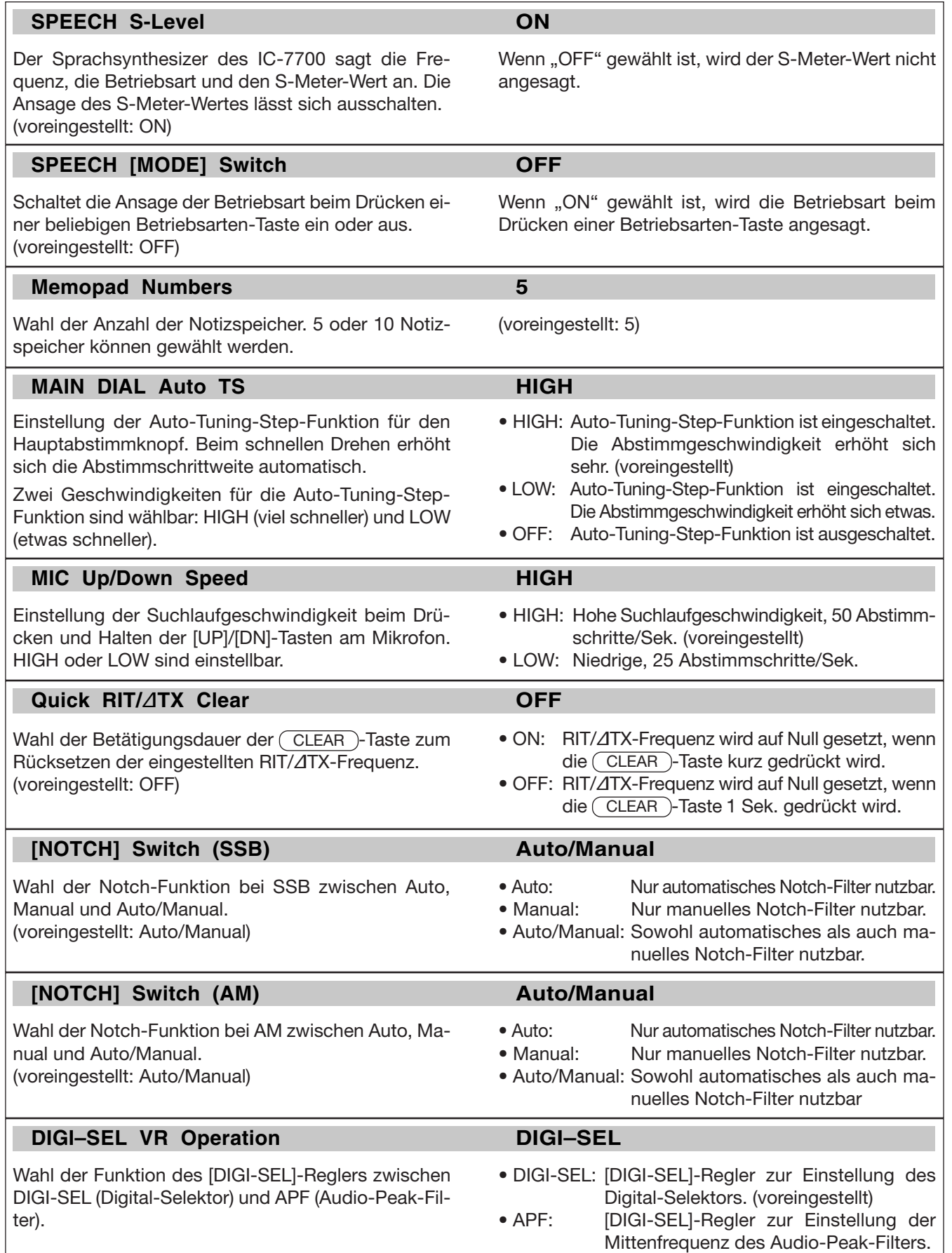

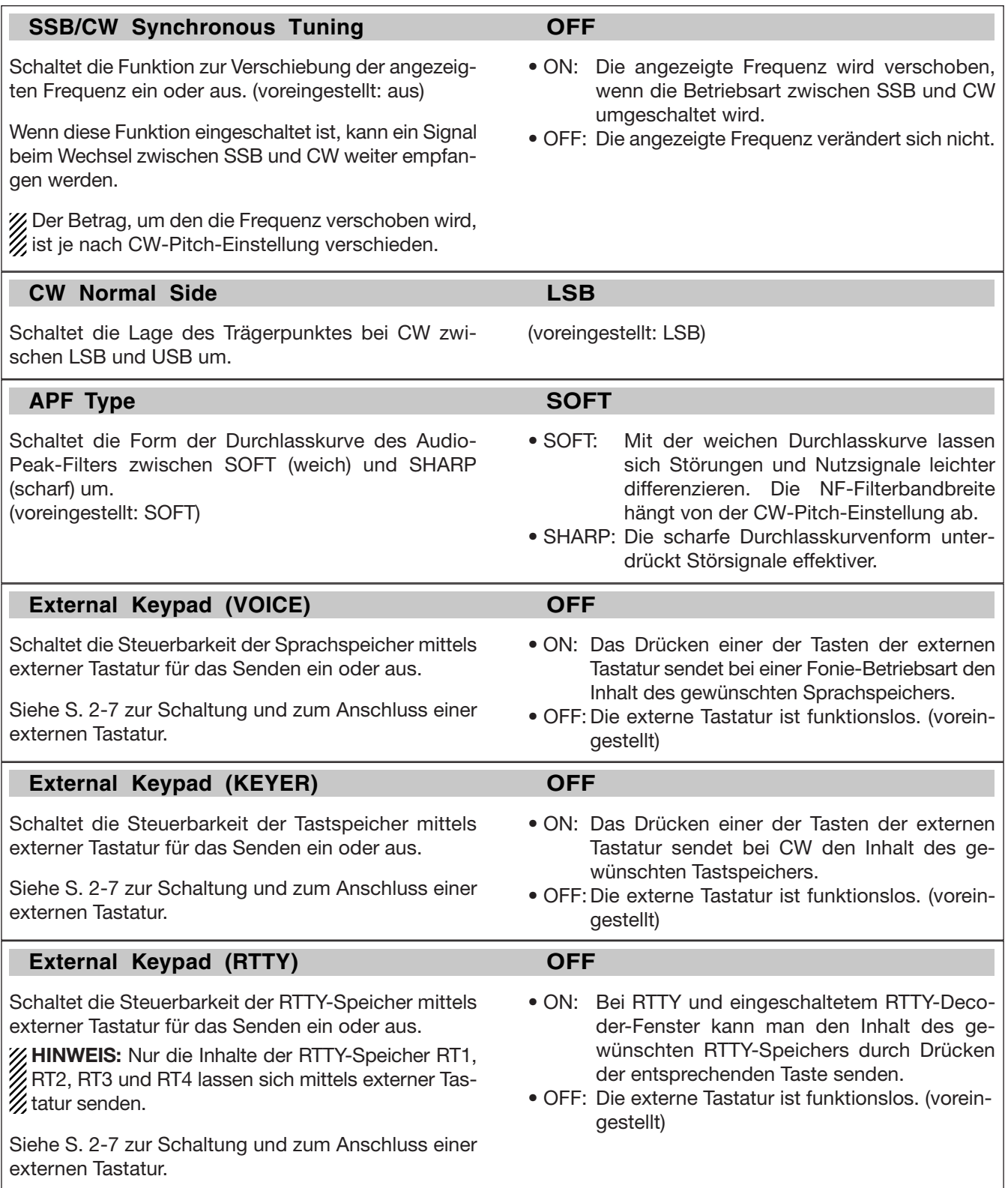

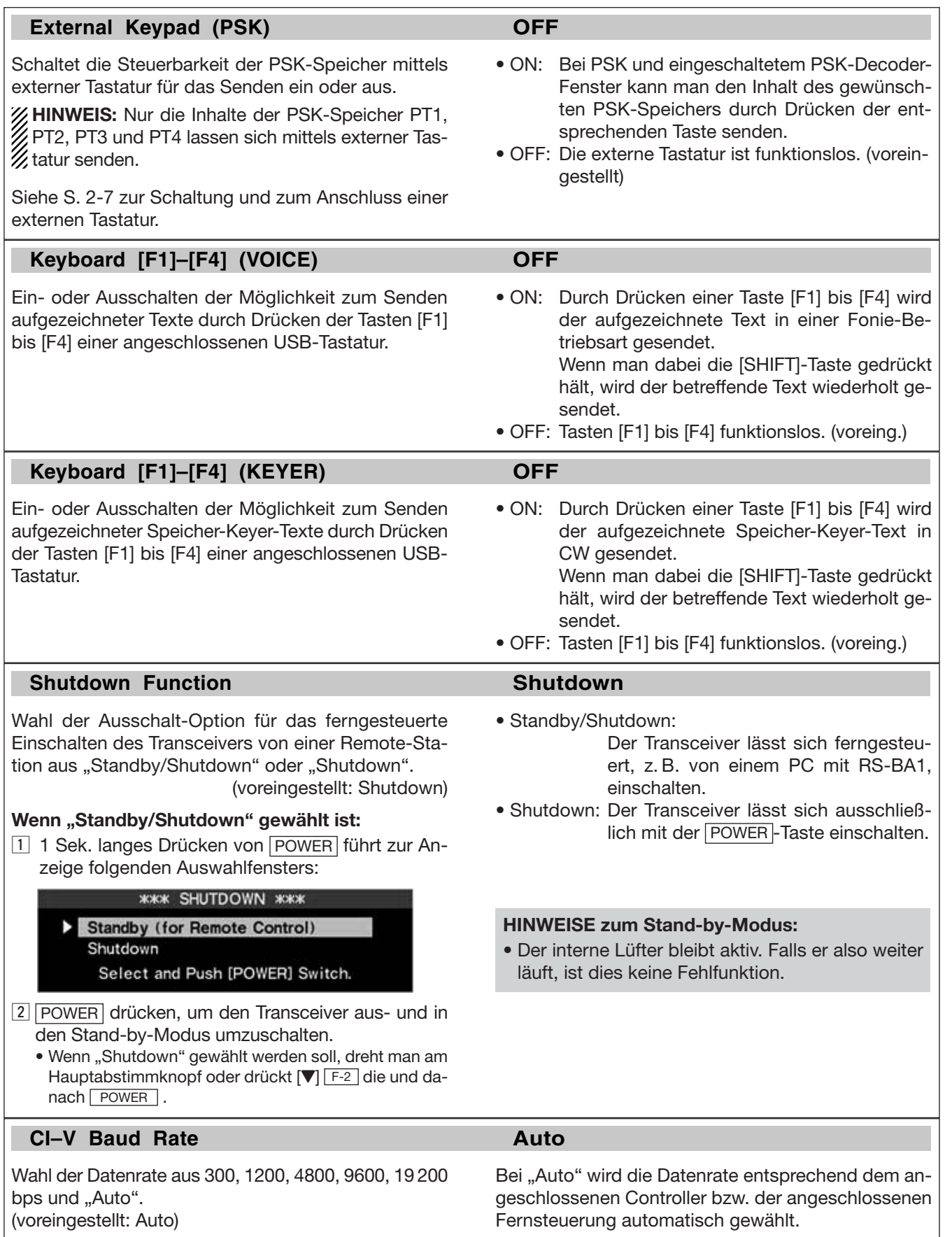

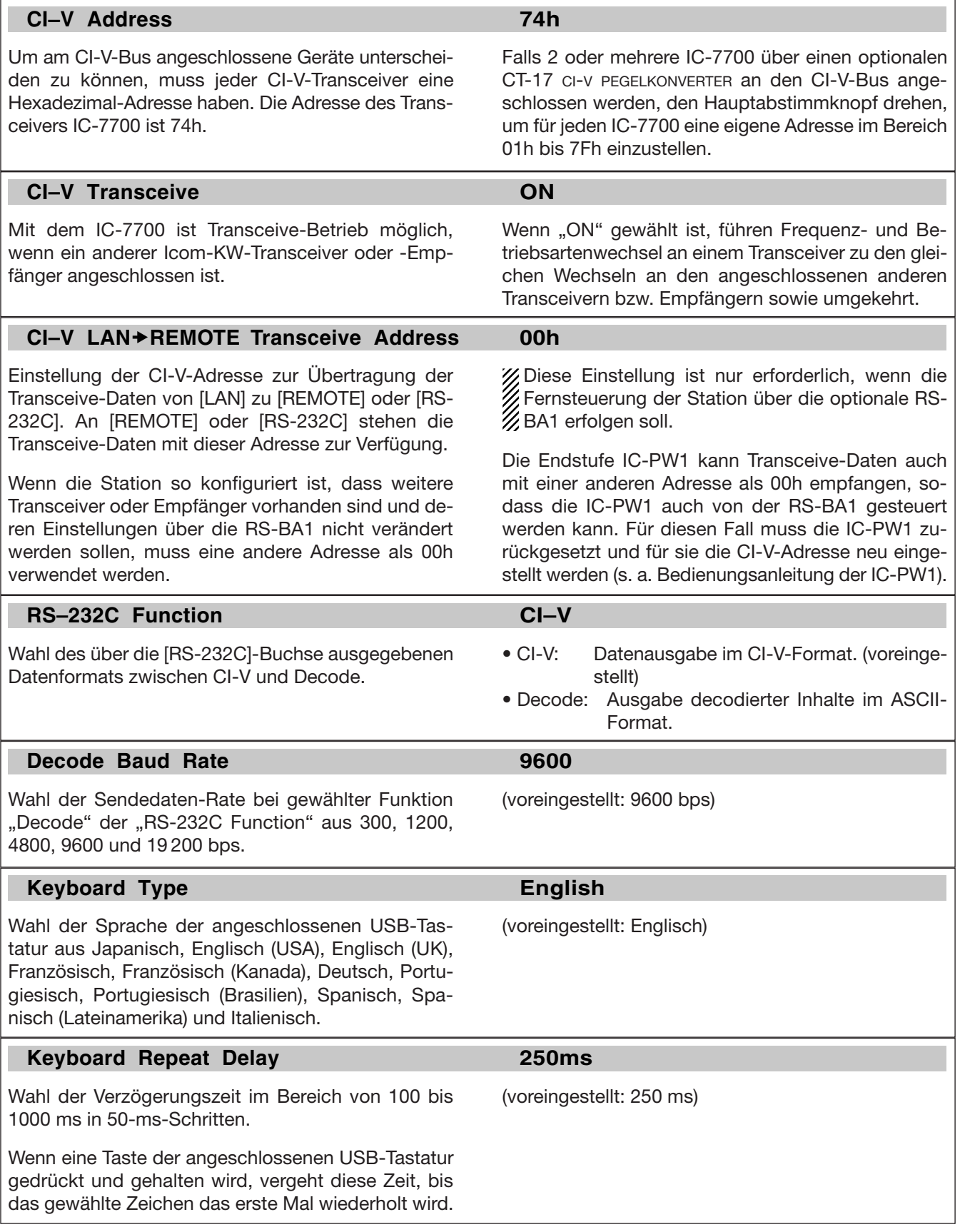
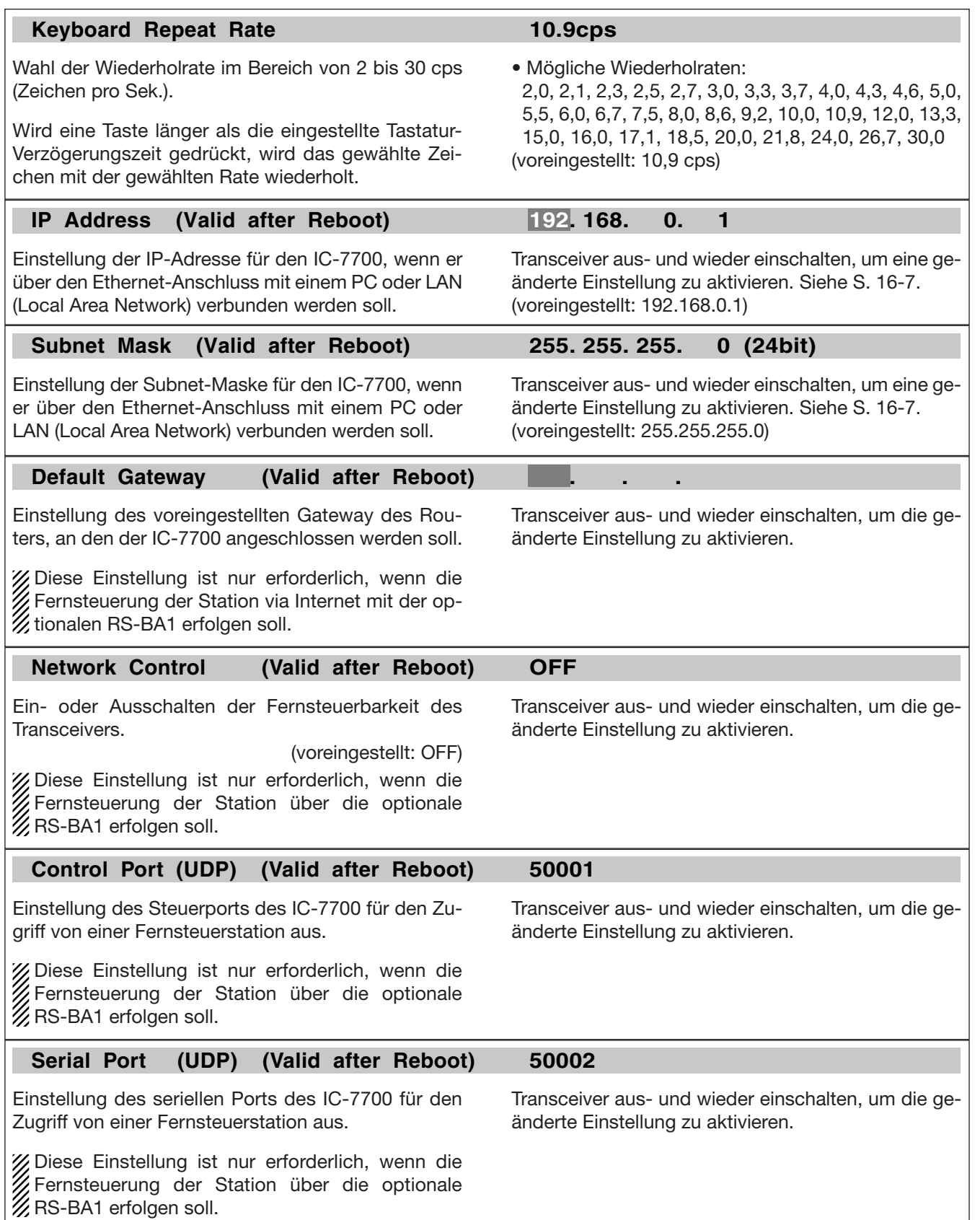

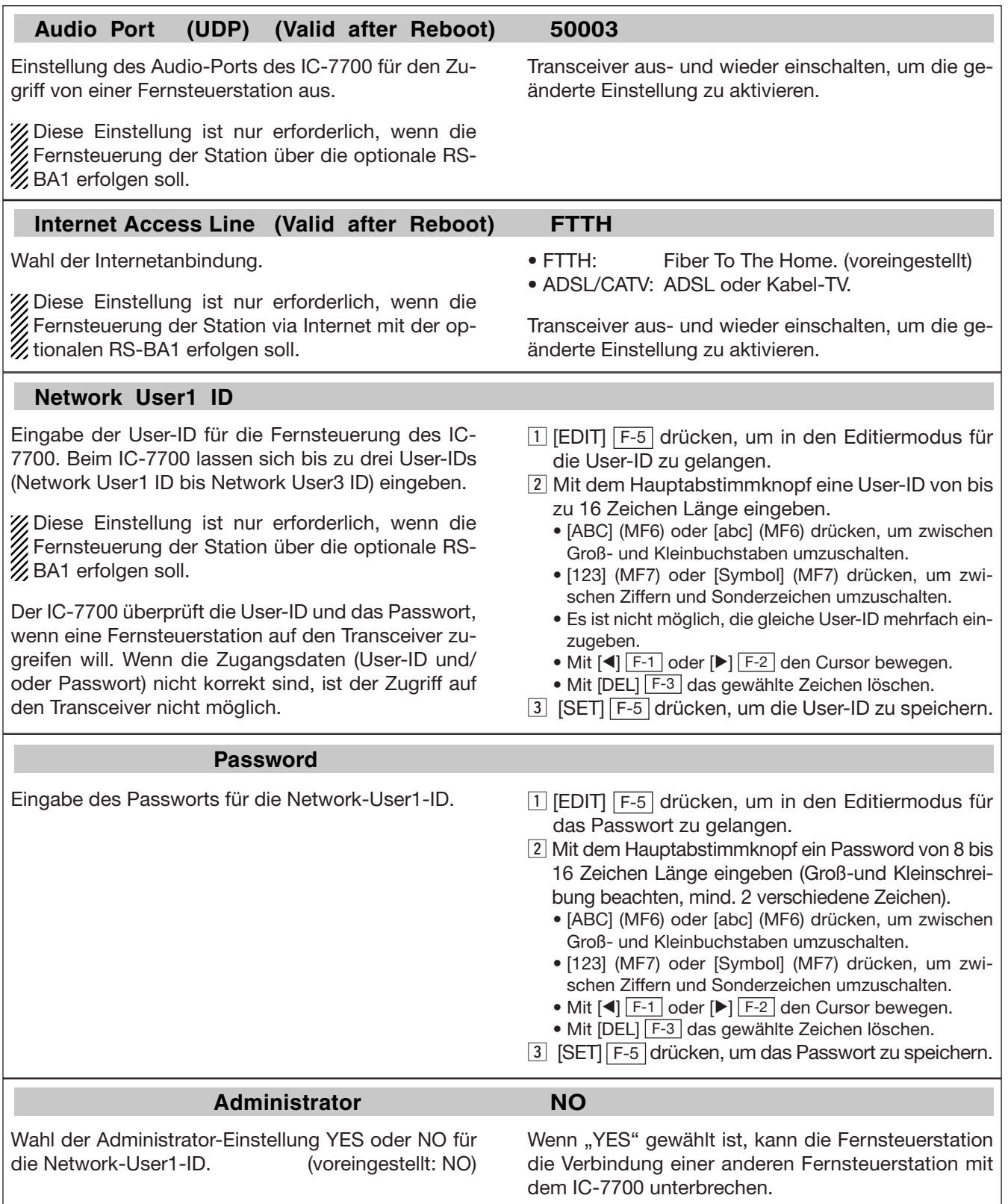

#### **Network User2 ID**

Eingabe der User-ID für die Fernsteuerung des IC-7700. Beim IC-7700 lassen sich bis zu drei User-IDs (Network User1 ID bis Network User3 ID) eingeben.

Diese Einstellung ist nur erforderlich, wenn die Fernsteuerung der Station über die optionale RS-BA1 erfolgen soll.

- Eingabe der User1-ID für die Fernsteuerung des IC-7700 auf der linken Seite.
- Es kann nicht die gleiche ID wie für User1 oder User3 vergeben werden, wenn diese bereits registriert ist.

#### **Password**

Eingabe des Passworts für die Network-User2-ID. Siehe Eingabe des Passworts für die Network-User1- ID auf der linken Seite.

#### **Administrator NO**

Wahl der Administrator-Einstellung YES oder NO für die Network-User2-ID. (voreingestellt: NO)

#### **Network User3 ID**

Eingabe der User-ID für die Fernsteuerung des IC-7700. Beim IC-7700 lassen sich bis zu drei User-IDs (Network User1 ID bis Network User3 ID) eingeben.

Diese Einstellung ist nur erforderlich, wenn die Fernsteuerung der Station über die optionale RS-BA1 erfolgen soll.

#### **Password**

Wenn "YES" gewählt ist, kann die Fernsteuerstation die Verbindung einer anderen Fernsteuerstation mit

dem IC-7700 unterbrechen.

# Eingabe der User1-ID für die Fernsteuerung des IC-7700 auf der linken Seite.

- Es kann nicht die gleiche ID wie für User1 oder User2 vergeben werden, wenn diese bereits registriert ist.
- Eingabe des Passworts für die Network-User3-ID. Siehe Eingabe des Passworts für die Network-User1- ID auf der linken Seite.

Wenn "YES" gewählt ist, kann die Fernsteuerstation die Verbindung einer anderen Fernsteuerstation mit

### **Administrator NO**

Wahl der Administrator-Einstellung YES oder NO für die Network-User3-ID. (voreingestellt: NO)

#### **Network Radio Name IC-7700**

Eingabe eines Namens von bis zu 16 Zeichen Länge für den Netzwerk-Transceiver. Dieser Name erscheint auf dem RS-BA1-Remote-Utility.

**NIE** Namen innerhalb eines Netzwerks doppelt vergeben.

Diese Einstellung ist nur erforderlich, wenn die Fernsteuerung der Station über die optionale RS-BA1 erfolgen soll.

dem IC-7700 unterbrechen.

- 1 [EDIT] F-5 drücken, um in den Editiermodus für den Namen zu gelangen.
- 2 Mit dem Hauptabstimmknopf einen Namen von bis zu 16 Zeichen Länge eingeben.
	- [ABC] (MF6) oder [abc] (MF6) drücken, um zwischen Groß- und Kleinbuchstaben umzuschalten.
	- [123] (MF7) oder [Symbol] (MF7) drücken, um zwischen Ziffern und Sonderzeichen umzuschalten.
	- Mit [4] F-1 oder [▶] F-2 den Cursor bewegen.
	- Mit [DEL] F-3 das gewählte Zeichen löschen.
- 3 [SET] F-5 drücken, um den Netzwerk-Transceiver-Namen zu speichern.

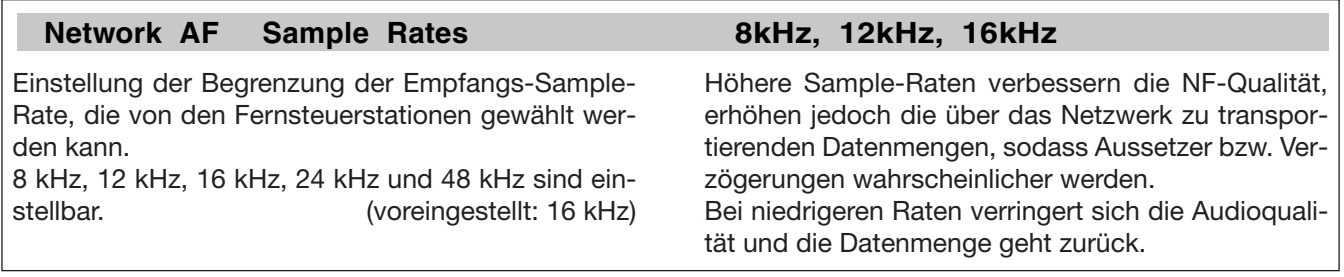

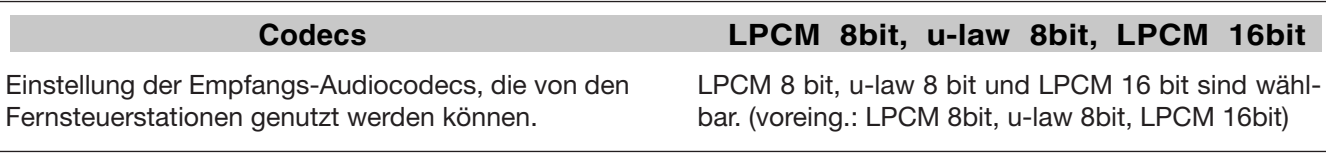

#### **Network MOD Use ON**

Festlegung, ob Fernsteuerstationen NF-Signale für die Modulation senden dürfen. (voreingestellt: ON)

ON: Modulationssignale erlaubt. OFF: Keine Modulationssignale werden gesendet.

#### **Sample Rates 8kHz**

Einstellung der Begrenzung der Modulations-Sample-Rate, die von den Fernsteuerstationen gewählt werden kann.

8 kHz, 12 kHz, 16 kHz, 24 kHz und 48 kHz sind einstellbar. (voreingestellt: 8 kHz)

# **Codecs LPCM 8bit, u-law 8bit, LPCM 16bit**

Höhere Sample-Raten verbessern die NF-Qualität, erhöhen jedoch die über das Netzwerk zu transportierenden Datenmengen, sodass Aussetzer bzw. Verzögerungen wahrscheinlicher werden. Bei niedrigeren Raten verringern sich Qualität und Datenmenge.

Einstellung der Sende-Audiocodecs, die von den Fernsteuerstationen genutzt werden können.

LPCM 8 bit, u-law 8 bit und LPCM 16 bit sind wählbar. (voreing.: LPCM 8bit, u-law 8bit, LPCM 16bit)

# **■ USB-Speicher-Set-Modus**

## **D Organisation der Fenster im USB-Speicher-Set-Modus**

#### **• USB-Speicher-Set-Menü-Fenster**

COMP<br>OFF<br>WIDE

VSC<br>OFF

×

Voice HX Memory<br>Voice RX Memory<br>**SAVE Form** 

NO<br>**Now Ver** 

**DEF** 

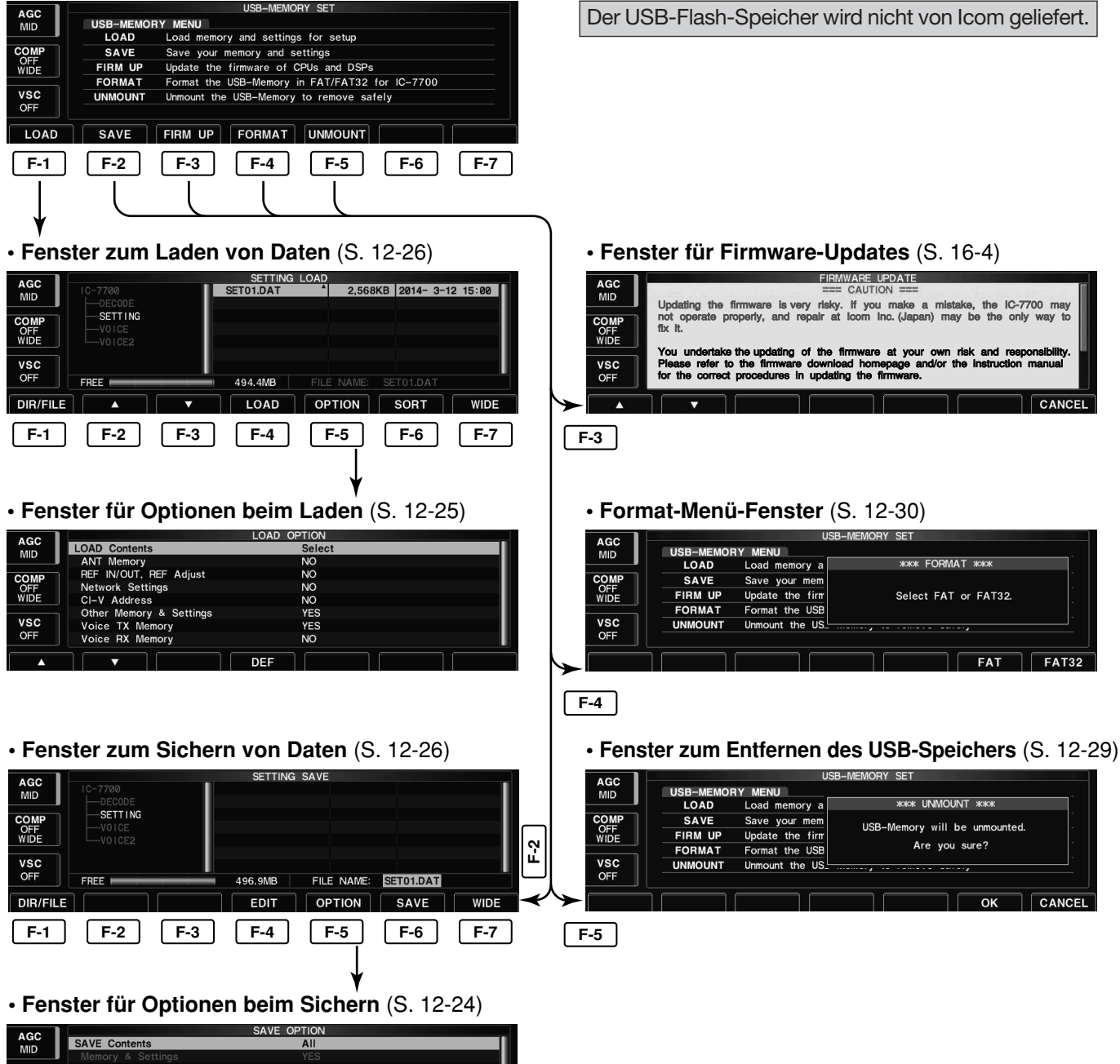

# **12 SET-MODUS**

# **D Set-Modus für Optionen beim Sichern**

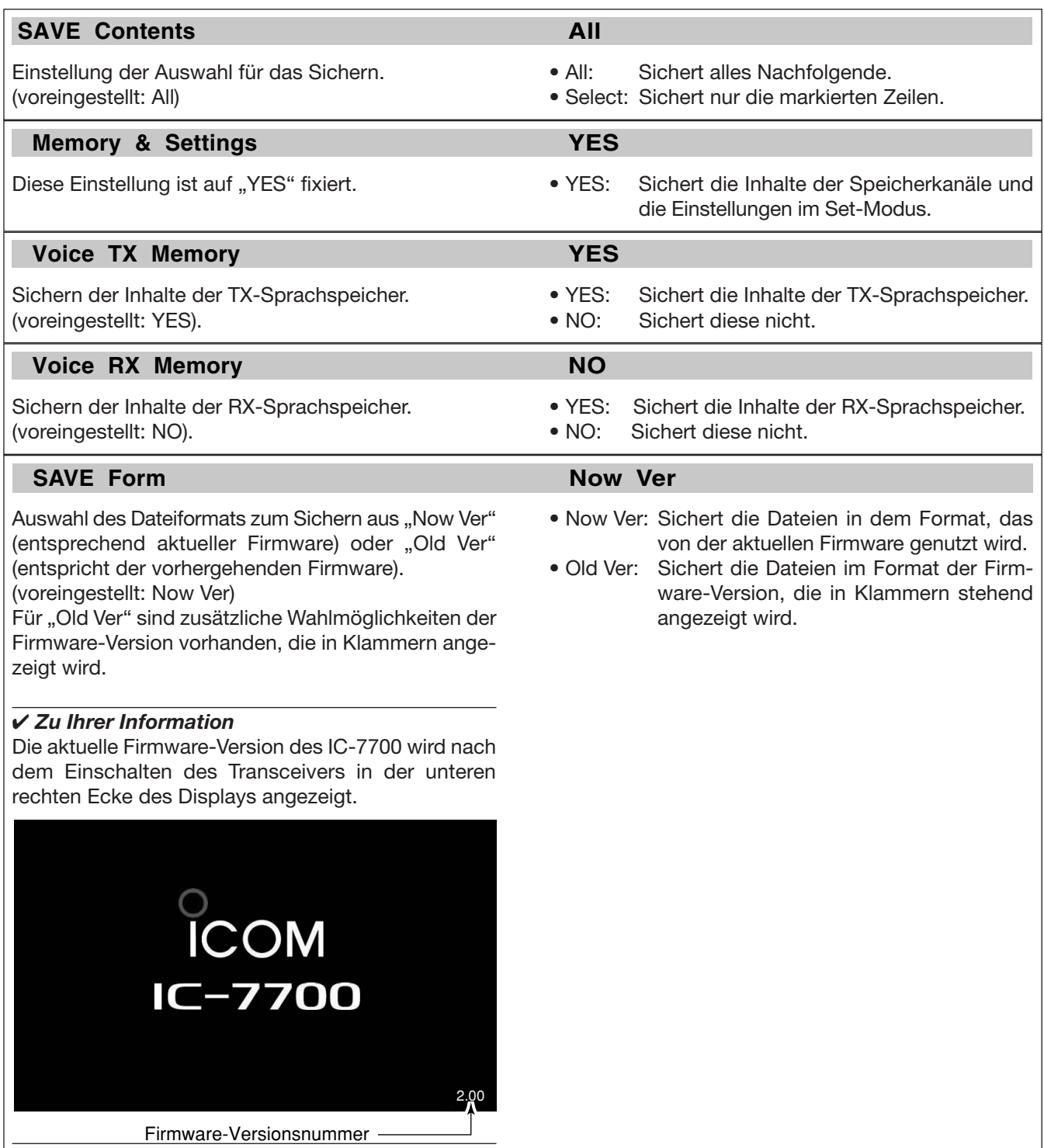

# **D Set-Modus für Optionen beim Laden**

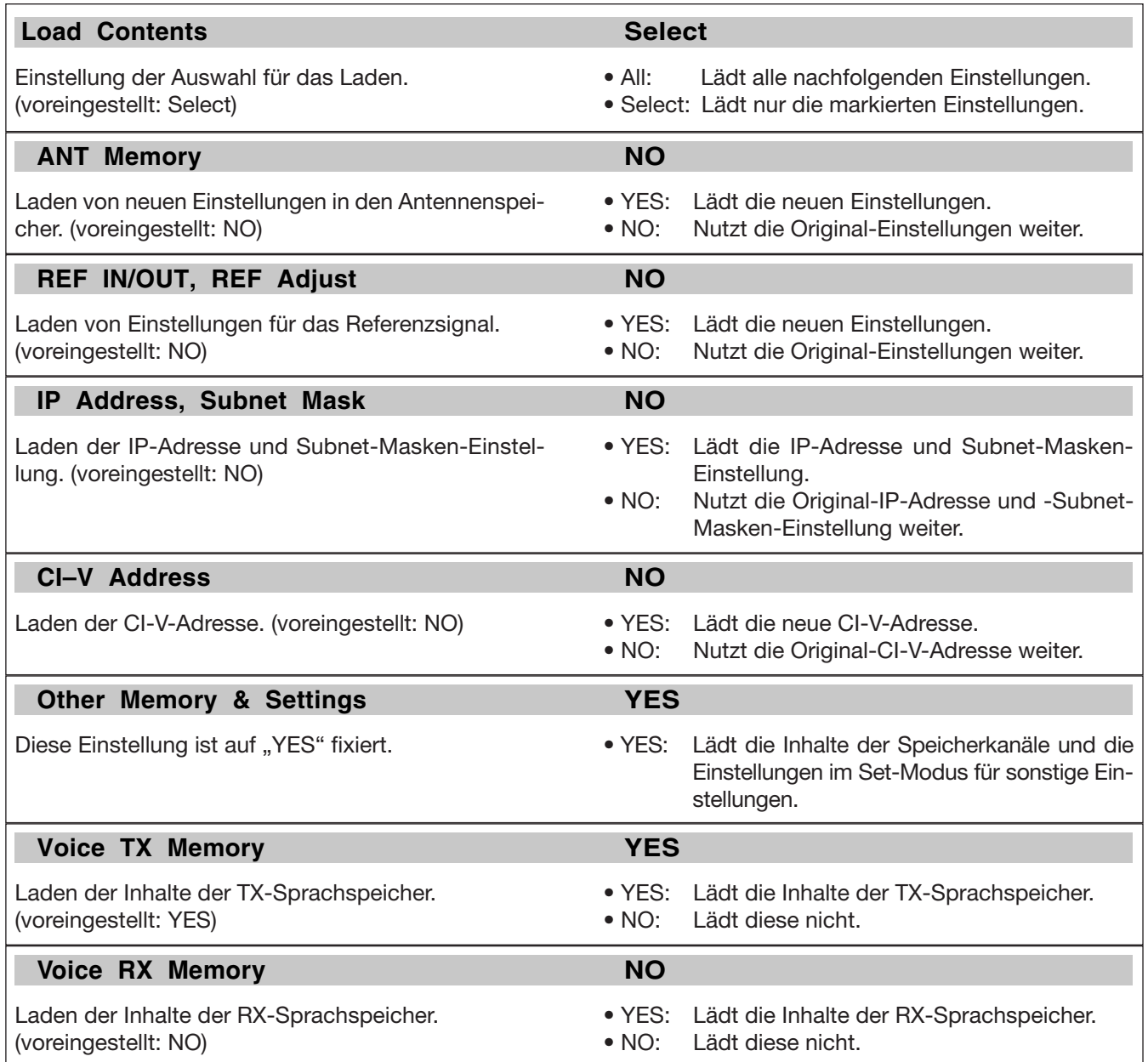

# **■ Dateien sichern**

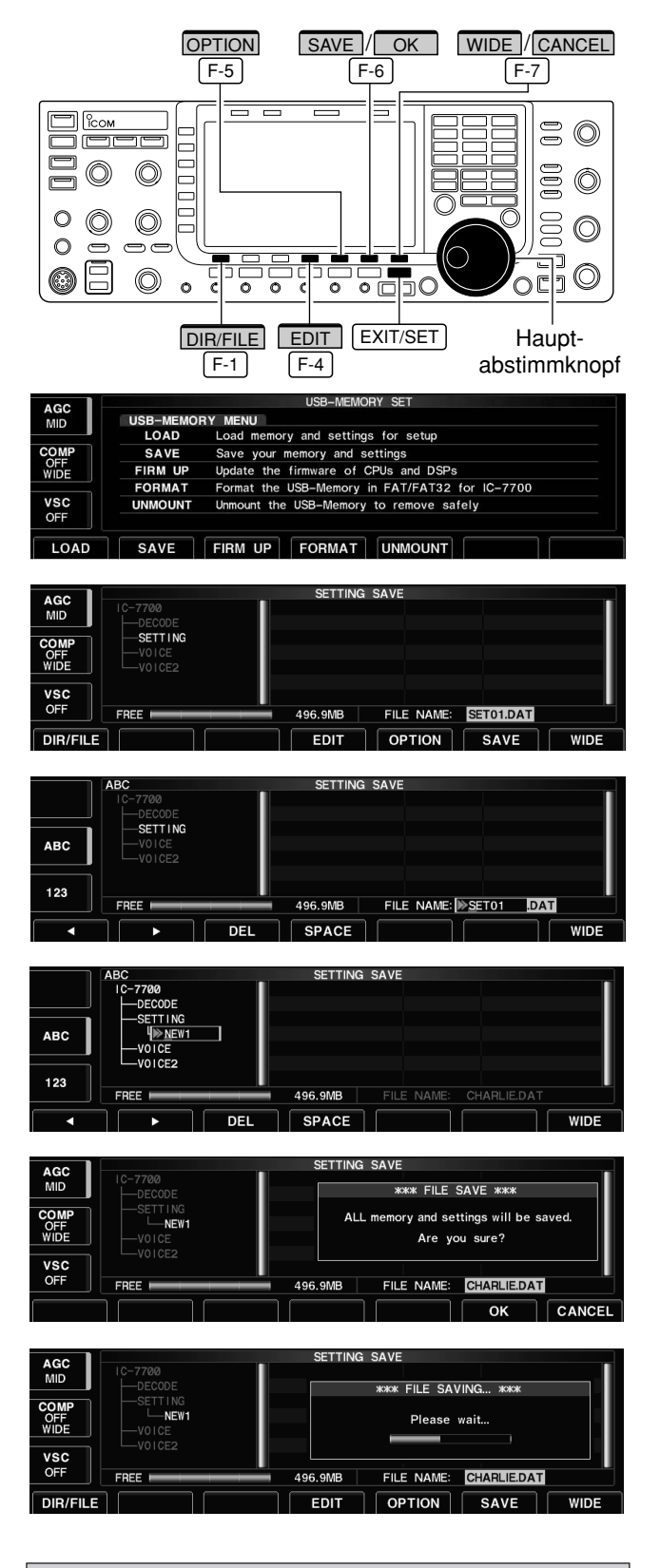

Wenn an den [USB]-Buchsen des Transceivers auch eine USB-PC-Tastatur angeschlossen ist, können die Dateinamen über die PC-Tastatur editiert werden.

Die Konfiguration des Transceivers (Speicherkanäle, Set-Modus-Einstellungen usw.) kann als Einstellungsdatei auf einen USB-Flash-Speicher gesichert werden.

- 1 Im Set-Modus-Menü-Fenster [USB] F-7 drücken, um das USB-Speicher-Set-Menü-Fenster zu öffnen.
- 2 Mit [SAVE] F-2 das Fenster zum Sichern von Einstellungen öffnen.
- e Falls erforderlich, folgende Zustände ändern:

#### **• Dateiname (File name):**

- 1 [EDIT] F-4 drücken, um Dateinamen editieren zu können.
	- [DIR/FILE] [F-1] so oft drücken, bis der gewünschte Dateiname gewählt ist.
- x [ABC] (MF6), [123] (MF7) oder [Symbol] (MF7) drücken, um eine Zeichengruppe zu wählen, danach mit dem Hauptabstimmknopf das gewünschte Zeichen wählen.
	- [ABC] (MF6): A bis Z (Großbuchstaben); [123] (MF7): 0 bis 9 (Ziffern); [Symbol] (MF7): Sonderzeichen  $!$  # \$ % & ' ^ – ( ) { } \_ ~ @ sind wählbar.
	- Mit [4] F-1 und [▶] F-2 Cursor nach links bzw. rechts bewegen, mit [DEL] [F-3] Zeichen löschen und mit [SPACE] [F-4] Leerzeichen einfügen.
- 3 Mit EXIT/SET neuen Dateinamen speichern.

#### **• Optionen beim Sichern (Save option)**

- 1 Mit [OPTION] F-5 das Fenster für die Optionen beim Sichern öffnen.
- 2 Mit [▲] F-1 oder [▼] F-2 Menüzeile wählen und mit dem Hauptabstimmknopf gewünschte Einstellung vornehmen. (siehe S. 12-24)
	- [DEF] F-4 1 Sek. drücken, um die werksseitige Voreinstellung "Text" aufzurufen.
- 3 EXIT/SET drücken, um das zuvor geöffnete Fenster wieder zu öffnen.
- **Speicherort (Saving location)**
	- 1 [DIR/FILE] F-1 drücken, um das Verzeichnisbaum-Fenster zu öffnen.
	- <sup>2</sup> Verzeichnis oder Ordner auf dem USB-Flash-Speicher wählen.
		- Mit [< ▶] F-4 das Oberverzeichnis wählen.
		- Mit [A] F-2 oder [V] F-3 einen Ordner im selben Verzeichnis wählen.
		- [< ▶] F-4 1 Sek. drücken, um einen Ordner im Verzeichnis zu öffnen.
		- [REN/DEL] [F-5] kurz drücken, um einen Ordner umbenennen zu können.
		- [REN/DEL] F-5 zum Löschen eines Ordners 1 Sek. drücken.
		- [MAKE] F-6 | 1 Sek. drücken, um einen neuen Ordner anzulegen. (Editieren des Ordnernamens wie unter "• Dateiname" beschrieben.)
	- 3 [DIR/FILE] F-1 zweimal drücken, um den Dateinamen zu wählen.
- 4 [SAVE] F-6 Taste drücken.
- Ein Bestätigungsfenster wird geöffnet.
- 5) Abschließend [OK] F-6 zum Speichern drücken.
	- Nach dem Speichern der Datei wird das USB-Speicher-Set-Menü-Fenster automatisch geöffnet.

# **■ Dateien laden**

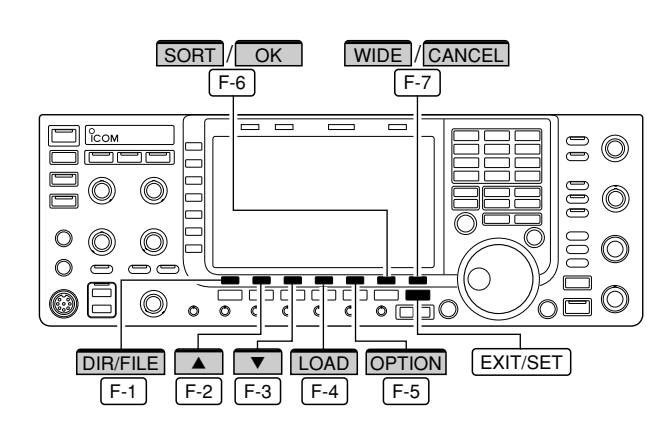

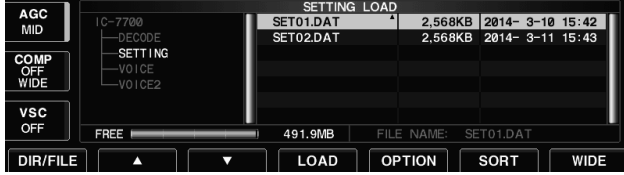

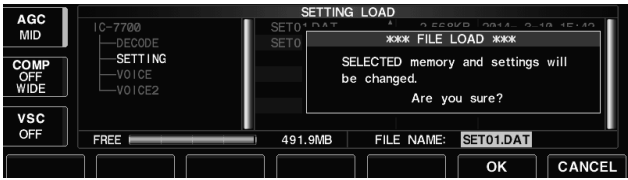

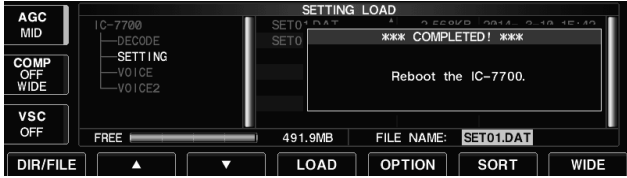

Durch Laden einer gesicherten Einstellungsdatei vom USB-Flash-Speicher lässt sich ein anderer IC-7700 bequem konfigurieren bzw. die individuellen Einstellungen verschiedener OPs sind leicht auf einem IC-7700 vorzunehmen.

- $\Omega$  Bei geöffnetem Set-Modus-Menü-Fenster die Taste [USB] | F-7 | drücken, um das USB-Speicher-Set-Menü-Fenster zu öffnen.
- 2 Mit [LOAD] F-1 das Fenster zum Laden von Einstellungen öffnen.
	- Die rote LED über den USB-Buchsen und die "USB"-Anzeige im Display blinken.
	- Sobald der Inhalt des USB-Flash-Speichers angezeigt wird, hören LED und Anzeige auf zu blinken.
- 3 Mit [OPTION] F-5 das Fenster für die Optionen beim Laden öffnen und die gewünschten Bedin gungen für das Laden einstellen. (siehe S. 12-25)
- 4) Mit [A] F-2 oder [V] F-3 die gewünschte Einstellungsdatei wählen.
- 5 [LOAD] F-4 drücken.
- Das Bestätigungsfenster öffnet sich.
- 6 Mit [OK] F-6 das Laden der Datei starten. • Nachdem der Ladevorgang beendet ist, erscheint die Anweisung "Reboot the IC-7700" in einem Fenster.
- $\Omega$  Transceiver aus- und wieder einschalten, um die neuen Einstellungen zu aktivieren.

# **■ Ändern von Dateinamen**

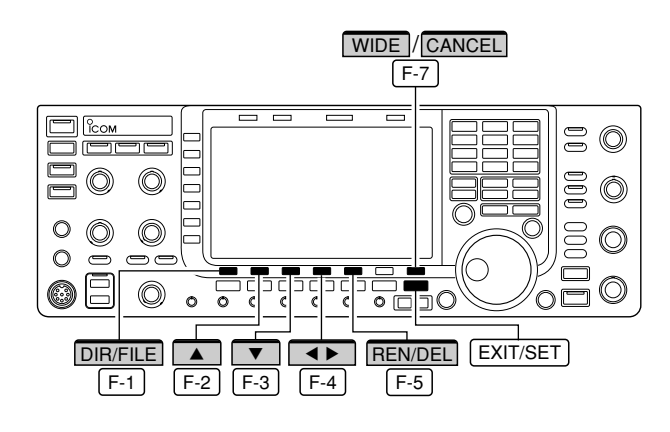

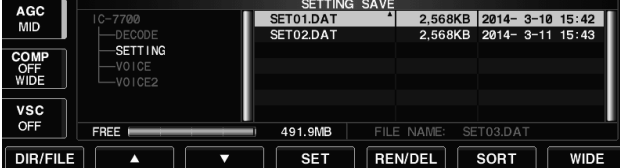

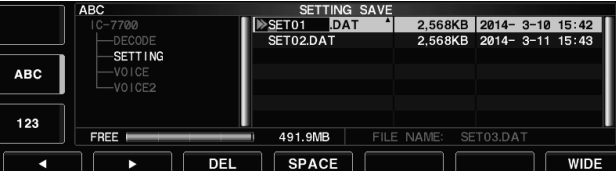

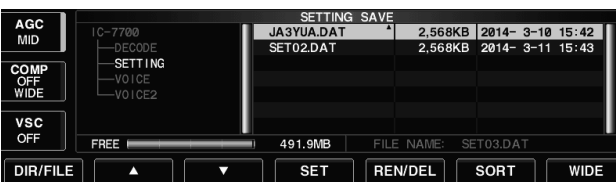

Wenn an den [USB]-Buchsen des Transceivers auch eine USB-PC-Tastatur angeschlossen ist, können die Dateinamen über die PC-Tastatur editiert werden.

Die Namen der auf dem USB-Flash-Speicher gesicherten Dateien lassen sich vom Transceiver aus ändern.

- $\Omega$  Bei geöffnetem Fenster zum Sichern von Einstellungen [DIR/FILE] F-1 drücken, um das Verzeichnisbaum-Fenster zu öffnen.
	- Mit [A] F-2 oder [V] F-3 gewünschtes Verzeichnis wählen.
	- Voreingestellt sind die Verzeichnisse "DECODE", "SET-TING" und "VOICE" vorhanden und wählbar.
	- Nach Auswahl des Verzeichnisses [< ▶] F-4 1 Sek. drücken, um den Inhalt des Verzeichnisses anzuzeigen.
- 2 [DIR/FILE] F-1 drücken, um das Dateilisten-Fenster zu öffnen.
- 3 Mit [A] F-2 oder [V] F-3 gewünschte Datei wählen.
- 4 [REN/DEL] F-5 kurz drücken, um das Editieren der Dateinamen zu ermöglichen.
- t [ABC] (MF6), [123] (MF7) oder [Symbol] (MF7) drücken, um eine Zeichengruppe zu wählen, danach mit dem Hauptabstimmknopf das gewünschte Zeichen wählen.
	- [ABC] (MF6): A bis Z (Großbuchstaben); [123] (MF7): 0 bis 9 (Ziffern); [Symbol] (MF7): Sonderzeichen ! # \$ % & ' ` ^ – ( )  $\{ \}$  –  $\infty$  sind wählbar.
	- Mit [◀] F-1 bzw. [▶] F-2 Cursor nach links bzw. rechts bewegen, mit [DEL] [F-3] Zeichen löschen und mit [SPACE] [F-4] Leerzeichen einfügen.
	- Über die Tastatur lassen sich die Ziffern [0]–[9] ebenfalls eingeben.
- 6 EXIT/SET drücken, um den neuen Dateinamen zu speichern.

# ■ Löschen von Dateien

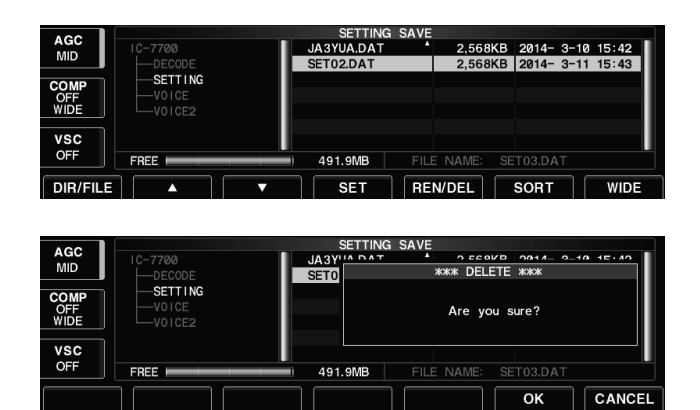

**EMPFEHLUNG!** Gelöschte Einstellungsdateien können nicht wieder hergestellt werden. Deshalb vor dem Löschen ihren Inhalt noch einmal überprüfen.

- $\Omega$  Bei geöffnetem Fenster zum Sichern von Einstellungen [DIR/FILE] F-1 drücken, um das Verzeichnisbaum-Fenster zu öffnen.
	- Mit [A] F-2 oder [V] F-3 gewünschtes Verzeichnis wählen.
	- Voreingestellt sind die Verzeichnisse "DECODE", "SET-TING" und "VOICE" vorhanden und wählbar.
	- Nach Auswahl des Verzeichnisses [< ▶] F-4 1 Sek. drücken, um den Inhalt des Verzeichnisses anzuzeigen.
- 2 [DIR/FILE] F-1 drücken, um das Dateilisten-Fenster zu öffnen.
- 3 Mit [A] F-2 oder [V] F-3 zu löschende Datei wählen.
- 4 [REN/DEL] F-5 1 Sek. drücken. • Ein Bestätigungsfenster wird geöffnet.
- 5 [OK] F-6 drücken, um die Datei zu löschen. • Nach dem Löschen öffnet sich das Fenster zum Si chern von Einstellungen automatisch.

# ■ **Entfernen des USB-Flash-Speichers**

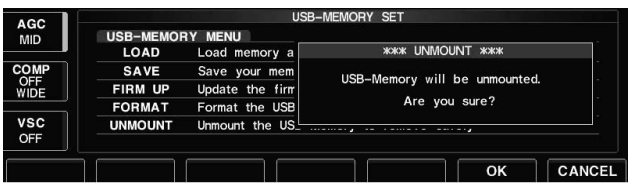

**ACHTUNG!** Wenn der USB-Flash-Speicher vom Transceiver getrennt werden soll, muss er zuvor entmountet werden. Andernfalls kann es beim Entfernen des USB-Flash-Speichers zum Verlust von Daten kommen.

- 1 [UNMOUNT] F-6 1 Sek. drücken.
	- Ein Bestätigungsfenster wird geöffnet.
- 2 [OK] F-6 drücken, um den USB-Flash-Speicher zu entmounten.
- 3 Nach dem Verlöschen der "USB<sup>"</sup>-LED kann der USB-Flash-Speicher vom Transceiver getrennt werden.

# ■ **Formatieren des USB-Flash-Speichers**

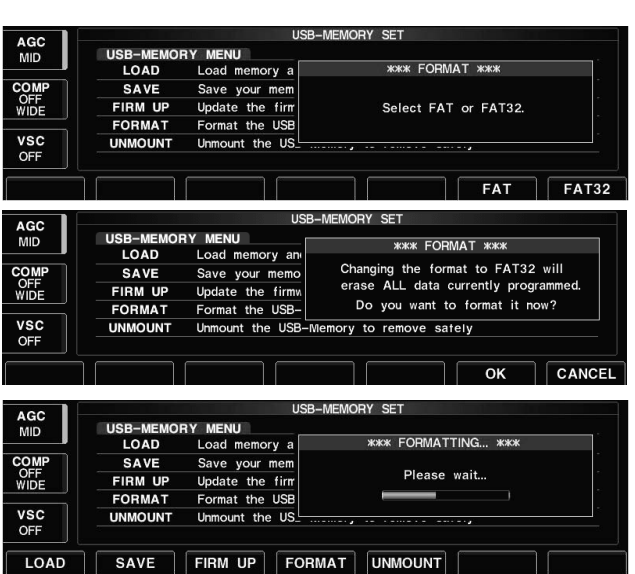

Durch das Formatieren des USB-Flash-Speichers werden alle auf ihm gespeicherten Dateien gelöscht.

**WICHTIG!** Da alle Daten beim Formatieren des USB-Flash-Speichers gelöscht werden, erstellen Sie zur Sicherheit ein Backup auf Ihrem PC bzw. einem anderen Speichermedium.

- q Bei geöffnetem USB-Speicher-Set-Menü-Fenster die Taste [FORMAT] | F-4 | 1 Sek. drücken. • Ein Bestätigungsfenster wird geöffnet.
- $\Omega$  [FAT]  $F$ -6 oder [FAT32]  $F$ -7 drücken, um das gewünschte Dateisystem FAT oder FAT32 zu wählen. • Ein Bestätigungsfenster wird geöffnet.
- 3 [OK] F-6 drücken, um den USB-Flash-Speicher zu formatieren.
	- [CANCEL] [F-7] drücken, falls der USB-Flash-Speicher nicht formatiert werden soll.
- (4) Das USB-Speicher-Set-Menü-Fenster wird wieder sichtbar.

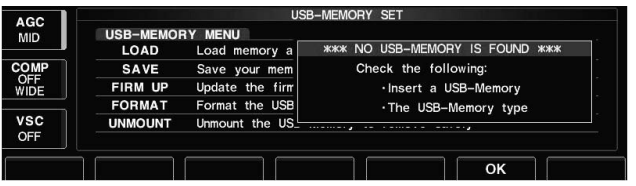

**HINWEIS:** Wenn sich kein USB-Flash-Speicher am Transceiver befindet und in Schritt  $\widehat{0}$  die Taste [FORMAT] | F-4 | gedrückt wird, erscheint eine Fehlermeldung. F-4

# **WARTUNG Kapitel 13**

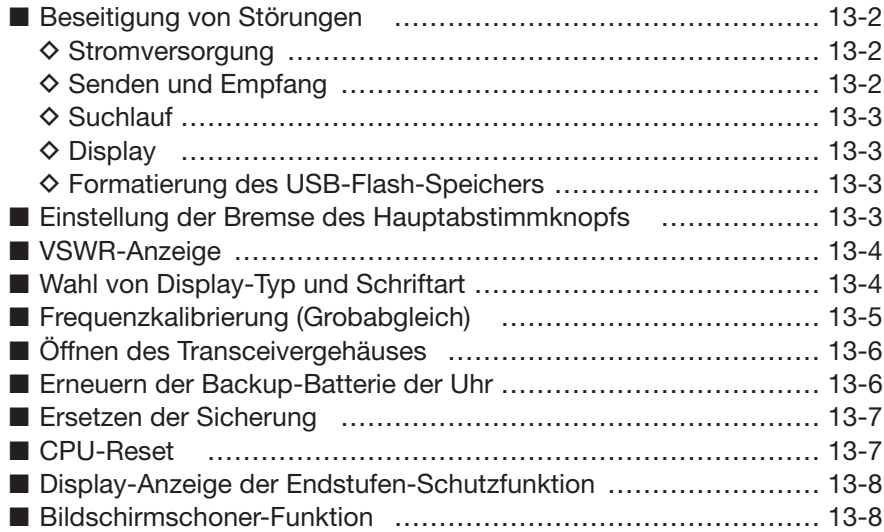

# **■ Beseitigung von Störungen**

Die nachfolgende Tabelle hilft Ihnen bei der Beseitigung von Störungen, die keine Fehlfunktionen des Trans ceivers darstellen. Falls Sie die Ursache einer Störung nicht ermitteln und das Problem nicht lösen können, wenden Sie sich bitte an den nächsten autorisierten Icom-Fachhändler.

#### **D Stromversorgung**

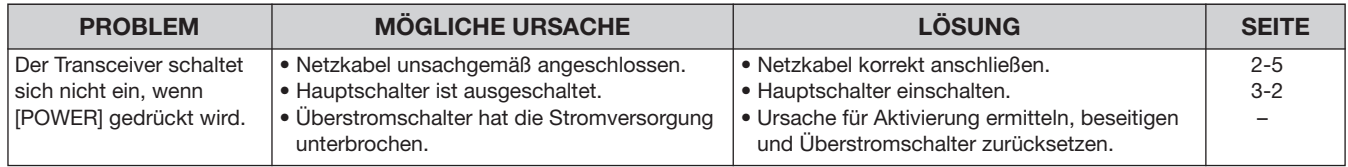

### **D Senden und Empfang**

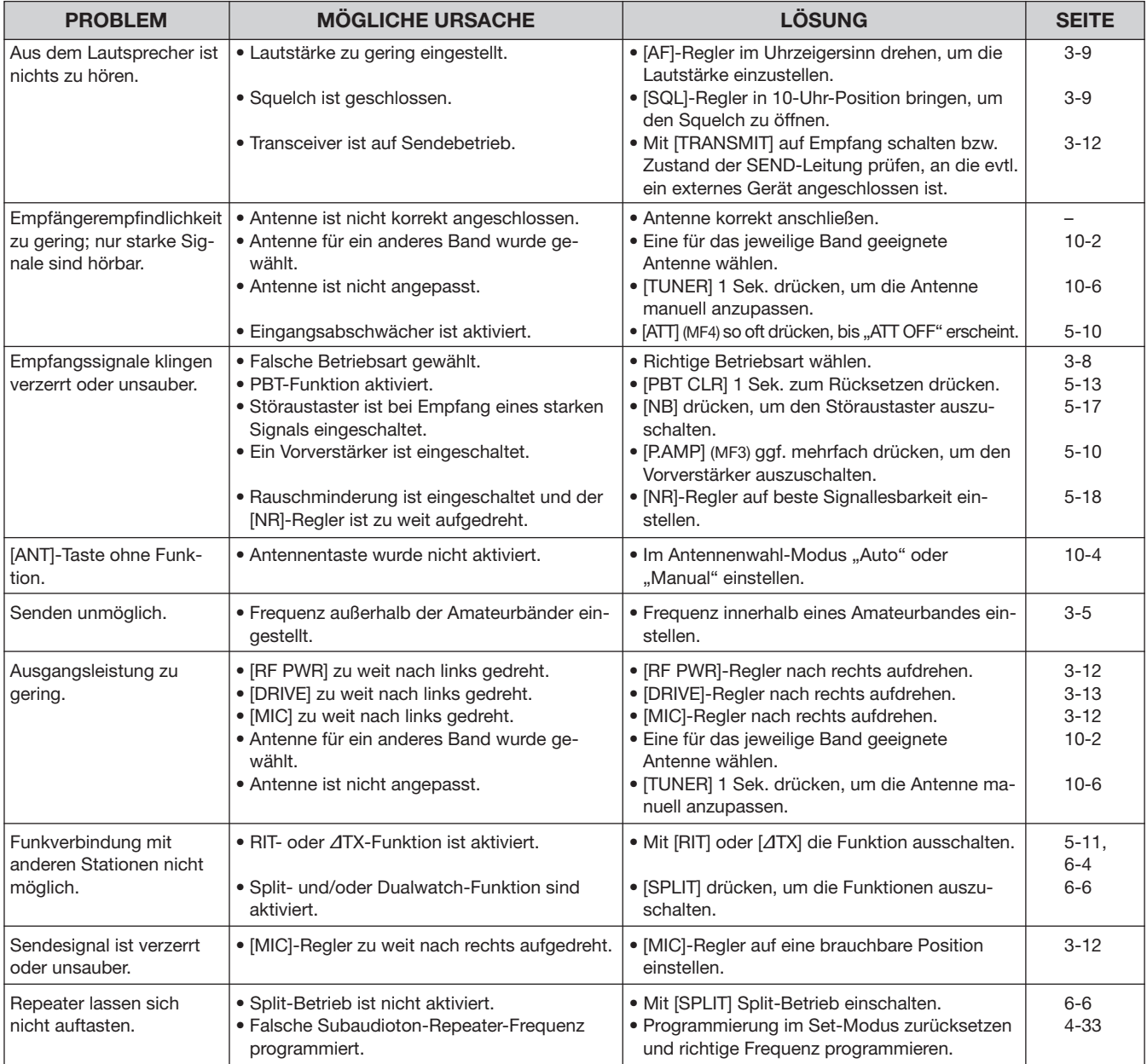

## **D Suchlauf**

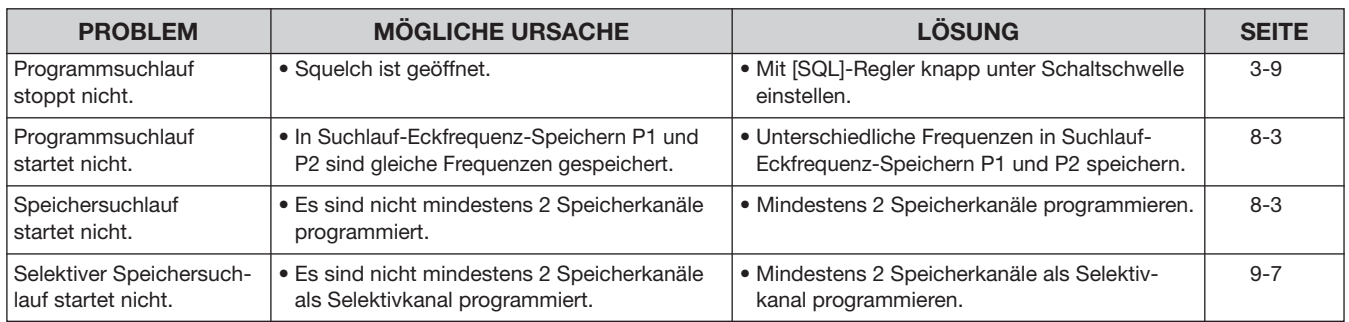

## $♦$  **Display**

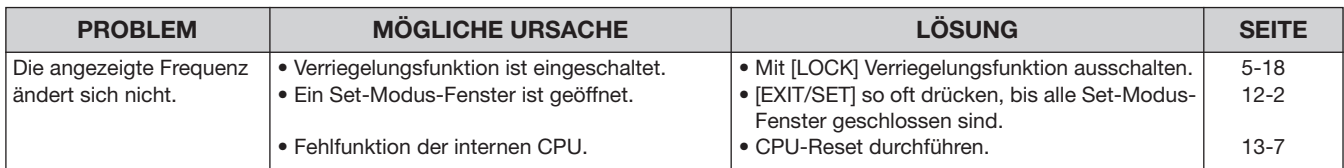

## **D Formatierung des USB-Flash-Speichers**

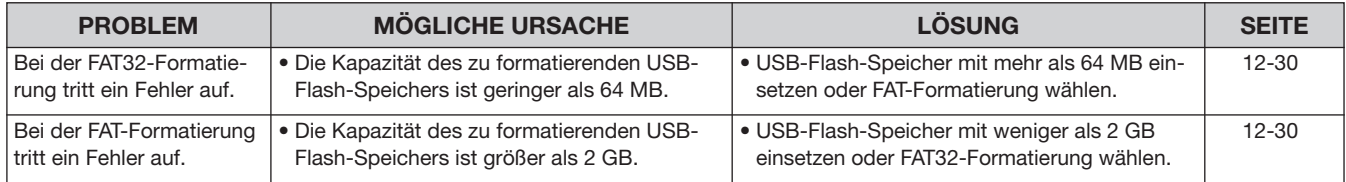

# **■ Einstellung der Bremse des Hauptabstimmknopfs**

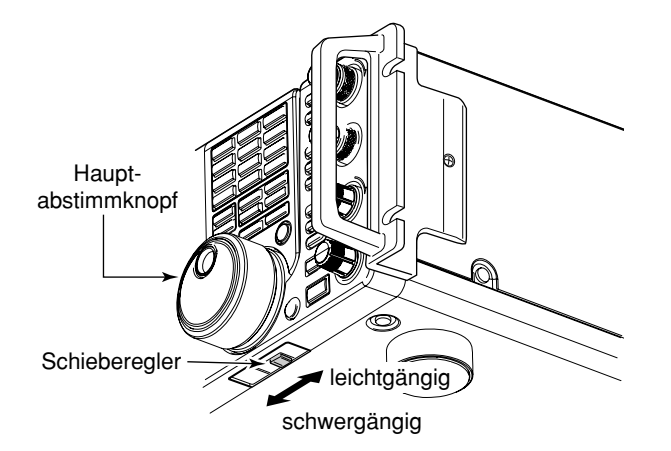

Die Bremse des Hauptabstimmknopfs lässt sich einstellen und so den eigenen Bedürfnissen anpassen.

Dafür ist ein rastender Schieberegler auf der Unterseite des Transceivers unterhalb des Hauptabstimmknopfes angebracht.

Einstellung der Bremse beim kontinuierlichen Drehen des Hauptabstimmknopfes in eine Richtung mit dem Schieberegler vornehmen.

**■ VSWR-Anzeige**

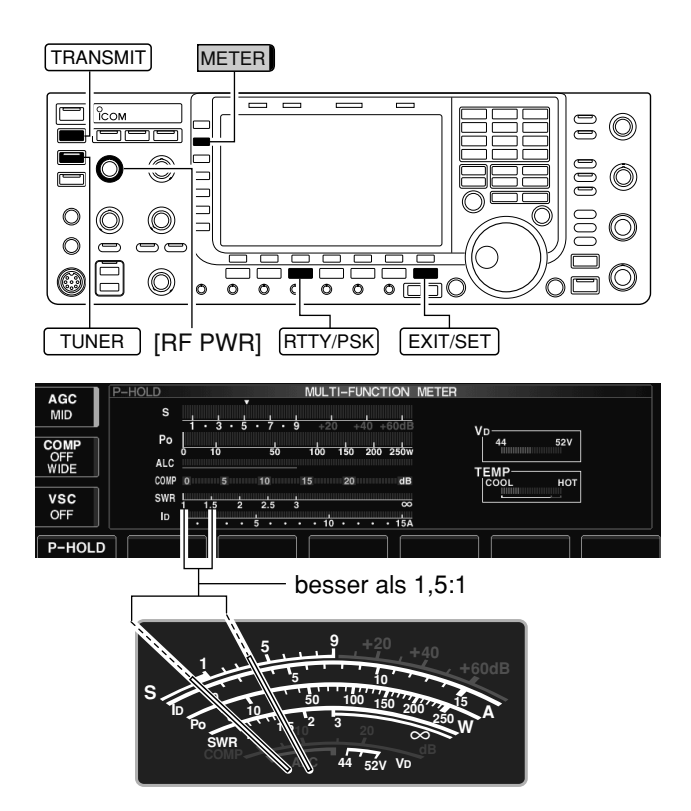

Das VSWR-Meter zeigt in allen Betriebsarten das VSWR auf der Speiseleitung an.

- 1 TUNER drücken, um den Antennentuner auszuschalten.
- (2) [METER] 1 Sek. drücken, um das Fenster mit dem Multi-Funktions-Instrument zu öffnen.
- 3 RTTY/PSK ein- oder zweimal drücken, um RTTY zu wählen.
- 4 TRANSMIT drücken.
- (5) Den [RF PWR]-Regler bis hinter die 12-Uhr-Position drehen, um eine Ausgangsleistung von mehr als 30 W einzustellen.
- $(6)$  VSWR auf der Skala des VSWR-Meters ablesen.
- 1 EXIT/SET drücken, um das Fenster mit dem Multi-Funktions-Instrument zu schließen.
- Der eingebaute Antennentuner passt Antennen an den Transceiver an, wenn das VSWR unter 3:1 ist.
- 

# ■ Wahl von Display-Typ und Schriftart

**• Beispiel für Display-Typ B, Display-Schrift Slim**

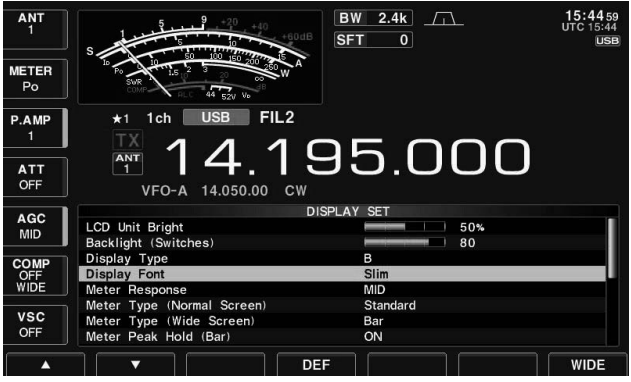

Zwei Display-Typen und 5 Schriftarten für die Frequenzanzeige sind beim IC-7700 wählbar.

- 1) EXIT/SET ggf. so oft drücken, bis alle Fenster geschlossen sind.
- 2 [SET] F-7 drücken, um das Set-Modus-Menü-Fenster zu öffnen.
- 3 Mit [DISP] F-3 Display-Set-Modus aufrufen und dazugehöriges Fenster öffnen.
- 4 [A] F-1 oder [V] F-2 drücken, um die Menüzeile "Display Type" oder "Display Font" zu wählen, damit der Display-Typ oder die Schriftart eingestellt werden können.
- **5 Mit dem Hauptabstimmknopf gewünschten Display-**Typ oder gewünschte Schriftart wählen.
	- Die Display-Typen A (schwarzer Hintergrund) und B (blauer Hintergrund) sind wählbar.
	- Die Schriftarten Basic (1), Basic (2), Italic, Round und Slim sind für die Frequenzanzeige wählbar.
- 6 EXIT/SET zweimal drücken, um das geöffnete Fenster zu schließen und den Display-Set-Modus zu verlassen.

# **■ Frequenzkalibrierung (Grobabgleich)**

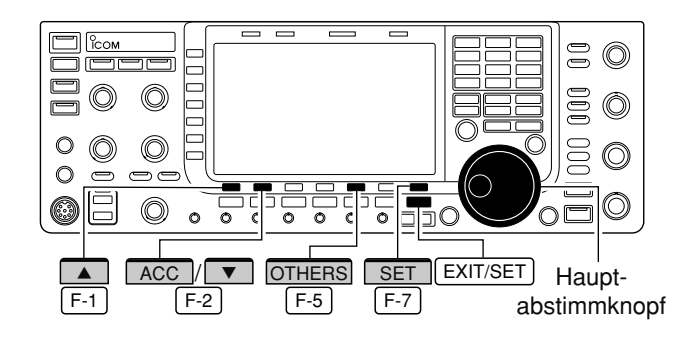

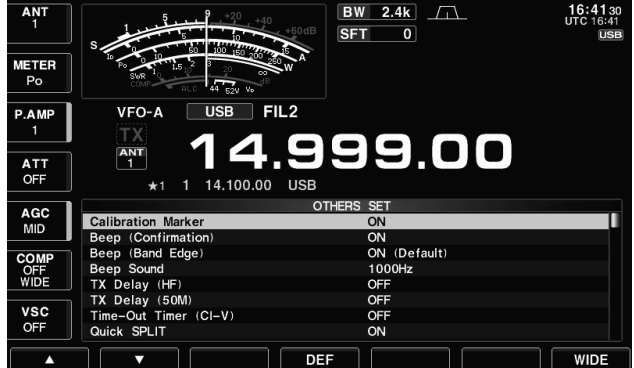

#### **• Menüzeile "REF Adjust"**

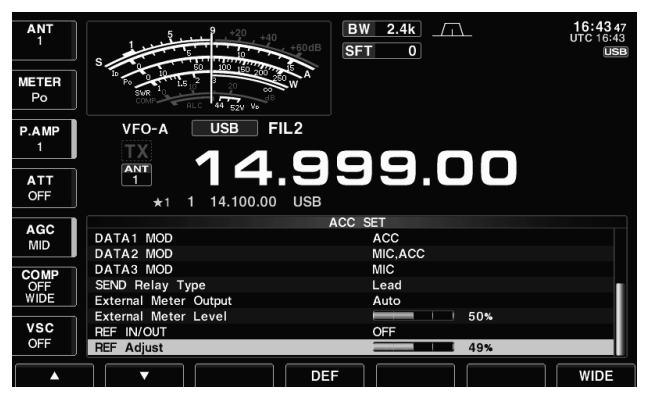

Zur Frequenzkalibrierung des Transceivers ist ein hoch genauer Frequenzzähler erforderlich. Wenn ein solcher nicht zur Verfügung steht, kann mithilfe der Rundfunkstation WWV, WWVH oder einem anderen Standard signal ein Grobabgleich durchgeführt werden.

**WARNUNG:** Ihr IC-7700 wurde im Werk vor dem Versand genauestens abgeglichen und kalibriert, bevor er verschickt wurde. Sie sollten daher die Ka librierung der Frequenz unter normalen Umständen nicht verändern.

- 1 SSB drücken, um USB zu wählen.
- 2 (PBT-CLR)-Taste 1 Sek. drücken, um die PBT-Einstellungen zurückzusetzen; außerdem die RIT/⊿TX-Funktion ausschalten.
- e Frequenz einer Normalfrequenzstation minus 1 kHz einstellen.
	- Beim Empfang von WWV oder WWVH (15,00000 MHz) als Standard frequenz muss z.B. 14,99900 MHz eingestellt werden.
	- Für den Grobabgleich kann man auch andere Normalfrequenzstationen nutzen.
- 4 EXIT/SET ggf. so oft drücken, bis alle Fenster geschlossen sind.
- Menüzeile "Calibration Marker" **trach an ESA** [SET] F-7 drücken, um das Set-Modus-Menü-Fenster zu öffnen.
	- 6 [OTHERS] F-5 drücken, um den Set-Modus für weitere Einstellungen aufzurufen und das zugehörige Fenster zu öffnen.
	- u [**Y**] so oft drücken, bis die Menüzeile F-1 "Calibration Marker" gewählt ist.
	- <sup>(8)</sup> Mit dem Hauptabstimmknopf Kalibrierfunktion einschalten.
	- <sup>9</sup> EXIT/SET einmal drücken, um das Set-Modus-Menü-Fenster wieder zu öffnen.
	- 10 [ACC] F-2 drücken, um den ACC-Set-Modus aufzurufen und das zugehörige Fenster zu öffnen.
	- 11 [V] F-2 so oft drücken, bis die Menüzeile "REF Adjust" gewählt ist.
	- !2Mit dem Hauptabstimmknopf Schwebungsnull des Prüftons mit dem empfangenen Standardfrequenzsignal einstellen, wie links dargestellt.
		- Schwebungsnull bedeutet, dass beide Frequenzen ex akt übereinstimmen und im Resultat nur ein einziger Ton mit konstanter Lautstärke zu hören ist.
	- 13 Im Set-Modus für weitere Einstellungen die Kalibrierfunktion in der entsprechenden Menüzeile ausschalten.
	- 14 EXIT/SET zweimal drücken, um das geöffnete Fenster zu schließen und den Set-Modus zu verlassen.

# **■ Öffnen des Transceivergehäuses**

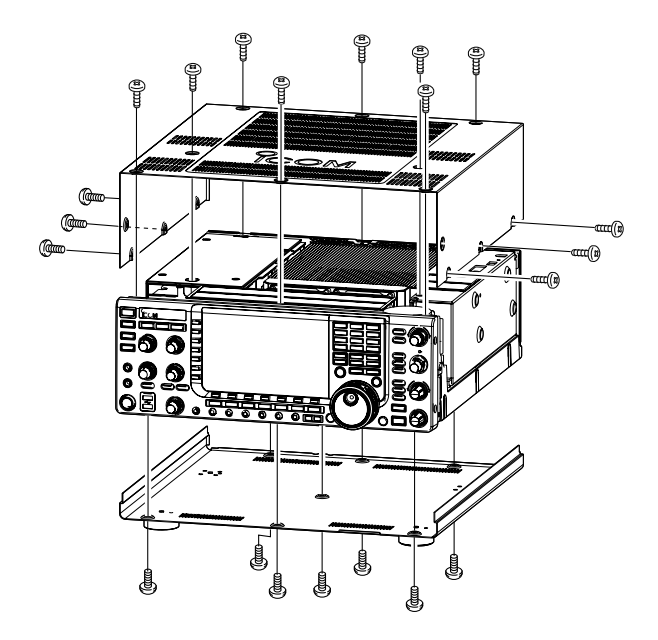

Gehen Sie wie nachstehend erläutert vor, falls Sie den Transceiver zwecks Wechsel der Backup-Uhrenbatterie oder einer Sicherung öffnen wollen.

**ACHTUNG! TRENNEN** Sie das Netzkabel vom Transceiver, bevor Sie am Transceiver zu arbeiten beginnen. Andernfalls besteht die Gefahr von elek trischen Schlägen und/oder der Transceiver könnte beschädigt werden.

**ACHTUNG!** Der Transceiver wiegt etwa 22,5 kg. Daher sollten Sie das Gerät nicht alleine heben oder **ACHTUNG**<br>Baher sollte<br>Kumdrehen.

- $\Omega$  Rack-Griffe auf beiden Seiten des Gehäuses demontieren. Siehe S. 2-3 zum Vorgehen bei der Demontage.
- (2) Die 8 Schrauben des Gehäusedeckels sowie die 6 Schrauben an den Geräteseiten lösen, dann den Gehäusedeckel nach oben abnehmen.
- (3) Transceiver umdrehen.

**ACHTUNG: DEN TRANSCEIVER NIEMALS** beim Umdrehen am Hauptabstimmknopf oder an deren Bedienelementen festhalten. Dies würde zu beim Umundernehmenten resulter anderen Bedienelementen resulter zu ernsthaften Schäden führen.<br>Zu ernsthaften Schäden führen.

4 Die 7 Schrauben an der Unterseite lösen, um den Gehäuse boden abnehmen zu können.

# ■ **Erneuern der Backup-Batterie der Uhr**

Im IC-7700 befindet sich eine Lithium-Backup-Batterie (CR2032) für die Uhren- und Timer-Funktionen. Ihre Lebensdauer beträgt etwa 2 Jahre.

Wenn die Batterie entladen ist, empfängt und sendet der Transceiver normal, kann aber die aktuelle Zeit nicht darstellen.

**WARNUNG:** Netzkabel aus der Steckdose ziehen, bevor Sie den Transceiver öffnen.

- $(1)$  Gehäusedeckel wie oben beschrieben abnehmen.
- (2) Die hinter der Frontplatte befindliche Lithium-Batterie herausnehmen und durch eine neue ersetzen, wie nebenstehend gezeigt.
	- Polarität beachten.
- (3) Gehäusedeckel aufsetzen und anschrauben.
- (4) Datum und Zeit im Timer-Set-Modus neu einstellen. (S. 11-2)

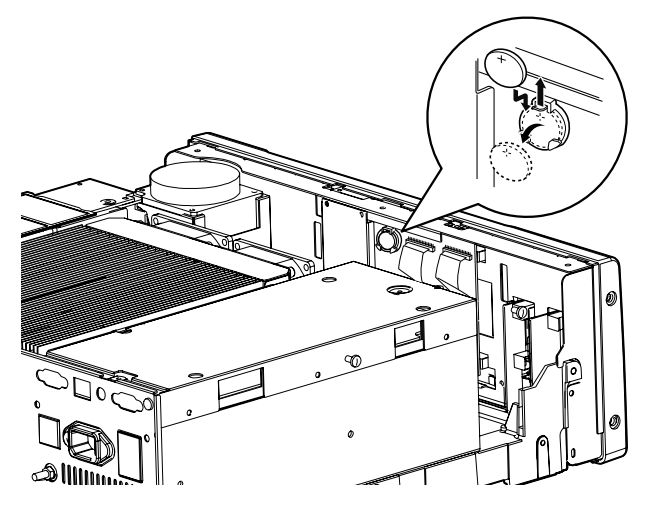

# **■ Ersetzen der Sicherung**

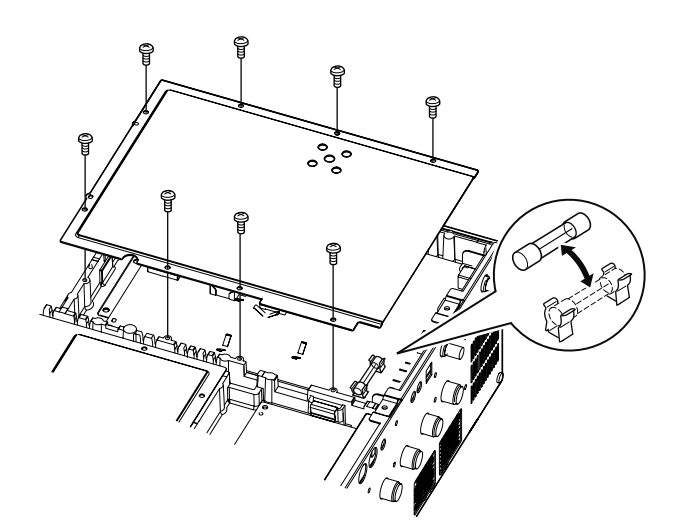

# **■ CPU-Reset**

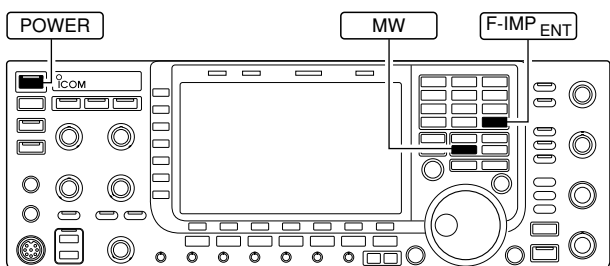

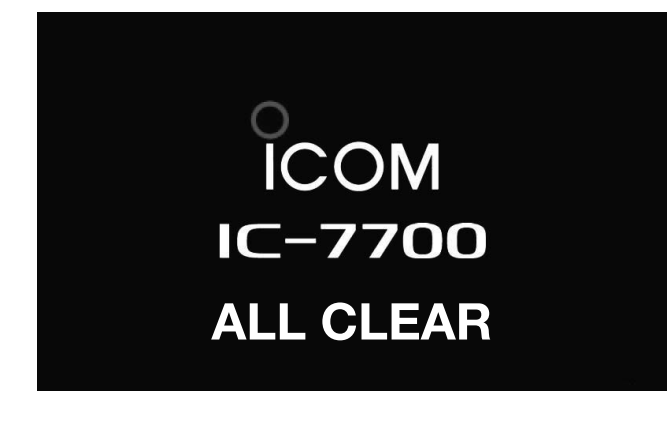

Wenn an den Gleichspannungsausgängen des Transcei vers, der [EXT DC]-Buchse und an den entsprechenden Pins der ACC-Buchsen keine Spannung anliegt, kann die interne Sicherung durchgebrannt sein. In diesem Fall muss die Sicherung erneuert werden.

**WARNUNG:** Netzkabel aus der Steckdose ziehen, bevor der Transceiver geöffnet wird.

- $(1)$  Gehäuseboden abnehmen, wie S. 13-6 gezeigt.
- (2) 8 Schrauben des Abschirmblechs auf der Unterseite des Transceivers entfernen und Abschirmblech abnehmen.
- 3) Defekte Sicherung durch eine neue mit gleichem Nennwert (FGB 2 A) ersetzen, wie links gezeigt.
- 4) Abschirmblech wieder befestigen und Gehäuseboden anbauen.

- $\Omega$  Hauptschalter auf der Rückseite einschalten.
- Der Transceiver muss dabei noch ausgeschaltet sein.
- 2 Bei gedrückten F-INP<sub>ENT</sub>- und MW -Tasten die POWER-Taste drücken, um den Transceiver einzuschalten.
	- Die CPU wird dabei zurückgesetzt.
	- Die CPU startet neu und benötigt dafür etwa 5 Sek.
	- Der Transceiver zeigt nach dem Reset die Initialfrequenzen an.
- 3) Set-Modus-Einstellungen korrigieren, falls dies notwendig ist.

**HINWEIS:** Beim Reset der CPU werden alle Spei cher kanäle **GELÖSCHT** und die Einstellungen im Set-Modus werden auf die werksseitigen Vorein -  $\mathbb Z$ stellungen zurückgesetzt.

Die CPU des Transceivers kann im Stand-by-Modus nicht zurückgesetzt werden. Dieser muss zunächst folgendermaßen beendet werden:

- **O** Mit POWER den Transceiver einschalten.
- <sup>2</sup> POWER 1 Sek. drücken, damit nachfolgende Auswahl erscheint.

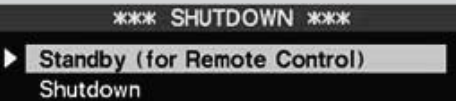

Select and Push [POWER] Switch.

- **a** Mit dem Hauptabstimmknopf oder [7] F-2 die Zeile "Shutdown" wählen.
- **4** Mit POWER den Transceiver wieder ausschalten.
- **3** Ab Schritt 2 (oben) fortfahren.

# ■ **Display-Anzeige der Endstufen-Schutzfunktion**

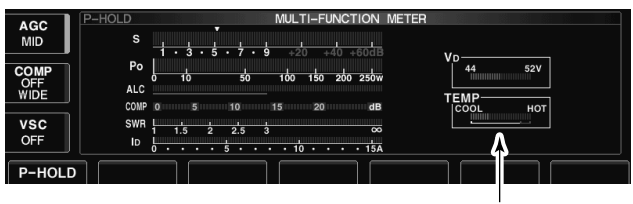

**Temperaturanzeige** 

# **■ Bildschirmschoner-Funktion**

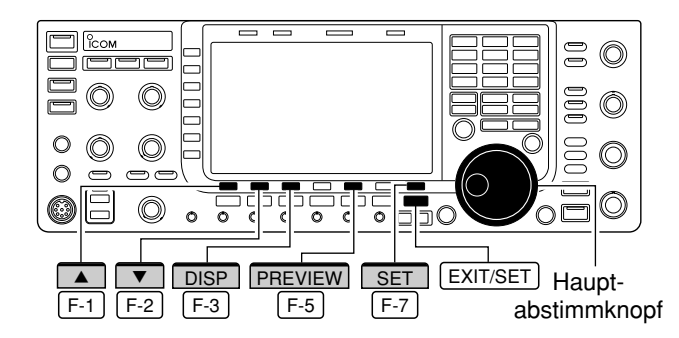

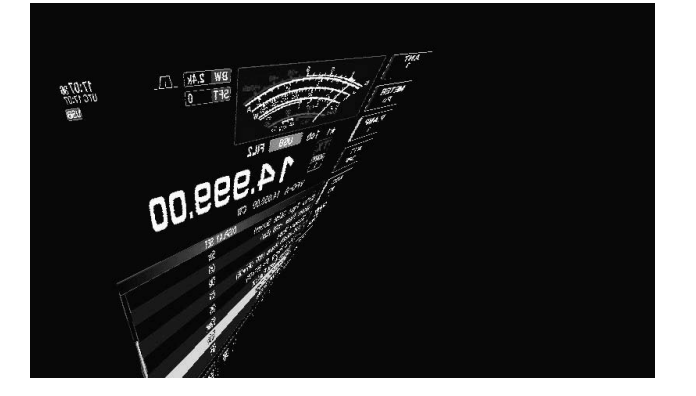

Der IC-7700 verfügt über eine zweistufige Schutzfunktion für die Senderendstufe.

Ein Sensor überprüft die Temperatur der Endstufentransistoren und greift bei zu hohen Temperaturen zweistufig ein.

**• Stufe 1: Senden mit reduzierter Leistung**

Die Sendeleistung wird auf 100 W herabgesetzt. "LMT" erscheint beim Senden neben der Sendeanzeige.

#### **• Stufe 2: Senden verboten**

Der Sender wird deaktiviert. Die Sendeanzeige wird grau dargestellt, wenn man zu senden versucht.

Wenn die Schutzschaltung aktiviert wurde, muss ge wartet werden, bis sich die Senderendstufe wieder abgekühlt hat.

**HINWEIS:** Den Transceiver **NICHT** ausschalten. Dadurch würde der Lüfter nicht mehr arbeiten kön nen, was die Abkühlung verlangsamt.

Die Temperatur der Endstufe lässt sich mit dem Multi-Funktions-Instrument grob ablesen.

Der IC-7700 besitzt eine Bildschirmschoner-Funktion, die Burn-in-Effekte beim LC-Display verhindert.

- 1) EXIT/SET ggf. so oft drücken, bis alle Fenster geschlossen sind.
- 2 [SET] F-7 drücken, um das Set-Modus-Menü-Fenster zu öffnen.
- 3 Mit [DISP] F-3 Display-Set-Modus aufrufen und das entsprechende Fenster öffnen.
- 4 [A] F-1 oder [V] F-2 so oft drücken, bis die Menüzeile "Screen Saver Function" gewählt ist.
- $6$  Mit dem Hauptabstimmknopf die gewünschte Zeit aus 15, 30 oder 60 Min. bis zur Aktivierung des Bildschirmschoners wählen oder "OFF" einstellen.
	- Die Bildschirmschoner-Funktion ist bei "OFF" ausgeschaltet.
- **6** [7] F-2 drücken, um die Menüzeile "Screen Saver Type" zu wählen.
- $\overline{v}$  Mit dem Hauptabstimmknopf den gewünschten Typ des Bildschirmschoners aus "Bound", "Rotation" oder "Twist" wählen.
	- [PREVIEW] F-5 drücken und halten, um den Bildschirmschoner zu Ansichtszwecken zu aktivieren.
- <sup>8</sup> EXIT/SET zweimal drücken, um das geöffnete Fenster zu schließen und den Display-Set-Modus zu verlassen.

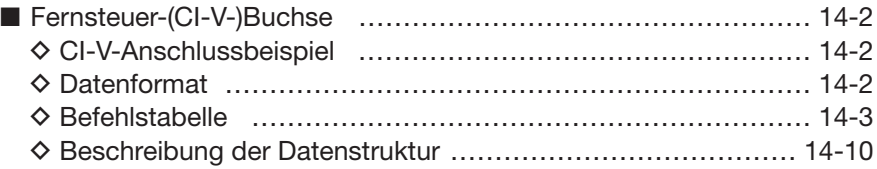

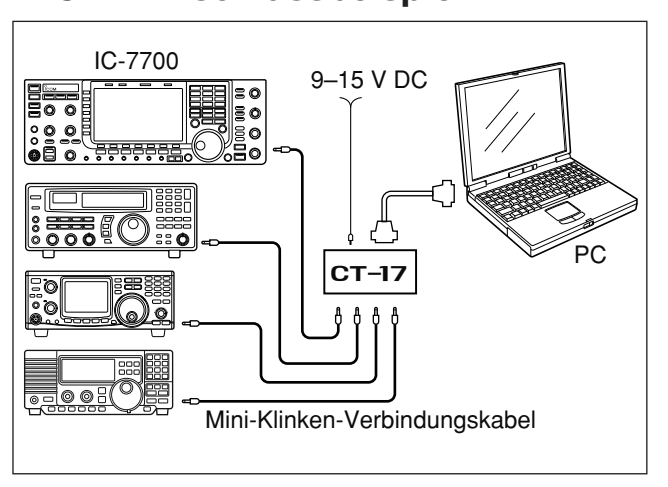

## **■ Fernsteuer-(CI-V-)Buchse D CI-V-Anschlussbeispiel**

# **D Datenformat**

Der Transceiver kann über den optionalen CT-17 CI-V PEGELKONVERTER mit der RS232C-Schnittstelle eines PCs verbunden werden. Über das Icom Communication Interface-V (CI-V) werden die Funktionen des Transceivers gesteuert.

Bis zu 4 Icom CI-V-Transceiver oder -Empfänger kön nen über den CT-17 an die RS232C-Schnittstelle eines PCs angeschlossen werden, siehe CI-V-Einstel lungen im Set-Modus für sonstige Einstellungen auf S. 12-17 und 12-18.

Zur Steuerung des Transceivers mittels CI-V-Protokolls werden mehrere Datenformate verwendet, die sich durch die Befehlsnummern unterscheiden. Einige Befehle haben einen zusätzlichen Datenbereich oder eine zusätzliche Sub-Befehls-Nummer.

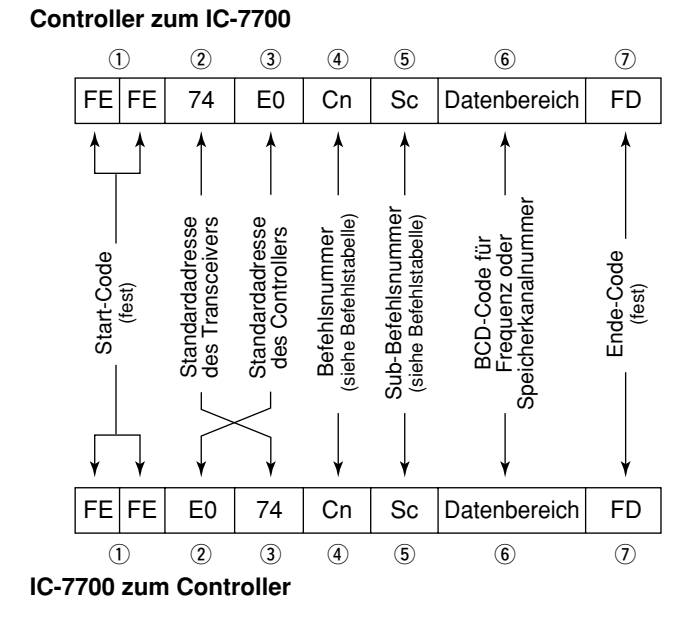

#### **OK-Meldung zum Controller**

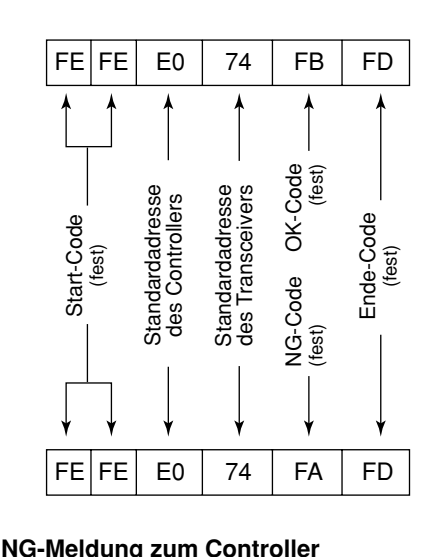

# **D Befehlstabelle**

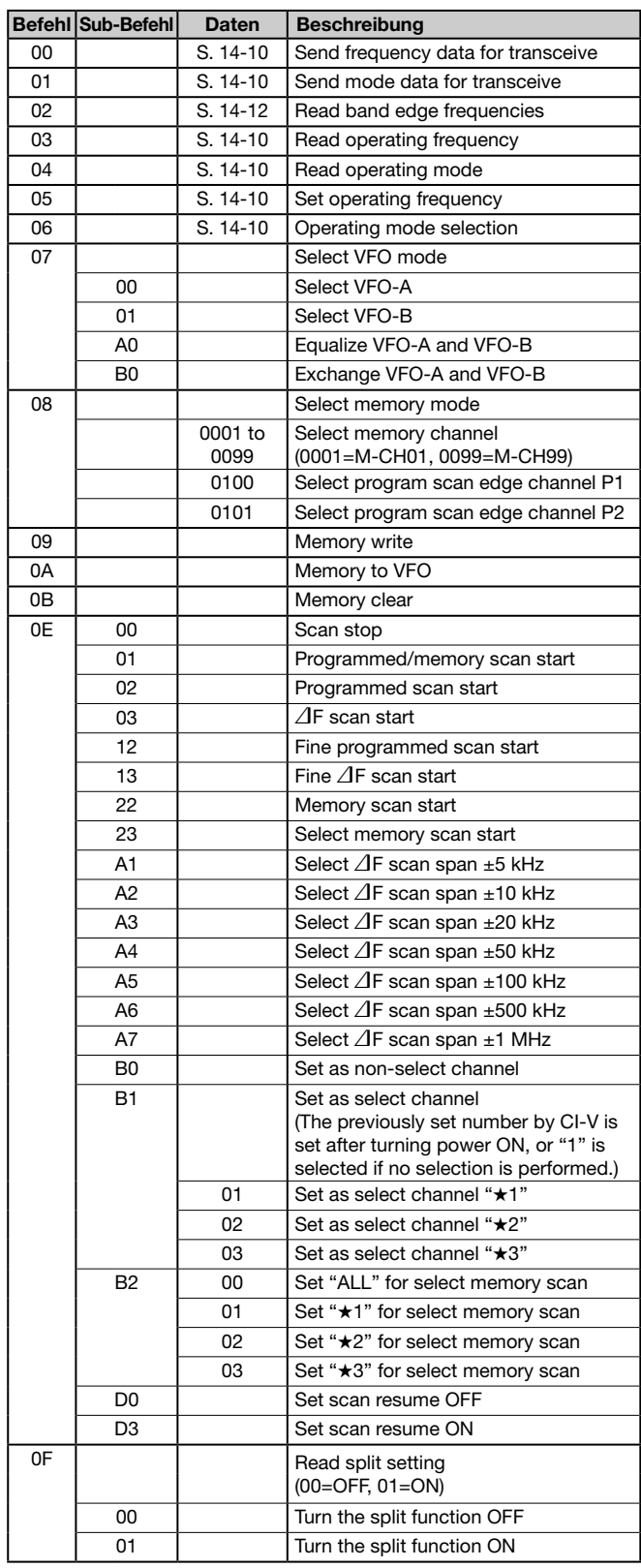

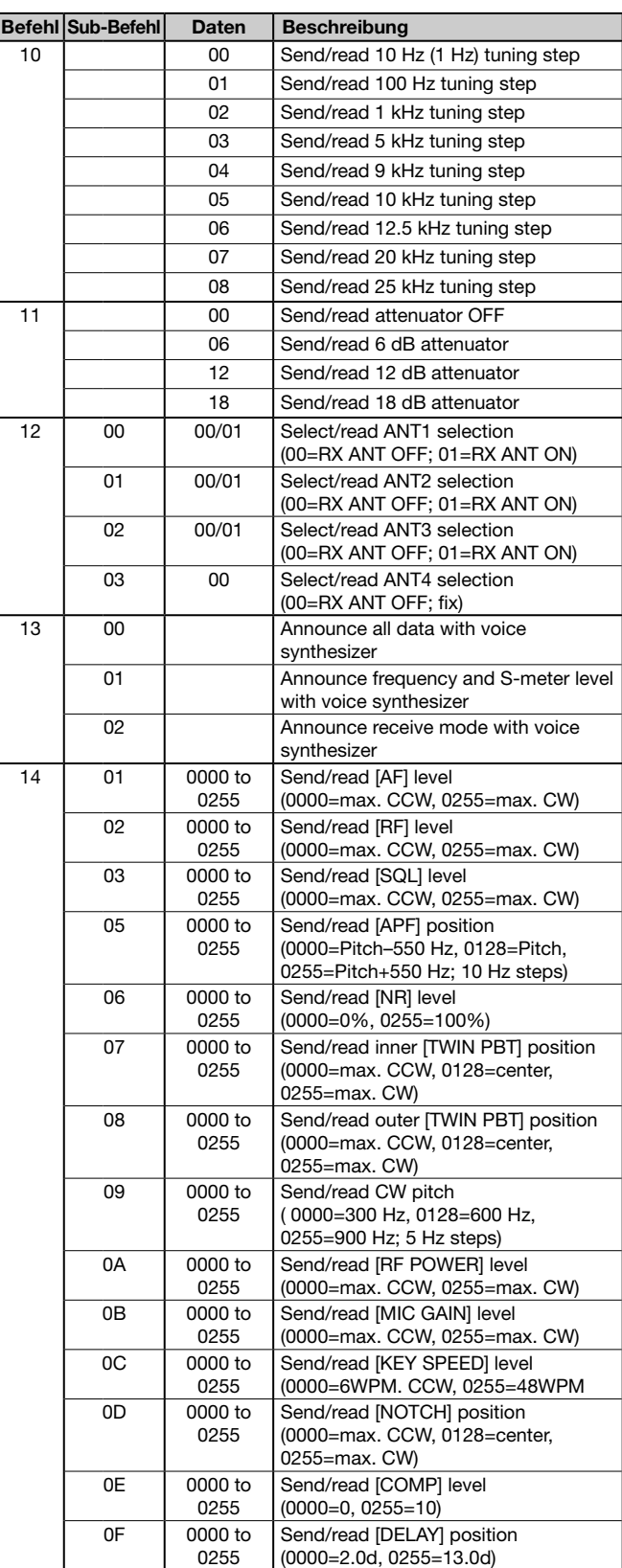

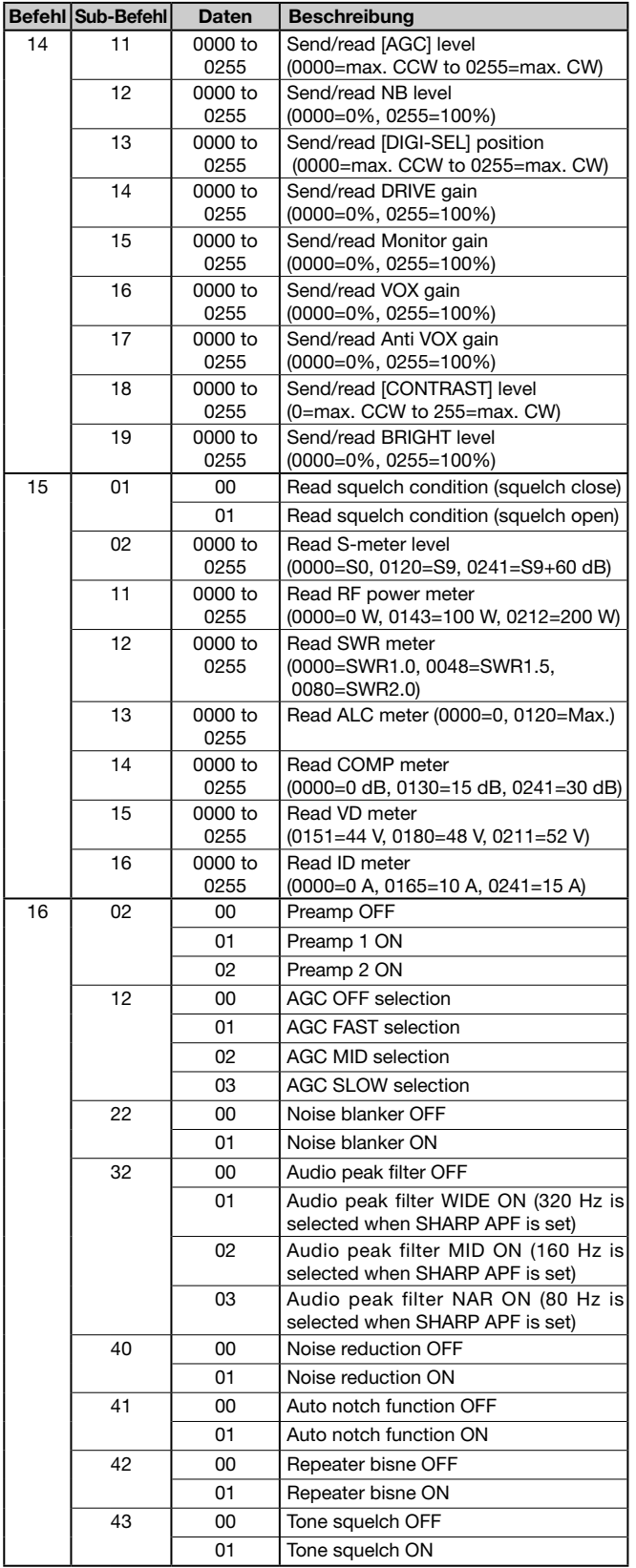

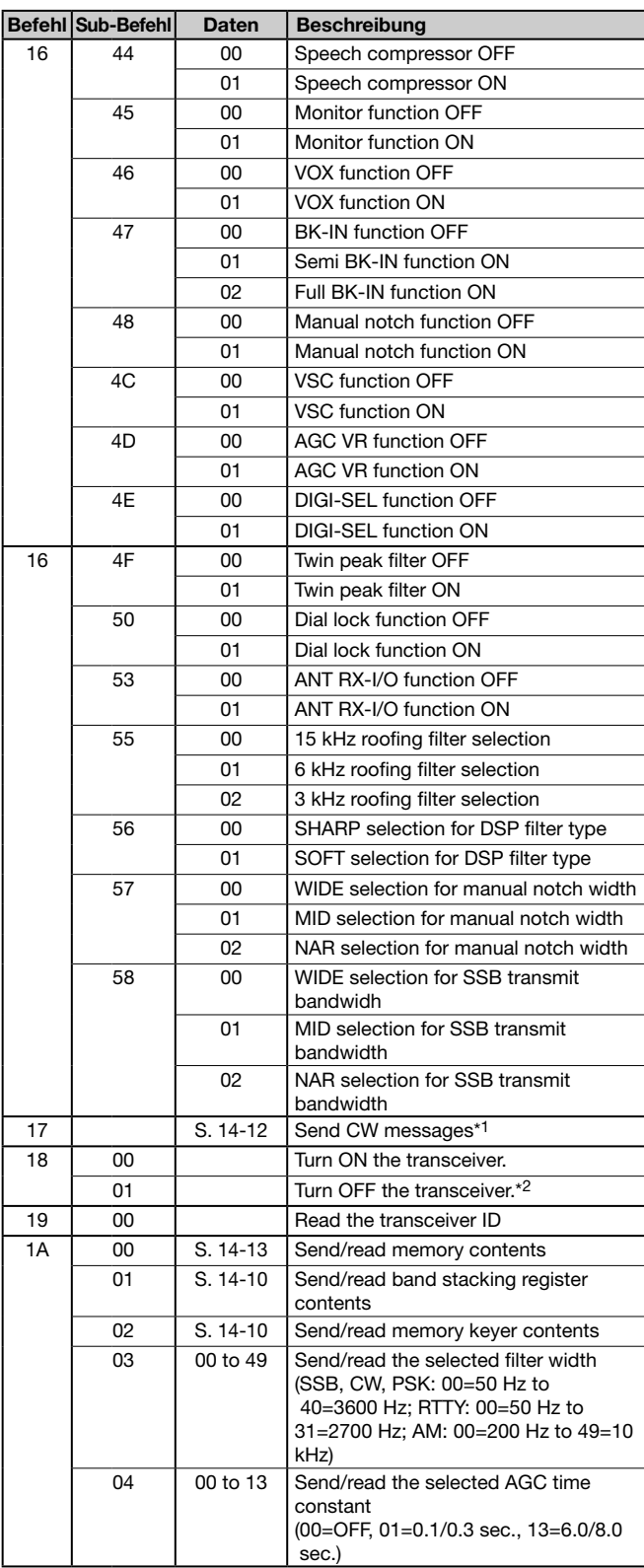

\*1 Bei CW und betätigter [TRANSMIT]-Taste, bei externer Umschaltung auf Senden oder eingeschalteter Break-in-Funktion sendet der Transceiver CW-Signale, die vom angeschlossenen PC kommen.

\*2 Der Power-ON-Befehl (18 01) steht nur im Stand-by-Modus zur Verfügung.

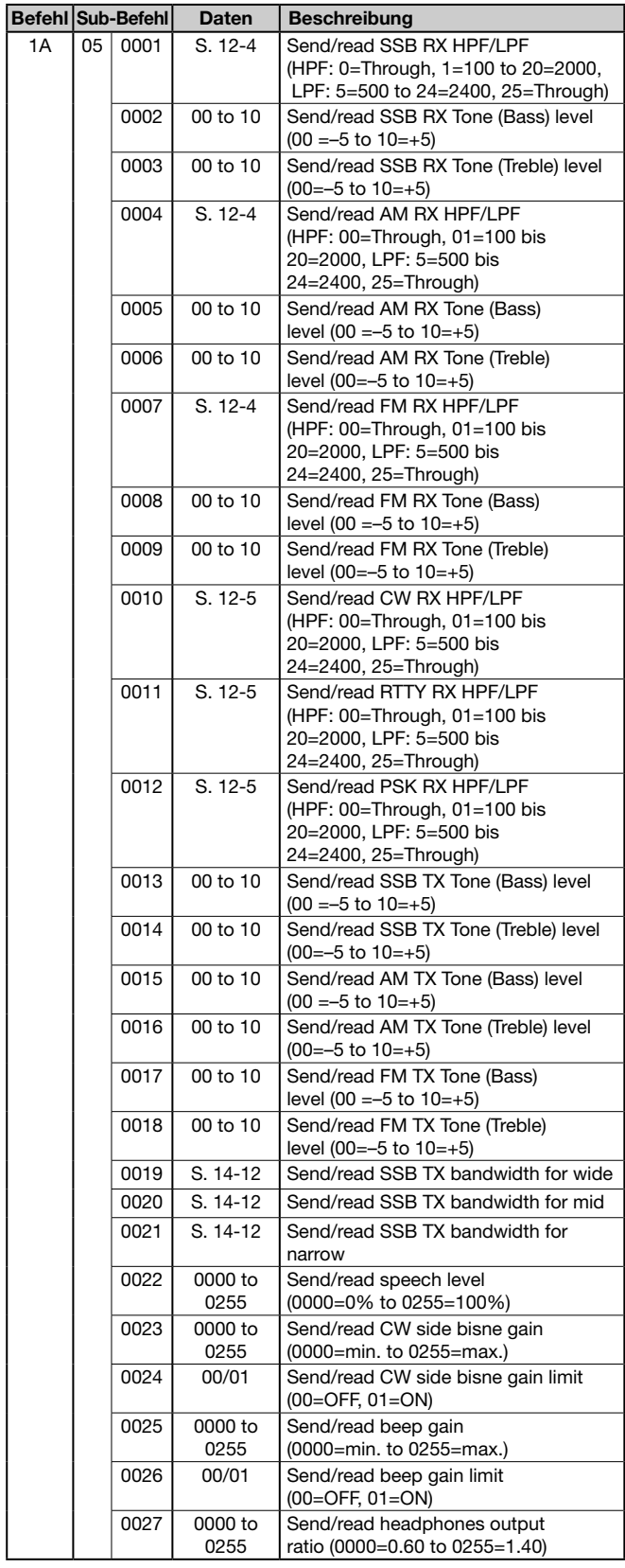

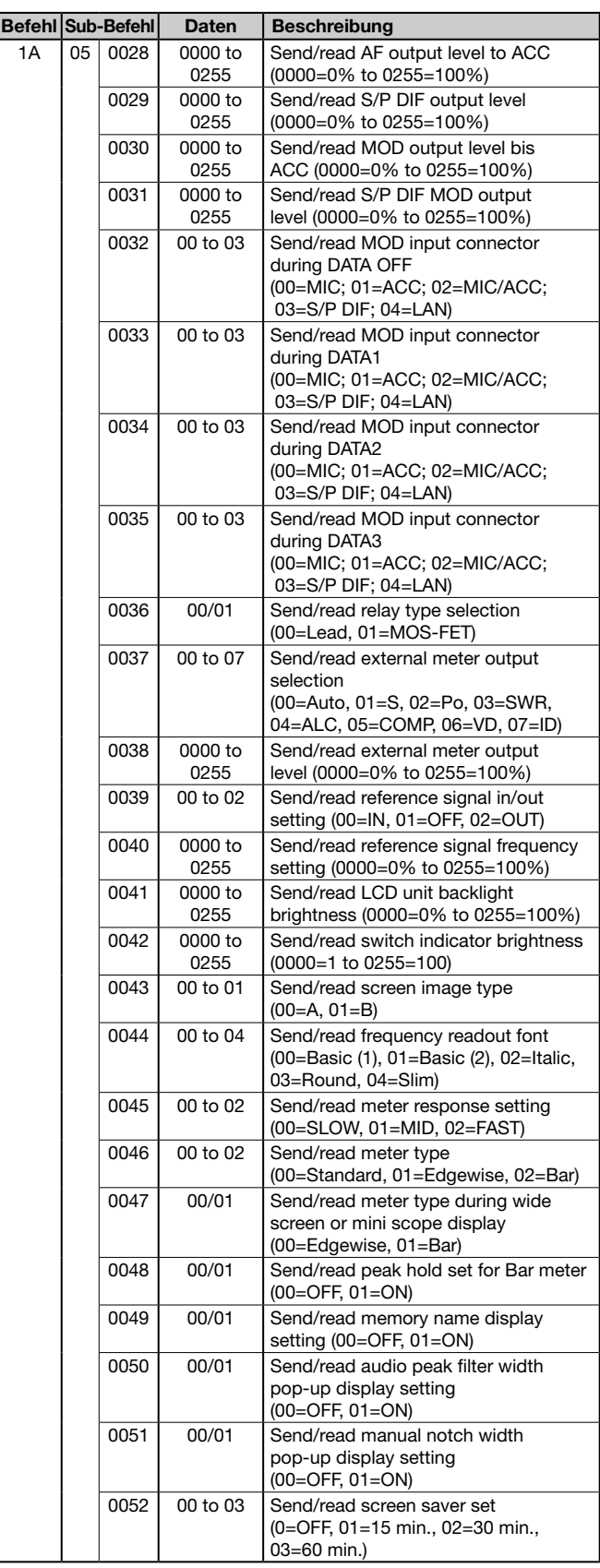

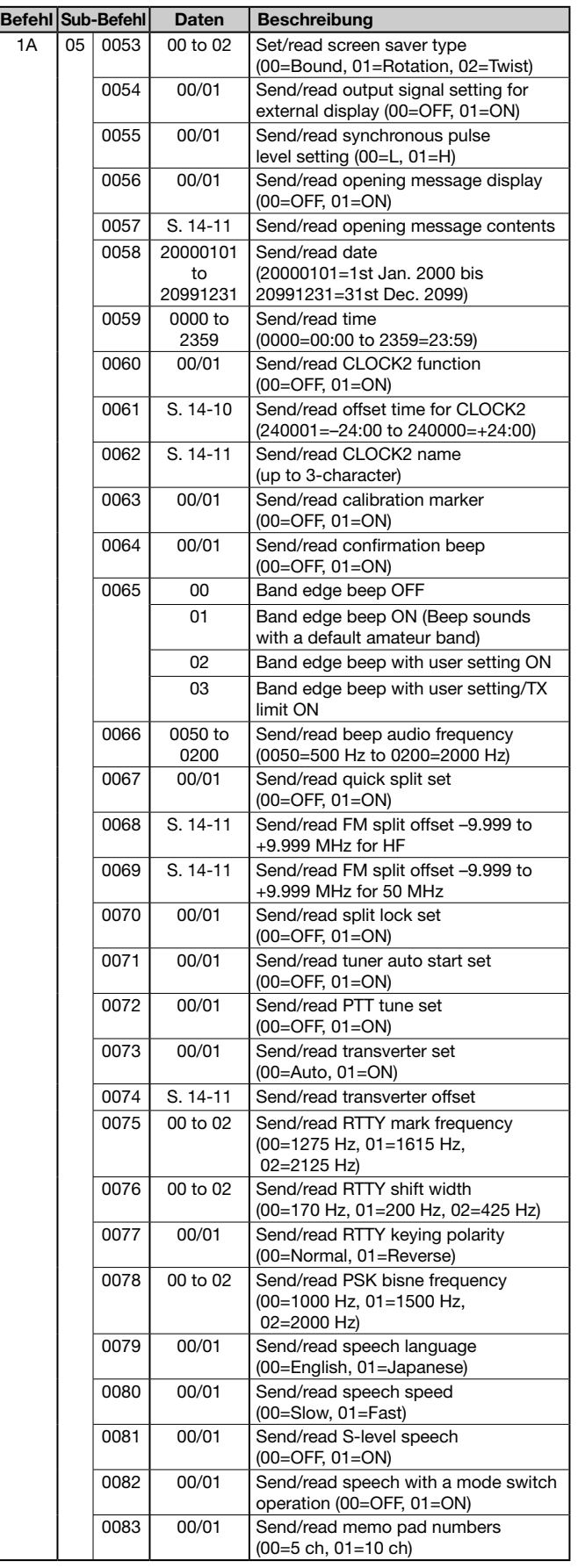

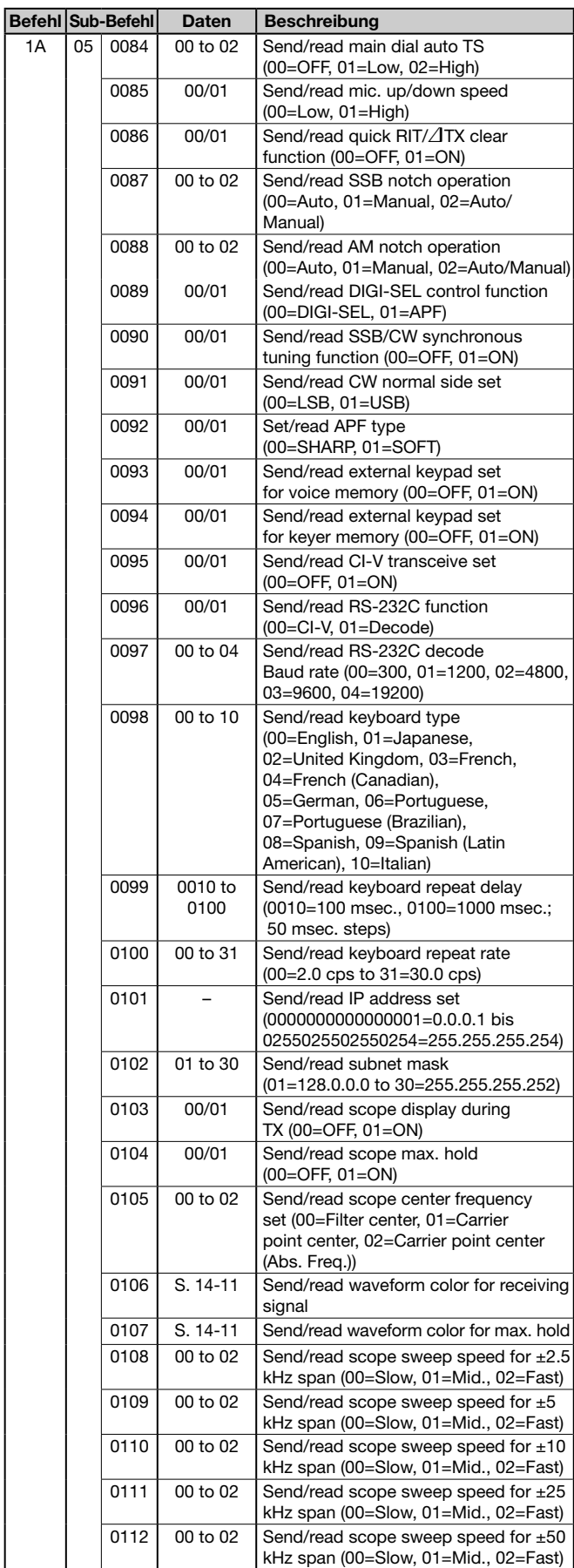

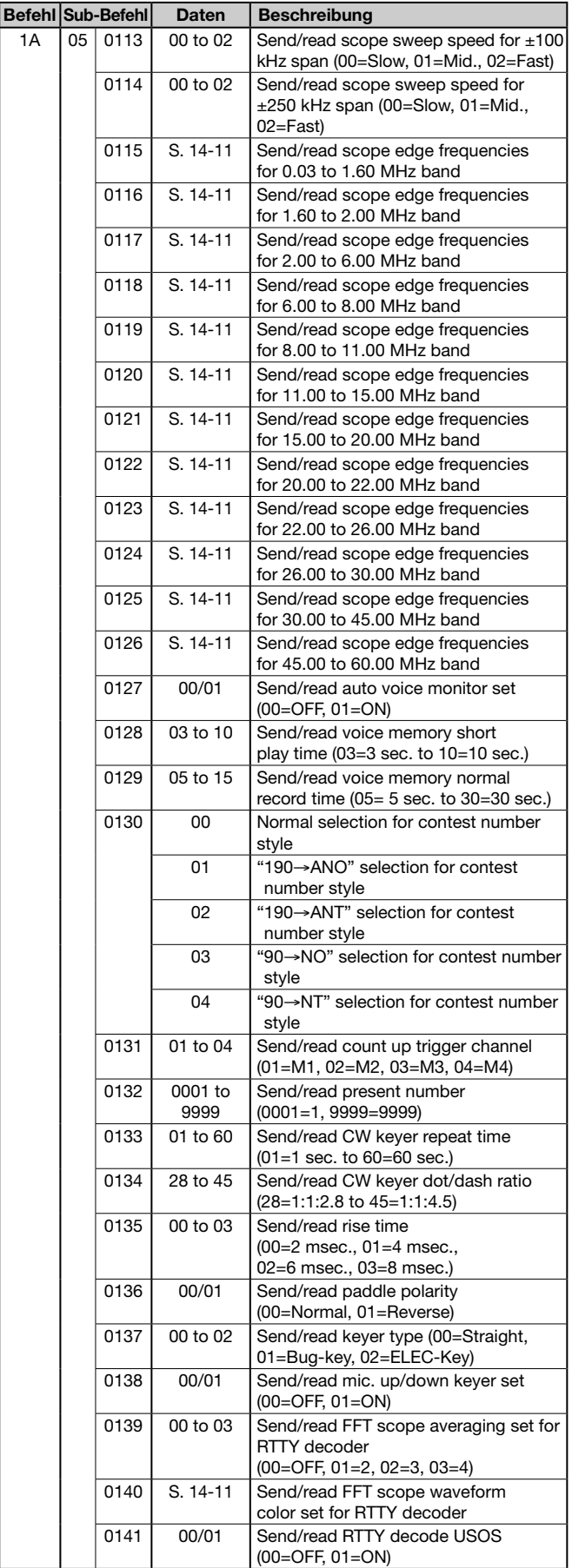

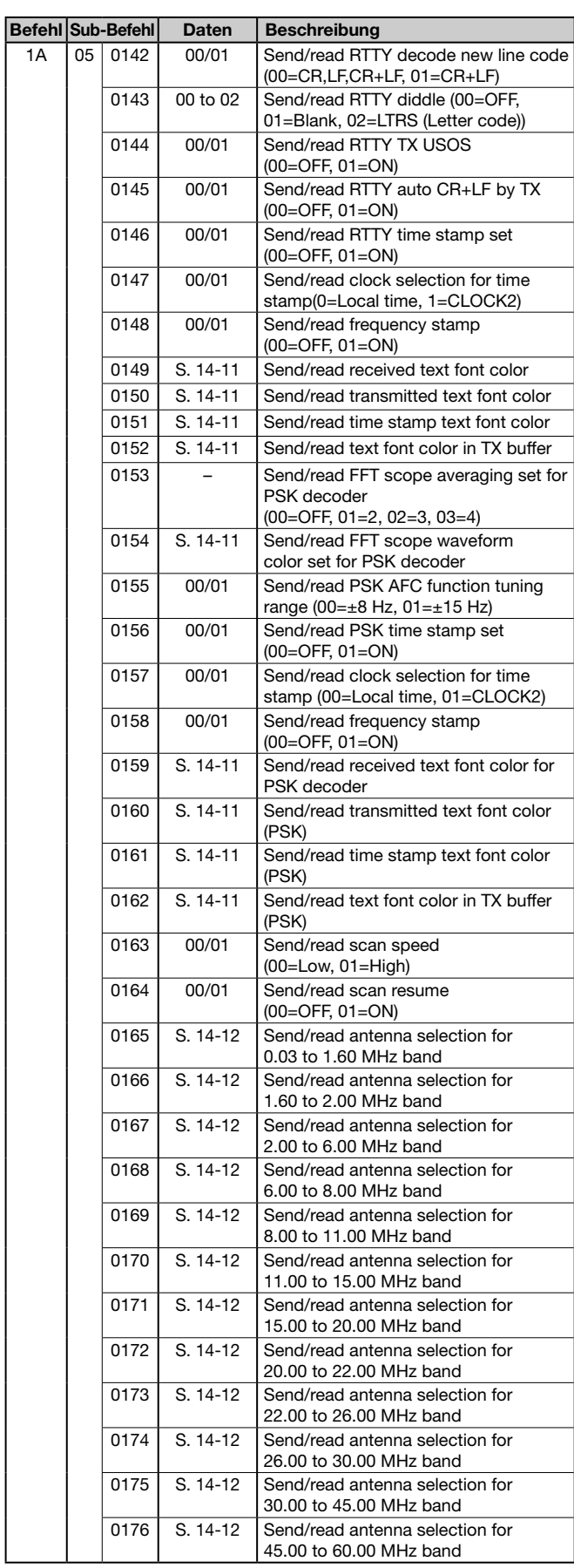

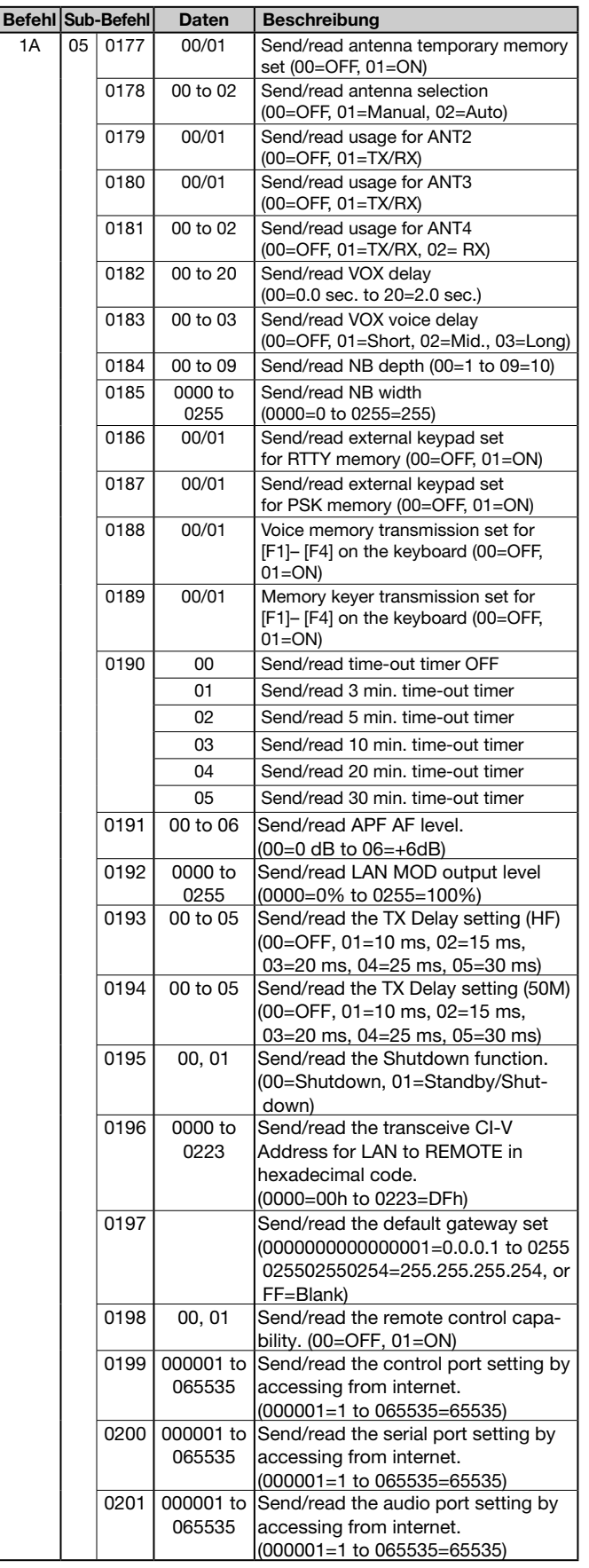

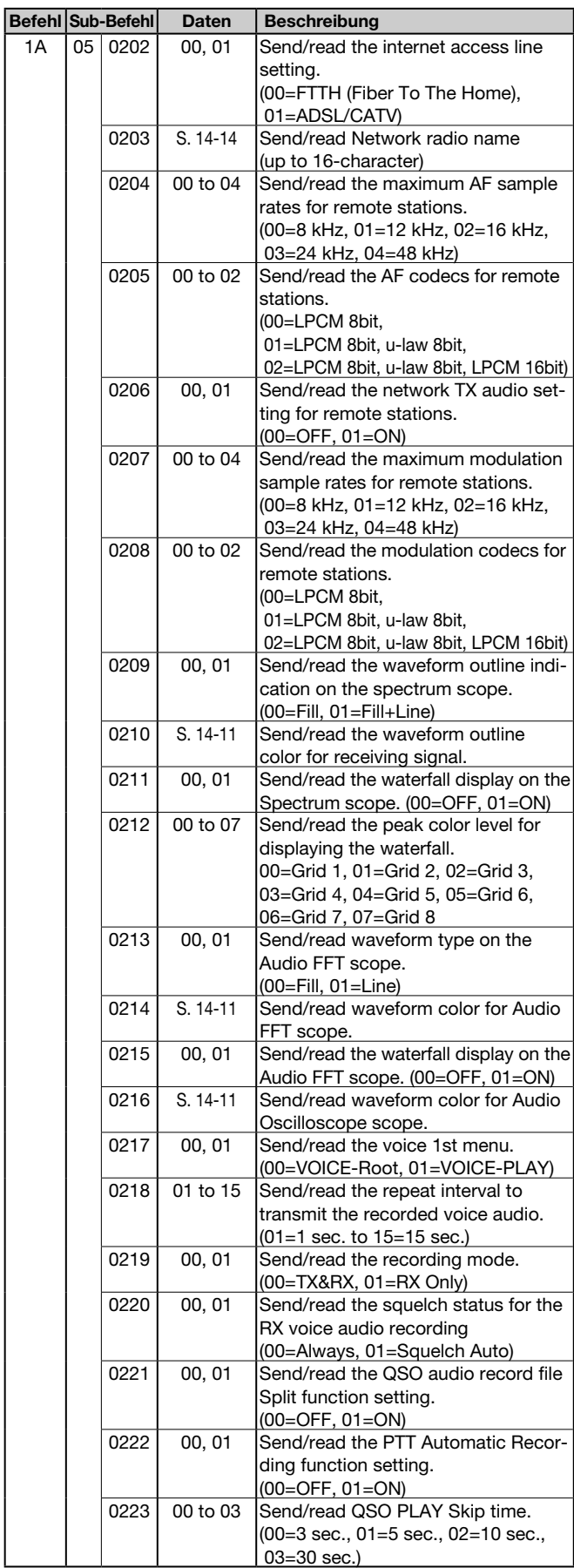

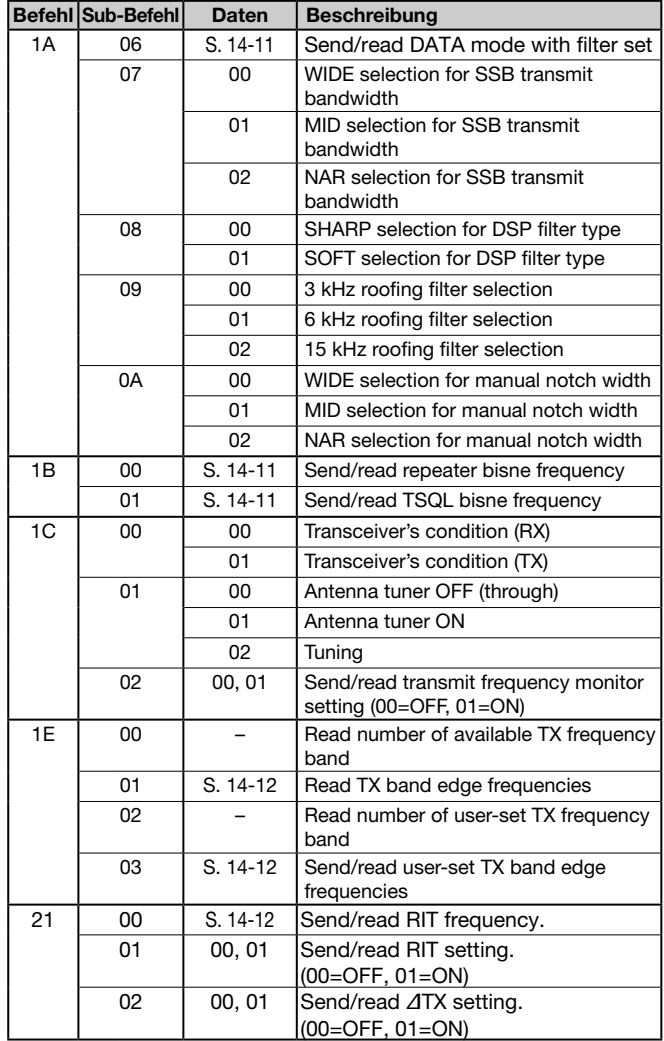

## **♦ Beschreibung der Datenstruktur**

### **• Betriebsfrequenz**

Befehle: 00, 03, 05

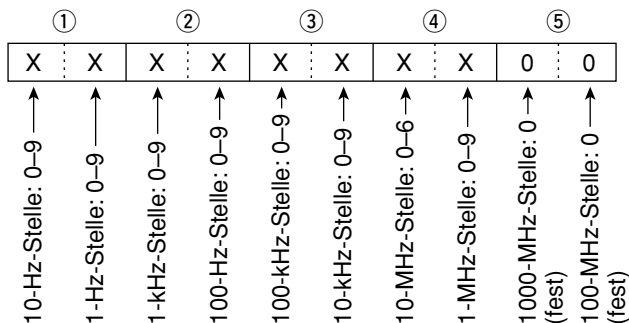

### **• Betriebsart**

Befehle: 01, 04, 06

 $\circled{1}$ <u>X X X X</u>  $\circled{2}$ 

| 1 Betriebsart |             | 2 Filtereinstellung |
|---------------|-------------|---------------------|
| 00: LSB       | 05: FM      | $ 01:$ FIL1         |
| 01: USB       | 07: CW-R    | 02: FIL2            |
| 02: AM        | 108: RTTY-R | 03: FIL3            |
| 03: CW        | 12: PSK     |                     |
| 04: RTTY      | 13: PSK-R   |                     |

Die Filtereinstellung (2) kann mit den Befehlen 01 und 06 übersprungen werden. In diesem Fall wird mit dem Befehl 01 "FIL1" gewählt und die werksvoreingestellte Filtereinstellung für die Betriebsart wird mit dem Befehl 06 automatisch gewählt.

### **• Speicher-Keyer-Inhalte**

#### Befehl: 1A 02

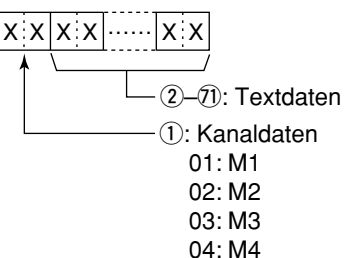

#### • Zeichen-Codes

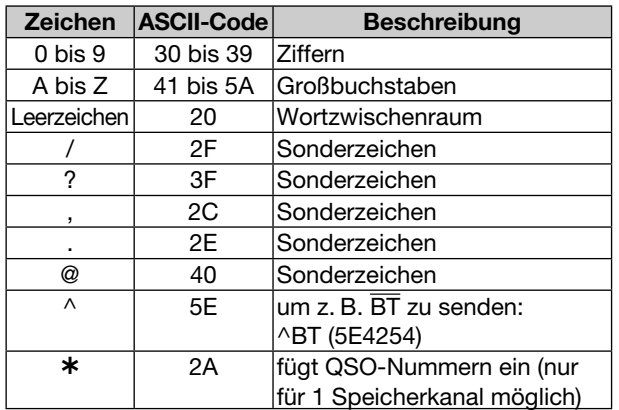

### **• Bandstapelregister**

 $\overline{\phantom{a}}$ 

Befehl: 1A 01

$$
\begin{array}{c|c}\n\textcircled{1} & \textcircled{2} \\
\hline\nX & X & X & X\n\end{array}
$$

 $(1)$  Band-Codes

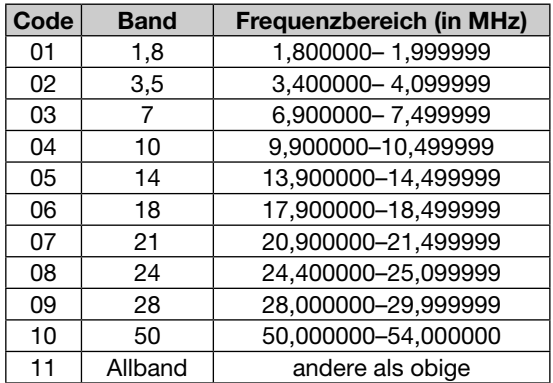

(2) Register-Codes

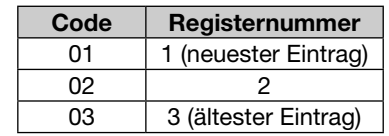

Zum Beispiel wird zum Schreiben/Lesen des ältesten Inhalts für das 21-MHz-Band der Befehl "0703" genutzt.

Nach dem Schreiben der Daten sollte nachfolgender Code nach Code 2 angefügt werden.

 $(1, 2, -1)$   $(3, -1)$   $(0, 0, 0)$   $(1, -1)$   $(3, -1)$   $(4, -1)$  $[\mathbf{X} \dot{\cdot} \mathbf{X} \mathbf{X} \dot{\cdot} \mathbf{X}] \mathbf{X} \dot{\cdot} \mathbf{X}] \ldots [\mathbf{X} \dot{\cdot} \mathbf{X} \mathbf{X} \dot{\cdot} \mathbf{X}] \mathbf{X} \dot{\cdot} \mathbf{X}] \mathbf{X} \dot{\cdot} \mathbf{X} \mathbf{X} \dot{\cdot} \mathbf{X} \mathbf{X} \dot{\cdot} \mathbf{X} \mathbf{X} \dot{\cdot} \mathbf{X} \mathbf{X} \dot{\cdot} \mathbf{X}$ 

 $(3-7)$  Betriebsfrequenz Siehe "· Betriebsfrequenz" **(8)**, **9** Betriebsart Siehe ". Betriebsart" !0 Data-Modus und Tone 1 Byte Daten (XX)

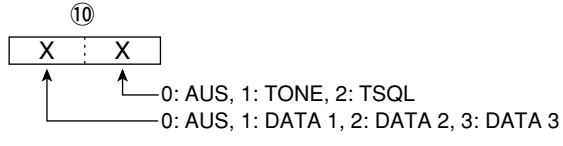

(1)-(13) Repeater-Ton-Frequenz !4–!6 CTCSS-Frequenz Siehe ". Pepeater-Ton-/CTCSS-Frequenz"

### **• Zeitverschiebung der zweiten Uhr**

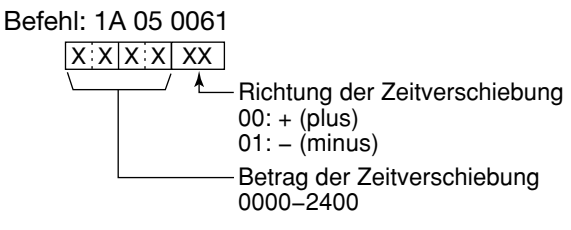

### **• Offset-Frequenz**

Befehle: 1A 05 0068, 0069, 0074

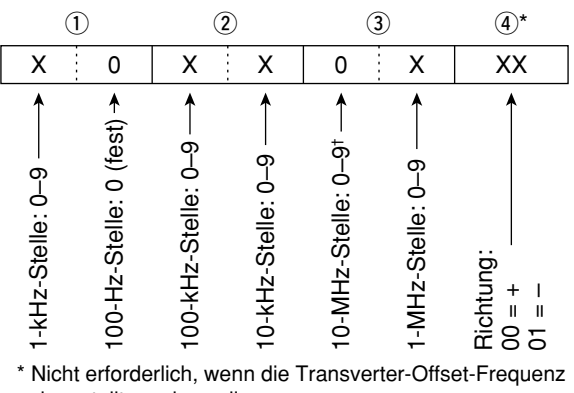

 eingestellt werden soll. † Nur Transverter-Offset; fest auf 0 bei Einstellung der Split-Ablage.

### **• Codes für Speichernamen, Begrüßungsnachricht und Bezeichnung der zweiten** Uhr

*<sup>-</sup> Zeichen-Codes – Groß- und Kleinbuchstaben*

| <b>Zeichen</b> | ASCII-Code Zeichen |         | ASCII-Code |
|----------------|--------------------|---------|------------|
| A his Z        | 41 bis 5A          | a bis z | 61 his 7A  |

*- Zeichen-Codes – Sonderzeichen* 

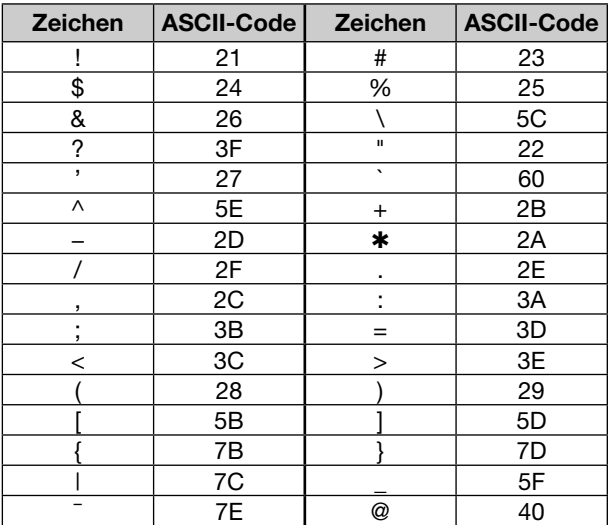

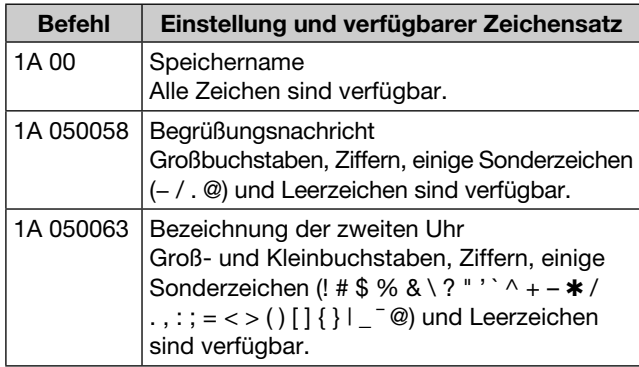

### **• Farben**

Befehle: 1A 05 0106, 0107, 0140, 0149, 0150, 0151, 0152, 0154, 0159, 0160, 0161, 0162,

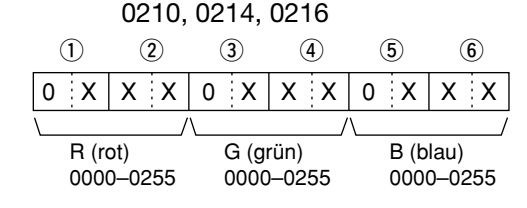

### **• Eckfrequenzen des Bandskops**

Befehle: 1A 05 0115, 0116, 0117, 0118, 0119, 0120, 0121, 0122, 0123, 0124, 0125, 0126

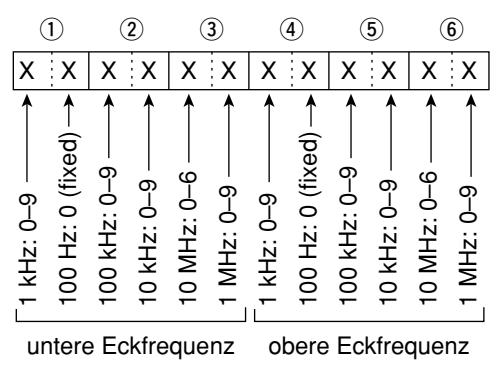

# **• Filterbandbreite für den Data-Modus**

#### Befehl: 1A 06

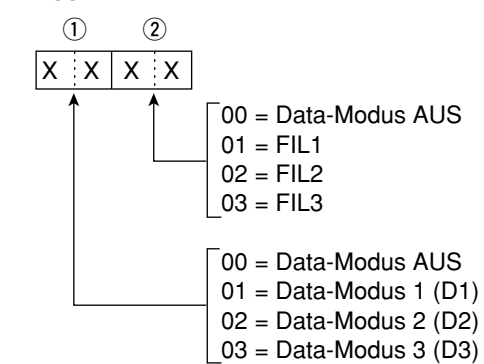

### **• Repeater-Ton-/CTCSS-Frequenz**

Befehle: 1B 00, 1B 01

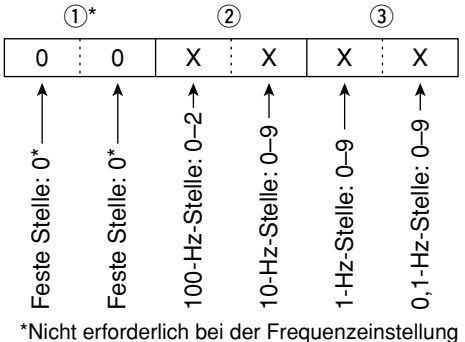

### $\diamond$  Beschreibung der Datenstruktur (Fortsetzung)

### **• SSB-Sendebandbreiten**

Zum Schreiben und Lesen der SSB-Sendebandbreiteneinstellung werden nachfolgende Befehle genutzt. Befehle: 1A 05 0019, 0020, 0021

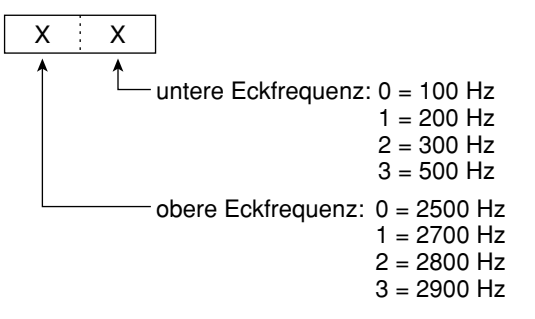

### **• Antennenspeicher**

Zum Schreiben und Lesen der Antennenspeicherinhalte werden folgende Befehle genutzt.

Befehle: 1A 05 0165–0176

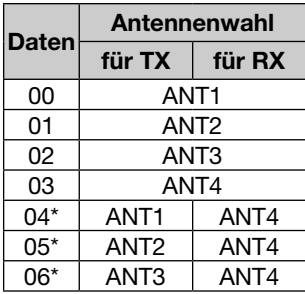

\*"RX" sollte für ANT4 gewählt werden.

## **• RIT-Frequenz**

Befehl: 21 00

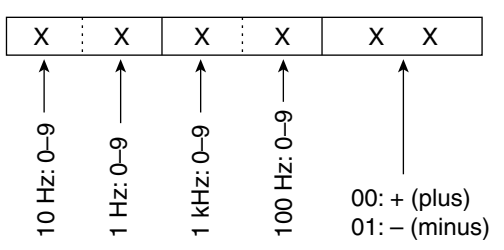

### **• Bandgrenzen-Frequenzen**

Befehle: 02\*, 1E 01, 1E 03

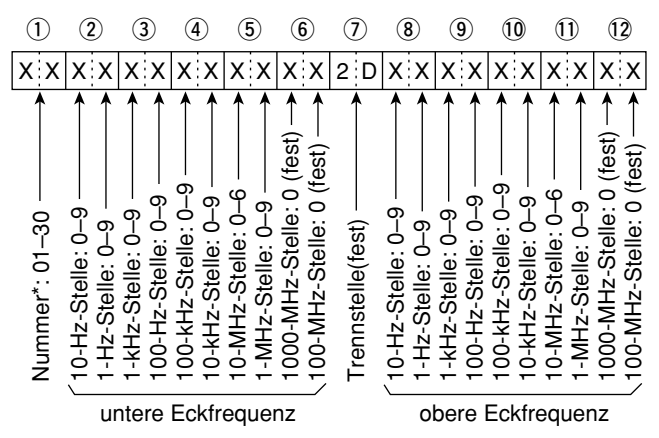

\* Die Einstellung der Nummer der Bandgrenzen-Frequenz ist beim Befehl 02 nicht erforderlich.

#### **• Inhalte der CW-Speicher**

Zum Senden von CW-Meldungen werden folgende Zeichen benutzt:

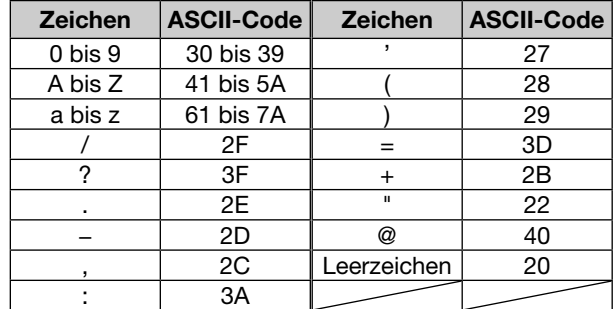

#### Befehl: 17

Der Text kann bis zu 30 Zeichen lang sein.

- **s**"FF" ist der Stopp-Code für das Senden des CW-Textes.
- "^" dient zum Senden einer Zeichenfolge ohne Leerzeichen.

### $\diamond$  Beschreibung der Datenstruktur (Fortsetzung)

### **• Speicherinhalte**

Befehl: 1A 00

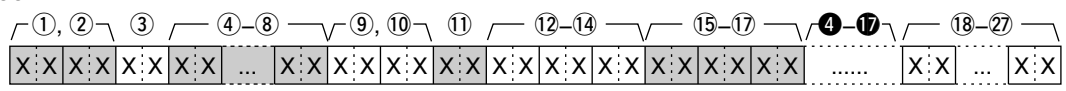

**<sup>4</sup>** Programmierung wie 4 bis 17.

Bei eingeschalteter Split-Einstellung sind diese Einstellungen die für das Senden. Bei ausgeschalteter Split-Einstellungen sind diese Einstellungen ebenfalls erforderlich. Bei der Programmierung die technischen Daten des IC-7700 beachten.

#### $(1)$ , 2 Speicherkanalnummer

0001–0099: Speicherkanal 1 bis 99

0100 : programmierte Suchlaufeckfrequenz P1<br>0101 : programmierte Suchlaufeckfrequenz P2

programmierte Suchlaufeckfrequenz P2

Zum Löschen von Speicherkanälen ersetzt man

die Daten 3 bis 27 nach der Speicherkanalnum-

mer durch "FF".

Damit wird das Löschen abgeschlossen.

#### 3 Split-Einstellung, Auswahlspeicher

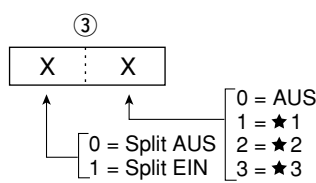

Bei der Einstellung der Suchlaufeckfrequenzen P1 oder P2 muss für beide OFF gewählt sein.

#### (4)-(8) **Betriebsfrequenz**

Siehe "· Betriebsfrequenz"

#### o, !0**Betriebsart**

Siehe ". Betriebsart"

#### **11 Data-Modus und Tone-Einstellungen**

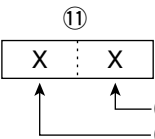

0: AUS, 1: TONE, 2: TSQL 0: AUS, 1: DATA 1, 2: DATA 2, 3: DATA 3

#### 12-14 Repeater-Ton-Frequenz

 $(15-17)$  CTCSS-Frequenz

Siehe ". Repeater-Ton-/CTCSS-Frequenz"

#### !8–@7**3PEICHERNAME**

Bis zu 10 Zeichen. Siehe "• Codes für Speichernamen, Begrüßungsnachricht und Bezeichnung der zweiten Uhr"

### $\diamond$  Beschreibung der Datenstruktur (Fortsetzung)

**• Codes für die Namen** der Netzwerk-Transceiver

Befehl: 1A 05 0203

*- Zeichen-Codes – Ziffern*

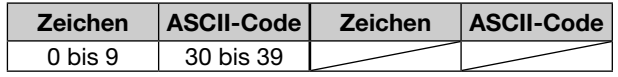

*- Zeichen-Codes – Groß- und Kleinbuchstaben*

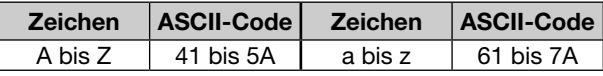

*- Zeichen-Codes – Sonderzeichen* 

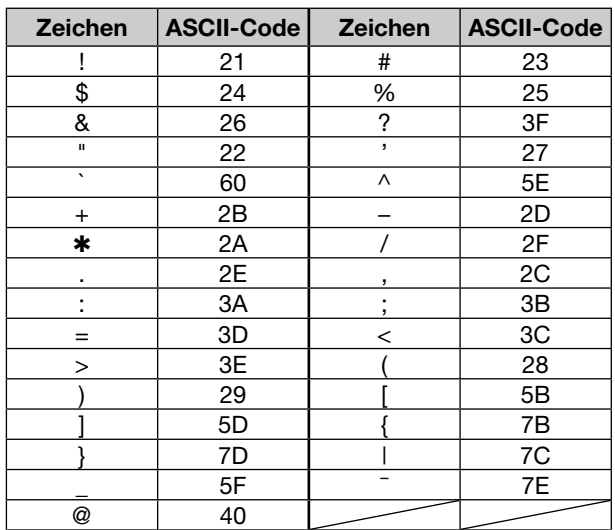

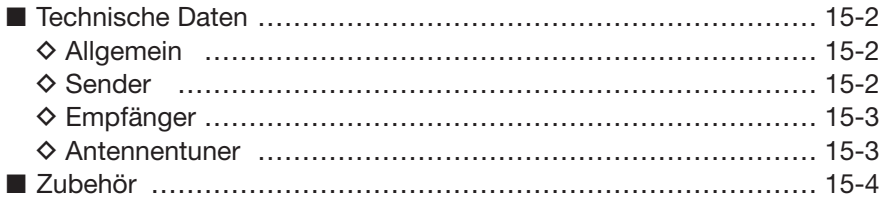

# **■ Technische Daten**

#### **D Allgemein**

- **Frequenzbereiche** (in MHz)**:**
- 
- 
- 
- $\bullet$  Betriebstemperaturbereich:
- 
- **Frequenzauflösung:** 1 Hz
- 
- **Stromaufnahme:**

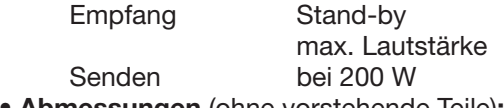

- 
- **Masse** (etwa)**:** 22,5 kg
- 
- 
- 
- **Buchse für externes Display Sub-D 15-polig<br>
 CI-V-Buchse: 2-polig 3.5 ⊘ n**
- 
- **RS232C-Buchse:** Sub-D 9-polig<br>• USB-Anschluss: 2× USB (Unive
- 

#### **◇ Sender**

**• Ausgangsleistung:** SSB, CW, RTTY, PSK31, FM 5 bis 200 W AM 5 bis 50 W

- **Modulationsverfahren:**
	-
	-
- **Nebenaussendungen:**

unerwünschte Aussendungen < 50 dB (KW-Bänder) (außer Oberwellen) < 66 dB (50-MHz-Band)

- **Trägerunterdrückung:** > 63 dB (KW-Bänder)
- **Seitenbandunterdrückung:** > 80 dB
- △TX-Variation:  $±9,999$  kHz
- 
- 
- 
- RELAY-Buchse: Cinch (RCA)
- ALC-Buchse: Cinch (RCA)

Empfänger 0,030000–60,000000\*1 Sender 1,800000–1,999999\*2 , 3,500000–3,999999\*2 , 5,255000-5,405000\*1,\*2, 7,000000-7,300000\*2, 10,100000–10,150000\*2 , 14,000000–14,350000\*2 , 18,068000–18,168000\*2 , 21,000000–21,450000\*2 , 24,890000–24,990000\*2 , 28,000000–29,700000\*2 , 50,000000–54,000000\*2 \* 1 Einige Bereiche sind nicht garantiert. \* 2 Frequenzbereiche nach Länderversion. **• Betriebsarten:** J3E (USB/LSB), A1A (CW), F1B (RTTY), G1B (PSK31), A3E (AM), F3E (FM) **• Speicherkanäle:** 101 (99 normale, 2 für Suchlauf-Eckfrequenzen) • **Antennenbuchse:** SO-239×4 (Antennenimpedanz: 50 Ω)<br>• Betriebstemperaturbereich: 0°C bis +50°C **• Frequenzstabilität:** besser ±0,05 ppm (etwa 5 Min. nach Einschalten des rückseitigen Hauptschalters; im Bereich von 0 bis 50 ˚C) **• Stromversorgung:** 85 bis 265 V AC (Universal-Eingang) 200 VA typ.  $210$  VA typ. 800 VA **• Abmessungen** (ohne vorstehende Teile)**:** 425 mm × 149 mm × 437mm (B × H × T)

- ACC1-Buchse: 8-polige DIN-Buchse **• ACC2-Buchse:** 7-polige DIN-Buchse
- **Display**\*: 7 Zoll (Diagonale), TFT-Farbdisplay (800×480)
	- **2-polig, 3,5 ∅ mm**
	- **USB-Anschluss:** 2× USB (Universal Serial Bus) 1.1 / 2.0

- SSB SSB Digitale PSN-Modulation<br>
Digitale Vorstufenmodula AM Digitale Vorstufenmodulation<br>
EM Phasenmodulation Phasenmodulation
- Oberwellen < 60 dB (KW-Bänder)  $<$  70 dB (50-MHz-Band)  $<$  40 dB (KW-Bänder) < 60 dB (50-MHz-Band) **• Mikrofonbuchse:** 8-polig (600 Ω) **• ELEC-KEY-Buchse:** 3-polige 6,35-mm-Klinke
- **KEY-Buchse:** 3-polige 6,35-mm-Klinke
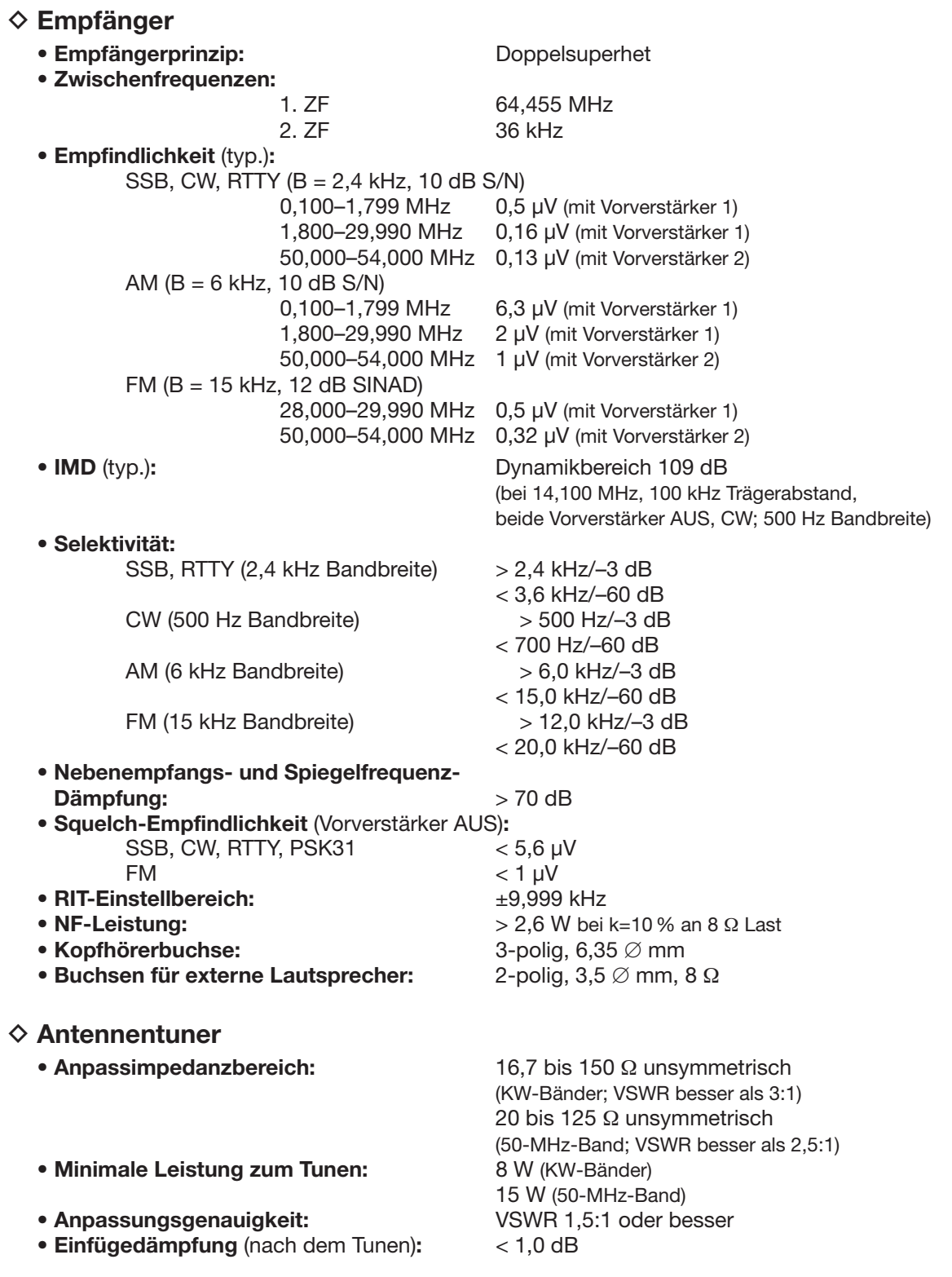

Im Display können kleine dunkle Flecke sichtbar sein. Dies ist technologisch unvermeidbar und kein Fehler. Schaltungsbedingt können beim Empfänger Pfeifstellen bei folgenden Frequenzen auftreten. Die entsprechenden Träger werden von den Oszillatoren des Transceivers erzeugt. Daher stellen sie keine Fehlfunktion und keinen Mangel dar. • 0,15 MHz • 0,23 MHz 0,31 MHz • 10 MHz Eventuell sichtbare Geistersignale im Spektrumskop, die beim Senden oder beim Empfang erscheinen, werden durch die Elektronik des Skops verursacht. Sie sind kein Hinweis auf irgendeine Fehlfunktion des Transceivers.

**Die technischen Daten unterliegen der Weiterentwicklung und können jederzeit ohne Ankündigung geändert werden.**

### **■ Zubehör**

#### **IC-PW1EURO**

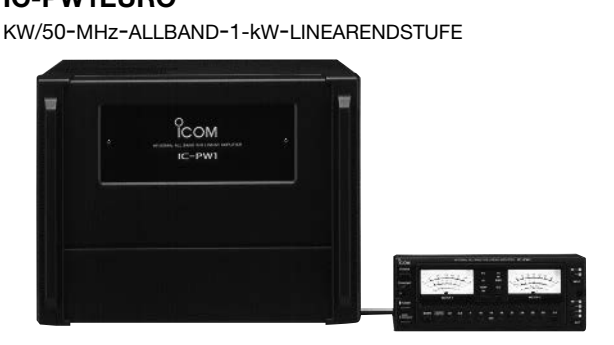

Dauerlastfeste 1-kW-Linearendstufe mit eingebautem automatischen Antennentuner. Bei Nutzung mit )COM-Trans ceivern automatisch abstimmend und automatische Bandumschaltung. Voll-QSK-fähig. Bedienteil separat von der Verstärker-/Netzteil-Einheit.

#### **SM-50 TISCHMIKROFON**

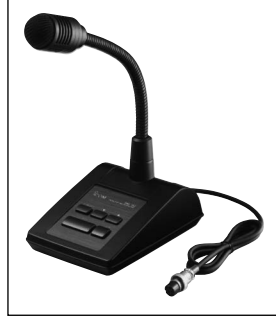

Unidirektionales dynamisches Mikrofon für den Stationsbetrieb, mit [UP]/[DOWN]-Tasten, Hochpass-Funktion und Mikrofonverstärkungsregler.

# **HM-36** HANDMIKROFON

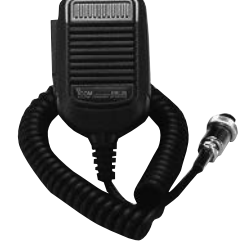

Handmikrofon mit [UP]/[DOWN]-Tasten.

**SP-33** EXTERNER LAUTSPRECHER Einfache Ausführung für den Stationsbetrieb. • Impedanz:  $8 \Omega$ 

• Max. Leistung: 5 W

**RS-BA1** IP-FERNSTEUER-SOFTWARE

- % PC-Programm zur Fernsteuerung des IC-7700.<br> **WERGEWISSERN** Sie sich. dass in Ihrem Land die
- **VERGEWISSERN** Sie sich, dass in Ihrem Land die
- Fernbedienung von Funkgeräten zulässig ist.

**SP-34** EXTERNER LAUTSPRECHER Mit vier NF-Filtern, Kopfhörerbuchse und Anschlussmöglichkeit an zwei Transceiver.  $\bullet$  Impedanz: 8  $\Omega$ • Max. Leistung: 5 W

#### **SM-30 TISCHMIKROFON**

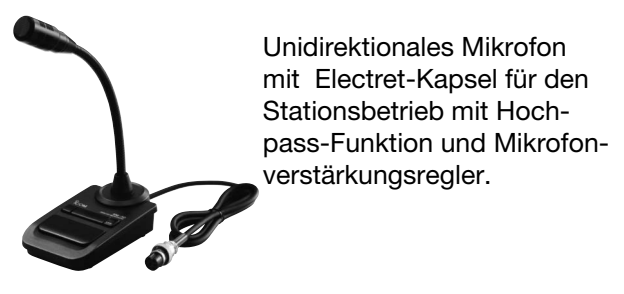

#### **CT-17** CI-V-PEGEL-KONVERTER

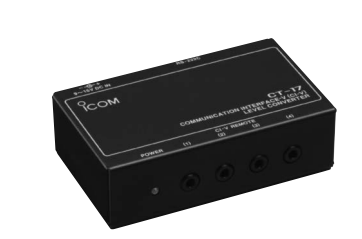

Signalkonverter zur Umsetzung des RS232C-Signals in ein serielles CI-V-Format. Er kann zur Fernsteuerung des Transceivers mittels PCs genutzt werden. Frequenzen, Betriebsarten, Speicherkanäle usw. lassen sich steuern. (Software nicht im Lieferumfang)

Icoms optionales Zubehör ist so konstruiert und ausgelegt, dass es mit dem Transceiver optimal funktioniert. Icom lehnt jede Verantwortung und Haftung für Schäden an diesem Transceiver ab, wenn es mit Zubehör betrieben wird, das nicht von Icom produziert wurde.

# **UPDATE DER FIRMWARE Kapitel 16**

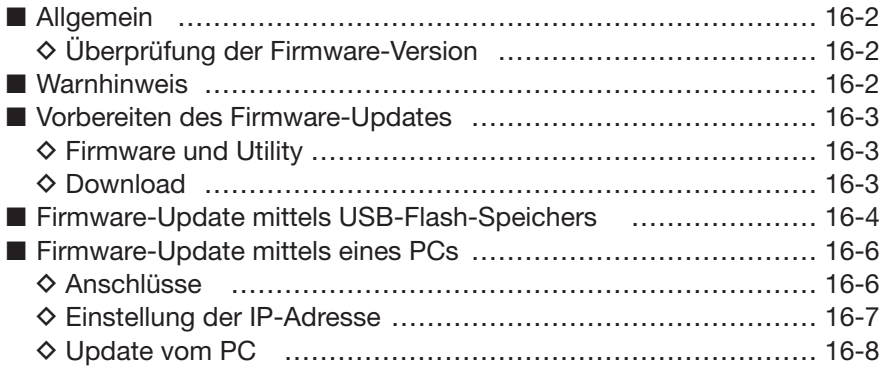

### **■ Allgemein**

Um die heruntergeladene Firmware mittels USB-Flash-Speichers in den Transceiver zu kopieren, ist am PC mindestens ein USB-Port (2.0 oder 1.1) erforderlich.

Für die direkte Übertragung der heruntergeladenen Firm ware vom PC auf den Transceiver muss der PC über eine Ethernet-(10-BASE-T/100-BASE-TX-kompatible) Schnittstelle verfügen.

USB-Hub und Ethernet-Karte gehören nicht zum Lieferumfang des Transceivers. Wenden Sie sich ggf. an einen PC-Händler, um dieses Zubehör zu beschaffen.

**D Überprüfung der Firmware-Version**

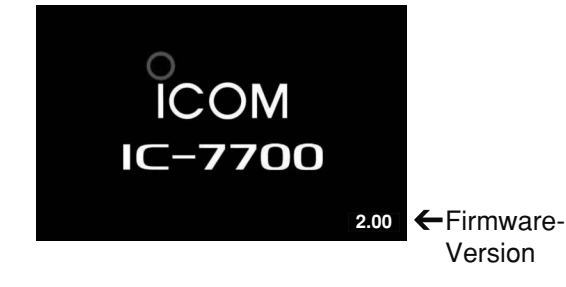

### **■ Warnhinweis**

Falls gewünscht, lässt sich die Firmware des IC-7700 updaten. Durch ein Update der Firmware können neue Funktionen implementiert bzw. die Performance verbessert werden.

Zur Ausführung des Updates sind zwei Möglichkeiten vorhanden: Update mittels USB-Flash-Speichers oder über einen PC. Welche gewählt wird, hängt in erster Linie von der Ausstattung des PCs ab.

- Sofern nur ein mit dem Internet verbundener PC zur Verfügung steht:
	- **➥** Lesen Sie **■** Vorbereitung (S. 16-3) und **■** Firm ware-Update mittels USB-Flash-Speichers. (S. 16-4)
- Wenn zwei oder mehr PCs zur Verfügung stehen, die über LAN (Local Area Network) und mit dem Internet verbunden sind:
	- **➥** Lesen Sie **■** Vorbereitung (S. 16-3) und **■** Firm ware-Update über das Netzwerk (S. 16-6) oder führen Sie das Update über **■** Firmware-Update mittels USB-Flash-Speichers (S. 16-4) durch.

Sollten Sie die Firmware updaten wollen und es steht Ihnen kein PC zur Verfügung, müssen Sie sich mit Ihrem Händler in Verbindung setzen.

Die Firmware-Version des IC-7700 kann während des Einschaltens überprüft werden.

• Die Nmmer der Firmware-Version erscheint beim Einschalten kurzzeitig rechts unten im Display.

**R WARNUNG! NIEMALS** den Transceiver ausschalten, während das Update durchgeführt wird.

Der Transceiver kann nur ausgeschaltet werden, wenn im Display erscheint, dass ein Rebooten erforderlich ist. Falls Sie den Transceiver während des Updatens aus schalten oder sich beim Update ein Stromausfall ereignet, wird die Firmware beschädigt und der Transceiver muss zur Instandsetzung eingeschickt werden. Derartige Instandsetzungen werden durch die Garantie nicht abgedeckt, auch wenn sich das Problem während der Garantiezeit einstellt.

#### *Empfehlung!*

Vor der Durchführung des Firmware-Updates sollten die Transceiver-Einstellungen und/oder Speicher inhalte auf einem USB-Flash-Speicher gesichert werden, da die Transceiver-Einstellungen und/oder Speicherinhalte beim Update verloren gehen.

### **■ Vorbereiten des Firmware-Updates**

**D Firmware und Utility** 

#### **D Download**

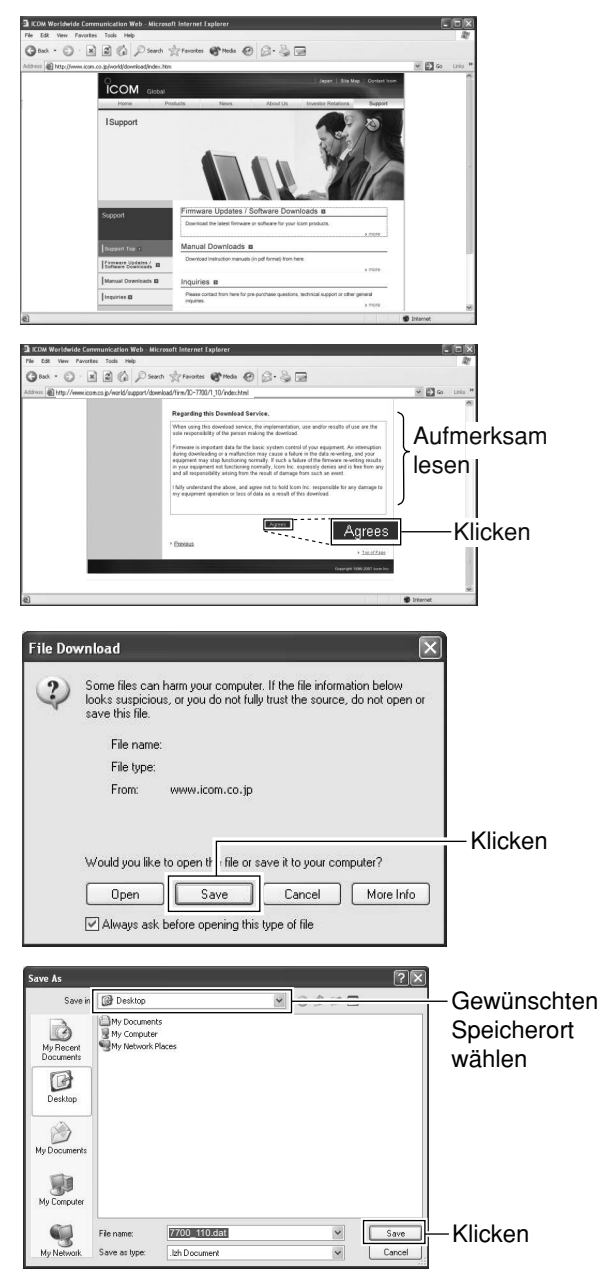

Die neueste Firmware-Version und das erforderliche Utility können über das Internet von der Icom-Homepage heruntergeladen werden. Die URL lautet: http://www.icom.co.jp/world/support/index.html

#### *Update mittels USB-Flash-Speichers*

Wenn das Firmware-Update mittels USB-Flash-Speichers erfolgen soll, muss die heruntergeladene Firmware (z. B. 7700\_200.dat) auf die USB-Flash-Speicher (in das Verzeichnis "IC-7700") kopiert werden. Dazu muss der PC über ein geeignetes Speicherkarten-Schreib-/ Lesegerät verfügen (im Computerfachhandel erhältlich).

- (1) PC direkt mit der URL http://www.icom.co.jp/world/support/index.html verbinden.
- 2 Auf den Button [Support] klicken.
- 3) Auf den Link "Firmware Updates/Software Downloads" klicken und danach auf den Firmware-Link klicken.
- 4) Auf den Link der gewünschten Firmware-Datei in der IC-7700-Gruppe klicken.
- (5) Die Hinweise "Regarding this Download Service" aufmerksam lesen und danach auf [Agree] klicken.

- $6$  Auf den Button [Save] im angezeigten Download-Dialog klicken.
- u Gewünschten Speicherort für die Firmware-Datei auf dem PC wählen und danach auf den Button [Save] im Download-Dialog klicken. • Das Downloaden der Datei beginnt.
- <sup>(8)</sup> Nachdem der Download beendet ist, muss die Datei entpackt werden.
	- Die Firmware und das Utility werden im Zip-Format heruntergeladen.
	- Wenn das Firmware-Update mittels USB-Flash-Speichers erfolgt, muss die entpackte Firmware (z. B. 7700\_200.dat) auf den USB-Flash-Speicher (in das Ver zeichnis "IC-7700") kopiert werden.
	- Der dazu verwendete USB-Flash-Speicher muss zuvor mit dem IC-7700 formatiert worden sein. (S. 12-30)

### **■ Firmware-Update mittels USB-Flash-Speichers**

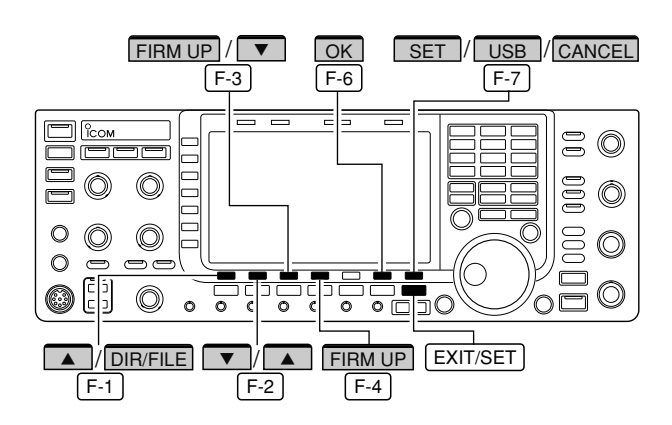

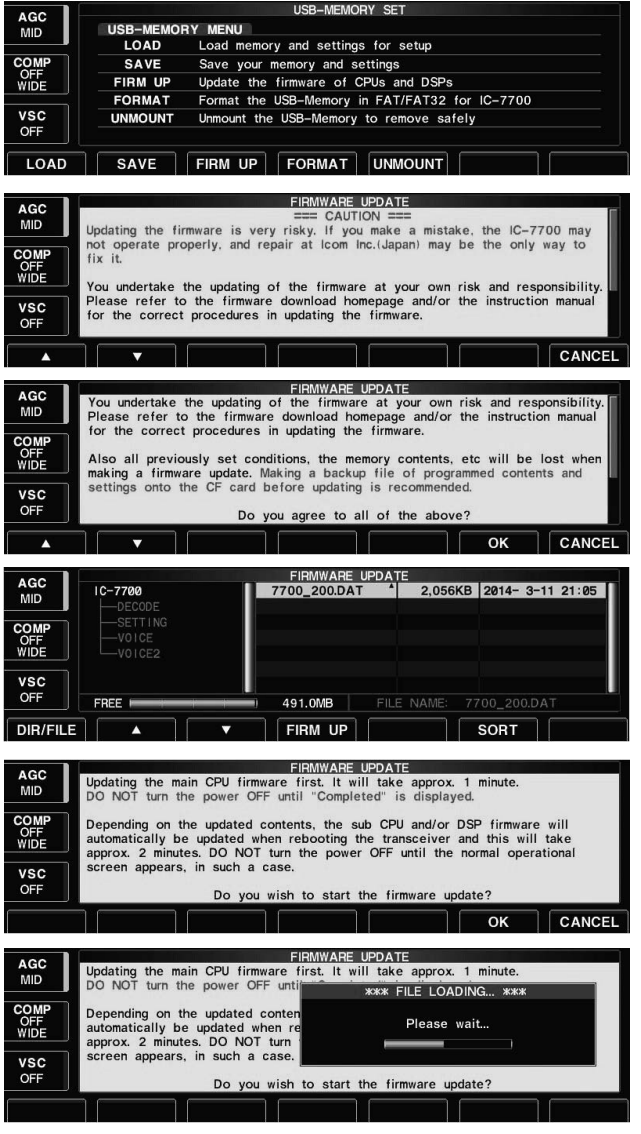

Wenn das Firmware-Update mittels USB-Flash-Speichers durchgeführt wird, ist es nicht notwendig, am Transceiver eine IP-Adresse und eine Subnetz-Maske einzustellen

- q Entpackte Firmware-Datei auf die USB-Flash-Speicher in das Verzeichnis, IC-7700" kopieren.
	- Die USB-Flash-Speicher muss zuvor mit dem IC-7700 formatiert werden.
- 2 USB-Flash-Speicher in den USB-Anschluss stecken.
- 3 EXIT/SET so oft drücken, bis evtl. geöffnete Fenster geschlossen sind.
- 4 [SET] F-7 drücken, um das Set-Modus-Menü-Fenster aufzurufen.
- 5 [USB] F-7 drücken, um in den USB-Speicher-Set-Modus zu gelangen.
- 6 [FIRM UP] F-3 1 Sek. lang drücken.
- $\widehat{U}$  Vorsichtsmaßregeln sorgfältig durchlesen.
	- [A] F-1 oder [V] F-2 drücken, um durch den angezeigten Text zu scrollen.
	- [CANCEL] | F-7 | drücken, um den Update-Vorgang abzubrechen.
- i Nach dem Lesen muss man den Vorsichtsmaß regeln zustimmen. Dazu [OK] F-6 drücken.
	- [OK] [F-6] erscheint erst, wenn beim Scrollen das Textende der Vorsichtsmaßregeln erreicht wurde.
	- [CANCEL] [F-7] drücken, um den Update-Vorgang abzubrechen.
- **9 [A]** F-2 oder [7] F-3 drücken, um die neue Firmware-Datei auszuwählen, danach [FIRM UP] F-4 drücken.
- !0Die angezeigten Vorsichtsmaßregeln genau durchlesen.
- 10 Wenn Sie zustimmen, [OK] F-6 1 Sek. lang drücken, um den Update-Vorgang zu starten.
	- [CANCEL] [F-7] drücken, um den Update-Vorgang abzubrechen.
- !2Während des Ladens der Firmware-Datei von der USB-Flash-Speicher erscheint die nebenstehende Anzeige im Display.

#### **UPDATE DER FIRMWARE 16**

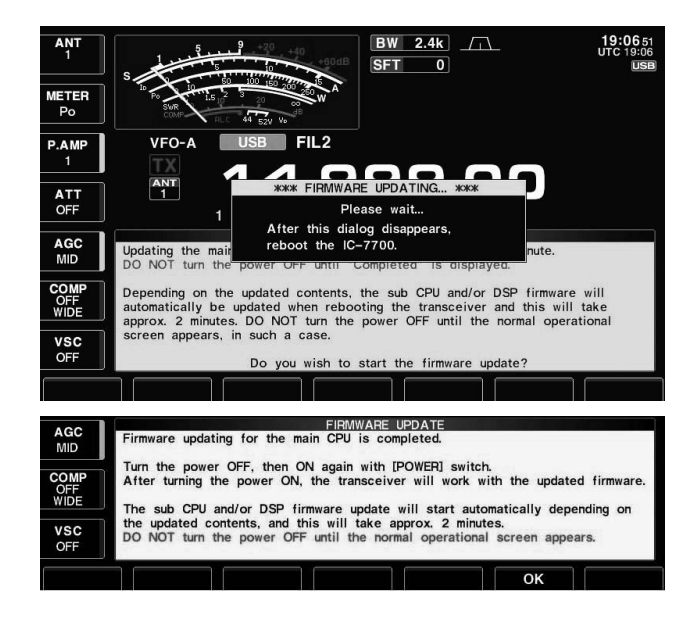

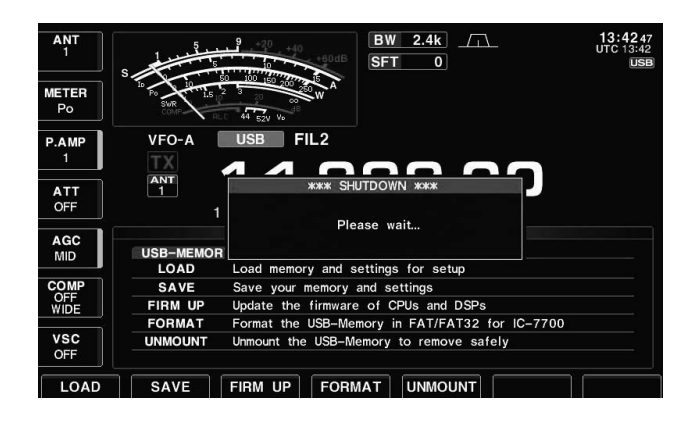

**Please wait for 10sec. WARNING! NEVER turn power OFF.** COPE-DSP UPDATING... \*\*\* TRX-DSP UPDATI

**Please wait for 25sec. WARNING! NEVER turn power OFF.**

- !3Nachdem die neue Firmware von der USB-Flash-Speicher geladen ist, startet der Transceiver das Update automatisch und die links nebenstehende Anzeige erscheint im Display.
	- **RWARNUNG!** In diesem Stadium den IC-7700 **KEINESFALLS** ausschalten.
	- Dabei würde die Firmware beschädigt.
- !4Sobald die vorangegangene Anzeige verschwindet, erscheinen wiederum Vorsichtsmaßregeln im Display.
- !5Nach dem Lesen muss man den Vorsichtsmaß regeln zustimmen. Dazu [OK] | F-6 | drücken.
	- Das Fenster des USB-Speicher-Set-Modus erscheint wieder.
- <sup>(6</sup> Nun POWER drücken, um den IC-7700 auszuschalten, und danach wieder einschalten.

17 Je nach Umfang des Updates erscheinen nacheinander bis zu vier Hinweisfenster.

**RWARNUNG!** In diesem Stadium den IC-7700 **KEINESFALLS** ausschalten. Dabei würde die Firmware beschädigt.

18 Nachdem die Hinweisfenster im Display ausgeblen det sind, ist das Update beendet und das Start-Fenster erscheint.

### **■ Firmware-Update mittels eines PCs**

◆ Anschlüsse **IC-7700** und PC über LAN (Local Area Network) wie folgt verbinden:

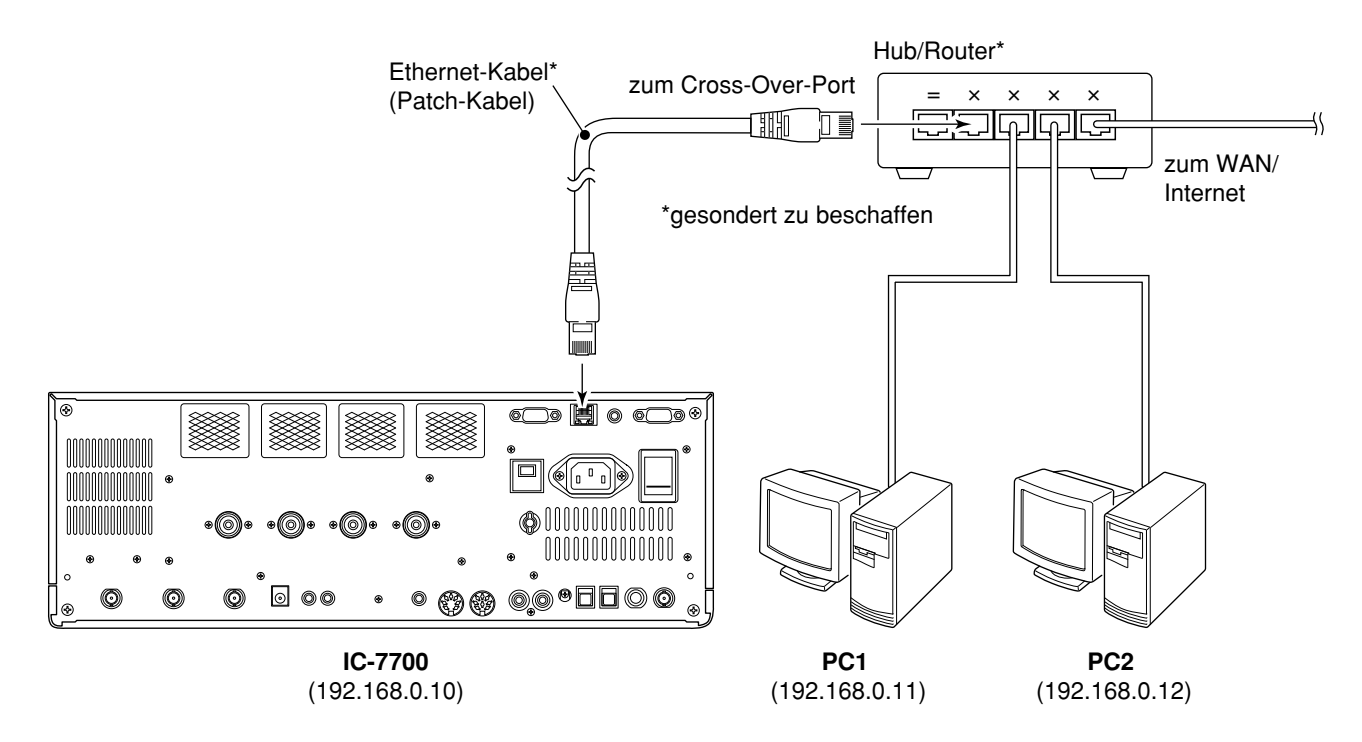

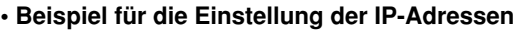

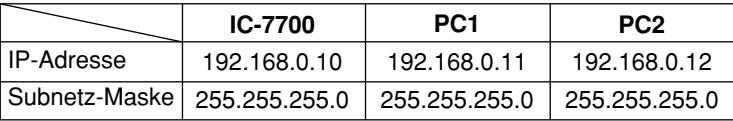

#### **D Einstellung der IP-Adresse**

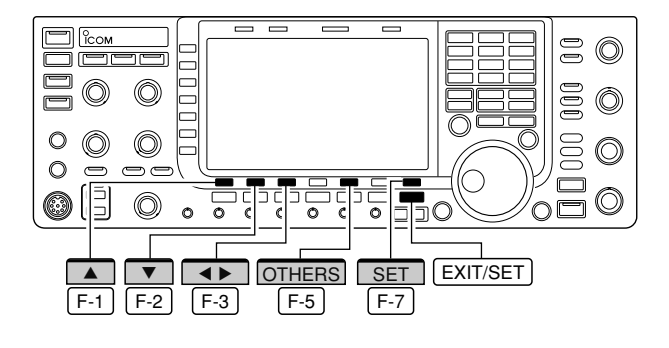

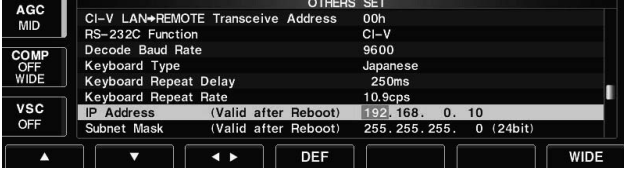

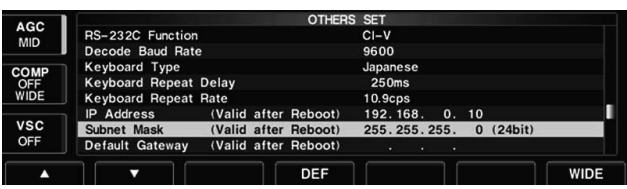

Wenn Sie das Firmware-Update Ihres IC-7700 mittels USB-Flash-Speichers durchführen wollen, müssen die nachfolgend beschriebenen Einstellungen nicht vorgenommen werden.

**WICHTIG!** Der IC-7700 verwendet eine feste (statische) IP-Adresse.

Wenn der IC-7700 mit dem LAN verbunden werden soll, muss der Netzwerkadministrator zuvor über die verwendbaren IP-Adressen und zur Subnetz-Maske befragt werden.

**NIEMALS** eine IP-Adresse einstellen, die bereits von anderer Hardware verwendet wird. Dies führt zum

- $\mathcal{U}$  Zusammenbruch des Netzwerks.
- $\boxed{1}$   $\boxed{\text{EXIT/SET}}$  so oft drücken, bis evtl. geöffnete Fenster geschlossen sind.
- 2 [SET] F-7 drücken, um das Set-Modus-Menü-Fenster aufzurufen.
- 3 [OTHERS] F-5 drücken, um das Fenster für den Set-Modus für sonstige Einstellungen zu öffnen.
- 4 [A] F-1 oder [V] F-2 drücken, bis die Menüzeile "IP Address" gewählt ist.
- **5** [< ▶] F-3 drücken, um die einzustellende Zifferngruppe zu wählen, danach mit dem Hauptabstimm knopf die erforderliche Einstellung für die gewünschte oder vorgegebene IP-Adresse vornehmen.
	- "192.168.0.10" ist die werksseitig voreingestellte IP-Adresse.
- **6** [7] F-2 drücken, um die Menüzeile "Subnet Mask" zu wählen.
- (7) Mit dem Hauptabstimmknopf die gewünschte oder vorgegebene Subnetz-Maske einstellen. • "255.255.255.0" ist werksseitig voreingestellt.
- <sup>8</sup> POWER drücken, um den Transceiver auszuschalten. Den Transceiver wieder einschalten, wobei die neuen IP-Adressen- und Subnetz-Masken-Einstellungen aktiviert werden.

#### **16 UPDATE DER FIRMWARE**

#### **D Update vom PC**

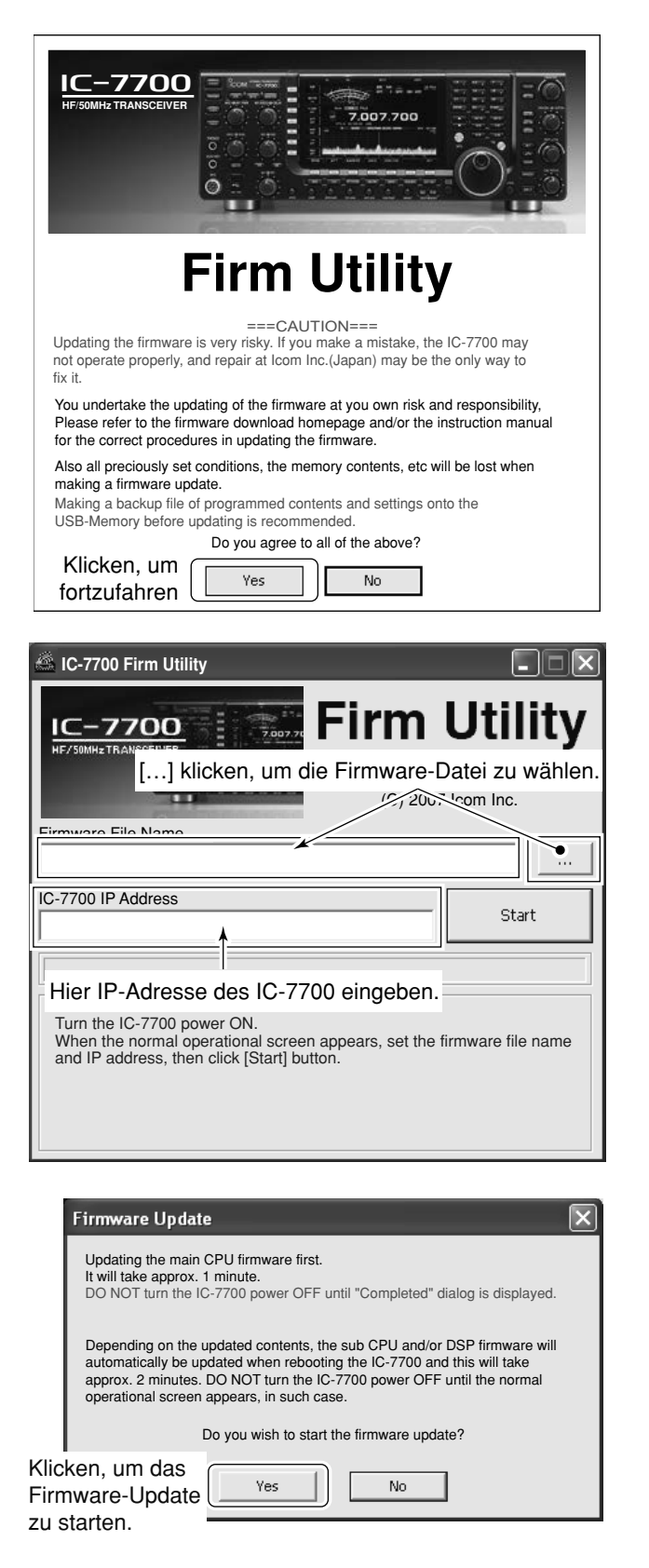

- q IC-7700-Utility auf dem PC starten. • Links dargestelltes Fenster erscheint auf dem PC-Mo -
- nitor.
- (2) Hinweise sorgfältig durchlesen.
- 3) Auf den Button [Yes] klicken, um zuzustimmen und fortzufahren.

- 4) Firmware-Datei mit der Dateierweiterung "dat" (z. B. 7700\_200.dat) auswählen.
	- […] klicken, dann die Datei vom entsprechenden Spei cherort auswählen.
- (5) IP-Adresse Ihres Transceivers in das Eingabefeld "IC-7700 IP Address" eintragen.
- **6 Auf den Button [Start] klicken.**

- $\overline{O}$  Links dargestelltes Fenster erscheint auf dem PC-Monitor.
- Vorsichtsmaßregeln im Fenster sorgfältig durchlesen. <sup>(8)</sup> Auf den Button [Yes] klicken, wenn die Update-Pro
	- zedur gestartet werden soll.

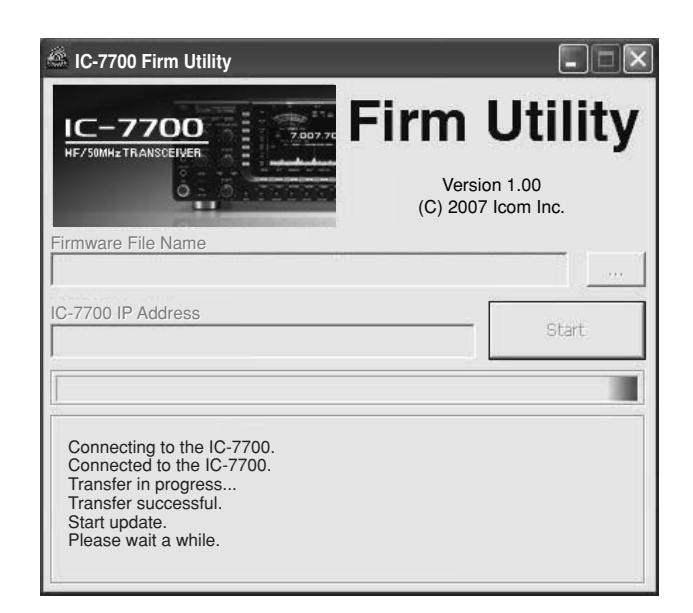

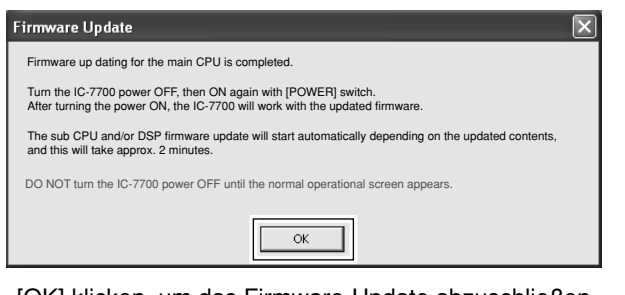

[OK] klicken, um das Firmware-Update abzuschließen.

**Please wait for 10sec. WARNING! NEVER turn power OFF.** SCOPE-DSP UPDATING... \*\*\* TRX-DSP UPDATI

**Please wait for 25sec. WARNING! NEVER turn power OFF.**

- o Links dargestelltes Fenster erscheint auf dem PC-Monitor.
	- Das folgende Hinweisfenster erscheint im Display des IC-7700.

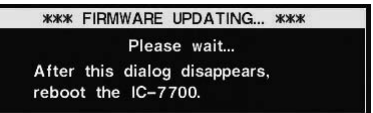

**RWARNUNG!** In diesem Stadium den IC-7000 **KEINESFALLS** ausschalten.

Dabei würde die Firmware beschädigt.

- !0Auf den Button [OK] klicken, um das Firmware-Update abzuschließen.
	- Das Hinweisfenster "FIRMWARE UPDATING", wie oben dargestellt, erscheint.
- 11 POWER-Taste am IC-7700 drücken, um ihn auszuschalten. Danach den Transceiver wieder einschalten.
- 12 Je nach Umfang des Updates erscheinen nachein ander bis zu vier Hinweisfenster.

**RWARNUNG!** In diesem Stadium den IC-7700 **KEINESFALLS** ausschalten. Dabei würde die Firmware beschädigt.

13 Nachdem die Hinweisfenster im Display ausgeblen det sind, ist das Update beendet und das Start-Fenster erscheint.

#### **ÜBER DIE CE-ZULASSUNG**

### **BEMERKUNGEN ZUR INSTALLATION**

Für Amateurfunk-Installationen am Feststandort wird gefordert, dass ein Sicherheitsabstand in Strahlrichtung der Antennen anlage entsprechend der EIRP (Effective Isotropic Radiated Power) berechnet wird. Der Sicherheitsabstand unter dem Antennensystem lässt sich in den meisten Fällen aus der HF-Ausgangsleistung an den Antennenanschlusspunkten bestimmen.

Weil für verschiedene Frequenzen unterschiedliche Grenzwerte vorliegen, gibt die Zuordnungstabelle Anhaltspunkte für Installationserwägungen.

Unter 30 MHz werden die Grenzwerte als Feldstärken in V/m oder A/m angegeben, wie sie wahrscheinlich im Nahfeld auftreten. Entsprechend kann die Antenne hinsichtlich ihrer elektrischen Länge physisch kurz sein, so dass ihr Betrieb eine Anpasseinheit erfordert, die lokal starke Magnetfelder hervorruft. Die Analyse solcher MF-Installationen erfolgt am besten unter Be rücksichtigung solch publizierter Leitsätze wie im FCC OET Bulletin 65 Ausgabe 97-01 und seiner Anlagen bezüglich Amateurfunksendeanlagen. Die CE-mäßig geforderten Grenzwerte sind annähernd identisch mit den von der FCC spezifizierten "unkontrollierten" Grenzwerten, und es existieren Tabellen, die vorberechnete Sicherheitsabstände für verschiedene Antennentypen und die unterschiedlichen Frequenzbänder enthalten. Weitere Informationen sind unter http://www.arrl.org/ zu finden.

#### **• Typische Amateurfunk-Installation**

Expositionsentfernungen setzen voraus, dass die vorherrschende Richtcharakteristik vorwärts gerichtet ist und die Strahlung vertikal nach unten mit dem Gewinn eines Dipols erfolgt (Die Seiten zipfelunterdrückung bezieht sich auf den Gewinn der Hauptkeule). Das trifft praktisch für jede heutige Antenne mit Gewinn zu. Exponierten Personen wird unterstellt, sich unterhalb des Antennensystem zu befinden und eine typische Körpergröße von 1,8 m zu besitzen.

Die Angaben unterstellen wiederum den ungünstigsten Fall der Aussendung eines konstanten Trägers.

Für die Bänder 10 MHz und darüber wurden die folgenden Leistungsdichten empfohlen:

 $10 - 144$  MHz  $2$  W/m<sup>2</sup>

#### **Vertikale Abstände, bezogen auf EIRP**

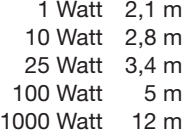

**Horizontale Abstände in Strahlrichtung, bezogen auf EIRP**

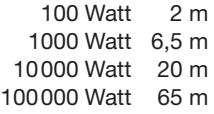

In sämtlichen Fällen hängt ein mögliches Risiko davon ab, ob der Sender über lange Zeitabschnitte arbeitet (aktuelle Grenzwerte gehen von einer mittleren Zeit von 6 Min. aus). Normalerweise sind die Sendedurchgänge im Amateurfunk deutlich kürzer. In einigen Ländern kann es bei bestimmten Lizenzklassen vorgeschrieben sein, dass das Senden nach 1 bis 2 Min. automatisch beendet wird.

Andererseits weisen einige Arten von Aussendungen, SSB, CW, AM usw., eine geringere "mittlere" Ausgangsleistung auf, und das damit verbundene Risiko vermindert sich entsprechend.

CE<sup>Mit "CE"</sup> gekennzeichnete Geräte erfüllen die grundlegenden Anforderungen der Richtlinie 1999/5/EG. Dieses Warnsymbol bedeutet, dass die Anlage in einem nicht harmonisierten Frequenzbereich betrieben wird und/oder eine Zulassung durch die jeweilige Telekommunikationsbehörde des Verwendungslandes erforderlich ist. Bitte achten Sie darauf, dass Sie eine für das Verwendungsland zugelassene Version erworben haben, oder das die jeweiligen nationale Frequenzzuweisungen beachtet werden.

Versions wich display the "CE" symbol on the serial CC number seal, comply with the essential requirements of the European Radio and Telecommunication Terminal Directive 1999/5/EC.

This warning symbol indicates that this equipment  $\mathbf{I}$ operates in non-harmonised frequency bands and/or may be subject to licensing conditions in the country of use. Be sure to check that you have the correct version of this radio or the correct programming of this radio, to comply with national licensing requirement.

Les versiones qui affichent le symbole »CE« sur la  $\epsilon$ plaque du numéro de série respectent les exigences essentielles de la Directive Européenne des Terminaux de Radio et de Telécommunication 1999/5/EC.

Ce symbole d'avertissement indique que l'équipement J. fonctionne dans des fréquences non harmonisées et/ou peut ètre soumis à licence dans le pays où il est utilisé. Vérifiez que vouz avezla bonne version d'appareil ou la bonne programmation de façon à respecter les conditions de licence nationales.

Questo simbolo (CE), aggiunto al numero di serie, indi- $\zeta \epsilon$  unesto simbolo ( $\omega$ <sub>r</sub>, asymmetric ailer airequisiti del-<br>ca che l'apparato risponde pienamente ai requisiti della Direttiva Europea delle Radio e Telecomunicazioni 1999/5/EC.

Il simbolo avverte l'operatore che l'apparato opera su di una banda di frequenza che, in base al paese di destinazione ed utilizzo, può essere soggetta a restrizioni oppure al rilascio di una licenza d' esercizio. Assicurarsi pertanto che la versione di ricetrasmittente acquistata operi su di una bandadi frequenza autorizzata e regolamentata dalle normative nazionali vigenti.

#### **• Übersicht der Ländercodes (ISO 3166-1)**

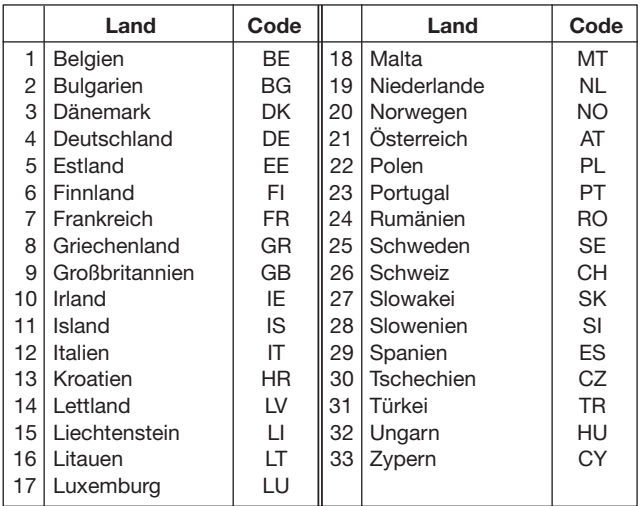

Jun. 2012

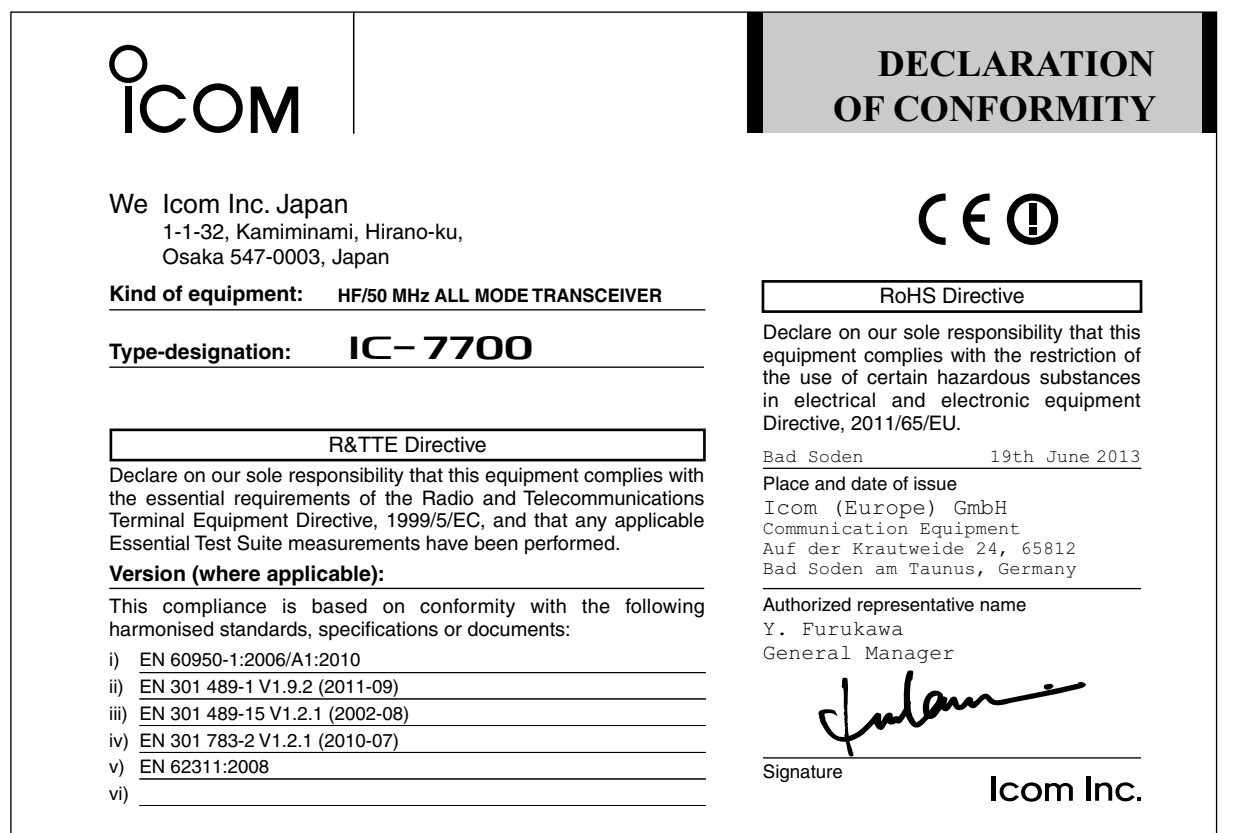

## **Icom (Europe) GmbH Garantie**

(nur gültig für Deutschland und Österreich)

Icom-Produkte sind technisch sowie qualitativ hochwertige Artikel. Die Icom (Europe) GmbH garan tiert innerhalb eines Zeitraums von 24 Monaten nach dem Erstkauf für original durch die Icom (Europe) GmbH importierte Geräte.

Die Garantie umfasst alle Ersatzteile und Arbeitsleistungen zur Behebung nachgewiesener Fabrikations- und Materialfehler. Autorisierte Icom-Fachhändler sind verpflichtet, die notwendigen Garantie reparaturen durchzuführen und schadhafte Teile an die Icom (Europe) GmbH zurückzusenden. Die Kosten des Transports zum Icom-Fachhändler trägt der Kunde, die Rücksendung erfolgt zulasten des Händlers.

Die Garantieleistung entfällt

- ❍ bei allen Schäden, die nachweislich durch unsachgemäße Bedienung entstanden sind,
- ❍ nach Reparaturen oder Änderungen durch Unbefugte,
- ❍ nach Verwendung ungeeigneter Zusatzgeräte,
- ❍ durch Öffnen der versiegelten Bauteile,
- ❍ nach Änderungen an der Firmware bzw. am werksseitigen Abgleich,
- O bei Schäden durch Stoß oder Fall.
- ❍ nach Einwirkung von Feuer, Wasser, Chemikalien, Rauch usw.,
- ❍ nach Manipulation oder Nichtvorlage dieser Garantieerklärung,
- ❍ für NiCd-Akkus, NiMH-Akkus, Lithium-Ionen-Akkus und Speichermedien.

Durch die Inanspruchnahme der Garantie verlängert sich die Garantiezeit weder für das Gerät noch für die ausgewechselten Teile.

Diese Garantieerklärung ist zusammen mit dem Erstkauf-Beleg (Rechnung) sorgfältig aufzubewahren. Wahren. Weil der anten der anten der anten der anten der anten der anten der anten der anten der anten der anten der anten der anten der anten der anten der anten der anten der anten der anten der anten der anten d

Bitte tragen Sie hier die Seriennummer Ihres IC-7700 für den zukünftigen Service ein:

**Seriennummer**:

**Kaufdatum**:

**Händler**:

IC-7700 #17 (Europa; UK)

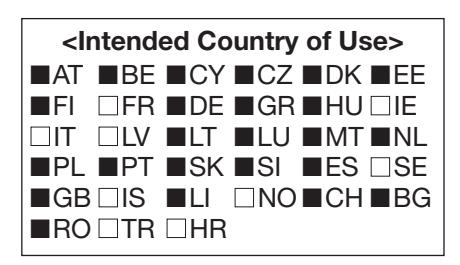

Bitte beachten Sie die gesetzlichen Nutzungs bedingungen Ihres Landes! *Please note and follow the legal conditions of use of your country.*